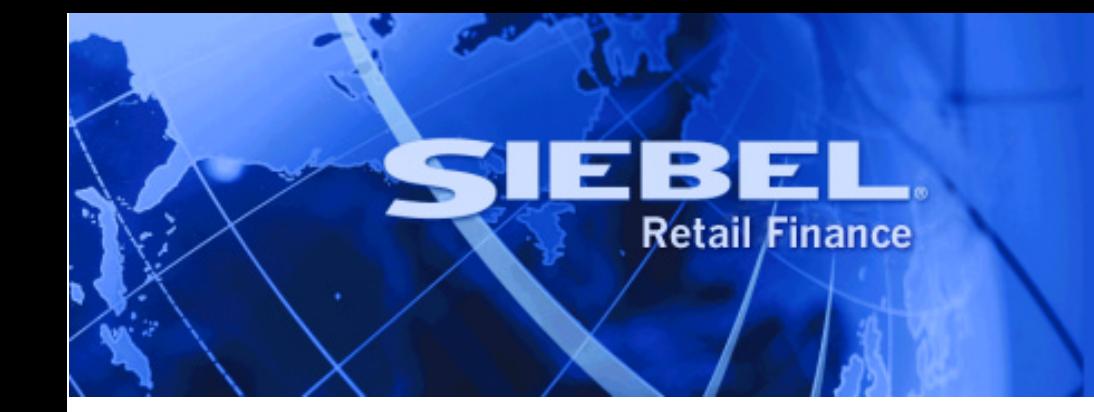

# **MCA Services Developer Guide**

Version 2004.5, Rev. A December 2004 Siebel Systems, Inc., 2207 Bridgepointe Parkway, San Mateo, CA 94404

Copyright © 2004 Siebel Systems, Inc.

All rights reserved.

Printed in the United States of America

No part of this publication may be stored in a retrieval system, transmitted, or reproduced in any way, including but not limited to photocopy, photographic, magnetic, or other record, without the prior agreement and written permission of Siebel Systems, Inc.

Siebel, the Siebel logo, TrickleSync, Universal Agent, and other Siebel names referenced herein are trademarks of Siebel Systems, Inc., and may be registered in certain jurisdictions.

Other product names, designations, logos, and symbols may be trademarks or registered trademarks of their respective owners.

PRODUCT MODULES AND OPTIONS. This guide contains descriptions of modules that are optional and for which you may not have purchased a license. Siebel's Sample Database also includes data related to these optional modules. As a result, your software implementation may differ from descriptions in this guide. To find out more about the modules your organization has purchased, see your corporate purchasing agent or your Siebel sales representative.

U.S. GOVERNMENT RESTRICTED RIGHTS. Programs, Ancillary Programs and Documentation, delivered subject to the Department of Defense Federal Acquisition Regulation Supplement, are "commercial computer software" as set forth in DFARS 227.7202, Commercial Computer Software and Commercial Computer Software Documentation, and as such, any use, duplication and disclosure of the Programs, Ancillary Programs and Documentation shall be subject to the restrictions contained in the applicable Siebel license agreement. All other use, duplication and disclosure of the Programs, Ancillary Programs and Documentation by the U.S. Government shall be subject to the applicable Siebel license agreement and the restrictions contained in subsection (c) of FAR 52.227-19, Commercial Computer Software - Restricted Rights (June 1987), or FAR 52.227-14, Rights in Data—General, including Alternate III (June 1987), as applicable. Contractor/licensor is Siebel Systems, Inc., 2207 Bridgepointe Parkway, San Mateo, CA 94404.

#### **Proprietary Information**

Siebel Systems, Inc. considers information included in this documentation and in Siebel eBusiness Applications Online Help to be Confidential Information. Your access to and use of this Confidential Information are subject to the terms and conditions of: (1) the applicable Siebel Systems software license agreement, which has been executed and with which you agree to comply; and (2) the proprietary and restricted rights notices included in this documentation.

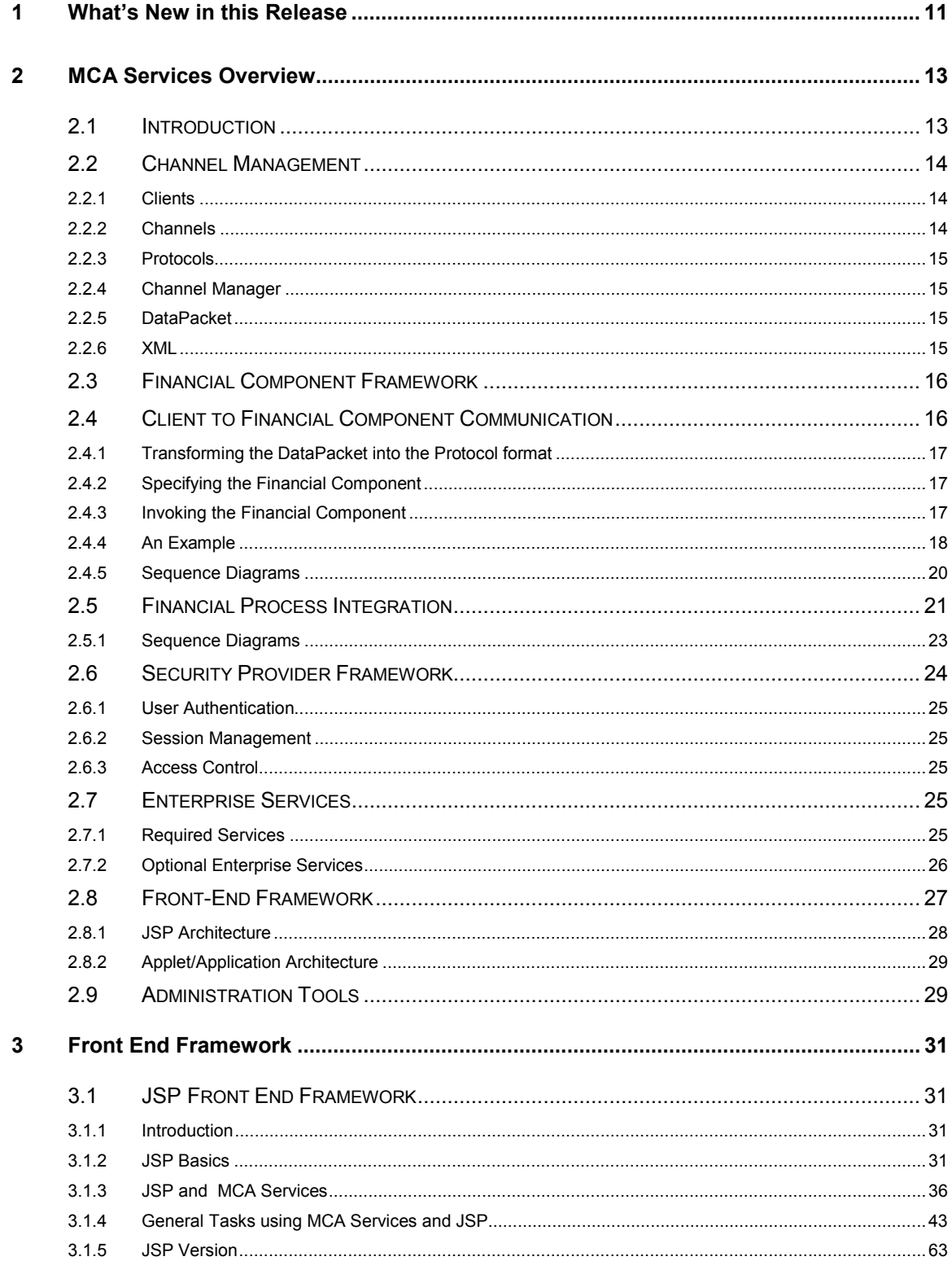

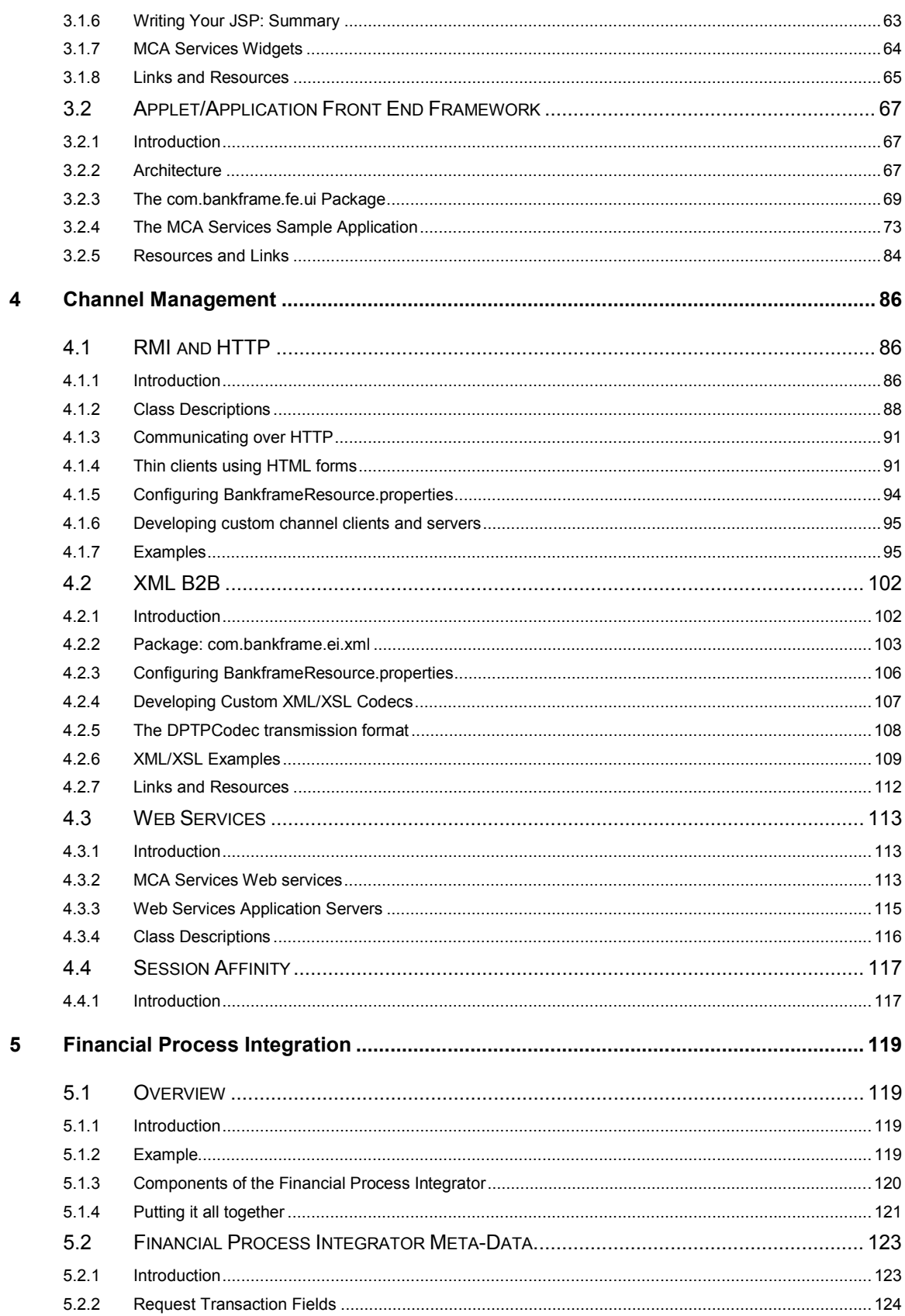

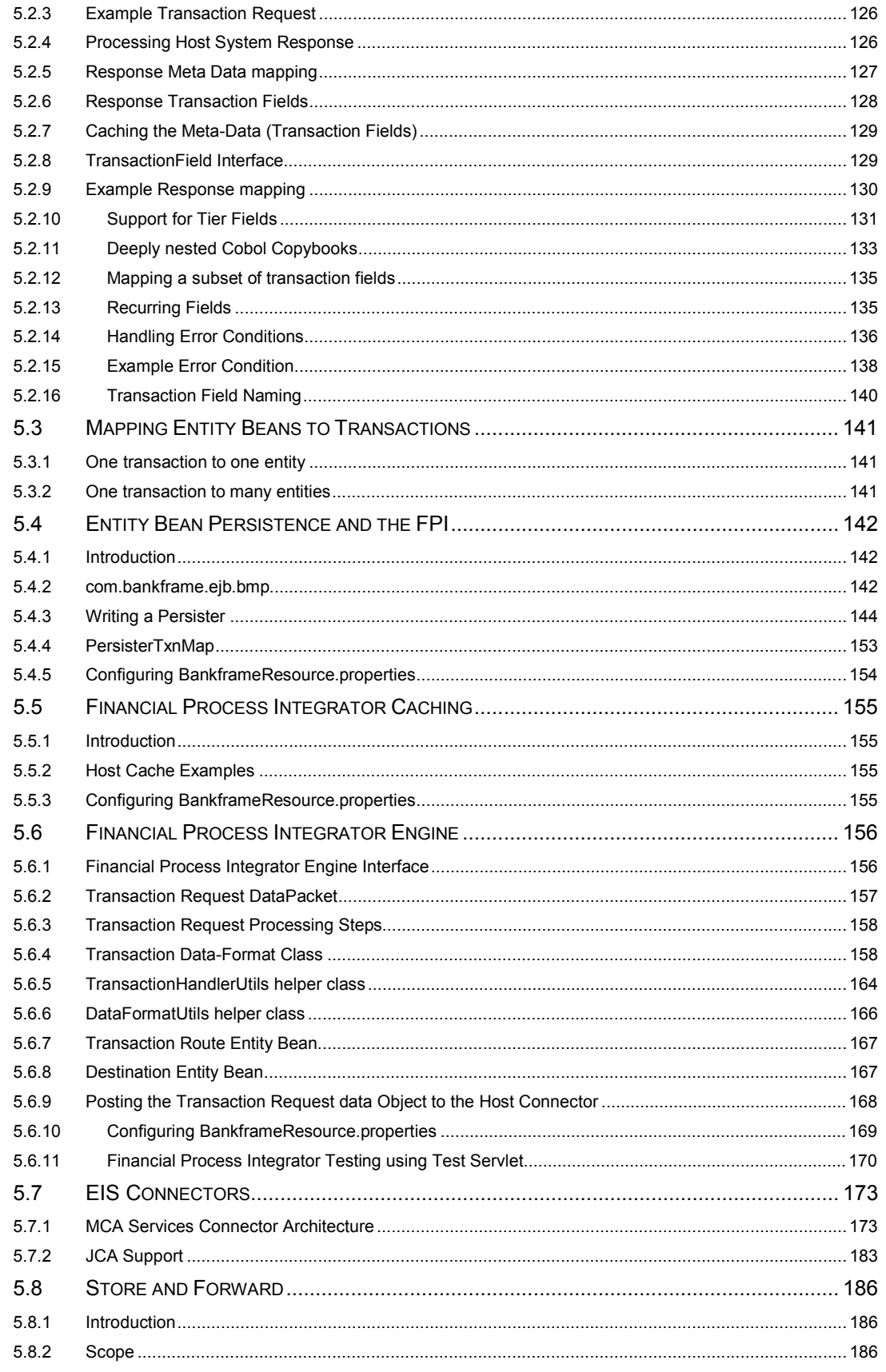

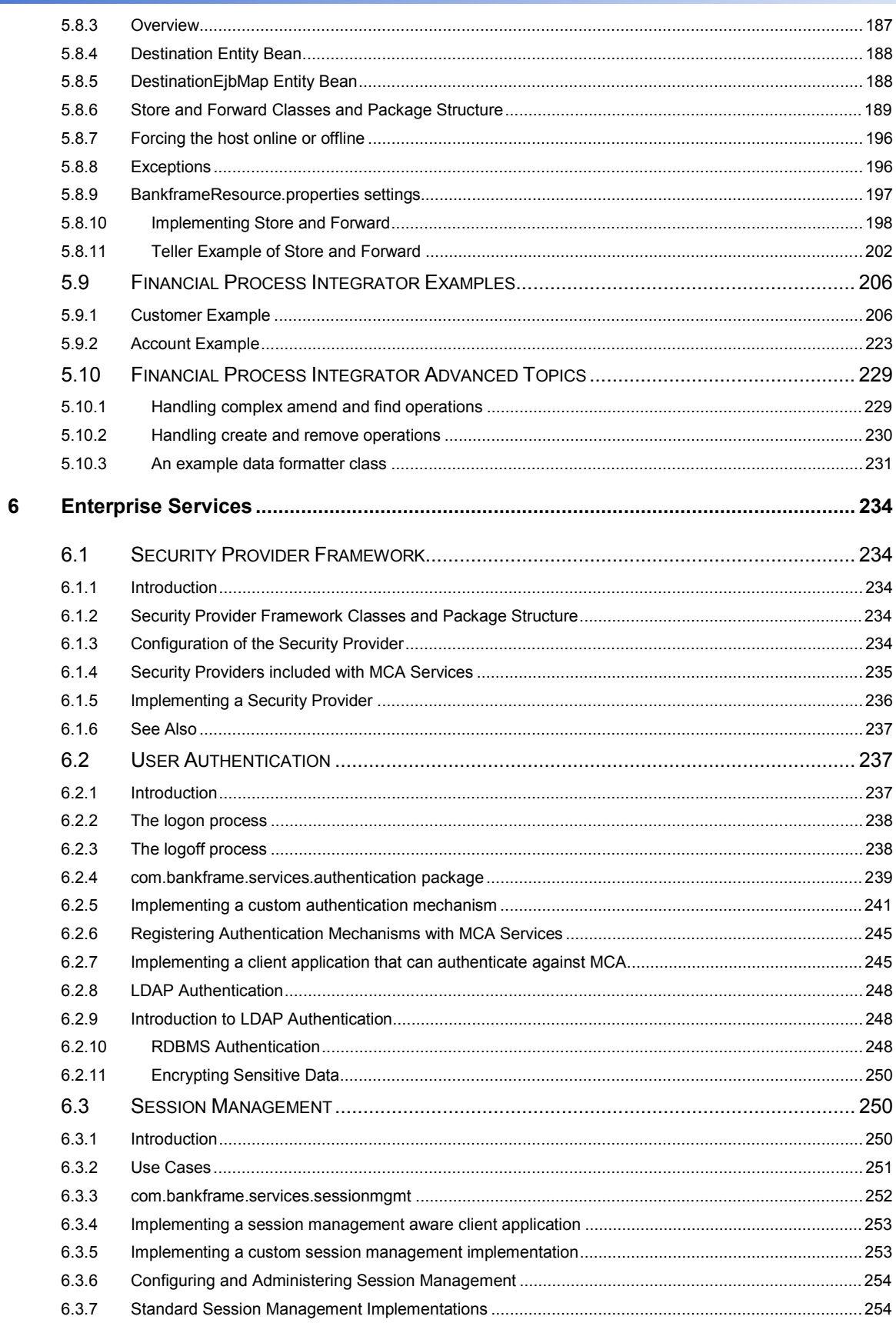

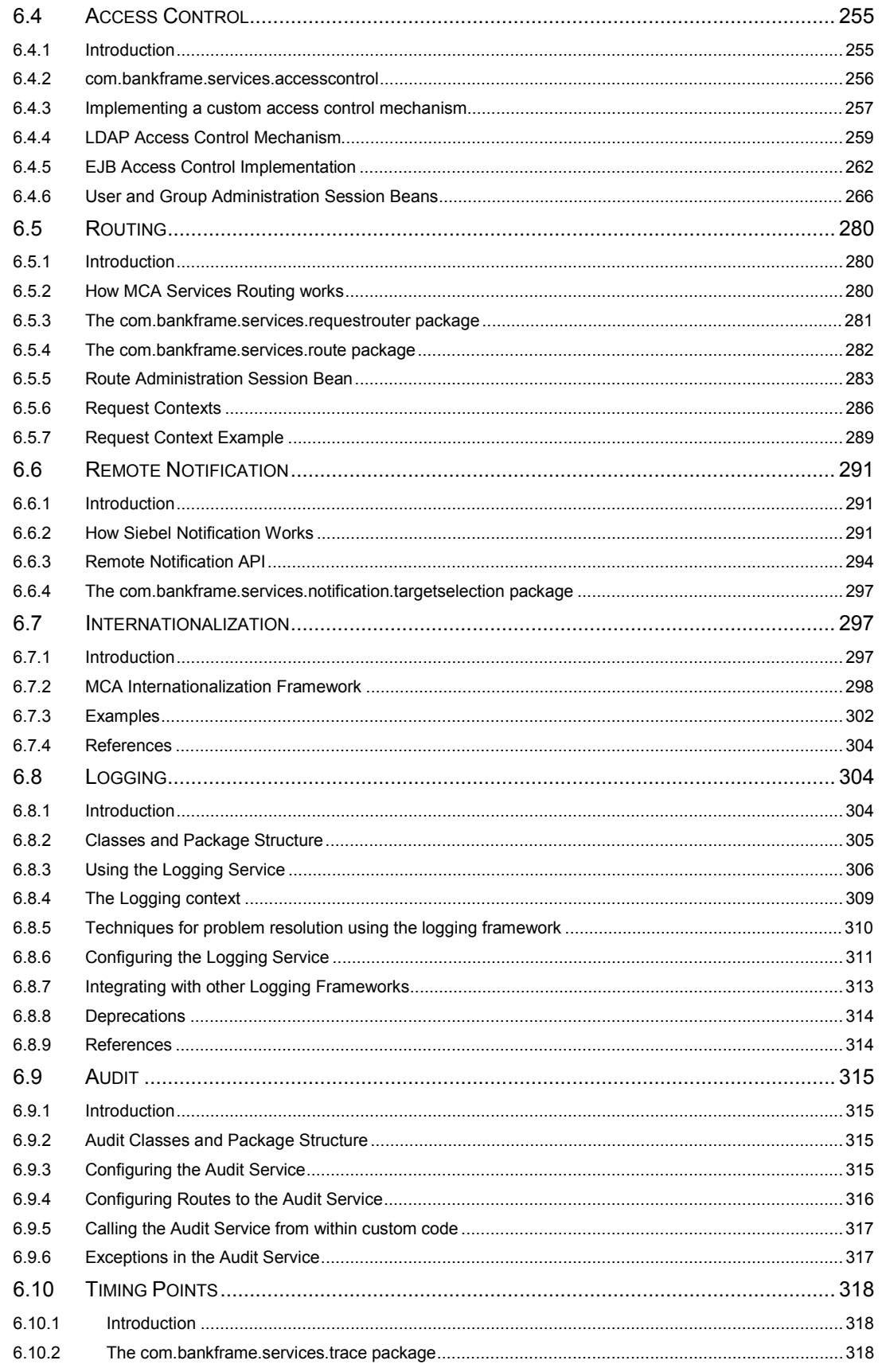

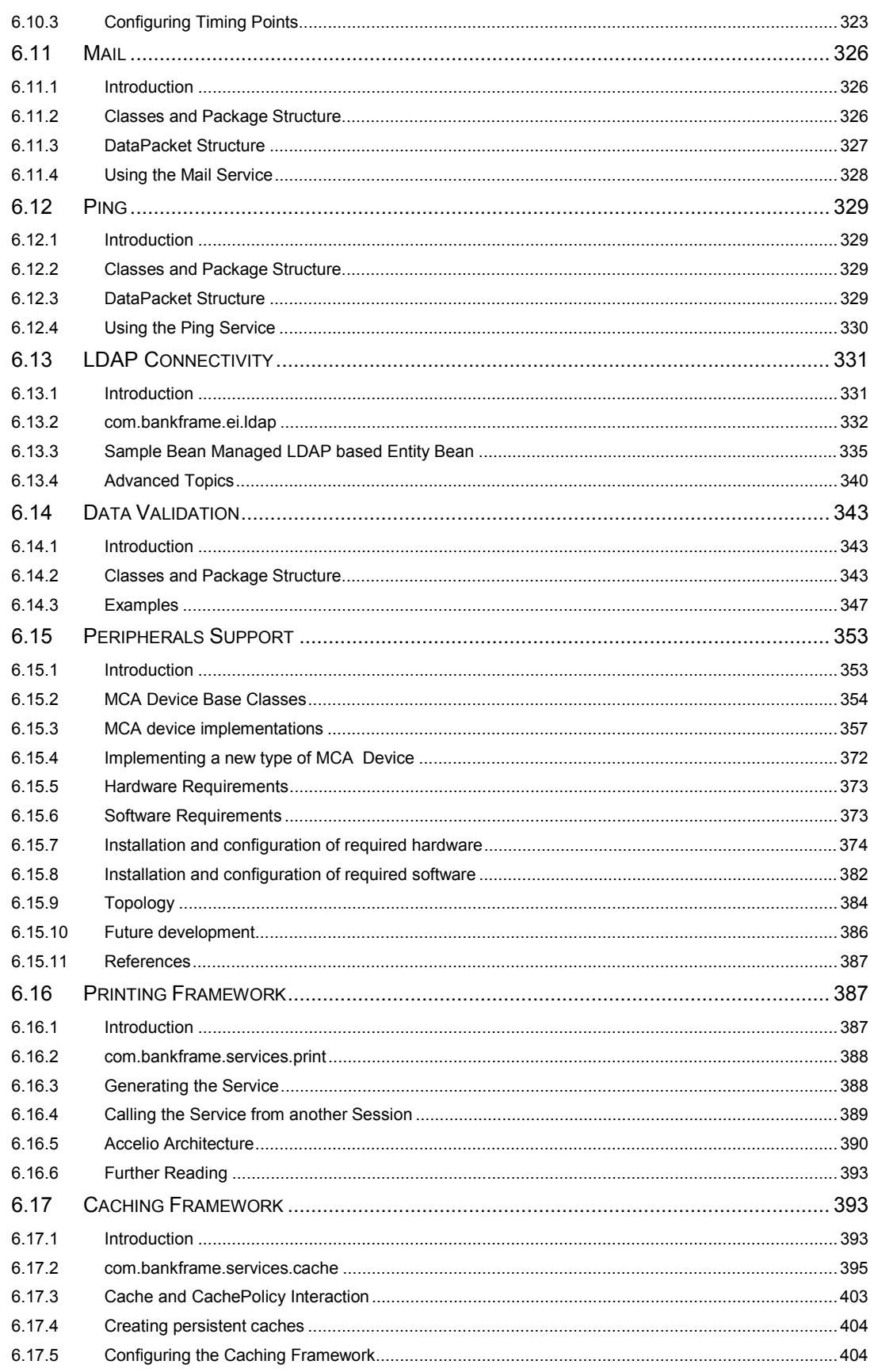

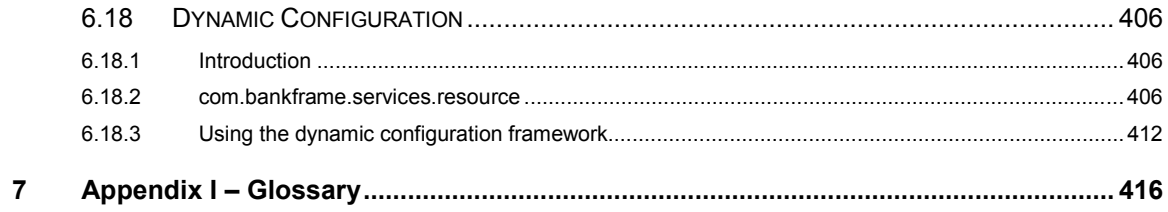

## <span id="page-10-0"></span>**1 What's New in this Release**

The following changes have been introduced in MCA Services Version 2004.5:

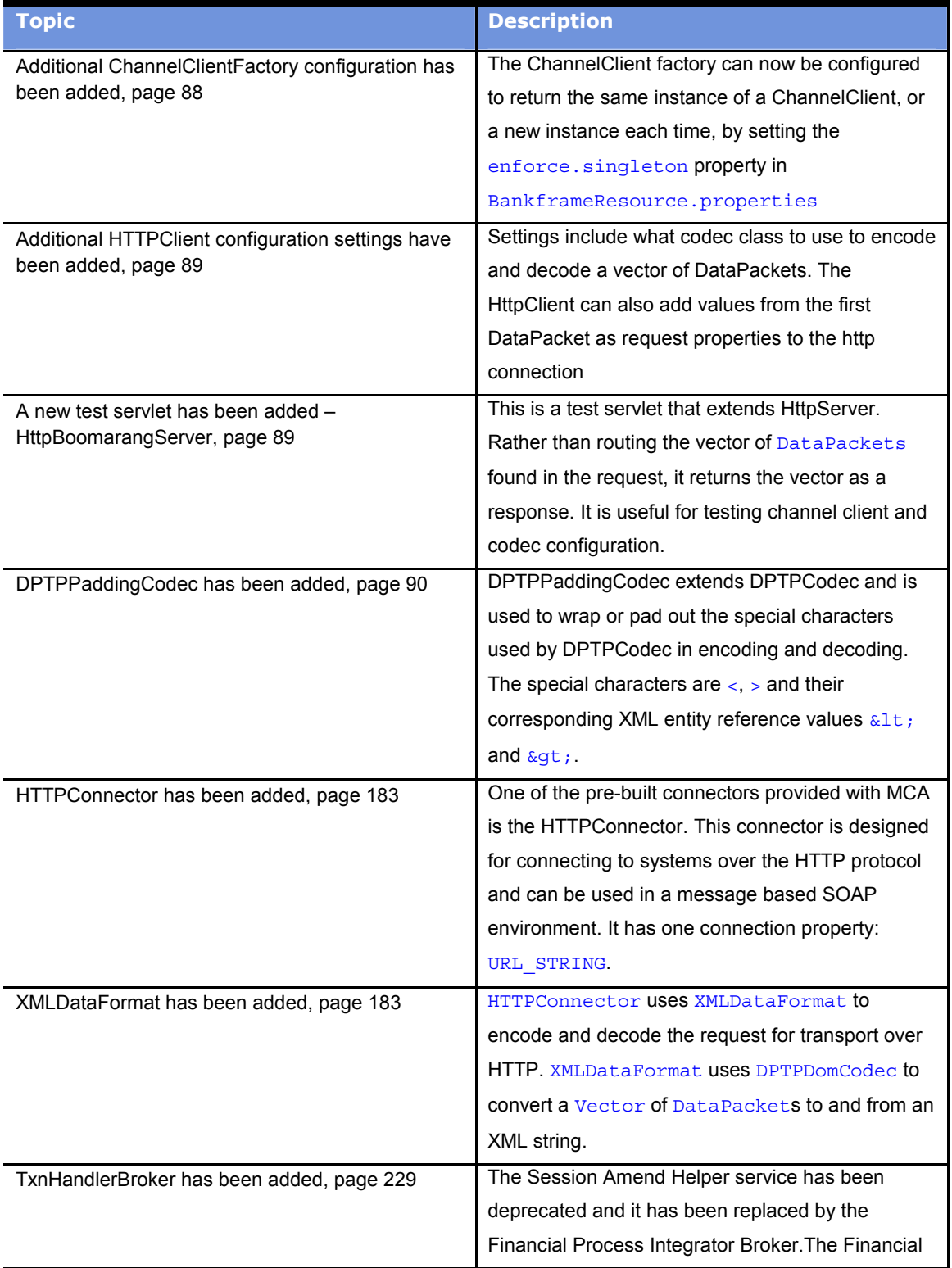

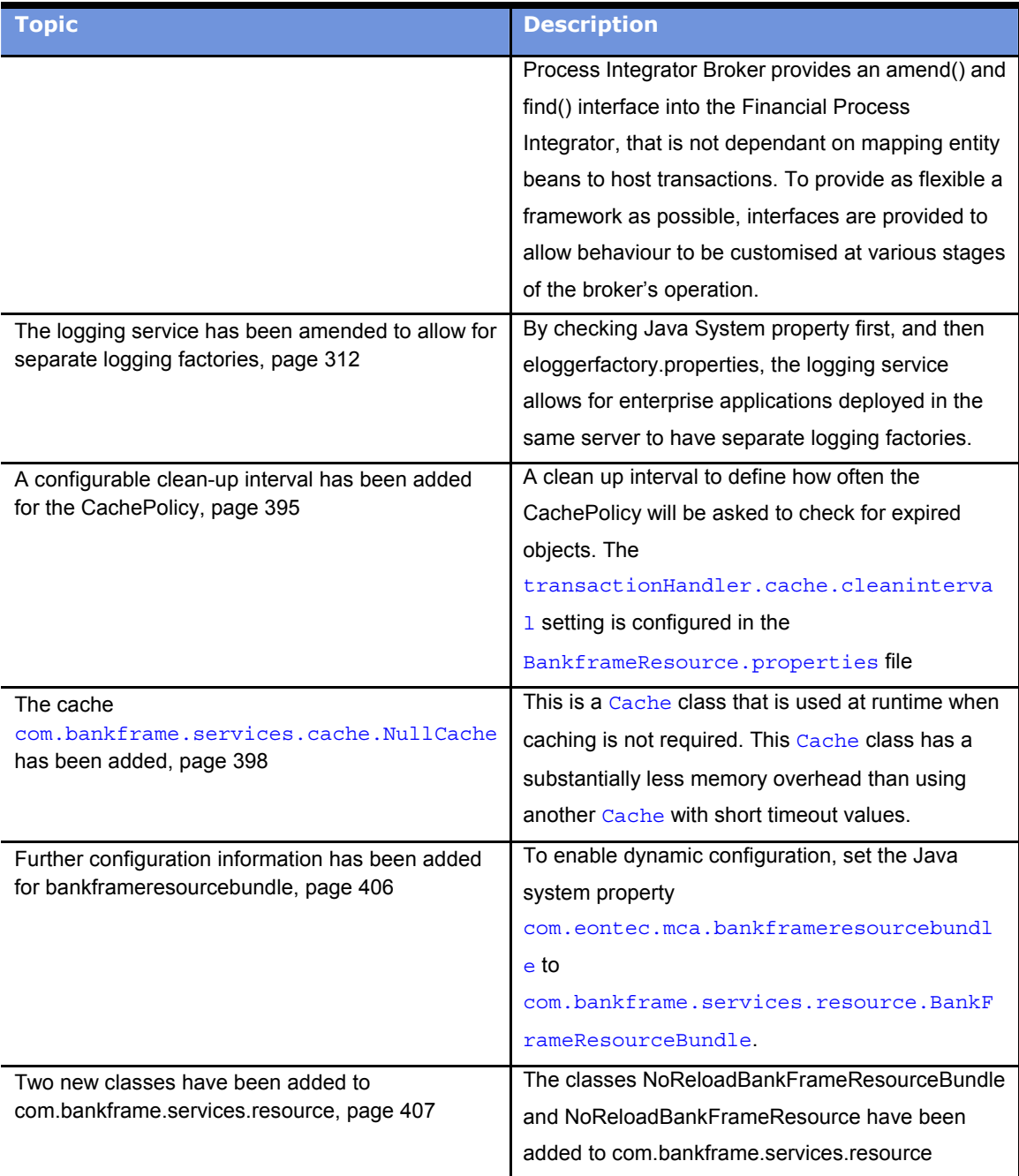

## <span id="page-12-0"></span>**2 MCA Services Overview**

#### **2.1 Introduction**

MCA Services is a framework for building financial solutions. It provides the building blocks to implement a complete financial solution. All Siebel Retail Finance Modules are built on top of MCA Services.

At the core of MCA Services is a mechanism for passing data between Client applications and Financial Components. Also there is a mechanism for sending data between Financial Components and Host Systems.

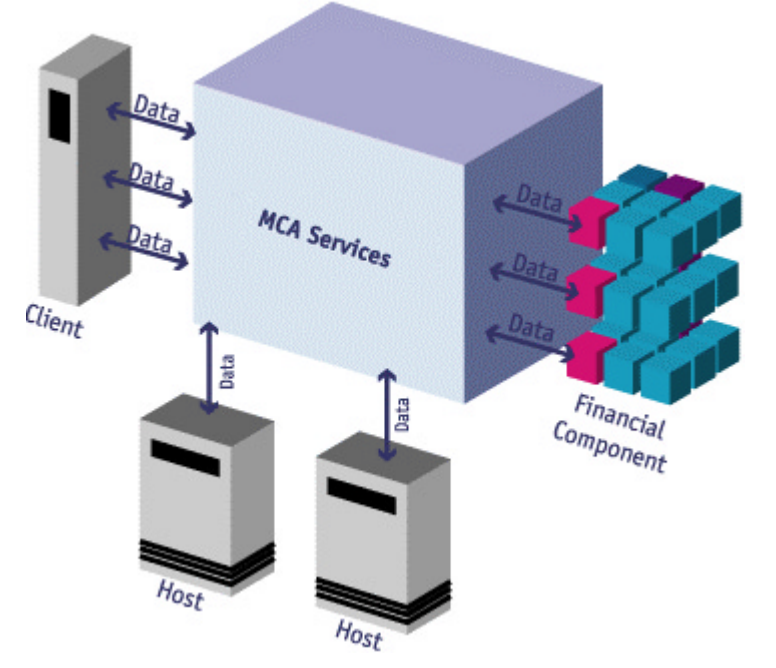

Client applications never interact directly with Financial Components, they always communicate via MCA Services. Similarly Financial Components never communicate directly with Host Systems, they always communicate via MCA Services.

MCA Services mediates between Clients and Financial Components, so that clients do not have to worry about locating the Financial Components, this also allows MCA Services to provide secure access to Financial Components.

MCA Services mediates between Financial Components and Host Systems, so that Financial Components do not have to worry about how to communicate with Host Systems. Financial Components pass transactions to MCA Services, which takes care of routing the transactions to the correct Host System. MCA Services can be categorized into the following functional areas:

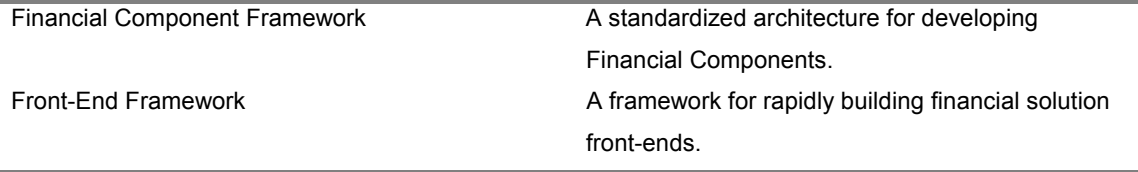

<span id="page-13-0"></span>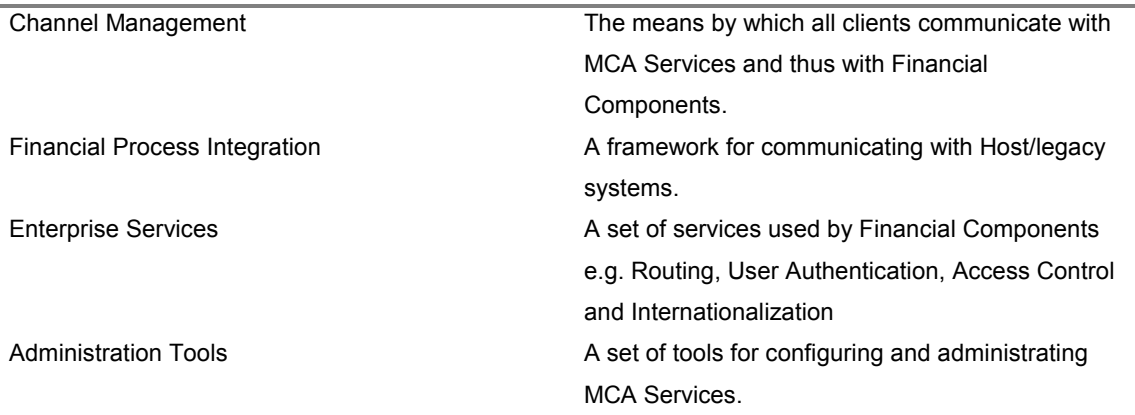

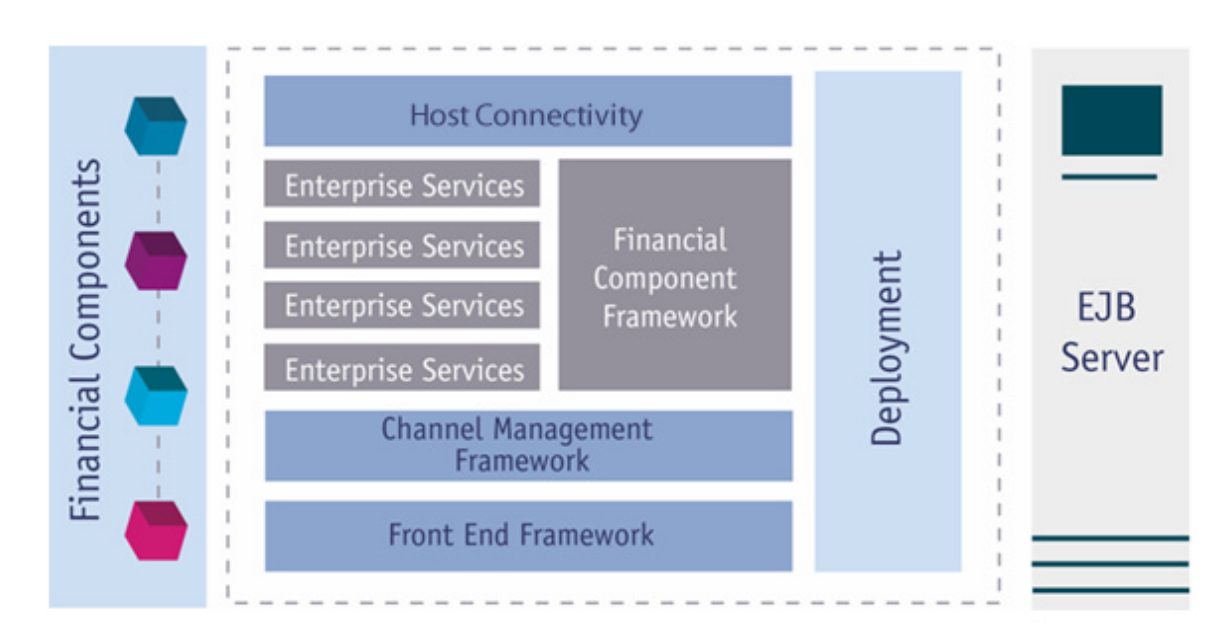

The following chapters provide an overview of these components and how they interact.

#### **2.2 Channel Management**

Channel Management is the mechanism enabling Clients to connect to a Module. MCA Services separates Financial Components from channel specific functions, thereby increasing the portability of Financial Components.

#### **2.2.1 Clients**

A Client is a single user of a network application run from a central Server. MCA Services is capable of dealing with a range of Clients from web browsers to Personal Digital Assistants (PDAs).

#### **2.2.2 Channels**

A Channel can be seen as a pipe connecting the Client to a Module and is the means by which they interact; it is the network and the protocols that connect Clients to Servers. MCA Services is capable of supporting a

<span id="page-14-0"></span>number of different Channels including HTTP, WAP, PDA, and Digital TV. These channels have their own protocols and servers.

#### **2.2.3 Protocols**

A protocol is the set of rules governing the format of messages that are exchanged between a Client and a Server. MCA Services provides support for communicating over a number of protocols such as HTTP and RMI.

#### **2.2.4 Channel Manager**

Channel Management is the means by which all clients communicate with MCA Services and thus with Financial Components. MCA Services provides a variety of channel clients that communicate over a variety of protocols. A Channel Manager transforms data received from the client over a Channel into a format that Financial Components can understand. It also transforms data returned from Financial Components into the format required for the Channel the Client is using.

#### **2.2.5 DataPacket**

A DataPacket is the means by which MCA Services organizes data that is passed between Clients and Financial Components. It provides a standard format for all data used within a Module, which greatly simplifies the task of passing data from Clients to Financial Components and from Financial Components to other Financial Components. Information stored in DataPackets can be transformed into a string representation or a serialized Java Object. This enables DataPackets to be easily transmitted over various protocols.

A DataPacket is similar to a Hashtable, it is a container for holding data. Unique strings called Keys identify each piece of data. The data associated with the key can be any Java data-type. MCA Services defines a number of standard keys:

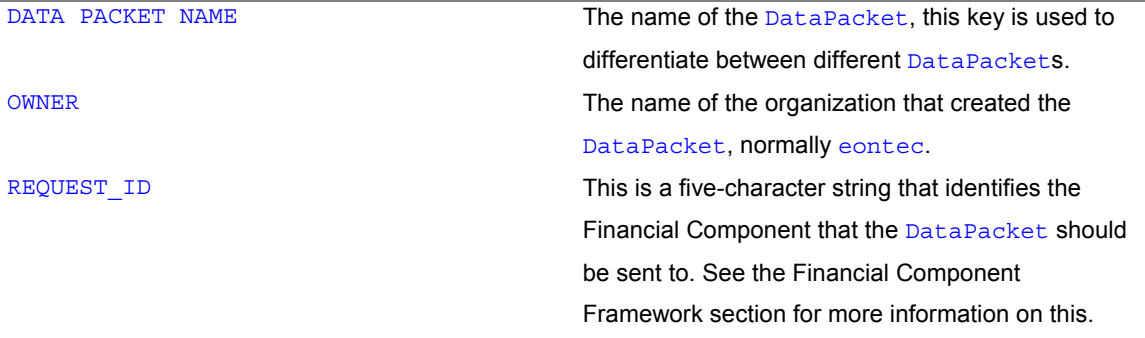

#### **2.2.6 XML**

XML stands for eXtensible Mark-up Language. XML is a meta-language written in SGML that allows one to design a markup language, used to allow for the easy interchange of structured information. MCA Services provides XML connectivity for Business-to-Business (B2B) applications. This enables thirdparty applications to communicate with Financial Components using XML and vice versa.

#### <span id="page-15-0"></span>**2.3 Financial Component Framework**

A framework is provided for implementing Financial Components. This framework has the following functions:

- Provide a standard implementation of methods required by the EJB specification. This simplifies the process of creating Financial Components.
- Define a standard interface to all Financial Components. This ensures that all Financial Components can be invoked and managed in a uniform manner.

Financial Components are stateless EJB session beans. MCA Services requires that all Financial Components comply with the Financial Components Framework. The two requirements are:

- All Financial Component EJBs must extend the com.bankframe.ejb.ESessionBean class.
- All Financial Components must implement the **processDataPacket()** method.

The com.bankframe.ejb.ESessionBean class defines standard implementations of all the methods required by the EJB Specification. This reduces the code that needs to be written for a Financial Component. In addition com.bankframe.ejb.ESessionBean defines an abstract method called processDataPacket(). Defining the method as abstract requires all Financial Components to provide an implementation of this method. This method takes a DataPacket as a parameter and returns a Vector of DataPackets. This method provides a standard interface to all Financial Components. When data needs to be passed to a Financial Component, MCA Services invokes the processDataPacket() method. When the Financial Component has completed it returns its response data as a Vector of DataPackets to MCA Services.

#### **2.4 Client to Financial Component Communication**

This section covers how Clients send and receive information to/from Financial Components (Note that in order to keep the discussion simple details of how the Client authenticates itself with MCA Services have been omitted. This topic is covered in more detail in the security section). The high-level overview is as follows:

- Client creates DataPacket with the information it wants to send to the Financial Component.
- Client passes the DataPacket to MCA Services.
- MCA Services passes the DataPacket to the Financial Component.
- The Financial Component returns a Vector of DataPackets to MCA Services.
- MCA Services returns the DataPackets to the Client.

There are number of tasks in this process:

- The Client must put the information that the Financial Component is expecting in the DataPacket. (When the Client is being developed, the Financial Component design documentation must be consulted, to see what information the Financial Component expects to be in the DataPacket)
- The Client must specify which Financial Component the DataPacket should be sent to.
- The DataPacket must be transformed into the correct format for the protocol being used to communicate with MCA Services.
- MCA Services must interpret the information received from the Client and transform it back into a DataPacket.

#### 16 ■ **MCA Services Developer Guide** Version 2004.5, Rev. A

- <span id="page-16-0"></span>MCA Services must locate the Financial Component specified by the Client, instantiate the Financial Component, and pass it the DataPacket.
- The Financial Component must interpret the information in the DataPacket, carry out its business logic, and return its results in a Vector of DataPackets to MCA Services
- MCA Services must transform the result DataPackets into the format for the protocol being used to communicate with the Client.
- The Client must transform the result data received from MCA Services back into a Vector of DataPackets.

The important point to note is that the Client never communicates directly with the Financial Component, it always communicates via MCA Services.

#### **2.4.1 Transforming the DataPacket into the Protocol format**

Transforming a DataPacket to a protocol format (and vice versa) is achieved using a Communications Manager (CommsManager). MCA Services provides a number of CommsManagers that can transform DataPackets to/from different protocols, for example the EHTTPCommsManager can transform DataPackets into HTTP Requests.

So when a Client needs to send a DataPacket to MCA Services over HTTP it uses the EHTTPCommsManager class to send the DataPackets as HTTP requests to MCA Services. MCA Services uses another CommsManager: EHTTPServletCommsManager, to transform the HTTP requests back into DataPackets.

#### **2.4.2 Specifying the Financial Component**

One of the DataPacket key values defined by MCA Services is the REQUEST ID key. This key contains a five-digit number. This five-digit number is used to identify which Financial Component a DataPacket should be sent to. Each Financial Component has a REQUEST ID associated with it. When a Client wants to send a DataPacket to a Financial Component, it must put the REQUEST ID associated with the Financial Component in the DataPacket.

When MCA Services receives the DataPacket from the client it examines the DataPacket to see what REQUEST ID is specified. MCA Services then looks up a mapping of REQUEST IDS to Financial Component names, finds the specified REQUEST\_ID, and invokes the associated Financial Component.

#### **2.4.3 Invoking the Financial Component**

The Financial Component is an EJB Session bean. Every EJB has a unique JNDI (Java Naming & Directory Interface) Name. MCA Services maintains a mapping of REQUEST IDS to JNDI names. When MCA Services has discovered a Financial Component's JNDI name, it asks the EJB Server to create an instance of the Financial Components. All Financial Components must have a method called processDataPacket(). MCA Services invokes this method, passing it the DataPacket received from the client.

#### <span id="page-17-0"></span>**2.4.4 An Example**

This example will illustrate how a credit transfer would be carried out using MCA Services. The following assumptions will be made:

- The Client is a Java application.
- The Client communicates with MCA Services over HTTP.
- The Financial Component that implements the credit transfer is called CreditTransferBean. It has the JNDI name: eontec.bankframe.CreditTransferBean.
- The Financial Component is associated with REQUEST ID 40000.
- The CreditTransferBean expects a DataPacket with the following keys:

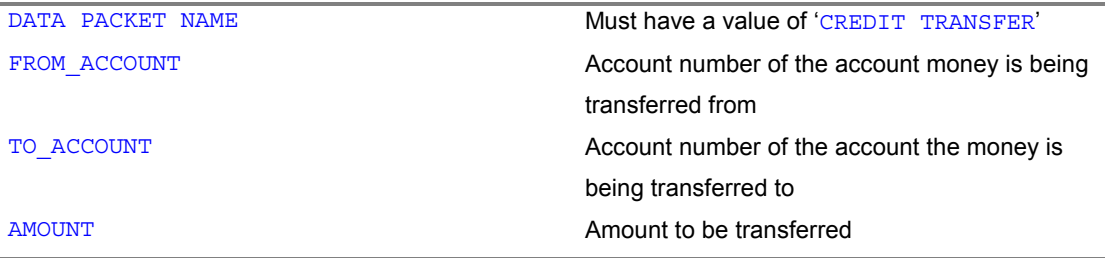

The Client is a Java GUI that allows the user to input the FROM\_ACCOUNT, TO\_ACCOUNT, and AMOUNT values: For this example the user has entered the following values:

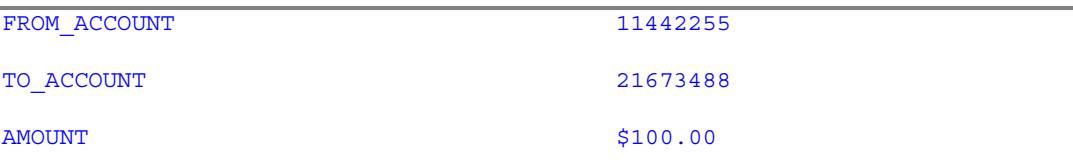

#### **2.4.4.1 Client creates DataPacket**

The Client application must create a DataPacket with the following values:

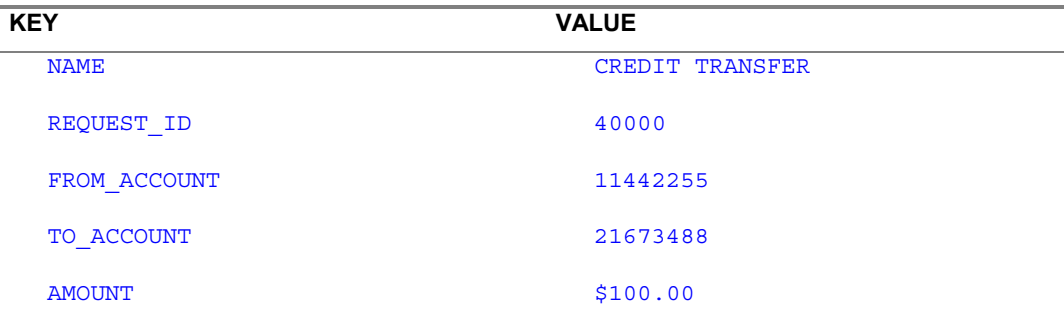

#### **2.4.4.2 Client sends DataPacket to MCA Services**

The Client must use the EHTTPCommsManager class to send the DataPacket to MCA Services via a HTTP request.

#### **2.4.4.3 MCA Services converts the HTTP request back to a DataPacket**

MCA Services uses the EHTTPServletCommsManager class to convert the HTTP request back to a DataPacket.

#### **2.4.4.4 MCA Services determines which Financial Component to invoke**

MCA Services checks the REQUEST ID key in the DataPacket. It looks up the mapping of REQUEST IDS to JNDI names, and determines that the DataPacket should be sent to the EJB named 'eontec.bankframe.CreditTransfer'.

#### **2.4.4.5 MCA Services passes the DataPacket to the Financial Component**

MCA Services asks the EJB Container to create an instance of the bean named 'eontec.bankframe.CreditTransfer', i.e. CreditTransferBean. When the instance is created MCA Services invokes CreditTransferBean's processDataPacket() method, passing it the DataPacket from the Client.

## **2.4.4.6 CreditTransferBean processes the DataPacket and returns its response data**

CreditTransferBean parses the information in the DataPacket and carries out the credit transfer. It returns a response DataPacket confirming the transaction was carried out and containing the new balance on the account the money was transferred from.

#### **2.4.4.7 MCA Services passes the response data back to the Client**

MCA Services uses the EHTTPServletCommsManager to send the response back to the Client as a HTTP response.

#### **2.4.4.8 The Client converts the HTTP response back into DataPackets**

The Client uses EHTTPCommsManager to convert the HTTP Response into a Vector of DataPackets. In this case the Vector contains a single DataPacket with the information returned from the Financial Component.

#### <span id="page-19-0"></span>**2.4.5 Sequence Diagrams**

#### **2.4.5.1 Request Router to EJB**

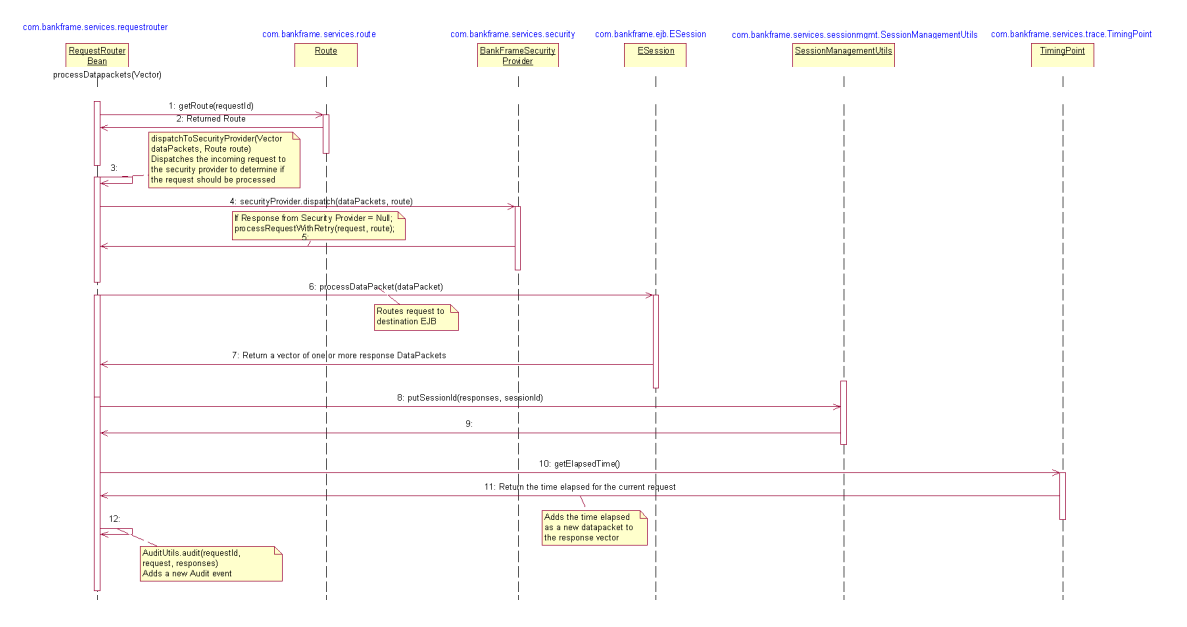

#### **2.4.5.2 EJB to Financial Process Integrator**

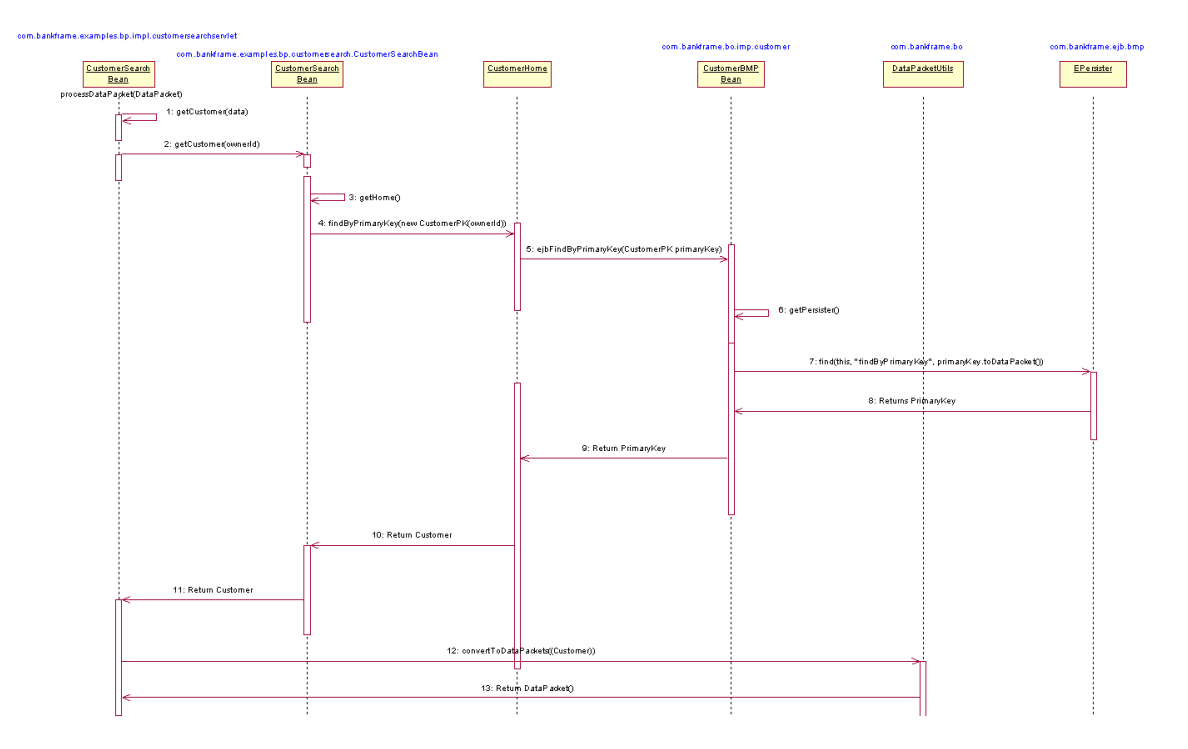

#### <span id="page-20-0"></span>**2.5 Financial Process Integration**

All financial institutions deploy a host of some description. This is where a financial institution's core business processes are run. These host systems are accessed via software known as Middleware. MCA Services can use a number of different Middleware technologies (such as IMS, MQ Series, CICS, Tuxedo) to communicate with Host systems.

All Middleware technologies do the same basic thing: they send request data to host systems and pass back response data from the host system. However they all do this in significantly different ways. MCA Services provides an abstraction layer that hides the differences between different Middleware technologies. This provides Financial Components with a simple interface for communicating with host systems. This abstraction is enabled by the Financial Process Integrator.

The Financial Process Integrator is not an off the shelf solution; because of the complexity of communicating with legacy/host systems, there will always be a certain amount of customization required for each host system.

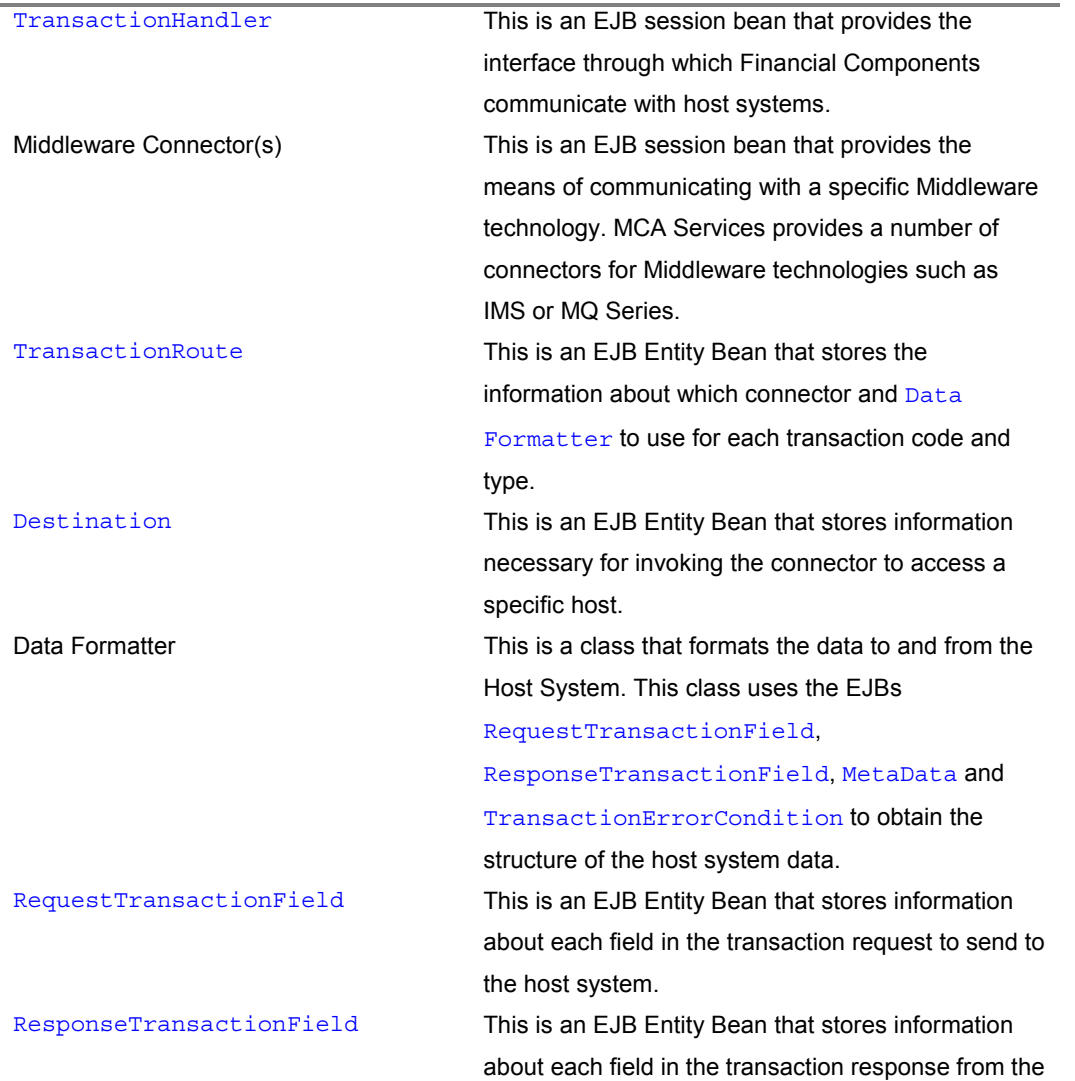

The Financial Process Integrator has a number of components:

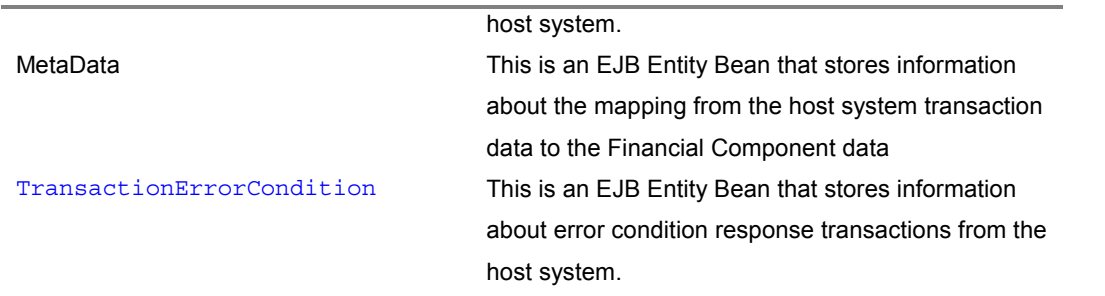

All Financial Components interact with the Financial Process Integrator by passing it DataPackets, containing the information about the transaction to be sent to the host system. The DataPacket passed in will contain a transaction code and a transaction type. The Financial Process Integrator will use the TransactionRoute Bean to determine

- Which Destination corresponds to the transaction code and transaction type and
- Which Data Formatter class is required to format the data to and from the host system.

The TransactionRoute contains information about which Middleware Connector to use, so the TransactionHandler will

- Call the Data Formatter to transform the information in the DataPacket into a host system specific format and
- Instantiate the correct Connector and pass the formatted data to it.

The Connector will send the information to the Host System.

The Data Formatter will also take any data passed back from the Host System and transform it into one or more DataPacket(s) and pass it/them back to the Financial Process Integrator. The Financial Process Integrator will then pass back the  $DataPacket(s)$  to the Financial Components.

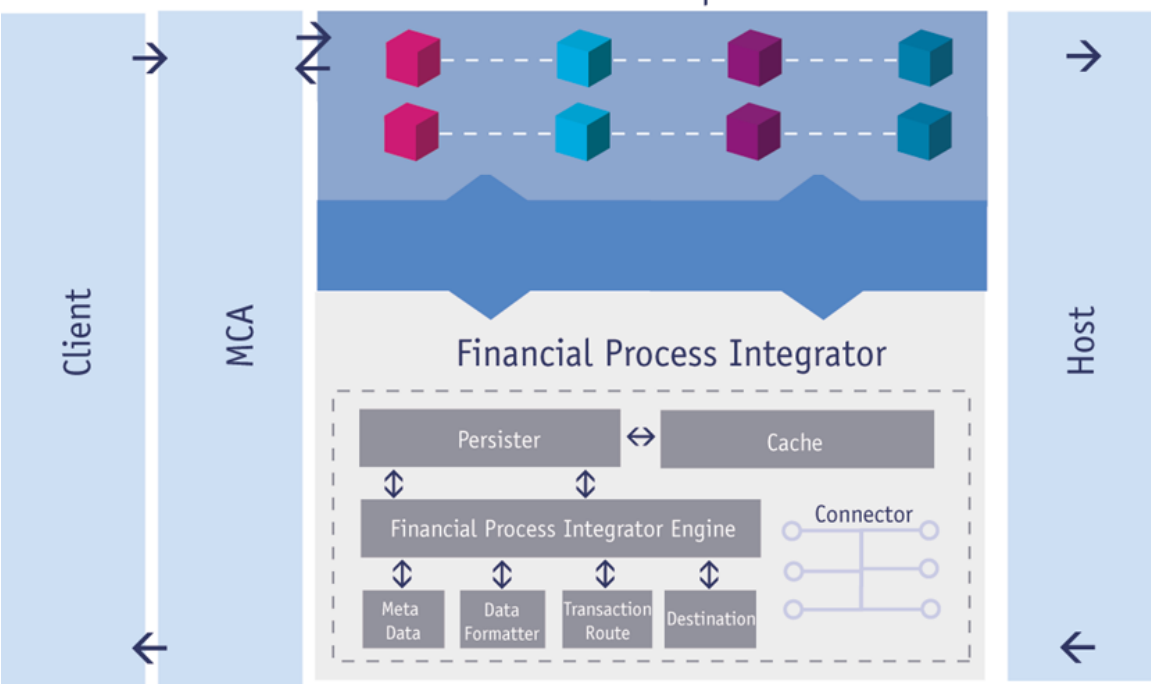

#### **Financial Components**

### <span id="page-22-0"></span>**2.5.1 Sequence Diagrams**

## $\begin{array}{|l|c|c|c|c|c|c|c|} \hline \textbf{Lefemide} & \textbf{Eemide} & \textbf{Lefemale} \\ \hline \textbf{Lefemide} & \textbf{Lefemale} & \textbf{Lefemale} \\ \hline \end{array}$  $\left\langle \text{InState} \right\rangle$  $\underbrace{\textbf{Recallence}} \quad \begin{tabular}{|c|c|} \hline \textbf{Eccent} \\ \hline \textbf{Eccent} \\ \hline \end{tabular}$ Intendedna Tuescutica Prate<br>Hama method gets the Transaction for the first<br>  $\Delta$  gives backed a and bodyne method instantiates the<br>Outeflomat dust specifies u samyrn<br>21:Rebin This method scened<br>saing a List of Transa<br>franadice sellings b<br>franadice Spe  $\frac{20.989 \text{ without}}{27.8 \text{ when } 5 \text{ long out}}$ Find at the<br>meth the op return List of h<br>request fields Outstanded<br>param Shing<br>enforms sum Return bail@jedd: data<br>Newalted for bod system<br>Nansariton is The result algest at a<br>Internacement in Net of This method serveds the Vedor of Host System Tim Fields<br>byte-anay elements into a Map of Outa Puebets isthe had<br>Info a This method pe<br>system data Rea<br>Vestor of Entitie :<br>| Find all Metabata with the questio<br>| Vancadism male and hangestine<br>| Nye method generation<br>Response Metal<br>mappings for spe<br>code and figur raction<br>entity<br>collect  $^{6.01}$  $60.0009$  $\left| \right|$

#### **2.5.1.1 TxnHandler Find**

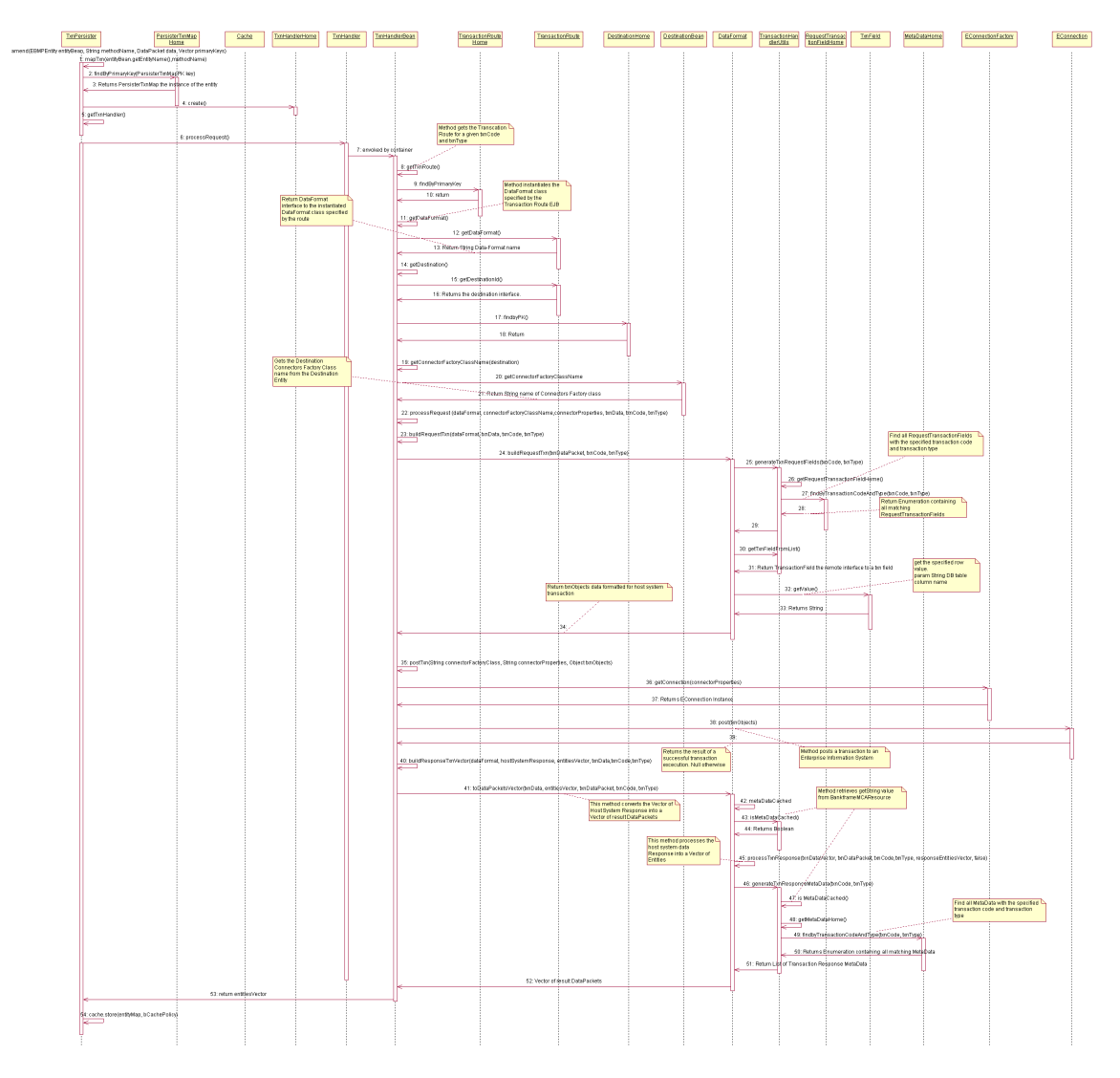

#### <span id="page-23-0"></span>**2.5.1.2 TxnHandler Amend**

#### **2.6 Security Provider Framework**

MCA Services provides a framework for ensuring that access to Financial Components is limited to authorized users. The framework provides both off the shelf security solutions and an extendable architecture enabling third-party security applications to be integrated with MCA Services. The MCA Services Security Provider Framework consists of a NullBankFrameSecurityProvider and a DefaultBankFrameSecurityProvider and the framework enables the implementation of custom

security providers. The NullBankFrameSecurityProvider is used to turn off security and the DefaultBankFrameSecurityProvider encompasses the following:

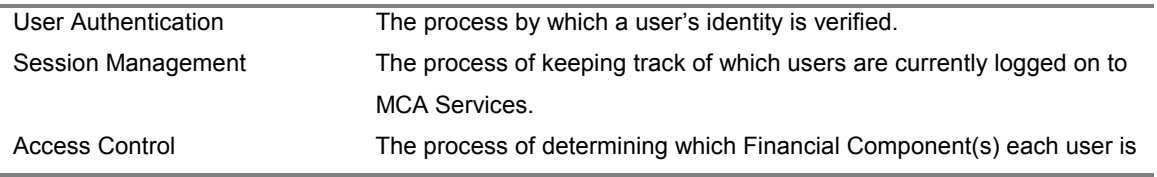

permitted to access.

Below we discuss how MCA Services authenticates Clients and how access to Financial Components is controlled.

#### **2.6.1 User Authentication**

MCA Services must authenticate Clients before they are permitted to access Financial Components. The Client must send a special DataPacket (a logon request), which contains the user's authentication details. As with any other request the DataPacket must contain a REQUEST ID In the case of a logon request, the REQUEST\_ID must map to the EJB Session bean that carries out User Authentication. The logon request is passed to the User Authentication Bean, which will determine if the user's credentials are correct.

#### **2.6.2 Session Management**

If a Client's user credentials are determined to be correct then a user session is created for the user. This user session includes a unique session ID. This session ID is returned to the Client after a successful authentication. The Client must add this session ID to each subsequent DataPacket it sends to MCA Services. This requirement makes sure that only authenticated users gain access. Each time MCA Services receives a request from a Client it checks to ensure that the session ID is valid.

#### **2.6.3 Access Control**

Before passing a **DataPacket from a Client to a Financial Component for processing the access control** bean checks to ensure that the Client has access to the Financial Component. Each DataPacket from the Client will contain a unique session ID. This session ID corresponds to an individual user. The user's access rights will be checked to ensure the user has access to the requested Financial Component. If the user does not have access then the DataPacket will not be passed to the Financial Component, and an error will be returned to the Client, otherwise the DataPacket will be passed to the Financial Component as normal.

#### **2.7 Enterprise Services**

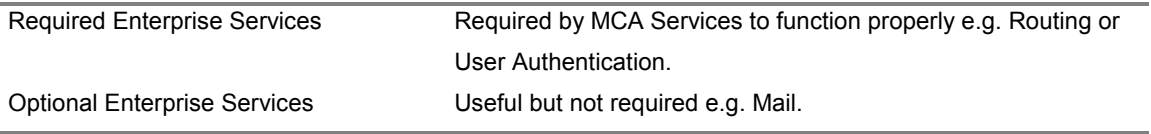

#### **2.7.1 Required Services**

The following are required by MCA Services to function correctly:

#### **2.7.1.1 Routing**

The core of MCA Services; it takes DataPackets received from Clients and determines which Financial Component they are intended for, and then passes the DataPackets to the relevant Financial Component. When processing requests from Clients it uses the User Authentication service to log users on and off, the

<span id="page-25-0"></span>Session Management service to ensure users are logged on before they access Financial Components, and the Access Control service to make sure Clients only send DataPackets to the Financial Components they are allowed access to.

#### **2.7.1.2 User Authentication, Session Management, and Access Control**

Refer to the MCA Services Security section for an overview of the above.

#### **2.7.1.3 Internationalisation**

MCA Services code does not contain any hard-coded messages; all messages are loaded at run-time from a file. This means that localizing MCA Services to a new language is a simple matter of changing the content of the messages file.

#### **2.7.1.4 Dynamic Configuration**

Standard Java APIs for reading configuration information from . properties files require the application server to be re-started to pick up any configuration changes made. The MCA Dynamic Configuration framework enables changing MCA's configuration & enabling these changes to take effect without having to re-start the application server. The Dynamic Configuration framework re-reads the .properties file into inmemory cache from the disk file at set intervals. The interval period is configurable in the BankframeResource.properties file and can be turned off by setting the refresh rate to -1. The default is 15 minutes. The MCA Dynamic Configuration framework allows for the grouping of properties.

#### **2.7.2 Optional Enterprise Services**

MCA Services contains a number of optional Enterprise Services, which are not required for MCA Services to function correctly:

#### **2.7.2.1 Audit**

This service enables a record of all Business Transactions carried out by Financial Components to be recorded in a relational database table.

#### **2.7.2.2 Logging**

This service provides a facility for MCA Services and Financial Components to record actions carried out in a text file. A GUI-based log viewer tool is available in the Siebel Financial Transactions WorkBench – consult the WorkBench documentation for further information on same.

#### **2.7.2.3 Mail**

This service enables Financial Components to send e-mails.

#### <span id="page-26-0"></span>**2.7.2.4 Ping**

This service is used to determine if MCA Services is working properly. Clients can invoke this service to determine if a connection to MCA Services can be made.

#### **2.7.2.5 LDAP**

This service provides connectivity to LDAP data-stores. It provides two levels of connectivity: an API for directly accessing data in the LDAP data-store, and a framework for developing Bean Managed Entity Beans that persist to an LDAP data-store.

#### **2.7.2.6 Peripherals Support**

MCA Services provides a framework for implementing support for peripherals such as cheque-readers, PINreaders and receipt printers, MCA Services also provides some sample drivers for supporting these types of devices.

#### **2.7.2.7 Printing Support**

MCA Services provides printing support via the third party Accelio Central Pro product. Accelio Central Pro takes application data and merges it with an electronic document template. It accepts input from different sources and produces output in a variety of formats. Documents can be simultaneously output to print, fax, e-mail, PDF or the Web.

#### **2.7.2.8 Caching Framework**

The MCA Services Caching Framework reduces the effort required to implement caching and ensures caching is done in a uniform manner. For use anytime it is expensive (in terms of time) to access some data. Supports both in-memory caching and persistent caching. A persistent cache can be read-only or read-write. The generic caching framework encompasses:A generic implementation of an in-memory cache

- A plugable CachePolicy interface that allows the policy used for removing expired objects to be customized.A framework for implementing persistent caches - supports maintaining the cache consistency and flushing updates to the persistent store.
- An easy to use API; the Cache class implements the java.util.Map interface so that it can be easily integrated into code that previously used Hashtables or HashMaps for caching data.

#### **2.8 Front-End Framework**

The two main purposes of the front-end framework are:

• To maintain consistency

Design and development consistency is vital during development. It allows developers to debug and understand other developers' code, it makes code reusable, and it gives the interface a consistent look and feel.

• The ability to interact with Channel Management The front-end framework also outlines the standard way in which client applications will communicate <span id="page-27-0"></span>with server side processes. If this were not consistent, then new code would have to be written for different client types, and different architectures.

There are two current implementations of front ends provided by MCA Services: JSP and Java Applet/Application Front Ends.

#### **2.8.1 JSP Architecture**

MCA Services provides a number of extension resources to the JavaServer Pages framework, making JSP development faster and easier. These resources include:

- JavaBeans component super classes
- Servlets, which can accept HTTP requests from multiple client types for processing DataPackets.
- HTML and WML widget classes.

The objectives of the MCA Services JSP front-end framework are to maintain consistency and reusability, and to make it easy for a JSP page to communicate with server side processes. The front-end framework also outlines the standard way in which client JSP pages will communicate with server side processes. In the JSP architecture each dynamic JSP page has a corresponding JavaBeans component which generates the dynamic output and handles communication with Financial Components. If you need to perform any extra processing on the request object, your BankFramePage extension class will override the executeRequest() method of the super class. If not, the executeRequest() method of the super class (BankFramePage) will execute.

#### **2.8.1.1 Sequence Diagram**

#### **2.8.1.1.1 JSP to RequestRouter**

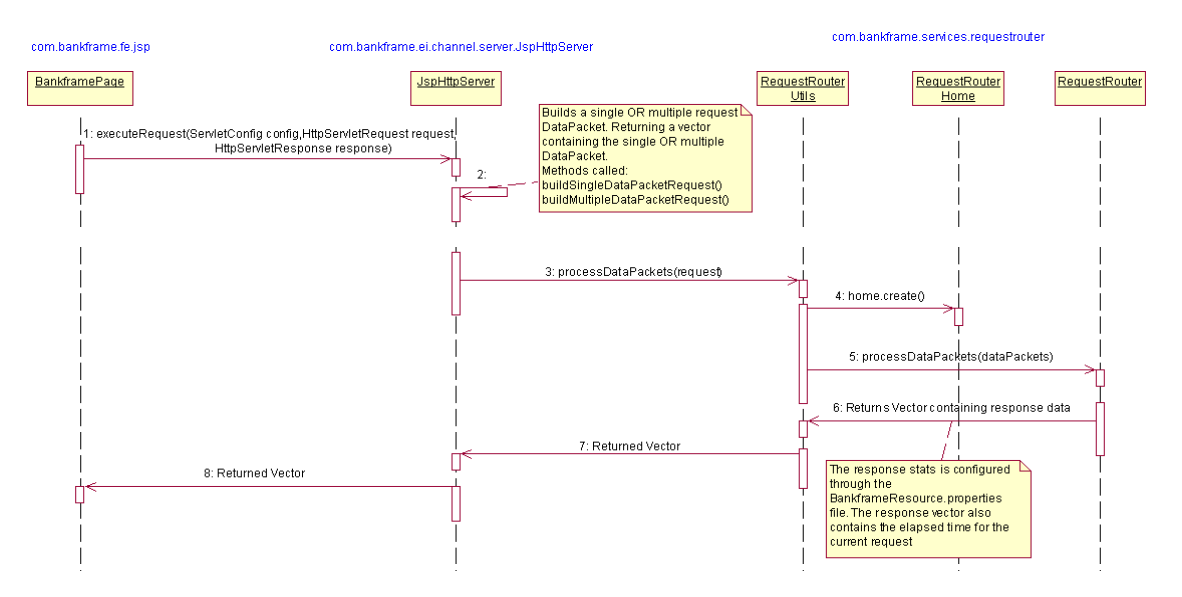

#### <span id="page-28-0"></span>**2.8.2 Applet/Application Architecture**

MCA Services contains specialized components that allow you to assemble Java applet and application based front-ends with ease. The Graphical User Interface (GUI) of MCA Services applets can be constructed using a combination of Java Swing components and Siebel Java components. Building an MCA Services Swing application is essentially the same as building a standard Java Swing application. It utilizes panels, layout managers, event listeners etc. in the same manner that a typical Java applet or application would. The main difference is that there are several helper classes that allow you to write code that can easily communicate with Financial Components running on the server and pre-load panel classes and image files for the application. In addition, MCA Services provides a recommended development architecture that makes it easier to manage the navigation of screens, plug-in new panels and components, switch between common application structures such as menus, easily change the ordering and structure of screens through properties files, and more.

#### **2.8.2.1 Sequence Diagram**

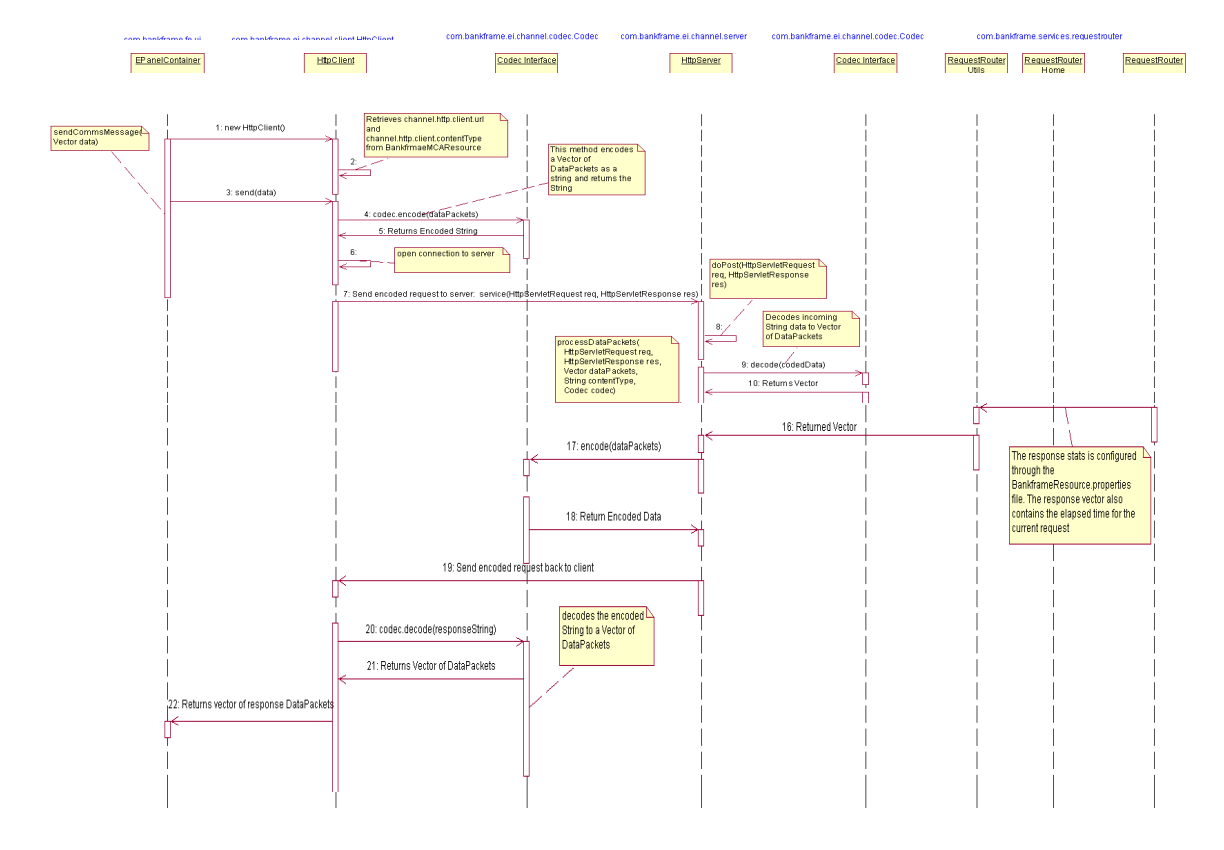

#### **2.8.2.1.1 Applet to RequestRouter**

#### **2.9 Administration Tools**

MCA Services provides some tools for administering MCA Services installations, these are:

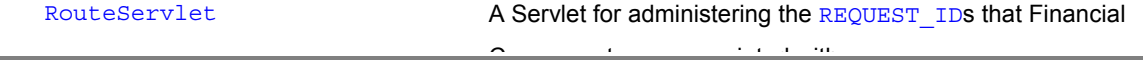

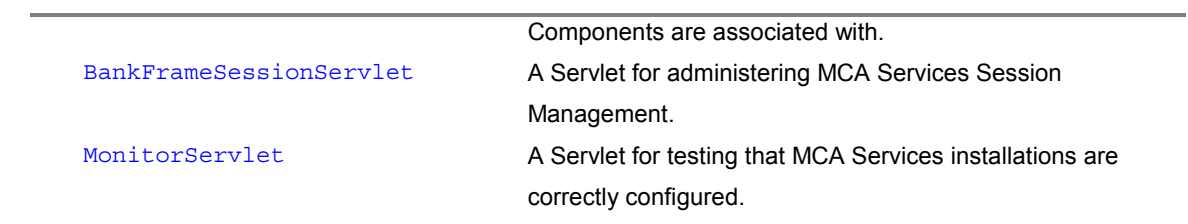

These tools are described in more detail in the Administrating MCA Services documentation.

## <span id="page-30-0"></span>**3 Front End Framework**

#### **3.1 JSP Front End Framework**

#### **3.1.1 Introduction**

This document is only applicable if the Siebel Financial Transactions WorkBench Screen Orchestrator is not being used for Front End generation.

This document provides an overview of the MCA Services JSP Front End Framework for building front end applications using JavaServer Pages (JSPs) & JavaBeans. It provides a brief overview of the general architecture of a JSP application and specifically discusses how JavaServer Pages technology is used within MCA Services. There are several sections that provide practical tips and code samples for common JSP coding techniques in application development.

#### **3.1.1.1 Purpose**

The purpose of this document is to provide detailed information on how JavaServer Pages work with MCA Services and can be used to develop multi-channel thin-client applications.

#### **3.1.1.1.1 Scope**

It is assumed that the reader is already somewhat familiar with MCA Services and has adequate knowledge of Internet technologies such as JavaServer Pages, JavaScript, Java, HTML, XML etc. If this is not the case, it is recommended that you visit some of the sites in the links section at the end of this document. This is written as a programmer's guide, and concentrates on architecture, code examples, and programming techniques.

#### **3.1.2 JSP Basics**

#### **3.1.2.1 Sun's JSP Technology**

JavaServer Pages (JSP) technology was a concept developed through the Java Community Process, headed by Sun Microsystems, and adopted by many of the leading Application Server Vendors in the industry. A JSP (JavaServer Page) is a document that contains a combination of mark-up language syntax (like HTML or XML), scripting language syntax (like JavaScript or WmlScript) and Java code. This document or page is compiled into a servlet, which displays content to the end user, via a browser, as an HTML or XML interface. JavaServer Page technology uses application logic written in the Java programming language to encapsulate the process that generates page content. This application logic has the ability to reside in server-based resources such as JavaBeans components. The JSP accesses these beans using XML-like tags and scriptlets. Formatting and content (HTML or XML) tags are passed directly back to the requesting client. By separating the page's logic from its design and display, and supporting a reusable component-based design, JSP technology is an ideal framework for building web-based applications. For

details on the advantages of JSP technology, and how it was formed using the Java Community Process, visit the Sun JSP web site, referenced in the references section.

#### **3.1.2.2 JavaServer Page LifeCycle**

A JavaServer Page is a file that you put on a JSP enabled web server. When a browser requests a specific JSP for the first time, the request is passed onto the web server. The web server in turn parses the JSP, generates a lightweight Java servlet and compiles the servlet. The generated servlet is then executed as a standard Java servlet. The next time that particular JSP is called, it will not be necessary to generate or compile it again. Instead it will access the original compiled servlet to request the dynamic content. Subsequent requests to a JSP are therefore much faster than the original request because the codegeneration and servlet compilation steps have already been completed. A JSP file has an extended HTML syntax within it. It understands all the HTML tags and has its own tags detailed in the JSP specification. These special JSP tags allow you to place Java code in the HTML file to make calls to Java objects and servlets. These Java methods return a  $string$  that is in HTML format. This HTML is then incorporated with the HTML page and returned to the browser from the JSP. In summary, A JavaServer Page is a text-based document that describes how to process a request to create a response. The description intermixes template data with some dynamic actions. The features of JSP support a number of different paradigms for authoring of dynamic content.

#### **3.1.2.3 Simple JSP Example**

A simple example of a JSP page is shown below (example 0.1). This example shows the mark-up for the response page, which is intended to be a short list with the day of the month and year at the moment when the request is received. The page itself contains several standard HTML tags, as well as some JSP tags. As the request reaches the page, the response is created based on the static HTML tags and dynamic content generated from the JSP tags. As the first JSP element is reached, a server-side Bean object is created with the name clock and type calendar.jspCalendar. This object can be used and modified later in the page. In particular, the next two JSP elements access properties of the object and insert these values into the response page as  $Strings$ . This example encapsulates our approach to building the front end of an application using JavaServer Pages. This code is typical of how to separate static content from dynamic content.

Example 0.1

```
<html>
<jsp:useBean id="clock" class="calendar.jspCalendar" />
<ul>
<li>Day: <%=clock.getDayOfMonth() %>
<li>Year: <%=clock.getYear() %>
\langle/ul>
</html>
```
#### **3.1.2.4 JSP Objects and Scopes**

This section describes how objects are created, the type of objects that are created, what scope these objects have and how they relate to the JSP Front End Architecture. This section discusses only the basics of JSP Scope because this topic is covered in much more detail in the JSP Specification document on Sun's website. A JSP can create and/or access Java objects when processing a request. The JSP specification indicates that some objects are created implicitly, perhaps as a result of a directive, while other objects are created explicitly through actions. Objects can also be created directly using scripting code although this is less common. The created objects have a scope attribute defining where there is a reference to the object and when that reference is removed. The created objects may also be visible directly to the scripting elements through some scripting-level variables. Each action and declaration defines, as part of its semantics; 1) the object it creates, 2) the scope of the object and 3) whether or not the object is accessible to the scripting elements. Objects are always created within a JSP instance in response to a request object. JSP defines several scopes that are listed below.

#### **3.1.2.4.1 Page Scope**

Objects with page scope are accessible only within the page where they are created. All references to such an object shall be released after the response is sent back to the client from the JSP page or the request is forwarded somewhere else. References to objects with page scope are stored in the pageContext object.

#### **3.1.2.4.2 Request Scope**

Objects with request scope are accessible from pages processing the same request where they were created. All references to the object shall be released after the request is processed; in particular, if the request is forwarded to a resource in the same Java runtime environment, the object is still reachable. References to objects with request scope are stored in the request object.

#### **3.1.2.4.3 Session Scope**

Objects with session scope are accessible from pages processing requests that are in the same session as the one in which they were created. It is not legal (I.e. it will result in runtime errors) to define an object with session scope from within a page that is not session-aware. All references to the object shall be released after the associated session ends. References to objects with session scope are stored in the session object associated with the page activation.

#### **3.1.2.4.4 Application Scope**

Objects with application scope are accessible from pages processing requests that are in the same application as the one in which they were created. All references to the object shall be released when the runtime environment reclaims the ServletContext. Objects with application scope can be defined (and reached) from pages that are not session-aware. References to objects with application scope are stored in the application object associated with page activation. A name should refer to a unique object at all points in the execution, i.e. all the different scopes really should behave as a single name space. A JSP implementation may or may not enforce this rule explicitly due to performance reasons.

#### **3.1.2.5 JSP Tags**

#### **3.1.2.5.1 Overview**

The JSP specification is designed to support the dynamic creation of several types of structured documents, especially those using HTML and XML. In general, a JSP page uses some data sent to the server in an HTTP request (for example, by a QUERY argument or a POST method) to interact with information already stored on the server, and then dynamically creates some content that is then sent back to the client. The content can be organized in some standard format (like HTML, DHTML, XHTML, XML, WML etc.), in some ad-hoc structured text format, or not at all. There is another relationship between JSP and XML: a JSP page has a standard translation into a valid XML document. The latest specification of JavaServer Pages allows you to write any JSP tag in an XML compatible format. This translation is useful because it provides a standard mechanism to use XML tools and APIs to read, manipulate, and author JSP documents. It is strongly recommended that when writing your JSP content, you use the XML syntax for scriptlets, directives and JSP tags. The JSP Standards document contains more information on this topic. Writing your JSP tags in XML format ensures that your code can be easily parsed or manipulated by XML tools if necessary. Further details on the XML syntax of JavaServer Pages, and how to migrate from non-XML syntax into XML syntax can be found in the JSP 1.1 specification document, on Sun's JSP home page (see references section).

#### **3.1.2.5.2 Tag Types**

There are many different types of JSP tags that you can manipulate in your pages. These tags are divided into categories such as directive tags, declarative tags, scriptlet tags, expression tags, and more. JSP technology even provides you with a means of creating your own custom tags, to manipulate the content of a page. As mentioned above, all JSP tags can have one of two formats: XML and non-XML style. As XML is becoming more and more accepted within the Internet development community, it is recommended that you use the XML syntax whenever writing your JSP applications. An example of the include directive, using XML syntax, looks like:

<jsp:directive.include file="copyright.html" flush="true" />

While the non-XML syntax looks like:

<% @include file="copyright.html" flush="true" %>

XML syntax for JSP tags was introduced in the JSP 1.1 specification, so you must ensure that the JSP container you are using includes support for writing XML tags. A complete list of the JSP tags available can be found in the documentation of the JSP container that you are using. In addition, Sun's JSP 1.1 specification is available for download on their public Internet site.

#### **3.1.2.5.3 useBean Tag**

The  $j_{SD}$ : useBean tag is one that is used extensively throughout the JSP architecture. The useBean action associates an instance of a Java programming language object with an identifiable variable within the context of the JavaServer Page. This makes it easier to call methods of a custom Java component within

JSP code. When a useBean tag is encountered, the JSP container first searches for a bean instance that matches the scope and the class defined in the tag. If the JSP container can find an instance of the useBean class, then it will instantiate it using the public, no-argument constructor. If there are any initialization properties that must be set, you can place the appropriate parameter tags between  $\langle$ jsp:usebean> and  $\langle$ /jsp:usebean> - these are only executed when a new instance is created. An example of what the useBean tag looks like:

<jsp:useBean id="testPage" class="your.proj.dir.TestPage" scope="request">

</jsp:useBean>

#### **3.1.2.5.4 Custom Tags and Tag Libraries**

Tag libraries define declarative, modular functionality that can be reused by any JSP page. They reduce the necessity of embedding large amounts of Java code in a JSP page by turning it into JSP syntax instead. Tag libraries are packages of Java classes that implement special JSP interfaces, allowing you to use tags other than the standard ones defined in the JSP specification. Tag libraries can be implemented by anyone provided they follow the standard interfaces defined in the specification. Tag libraries may be included in your JSP file using the taglib directive, which specifies the name and location of the tag library descriptor file, and the tag prefix that you wish to use within your JSP syntax:

<jsp:directive.taglib uri="taglib.jar" prefix="tag" />

There are many different companies currently working on various implementations of useful tag libraries, including a standard tag library implementation, which is being headed up by Sun Microsystems. Using tag libraries, developers can also write their own custom tags for use in an application. This is accomplished by extending the interfaces provided in the javax.servlet.jsp.tagext package. By extending these classes, you can write your own Java implementations that define how to manipulate content found in a JSP tag that you define. For instance, you could extend the JSP tag extension interfaces and write your own JSP tag called: <myjsp:translate from=English to=French>

…</myjsp:translate> which could translate English HTML text into French text. There are hundreds of possibilities to manipulate code and make it easier for front-end developers to design dynamic web pages. For details on how to build custom JSP tags, and use other available tag libraries, please refer to references section.

#### **3.1.2.5.5 Calling a Native Java Method**

In JSP pages, you can execute Java code by surrounding it with the declaration, expression or scriptlet tags. If you were making a call to a Java method it would be of the form:

<jsp:scriplet> code fragment goes here </jsp:scriplet>

If you are calling a method that returns data that you want to appear in the HTML code then you will need to enclose the method in expression tags:

<jsp:expression> testPage.getMesssage() </jsp:expression>

#### <span id="page-35-0"></span>**3.1.3 JSP and MCA Services**

#### **3.1.3.1 Overview**

MCA Services provides a number of extension resources to the JavaServer Pages framework, which make JSP development for applications faster and easier. These resources include:

- Siebel JavaBeans component super classes. Developers extend these classes to facilitate programming of server side communications and calling server side Financial Components.
- Siebel servlets, which can accept HTTP requests from multiple client types for processing DataPackets.
- HTML and WML widget classes, for programmatically generating mark-up language output.

The objectives of the Siebel JSP front-end framework are to maintain consistency and reusability, and to make it easy for a JSP page to communicate with server side processes. The front-end framework also outlines the standard way in which client JSP pages will communicate with server side processes. If this were not consistent, then new code would have to be written for different client types, and different architectures.

The remainder of this section will concentrate on the presentation and client tiers, and their interface with Siebel server components. In the examples used throughout this document, we use the scenario of a remote user with a pure html client viewed in a web browser to access the functionality of the system.

#### **3.1.3.2 JSP Execution**

This section will describe in detail the order of events that occur when executing a JavaServer Page within MCA Services. We will step through a generic scenario where a JSP page must generate some dynamic content from the Enterprise JavaBeans server. The client accessing the page will be requesting it in HTML format. In this particular scenario, the user will be calling the JSP page via a link from a previous JSP page. (For instance, they might select the login link from a welcome.jsppage that will bring them to the login.jsppage. The welcome.jsp page might contain one HTML form, with input parameters that create a request object. The request object is then used in a BankFramePage object to determine the dynamic content of the next page). The actions that occur in this situation are as follows: User clicks on a link or presses a button on their current page. The link points to another JavaServer Page (i.e. login.jsp)

A (HTTP) request object is formed from the current page and sent via HTTP over the network to the application server. The request object contains user information such as login name and password, or account number and deposit amount etc.

The application server compiles the requested JSP page (if not done so already) into a servlet, and executes the logic and code in that JSP page.

In the Siebel JSP architecture, each dynamic JSP page has a corresponding JavaBeans component, which generates the dynamic output and handles communication with Financial Components. The first line in all JSP pages is a Java call to the executeRequest () method of its corresponding JavaBeans component.
If you need to perform any extra processing on the request object, your BankFramePage extension class will override the executeRequest() method of the super class. If not, the executeRequest() method of the super class (BankFramePage) will execute.

The BankFramePage.executeRequest method performs the following:

Formats the incoming request object into a DataPacket.

Invokes Request Router, for routing process requests to EJB implementations.

Request Router looks up the requested Financial Component in the EJB server.

Executes the requested Financial Component on the EJB server, using RMI/IIOP to communicate.

Passes the returned results (as a Vector of DataPackets) to the

BankFramePage.handleResponse() method.

Your extension to the BankFramePage class should implement the handleResponse () method to handle the response of the Financial Component results.

Typically this involves storing results from the server in private variables within the BankFramePage Object. Alternatively, this method could forward the client to an alternate page, based on the returned results from the process. For instance, if a user failed a login validation, the client might be re-directed to a 'no-access' page.

These variables should have corresponding getter methods, which can be accessed directly in the JSP page.

Any further processing, such as building Arrays, Lists, Vectors etc. with these results is done here. The JSP page will then make direct calls to the get methods of the BankFramePage extension class, to dynamically populate fields and tables as HTML content.

The diagram below shows the MCA Services with JSPs. Each of the steps above is explained in detail in the following sections.

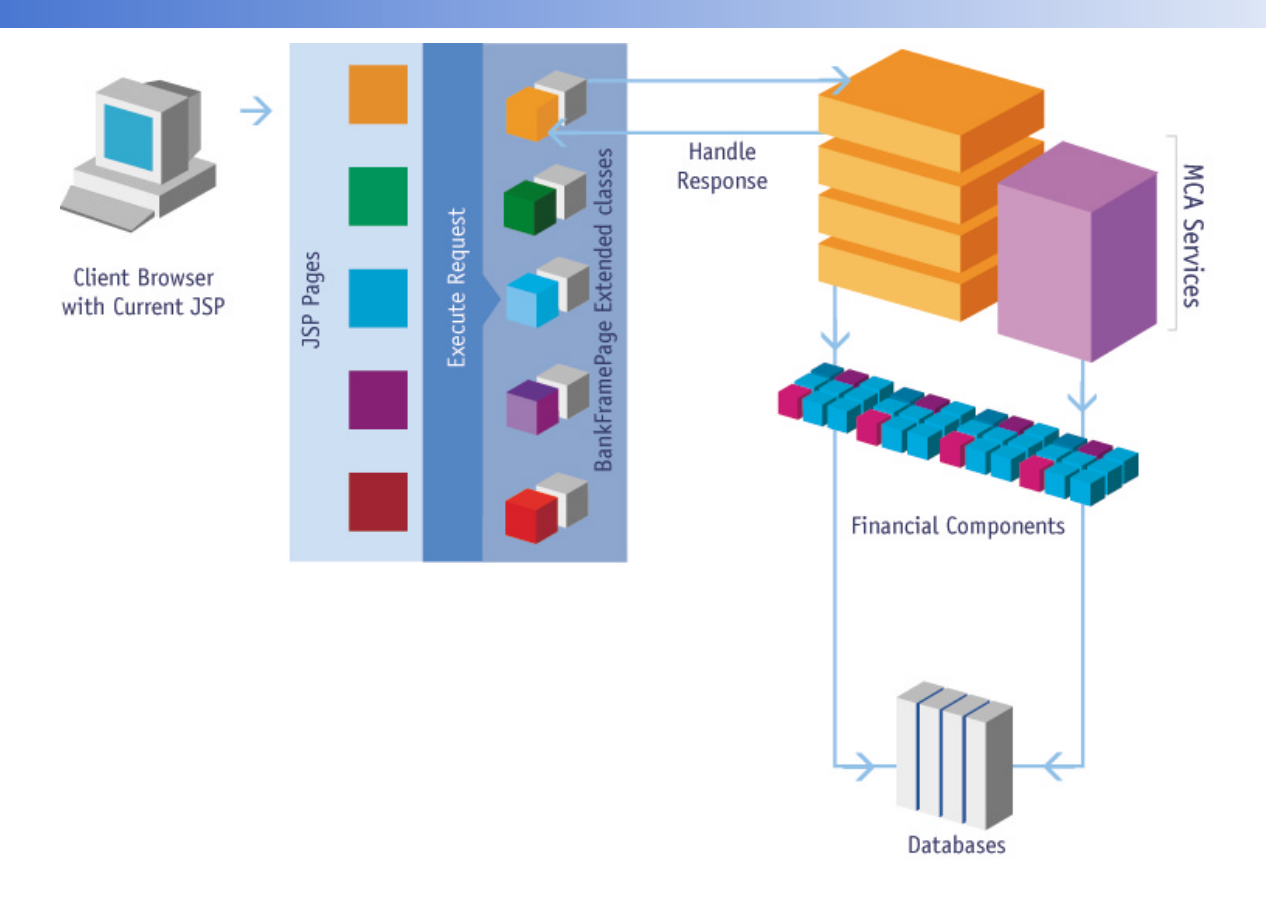

## **3.1.3.3 Sending User Data to a Module with JSP**

When a user clicks on a link or presses a button from their current HTML (JSP) page a (HTTP) request object is formed and sent via HTTP over the network to the application server. The request object will contain user information such as login name and password, or account number and deposit amount, depending on what Financial Component they need to execute. To illustrate this architecture we will use the example of customer logon transaction for an Internet banking user. This will illustrate user actions and the layers in the architecture to return the content relevant to the user who logged on. This example will illustrate the typical scenarios as handled by the front-end architecture. Our example begins with the user currently viewing a welcome page in their html based web browser. Along with any graphics and text that will be on this page, there is one button in the center that brings you to a login page. Since the welcome page is purely static content, it has no corresponding BankFramePage object associated with it. However, in the HTML code for the welcome page, there must be parameters indicating that the random number generator Financial Component is needed to dynamically create a login and password field on the next page. These parameters are specified using HTML input objects inside an HTML  $f_{\text{OCTm}}$  object. When the button is pressed to go to the login JSP page, these input objects (among other things) create an HTTP request object, which is forwarded on to the login JSP page.

The welcome page will have a section of HTML code that looks like the following:

#### Example 0.2

<form method = post action ="CustomerLogon.jsp">

```
<input type = hidden name="DATA PACKET NAME" value="GET RANDOM
NUMBER">
<input type = hidden name="Number Of Random Numbers" value='3'>
<input type = hidden name="End Range Number" value='6'>
<input type = hidden name="Start Range Number" value='1'>
<input type = hidden name="REQUEST_ID" value="88888">
<input type = submit name='logon' value='logon'>
</form>
```
This will produce an HTML  $f$ orm with data that gets transformed into a DataPacket by the BankFramePage object before being passed on to the EJB server. On a submit, this form will post its data to the CustomerLogon.jsp page to handle the request.

## **3.1.3.4 Receiving The HTTP Post Request**

When the  $form$  on the welcome page is submitted (by the user pressing the logon submit button), the web browser will build an HTTP  $\frac{request}{}$  object and send it to the application server that is hosting this application. An HTTP request object is a list of key and value pairs that are specified in the HTML  $_{\text{form}}$ object. In the example above, one such key value pair would be "REQUEST  $ID=88888"$ . For details on the hypertext transport protocol, please refer to the Resources and Links section at the end of this document. The components of the application server that handle a JSP request are the web server and the JSP engine. As mentioned in the "JSP Basics" section, when a JavaServer Page is requested, the JSP engine will first compile the page into a Java servlet, if it hasn't done so already. The JSP engine will then execute any Java code that is contained in the page, before sending a pure HTML response back to the browser.

 The next section will discuss standard code that all Siebel JSP pages should contain, and how to generate the dynamic data based on a Financial Component's response.

### **3.1.3.5 Extending BankFramePage Object**

In the Siebel JSP architecture, each dynamic JSP page has a corresponding JavaBeans component, which generates the dynamic output and handles communication with Financial Components. The class that your JSP JavaBeans components will extend from is the abstract com.bankframe.fe.jsp.BankFramePage class. As mentioned earlier, there is typically a one-to-one relationship between a dynamic JSP page and a BankFramePage component. Therefore, for each dynamic JSP page in your project, you will create a corresponding JavaBeans component, which is a sub-class of the  $BankFramePage$  object. For instance, the login.jsp page might have a corresponding LoginPage class, which extends from BankFramePage. After you determine how many BankFramePage objects the application requires, it might be wise to create a parent class containing methods that are common across all pages. This new parent class will be an extension of the BankFramePage class and will generally be specific to the application you are working on. It is best to incorporate as many common methods into this class as possible because this promotes reuse

of components and limits unnecessary duplication of code. The JSP BankFramePage objects will now extend this new parent class; so they are all in fact still extensions of the BankFramePage class.

#### **3.1.3.5.1 The executeRequest() Method**

The first line in all Siebel JSP pages is a Java call to the executeRequest method of its corresponding BankFramePage component.

#### Example 0.3

<jsp:usebean id="testPage" class="your.proj,dir.TestPage" scope="request">

- </jsp:usebean>
- <jsp:expression> testPage.executeRequest(config, request, response)
- </jsp:expression>

If you need to perform any extra processing on the request object, your BankFramePage extension class will override the executeRequest() method of the super class. If not, the executeRequest() method of the super class (BankFramePage) will execute.

The executeRequest () method of the BankFramePage class handles all the difficult tasks for you automatically. This method is able to read the http request object that was sent from the client browser. Recall that this request object contains all the parameters required to look up the Financial Component that was requested. The requested Financial Component was specified in a previous JSP page, using HTML forms and input tags. The tasks that the BankFramePage object's executeRequest() method perform include formatting the request object into a DataPacket, passing the request on to the Request Router, and waiting for a response from the server. For details of how Routing handles Financial Component requests, please refer to the documentation on MCA Services Routing. When the Route service is finished processing the request, it passes the returned results back to the  $BankFramePage$  object as a Vector of DataPackets. The executeRequest() method then passes control over to the handleResponse() method of the BankFramePage object.

#### **3.1.3.5.2 The handleResponse() Method**

Each BankFramePage object that you implement should override the handleResponse() method of the super class. As the name indicates, this is where you will handle the response from the Financial Component request and format any data that will be used to generate dynamic content in your JSP page. The handleResponse () method is basically an initialization method that sets the properties of your BankFramePage bean. These properties will then be requested later on in the JSP page. This method handles all data sent down from the server, which is sent in the form of a Vector of DataPackets. The handleResponse() method will decide what to do with this Vector. It should strip the data out of the relevant DataPackets and load the properties of the BankFramePage object. In the example below, the handleResponse() method loops through the returned Vector, and extracts any relevant data from each DataPacket element in the Vector. This data is then assigned to the private variables of that

BankFramePage object, which can later be accessed through their public get methods. (See Example below).

```
Example 0.4 
public void handleResponse(Vector DataPackets) {
  DataPacket tmp; //declare a new Datapacket
  String name = " " ; //declare a new String
  //Loop through entire vector of DataPackets
  for (int i = 0; i < dataPackets.size(); i++) {
      //create new Datapacket from the vectors current element
      tmp = (DataPacket) dataPackets.elementAt(i);
      //assign the Name of this Datapacket to the variable "name"
      name = tmp.getString(DataPacket.DATA_PACKET_NAME);
      //If the name of the Datapacket is equal "CLIENT FACILITY DETAILS"
      //enter this if statement and strip out the relevant properties from
      the //DataPacket
      If (name.equals("CLIENT FACILITY DETAILS")) {
         //the getString method searches through the datapacket for
         //the given key "Facility
         Amount " and it returns the value it
         //holds into the string iepFacilityAmount
         this.iepFacilityAmount = tmp.getString("Facility Amount");
         this.daysCreditUpTo = tmp.getString("Days Credit Up To");
         this.euroBalanceOS = tmp.getString("Euro Outstanding Bal");
         this.facilityExpiryDate = tmp.getString("Facility Expiry Date");
         this.iepBalanceOS = tmp.getString("Outstanding Balance");
         this.iepBalAvailable = tmp.getString("IEP Balance Avail");
         this.euroFacilityAmount = tmp.getString("Euro Facility Amount");
         this.euroBalAvailable = tmp.getString("Euro Balance Avail");
      } //end if
  } //end for
```

```
} //end method
```
These properties, which have been assigned values in the above code, can be retrieved later by using the JSP: getProperty tag.

### **3.1.3.5.3 Properties of a JSP BankFramePage Object**

In the BankFramePage objects that you create, you will have a number of variables that need to be returned to the JSP Page. The best way to do this is to create a 'get' method for each of the variables. In JavaBeans standards, these variables should also each have 'set' methods, but the standard is not very rigid on this specification. (In the JavaBeans API, an instance/state variable with this type of pairing of access methods is called a property). As an example, if you needed to return a user's client number to the JSP Page you would need to define the string clientNumber as a private variable, and then create the method getClientNumber for public access to it. (see example below)

```
Example 0.5
```

```
public class JSPPage {
private String clientNumber = new String();
public String getClientNumber() {
return this.clientNumber;
}
public void setClientNumber(String clientNumber) {
this.clientrNumber = clientNumber;
}
}
```
Use of this will be described in the JSP scripting section of this document.

## **3.1.3.6 JSP and WML**

Wireless Application Protocol (WAP) is fast becoming a popular standard for displaying Internet content wirelessly on mobile telephones. WAP refers to the protocol used to transport data wirelessly over telephone networks, while Wireless Mark-up Language (WML) is the actual programming language used to write content for these phones. WML adheres to the XML standards, and is very similar in nature to HTML. Building a JSP application that supports wireless phone browsers is just as simple as building an HTML based application. The only difference is that you will write your content using WML and Wireless Mark-up Script (WmlScript) instead of HTML and JavaScript. You must also ensure that your application server has the functionality of a WAP gateway, or you must install a third party WAP gateway to work with the application server. An example of a JSP page that generates WML content instead of HTML content follows:

Example 0.6

<?xml version="1.0"?>

```
<!DOCTYPE wml PUBLIC "-//WAPFORUM//DTD WML 1.1//EN"
"http://www.wapforum.org/DTD/wml_1.1.xml">
<wml><card id="Start" title="wapbanking">
<p><img src="eonteclogo.wbmp" alt=" WAP Banking from eontec"</p>
br/<anchor title="Login">Login
<go href="customerlogon.jsp">
    <postfield name="DATA PACKET NAME" value="GET RANDOM NUMBER"/>
    <postfield name="Number Of Random Numbers" value="3"/>
    <postfield name="End Range Number" value="6"/>
    <postfield name="Start Range Number" value="1"/>
    <postfield name="REQUEST_ID" value="80032"/>
\langle qo\rangle</anchor>
</card>
\langle/wml\rangle
```
Notice that in WML, you use the postfield tag and go href tag to submit data to the server, instead of the form and input tags in HTML. For more information on WML and WAP, please refer to links section of this document.

### **3.1.4 General Tasks using MCA Services and JSP**

There are many general tasks that often get performed when writing JSP applications with MCA Services. Most of these tasks are not within the realm of MCA Services' responsibility (as an architecture), but they are worth noting in this document. This area includes tasks such as generating tables dynamically in a JSP page, using JavaScript within your JSP page, or forwarding requests to other JSP pages.

### **3.1.4.1 Dynamic Tables with JSP**

Generating dynamic tables in HTML and JSP is more difficult than creating tables in native Java. There are different approaches to combat this issue, but only one will be discussed here. One method for creating dynamic tables using HTML and JSP is to break the table up into sections and display one section at a time, say ten rows at once. To reach the next ten you simply supply a link to these next ten rows, as well as maintaining a link to the previous ten. This is not as effective as having a scrollbar at the side of the table for viewing large amounts of data, but it works nonetheless. An example below shows the initial filling of table data using this method:

```
Example 0.7 
  //these are the arrays that will be filled with the info from the payee
  // Datapackets
  private String existingCreditorsBank[] = new String[10];;
  private String existingCreditorsPayee[] = new String[10];
  private String existingCreditorsCurr[] = new String[10];
  //this code for handle response is much the same as before except the
  //properties aren't filled now
  public void handleResponse(Vector dataPackets) {
  //new vector created to hold the payee DataPackets
  payees = new Vector();
  DataPacket tmp;
  String name = "";
  for (int i = 0; i < dataPackets.size(); i++) {
  tmp = (DataPacket) dataPackets.elementAt(i);
  name = tmp.getString(DataPacket.DATA_PACKET_NAME);
  if (name.equals("PAYEE AND PAYEE ACCOUNTS")) {
  //datapacket added to the payee vector which will eventual //contain all
  the
  datapackets for all the rows in the table
  payees.addElement(tmp);
  }
   }
  //call to fill the first ten rows of table data
  this.fillData(0, 9);
  }
  private void fillData(int start, int end) {
  if (start > payees.size()) {
  //call to funciton that initialises the arrays
  this.fillBlank();
```

```
} else {
this.fillBlank();
DataPacket data = null;
DataPacketSort dataPacketSort = new DataPacketSort();
//call to function that returns an alphabetically sorted vector, sorted
//according to the Payee Field
payees = dataPacketSort.sortForOtherDescending(payees, "Payee");
int row = 0;
for (int pos = start; ((pos <= end) && (pos < payees.size())); pos++) {
data = (DataPacket) payees.elementAt(pos);
//the getString method searches through the datapacket for
//the given key "Bank " and it returns the value it holds into the
// array existingCreditorsBank at the index specified by the int row
this.existingCreditorsBank[row] = data.getString("Bank");
this.existingCreditorsCurr[row] = data.getString("Currency");
this.existingCreditorsPayee[row] = data.getString("Payee");
row = row + 1;} //end for
} //end else
}
```
Now the first ten rows of data are ready for the table. In order to persist your dynamic objects in the JSP, you will have to assign the scope variable of your useBean to be the session type. This means that the payee Vector contains the entire table details for the length of the session unless it is re-initialized along the way. So now when you click on "next" the page object does not need to be re-loaded from the database. It simply updates the arrays with the next ten rows of data. To do this we have to create a method called executeRequest() which replaces the one in the super class or base class BankFramePage.

```
Example 0.8
```

```
public String executeRequest(ServletConfig config, HttpServletRequest
request,
HttpServletResponse response) throws ServletException {
String dir = null;
try {
```

```
//grabs the direction value from the post
dir = request.getParameterValues("Direction")[0];
} catch (Exception ex) {
dir = null;}
if \text{dir} := \text{null} {
if (dir.equals("Next")) {
this.currentLine1 = this.currentLine1 + 10;
} else {
this.currentLine1 = this.currentLine1 - 10;
}
//call to fill the array for the next or previous 10 rows
this.fillData(this.currentLine1, this.currentLine1 + 9);
} else {
this.currentLine1 = 0;return super.executeRequest(config, request, response);
}
}
```
This is the HTML code (Example 0.9) to pass the Direction value up to the JSP Page Object as you can see it sends it up in a **Hidden** field.

Example 0.9

```
<form name="nextform" method="post" action="existingcreditors.jsp">
<input type="hidden" name="Direction" value="Next">
<a href="javascript:next_form();"><img src="next.gif"></a>
</form>
```
## **3.1.4.2 Retrieving Data from a BankFramePage Object**

Now that you have your BankFramePage implementation correctly populating its variables with the Financial Component's results, you must be able to access these variables from within the JSP page. For example you might want to fill this HTML text box below with data from the BankFramePage Object.

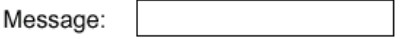

This can be done in one of two ways:

### **3.1.4.2.1 <jsp:getProperty name="testPage" property="Message"/>**

Where name refers to the usebean "testPage" and property "Message" will be associated with the method getMessage() in testPage, which returns the private variable 'message' in String format. The code above identifies the Java call that will retrieve the message variable's data, but that will not format it into an HTML text box as we want. To do this, you must mix your JSP Java calls within HTML code. This can be done with the following:

```
Message: <input type="input" name="Message" value="<jsp:getProperty
name="testPage" property="Message"/>">
```
## **3.1.4.2.2 <jsp:expression> testPage.getMesage() </jsp:expression>**

Where "testPage" refers to the useBean and getMessage () a method of testPage that returns the String message. In the JSP Page it would look like this: Message: <input type="input" name="Message"

value="<jsp:expression> testPage.getMesage() </jsp:expression>">

## **3.1.4.3 Creating and Filling JSP Tables**

In previous sections we saw how to initialize the data variables for populating dynamic tables in a JSP page and we learned the basics of how to get these data variables from the BankFramePage object into the JSP page as HTML. Now we will combine these two techniques to generate a dynamic table in HTML that is filled with the array variables from our BankFramePage object. Basically here all you are doing is wrapping a JSP loop around the HTML code for a table row, thereby creating and filling your table. Just create the one row with its relevant columns and the loop for the number of rows you desire.

Example 0.10

```
<table>
\langle for (int i = 0; i < numebr of rows; i++) { \ranglestr ><td><%= testPage.getTableElements(i) %></td>
\langletr>
<\frac{6}{6} \} \frac{6}{6}</table>
```
Where the getTableElements() method of the useBean testPage returns a string from the string array tableElements according to the index passed up in the call to it. This is very handy for creating tables with many rows. You can even create your own style and feel for the table. Say, for example, you wanted every second row to be gray. You could simply accomplish this with the following: Example 0.11

```
<table>
\langle for (int i = 0; i < numebr of rows; i++) {
if(i%2 > 0)
bgcolor = "#FFFFFF";
else
bgcolor = "#CCCCCC";
\sim<tr bgcolor="<%= bgcolor %>">
<td><%= testPage.getTableElements(i) %></td>
\langletr>
<% } %></table>
```
In the code above, every even row has a white background color and every odd row has a gray background.

#### **3.1.4.4 Page Formatting**

JSP scripting can be useful for creating a different look to your page. For Example if there are different levels of users and you want one user (level 1) to have access to some content, but the other user (level 2) should not have access to this content, you could do the following:

```
Example 0.12 
  <jsp:scriptlet>
  if (testPage.getUserLevel() == 1)
  </jsp:scriptlet>
  Links:
  < a href="authorise.jsp">Authorise:</a>
  <a href="paymentHistory.jsp"><Payment History:</a>
  <jsp:scriptlet>
   } else {
  </jsp:scriptlet>
  Links:
```

```
<a href="paymentHistory.jsp"><Payment History:</a>
<jsp:scriptlet>
}
</jsp:scriptlet>
```
In this example user 1 has access to both hyperlinks, whereas user 2 only has access to the "Payment History Link". Their corresponding web pages will look as follows:

**User 1**: Links: Authorize: Payment History:

**User 2***:* 

Links: Payment History:

## **3.1.4.5 Including and Forwarding to Files**

Using the <jsp:forward page="myfile.jsp"/> JSP element, allows the runtime dispatch of the current request to another JSP page. A  $jsp:forward$  effectively terminates the execution of the current page. This command could be used to forward a user to the relevant area of a site based on their access level. For example:

```
Example 0.13 
  <jsp:scriptlet>
   if(logonPage.getAccessLevel().equals("Admin")) {
  </jsp:scriptlet>
  <jsp:forward page="admin.jsp"/>
  <jsp:scriptlet>
   } else {
  </jsp:scriptlet>
  <jsp:forward page="user.jsp"/>
  <jsp:scriptlet>
   }
  </jsp:scriptlet>
```
Using the <jsp:include page="myfile.jsp" flush="true"></jsp:include> JSP code you can pull in the text of another file and compile it as if it were part of the including (original) file. (The previous syntax for this was <%@ include file="myfile.jsp" %>) The included file can be any type (such as HTML or text). This command has many uses and can be incorporated into a scriptlet to improve the functionality of a system. For example the following scriptlet will test to see if a user has administrator access to a page. If so the admintools. inc page will be pulled in and displayed to the user along with the rest of the page. Otherwise the usertools. inc page is included.

```
Example 0.14 
   <jsp:scriplet>
```

```
if (toolsPage.getAccessLevel().equals("Admin")) { //if user access is
Admin
</jsp:scriptlet>
<jsp:include file="admintools.jsp"> </jsp:include>
<jsp:scriptlet>
} else { //else if access not Admin
</jsp:scriplet>
<jsp:include file="usertools.jsp" > </jsp:include>
```
## **3.1.4.6 JavaScript and JSP**

JavaScript can be used to provide many different aspects of functionality in an application. Once again, JavaScript functionality is not the responsibility of MCA Services, but it is worth noting some of the common tasks that have come up during project development. Specifically, the following tasks are often needed when integrating JavaScript into a JSP page:

- Image rollovers
- Making rollover images act like form submit buttons
- Filling elements of a page for display
- Validation of forms
- Filling a hidden data field in a form based on which radio button was clicked on a table

# **3.1.4.6.1 Image Rollovers**

An image rollover is an effect frequently found on websites where the image changes color or shape when the user puts the mouse pointer over it. This effect is achieved using JavaScript. Most HTML editors such as MacroMedia's Dreamweaver will have wizards to help produce this code on a page. To insert a rollover image using Dreamweaver complete the following steps:

**1** From the Insert menu select Rollover Image

**2** From the "Insert Rollover Image" dialog box select the original image (the image on the page before the user places the pointer over it) and the rollover image (the image that will be displayed when the user places the pointer over it).

**3** Ensure that the Preload Images box at the end of the dialog is checked on. This ensures that all the images on the page will be preloaded when the page is displayed and that there will be no delay when JavaScript has to swap the original with the rollover image. Once the steps above have been completed Dreamweaver will create the necessary JavaScript to achieve the image rollover effect on a page.

## **3.1.4.6.2 Rollover Images as Form Submit Buttons**

Siebel JSP applications are based on the posting of data between pages and BankFramePage object classes. The posting of information is usually achieved by creating an HTML form and using a submit button to post the information in the  $form$  to the location specified in the ' $action'$  tag of the form. However if you want to use rollover images instead of submit buttons to post the form you must use some JavaScript to achieve this. Complete the following steps to make a rollover image act like a form submit button. **1** Create a rollover image in Dreamweaver.

**2** Ensure the image is contained in the same form as the elements you wish to post.

**3** Create a function in the script section of your html (between the <head> </head> tags. This function will be consist of one line of JavaScript to submit the form:

Example 0.15

```
<html>
<head>
<script language="javascript">
1 - ...….
Function submit_form(){
document.form1.submit();
}
// -->
</head>
</script>
```
**4** The line defining the rollover image in the html now needs to be changed so it executes the JavaScript function when it is clicked. Inserting the JavaScript function as the  $\langle$ href> of the image does this: Example 0.16

```
<form name="form1" action="nextpage.jsp" method="post">
<input type="text" name="value1">
<input type="text" name="value2">
<a href="javascript:submit_form()" onMouseOut="MM_swapImgRestore()"
onMouseOver="MM_swapImage('document.Image1','document.I
```

```
mage1','myimage.gif','#950615672877')"><img name="Image1" border="0"
src="myimage.gif"></a>
</form>
```
#### **3.1.4.6.3 Filling Elements of a Page for Display**

JavaScript can be used to hold values as variables. These values can then be used to populate form elements on a page after the page has loaded. For example a form has a dropdown list and a text box. The choices available from the dropdown list are: Current Account, Deposit Account and Credit Card Account. Depending on the choice selected from the list we want one of the following account numbers to appear in the text box:

1234567, 7654321, or 1236547

JavaScript can be used to store the account numbers in an array, the value of the selectedIndex of the dropdown list will then be used to populate the text box with the appropriate account number from the array. Example 0.16

```
<html>
<head>
<script language="javascript">
\geq 1-\frac{1}{2}//declare and populate an array of account numbers
//note:you could use jsp script here to populate the array from
//a database via the page object class
var accountNoArray = new Array();
accountNoArray[0] = 1234567; // current account numberaccountNoArray[1] = 7654321; // deposit account number
accountNoArray[2] = 1236547; // credit card account numberfunction fill text(){
//store the selectedIndex of the dropdown list
var accountIndex = document.form1.accountList.selectedIndex;
//fill the text box with the element of the Array which
// corresponds to the selectedIndex of the dropdown list.
document.form1.textAccount.value = accountNoArray[accountIndex];
} //end of function fill_text
1/ - ->
```

```
</script>
  </head>
  <body>
  <form name="form1">
  Account Type:
  < select name="accountList">
  <option>Current Account</option>
  <option>Deposit Account</option>
  <option>Credit Card Account</option>
  </select>
  <br>
  Account Number:
  <input type="text" name="textAccount">
  </form>
  </body>
  </html>
JavaScript can also be used to dynamically fill dropdown lists on a page. For example a form has 2
```
dropdown lists. The first list contains a list of countries, which a bank has offices in. The second list contains the cities where branches are located. Depending on the country selected from the first list, the second list will change the cities it displays:

```
Example 0.17 
  <html>
  <head>
  <script language="javascript">
  < ! - -//declare and populate an array of account numbers
  //note:you could use jsp script here to populate the array from
  //a database
  var irelandArray = new Array(); //declare array to hold Irish cities
  var britainArray = new Array();//declare array to hold British cities
  var usaArray = new Array();//declare array to hold American cities
```

```
var selectArray = new Array; //declare array to hold the chosen countries
//cities for
evaluation later in the code
irelandArray[0] = "Dublin";
irelandArray[1] = "Cork";
irelandArray[2] = "Galway";
britainArray[0] = "London";
britainArray[1] = "Birmingham";
britainArray[2] = "Liverpool";
britainArray[3] = "Manchester"
usaArray[0] = "New York";usaArray[1] = "Boston";usaArray[2] = "San Francisco";
usaArray[3] = "Washington";usaArray[5] = "Los Angeles";
function fill city()\frac{1}{2} //function to fill the cities dropdown list
//this will be called by the onChange event of //the countryList dropdown
list
//store the selectedIndex of the dropdown list
var countryIndex = document.form2.countryList.selectedIndex;
if \text{(countryIndex == 0)} \{ //selectArray = irelandArray; //
} else // assign a list of cities to the selectArray
if (countryIndex == 1) { // depending on the country chosen
selectArray = britainArray; // from the countryList dropdown list
} else //
if ( countryIndex == 2) \}//selectArray = usaArray; //
}
//loop through the cityList options and delete them by setting them to
null
```

```
for (i = 0; i \leq document.format)^{int}.cityList.options.length;i++){
document.form2.cityList.options[i] = null;
}
//loop through the selectedArray and add each element of the array to the
//cityList dropdown list
for (i = 0; i < \text{selectArray.length}; i++)document.form2.cityList.options[i] = new Option(selectArray[i]);
}
} //end of function fill_city
// -->
</script>
</head>
<body>
<form name="form2">
Country:
<select name="countryList" onChange="fill_city()">
<option>Ireland</option>
<option>Britain</option>
<option>USA</option>
</select>
<br>
City:
<select name="cityList">
<option>
\&n\
;
\&n\
;
\&n\
;
\&n\
;
\&n\
;
\&n\
;
\&n\
;
\&n\
;
\&n\
;
\&n\
;
\&n\
;
\&n\
;
\&n\
;
\&n\
;
\&n\
;
\&n\
;
\&n\</select>
</form>
</body>
</html>
```
#### **3.1.4.6.4 Validation of Forms**

One of the most common uses of JavaScript is the validation of user input on a  $f_{\text{O}}$ . The following examples will demonstrate the use of JavaScript to:

- Check that all fields in a  $form$  have been completed
- Ensure that certain fields in a form contain numeric input only
- Ensure that certain fields in a form contain valid dates only

#### **3.1.4.6.4.1 Check that all fields in a form have been completed**

This example will check that all three text input fields in a  $f \circ r$  have data entered into them. When the user clicks on the button the JavaScript function  $\text{checkForm}()$  will be called. If any of the text fields are empty a message will be displayed to the user. If all fields have data in them the form will be submitted. (Note: Instead of referring to the text input fields by their names we will refer to them using the  $f_{\text{orm}}$ elements object. Every element on a form belongs to the form elements [] array i.e. if a form has three elements on it you could refer to the elements on the form as  $d$ <sub>ocument</sub>.form.elements[0], document.form.elements[1] and document.form.elements[2] respectively.)

```
Example 0.18 
   <html>
```
<head>

```
<script language="javascript">
```

```
< 1 - -
```
function checkForm(){

var valid = true; //switch initialised to true

//loop through the first three elements on the form there

//are 4 elements on the form:3 text boxes and 1 button.

// Therefore document.validateForm.elements.length is 4.

//1 is subtracted from this value in the for loop statement

//because the elements array begins with element[0].

```
for (i=0,i < document.validateForm.elements.length - 1;i++) {
```

```
if (document.validateForm.elements[i].value == "")
```
valid = false;  $//$  if the value in the text box is blank set the

```
//switch to false
```
}

```
if (!(valid)) //if the switch is false then display an error
alert("You must make an entry in all fields on the form");
```

```
else //if the switch is true then submit the form
document.validateForm.submit();
} //end function checkForm
// \rightarrow</script>
</head>
<body>
<form name="validateForm" method="post">
Field 1: <input type="text" name="Text Field 1"> <br>
Field 2: <input type="text" name="Text Field 2"> <br>
Field 3: <input type="text" name="Text Field 3"> <br>
<input type="button" onClick="javascript:checkForm()">
</form>
</body>
</html>
```
## **3.1.4.6.4.2 Ensure that certain fields in a form contain numeric input only**

This example will check that the text entered into an input field in a  $form$  contains only numeric data. When the user clicks on the submit button the JavaScript function  $checkNumber()$  will be called. If the text field contains non-numeric values a message will be displayed to the user.

```
<html>
<head>
<script language="javascript">
<\dot 1 – -var inStr = document.numberForm.numberText.value;
function checkNumber(){
var numpat = /^{\wedge}(\dagger)$/; //variable to hold the search string
//this string is a regular expression
// the forward slashes at the start of the string the
//delimiters for the start and end of a regular expression
1/<sup>*</sup> matches at the beginning of the input string,
```
Example 0.19

```
//(\d+) indicates that one or more digits are valid
//in the input string,
//$ matches at the end of the input string
var matchArray = inStr.match(numpat); // match inStr against the search
//string. If only digits are found in the
//input string then the string is assigned
//to matcharray.
if (matchArray == null) \frac{1}{1} //if matchArray is empty then the string
alert("Number not valid") //contains non-numeric values - //error message
is
displayed.
else alert("Number is valid");
} //end of checkNumber() function
// \rightarrow</script>
<body>
<form name="numberForm" method="post">
<input type="text" name="numberText">
<input type="button" onClick="javascript:checkNumber()">
</form>
</body>
</html>
```
### **3.1.4.6.4.3 Ensure that certain fields in a form contain valid dates only**

If you wanted to check that a text field in a  $f_{\text{O-Tm}}$  contained a valid date in DD/MM/YYYY format, the following JavaScript function could be used:

```
Example 0.20 
  <script language="javascript">
  <\dot 1 – -function checkDate(){
  var datePat = /\hat{(\d{2})(\d{4})\(\d{4})\(\d{4})\ / \d{4}) (\iint) (\iintsearch
```

```
//string this string is a regular expression
// the forward slashes at the start of the string the
//delimiters for the start and end of a regular expression
//^* matches at the beginning of the input string,
//(\d{2}) (d{4})//(\n\chi) indicates that a forward slash is expected next
//(\d{2}) indicates that 2 (month)digits are expected
//(\n\chi) indicates that a forward slash is expected next
//(\d{4}) indicates that 4 (year)digits are expected
//$ matches at the end of the input string
var matchArray = inStr.match(datePat); // is the format ok?
if (matchArray == null) { //if the format is wrong the array will
alert("Date is not in a valid format.") //be empty - display an alert
return false;
}
// parse date into variables corresponding to
day = matchArray[1]; // Day
month = matchArray[3]; //Month
year = matchArray[5]; //Yearif (month < 1 || month > 12) \{ // check month range
alert("Month must be between 1 and 12.");
return false;
}
if \frac{day}{1} \leq 1 \leq \frac{day}{31} \leq 1alert("Day must be between 1 and 31.");
return false;
}
if ((month==4 \mid) month==6 \mid) month==9 \mid) month==11) & & day==31)alert("Month "+month+" doesn't have 31 days!")
return false;
```

```
}
if (month == 2) \{ // check for February 29th
var g = parseInt(year / 4);
if (\text{day} > 29 \mid \mid (\text{day} == 29 \& (\text{year} / 4) != g)) \{ // \text{leap year validation}alert("February in "+year+" doesn't have "+day+" days!")
return false;
}
}
} // end of checkDate() function
// -->
</script>
```
## **3.1.4.6.5 Filling a Hidden Data Field in a Form using Radio Buttons**

When working on JSP systems the front-end developer will have to find a way of accessing data in a table by using radio buttons. To accomplish this, you can add a number of hidden fields to your form in the page. Using JavaScript, you can determine which radio button has been selected at submission time, and populate your hidden fields with this information. Consider the following web page as illustrated in the following diagram:

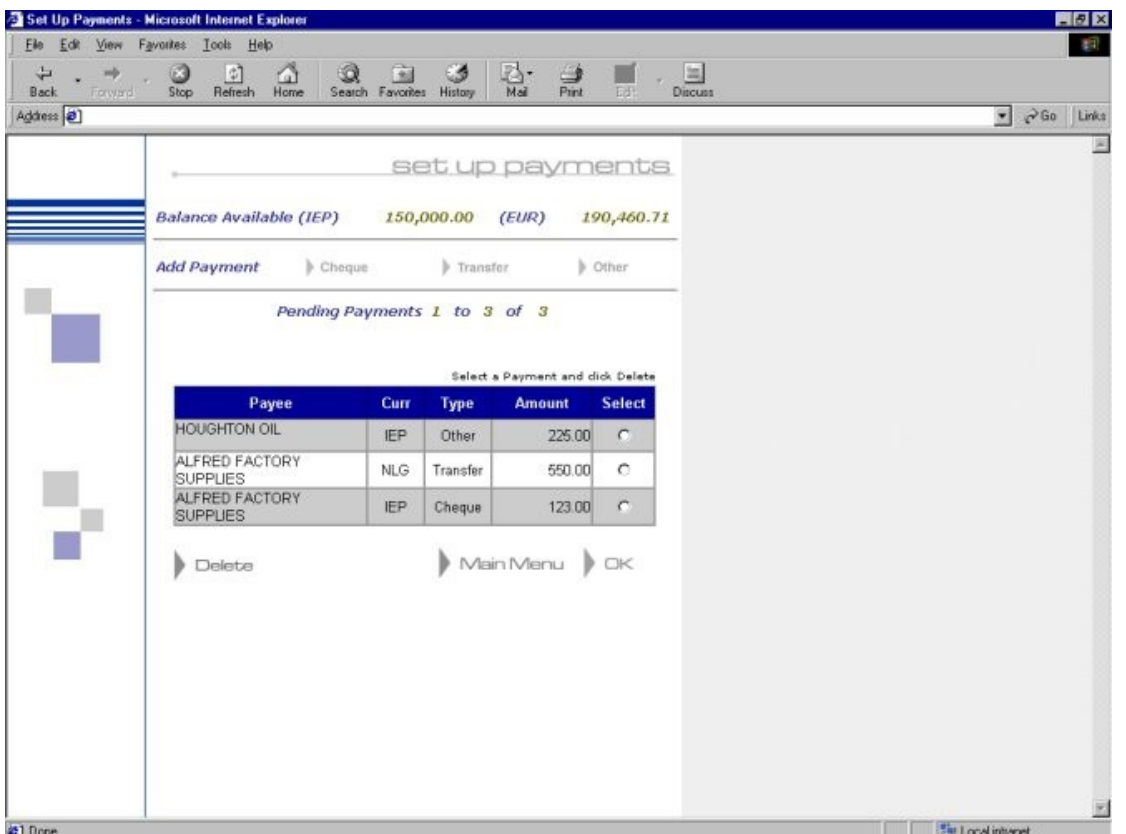

When the user clicks one of the radio buttons on the table and then clicks the Delete button, the payment for the row the radio button is in will be deleted. For this to happen a certain amount of information must be posted to the server so that the record can be deleted. We will assume that the information needed by the EJB to delete the payment is: "PAYMENT\_NUMBER", "PAYMENT\_TYPE", "DATA\_PACKET\_NAME", and "REQUEST\_ID". "DATA PACKET NAME" and "REQUEST\_ID" are static hidden fields on the form that will be submitted to the server - their values will never change.

```
<input type="hidden" name="DATA PACKET NAME" Value="Delete Payment">
```
<input type="hidden" name="REQUEST\_ID" Value="80036">

The value for PAYMENT\_NUMBER is taken from the radio buttons on the form. The JSP BankFramePage object generates the HTML code for these radio buttons – it assigns their values from a database through an EJB and then sends the appropriate HTML to the browser. When a radio button is selected its value is sent to the server when the post occurs. The following code produces three radio buttons on the page. If you click the first one the value "100167" will be associated with the control name "USER\_PAYMENT\_NUMBER" and sent to the server when the form is posted.

```
<INPUT TYPE=RADIO NAME="USER_PAYMENT_NUMBER" VALUE="100167">
<INPUT TYPE=RADIO NAME="USER_PAYMENT_NUMBER" VALUE="100168">
<INPUT TYPE=RADIO NAME="USER_PAYMENT_NUMBER" VALUE="100169">
```
"PAYMENT\_TYPE" must also be sent to the server. However this value is only stored on the table for display. As only values held on form objects can be posted to the server, we will use a dynamically filled hidden

field to store the value of the selected payment type - this will be sent with the rest of the information after the form is posted. First the hidden field is declared in the HTML (note no value is specified here- this will be filled by JavaScript.)

<input type="hidden" name="PAYMENT\_TYPE">

A JavaScript function is written in the  $\leq$  Head  $>$  section of the HTML document to:

- Take the index of the radio button that has been selected
- Use this index to retrieve an element from an array of payment types
- Assign this element to the value of the "PAYMENT\_TYPE" hidden field
- Lastly, post the form to the server

This function will be called when the delete button is clicked.

```
Example 0.21
```

```
<script language="javascript">
```

```
2! - -
```

```
function assignType(){
```

```
var typeArray = new Array(); //declare array to hold the payment types
var isChecked = 0; //switch to ensure that one of the options is checked
//load the array with transfer types of the payments brought down from the
//server. Note this javascript will be produced by a JSP call to a
function in
```

```
//JSP page object. This will send the following 3 lines to the page
```
typeArray[0] = "Transfer";

```
typeArray[1] = "Cheque";
```

```
typeArray[2] = "Cheque";
```

```
//Now the index of the selected radio button will be used to determine the
//value to be assigned to the "Payment Type" hidden field. We will assume
//that the "Payment Type" field is the 4th element (elements[3]) of the
//forms elements array and that there are 6 elements in all. We cannot
refer //to the
```
field by its name because it contains 2 words separated by a blank - //javascript

doesn't like this

```
for (I=0;I < 4;I++)\{ //loop through the first 3 elements (the radio
buttons)
```

```
if(document.formname.elements[I].checked){ //if radio button is checked
document.formname.elements[4].value = typeArray[I]; //assign a value to
//the hidden field
isChecked = 1; //set the switch to true to indicate that one was checked
}
} //end for loop
if (isChecked) //if a radio was checked submit the form
document.formname.submit();
else //if no radio buttons were checked display an error message
alert("You must select a payment to delete");
} //end of function assignType()
/ -->
</script>
```
### **3.1.5 JSP Version**

The version of JavaServer Pages technology that will be supported by an application is dependent on the JSP engine that you will be using. The EJB or application server that you are deploying your application on in turn typically controls this. For details on what version of the JSP specification that is supported by your application server, please refer to the user manual of your application server.

In addition to the JSP specification supported, implementing things like custom tags will rely upon the version of the Java Servlet API that the application server supports. Once again, please refer to the documentation of the server vendor for details.

### **3.1.6 Writing Your JSP: Summary**

HTML forms are defined in JSP source files, using JSP tags to pass data between the HTML form and some type of server-side object, e.g. a JavaBean.

To configure the JSP source file:

- Write a JSP source file.
- Create an HTML form (or WML PostFields) and give each form element a name.
- Write the corresponding BankFramePage Bean in a .java file
- Define the properties in your BankFramePage object that will be needed in the JSP content.
- Implement the handleResponse () method in your BankFramePage object to fill the properties based on the server response.
- Add  $a < j$  sp: useBean  $>$  tag to the JSP source file to create or locate an instance of the BankFramePage JavaBean object.
- Add the line:  $\langle isp:expression \rangle$  test Page. execut exequest (...)  $\langle isp:expression \rangle$  to the JSP source file for processing the page request
- Add a  $\leq$ jsp:setProperty> tag to the JSP source file to set properties in the BankFramePage object from the HTML form (if required).
- Add a  $\lt j$  sp:get Property > tag to retrieve the data from the BankFramePage JavaBean.
- If you need to do more processing on the user data, use a combination of JSP scriptlets, expressions and custom tags as well as JavaScript or WmlScript languages

## **3.1.7 MCA Services Widgets**

To ensure that all developers use consistent HTML content, MCA Services provides different widgets (or Java wrapper classes) for generating dynamic content. Java developers then have the option of using these widgets in their code instead of hard coding HTML strings. There are standard widgets that can be expressed in HTML. There is one super class for all the HTML widgets

(com.bankframe.fe.html.HtmlWidget). This way a standard interface is provided for all widgets. The interface provides a method called  $t$  o HTML $($ ). This method returns the HTML representation of a particular widget. Another service provided in the super class are methods called quote (String stringToQuote) and quote (int intToQuote). These are convenience methods that put double quotes (i.e. "...") around a string or an integer. (Double quotes are required by many HTML tags)

## **3.1.7.1 HTML Widgets (XHTML)**

Standard widgets include:

- Comment
- Image
- TextArea
- TextBox
- **Table**
- Row
- Cell
- Form
- Hidden
- Password
- CheckBox
- **CheckBoxChecked**
- RadioButton
- ResetButton
- **SubmitButton**

## **3.1.7.2 WML Widgets**

WML Widgets include:

- Card
- Comment
- **Deck**
- Hidden
- Image
- MenuOption
- Paragraph
- Password
- Postfield
- **Text**
- **WMLWidget**

#### **3.1.7.2.1 When To Use Widgets**

The recommended method of generating dynamic content in a JSP page is to write the mark-up language content directly in the JSP file, and only retrieve the data itself dynamically. For this reason, it is not recommended that you use the Widget classes when building your application. They are included in the release of MCA Services for backwards compatibility. The usage of widgets is essentially a design decision on behalf of the application developer. The difference is whether or not you wish to maintain the creation of the dynamic output in the JSP page itself, or within the BankFramePage object. When you need to make a change to the way your data is displayed, using Siebel widgets in the BankFramePage object means that you will have to modify, recompile and possibly re-package your class file after changing it. If this display content is maintained in the JSP page, then it is only a matter of using a text editor to change the page for the effects to take place.

If you choose to do so, widgets are easy to use in your code. It is necessary to instantiate the widgets with the relevant information passed into the constructor. When the HTML text is required, the toHTML() method is called on the widget. For example, the following Java code will create a hidden field. It names the field "firstname" and puts the value "fred" in the field.

StringBuffer output = new StringBuffer()

com.bankframe.fe.html.Hidden hiddenField = new Hidden("firstname","fred");

output.append(hiddenField.toHTML());

System.out.println(output.toString());

The resulting output of this code, in String format will look like the following:

<INPUT TYPE=HIDDEN NAME="firstname" VALUE="fred">

## **3.1.8 Links and Resources**

## **3.1.8.1 JavaServer Pages**

<http://java.sun.com/products/jsp/> (Sun JSP Home Page)

<http://java.sun.com/products/jsp/download.html> (JSP Specification) <http://www.apl.jhu.edu/~hall/java/Servlet-Tutorial/> (JSP Tutorial) <http://developer.java.sun.com/developer/onlineTraining/JSPIntro/contents.html> (JSP Tutorial) [http://www.serverpages.com/Java\\_Server\\_Pages/Tutorials/](http://www.serverpages.com/Java_Server_Pages/Tutorials/) (JSP Tutorial) <http://www.jsptutorial.com/> (JSP Reference Site) <http://www.jspinsider.com/> (JSP Reference Site)

# **3.1.8.2 JSP Tag Libraries and Custom Tags**

[http://www.jsptags.com](http://www.jsptags.com/) (Reference Site) <http://www.orionserver.com/tutorials/tagtut/lesson1/lesson1.html> (Tutorial) <http://java.sun.com/products/jsp/tutorial/TagLibrariesTOC.html> (Tutorial)

## **3.1.8.3 HTML and XHTML**

<http://utopia.knoware.nl/users/schluter/doc/tags/index.html> (HTML Tag Reference) <http://www.w3.org/TR/html401/interact/forms.html> (Forms in HTML Documents) <http://www.w3.org/TR/html401/cover.html> (HTML 4.01 Specification) [http://www.w3schools.com/xhtml/xhtml\\_reference.asp](http://www.w3schools.com/xhtml/xhtml_reference.asp) (XHTML Reference and Tutorials) <http://www.w3.org/TR/xhtml1/> (W3C XHTML Home Page) <http://www.w3.org/Protocols/HTTP/HTTP2.html> (HTTP Reference)

# **3.1.8.4 WML and WAP**

<http://www.weblogic.com/docs51/classdocs/wap.html> (Using WebLogic and WAP) <http://www-4.ibm.com/software/developer/library/wireless/index.html?dwzone=web> (IBM Java and WAP tutorial) <http://www.w3schools.com/wap/> (WAP Tutorial)

<http://www.anywhereyougo.com/ayg/ayg/wap/Index.po> (WAP Development) [http://www.webdevelopersjournal.com/articles/wap\\_java.html](http://www.webdevelopersjournal.com/articles/wap_java.html) (WAP and JSP Article)

# **3.1.8.5 JavaScript**

<http://developer.netscape.com/docs/manuals/communicator/jsguide4/index.htm> (Netscape JavaScript User Guide) <http://wsabstract.com/cutpastejava.shtml>

## **3.1.8.6 Java Servlets**

<http://java.sun.com/docs/books/tutorial/servlets/overview/index.html> <http://java.sun.com/products/servlet/> (Sun Servlet Home Page)

## **3.1.8.7 XML**

<http://www.oasis-open.org/cover/xmlWG1999.html> (XML Reference) <http://www.projectcool.com/developer/xmlz/xmlref/examples.html>. (XML Tutorials) <http://wdvl.com/Authoring/Languages/XML/Tutorials/> (XML Articles and Tutorials)

## **3.2 Applet/Application Front End Framework**

## **3.2.1 Introduction**

This document provides an overview of building front-end applications using Java Applets and Java Swing components. It provides a brief description of the general architecture of a Java Swing application and specifically discusses how Java Swing technology can be used to build Java applets and applications within MCA Services. This document is accompanied by a working sample application that provides greater detail on the structure of a two-tiered Java applet built using MCA Services. The sample code is referenced extensively throughout this document. The techniques outlined in this document are not strict rules that must be adhered to when writing a Java application with MCA Services, but are instead recommendations that will allow you to quickly build and easily maintain such applications. There are additional sections that provide practical tips and code samples for common tasks that an application developer would require when building a Java application using MCA Services.

## **3.2.1.1 Purpose**

The purpose of this document is to illustrate to experienced Java developers the various components and classes within MCA Services that can aid in building a Java Swing application. It describes a recommended approach for structuring your front-end components in an application, and illustrates this with a sample implementation.

## **3.2.1.1.1 Scope**

This document assumes that the reader is an experienced developer with the Java Swing components and applet and application architectures. It is not intended to be a tutorial for using Java Swing or for building Java applets and applications. If you are unfamiliar with these topics, it is recommended that you visit some of the sites listed in the resources and links section and later return to this document.

### **3.2.2 Architecture**

A Java Swing front-end can run in two different scenarios. The first is as a Java applet running within a browser, and the second is as an application that is executed from the command line. The Java code is nearly identical in each of the two methods. The main differences in the two scenarios deal with restrictions on security and resource access. If you are unfamiliar with the differences between Java applets and Java applications, please refer to the links and resources section at the end of this document.

MCA Services contains specialized components that allow you to assemble Java applet and application based front-ends with ease. The tasks that a front-end must accomplish are divided among the various

components seen in the diagram below. The Graphical User Interface (GUI) of MCA Services applets can be constructed using a combination of Java Swing components and Siebel Java components. Building an MCA Services Swing application is essentially the same as building a standard Java Swing application. It utilizes panels, layout managers, event listeners etc. in the same manner that a typical Java applet or application would. The main difference is that there are several helper classes that allow you to write code that can easily communicate with Financial Components running on the server and pre-load panel classes and image files for the application. In addition, Siebel provides a recommended development architecture that makes it easier to manage the navigation of screens, plug-in new panels and components, switch between common application structures such as menus, easily change the ordering and structure of screens through properties files, and more.

The general structure of an application looks like the following:

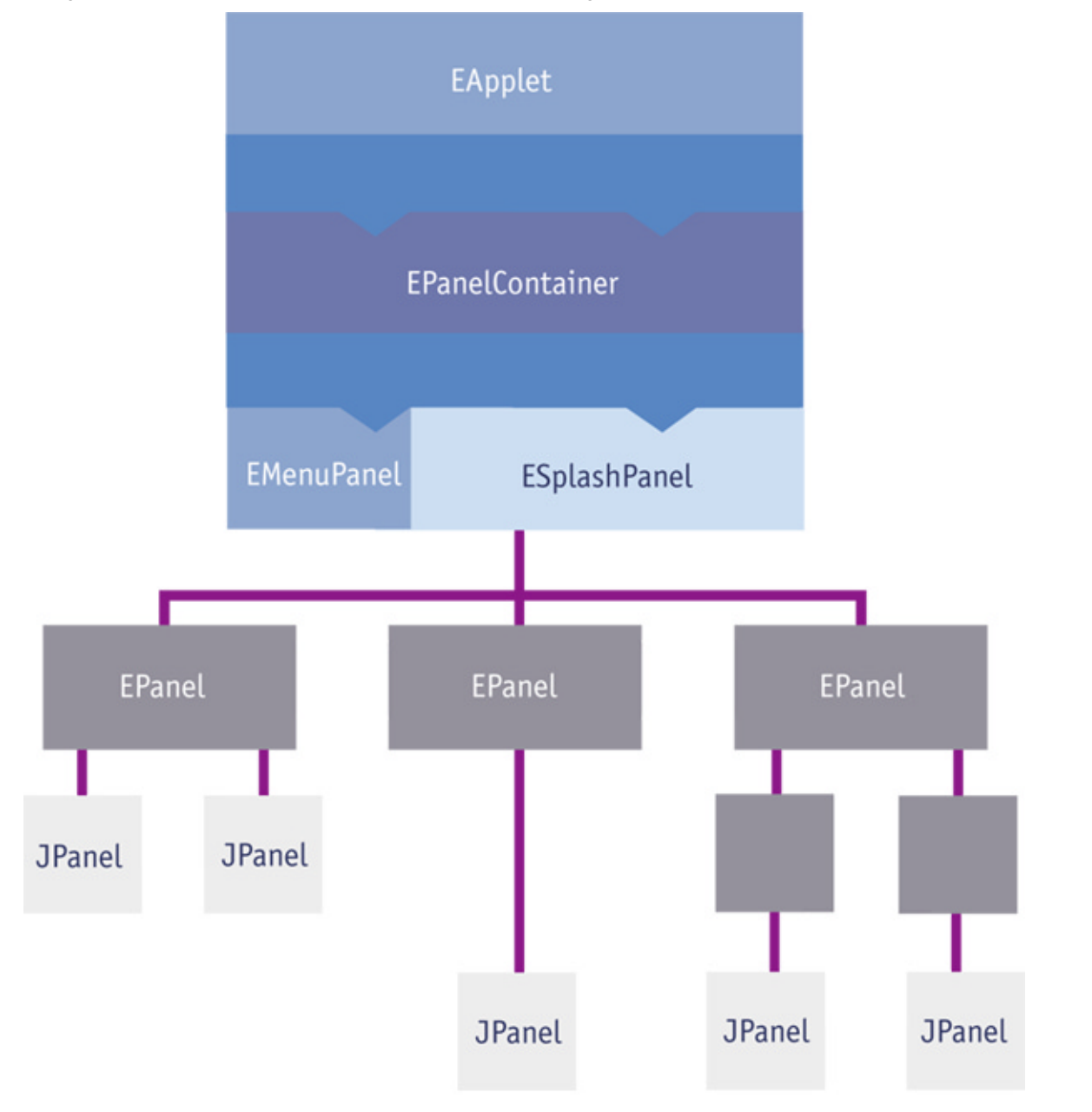

In the diagram above, we have one EApplet and one EPanelContainer class. Below these is a splash screen for display, and a menu panel for navigating the application. Any number of EPanel classes will be placed below this, to control the management and navigation of all sub screens. EPanels may have multiple layers of nesting and contain other EPanels below them. At the bottom level will be instances of the javax.swing.JPanel class, which will contain all the graphical components such as text boxes, drop down lists, radio buttons etc. The functions and roles of these classes are covered in more detail in the next section.

## **3.2.3 The com.bankframe.fe.ui Package**

The application management and container classes for building an MCA Services Java application are found in the com.bankframe.fe.ui package (fe=Front End, ui=User Interface). The package consists of the following classes:

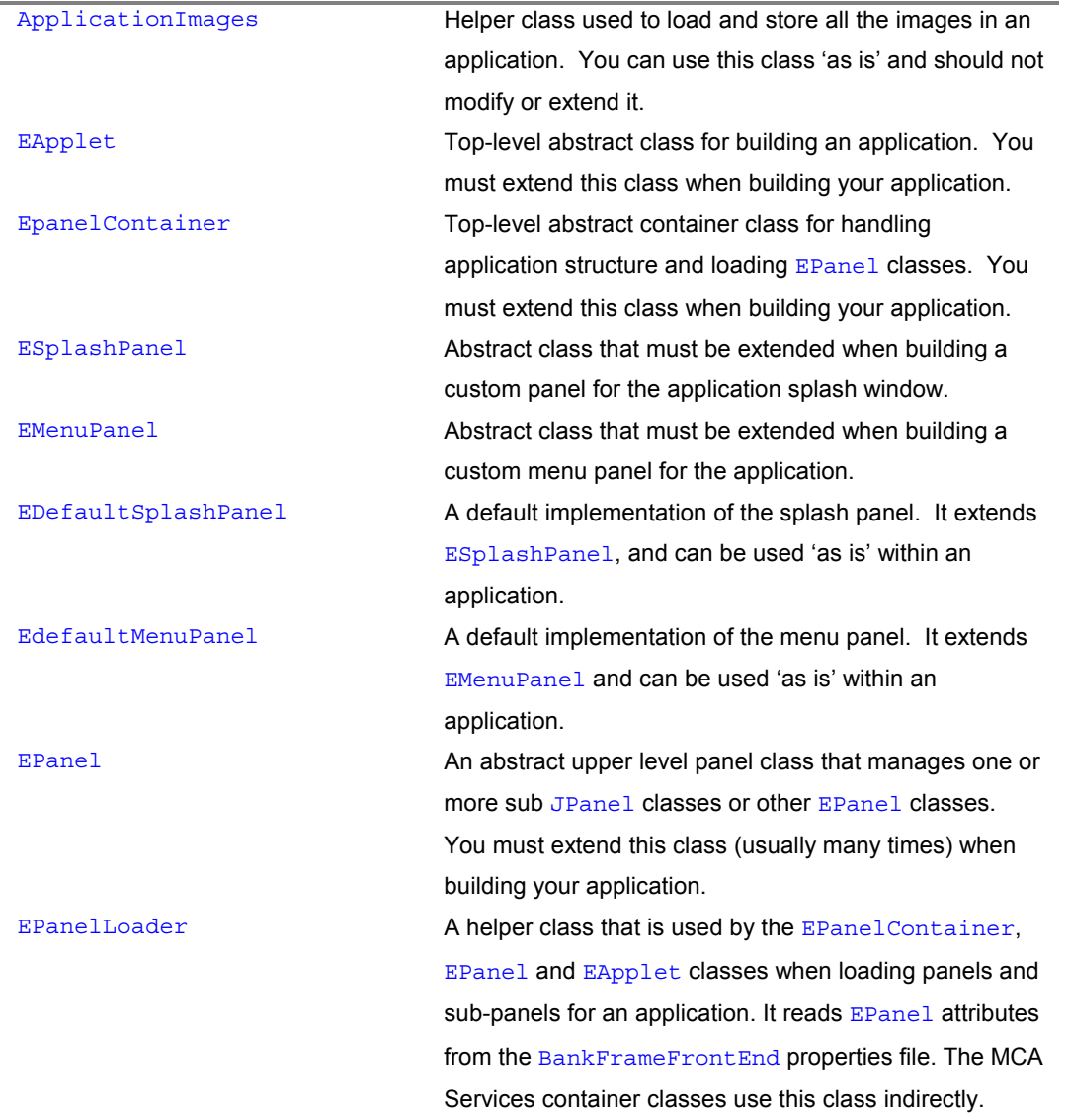

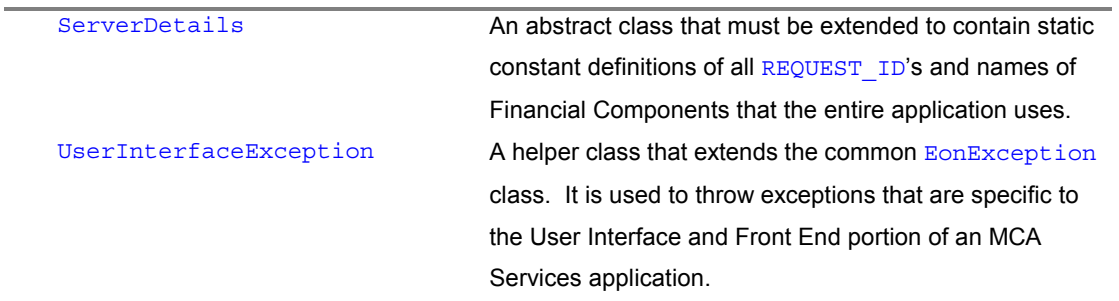

### **3.2.3.1 com.bankframe.fe.ui.AplicationImages**

This class provides utility methods to load and store all the images used by an application. It requires that all the image files exist in an  $/$ images directory off the root of where the application is run. Access to common images is provided via public static variables, while other images are loaded via the ApplicationImages.properties file, accessed through the getImageIcon(String image) method. The ApplicationImages.properties file must be placed in the  $/$ images directory. This file contains lines that map one key name to one image file. The image file will be listed as the path plus filename of the file you wish to use, and the key name is a string constant that will be used to identify that image in your application code. An example entry for the ApplicationImages.properties file looks like:

SMALL SEARCH BUTTON ON=searchButtonOn.gif

To load the image you would use the method call: ImageIcon searchButtonImage = ApplicationImages.getImageIcon(SMALL SEARCH BUTTON);

The ApplicationImages class provides methods to load images by file or URL, to get images by file or URL, and to set the code base when loading images by URL.

### **3.2.3.2 com.bankframe.fe.ui.EApplet**

This is an abstract class that extends from  $j$ avax.swing.JApplet. All Siebel applications that are using the 2-Tier architecture must implement a class that extends the **EApplet** class. This class provides methods to

1) Get the host for the client to communicate with (using

#### BankframeResource.properties)

- 2) Set and get the initial data received from the main method
- 3) Load the applications icons
- 4) Close the application if it was run as an application

5) Provide an abstract init method that must be implemented by subclasses.

It also contains a template method called  $e$ Main() that shows how the class can be run as an application, instead of as an applet. If you wish to run it as an application, you must implement a  $\text{main}($  method in your subclass that calls super.eMain().

## **3.2.3.3 com.bankframe.fe.ui.EPanelContainer**

This is an abstract class that implements the ActionListener and KeyListener interfaces. It provides the top-level container for an application and it can load EPanel classes based on a setting in the BankframeFrontend.properties file. The EPanelContainer implementation is responsible for managing and navigating the menu panel and sub application window panels, as well as handling any communications between the EPanels or JPanel classes, and the server. The abstract class provides methods for navigating with the EDefaultMenuPanel using a CardLayout structure. It captures keypress events and button events from the menu panel that allow it to switch between different screens within the application. If you use a menu panel other than the default, you will have to override or extend your  $E$ PanelContainer implementation to handle the events and navigation from the menu panel class you use. This class determines what menu panel, splash panel and EPanel classes to load from the BankFrameFrontEnd.properties file and the BankFrameFrontEndApplication.properties file. Among other things, these property files are used to specify which EPanels (process managers) must be loaded for use in the application, and how they will be laid out within the menu structure.

### **3.2.3.4 com.bankframe.fe.ui.ESplashPanel**

This is an abstract class that extends the  $j$ avax. swing. JPanel class. In a typical MCA Services applet/application architecture, the applet window will be split into a menu panel along the leftmost border, and a splash panel that encompasses the rest of the window. By default this ESplashPanel class is visible only after the application first initializes. Once a user starts navigating through menus, the splash panel will disappear and be replaced by your EPanel implementations. The ESplashPanel class must be extended to add any custom functionality or visual display to the main panel in your application window. Typically, there is very little code in your extension to this class. Basic settings such as background color and display images might be placed in this main panel.

#### **3.2.3.5 com.bankframe.fe.ui.EMenuPanel**

This is an abstract class that also extends the  $j$  avax. swing. JPanel class. As mentioned above, the applet window is split into two basic panels and your extension of the EMenuPanel will by default, be placed along the leftmost border of the window. There is a default menu panel provided for use, however you may wish to implement your own menu style for the application. In this case, you must subclass the EMenuPanel class, and build custom functionality into it. This class would handle things such as button and key presses on menu items, applying a standard look and feel to the menu, and fire specified events to the EPanelContainer class so that it knows when to switch screens and navigate the menu.

### **3.2.3.6 com.bankframe.fe.ui.EDefaultSplashPanel**

This is the default implementation of the ESplashPanel class. It is simply one large panel, set to a purple background, with a default image displayed in the middle.

#### **3.2.3.7 com.bankframe.fe.ui.EDefaultMenuPanel**

This is the default implementation of the EMenuPanel class. It sets up a thin panel along the leftmost border of the application window and uses a tabbed pane and buttons to navigate between different screens. Each tab pane is set up with one or more buttons aligned vertically down the left side, with a default title on each tab and a default name on each button. Titles and names are specified in the BankframeFrontendApplication.properties file. When a button is pushed, it brings up a corresponding panel or EPanel in the main application window. The number of tabs, buttons and their corresponding screens are also specified in the BankframeFrontendApplication.properties file.

#### **3.2.3.8 com.bankframe.fe.ui.EPanel**

This is an abstract class that extends  $j$  avax. swing. JPanel. The responsibilities of an EPanel class are to manage and act as a listener for a set of logically grouped sub-panels. You will likely have many EPanel classes within one application. In fact, there is typically a one-to-one relationship between EPanels and Financial Components. (i.e. There will be one **EPane1** for each Financial Components used in an application) Each **EPanel in your application will handle the navigation between its own sub-panels and its** own sub EPanels, if there are any. The EPanel also handles all communications between the server and its sub-panels. Therefore, it must listen for events that are fired by its sub-panels to indicate that they need to retrieve information from the server, or pass control to another sub-panel.

#### **3.2.3.9 com.bankframe.fe.ui.EPanelLoader**

This is a utility class that is used to load and create process panel drivers for an application. The EPanelLoader class is used within the EPanelContainer to perform this loading. It is typically not necessary to have to utilize the methods in this class directly. Currently, the necessary panels are loaded using the BankFrameFrontEndApplication.properties file.

#### **3.2.3.10 com.bankframe.fe.ui.ServerDetails**

This is an abstract class that should be extended to contain static String variables representing all of the REQUEST ID and service names of the Financial Components that are used in the application. It is beneficial to store all of this information in a central repository so that if changes to REQUEST\_ID values or service names are required, it can be modified in one place only. This makes it easier to plug in or exchange new services and promotes code-reuse.

#### **3.2.3.11 com.bankframe.fe.ui.UserInterfaceException**

This is an exception class that extends the com. bankframe. EonException class. It is used specifically to throw exceptions that arise from errors originating from the user interface code. It follows the standard MCA Services exception handling procedures, using integer keys and String messages in the messages.properties file to specify details of the exception. For more information on MCA Services exception handling techniques, refer to the Internationalization section of the MCA Services documentation (which covers exception handling techniques).
## **3.2.4 The MCA Services Sample Application**

This section will walk you through some of the main steps in the process of building a Java applet or application. It follows the sample code that is provided in the  $com.bankframe.cExamples.fe.ui.*$ package. It concentrates on the aspects of assembling the application that are specific to an MCA Services environment, and does not go into details regarding panel creation and Java Swing architectures. It is assumed that the reader already has some level of experience in building GUI applications in Java and Swing. For this demonstration, we will be using the default menu panel and default splash panel.

## **3.2.4.1 Define Your Application Structure**

The first step in building an application is to decide upon the functionality that you want to provide, and which Financial Components are needed. The sample application will be a simple application, using only two processes: The MCA Services Ping process, and the MCA Services Route process. Therefore we will create implementations of the Siebel EApplet and EPanelContainer classes, and we will utilize the default MenuPanel and SplashPanel implementations. In this application there will be three EPanels one for the Ping process, one for the Route process, and one blank driver that does nothing. Each of the Ping and Routing EPanels will be split up into two sub-panels. Roughly, it will have one sub-panel dedicated to user input, and the other sub-panel dedicated to service output. A layout diagram of the application is provided below.

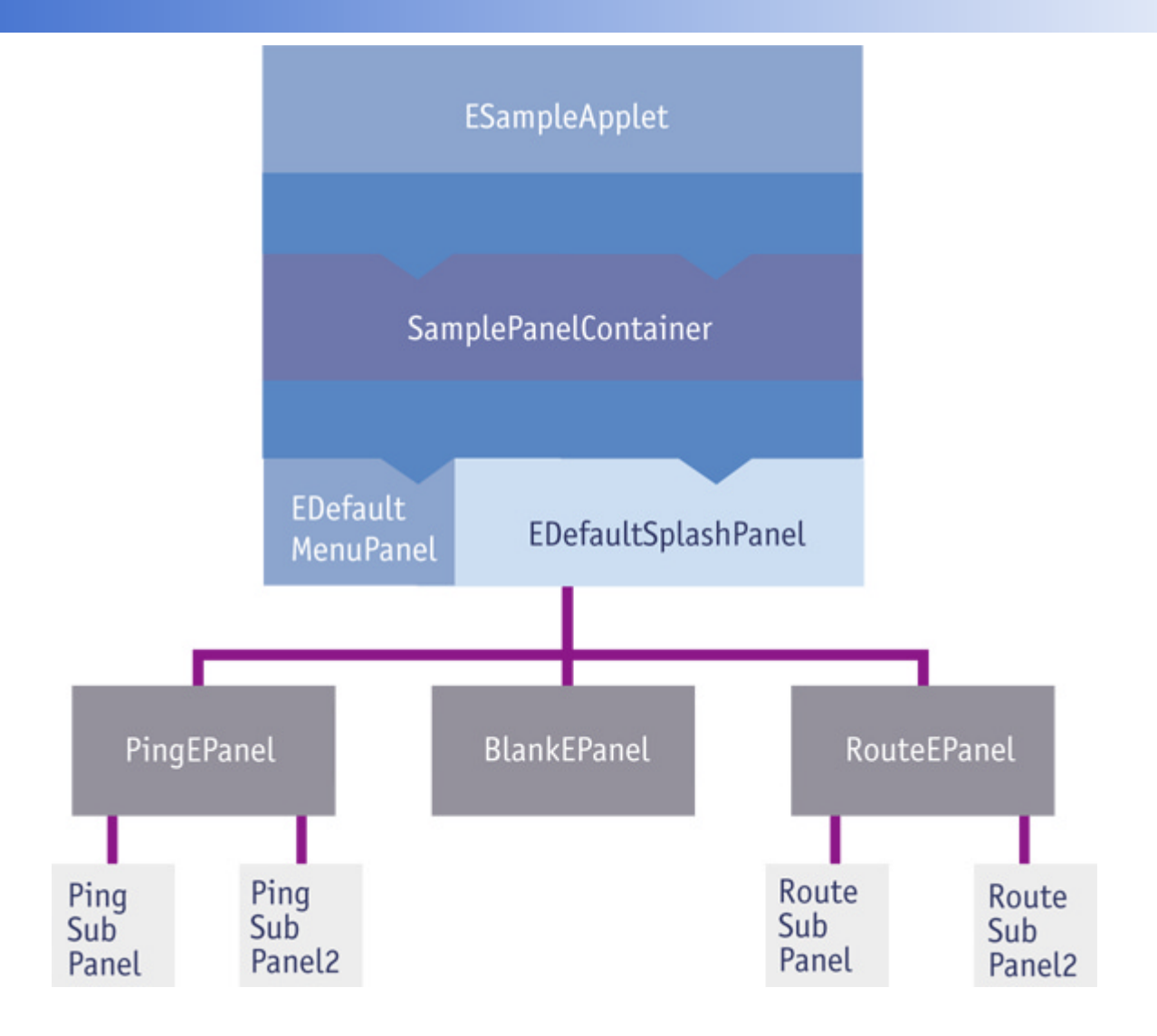

## **3.2.4.2 Extend the EApplet class**

The first task involved in building the application, is writing a top-level applet class by extending com.bankframe.fe.ui.EApplet. This class should implement both main() and init() methods, so that it may be executed as both an applet and an application. You must also instantiate one instance of an EPanelContainer class. The application will have only one EPanelContainer class associated with it, and it should be created in the  $init()$  method of your EApplet extension. The main () method implementation can perform any custom actions it needs, and then simply call the  $e$ Main() method of the super class, which handles execution of the program as a Java application (instead of as an applet). The sample application that has been written demonstrates this in the  $com.bankframe.cExamples.fe.ui.*$ package. Take a look at the com.bankframe.examples.fe.ui.SampleApplet class to see how this step was accomplished.

## **3.2.4.3 Extend the EPanelContainer class**

All MCA Services applications will have one EApplet class, and one EPanel Container class associated with them. The EPanelContainer class is the top-level container for the entire application. There is not much you have to write in your extension of this class, as it handles most of the work 'invisibly', using the front-end properties files that you configure. Minimally, your EPanelContainer class should implement the handleInitialData() method, and implement a default constructor that accepts an EApplet parameter and an ECommsManager parameter. Your constructor should make a call to the super class constructor if you do not require it to do any special processing. For details on how this step is performed, please refer to the com.bankframe.examples.fe.ui.SamplPanelContainer java source file.

# **3.2.4.4 Select a Menu Type**

You must decide upon a menu format to use in the application. You have the option of designing your own menu panel for the application by extending the com.bankframe.fe.ui.EMenuPanel, or you can use the default menu panel that is provided with MCA Services. In the sample application, the default panel is used, which can be found in com.bankframe.fe.ui.EDefaultMenuPanel. The menu panel class used can be easily changed for another at a later time. In the BankFrameFrontEnd.properties file, it specifies which class is to be used for the menu. The line that indicates this is of the form:

# The menu panel class

MENU\_PANEL=com.bankframe.fe.ui.EDefaultMenuPanel

For details on how the default menu class functions, please refer to

com.bankframe.fe.ui.EDefaultMenuPanel. Below is a screen capture of how the default menu panel displays in the sample application.

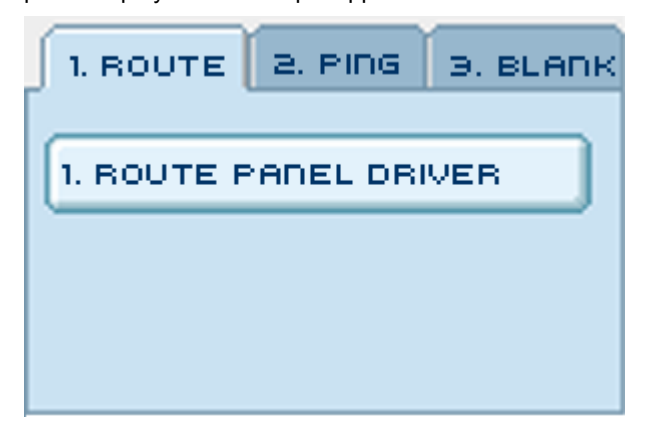

## **3.2.4.5 Select a Default Splash Panel**

The default splash panel is what will be displayed upon initial loading of the application, in the main right hand window. As with the menu panel, you may choose to extend the abstract EsplashPanel class and build your own custom panel for display. In the sample application, we have used the default splash panel, found in com.bankframe.fe.ui.EDefaultSplashPanel. It simply displays a purple background, with one image loaded into the center of the panel. It contains no real functionality, because as soon as a menu item is selected, the splash panel disappears, and is replaced by the corresponding EPanel screen.

## **3.2.4.5.1 Building a Custom Splash Panel**

In order to build your own custom panel, you must subclass the com.bankframe.fe.ui.ESplashPanel class. Since this panel has no interaction with the menu panel, there are no prerequisites to follow when building it. Ensure that in the constructor, you initialize the panel with layout, colors and images that you wish to display upon loading.

### **3.2.4.6 Choose a Method of Application Loading**

The method of loading an application is specified in the BankFrameFrontEnd.properties file, with the line:

```
# Load the STATICALLY (false)
```
LOAD\_DYNAMICALLY=false

You must specify false for this setting. (Alternative methods of application loading will be added in a future release).

#### **3.2.4.7 Build the Application EPanels**

As determined in the design section, the sample application will only contain two Financial Components: the Ping component, and the Route component. Each process that we plan to utilize will have one corresponding EPanel class associated with it, which manages all screens and panels required for that process, and listens for events that make requests to the server.

## **3.2.4.7.1 The Ping EPanel**

The PingEPanel acts as a manager and an interface for the Ping process available within MCA Services. EPanel classes drive the activity of a set of panels and screens that are associated with a particular Financial Component. In the sample, we are building a graphical user interface to the simple Ping process within MCA Services. To do this we have implemented a class named

com.bankframe.examples.fe.ui.PingEPanel that extends the EPanel class. The PingEPanel class is a panel itself – the main panel for the Ping interface. JPanels and EPanels can be built in any manner, as long as they conform to a few simple aspects of the MCA Services front-end architecture. In the PingEPanel, code has been added that will be listening for a button press from one of the sub-panels to indicate the user wants to call the ping service. Therefore, the PingEPanel class has implemented the ActionListener interface. In order to listen for any other specific events, such as key press events, mouse-over events etc., you might also implement KeyListener and MouseListener interfaces. Upon initialization of this EPanel, we have ensured that it registers itself as a listener to any components on its sub-panels that will fire events. By convention, all panels should expose their components through public get methods. This way, the EPanel classes can register themselves with code something like:

this.mainPanel.getsubPanel1().getsubmitButton().addActionListener(this);

Adding this line ensures that the EPanel is registered to listen for a button press event from one of the subpanels it is managing (in this case, subPanel1). In order to handle this event, the PingEPanel has implemented an actionPerformed(ActionEvent) method. In this method, we determine which event was fired, and call the necessary code to handle it appropriately. For Details on how this is done, please refer to the com.bankframe.examples.fe.ui.PingEPanel class.

## **3.2.4.7.1.1 The Ping Sub Panels**

Most Java Swing applications will often have panels layered upon panels to break down the graphical components into logical groups. In the sample application, the  $\frac{p \cdot p}{p}$  range is broken up into two subpanels.

The top panel is called  $PingSubPanel1$  and it contains components that send an event to the PingEPanel, which in turn uses the SamplEPanelContainer to call the Ping process on the server. For the sample application, a visual Java development tool was used to design the sub-panels, but they may be developed any way you like. There are some informational JTextField and JTextArea components, and two buttons to submit events. All components that are added to panels should have a public get method associated with them, so that parent panels and other components may easily access them. The first button on the panel is used to get the name of the host that you are attempting to ping. Since this task requires no communication with the server, the sub panel will handle the event on its own. This means that the sub panel must implement the ActionListener interface so that it can listen for button events. During the initialization of the button, the name of the command that the button will send is set, and the button component registers its own panel (which is PingSubbPanel1) as an event listener. This is accomplished with the following lines of code in the initHostButton() method:

hostButton.setActionCommand(GET HOST CMD);

hostButton.addActionListener(this);

A second button in this sub panel is used to send a ping request to the server. Since this requires a DataPacket to be sent to the BankFrameServlet, it is the responsibility of the PingEPanel class to handle this communication. The name of the command is set in the

PingSubPanel1.initPingButton() method with the following code:

pingButton.setActionCommand(SUBMIT PING CMD);

Then, the  $\text{PinqEPanel}$  must register itself as a listener to the ping button. This is accomplished by: 1) having the PingEPanel class implement the ActionListener interface, and 2) inserting a line of code in the initialization of the PingEPanel that looks something like:

subPanel1.getPingButton().addActionListener(this);

A screen shot of PingSubPanel1 appears below.

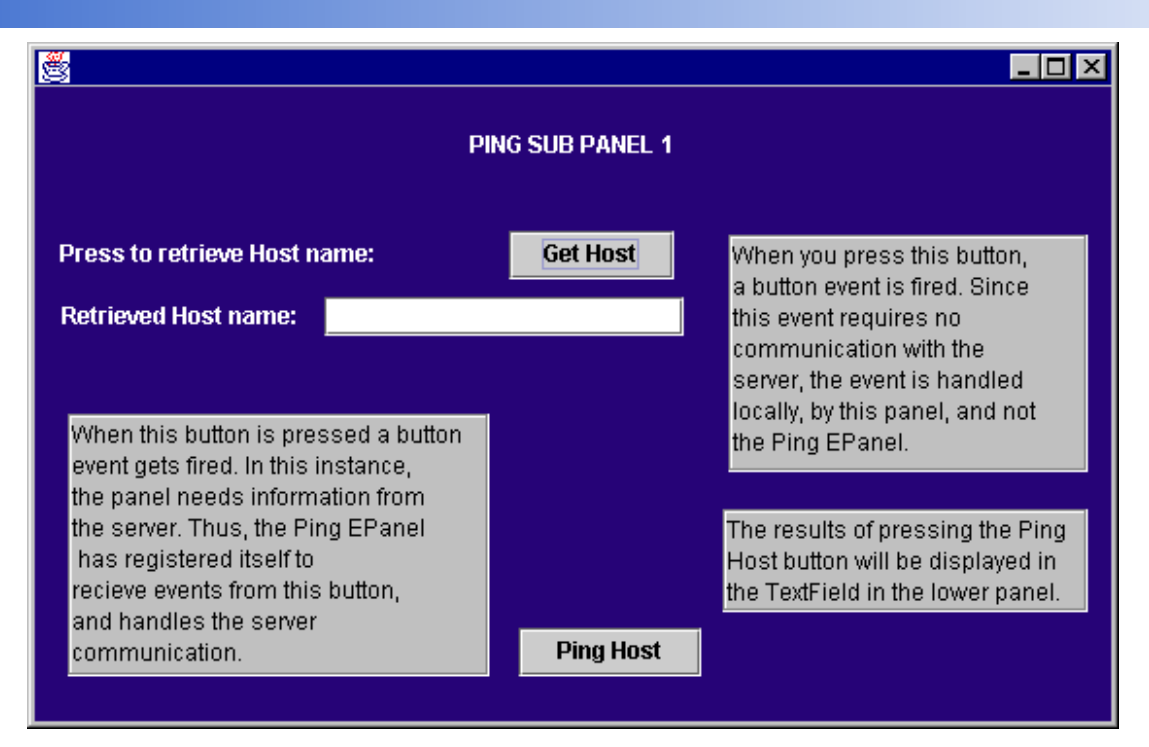

The bottom panel is called PingSubPanel2 and it contains components that receive the results of the Ping process, and a pop-up dialog box for demonstration purposes. There is one JTextField component that will contain the text response as a result of pinging the server. The PingEPanel handles the population of this component, which follows the convention that **EPanel classes will handle any events and actions that** involve server side communication. There is a button in the lower left corner of the panel, which pops up a dialog box containing text. This button is there to demonstrate that the sub panel itself should handle events and actions that do not require server communications or menu navigation. Details of the code that accomplished these tasks can be found in the sample application source directory. Below is a screen shot of how the PingSubPanel2 looks.

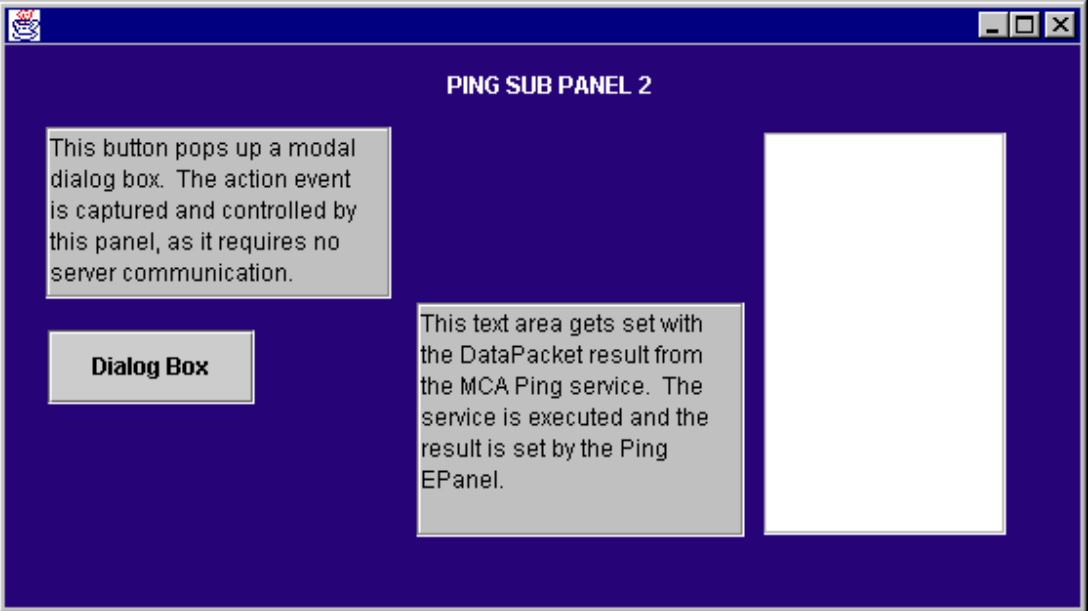

TIP: When using IBM Visual Age for Java®™ for visually composing panels, create a new class that extends javax.swing.JPanel and check the box that says "compose visually". Size your panel to the desired width and height, then drag and drop the required components onto the screen. It is easiest to create the initial panel using no layout manager (i.e.  $\text{Layoutmanager} = \text{Null}$  in the panel properties). When you have everything looking the way you want, change the layout manager to the format you wish, and Visual Age will attempt to render it for you. GridBagLayout will give you the most flexible layout, but it is by far the most complicated to maintain and use.

### **3.2.4.7.2 The Routing EPanel**

This class acts as an interface to the Routing service within MCA Services. The route EPanel will listen for communication events and manage all the sub-panels associated with the Routing service. This class is named RouteEPanel and extends com.bankframe.fe.ui.EPanel. As determined in the design process, there is one button that sends a request to the server to retrieve all the current Financial Components on the server. The response from the server will return a Vector of DataPackets representing each Financial Component. These DataPackets will then be used to populate the table in the lower panel of the screen. For reference, please see the sample code in the package com.bankframe.examples.fe.ui.\*

## **3.2.4.7.2.1 The Routing Sub Panels**

As with the Ping screen, the routing screen will have only two sub panels associated with it: RouteSubPanel1 and RouteSubPanel2. Both are very simplistic in design so that it is easier to read the code and identify where events are handled. The top panel (RouteSubPanel1) has only one button and an informational  $JTextArea$  component that describes what the button does. The button is set to fire an ActionEvent to the RouteEPanel class, which handles the event by sending a DataPacket request to the server to obtain the list of Financial Components available.

The bottom panel, RouteSubPanel2, contains only a scroll pane and a table, which will be populated with the results of the Route service response. The population of the table is the responsibility of the RouteEPanel class. After it captures the button event, it sends a request to the server and waits for the results. When it obtains these results, it populates the contents of the sub panel's table by using the RouteSubPanel2's public getRouteScrollPaneTable() method. The registering of components as event listeners, and the submitting of events in the Route section of the screen is accomplished in the same way that the Ping screen does it, and therefore will not be repeated here. (Please refer to the sample code in the package com.bankframe.examples.fe.ui.\*) A screen shot of the RouteEPanel class (with its two sub panels) is shown below.

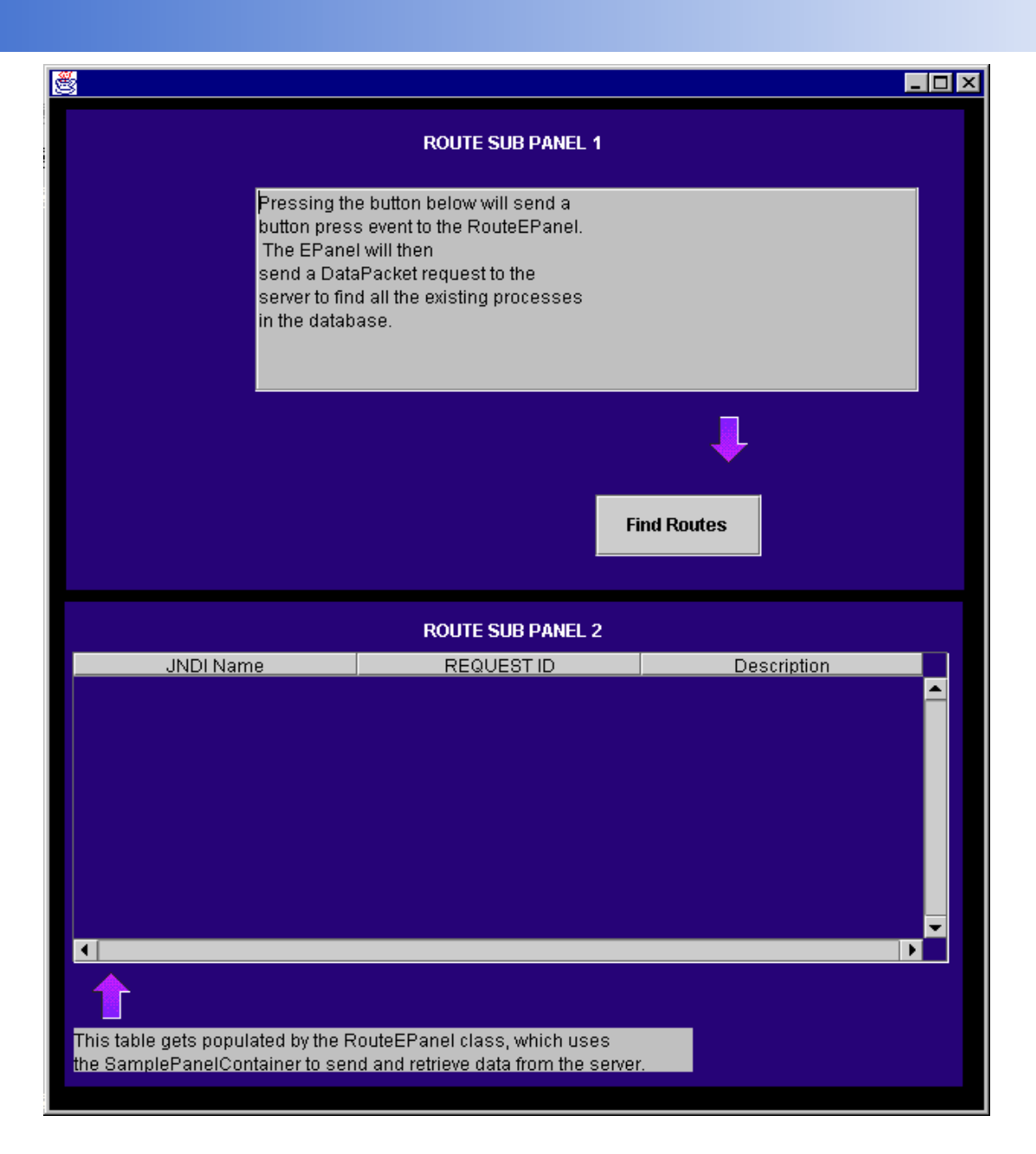

## **3.2.4.8 General Tasks**

## **3.2.4.8.1 Building a DataPacket from Panel Components**

When an application needs to send a request to the server to execute a Financial Component, it will have to build a DataPacket containing the relevant request parameters along with the name of the process it wants to invoke. All server requests should be handled through the EPanel classes, therefore it is the responsibility of the EPanel class to build the DataPacket and forward it on to the server. Using the Siebel application framework, any sub-panels that the **EPanel is managing must have public getter** methods assigned to their graphical components. This way, the EPanel can access any user-defined values that these components may contain and build the DataPacket accordingly. For example, assume

that we have EPanelA managing a sub-panel called SubPanelA. SubPanelA has one text field component, which contains a user name that must be built into a DataPacket for a server request. EPanelA could create a DataPacket with this information in the following manner:

DataPacket dp = new DataPacket();

String username = this.getSubPanelA().getTextFieldComponent().getText();

dp.put("USERNAME",username);

## **3.2.4.8.2 Sending Requests to the Server**

#### **3.2.4.8.2.1 Using the EPanelContainer Class**

When using the recommended architecture for Java Swing applications, the EPanel classes should handle all server communications. It does this by utilizing an instance of the EPanelContainer class, which all EPanels have access to. The EPanelContainer class implements a

sendCommsMessage(DataPacket) method which returns a Vector of DataPackets. Therefore, after the EPanel builds the DataPacket that it wishes to send to the server, the following line of code would be used to send the request:

Vector response = super.ePanelContainer.sendCommsMessage(dp);

The resulting server response can now be accessed in the response Vector. If you then wanted to extract some information from the first DataPacket that is returned in the Vector, and put this information into a component on a sub-panel, you would do the following:

//Place the results of the response in the text box of bottom sub panel

DataPacket responseDP = (DataPacket)response.elementAt(0); String result = (String) responseDP.get("Result"); this.subPanel2.getTextArea().setText(result);

#### **3.2.4.8.2.2 Without Using the EPanelContainer Class**

If you are creating an application that does not build upon the MCA Services EPanelContainer and EPanel super classes, then you can use an MCA services Channel Manager class for sending requests to the server (see the MCA Services documentation on Channel Management). There are several Channel Manager classes available, depending on the type of transport protocol you wish to use. The typical communications protocol for an applet would be HTTP. The **HttpClient** class is found in the com.bankframe.ei.channel.client package of MCA Services. The following lines of code would handle sending a DataPacket request to the server, without using the EPanelContainer super class: import com.bankframe.ei.channel.client.HTTPClient;

…

```
HTTPClient httpClient;
```

```
httpClient = new EHTTPCommsManager("http://localhost:80","application/x-
eontec-datapacket-xml");
DataPacket dp = new DataFrameVector vector = new Vector();
…
build dp and vector objects
…
//Send a single DataPacket to the server
Vector response = httpComm.send(dp);
//Send a vector of DataPackets to the server
Vector response = httpComm.send(vector);
```
# **3.2.4.8.3 Configuring Front End Properties**

There are three Java .properties (configuration) files that are utilized by the MCA Services front-end framework classes. These are:

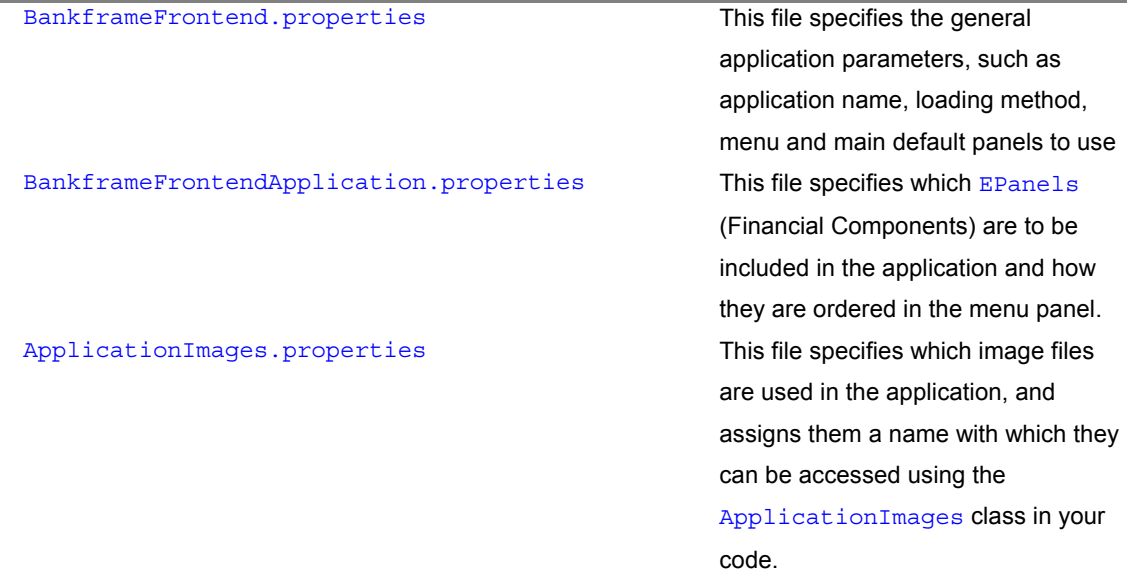

### **3.2.4.8.3.1 BankFrameFrontEnd.properties**

This file is placed in the same directory where all your class files are. (e.g. for WebLogic, this would be *<*  weblogic root>/classes/) It contains the following parameters that can be configured:

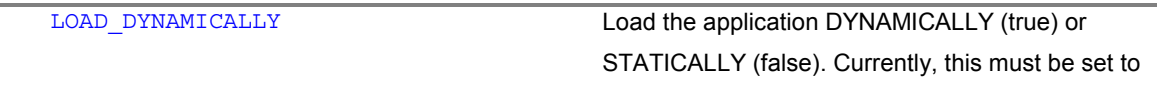

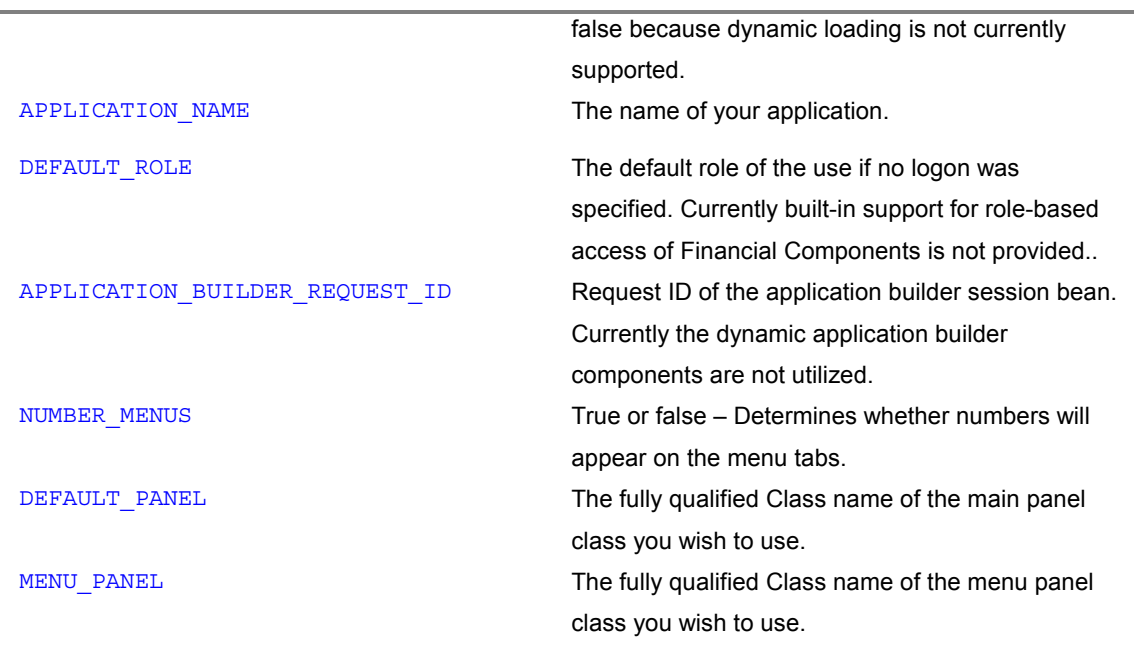

For sample values of this file, refer to the BankFrameFrontEnd.properties file that is used by the sample application.

## **3.2.4.8.3.2 BankFrameFrontEndApplication.properties**

This file is placed in the same directory where all your class files are. (e.g. for WebLogic, this would be <weblogic root>/classes/) Each line in this file represents a set of configurable parameters for an EPanel class (Financial Component). Values in a single line are separated by a semi-colon. There are nine parameters that go on a line. They are:

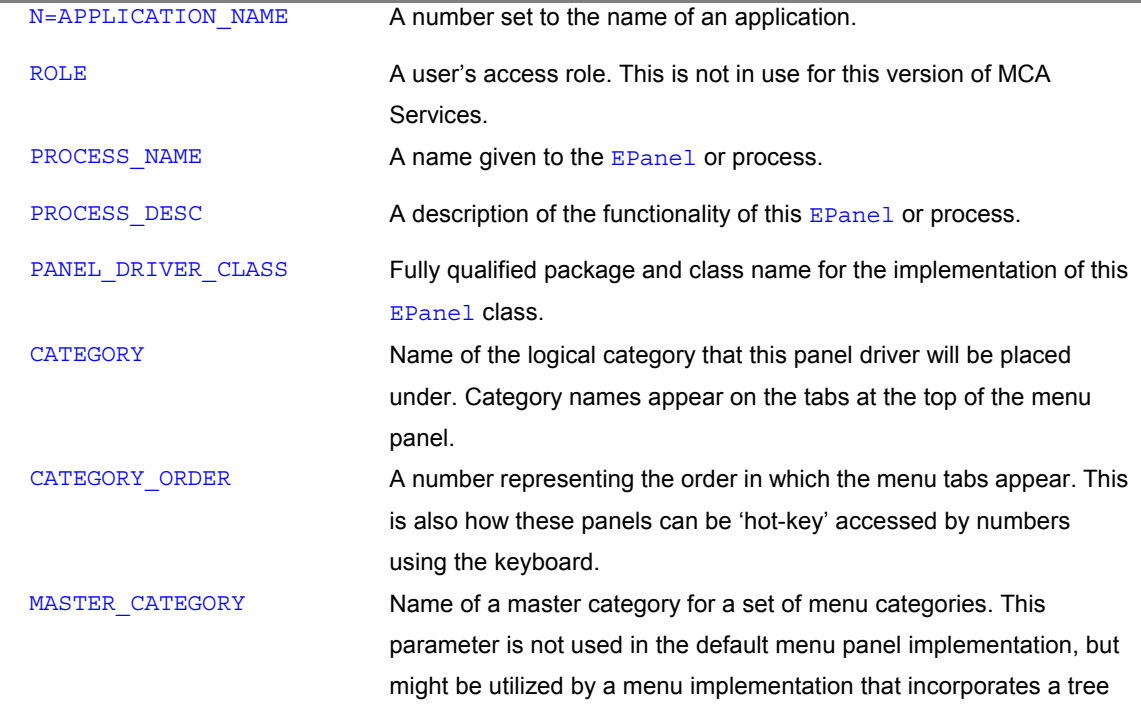

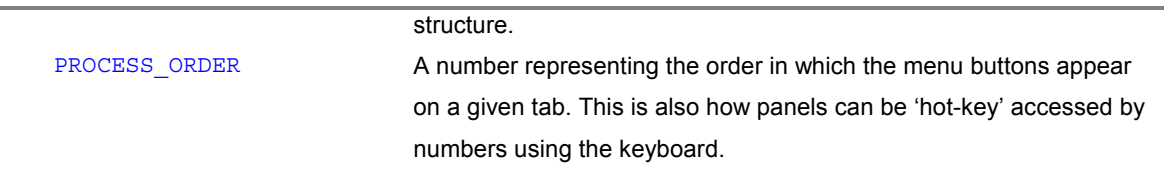

#### **A line in this file would look like the following:**

```
1=SampApp;SAMPLE;Route;description;com.bankframe.examples.fe.ui.RouteEPane
l;route category;1;TestApp;1
```
For sample values of this file, refer to the BankFrameFrontEnd.properties file that is used by the sample application.

### **3.2.4.8.3.3 ApplicationImages.properties**

This file must be placed in an images sub-directory, beneath the directory that all the class files are in (e.g. for WebLogic, this would be <weblogic root>/classes/images). This file contains lines that map one key name to one image file. The image file will be listed as the path plus filename of the file you wish to use. The key name is a string constant that will be used to identify that image in your application code. A line would look like the following:

IMAGE\_KEY=file\_name.gif

e.g.

SMALL\_SEARCH\_BUTTON\_ON=searchButtonOn.gif

For sample values of this file, refer to the BankFrameFrontEnd.properties file that is used by the sample application.

## **3.2.5 Resources and Links**

Tutorial on creating Java Swing applications:

[http://developer.java.sun.com/developer/onlineTraining/GUI/Swing1/shortcourse.h](http://developer.java.sun.com/developer/onlineTraining/GUI/Swing1/shortcourse.html) [tml](http://developer.java.sun.com/developer/onlineTraining/GUI/Swing1/shortcourse.html)

Tutorial (Part II) on creating Java Swing applications:

[http://developer.java.sun.com/developer/onlineTraining/GUI/Swing2/shortcourse.h](http://developer.java.sun.com/developer/onlineTraining/GUI/Swing2/shortcourse.html) [tml](http://developer.java.sun.com/developer/onlineTraining/GUI/Swing2/shortcourse.html)

#### Tutorial on using Layout Managers:

[http://developer.java.sun.com/developer/onlineTraining/GUI/AWTLayoutMgr/shortco](http://developer.java.sun.com/developer/onlineTraining/GUI/AWTLayoutMgr/shortcourse.html) [urse.html](http://developer.java.sun.com/developer/onlineTraining/GUI/AWTLayoutMgr/shortcourse.html)

The Swing Home page on Sun's main site: <http://java.sun.com/products/jfc/tsc/index.html>

## Applets versus Applications

[http://developer.java.sun.com/developer/technicalArticles/Programming/TurningAn](http://developer.java.sun.com/developer/technicalArticles/Programming/TurningAnApplet/index.html) [Applet/index.html](http://developer.java.sun.com/developer/technicalArticles/Programming/TurningAnApplet/index.html)

# **4 Channel Management**

## **4.1 RMI and HTTP**

#### **4.1.1 Introduction**

The following is an introduction to MCA Services Channel Management concepts

## **4.1.1.1 DataPackets**

Datapackets are the standard way in which any data is passed to, from and within MCA. Essentially DataPackets are hashtables that use a simple key, object mapping. There are a number of standard key names such as REQUEST\_ID and DATA PACKET NAME that must be included in all DataPackets in order for them to be processed by MCA.

All data that is passed between channel clients and MCA is encoded as a Vector of DataPackets. This provides a standard format for all data used within MCA. All responses from MCA are also encoded as a Vector of DataPackets. This helps provide a standard view of MCA to all Siebel clients regardless of their type.

## **4.1.1.2 Channel Clients**

A channel client is a class provided by MCA that is used by any fat client wishing to send data to, and receive data from MCA. It deals with all communication issues involved in sending a request to MCA and receiving the corresponding response. This ensures that the view provided by all channel clients to Siebel clients is consistent. However the data sent by each channel client to MCA will depend entirely on the network and network protocol over which the data is being sent. Therefore each channel client must be able to accept requests in a standard format (DataPackets) and convert this to a channel (network) specific format for transmission.

## **4.1.1.3 Channel Management**

Channel Management is the means by which all clients communicate with MCA and thus to Financial Components. MCA provides a variety of channel clients that communicate over a variety of protocols. Requests can be comprised of multiple DataPackets. Most Siebel clients will use channel clients to communicate with Siebel Retail Finance. These channel clients will in turn communicate with channel servers that act as gateways to Financial Components. This means that Siebel clients will only ever deal with a channel client. This level of abstraction prevents Siebel clients from needing to know or understand the wire protocol over which they are communicating. However not all Siebel clients will need to use a Channel client to communicate with MCA. The most common example of this is web browsers. Here browsers will themselves send their request data in a HTTP Post/Get request. There is a mechanism provided to handle this situation, which is detailed in a later section.

## **4.1.1.4 Channel Servers**

The main function of a channel server is to accept requests from a channel client, convert this request to a DataPacket and pass the DataPacket to the RequestRouter. The channel server will also appropriately encode the response from the Financial Component and return this to the calling channel client. This means that for most channel clients there will be a corresponding specific channel server that will understand the network specific format of the request and build a standard DataPacket request from this.

## **4.1.1.5 Codecs**

Codecs are used to encode data that is sent between some channel clients and channel servers. Siebel client requests consist of one or more DataPacket objects. However DataPacket objects usually need to be converted to a specific form before they can be sent over a network connection. This is the job of the codec. It will convert a DataPacket representation of a request to a format that can be sent over the network. codecs must also be able to rebuild the original **DataPacket request from the encoded request to** allow the channel server to process it.

## **4.1.1.6 Thin and Fat Clients**

The com.bankframe.ei.channel.client package provides two mechanisms for passing DataPackets over http connections, one to be used with thin clients, the other with fat clients.

#### **4.1.1.6.1 Thin client**

A client program, which relies on all of the function of the system being on the Server. Some examples of thin clients include:

- HTML based clients, all processing is done on the server, and the client is the web-browser, which is used to present information to the user.
- WAP based clients, all processing is done on the server, and the built-in WAP functionality in the mobile phone is used to display information to the User.

Thin clients are implemented using a combination of Java Server Pages (JSPs), HTML and JavaScript. It should be remembered that most thin clients will not need to use a channel client to talk to MCA

## **4.1.1.7 Fat Client**

A client program, which relies on some of the function of the system being in the Client. Some examples of fat clients include:

- A Java application installed on a user's PC, the Java application contains functionality for displaying information and accepting user input, however all of the business logic is on the Server.
- A Java Applet. This is similar to a Java application, the only difference is that the Applet is not installed on the User's PC, instead it is downloaded through the Web-Browser that runs the Applet.

Fat clients are implemented using Java and the Java Swing GUI toolkit

## **4.1.1.7.1 When to use Thin Clients**

Thin clients are best used in the following scenarios:

- When the solution is accessed over the Internet, for example an online banking solution.
- When the cost of deploying fat clients would be too expensive, for example a large intranet project that would have thousands of users.
- When the technology requires it, for example all WAP based solutions must use a thin client architecture.
- When the network bandwidth is limited

#### **4.1.1.7.2 When to use Fat Clients**

Fat clients are best used in the following scenarios:

- On a corporate intranet, for example a teller application.
- When the solution needs a complex windowed graphical user interface, for example a call-center solution.
- When business requirements specify that data validation should be part of the front-end.

#### **4.1.2 Class Descriptions**

#### **4.1.2.1 Package: com.bankframe.ei.channel.client**

This package contains the classes that are used by Siebel clients to communicate with MCA.

#### **4.1.2.1.1 ChannelClient**

All channel clients must implement this interface. It provides one method that all implementing classes must override. This is the send (Vector) method. This allows Siebel clients to build DataPackets and call the send method without needing to understand or worry about the underlying wire protocol and subsequent encoding and decoding of data for that protocol.

## **4.1.2.1.2 ChannelClientFactory**

This class uses the factory pattern to generate com.bankframe.channel.ChannelClient instances based on properties set in the BankframeResource.properties file. The purpose of this is to remove the need for code changes should a Siebel client wish to change the way (protocol) by which it transmits data. By using this factory pattern all the Siebel client needs to do is change the values within the properties file and the ChannelClientFactory will supply the appropriate class for the new transmission protocol. The factory can also be configured to return the same instance of a ChannelClient, or a new instance each time, by setting the enforce.singleton property in BankframeResource.properties. By default the getChannelClient() method will lookup channel.client property key. However, another property key can be specified through getChannelClient (String clientName).

#### **4.1.2.1.3 HttpClient**

This is a client for transmitting DataPackets over any HTTP connection. Fat clients communicating over HTTP should use this client. This client has a number of properties that must be set in the BankframeResource.properties file. Settings include what codec class to use to encode and decode a vector of DataPackets. The HttpClient can also add values from the first DataPacket as request properties to the http connection. This is all configurable in the properties file. Users of this client should read the Configuring and Administrating MCA Services document.

#### **4.1.2.1.4 HttpsClient**

This is a client for transmitting DataPackets over a secure HTTPS connection using SSL. Any application, that requires the transfer of information over a secure connection to a server should use this client. Before a secure connection can be made the client and server must have a truststore and also a keystore created. The truststore contains trusted certificates and the keystore holds the public-private keys used in SSL. This client has a number of properties that must be set in the BankframeResource.properties file. Users of this client should read the properties file section later in the document.

#### **4.1.2.1.5 RmiIiopClient**

This class is used to call the RequestRouter directly using an RMI call. RequestRouter stub classes are needed by the Siebel client when using this class.

#### **4.1.2.2 Package: com.bankframe.ei.channel.server.**

This package contains all the classes required to listen for and process incoming Siebel client requests. Each class will deal with a single combination of transmission protocol (HTTP, RMI) and data (XML etc.) format.

## **4.1.2.2.1 HttpServer**

This is a servlet that listens for HTTP requests from any **HttpClient**. The server will decode the incoming requests to DataPackets and pass them onto the relevant Financial Components. It will then take the response and appropriately encode this response for transmission back to the **HttpClient**. Again it uses settings in the BankframeResource.properties file to deduce the format of the request.

#### **4.1.2.2.2 JspHttpServer**

This is the class that processes requests that originate from JSPs. JSPs are generally used when user input is from HTML forms etc. MCA provides a mechanism by which Siebel client developers can encode multiple DataPackets within a single HTTP post request. The syntax of this is described in the following section. The JSPHttpServer will process requests from the JSP bean class. It will interpret the form field names and data to produce request DataPacket(s). The response received from the Financial Component is returned to the JSP bean code, where it is handled in the handleResponse() method.

## **4.1.2.2.3 HttpBoomarangServer**

This is a test servlet that extends HttpServer. Rather than routing the vector of DataPackets found in the request, it returns the vector as a response. It is useful for testing channel client and codec configuration. The vector sent and the vector received by the client should be the same. The servlet can be used by setting the channel.http.client.url property to the URL of the deployed servlet.

## **4.1.2.3 Package: com.bankframe.ei.channel.codec**

This package contains classes that implement codecs (coders/decoders).

## **4.1.2.3.1 Codec**

All codecs implement this interface. This defines the method signatures for sending and receiving DataPackets. All codecs will turn a vector of DataPackets into a string representation.

#### **4.1.2.3.2 DPTPCodec**

DPTP stands for 'DataPacket Transmission Protocol'. It is used for encoding character data. This codec converts a Vector of DataPackets into a string representation. This representation uses an XML format, however this is not a fully qualified XML representation as it doesn't specify a DTD. It is however valid XML. This XML therefore is only used between  $HttpClient$ s and  $HttpServer$ s.

#### **4.1.2.3.3 JOTPCodec**

JOTP stands for 'Java Object Transmission Protocol' and is used for encoding binary data. This codec turns a DataPacket into a hexadecimal string representation. The advantage of using this codec is that it can encode any java object as a string representation because it can represent any literal in a string format. For example the DPTPCodec could not encode DataPackets that contain binary data (such as integers, classes etc). In this instance the JOTPCodec should be used.

#### **4.1.2.3.4 DPTPPaddingCodec**

The DPTPPaddingCodec extends the DPTPCodec and it is used to wrap or pad out the special characters used by DPTPCodec in encoding and decoding. The special characters are  $\lt$ ,  $>$  and their corresponding XML entity reference values  $\<1$ t; and  $\>qt$ ;. If using DataPackets with XML elements as values, it may be appropriate to use the DPTPPaddingCodec to ensure data integrity. This codec uses a padding string defined by channel.codec.paddingstring property. If none is defined, it will default to  $\hat{\ }$ .

#### **4.1.2.4 com.bankframe.fe.jsp.BankframePage**

All JSPs consist of two components: a java bean and a  $\pm$ jsp file. The java bean is used to store the information that is either input by the user or displayed on the HTML page. The  $\frac{1}{15}$  file transforms this information into HTML.

The com.bankframe.fe.jsp.BankframePage class is the super-class that all java beans used with JSPs are derived from.

The BankframePage class has the following methods:

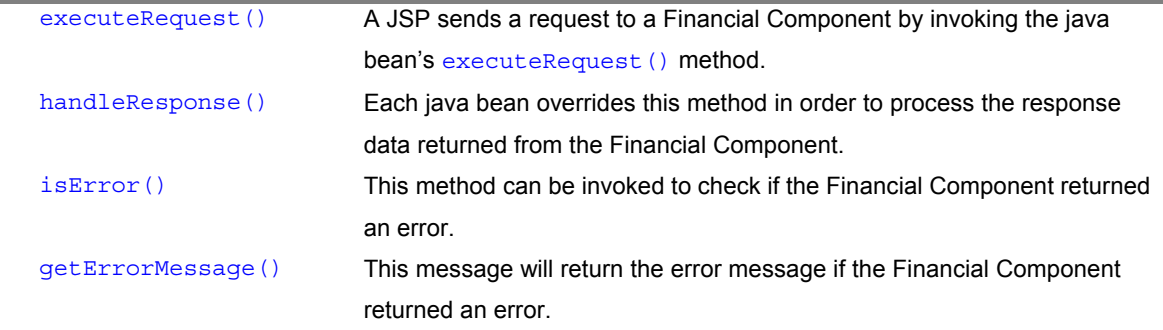

#### **4.1.3 Communicating over HTTP**

MCA Services provides a channel client and channel server to send data over HTTP connections. It is recommended that all data sent over HTTP connections should use these classes. Currently the majority of requests that are made to Siebel are over HTTP connections. Channel management provides a customizable method of sending data over HTTP connections known as DPTP (DataPacket Transmission protocol). It sends a serializable string representation of DataPackets over the HTTP connection. This is the most common way that fat Siebel clients will use to send and receive data to and from Financial Components.

When using DPTP, a codec is specified to encode/decode the data over the wire. For each codec there is an associated MIME type. For instance the MIME type application/x-eontec-datapacket-hex corresponds to the JOTPCodec class. All MIME types to codec mappings are specified in the BankframeResource.properties file, while there is a client setting to specify which MIME type the HTTP channel client should use (and thus which codec to use). See the properties section for more information on the HTTP client settings.

The HTTP server is an instance of the javax.servlet.http.HTTPServlet class that listens for HTTP requests on a given port. It also uses the BankframeResource.properties file to determine all the codecs that it should support. It reads the MIME type to codec mappings and creates Codec objects for each specified mapping. Upon receiving a HTTP request it will read the content-type field from the HTTP header information and use the mapping information to select the codec to decode the request data. It will also use this mapping to encode the response to send back over the HTTP connection.

## **4.1.4 Thin clients using HTML forms**

#### **4.1.4.1 Introduction**

A common way whereby clients send and receive data from MCA is through a web browser using HTML forms. In this case there is no Siebel channel client, instead the web browser is the client. This is because the browser will indirectly send the data to MCA.

This section shows how HTML forms should be written to allow data to be sent to MCA Services. Communication with MCA is handled through JSPs, which encapsulate the request data (HTTP post request) as a ServletRequest object. This object contains the data entered in the form along with the name of each field of the form. When this object gets passed to MCA, MCA must retrieve all the field names along with the data entered for those fields and convert this data into one or more DataPackets. It is this requirement that multiple DataPacket requests must be constructed from a single HTTP post request which has led to the following HTML form syntax.

#### **4.1.4.2 HTML Form Syntax**

In order to send data from HTML forms to MCA Services, the names given to each field in the form must be valid. This allows form designers to name fields in such a way to allow requests to be encoded as either single or multiple DataPackets.

If data from a HTML form is to be converted to a single DataPacket request, then all form names must not contain the square brackets ('[' or ']'). Other than this convention any other previously valid names are still valid.

However if the data from a form should be converted into a multiple DataPacket request there are a number of rules that must be adhered to. Failure to adhere to these rules will cause the request to fail and the server to report an exception. The convention is that each field in the form must contain a number identifying which request **DataPacket** the data from that field should be part of.

#### **4.1.4.3 Syntax rules**

ALL form fields (including hidden fields) must have a valid request packet number in their name if they are to form a multiple DataPacket request. If the request is to be a single DataPacket request then no packet numbers are needed.

- This number must be immediately preceded with '[' and immediate followed by ']'.
- No additional characters may follow the ']' character.
- All characters between '[' and ']' must be numeric
- The 'REQUEST ID' and 'DATA PACKET NAME' fields must be followed with [0], i.e. they must be contained in the first DataPacket of the request.
- There must be a sequential order for the packets numbers. I.e. if a field exists that has a packet number 5, then there must exist a field with packet number 4.

It should be noted that all fields in the form will get encoded as HTTP parameters and the Server processing them will process these HTTP parameters. However HTTP requests can also contain attributes. These can be set in Java code, and may be set in some classes that extend the BankFramePage class. These attributes should be named according to the above syntax. Failure to do this will result in these attributes being ignored. However an exception will not be thrown for an incorrectly formatted attribute as happens for incorrectly formatted parameters. This is because many application servers will introduce their own attributes. This means that when processing attributes there is no way of distinguishing between a Siebel attribute and an application server attribute, so incorrectly formatted attributes will be ignored to ensure that an exception is not raised for a server attribute.

#### **4.1.4.4 Examples**

Valid fields includes REQUEST\_ID[0] DATA PACKET NAME[0]

ADDRESS1[3] - provided there exists a field with packet number 2

#### Invalid fields include

REQUEST\_ID[3] – REQUEST\_ID must be in packet number 0

DATA PACKET NAME[56] – must be in packet number 0

 $ADDRE[1]$  SS1 – ']' is not at the end of the string

 $[1]$  ADDRESS1 – ']' is not at the end of the string

ADDRESS1[3] – if there does not exist a field with packet number 2

ADDRESS1 $[c3]$  – packet number is not numeric

#### Sample valid form

```
<form method="post" action="jspservertest.jsp">
<table>
<tr>
<td>Field 1:</td>
<td><input type="text" name="FIELD1[1]"></td>
\langletr>
<tr>
<td>Field 2:</td>
<td><input type="text" name="FIELD2[2]"></td>
\langletr>
<tr>
<td>Field 3:</td>
<td><input type="text" name="FIELD3[1]"></td>
\langletr>
</table>
<input type="hidden" name="REQUEST_ID[0]" value="MC999">
<input type="hidden" name="DATA PACKET NAME[0]" value="TEST">
<input type="submit" value="Submit">
</form>
```
#### **4.1.5 Configuring BankframeResource.properties**

The channel management function of MCA adds some additional properties to the BankframeResource.properties file. This is done to allow Siebel clients to specify which channel client they are going to use without having to do so in code. The ChannelManagerFactory class will pick up these properties and supply an appropriate channel client class based on these properties. Some properties are generic to all channel clients, while some are specific to a given channel client. All the generic properties are prefixed with the keyword channel only, while all specific properties are prefixed with a prefix specific to that client. The default constructer of all clients should accept no parameters and read all information needed to construct from the BankframeResource.properties file.

#### **4.1.5.1 Codec mapping properties**

These properties map MIME types to codec class names and are used by the HTTP client and server classes. All mappings are prefixed with  $channel$ .http.codec.mapping and followed with the actual mapping.

E.g. channel.http.codec.mapping.application/x-eontec-datapacketxml=com.bankframe.ei.channel.codec.DPTPCodec will map the codec class DPTPCodec to the MIME type application/x-eontec-datapacket-xml.

By using these mappings, all the valid codecs that a Http server can support are not hard coded into MCA. It is important to be aware that a HTTP channel property (channel.http.client.contentType) must match one of the mappings specified in the BankframeResource.properties file.

#### **4.1.5.2 Valid Properties**

channel.client – The fully qualified class name of the channel client to be used. This allows the client channel factory to supply instances of this class.

channel.http.client.url - This specifies the URL of the Http Server (Servlet URL) that the HTTP client will connect to.

channel.http.client.contentType - A property specific to the Http client manager. This specifies the MIME type of the encoding that the client will use.

- channel.http.codec.mapping.application/x-eontec-datapacketxml=com.bankframe.ei.channel.codec.DPTPCodec - A mapping property
- channel.http.codec.mapping.application/x-eontec-datapackethex=com.bankframe.ei.channel.codec.JOTPCodec - A mapping property

## **4.1.5.3 Configuring the HttpsClient**

The BankframeResource.properties file requires five changes in order to configure the HTTPS client settings, as follows:

channel.client=com.bankframe.ei.channel.client.HttpsClient

channel.http.client.url=https://<URL of the HTTP server>

channel.https.truststore=<path to truststore> channel.https.keystore=<path to identity keystore> channel.https.keystorePassword=<keystore password>

## **4.1.6 Developing custom channel clients and servers**

If there is a channel that a Siebel client wishes to communicate over, but channel clients do not exist then developers can write their own channel client and server classes to handle that particular channel. If this new channel uses HTTP then the developer need only write a custom codec class that adheres to the codec interface and edit the BankframeResource.properties file to include the new codec in the MIME type to codec class name mappings to use this new codec.

If however the channel is not over HTTP then the developer should write a server class (possibly a servlet) that can process incoming requests in the channel specific format. This means that the server will accept requests in the channel specific format and convert this to a Vector of DataPackets that is forwarded to the RequestRouter. The server must then read the response (in DataPackets) from the RequestRouter and return this over the channel in the channel specific format.

The developer must also develop a channel client class that implements the

com.bankframe.ei.channel.client.ChannelClient interface that mandates that there must be a send (Vector) method. The developer should write this method to take a Vector of DataPackets and send it to the server encoded in the channel specific format, handling any channel specific communication issues that may arise on the way. The aim is to make sending and receiving **DataPackets** transparent to the Siebel client. This method should always return a Vector of DataPackets to the Siebel client even if communication errors occur.

## **4.1.7 Examples**

The following examples illustrate how both thin client and fat client solutions can communicate with MCA over HTTP. For the sake of simplicity the following assumptions are made

There exists a Siebel Financial Component called eontec.bankframe.examples.CreditTransfer

The Financial Component is an implementation of a Credit Transfer.

The Financial Component is deployed on Route: EX330.

The Financial Component expects a request DataPacket with the following format as input:

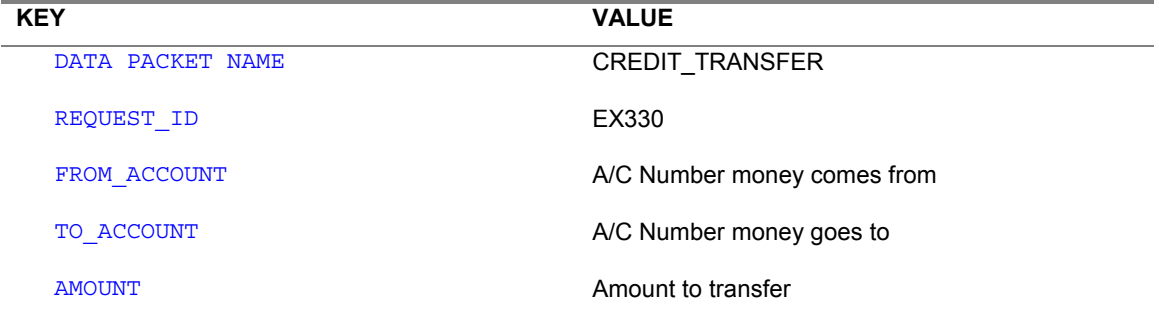

The Financial Component returns a Vector of DataPackets containing a single DataPacket with the following format:

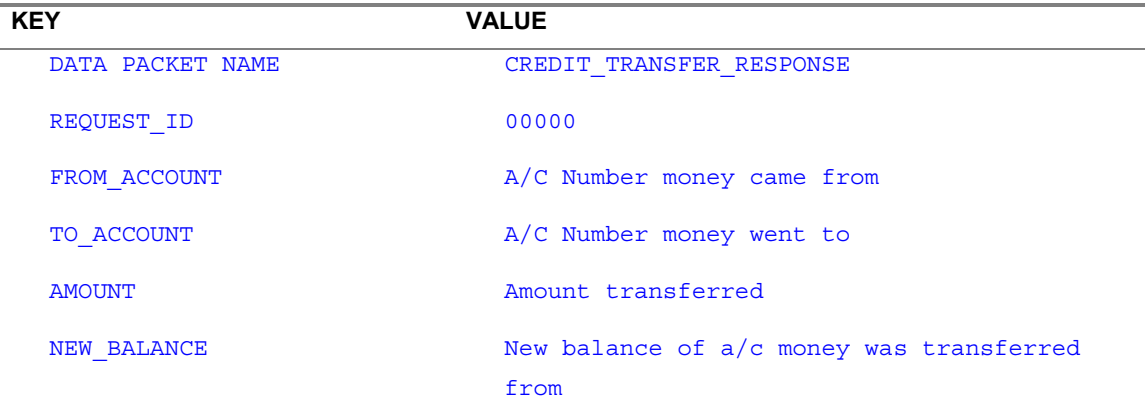

The following example illustrates how a HTML based solution communicates with MCA. Siebel HTML solutions are built using Java Server Pages (JSPs) The following example illustrates a simple JSP that submits some information to a Financial Component.

## **4.1.7.1 Thin client example**

## **4.1.7.1.1 credittransfer.html**

 $<$ html>

```
<head><title>Credit Transfer</title></head>
<body bgcolor="#ffffff">
<form method="post" action="credittransfer.jsp">
<table border="0" width="50%">
<tr><td>To Account:</td><td><input type="text" name="TO_ACCOUNT"
size="25"><\frac{\text{td}}{\text{td}}<\frac{\text{tr}}{\text{td}}<tr><td>From Account:</td><td><input type="text" name="FROM_ACCOUNT"
size="25"><\frac{\text{td}}{\text{td}}<tr><td>Amount:</td><td><input type="text" name="AMOUNT"
size="25"><\frac{\text{td}}{\text{td}}<\frac{\text{tr}}{\text{td}}</table>
<input type="hidden" name="REQUEST_ID" value="EX330">
<input type="hidden" name="DATA PACKET NAME" value="CREDIT_TRANSFER">
<input type="submit" value="Submit">
</form>
</body>
```
#### </html>

This HTML code will produce a form that looks like this:

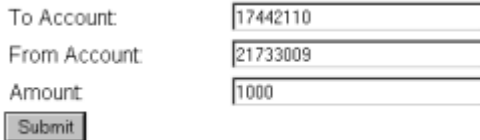

#### **4.1.7.1.2 credittransfer.html explanation**

This is the HTML form used to submit the credit transfer information:

Note that the name of the input fields must match the name of the corresponding entry in the DataPacket.

This is a single DataPacket request so we do not use '[' or ']'.

The first hidden input field contains the REQUEST ID value to put in the DataPacket.

The second hidden input field contains the name to give the DataPacket.

When the Submit button on the HTML form is pressed the form data will be submitted to a JSP called credittransfer.jsp.

## **4.1.7.1.3 credittransfer.jsp**

```
<%@ page
import="com.BankFrame.examples.credittransfer.jsp.CreditTransferPage" %>
<jsp:useBean id="creditTransferPage" scope="page"
class="com.BankFrame.examples.credittransfer.jsp.CreditTransferPage" />
<%= creditTransferPage.executeRequest(config,request,response) %>
\text{thm1}<head><title>Credit Transfer Completed</title></head>
<body bgcolor="#ffffff">
<table border="0" width="50%">
<tr><td>To Account:</td><td><jsp:getProperty name="creditTransferPage"
property="toAccount" /></td></tr>
<tr><td>From Account:</td><td><jsp:getProperty name="creditTransferPage"
property="fromAccount" /></td></tr>
<tr><td>Amount:</td><td><jsp:getProperty name="creditTransferPage"
property="amount" /></td></tr>
<tr><td>New Balance:</td><td><jsp:getProperty name="creditTransferPage"
property="newBalance" /></td></tr>
```
</table>

```
</body>
```
 $\langle$ html>

# **4.1.7.1.4 credittransfer.jsp Code Explanation**

credittransfer.jsp carries out the following steps:

- Imports a java bean called com.BankFrame.examples.credittransfer.jsp.CreditTransferPage
- Creates an instance of this java bean called creditTransferPage
- Invokes the creditTransferPage.executeRequest () method to send the data from the HTML form to MCA.
- When the executeRequest () method is invoked, the HTML Form data is translated into a DataPacket and the DataPacket is passed to the Financial Component specified by the REQUEST ID in the DataPacket. The response data from the Financial Component is returned to the CreditTransferPage java bean. The CreditTransferPage java bean parses and caches the response data.
- The JSP uses the  $\langle \cdot \rangle$  sp: $q$ et Property  $/$  ags to retrieve the response data cached in the CreditTransferPage java bean.
- credittransfer.jsp is parsed by the JSP Engine to produce the HTML output. The output HTML will look something like this:

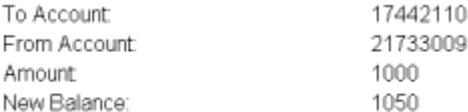

## **4.1.7.1.5 CreditTransferPage**

package com.BankFrame.examples.credittransfer.jsp;

```
import java.util.Vector;
import com.BankFrame.bo.DataPacket;
import com.BankFrame.fe.jsp.BankFramePage;
public class CreditTransferPage extends BankFramePage {
 private String fromAccount = null;
 private String toAccount = null;
 private String amount = null ;
 private String newBalance = null;
```

```
public CreditTransferPage() {}
 public String getFromAccount() { return this.fromAccount; }
 public String getToAccount() { return this.toAccount; }
 public String getAmount() { return this.amount;}
 public String getNewBalance() { return this.newBalance; }
 public void setFromAccount (String fromAccount) { this.fromAccount =
fromAccount; }
 public void setToAccount(String toAccount) {this.toAccount = toAccount;
}
 public void setAmount(String amount) {this.amount = amount; }
 public void setNewBalance(String newBalance) {this.newBalance =
newBalance; }
 public void handleResponse(Vector DataPackets) {
   super.handleResponse(DataPackets);
   if ( this.isError() == false ) {
     DataPacket dp = (DataPacket)DataPackets.elementAt(0);
      this.fromAccount = dp.getString("FROM_ACCOUNT");
      this.toAccount = dp.getString("TO ACCOUNT");this.amount = dp.getString("AMOUNT");
      this.newBalance = dp.getString("NEW BALANCE");
    }
  }
}
```
### **4.1.7.1.6 CreditTransferPage Code Explanation**

This java bean enables the JSP and the Financial Component to communicate. The bean has four attributes: toAccount, fromAccount, amount and newBalance. The first three represent information input by the user and the final attribute represents data returned from the Financial Component. The bean is derived from the com. BankFrame. fe. jsp. BankFramePage class. This means the bean inherits BankFramePage's executeRequest() method.

The JSP invokes the bean's executeRequest () method to send the data to the Financial Component. When the Financial Component has completed processing the bean's handleResponse() method will be invoked. This enables the bean to process the data returned from the Financial Component. In this case it stores the toAccount, fromAccount, amount, and newBalance values returned by the Financial Component. The JSP then uses the  $\langle jsp:getProperty \rangle$  tags to retrieve these values from the bean.

#### **4.1.7.2 Fat client example**

The following example illustrates a console based Client application that communicates with MCA over HTTP. The application expects the following command line parameters:

to - A/C number to transfer money to

- from A/C number to transfer money from
- amount Amount of money to transfer

#### **4.1.7.2.1 Code**

package com.BankFrame.examples.credittransfer;

```
import java.util.Vector;
```
import com.BankFrame.bo.DataPacket;

```
import com.BankFrame.ei.comms.EHTTPCommsManager;
```

```
public class Client {
```
private String toAccount;

private String fromAccount;

private String amount;

```
public Client() {}
```
public void init(String[] args) {

for ( int i = 0 ; i < args.length ; ++i ) { if ( args[i].equals("-to") ) { this.toAccount =  $\arg[++i]$ ; } if ( args[i].equals("-from") ) {

```
this.fromAccount = args[++i];
    }
    if ( args[i].equals("-amount") ) {
      this.amount = \arg s[++i];
    }
  }
}
public void doCreditTransfer() {
  try {
    HttpClient client = new HttpClient();
    DataPacket dp = new DataPacket("CREDIT TRANSFER");
    dp.put(DataPacket.REQUEST_ID,"EX330");
    dp.put("TO_ACCOUNT",this.toAccount);
    dp.put("FROM_ACCOUNT",this.fromAccount);
    dp.put("AMOUNT",this.amount);
    Vector responses = client.send(dp);
    dp = (DataPacket) responses.elementAt(0);System.out.println("Transferred: " + dp.getString("AMOUNT") +
      " from a/c: " + dp.getString("FROM_ACCOUNT") +
      " to a/c: " + dp.getString("TO_ACCOUNT") +
      " new balance: " + dp.getString("NEW_BALANCE"));
 } catch (Exception e) {
    System.out.println("An exception occurred: " + ex.toString());
  }
}
public static void main(String[] args) {
  Client client = new Client();
  client.init(args);
```

```
client.doCreditTransfer();
 }
}
```
# **4.1.7.2.2 Code Explanation**

The above code carries out the following actions:

- Parses the command-line flags, this is done in the  $init()$  method
- Sends a DataPacket to the Financial Component, with the credit transfer details
- Parses the response returned from the Financial Component and displays the results

The doCreditTransfer() method does the following:

- Creates a  $HttpClient$  instance. This is the channel client used to communicate with MCA. The HttpClient instance is initialized with no parameters. This indicates that the channel specific properties from the BankframeResource.properties file should be read to initialize parameters.
- Creates a DataPacket with the information expected by the eontec.bankframe.CreditTransfer Financial Component.
- Uses the HttpClient.send() method to send the DataPacket to MCA
- Parses the information returned from the Financial Component and displays this information

## **4.2 XML B2B**

## **4.2.1 Introduction**

The XML/XSL support in MCA Services uses DPTP (DataPacket Transmission Protocol) XML format. MCA provides three different options for communicating with Financial Components via XML. These options are:

- A custom XML parser that supports the parsing of DPTP only. This parser is optimized for speed but requires that all input be formatted correctly. This option is the best choice when performance is of paramount importance and the client is able to generate correctly formatted DPTP XML.
- A DPTP parser that uses the JAXP parser to parse the XML. This parser is not as fast as the first option but is more robust in handling incorrectly formatted XML. This option is a good choice for use during the development phase of a project as the JAXP parser will provide detailed error messages about any formatting issues with the incoming data.
- An XSL parser that uses XSL to transform an incoming request from an arbitrary XML format into DPTP XML. This option is the best choice when the client is not able to generate DPTP XML, it provides the most flexibility in the types of XML that can be processed. However the XSL transform requires a certain amount of overhead so this option will not be able to deliver the same levels of performance as the other two options.

These three options are implemented by a number of different codec classes described below:

## **4.2.1.1 Package: com.bankframe.ei.channel.codec**

#### **4.2.1.1.1 XMLDOMCodec**

This is an abstract class that serves as a base class for codecs that use JAXP to encode XML data. This class provides methods for transforming String data to an XML DOM object and vice versa.

#### **4.2.1.1.2 DPTPDOMCodec**

This codec is similar to DPTPCodec in that it encodes XML data encoded in DPTP format, however it uses JAXP to parse the XML data. This provides more robust error handling at the expense of slower performance.

## **4.2.1.1.3 XMLXSLCodec**

This is an abstract class which sub-classes DPTPDOMCodec. This class serves as a base class for codecs that use XSL to transform arbitrary XML into DPTP XML The incoming XML is parsed into a DOM tree, the transformation is applied to transform this DOM tree into DPTP XML and then the transformed data is parsed by the **DPTPDOMCodec**. On the return trip the reverse process is applied.

## **4.2.2 Package: com.bankframe.ei.xml**

The codec classes defined above rely on the classes defined in the  $com.bankframe.ei.xml$  package to carry out processing of XML streams.

## **4.2.2.1.1 com.bankframe.ei.xml.EDocumentBuilder**

This class is used to build an XML Document from an XML InputSource, the resulting Document can be XML of any type. The parse method in the EDocumentBuilder class is used to create XML Document objects. The EDocumentBuilder class also provides a newDocument () method to create an empty XML Document object, as well as methods that will let you determine the properties of the underlying XML parser being used.

The default implementation of the EDocument Builder class utilizes the Java API for XML Processing (JAXP), version 1.1 released by Sun. Therefore, the underlying XML parser that you wish the EDocumentBuilder to use can be specified using Java environment variables as described in the JAXP specification.

# **4.2.2.1.2 com.bankframe.ei.xml.EDocumentBuilderFactory**

This class is used to obtain an instance of an EDocument Builder. The current release of MCA uses only the default implementation of an  $E$ DocumentBuilder, which is described above.

# **4.2.2.1.3 com.bankframe.ei.xml.XMLTransformer**

This class is used to transform an XML Document object from one XML format to another. In most cases, this class will be used to transform non-Siebel XML Documents into Siebel XML Documents, or to

transform Siebel XML Documents into non-Siebel XML Documents. The XMLTransformer class provides a transform(Document, Document, String) method that will accept a source XML Document, a result XML Document and the URL of the style sheet to carry out the transformation. The default implementation of the XMLTransformer utilizes the Java API for XML Processing, version 1.1 released by Sun. It transforms Documents using a user-defined XSL style sheet. Since the Siebel XMLTransformer utilizes JAXP, the underlying XML processor that you wish to use can be specified in Java environment variables, as noted in the JAXP specification.

## **4.2.2.1.4 com.bankframe.ei.xml.XMLErrorHandler**

This class is used to report errors encountered during the processing of XML streams. This class redirects the error messages produced by the underlying JAXP parser to the BankFrame logging framework.

#### **4.2.2.2 Mapping XML Requests to Financial Components**

There are two scenarios to consider when MCA handles a request to a Financial Component in XML format:

## **4.2.2.2.1 XML Transactions In Siebel Format**

The first scenario is when a client (typically some third party B2B application) sends a request that adheres to the Siebel XML format. Therefore the client sends an XML request encoded in the DPTP XML format. The client also expects a response from MCA in the same format. In this instance, the Siebel XML Channel Manager does not require any extra configuration. Since the client will be using the MCA XML format, the request will be automatically converted into a Vector of DataPackets and passed through the RequestRouter to the appropriate Financial Component. The Vector of DataPackets response from the Financial Component will automatically be re-formatted into a Siebel XML Document and sent back to the client.

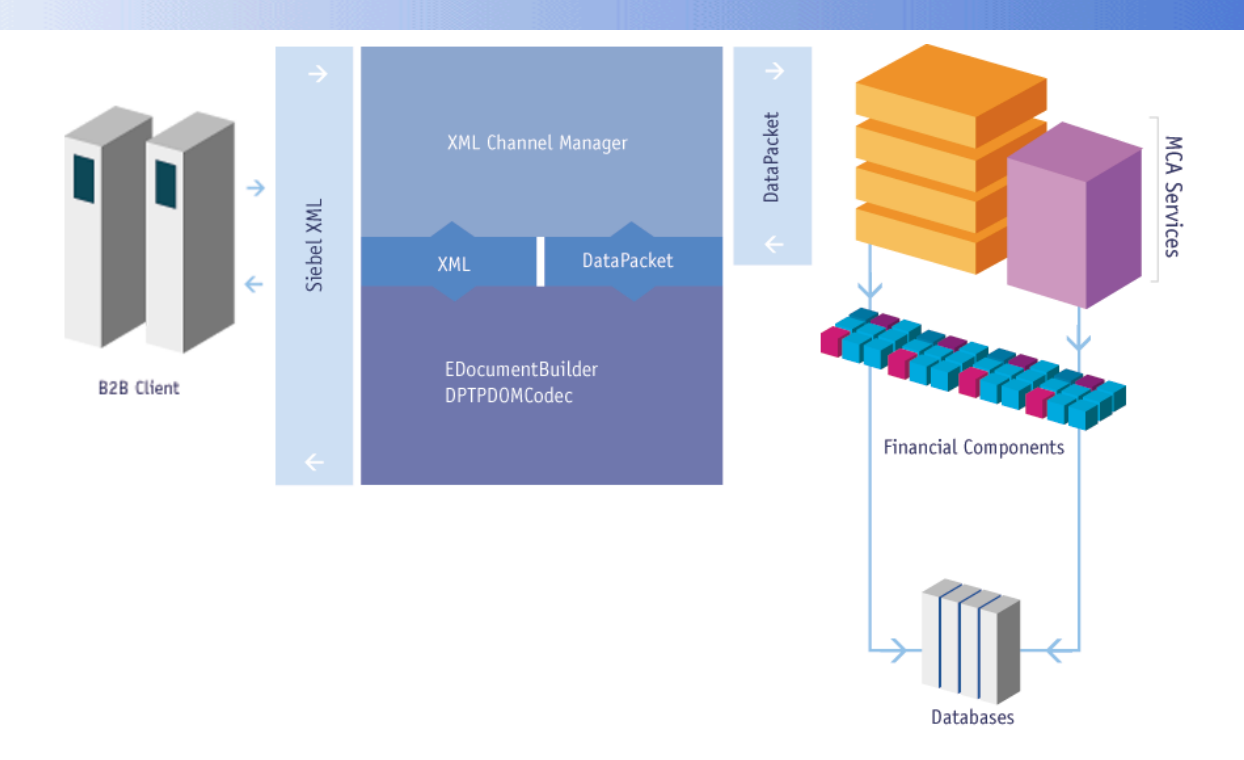

## **4.2.2.2.2 XML Transactions in Non-Siebel Format**

In the second scenario, the client will be sending MCA a request that is in an arbitrary XML format (i.e. FpXML, cXML, fooXML etc.) In this instance, incoming requests must first be transformed into the Siebel XML format so that it can be parsed into a Vector of DataPackets for processing. In order to accomplish this, the developer must determine a correspondence between the client XML transaction types, and Siebel Financial Components. It is assumed that it will be possible to find a mapping pattern between the client XML format and Siebel Financial Components. Once these mappings are defined, the developer is responsible for writing an XSL style sheet that transforms the incoming XML Document into a Siebel XML Document

After the request is processed, the Vector of DataPackets returned by the Financial Component must be re-formatted back into an XML format that the client expects. Once again, this is accomplished by defining an XSL stylesheet to transform the Siebel XML format into the client's XML format. Note that you will generally write two separate XSL stylesheets for each mapping. One stylesheet to transform incoming requests into Siebel XML format, and one stylesheet to transform outgoing responses back into the client XML format. The entire process is represented in the following diagram:

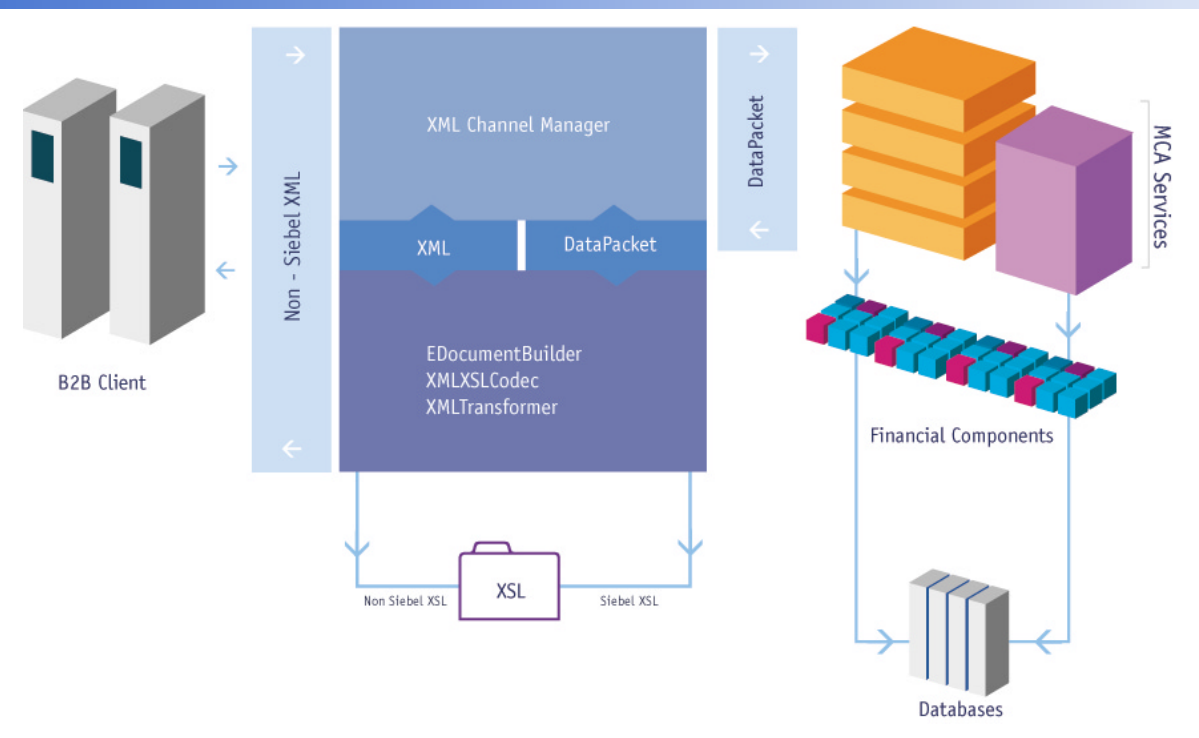

The name of the XSL stylesheets to be used in the transformation is defined by sub-classing the XMLXSLCodec class and defining the content types that the sub-class handles (It is assumed that each different XML encoding will have a different MIME content type). These content types are then mapped to the URL of an XSL file via settings defined in the BankFrameResource.properties file.

# **4.2.3 Configuring BankframeResource.properties**

# **4.2.3.1 XML Properties**

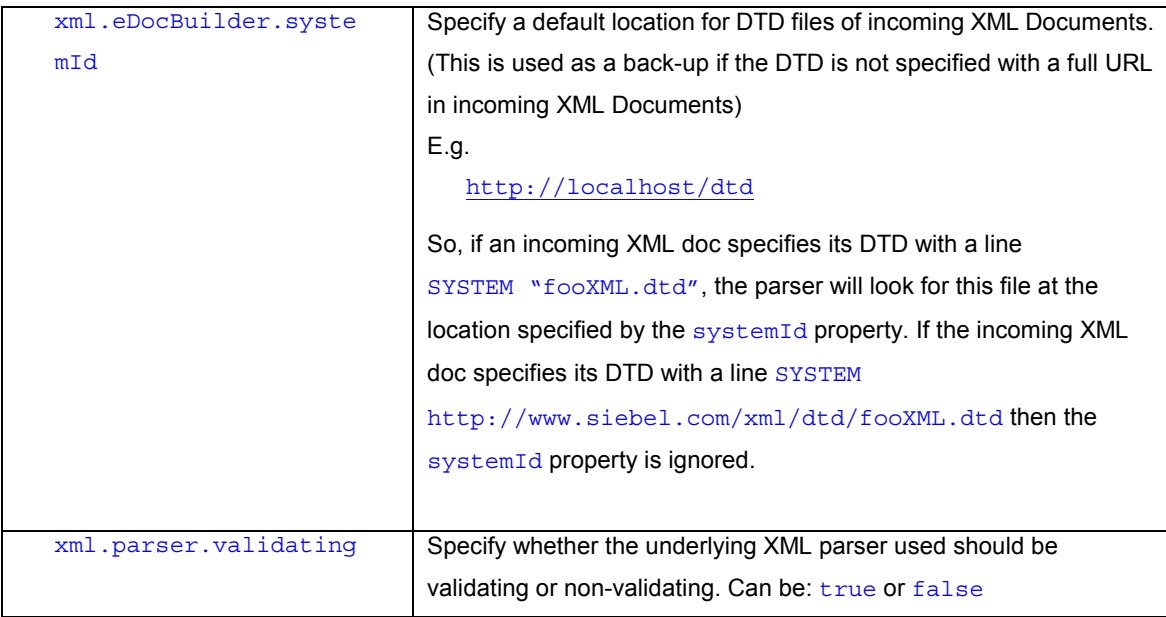

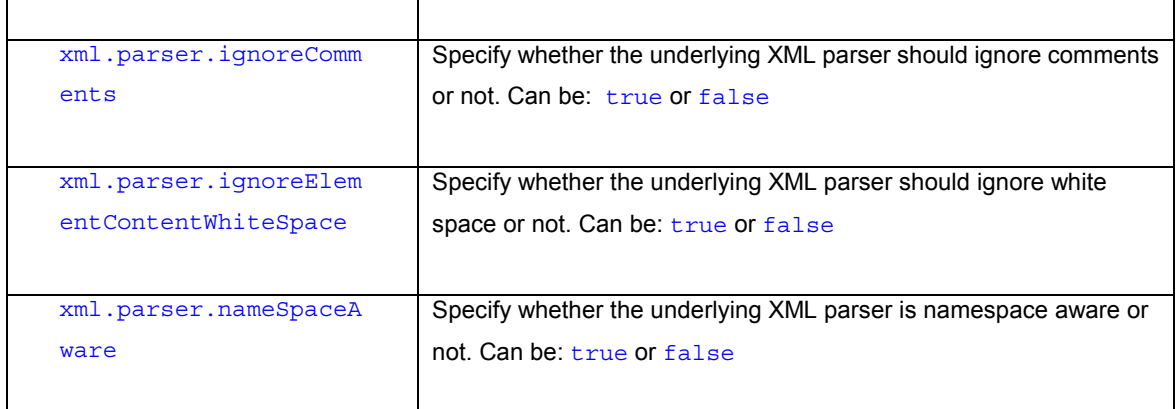

#### **4.2.3.2 XSL Properties**

For each XML request/response that is processed by applying an XSL transformation a mapping must be defined to associate the MIME content-type of the request/response with the appropriate XSL style-sheet to apply. For example:

channel.http.xml.xsl.request.content-type.application/x-foo-requestxml=http://localhost/eontec/mca/stylesheets/foo-xml-request.xsl

channel.http.xml.xsl.response.content-type.application/x-foo-responsexml=http://localhost/eontec/mca/stylesheets/foo-xml-response.xsl

The settings above specify that for requests of type:  $application/x$ -foo-request-xml the stylesheet located at: <http://localhost/eontec/mca/stylesheets/foo-xml-request.xsl> should be applied to the incoming request.

Similarly for responses of type: application/x-foo-response-xml the style-sheet located at: <http://localhost/eontec/mca/stylesheets/foo-xml-response.xsl> should be applied to the outgoing response.

# **4.2.4 Developing Custom XML/XSL Codecs**

## **4.2.4.1 Custom XML Codecs**

Codecs that must manipulate an XML stream can sub-class the XMLDOMCodec class which provides methods for marshalling String data to DOM trees and vice versa.

### **4.2.4.2 Custom XSL Codecs**

Codecs that must use XSL to transform XML into DPTP format can sub-class the XMLXSLCodec class. The sub-class need only specify the content-type of the incoming request and outgoing response. Once this is done and the relevant BankframeResource.properties settings (see above) are configured this class will apply the appropriate XSL style-sheet to the incoming request and the outgoing response.

#### **4.2.5 The DPTPCodec transmission format**

The DPTPCodec marshals Vectors of DataPackets to and from an XML based String representation. The XML format used is very simple and very compact, in order to keep the request and response message sizes as small as possible. The DPTPCodec parses the XML directly, it does not rely on third-party XML parsers such as Xerces or JAXP. This ensures that the DPTPCodec marshals data very quickly, but also requires that the XML data is formatted exactly as described below. The XML data is not validated before parsing so it is essential that the data is well formed.

#### **4.2.5.1 Sample request file**

The example below shows how the CREDIT\_TRANSFER request described in the previous example would be encoded:

```
<?xml version="1.0"?>
```

```
v n = "r"
```
<d n="CREDIT\_TRANSFER">

<a n="OWNER">Siebel Ltd</a>

<a n="AMOUNT">1400.00</a>

<a n="FROM\_ACCOUNT">11236745</a>

<a n="TO\_ACCOUNT">11246890</a>

<a n="REQUEST\_ID">EX330</a>

 $\langle d \rangle$ 

```
\langle v \rangle
```
- o The file starts with the standard XML processing instruction
- $\circ$  Vectors are denoted by the  $\langle v \rangle$  element, every request will have a containing Vector, this  $vector$  is given the name " $r$ " (denoting root element) by convention
- $\circ$  DataPackets are denoted by the  $< d>$  element, each DataPacket has a name which is defined by the 'n' (name) attribute.
- $o$  DataPacket attributes are denoted by the  $\langle a \rangle$  element. Each attribute has a name defined by the 'n' attribute. The value of the attribute is given between the enclosing  $\langle a \rangle$ and  $\lt/a$  tags.
- o The XML element and attribute tags are kept short to ensure the message size is as small as possible.
- $\circ$  The DPTPCodec strips all unnecessary white-space between elements for the same reason. Carriage returns and indentation have been added to the example above for clarity. The actual request would look like this:
<?xml version="1.0"?><v n="r"><d n="CREDIT\_TRANSFER"><a n="OWNER">Siebel Ltd</a><a n="AMOUNT">1400.00</a><a n="FROM\_ACCOUNT">11236745</a><a n="TO\_ACCOUNT">11246890</a><<a n="REQUEST\_ID">EX330</a></d></v>

#### **4.2.5.2 XML Format Description**

- o The Document must commence with an XML processing instruction
- o The root element must a have a Vector element  $(\langle v \rangle)$
- o All  $\langle v \rangle$  elements must have a name attribute (n)
- o The root Vector element's name is always:  $r$
- o The root Vector element can contain one or more  $\text{DataPacket}(\text{cd})$  elements.
- o Each DataPacket element must have a name  $(n)$  attribute.
- $\circ$  Each DataPacket element can contain one or more DataPacket attribute ( $\langle a \rangle$ ) elements.
- $\circ$  Each DataPacket attribute element must have a name (n) attribute.
- o The DataPacket attribute's value is located between the  $\langle$ a $\rangle$  and  $\langle$ /a $\rangle$  tags.

#### **4.2.6 XML/XSL Examples**

This example assumes the reader is familiar with XSL and the DPTP XML format. This example builds on the example used to explain how the channel management framework works.

This example assumes that an XML stream encoded in the third-party  $f_{\text{OO-Corp-xml}}$  format must be transformed to and from DPTP XML format so that it can be processed by a Siebel Financial component. The XML contains a credit transfer request which must be processed by a Siebel Financial component. Below is the input XML:

#### **4.2.6.1 Input XML**

<?xml version="1.0" encoding="UTF-8"?>

<!DOCTYPE foo-corp-xml SYSTEM "foo-corp-xml.dtd">

<foo-corp-xml>

<payment type="credit-transfer">

<source-account>1234567890</source-account>

<destination-account>1111222245</destination-account>

<amount currency="EUR">1200.00</amount>

<narrative>J Bloggs</narrative>

</payment>

</foo-corp-xml>

The data in this request must be converted to DataPackets of information so that they can be passed to a Siebel Financial Component which expects data as described in the previous example. The sender of the above request must ensure that the content-type header field in the HTTP request is set to the correct MIME type for the XML format. MCA uses the content-type field to determine the appropriate codec to use to decode the XML

# **4.2.6.2 XSL Style-sheet**

We must define an XSL style-sheet to transform the foo-corp-xml request into a DPTP request. Below is a style-sheet which does this:

```
<?xml version="1.0" encoding="UTF-8"?>
<xsl:transform xmlns:xsl="http://www.w3.org/1999/XSL/Transform"
   version="1.0"
   xmlns:xalan="http://xml.apache.org/xslt">
<xsl:template match ="/">
    <xsl:call-template name="payment-template"/>
</xsl:template>
<xsl:template name="payment-template">
    <v n="r">
           <xsl:for-each select="//payment">
                  <d n="CREDIT_TRANSFER">
                         <a n="REQUEST_ID">EX330</a>
                         <a n="FROM_ACCOUNT"><xsl:value-of select="source-
account"/></a>
                         <a n="TO_ACCOUNT"><xsl:value-of
select="destination-account"/></a>
                         <a n="AMOUNT"><xsl:value-of select="amount"/></a>
                  \langle d \rangle</xsl:for-each>
    \langle v \rangle</xsl:template>
```
Note that this style-sheet supplies the DataPacket name and REQUEST\_ID which is essential for routing the request to the correct Financial Component.

</xsl:transform>

#### **4.2.6.3 XSL Codec**

Now we must define a codec that is capable of applying the above XSL to the incoming request. Below is the code for this codec:

```
package com.bankframe.examples.channel.xmlxsl;
import com.bankframe.ei.channel.codec.XMLXSLCodec;
public class FooXmlXslCodec extends XMLXSLCodec {
   public static final String REQUEST_CONTENT_TYPE="application/x-foo-
request-xml";
   public static final String RESPONSE_CONTENT_TYPE="application/x-foo-
response-xml";
   public FooXmlXslCodec() {
          super(REQUEST_CONTENT_TYPE,RESPONSE_CONTENT_TYPE);
    }
   public String getName() {
          return this.getClass().getName();
    }
}
```
#### **4.2.6.4 XSL Codec Code Explanation**

This class sub-classes com.bankframe.ei.channel.codec.XMLXSLCodec. XMLXSLCodec provides all the functionality required for applying an XSL transformation to incoming requests and outgoing responses. All that the FooXmlXslCodec class needs to do is define the content-types of the incoming and outgoing requests. XMLXSLCodec uses the content-type to determine the XSL file to apply for the specified request or response.

### **4.2.6.5 Configuring BankframeResource.properties**

To enable XMLXSLCodec to determine which XSL file to apply to the request and response the following properties must be added to BankframeResource.properties:

channel.http.xml.xsl.request.content-type.application/x-foo-requestxml=http://localhost/eontec/mca/stylesheets/foo-request.xsl

channel.http.xml.xsl.response.content-type.application/x-foo-responsexml=http://localhost/eontec/mca/stylesheets/foo-response.xsl

These settings assume that the appropriate style-sheets are located in <http://localhost/eontec/mca/stylesheets/>

# **4.2.7 Links and Resources**

#### **4.2.7.1 Sun XML Resources**

<http://java.sun.com/xml/white-papers.html>XML White Papers <http://java.sun.com/xml/>Sun XML Technology Home Page [http://java.sun.com/xml/jaxp-1\\_1-spec.pdf](http://java.sun.com/xml/jaxp-1_1-spec.pdf) Java API for XML Processing (JAXP) Specification 1.1 <http://java.sun.com/xml/resources.html>Java and XML Resources [http://java.sun.com/xml/faq.html J](http://java.sun.com/xml/faq.html)ava and XML FAQ

# **4.2.7.2 Apache XML Resources**

<http://xml.apache.org/>Apache XML Home Page [http://xml.apache.org/xerces-j/index.html X](http://xml.apache.org/xerces-j/index.html)erces XML Parser for Java [http://xml.apache.org/xalan-j/index.html X](http://xml.apache.org/xalan-j/index.html)alan XSL Processor for Java [http://xml.apache.org/soap/index.html A](http://xml.apache.org/soap/index.html)pache SOAP Implementation <http://xml.apache.org/crimson/index.html>Apache/Sun Crimson Parser for Java <http://xml.apache.org/dist/>Apache XML Downloads

# **4.2.7.3 IBM XML Resources**

<http://www-105.ibm.com/developerworks/papers.nsf/dw/xml-papers-bytopic?OpenDocument&Count=500> XML Library <http://www-106.ibm.com/developerworks/xml/>IBM Developer Works XML Home <http://www-106.ibm.com/developerworks/xml/library/x-abstract/?dwzone=x>Building Front Ends with XML and XSL

[http://www.alphaworks.ibm.com/ I](http://www.alphaworks.ibm.com/)BM Alphaworks (Tools for XML)

# **4.2.7.4 W3C XML Documentation**

[http://www.w3c.org/ W](http://www.w3c.org/)3C Home <http://www.w3.org/TR/xslt>XSL Specification <http://www.w3.org/XML/>XML Information <http://www.w3.org/DOM/>Document Object Model (DOM) Specification

# **4.2.7.5 Other**

<http://www.ucc.ie/xml/>XML FAQ <http://www.oasis-open.org/cover/>SGML/XML Web Page (Oasis) <http://www.cxml.org/>cXML (Commerce XML) <http://www.megginson.com/SAX/index.html>SAX API (Megginson) [http://www.xml.org/index.shtml X](http://www.xml.org/index.shtml)ML Resource Site [http://www.oasis-open.org/cover/xsl.html X](http://www.oasis-open.org/cover/xsl.html)ML Cover Pages – XSL <http://www.ifxforum.org/>International Financial Exchange Forum (IFX) [http://www.w3schools.com/xhtml/xhtml\\_reference.asp](http://www.w3schools.com/xhtml/xhtml_reference.asp) XHTML Reference [http://www.w3schools.com/default.asp G](http://www.w3schools.com/default.asp)eneral XML Reference Links [http://www.xml.com/ X](http://www.xml.com/)ML Developer Portal <http://www.xml-zone.com/default1.asp?Area=XML>Another XML Developer Portal

# **4.3 Web Services**

# **4.3.1 Introduction**

A Web service is any piece of software that makes itself available over the Internet and communicates with clients using a standardized XML messaging.

XML is used to encode all requests to a Web service. All responses from a Web service will similarly be encoded in XML. Because all requests and responses are in XML Web services are not tied down to any single platform or operating system.

This document is a guide to using the Web services provided by MCA Services. It is not a tutorial on Web services. There is a research pack available from Siebel Engineering that gives a more in-depth overview of Web services. This will give the reader a good insight into the Web services architecture.

# **4.3.2 MCA Services Web services**

# **4.3.2.1 Description**

MCA services exposes the Request Router session bean as a Web service. This means that any request that is currently processed by the Request Router can be invoked via this Web service. The Request Router contains a processDataPackets(Vector dataPackets) method which allows any DataPacket request to reach any given EJB listed in the Routes database table. The Web service allows this method to be invoked on the RequestRouter. The Web service allows the processDataPacket method of the RequestRouter EJB to be invoked by any client regardless of the programming language the client is written in or operating system that it is run from.

# **4.3.2.2 Implementation**

MCA Services provides a WSDL description of the Request Router Web service. This description describes the location of the Web service and how a client can interact with it. The WebLogic WSDL is shown below:

```
<definitions
targetNamespace="java:com.bankframe.services.requestrouter.webservice"
xmlns:tns="java:com.bankframe.services.requestrouter.webservice"
xmlns="http://schemas.xmlsoap.org/wsdl/"
xmlns:xsi="http://www.w3.org/1999/XMLSchema-instance"
```

```
xmlns:xsd="http://www.w3.org/1999/XMLSchema"
xmlns:soap="http://schemas.xmlsoap.org/wsdl/soap/"
>
<types>
<schema
targetNamespace='java:com.bankframe.services.requestrouter.webservice'
xmlns='http://www.w3.org/1999/XMLSchema'>
</schema>
</types>
<message name="processDataPacketsRequest">
<part name="arg0" type="xsd:string" />
</message>
<message name="processDataPacketsResponse">
<part name="return" type="xsd:string" />
</message>
<portType name="WebserviceRequestRouterPortType">
<operation name="processDataPackets">
<input message="tns:processDataPacketsRequest"/>
<output message="tns:processDataPacketsResponse"/>
</operation>
</portType>
<binding name="WebserviceRequestRouterBinding"
type="tns:WebserviceRequestRouterPortType"><soap:binding style="rpc"
transport="http://schemas.xmlsoap.org/soap/http"/>
<operation name="processDataPackets">
<soap:operation soapAction="urn:processDataPackets"/>
<input><soap:body use="encoded" namespace='urn:WebserviceRequestRouter'
encodingStyle="http://schemas.xmlsoap.org/soap/encoding/"/></input>
<output><soap:body use="encoded" namespace='urn:WebserviceRequestRouter'
encodingStyle="http://schemas.xmlsoap.org/soap/encoding/"/></output>
</operation>
</binding>
```
#### <service

name="WebserviceRequestRouter"><documentation>todo</documentation><port name="WebserviceRequestRouterPort" binding="tns:WebserviceRequestRouterBinding"><soap:address location="http://localhost:7001/BankFrameMCA/WebServices/RequestRouter"/>< /port></service></definitions>

The <service> tag in the WSDL defines the Web service. The sub-tag <port> defines where to find the Web service and the operations (methods) supported. In this WSDL we can see the port is called WebserviceRequestRouterPort. It has one operation called processDataPackets which itself declares its input and output message. These are defined earlier in the WSDL. The second sub-tag is the <soap:address> tag which defines the actual location of the Web Service. In this case the Web service can be invoked by sending a SOAP request adhering to the definitions provided in the WSDL to [http://localhost:7001/BankFrameMCA/WebServices/RequestRouter.](http://localhost:7001/BankFrameMCA/WebServices/RequestRouter)

The data types that can be defined in the WSDL must be SOAP data types. SOAP data types map to primitive java data types such as long, double, float, string, but not to object data types such a DataPacket, Vector, etc. So in the example WSDL we can see that both messages are defined with a single part type. The part says that the argument to the message is of type  $xsd:String$ . When using WSDL all the arguments to operations that are declared must be a valid SOAP data type. This means that DataPackets which are used internally throughout MCA Services and by the Request Routers processDataPacket() method cannot be used as an input to or an output from the Web service.

Because of this limitation all requests to the Request Router Web service must be represented in XML. This means that a DataPacket or a Vector of DataPackets request must first be mapped to XML before it can be invoked using the Web service. To do this the com.bankframe.ei.channel.codec.DPTPCodec should be used. If the client is not a Java client or does not have this codec class, then they should ensure that the requests that they submit are correctly encoded. There is a later section describing the format of the XML produced by the DPTPCodec. This codec will convert a Vector of DataPackets to an XML string. This string can then be used as the request parameter to the Web service's processDataPackets method.

### **4.3.3 Web Services Application Servers**

The MCA Services RequestRouter service provides access to all Siebel Retail Finance Financial Components. The RequestRouter can be deployed as a web service, effectively web enabling all the underlying services. For more details on how to do this please consult your application server vendor's documentation.

### **4.3.4 Class Descriptions**

#### **4.3.4.1 Package com.bankframe.services.requestrouter.webservice**

This package defines a session bean that talks to the Request Router EJB. This session will map the incoming XML request to a Vector of DataPacket(s) before forwarding the DataPacket(s) to the Request Router.

#### **4.3.4.1.1 Class WebserviceRequestRouterBean**

This class contains a single method with the following signature:

public String processDataPackets(String request) throws ProcessingErrorException, RemoteException

This method takes a String as a parameter and uses the DPTPCodec to convert it to a Vector of DataPackets. It then calls the RequestRouterUtils.processDataPackets (Vector dataPackets) which passes the generated DataPacket(s) to the Request Router EJB which then processes them. When a response from the Request Router is received it converts it back to an XML string using the codec and returns this XML.

# **4.3.4.2 Package com.bankframe.ei.channel.codec**

This package contains codecs that are used in MCA Services. The WebserviceRequestRouter session bean that that Web service is built on uses the DPTPCodec. An explanation of the codec and its usage follows.

# **4.3.4.2.1 Class DPTPCodec**

The DPTPCodec marshals Vectors of DataPackets to and from an XML based String representation. The XML format used is very simple and very compact, in order to keep the request and response message sizes as small as possible. The DPTPCodec parses the XML directly, it does not rely on third-party XML parsers such as Xerces or JAXP. This ensures that the DPTPCodec marshals data very quickly, but also requires that the XML data is formatted exactly as described below. The XML data is not validated before parsing so it is essential that the data is well formed.

### **4.3.4.2.1.1 Sample request file**

The example below shows how a sample credit transfer request might be encoded using the DPTP codec:

```
<?xml version="1.0"?>
\langle v \rangle n="r">
    <d n="CREDIT_TRANSFER">
            <a n="OWNER">eontec Ltd</a>
            <a n="AMOUNT">1400.00</a>
```

```
<a n="FROM_ACCOUNT">11236745</a>
```

```
<a n="TO_ACCOUNT">11246890</a>
```

```
<a n="REQUEST_ID">EX330</a>
```
 $\langle d \rangle$ 

#### $\langle \nabla \times$

- The file starts with the standard XML processing instruction
- Vectors are denoted by the  $\langle v \rangle$  element, every request will have a containing Vector, this Vector is given the name " $r$ " (denoting root element) by convention
- DataPackets are denoted by the  $<$ d> element, each DataPacket has a name which is defined by the 'n' (name) attribute.
- DataPacket attributes are denoted by the  $\langle$ a $\rangle$  element. Each attribute has a name defined by the 'n' attribute. The value of the attribute is given between the enclosing  $\langle$ a $\rangle$  and  $\langle$ /a $\rangle$  tags.
- The XML element and attribute tags are kept short to ensure the message size is as small as possible.
- The **DPTPCodec** strips all unnecessary white-space between elements for the same reason. Carriage returns and indentation have been added to the example above for clarity.

# **4.4 Session Affinity**

# **4.4.1 Introduction**

Session Affinity is a mechanism whereby a unique string token is placed into all requests under a configurable key for the duration of a client's HTTP session. The unique token is placed into a request by the State Machine and added to the HTTP request's header within the HTTP Channel Client under a configurable key specified in the BankframeResource.properties file.

# **4.4.1.1 Configuring Session Affinity**

To configure Session Affinity the BankframeResource.properties file must be modified in two places.

• Firstly to notify the State Machine to include a unique token with every request the following must be set to true:

#### include.session.id=true

• Secondly a configurable name must be specified as a key for the unique token when placed within a HTTP request's header. Therefore set the following: channel.http.client.header.HTTP\_HEADER\_ID=SM\_SESSION\_ID

#### where HTTP\_HEADER\_ID is the configurable key.

Note: the State Machine always places a key named SM\_SESSION\_ID in each request so this is not to be altered in the above setting.

#### **4.4.1.2 Sample Application of Session Affinity**

Suppose one has an application environment running multiple Java Virtual Machines, e.g. a cluster. Caching occurs at each node in the cluster so at certain points in time it is possible to have inconsistent caches of data across each node. To ensure that all requests within a user's session process data from the same cache all requests within the user's session must be routed to the same node in the cluster. Session Affinity can address this need to route requests to the same node by configuring the load balancing mechanism for the cluster to determine if requests have come from the same user session via the configured unique token in the HTTP request's header. When a request hits the load balancing mechanism the HTTP request's header is checked for a pre-defined key, e.g. HTTP\_HEADER\_ID, that will have been added by the Channel Client, and the load balancer will search for a mapping between HTTP\_HEADER\_IDs and IP addresses of the nodes in the cluster. If a record is not found then a node is chosen at random to route the request to and a mapping between the HTTP\_HEADER\_ID and an IP address is created. Otherwise, if a matching record is found, the request is routed to the node with the IP address matching that of the HTTP\_HEADER\_ID.

# **5 Financial Process Integration**

#### **5.1 Overview**

# **5.1.1 Introduction**

There are two types of component in Siebel Modules such as Branch Teller & Internet Banking: entity beans, and session beans. Entity beans model the data in the solution, while session beans model the business logic.

Session beans communicate with host systems via entity beans. Entity beans in turn use the Financial Process Integrator to communicate with the host system, as illustrated in the diagram below:

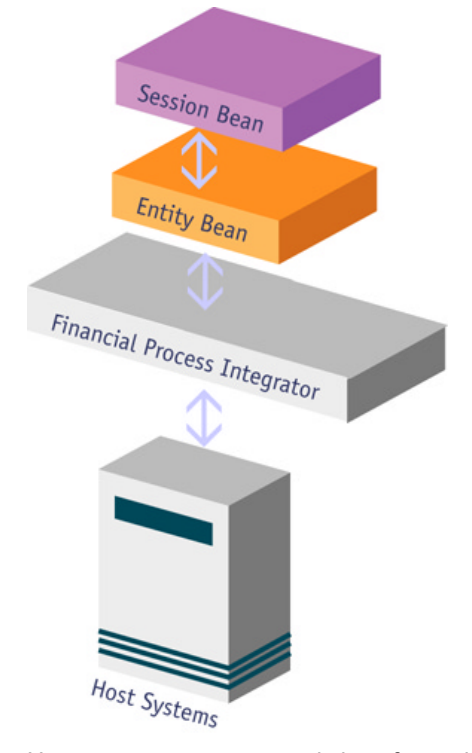

Host systems are accessed via software known as middleware. MCA can use a number of different middleware technologies (IMS, MQ, TUXEDO, and CICS) to communicate with Host systems. These middleware technologies send request data to host systems and pass back response data from the host system. However, each middleware layer does this in a different way. One of MCA's main strengths is that it provides an abstraction layer that hides the differences between different middleware technologies. This provides Siebel Modules with a simple interface for communicating with host systems. This layer is called the Financial Process Integrator.

#### **5.1.2 Example**

Lets take a simple example: a session bean needs to read some information stored on a host system. At a high level, this is how this would be modeled:

- The data stored on the host system is modeled as an entity bean
- The session bean requests a specific instance of the entity bean
- This request is transformed by the Financial Process Integrator into a host transaction
- The host system processes the request, and returns some response data
- The Financial Process Integrator transforms this response data into a format the entity bean can understand
- The entity bean is initialized with the response data
- The initialized entity bean instance is returned to the session bean

The key point to note here is that the session bean does not interact directly with the Financial Process Integrator. In Siebel Modules all data in the system is modeled as entity beans. Session beans manipulate these entity beans, rather than interacting directly with the data-store (which in the example above is the host system). This approach maximizes the flexibility of Siebel Modules: the complexity of interacting with the data store is hidden within the implementation of entity beans.

#### **5.1.3 Components of the Financial Process Integrator**

### **5.1.3.1 Persister**

Entity beans can be implemented using either container managed persistence (CMP) or bean-managed persistence (BMP). With CMP the task of persisting the entity bean's state is delegated to the EJB Container, whereas with BMP the entity bean is responsible for persisting its state itself.

When entity beans are used to model data on host systems they must be implemented using BMP. To do this they must interact with the Financial Process Integrator.

The task of communicating with the Financial Process Integrator is delegated to a helper object. We call this helper object a 'persister' object.

#### **5.1.3.2 Cache**

Typically communication with host systems is expensive, it can take a significant amount of time for a request to be processed by a host system. In addition the process of transforming data to/from the format understood by the host system can also be expensive. It is important to cache information so that communication with the host system and transformation of data is minimized. Caching is used in several places in the Financial Process Integrator to improve performance.

#### **5.1.3.3 Meta-data**

Meta-data is the information that describes how to transform data into the format that the host system understands. Meta-data information for creating the host request is modeled using the RequestTransactionField entity. Meta-data information for processing the host system response is defined by the TransactionMetaData and ResponseTransactionField entities. Information for handling host system error responses is modeled using the TransactionErrorCondition entity.

# **5.1.3.4 Data Formatter**

The data formatter class is responsible for interpreting the meta-data and using it to transform the request data into the format that the host system understands, and conversely to transform the response data into a format the Siebel Module can understand.

# **5.1.3.5 Transaction Route**

The TransactionRoute entity defines the Siebel connector to use for each transaction.

#### **5.1.3.6 Destination**

The Destination entity stores the configuration information required by the Siebel connector to locate and communicate with the host system.

# **5.1.3.7 Siebel connector**

The Siebel connector is responsible for delivering data to and receiving data from the host system.

#### **5.1.3.8 Store and Forward**

The Store and Forward mechanism operates between the Siebel mid-tier (i.e. the Siebel Financial Components) and the host. The Financial Process Integrator's Store and Forward framework provides the means to store transactions, in the event of a host going offline, in order to forward them to the host at a later time. It will only enable the storing of data for update to the host, it will not store data retrieved from the host.

# **5.1.4 Putting it all together**

The diagram below illustrates how the various components in the Financial Process Integrator interact and how the Financial Process Integrator interacts with Siebel components

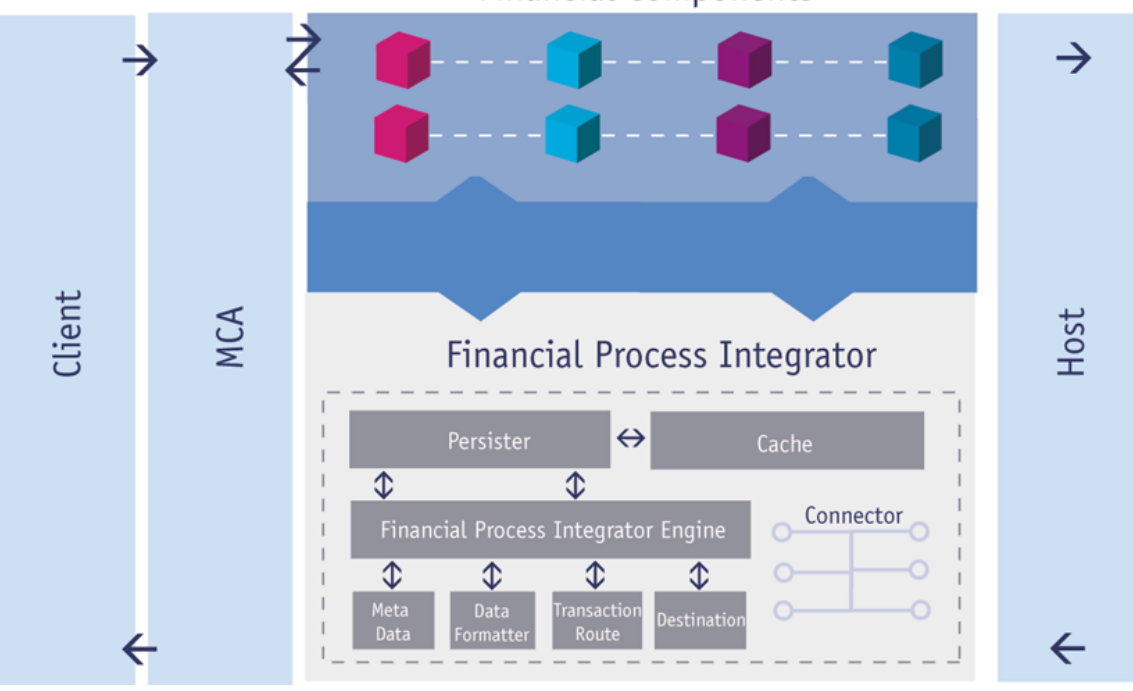

**Financial Components** 

Lets explain this diagram in terms of the example above:

- The client makes a request of a session bean
- This request is routed to the session bean by MCA Services
- To fulfill the request the session bean must retrieve some data from the host
- Since all data on the host is modelled as entity beans, this means the session bean must retrieve an entity bean instance
- The entity bean must populate itself with data from the host system. It delegates this task to the persister
- The persister checks if the data is already in the cache. If it is it populates the entity bean with the cached data, otherwise it sends a request to the host for the required data.
- The Financial Process Integrator retrieves the request meta-data for the specified request, and passes the request and the associated meta-data to the Data Formatter.
- The Data Formatter uses the meta-data to transform the request into a format the host can understand
- The Financial Process Integrator retrieves the Transaction Route information for the specified request and locates the appropriate Siebel connector
- If the Siebel connector is not already initialized, it initializes itself using the Destination information.
- The Siebel connector then passes the formatted request to the host system (using some middleware technology such as CICS or MQ).
- The host processes the request and returns a response
- The Siebel connector passes the response back to the Financial Process Integrator
- The Financial Process Integrator retrieves the response meta-data and passes the response and associated meta-data to the Data Formatter
- The Data Formatter uses the meta-data to transform the response from the host into a format the persister can understand
- The Financial Process Integrator returns the response to the persister
- The persister populates the entity bean with the returned data, and stores the data in the cache
- The session bean interacts with the entity bean as necessary and returns its response to the client.

### **5.2 Financial Process Integrator Meta-Data**

### **5.2.1 Introduction**

The metadata defines the structure of the data that is sent to the host system for a transaction and the response data from the host system to a transaction request. The metadata is broken into transaction fields. Each transaction field represents an individual block of data in the host system data. To form a transaction request the all the appropriate transaction fields are extracted from the metadata and combined. To process a transaction response the transaction fields that are part of that type of transaction are extracted from the metadata and used to process and extract information from the host system response. The following subsections introduce some of the features of the Financial Process Integrator.

### **5.2.1.1 Separation of Request and Response**

There are two sets of data that are represented by the Financial Process Integrator metadata:

- The structure of the host system request, which will be a host-specific format.
- The mapping of host system response fields to response DataPacket fields

These two sets of data are represented separately.

The request metadata specifies the sequential transaction fields required for the host system request. Values necessary for the transaction are extracted from the DataPacket transaction request. In the case of the host system response the metadata specifies the mappings of result DataPackets to the host system response data. Only the required fields are extracted from the host system response. The required fields are referenced in the host system response by offset, the entire host system response does not have to be parsed, only the required fields.

#### **5.2.1.2 Support for Error Conditions**

The Financial Process Integrator has support for error condition responses from the host system. The Financial Process Integrator can determine if the host system response is an error response from the host system. Once it has been determined that an error has occurred appropriate action can be taken.

# **5.2.1.3 Support for Tiered Fields**

The meta-data supports tiered fields. This concept is detailed in a later section.

#### **5.2.1.4 Meta-Data Response Access by Offset**

The Financial Process Integrator metadata for the host system response specifies the location of required transaction fields by offset and not by sequence. This means only the required transaction fields will be parsed out of the host system response. Previously the metadata contained a sequence number to locate transaction fields in the response. This meant every transaction field in the host system response had to be parsed in sequence to get to the field that was actually required. Even if only one field in a host system response of a hundred fields was required for the result all one hundred fields had to be parsed. Now the metadata contains the offset and not the sequence. Therefore if only one field is required in a host system response of one hundred fields only that one field is parsed and the remaining fields don't have to be read. This greatly improves performance.

# **5.2.2 Request Transaction Fields**

The Financial Process Integrator creates transaction requests using the Request TransactionField entity:

com.bankframe.ei.txnhandler.transactionlayout.impl.request.RequestTransact ionFieldBean

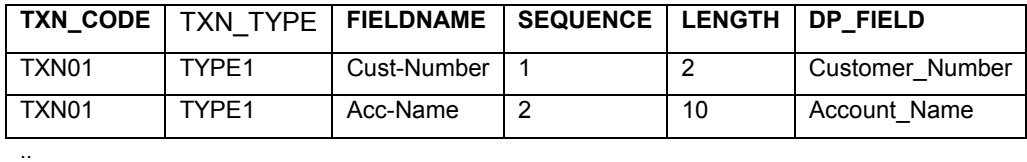

This entity maps to the REQUEST TXN LAYOUT database table:

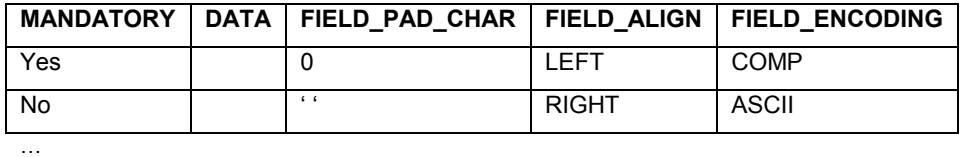

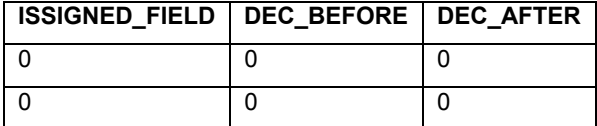

The main body of a transaction request, which will be passed to the Siebel Connector, is built by determining all the necessary transaction fields for the required transaction request. The REQUEST\_TXN\_LAYOUT database table specifies the transaction fields necessary for host system requests. Each row of the REQUEST\_TXN\_LAYOUT database table represents a transaction field.

A bank's COBOL Copybook is a typical source for determining the necessary entries in the request metadata. Each transaction field, as defined in the COBOL Copybook, must be defined in the metadata to correctly form a host system request. Typically the TXN CODE code is the NAME section of the COBOL Copybook.

The total number and type of columns in the REQUEST\_TXN\_LAYOUT table depends on the host system requirements and may be customized for a specific host.

The main columns in the REQUEST TXN LAYOUT table are as follows:

- The transaction code, TXN, CODE, specifies the transaction id as defined on the host system, this is an alphanumeric string that uniquely identifies the transaction
- The transaction type, TXN\_TYPE, indicates which host system the transaction request is being passed to
- The FIELDNAME element identifies the transaction field as defined for the host system
- The SEQUENCE element specifies the order in which the transaction fields are ordered for sending to the host and receiving from the host system. This element starts at 1
- The LENGTH element is the length of the transaction field as required by the host system
- DP\_FIELD defines the name of the field in the Request DataPacket that maps to the request transaction field FIELDNAME
- The MANDATORY element specifies if the request DataPacket, passed to the Financial Process Integrator, must contain an element called  $DP$   $FIELD$  with a value to place in the transaction field. The MANDATORY element has the value 'yes' or 'no'. An Exception is thrown if a transaction request DataPacket passed to the Financial Process Integrator does not specify a value for a mandatory element. E.g. CUSTOMER\_NAME for a "customer details" request, this element would likely be mapped to CUST-NAME in the host system data request and would be a mandatory element in the DataPacket for this type of request.
- The DATA element is a default value for the transaction field which will be passed to the host system
- The FIELD PAD CHAR element specifies the padding character to fill the transaction field data with if the data is less than LENGTH
- The FIELD ALIGN element specifies the alignment of padding data in the transaction field. 'LEFT' specifies that padding is placed to the left of the data in the transaction field. 'RIGHT' specifies that padding is placed to the right of the data in the transaction field.
- The FIELD ENCODING element specifies the encoding used to format the host system data. Examples for textual data are ASCII, EBCDIC. Examples for numeric data are the Cobol types COMP-3, COMP, X, STD.
- The ISSIGNED FIELD element specifies if the transaction field is signed.
- The DEC\_BEFORE element specifies the number of places before the decimal point for numeric data.
- The DEC\_AFTER element specifies the number of places after the decimal point for numeric data.

The Financial Process Integrator passes all transaction processing duties to the BasicDataFormat class. The BasicDataFormat class calls the RequestTransactionField entity bean home method findByTransactionCodeAndType (txnCode, txnType) to get the appropriate transaction fields required for the transaction request being processed by the Financial Process Integrator. This method returns a List of RequestTransactionField entity beans which are accessed using the interface TransactionField.

#### **5.2.3 Example Transaction Request**

The CustomerSearch example findByLastName operation has a transaction request defined by the following Cobol Copybook:

000400 01 MAIN-CUSTOMERSEARCH. 001400\* INPUT DATA 001600 05 T-CODE PIC X(12). 001800 05 T-RESTART-INDEX PIC X(4). 002000 05 C-LAST-NAME PIC X(20).

The request transaction fields for this transaction have the following form in the REQUEST\_TXN\_LAYOUT table:

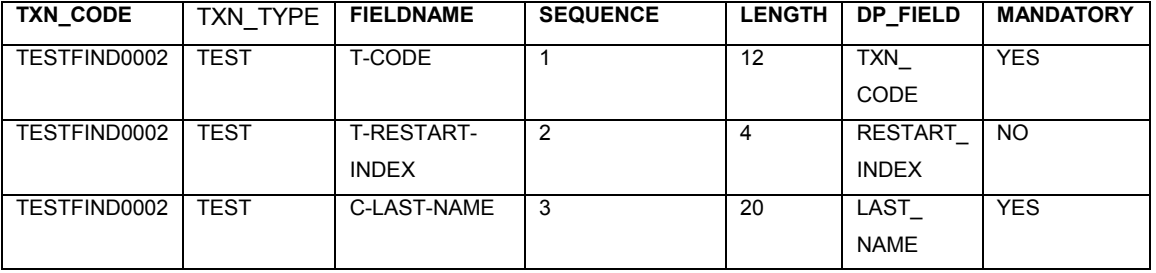

The transaction is identified with TXN CODE=TESTFIND0002 and the host system is defined as TXN\_TYPE=TEST. There are three transaction fields defined according to the Cobol Copybook definition.

- T-CODE is the first transaction field, this field is mapped to TXN CODE in the request DataPacket which is passed to the Financial Process Integrator. This field is mandatory in the request DataPacket.
- T-RESTART-INDEX is the second transaction field, this field is mapped to RESTART INDEX in the request DataPacket which is passed to the Financial Process Integrator. This field is not mandatory in the request DataPacket. The field is used for maintaining an index while making repeated calls to the host system for results.
- C-LAST-NAME is the third transaction field, this field is mapped to LAST\_NAME in the request DataPacket which is passed to the Financial Process Integrator. This field is mandatory in the request DataPacket.

#### **5.2.4 Processing Host System Response**

The BasicDataFormat class determines the transaction fields in the host system response necessary for the transaction response by using the following steps:

- 1. The mapping of entity DataPackets elements to required transaction fields in the host system response is specified by the TransactionMetaData entities.
- 2. The form of the transaction fields in the host system response data that are required for step 1 are specified by the ResponseTransactionField entities.

# **5.2.5 Response Meta Data mapping**

The response from a host system has to be converted from the host system specific format into entity results which are passed to the persister, which calls the Financial Process Integrator, as DataPackets. Therefore, the first step in extracting the necessary result data from the host system response is to determine which elements are necessary for the DataPacket result and map these required elements to transaction fields in the host system response.

For example a Customer entity might make a request to the Financial Process Integrator, via the persister, to obtain the customer name and ID from the host system. The result DataPacket would have to contain the elements CUSTOMER\_NAME and CUSTOMER\_ID. These elements in the result DataPacket would be mapped to the host system response fields CUST-ID and CUST\_NAME.

The BasicDataFormat class determines the required mappings using the TransactionMetaData entity:

com.bankframe.ei.txnhandler.transactionresponse.metadata.MetaDataBean

This entity maps to the RESPONSE META DATA database table:

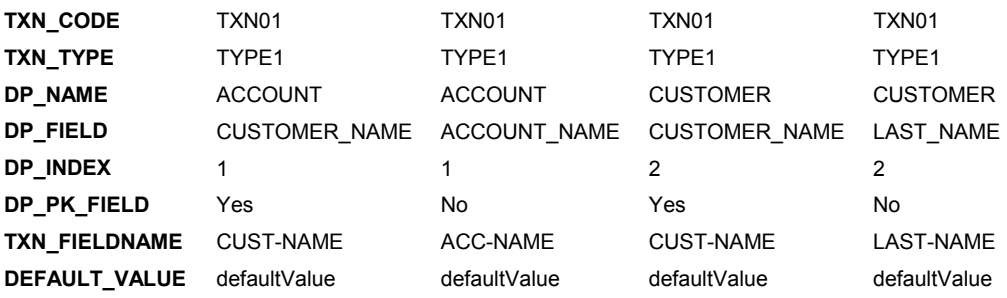

The columns in the RESPONSE\_META\_DATA table are as follows:

- The transaction code,  $TXN$  CODE, specifies the transaction ID as defined on the host system, this is an alphanumeric string that uniquely identifies the transaction
- The transaction type, TXN\_TYPE, indicates which host system the transaction request is being passed to
- The DP\_NAME element specifies the name of the entity bean that a response from the host system belongs to, e.g. 'TestBean'
- The DP\_FIELD element identifies the field member name in the entity bean that the result maps to.
- The  $DP$  INDEX element identifies the entity that the response value belongs to. This is used to uniquely store each entity result returned from the host system. This number must be greater than or equal to 1.
- The  $DP$ <sub>PK</sub> FIELD element determines if the field is an element of the primary key for the entity object that is being mapped to. Each entity has a primary key to uniquely identify itself. This primary key may consist of several elements constructed from the host system response data during processing. If DP\_PK\_FIELD is 'Yes' then the field is a primary key element for the entity result.
- The TXN\_FIELDNAME element identifies the transaction field in the RESPONSE\_TXN\_LAYOUT table that this meta-data element maps to.
- The DEFAULT VALUE element specifies a default value for this field.

The Financial Process Integrator passes all response processing duties to the BasicDataFormat class. The BasicDataFormat class calls the TransactionMetaData entity bean home method findByTransactionCodeAndType (txnCode, txnType) to get the required transaction field mappings for the transaction being processed. This method returns a List of TransactionMetaData entity beans.

#### **5.2.6 Response Transaction Fields**

Once the required mappings from entity DataPackets elements to transaction fields have been determined it is necessary to obtain the form of each transaction field to be extracted from the host system response. The Financial Process Integrator determines the form of the required response transaction fields using the ResponseTransactionField entity:

com.bankframe.ei.txnhandler.transactionlayout.impl.response.ResponseTransa ctionFieldBean

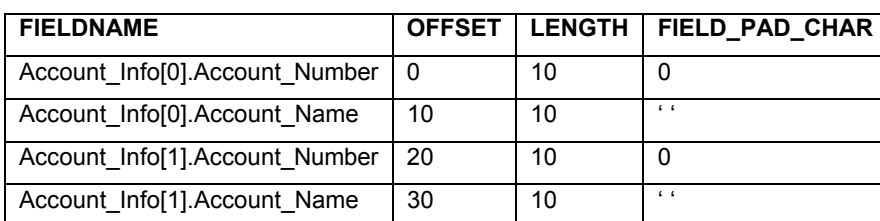

This entity maps to the RESPONSE\_TXN\_LAYOUT database table:

…

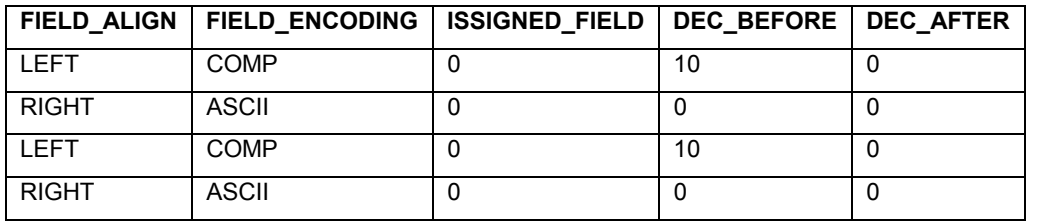

The total number and type of columns in the RESPONSE\_TXN\_LAYOUT table depends on the host system requirements and can be customized for a specific host.

The main columns in the RESPONSE\_TXN\_LAYOUT table are as follows:

- The FIELDNAME element identifies the transaction field as defined for the host system
- The OFFSET element specifies the offset of the transaction field in the host system data
- The LENGTH element is the length of the transaction field in the host system data
- The FIELD PAD CHAR element specifies the padding character to fill the transaction field data with if the data is less than LENGTH
- The FIELD ALIGN element specifies the alignment of padding data in the transaction field. 'LEFT' specifies that padding is placed to the left of the data in the transaction field. 'RIGHT' specifies that padding is placed to the right of the data in the transaction field.
- The FIELD ENCODING element specifies the encoding used to format the host system data. Examples for textual data are ASCII, EBCDIC. Examples for numeric data are the Cobol types COMP-3, COMP, X, STD.
- The ISSIGNED FIELD element specifies if the transaction field is signed.
- The DEC\_BEFORE element specifies the number of places before the decimal point for numeric data.
- The DEC AFTER element specifies the number of places after the decimal point for numeric data.

The BasicDataFormat class creates a Map of ResponseTransactionField entity beans. The BasicDataFormat class processes the meta-data mappings using necessary

ResponseTransactionField entities from the Map. The transaction field data is extracted from the host system data using the ResponseTransactionField. The ResponseTransactionField entity beans are accessed using the interface TransactionField.

Each of the transaction fields defined in this table must have a unique name and therefore it may be necessary to append the TXN CODE and TXN TYPE to the name of the field where many transactions might be defined in the meta-data. The naming convention therefore for transaction fields is TXN CODE-TXN\_TYPE-GROUP\_NAME[INDEX]-FIELD\_NAME-OFFSET.

# **5.2.7 Caching the Meta-Data (Transaction Fields)**

To improve performance the Financial Process Integrator metadata can be cached. The

transactionHandler.metaData.cache entry in the BankframeResource.properties file specifies whether caching of metadata is used by the Financial Process Integrator. This is either true or false. This caching applies to the RequestTransactionField, ResponseTransactionField,

ResponseMetaData and ResponseErrorCondition entities.

If metadata caching is enabled then meta-data is obtained from the database tables and stored to memory for quick access. The meta-data elements are accessed through the same interface as the entity beans. The Financial Process Integrator uses the MCA generic caching framework for caching of meta-data.

It may be necessary for the BasicDataFormat class to determine if caching is being enabled. The BasicDataFormat class can determine this using the following method:

boolean metaDataCached =

com.bankframe.ei.txnhandler.TransactionHandlerUtils.isMetaDataCached();

# **5.2.8 TransactionField Interface**

The BasicDataFormat class interacts with the RequestTransactionField and ResposneTransactionField entity beans through the interface com.bankframe.ei.txnhandler.transactionlayout.TransactionField.

The remote interface of these entity beans uses the same interface as the caching mechanism allowing the entity beans and cached entities to be accessed in the same manner.

The TransactionField interface is defined as follows:

public interface TransactionField {

```
public String getValue(String colName) throws
ProcessingErrorException, RemoteException;
```
public Map getValuesMap() throws ProcessingErrorException, RemoteException;

}

The generic method getValue (String colName) allows the RequestTransactionField entity bean to work against a REQUEST\_TXN\_LAYOUT database table with any combination of database columns. This is necessary to avoid recoding of the RequestTransactionField entity bean for each host system as each host system may require a different definition of the REQUEST\_TXN\_LAYOUT database table. The same applies to the ResponseTransactionField entity with the RESPONSE\_TXN\_LAYOUT database table.

The argument to the getValue (String colName) method specifies the column name in the database table. The method returns the value of the specified column as a java. lang. String. This value has to be converted to the correct type. See the following BasicDataFormat code example for obtaining a String entry and an int value from a previously obtained transaction field:

Transaction txnField;

```
int fieldLength = new Integer(txnField.getValue("LENGTH")).intValue();
```
String dataPacketField = txnField.getValue("DP\_FIELD");

The method  $q$ etValuesMap() returns the  $j$ ava.util.Map interface to all the column elements. The keys to entries in the Map are the column names. The Map values are

com.bankframe.ei.txnhandler.transactionlayout.HashTableElement objects describing the value of the database column.

#### **5.2.9 Example Response mapping**

Say we have the following COBOL copybook:

- 05 Account Info occurs 2.
	- 010 Account Number Pic X(10).
	- 010 Account Name Pic X(10).

This would be represented in our RESPONSE\_TXN\_LAYOUT table:

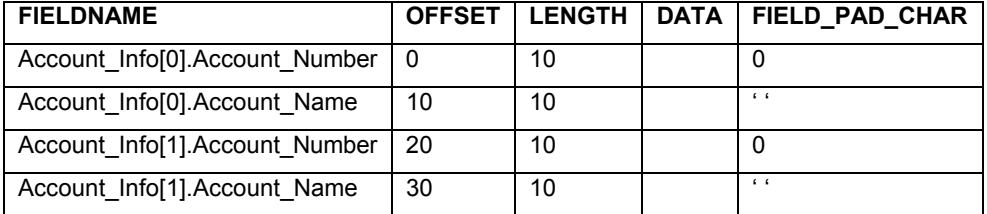

…

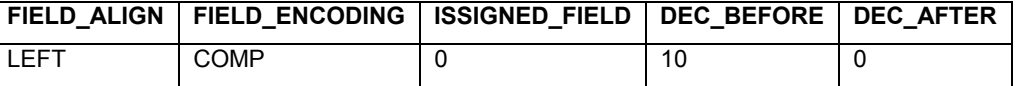

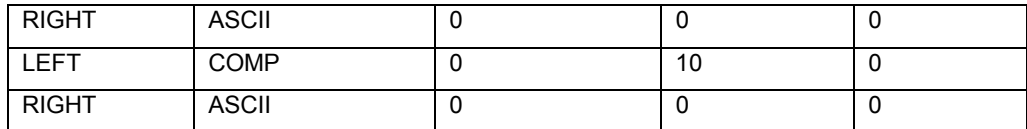

Now say we have a DataPacket called ACCOUNT INFO that we want to map to the above copy book. The

ACCOUNT\_INFO DataPacket contains the following fields:

ACCOUNT\_NAME

#### ACCOUNT\_NUMBER

We map these fields to the copybook using the RESPONSE\_META\_DATA table:

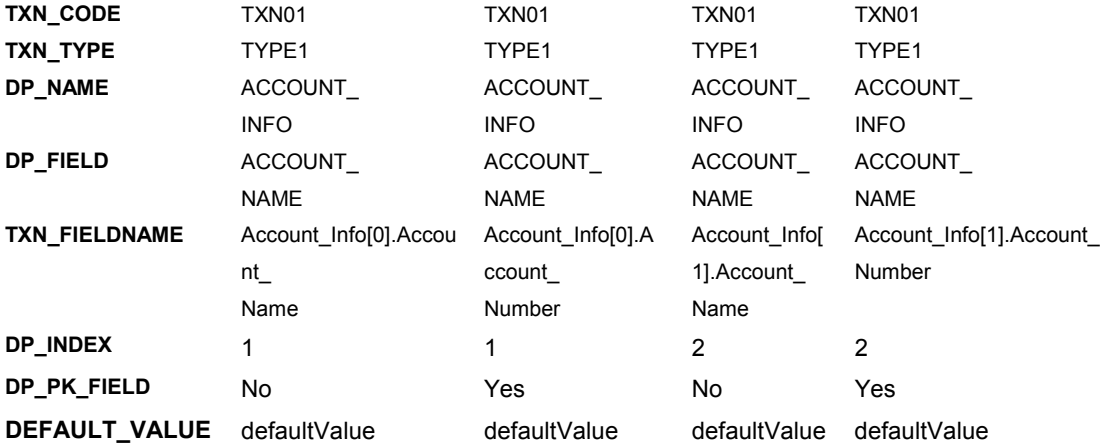

The TXN\_CODE and TXN\_TYPE define what transaction the mapping belongs to

- The DataPacket name, DP\_NAME, defines the name of the DataPacket that the persister expects as a result for this transaction
- The DataPacket field, DP\_FIELD, defines the name of the field in the DataPacket result
- The transaction field name, TXN\_FIELDNAME, defines the name of the field in the RESPONSE\_TXN\_LAYOUT table that this result element maps to
- The DataPacket index, DP\_INDEX, value specifies the index of the result entity that the element belongs to, the index always starts from 1.
- The DP\_PK\_FIELD column determines if the field is a primary key field of the result entity, ACCOUNT\_NUMBER is the primary key for the entities in the example above

### **5.2.10 Support for Tier Fields**

To understand the concept of tiered fields see the following example copybook:

- 05 Card Number Pic X(10).
- 05 Account Info occurs 2.
	- 010 Account Number Pic X(10).
	- 010 Account Name Pic X(10).

For the purpose of this example all the above fields map to two instances of an Account entity. This means that to map this data properly we need to create two Account DataPackets, and we need to treat Card\_Number as if it belongs to the Account\_Info tier, i.e. the Card\_Number field will occur in both Account DataPackets.

This is an example of a more general problem that can occur when mapping from entities to cobol copybooks, the cobol copybook defines a hierarchy or grouping of fields that we do not want to impose on our entity beans.

The table below illustrates how the RESPONSE\_TXN\_LAYOUT table would be defined for this situation:

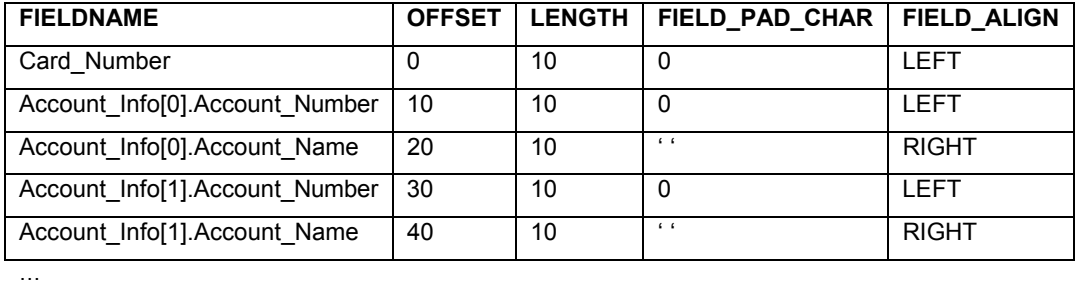

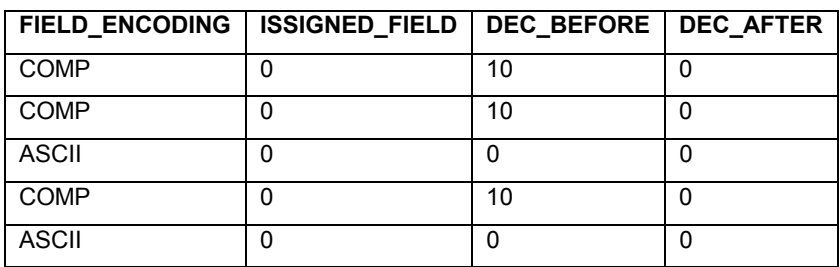

- The Card Number is defined once for the host system data.
- A group of entries is put in the RESPONSE TXN LAYOUT for each instance of the group Account Info. The name of these group fields start with the group name and index of the group occurrence, e.g. Account Info[0] being the first occurrence of the group in the host system data.

The RESPONSE\_META\_DATA table below then defines how we map these fields to our entity DataPackets:

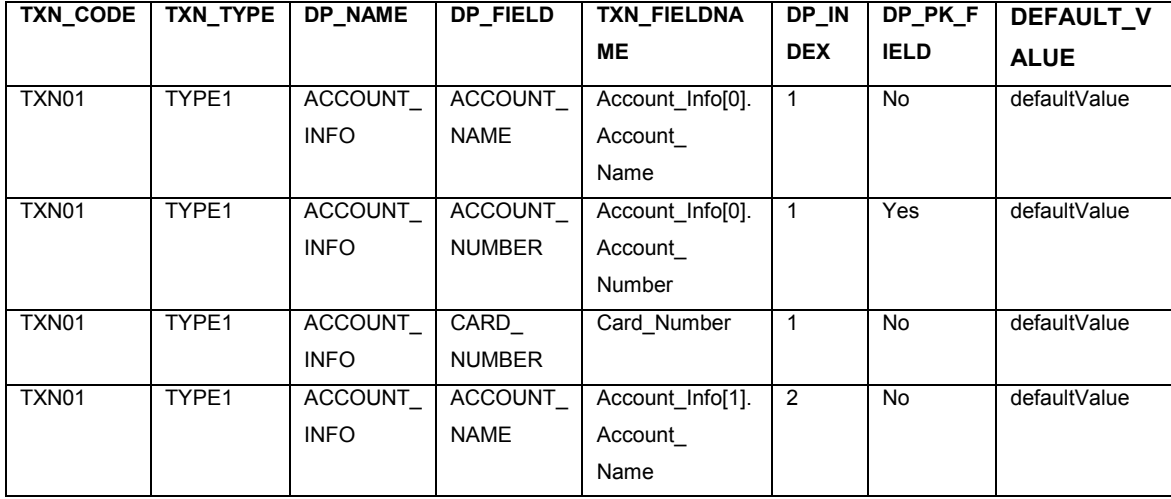

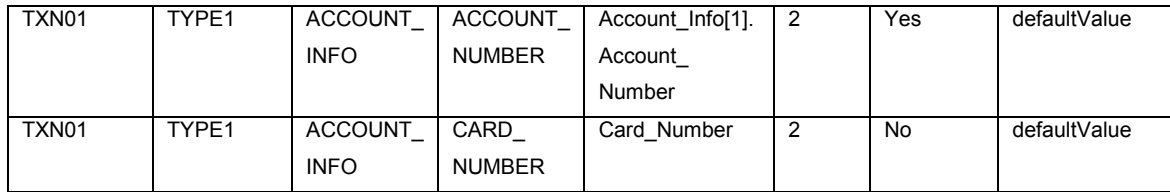

Since each field in the host system data is given an individual explicit name, we can easily map from any DataPacket element to any transaction field in the host system data.

# **5.2.11 Deeply nested Cobol Copybooks**

What if a cobol copybook has a deeply nested structure like the one below, and we want to map it to a single flat entity bean?

- 01 Customer\_Details.
	- 02 Customer Number Pic X(10).
	- 02 Last Name Pic X(10).
	- 02 First Name Pic X(10).
	- 02 Contact\_Details.
		- 05 Best Contact Time Pic X(10).
		- 05 Preffered Contact Pic X(10).
		- 05 Work Details.
			- 010 Employer Name Pic X(10).
			- 010 Phone\_No Pic X(10).
		- 05 Home Details.
			- 010 Phone No Pic  $X(10)$ .
			- 010 Home\_Address Pic X(20).

**FIELDNAME OFFSET LENGTH FIII Char**  $\ldots$ Customer Details.Customer Number 10 10 0 Customer\_Details.Last\_Name 20 10 ' ' Customer\_Details.First\_Name 30 10 10 1' Customer\_Details.Contact\_Details.Best\_Contact\_Time 40 10 10 ' ' Customer\_Details.Contact\_Details.Prefferred\_Contact | 50 | 10 | '' Customer\_Details.Contact\_Details.Work\_Details. Employer\_Name 60 | 10 | ' ' Customer Details.Contact Details.Work Details. 70 10 10 1'

The table below illustrates how the RESPONSE\_TXN\_LAYOUT table would be defined:

#### **Financial Process Integration** ■ **Financial Process Integrator Meta-Data**

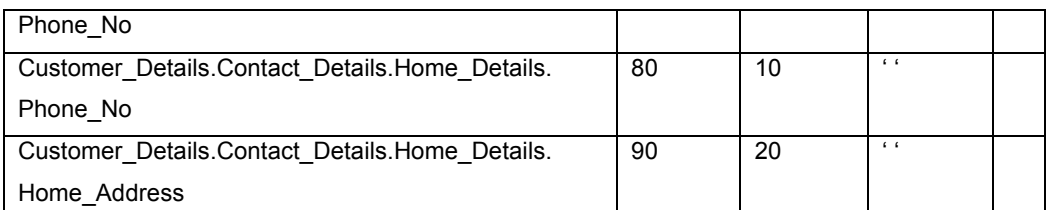

Now if we want to map this copybook to a DataPacket with the following fields:

CUSTOMER\_NUMBER

LAST\_NAME

FIRST\_NAME

BEST CONTACT TIME

PREFERRED\_CONTACT\_METHOD

EMPLOYER\_NAME

WORK\_PHONE\_NO

HOME\_ADDRESS

HOME\_PHONE\_NO

We just need to define our RESPONSE\_META\_DATA table as follows:

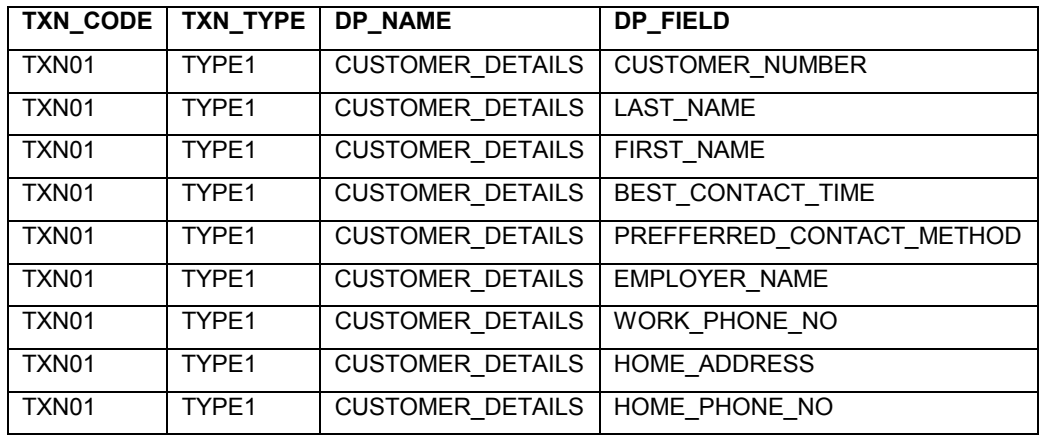

…..

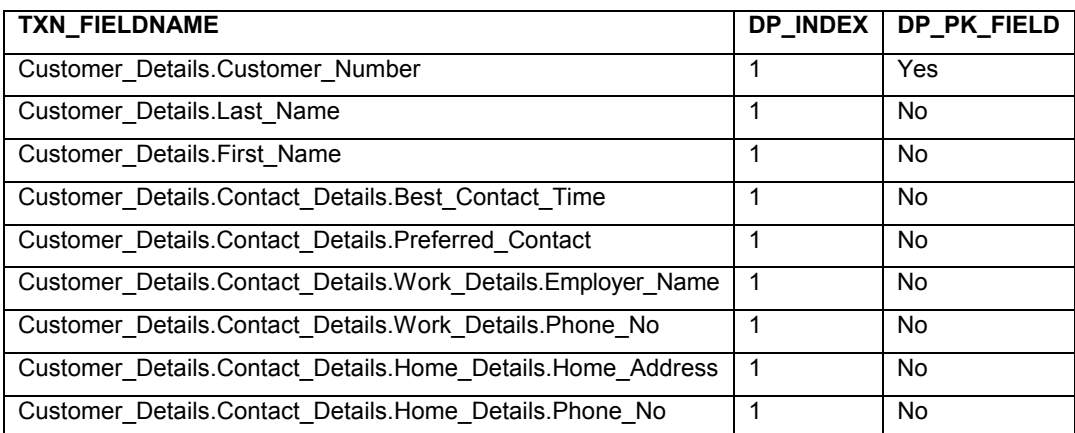

Each cobol field has its own name so it can be easily mapped to any entity bean layout.

#### **5.2.12 Mapping a subset of transaction fields**

This is one situation that this solution makes easy. Taking the previous example, if instead of mapping all the fields in the copybook we're only interested in mapping:

CUSTOMER\_NUMBER

CUSTOMER\_LAST\_NAME

CUSTOMER\_FIRST\_NAME

HOME\_ADDRESS

For this case only define the mappings for those fields in the RESPONSE\_META\_DATA table, don't add mappings for the other fields. If the transaction fields are not required by any entity then eliminate the fields from the RESPONSE\_TXN\_LAYOUT table.

Padding or "Filler" fields are not required, e.g., to deal with the gap between the CUSTOMER\_FIRST\_NAME field and the HOME\_ADDRESS field in the host system data. Transaction fields are extracted by their OFFSET, and not a sequence number, so only the necessary fields have to be processed.

#### **5.2.13 Recurring Fields**

The host system data may contain recurring fields as follows:

05 Address\_Details

010 Street Address Pic X(10) occurs 3

- 010 State Pic X(2)
- 010 Postcode Pic X(5)

For the system in question this has to be mapped to a single Address Entity, how are the entity members mapped to the *Street* Address field, since entity beans cannot have array fields?

1. Define 3 separate fields in the entity bean to represent each entry in the array, i.e. have 3 fields called: STREET\_ADDRESS1

STREET\_ADDRESS2

STREET\_ADDRESS3

Now its just a matter of mapping the above fields to the correct transaction fields as follows:

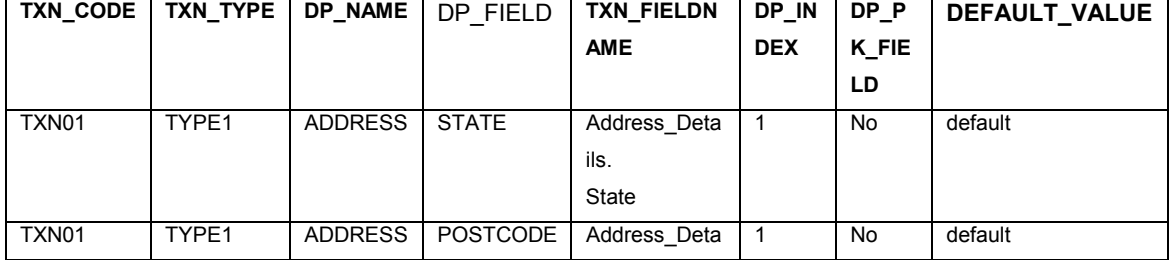

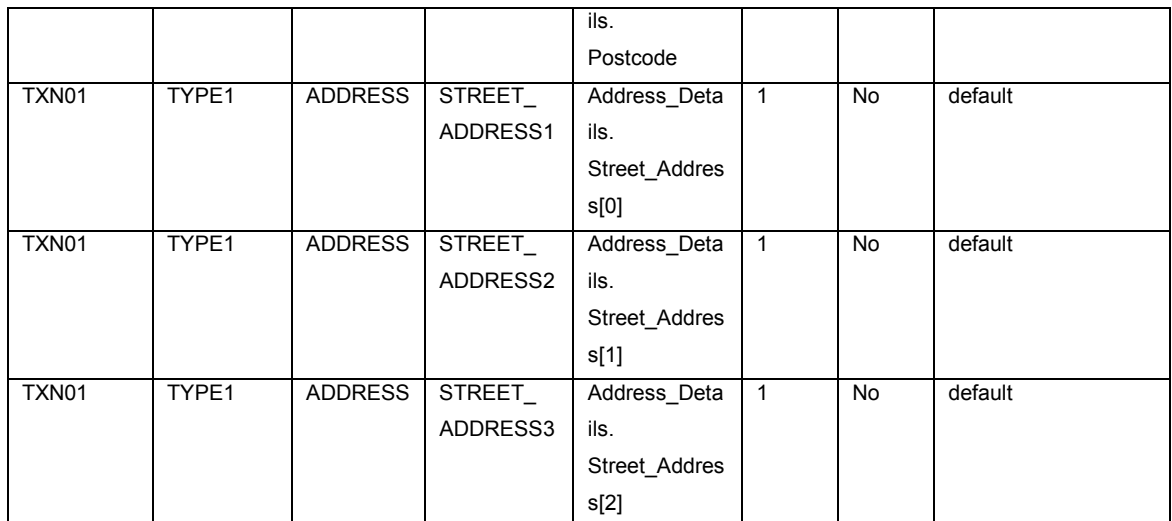

The above approach is the only way that array fields can really be handled in the MCA.

# **5.2.14 Handling Error Conditions**

To determine if the host system response data is an error response the BasicDataFormat class must analyse the host system data for transaction field values that indicate that the response data is error data. The TransactionErrorCondition entity provides the information necessary for the BasicDataFormat class to determine if the host system data is an error result.

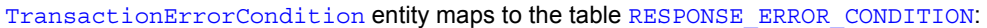

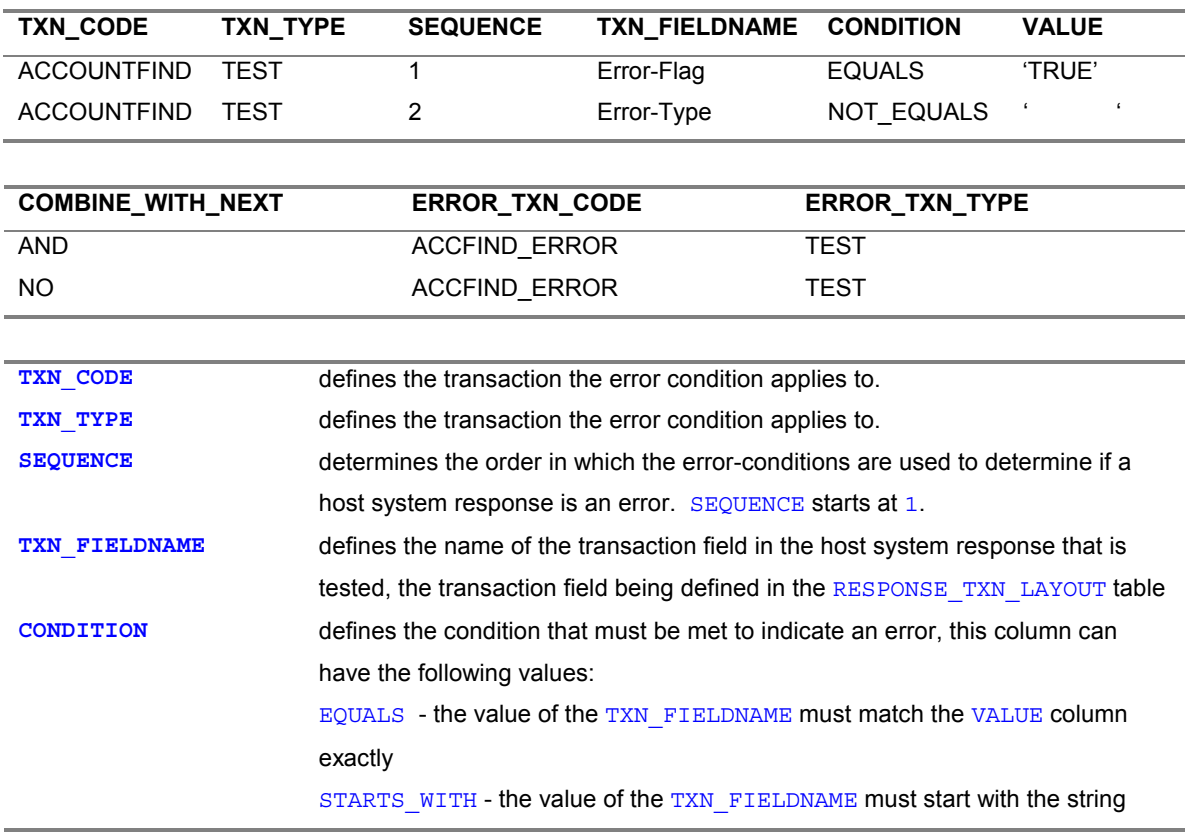

defined in the VALUE column ENDS\_WITH - the value of the TXN\_FIELDNAME must end with the string defined in the VALUE column CONTAIN - the value of the TXN FIELDNAME must contain the string defined in the VALUE column somewhere in its contents NOT EQUAL - reverse of EQUALS NOT\_START\_WITH - reverse of STARTS\_WITH **VALUE** specifies the value to compare the transaction field value to. If the CONDITION is 'EQUALS' then the VALUE must be the same length as the LENGTH specified in the RESPONSE TXN LAYOUT table for the transaction field. The VALUE for Error-Type in the above sample has to specify 20 spaces as the transaction field Error-Type defined in RESPONSE\_TXN\_LAYOUT table has a LENGTH of 20 bytes. **COMBINE\_WITH\_NEXT** allows for combinations of error tests on the host system data. The logical tests can not be complex nested logical tests, only direct combinations as follows: AND - the result of this error test will be logically AND'd with the next error test; If the error is true and the next error is true then the combined error result is true.  $OR$  - the result of this error test will be logically  $OR'$ d with the next error test; If this error is true or the next error is true then the combined error result is true. XOR - the result of this error test will be logically Exclusively OR'd with the next error test; If this error is true or the next error is true, but both are not true, then the combined error result is true. No - the result of this error test will not be combined with the next error test; This is used for the last error test only, otherwise the error result will not be combined in the next or final result.  $'$   $'$  - same as No

The ERROR TXN CODE and ERROR TXN TYPE allow the error condition to specify a specific meta-data format for the parsing of the remainder of the error result from the host system. The remainder of the error result may contain error information specific to that error result which has to be parsed and returned in a  $\frac{P}{P}$  processing  $\frac{P}{P}$  ror Exception to the user.

The BasicDataFormat method handleHostSystemError() is over-ridden to specify what action to take when it has been determined that an error has occurred. This may involve parsing the remainder of the host system data using the error transaction meta data, defined by ERROR\_TXN\_CODE and ERROR\_TXN\_TYPE, to extract further error information from the host system response and/or throwing a ProcessingErrorException.

The ERROR\_TXN\_CODE and ERROR\_TXN\_TYPE need not be specified or can be the same as the TXN\_CODE and TXN\_TYPE of the transaction currently being processed. This allows the BasicDataFormat method handleHostSystemError( ) method to use the metadata of the current transaction to be used to extract the remainder of the host system response if required.

#### **5.2.15 Example Error Condition**

For demonstration purposes a transaction with TXN\_CODE=TESTFIND and TXN\_TYPE=TEST has a host system response defined by the following Cobol copybook:

```
000400 01 MAIN-ACCOUNTFIND.
000410 010 ERROR-FLAG PIC X(5).
000420 010 ERROR-TYPE PIC X(20).
001300 010 CARD-NUMBER PIC 9(5).
001500 05 ACCOUNT-INFO OCCURS 10 TIMES.
001700 010 ACCOUNT-NUMBER PIC 9(5).
```
This results in a transaction defined with the following entries in RESPONSE\_TXN\_LAYOUT table:

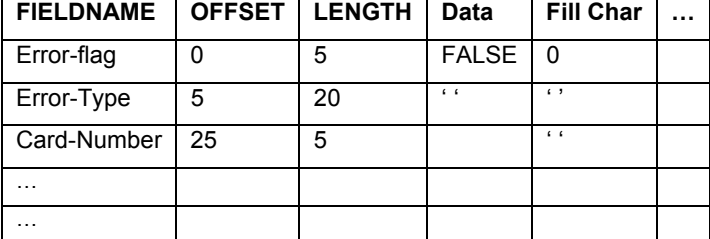

If it was determined that an error was indicated by the field ERROR-FLAG having a value equal to TRUE and

ERROR-TYPE not being empty then the designer creates two entries in the RESPONSE\_ERROR\_CONDITION table like:

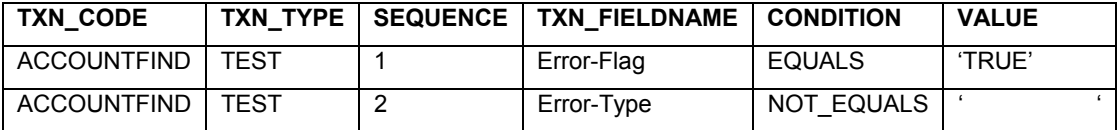

#### **COMBINE\_WITH\_NEXT ERROR\_TXN\_CODE ERROR\_TXN\_TYPE**

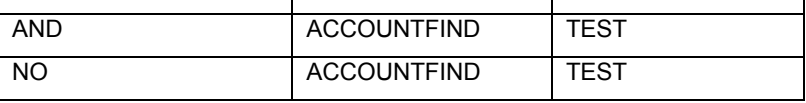

Note: the length of the VALUE field must be equal to the length of the field specified in the cobol copybook,

i.e. the host response field length, the VALUE for the ERROR-TYPE field must be 20 bytes in

RESPONSE\_ERROR\_CONDITION.

…

The designer then has to determine what the remainder of the error response contains. The designer will implement the BasicDataFormat method handleHostSystemError() to handle the error. This might involve immediately throwing a ProcessingErrorException or might involve parsing the remainder of the response to extract error information to fill the ProcessingErrorException with useful information. The RESPONSE\_ERROR\_CONDITION elements ERROR\_TXN\_CODE and ERROR\_TXN\_TYPE specify what response fields and response metadata to use to parse the error host response.

Note: The values of these two elements can be the same as the TXN\_CODE and TXN\_TYPE of the transaction that called the host in which case the current response fields and response metadata are used to extract information from the host system response.

So it might be determined that the remainder of the error response is described the following Cobol copybook:

```
002020 01 HOST-SYSTEM-ERROR.
002030 05 ERROR-CODE PIC 9(5).
002040 05 ERROR-MESSAGE PIC X(30).
```
…

Therefore this metadata is entered in the response fields and response metadata tables and given the transaction code and type: TXN\_CODE=ACCOUNTFIND\_ERR and TXN\_TYPE=TEST.

Now the RESPONSE\_ERROR\_CONDITION table is updated to contain the following:

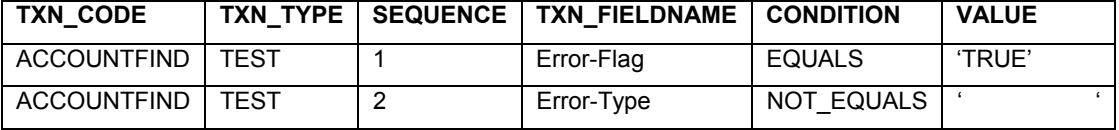

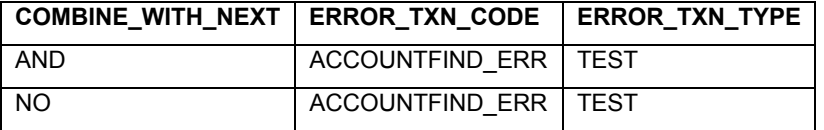

Now the BasicDataFormat method handleHostSystemError () is coded to get the metadata for TXN\_CODE=TESTFIND\_ERR and TXN\_TYPE=TEST and processes the response extracting the ERROR-CODE and ERROR-MESSAGE. The method creates a ProcessingErrorException containing the error information, i.e. "Error processing transaction, host system error code: 1000, host system error message: ACCOUNT-NUMBER invalid"

Some systems embed the error information in the original transaction response, in that each field in the host response is appended with an error-flag field and so the same metadata is used for processing the error response as the normal response.

For example a host response may be defined by the following Cobol copybook:

```
000400 01 MAIN-ACCOUNTFIND.
000410 010 ERROR-FLAG PIC X(5).
001300 010 CARD-NUMBER PIC 9(5).
001300 010 CARD-NUMBER-ERR PIC X(5).
001500 05 ACCOUNT-INFO OCCURS 10 TIMES.
001700 010 ACCOUNT-NUMBER PIC 9(5).
001700 010 ACCOUNT-NUMBER-ERR PIC X(5).
```
Each value field in the above transaction definition is followed by an error flag field. I.e. the error flag fields are CARD-NUMBER-ERR and ACCOUNT-NUMBER-ERR. The host system during processing marks the value field that caused an error by setting the corresponding error-flag field to TRUE.

In this case the designer codes the handleHostSystemError() method to use the original metadata for the transaction to parse the remainder of the transaction response as normal. The code then determines which field in the response is causing the error by checking each error field, CARD-NUMBER-ERR and ACCOUNT-NUMBER-ERR.

The error flag field that has a value TRUE is shown in the resulting ProcessingErrorException. I.e. the host system determined that the ACCOUNT-NUMBER is invalid so ACCOUNT-NUMBER-ERR=" TRUE" and the ProcessingErrorException is created containing the information "Error processing transaction, host system error field: ACCOUNT-NUMBER".

#### Notes:

- If ERROR\_TXN\_CODE and ERROR\_TXN\_TYPE are equal to TXN\_CODE and TXN\_TYPE respectively then the original metadata is used to process the remainder of the host response.
- The RESPONSE\_ERROR\_CONDITION table only allows specification of one form of error for each transaction code and type. I.e., only one form of checking for an error condition, checking ERROR-FLAG and ERROR-TYPE in the example above. And only one form of error response metadata, i.e. ERROR-CODE and ERROR-MESSAGE in the example above. This should suffice as the error can contain any error message and so theoretically handle any error.
- error-conditions functionality only handles simple logic combinations of error condition fields, no nested combinations of error condition fields.
- The last error-condition field checked for a given transaction code and type determines the ERROR\_TXN\_CODE and ERROR\_TXN\_TYPE to use. I.e. the error-condition with the last SEQUENCE.

#### **5.2.16 Transaction Field Naming**

The names used for FIELDNAME, in the RESPONSE\_TXN\_LAYOUT table can be of any form. However, the following rules are guide lines for how the transaction field name, FIELDNAME, in the RESPONSE TXN LAYOUT table should be named:

- Each row in the RESPONSE\_TXN\_LAYOUT and REQUEST\_TXN\_LAYOUT tables represents a single transaction field. Only fields have entries, field groupings do not have an entry, instead each field in the group has an entry. If a group is repeated then each group of transaction fields is repeated in the metadata table.
- The field name will be preceded by the TXN\_CODE and TXN\_TYPE and OFFSET if necessary to make the field unique to that transaction code and type.
- The field name will be the name of the field preceded by the name of each of the groups it is nested within.
- group names are delimited by the  $\cdot$ . ' Character, e.g. Header-info.restart-flag
- If a group has an occurs clause then the fields for that group must be repeated N times where N is the value immediately after the occurs clause
- If a group has an occurs clause then each occurrence of the group will be named as follows: groupname  $[n]$  where n is the actual occurrence of the group
- If a field has an occurs clause then each occurrence of that field must be repeated N times where N is the value immediately after the occurs clause
- If a field has an occurs clause then each occurrence of the field will be named as follows: fieldname  $[n]$  where n is actual occurrence of the group

The example below illustrates these rules:

01 Level1

#### 02 Field1 Pic X(10)

```
02 Field2 Pic X(15) occurs 2
02 Level2 occurs 2
      03 FieldA Pic X(10)
```
03 FieldB Pic X(20) occurs 2

This copybook will be mapped as follows:

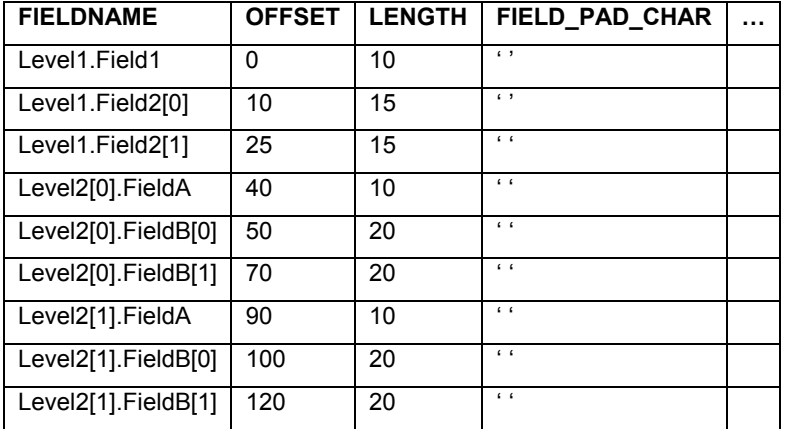

#### **5.3 Mapping Entity Beans to Transactions**

Until now we have implicitly assumed that there is a one-to-one mapping between each entity bean and each transaction, however this is often not the case. A single transaction may contain the information to populate several entity beans, or conversely a single entity bean may need to be populated from the results of several transactions.

#### **5.3.1 One transaction to one entity**

This is the simplest scenario. The data in the transaction is mapped to a single entity bean instance.

## **5.3.2 One transaction to many entities**

There are several different scenarios where one transaction may map to many entity instances:

## **5.3.2.1 Repeating entities of the same type**

A search transaction returns one or more results. Each result corresponds to a single entity bean instance. All entity instances are of the same type. For example a search for all accounts could return several results, each corresponding to a single account instance.

# **5.3.2.2 Single entity of one type plus repeating entities of the same type**

A search transaction returns several results. The first result corresponds to an entity of one type, while the subsequent results correspond to repeating instances of an entity of a different type. For example an account statement transaction would return the statement details entity plus one or more account movement entities.

#### **5.3.2.3 Master entity with dependent entity**

A search transaction returns data, which is modeled as two entities of different types. However there is a dependency between the two objects. For example a customer details transaction could contain the information for both a Customer entity and its dependent Address entity.

# **5.4 Entity Bean Persistence and the FPI**

#### **5.4.1 Introduction**

The job of a Persister is to manage writing and reading data in an Entity Bean instance to/from the data store. This means all the code for interacting with the data store is encapsulated in the Persister class. The Entity Bean instance talks to the Persister (through a well-defined interface) rather than directly to the data store.

This approach has the following advantages:

- The EJB developer does not have to worry about the complexities of talking to the Financial Process Integrator (e.g. knowing transaction codes etc.) making the EJB simpler to code
- The EJB is protected from changes to the design of the Financial Process Integrator

#### **5.4.2 com.bankframe.ejb.bmp**

This package contains the EBMPEntity and the EPersister class interfaces. It also contains the EPersisterFactory class that is used by an entity to get an instance of the persister.

#### **5.4.2.1 com.bankframe.ejb.bmp.EBMPEntity**

This interface defines the methods that all Siebel BMP Entity Beans must provide. To make it possible to define a single generic Financial Process Integrator persister that can be used by all BMP Entity Beans the EBMPEntity contains the populate () and the createPrimaryKey() methods, these methods are defined in the Entity Bean.

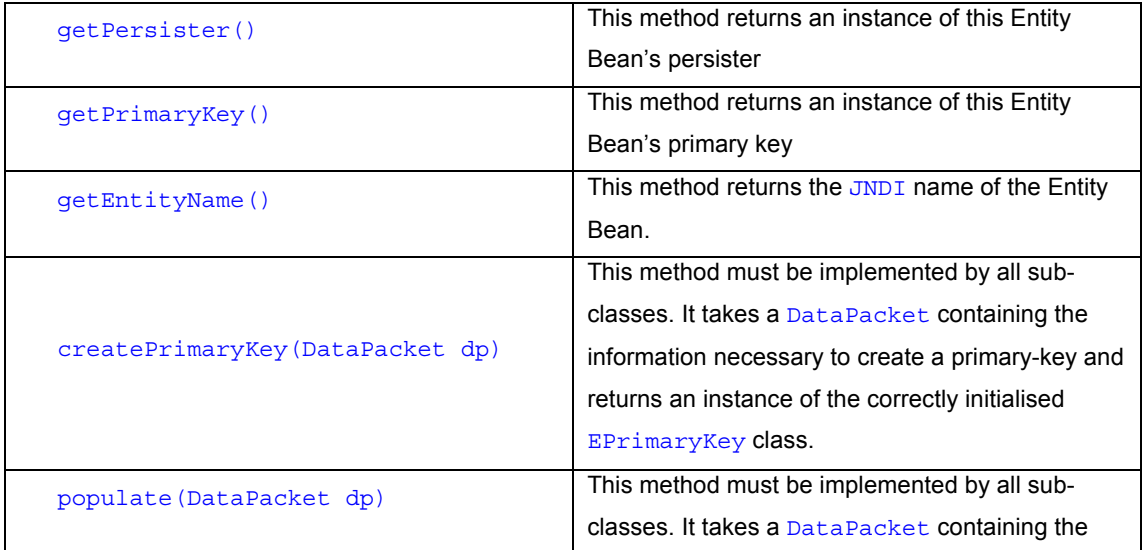

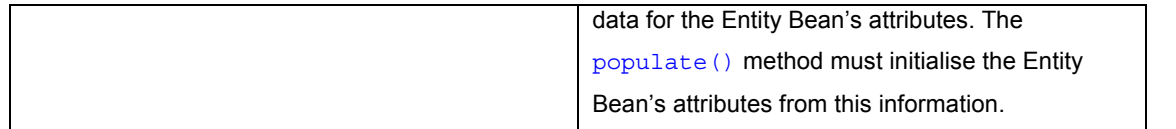

Please refer to the 'Writing a Persister' section for more detail on how two write a BMP entity bean using the EBMPEntity interface.

### **5.4.2.2 com.bankframe.ejb.bmp.EPersister**

This interface defines the methods that all Siebel EJB persisters must provide.

```
public interface EPersister {
```
public Enumeration find(EBMPEntity entityBean, String methodName, DataPacket finderData) throws ProcessingErrorException;

public void load(EBMPEntity entityBean) throws ProcessingErrorException;

public void store(EBMPEntity entityBean) throws ProcessingErrorException;

public void amend(EBMPEntity entityBean, String methodName) throws ProcessingErrorException;

public EPrimaryKey create(EBMPEntity entityBean) throws ProcessingErrorException;

public void remove(EBMPEntity entityBean) throws ProcessingErrorException;}

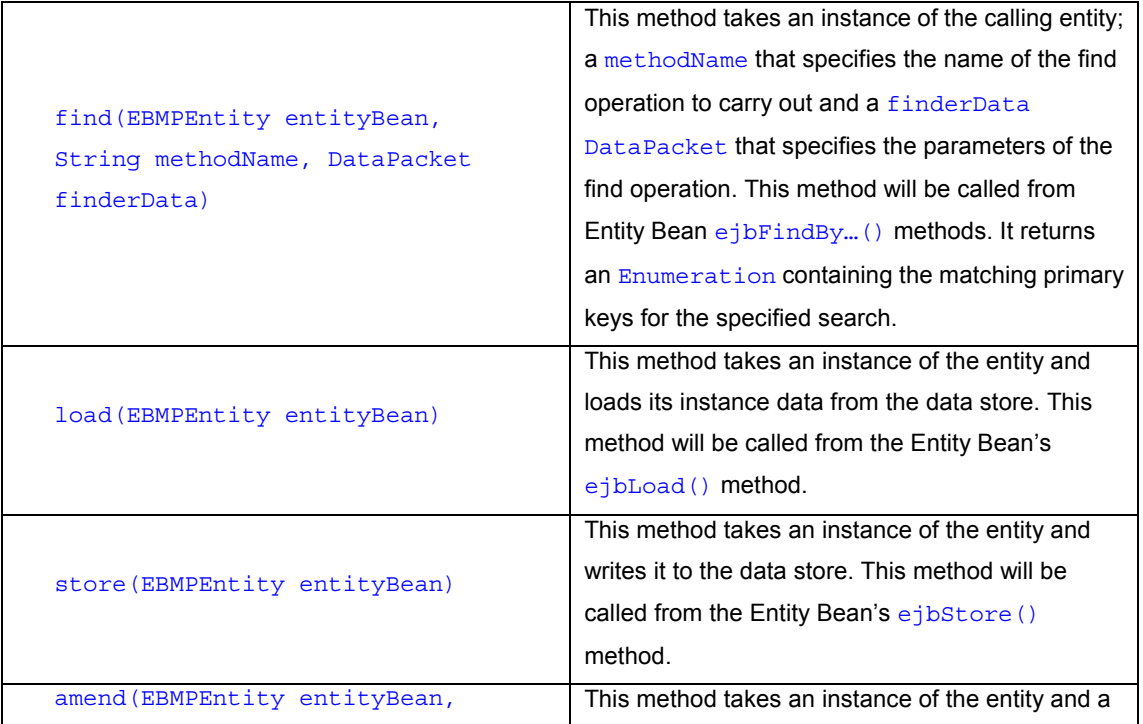

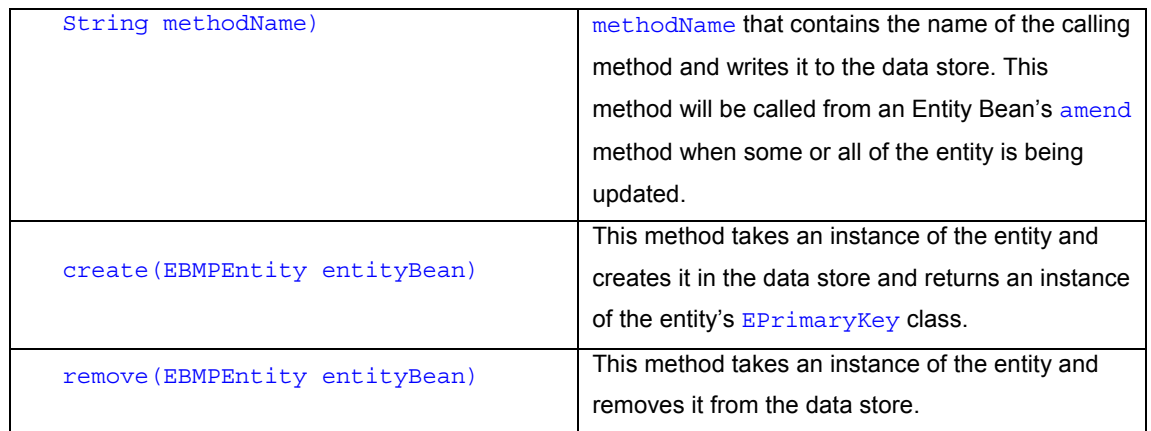

#### **5.4.2.3 com.bankframe.ejb.bmp.EPersisterFactory**

The EPersisterFactory class is responsible for creating and returning an instance of the Entity Bean's persister.

getPersister(String jndiName)

This method takes a String containing the JNDI name of the entity bean and returns an instance of the EJB's persister class.

The persister is returned by appending persister. to the JNDI name of the entity bean and checking the BankframeResource.properties file for the corresponding persister class. If there is no persister.<EJB\_JNDI\_NAME> key the default persister will be used instead.

Below is an example of the persister class settings in the BankframeResource.properties:

persister.default=com.bankframe.ei.txnhandler.persister.TxnPersister

The default persister to be used for all BMP EJBs.

persister.eontec.bankframe.examples.bo.customer=com.bankframe.ei.txnhandle r.persister.MasterEntityPersister

Specifies the persister to use for the specified EJB JNDI name.

Once the persister class has been identified the factory class checks to see if an instance of the class exists if one does it will return it, other wise it creates a new instance.

The persister is a stateless class that provides utility functions that need no more information than their parameters. No state information can be stored in the class.

The factory creates the persister as a singleton, for more information on the singleton design pattern please refer to the following:

http://c2.com/cgi-bin/wiki?SingletonPattern

# **5.4.3 Writing a Persister**

The following are examples of how to implement methods declared in the EPersister interface using the com.bankframe.ei.txnhandler.persister.TxnPersister as an example. TxnPersister is the Financial Process Integrator implementation of the EPersister.
# **5.4.3.1 find(EBMPEntity entityBean, String methodName, DataPacket finderData)**

The  $find()$  method is the entry-point to all search transactions that can be run against the host-system. This method maps the Entity Bean's name and the methodName to a transaction code and a transaction type; it also retrieves the cache policy and decay time for the transaction. If the transaction can be cached it checks the cache for the data, to do this it calls the Cache's checkPrimaryKeyInCache() method which takes a  $\Delta$   $\Delta$   $\Delta$  at a Packet containing the primary key of the entity and a  $\Delta$  ong containing the time-out value of the Transaction. If the transaction is not cached or the decay time has elapsed the transaction code and the transaction type are added to a DataPacket containing the parameters of the find operation and this DataPacket is sent to the Financial Process Integrator. The Financial Process Integrator will return a Map containing the search results. The persister stores the results in the cache by calling the Cache's  $\text{store}()$ method passing it the Map of results returned from the Financial Process Integrator.

```
public Enumeration find(EBMPEntity entityBean, String methodName, DataPacket
finderData) throws ProcessingErrorException {
```
Enumeration result =  $null;$ 

```
//Using the entity name and the methodName get the txnCode, //txnType,
cachePolicy, and timeOutValue of the transaction from //the
PERSISTER TXN MAP database table.
```

```
DataPacket txnMap = this.mapTxn(entityBean.getEntityName(), methodName);
```

```
String cachePolicy =
txnMap.getString(PersisterTxnMapConstants.CACHE_POLICY);
```

```
long timeOutValue = new
Long(txnMap.getString(PersisterTxnMapConstants.TIME OUT VALUE)).longValue();
```
//check the cache policy to see if the data is cached

if (!cachePolicy.equalsIgnoreCase(TxnPersisterConstants.NOT\_CACHED)) {

//check cache for the primary key

if (!this.checkPrimaryKeyInCache(finderData, timeOutValue)) {

//calling the processTxnRequest() method to send request to //the Financial Process Integrator and to receive and cache the //response.

result = this.processTxnRequest(entityBean, this.getTxnData(finderData, txnMap), cachePolicy);

# }

else {

//the data is in the cache so return an enumeration of the //primary key

Vector entityPk = new Vector();

entityPk.addElement(entityBean.createPrimaryKey(finderData));

```
result = new IteratorEnumeration(entityPk.iterator());
```

```
}
```

```
}
   else {
      //calling the processTxnRequest() method to send request to
//the Financial Process Integrator and to receive and cache the
        //response.
       result = this.processTxnRequest(entityBean,
this.getTxnData(finderData, txnMap), cachePolicy);
   }
   return result;
}
```
# **5.4.3.2 processTxnRequest(EBMPEntity entityBean, DataPacket txnData, String cachePolicy)**

This protected method is called by the  $find()$  method. It is responsible for passing the transaction details to the Financial Process Integrator, receiving the response, placing it in the cache and returning an enumeration of primary keys.

```
protected Enumeration processTxnRequest(EBMPEntity entityBean, DataPacket
txnData, String cachePolicy) throws ProcessingErrorException {
   try {
        Vector entityPk = new Vector();
        String txnCode =
txnData.getString(TransactionHandlerConstants.TXN_CODE);
        if ((\text{txnCode} == \text{null}) \mid)txnCode.equalsIgnoreCase(TransactionHandlerConstants.FIELD_NA)) {
            // do nothing
        }
        else {
//Get an instance of the Financial Process Integrator and send the
transaction //data to the processFindRequest() method.
           TransactionHandler transactionHandler = this.getTxnHandler();
            Map map = transactionHandler.processFindRequest(txnData);
            boolean persistant;
//Before caching the data check to see if it is persistent or not.
//Persistent data will be written to a database as well as to memory.
            if
(cachePolicy.equalsIgnoreCase(TxnPersisterConstants.CACHE_PERSISTENT)) {
                persistant = true;
            }
            else if
(cachePolicy.equalsIgnoreCase(TxnPersisterConstants.CACHE_NON_PERSISTENT) ||
cachePolicy.equalsIgnoreCase(TxnPersisterConstants.NOT_CACHED)) {
```

```
persistant = false;
            }
            else {
                //throw an exception
            }
//get the timeout value for the data and then store it in the cache.
            long timeOutValue = new
Long(txnData.getString(PersisterTxnMapConstants.TIME_OUT_VALUE)).longValue();
            this.storeInCache(map, timeOutValue, persistant);
//Process the keys of the map returned from the Financial Process Integrator
to //return an enumeration of primary keys.
            Set keys = map.keySet();
            Enumeration enum = Collections.enumeration(keys);
            while (enum.hasMoreElements()) {
                EPrimaryKey pk = entityBean.createPrimaryKey((DataPacket)
enum.nextElement());
                if (pk != null) {
                    entityPk.addElement(pk);
                }
            }
        }
        return new IteratorEnumeration(entityPk.iterator());
    }
   catch (CreateException ce) {
        throw new ProcessingErrorException(ce);
    }
   catch (RemoteException re) {
        throw new ProcessingErrorException(re);
    }
}
```
# **5.4.3.3 mapTxn(String entityName, String methodName)**

The persister class to get instances of the **PersisterTxnMap Entity** uses this protected method. Using the entity name and the methodName the txnCode, txnType, cachePolicy, and timeOutValue of the transaction from the PERSISTER TXN MAP database table.

```
protected DataPacket mapTxn(String entityName, String methodName) throws
ProcessingErrorException {
    try {
```

```
PersisterTxnMapHome txnMaphome = (PersisterTxnMapHome)
ObjectLookup.lookup(PersisterTxnMapConstants.PERSISTERTXNMAP_JNDI_NAME,
PersisterTxnMapHome.class);
       PersisterTxnMapPK primaryKey = new PersisterTxnMapPK();
        primaryKey.entityName = entityName;
        primaryKey.methodName = methodName;
        PersisterTxnMap persisterTxnMap = (PersisterTxnMap)
txnMaphome.findByPrimaryKey(primaryKey);
        DataPacket result = persisterTxnMap.toDataPacket();
        return result;
    }
    catch (FinderException fe) {
        throw new ProcessingErrorException(fe);
    }
   catch (RemoteException re) {
        throw new ProcessingErrorException(re);
    }
}
```
# **5.4.3.4 load(EBMPEntity entityBean)**

The  $load()$  method is called by the entity bean's  $ejbload()$  method. All data returned by the Financial Process Integrator from the host is cached. The load () method uses the Entity Bean's primary key to retrieve the entity's data from the cache. It then calls the Entity Bean's populate() method to update the entity's attributes with the cached data.

```
public void load(EBMPEntity entityBean) throws ProcessingErrorException {
    EPrimaryKey pk = entityBean.getPrimaryKey();
   //retrieve the data from the cache.
   DataPacket cacheData = cache.retrieve(pk.toDataPacket());
    if (cacheData == null) {
       //throw an exception
    }
    //call the entity's populate method
   entityBean.populate(cacheData);
}
```
# **5.4.3.5 amend(EBMPEntity entityBean, String methodName)**

The  $amend()$  method is called by an entity's  $amend...()$  method it takes an instance of the entity and the methodName, calls the toDataPacket() on the entity bean and then calls the persister's amend(EBMPEntity entityBean, String methodName, DataPacket amendData). The amend() is used for updating some or all of an entity's attributes

```
public void amend(EBMPEntity entityBean, String methodName) throws
ProcessingErrorException {
    try {
        this.amend(entityBean, methodName, entityBean.toDataPacket);
    }
    catch (RemoteException re) {
        throw new ProcessingErrorException(re);
    }
}
```
# **5.4.3.6 amend(EBMPEntity entityBean, String methodName)**

The  $\Delta$  () method is called by an entity's  $\Delta$  amend...() method, it takes an instance of the entity, the methodName and a DataPacket of data to use to update the entity and then calls the persister's protected amend(EBMPEntity entityBean, String methodName, DataPacket data, Vector primaryKeys, boolean removeOperation) method. The amend() is used for updating some or all of an entity's attributes. public void amend(EBMPEntity entityBean, String methodName, DataPacket

```
amendData) throws ProcessingErrorException {
   Vector pksOfEntitiesToAmend = new Vector();
  pksOfEntitiesToAmend.add(entityBean.getPrimaryKey().toDataPacket());
    this.amend(entityBean, methodName, amendData, pksOfEntitiesToAmend,
false);
}
```
# **5.4.3.7 amend(EBMPEntity entityBean, String methodName, DataPacket data, Vector primaryKeys, boolean removeOperation)**

The protected  $a_{\text{mend}}(x)$  method is called by the persister's  $a_{\text{mend}}(x)$  method. The  $a_{\text{mend}}(x)$  checks if the  $txnCode$  is set to CACHE\_ONLY, if it is then it will only update the cache, otherwise it adds the transaction code and the transaction type to a DataPacket containing the entity bean's update attributes and sends the DataPacket to the Financial Process Integrator. It also takes a boolean value which indicates if a remove operation is to be carried out on the host or from the cache. The  $a$ mend $()$  is used for updating some or all of an entity's attributes.

The key persister.cache.updateOnAmend in BankframeResource.properties determines if the cache is updated or removed after the amend operation is sent to the Financial Process Integrator. protected void amend(EBMPEntity entityBean, String methodName, DataPacket data, Vector primaryKeys, boolean removeOperation) throws ProcessingErrorException { try {

//Using the entity name and the methodName get the txnCode,

```
//txnType, cachePolicy, and timeOutValue of the transaction from
        //the PERSISTER_TXN_MAP database table.
        DataPacket amendData = this.mapTxn(entityBean.getEntityName(),
methodName);
        String txnCode =
amendData.getString(TransactionHandlerConstants.TXN_CODE);
        String txnType =
amendData.qetString(TransactionHandlerConstants.TXN_TYPE);
        long timeOutValue = new
Long(amendData.getString(PersisterTxnMapConstants.TIME OUT VALUE)).longValue();
        if (getIgnoreHost(txnCode) == false) {
            TransactionHandler transactionHandler = this.qetTxnHandler();
            DataPacket update = new DataPacket(data.DATA PACKET NAME);
            update.append(update, data);
            //Add txnCode and txnType
            update.put(TransactionHandlerConstants.TXN CODE, txnCode);
            update.put(TransactionHandlerConstants.TXN_TYPE, txnType);
            //send data to the Financial Process Integrator processRequest()
method
            transactionHandler.processRequest(update);
        }
        if (removeOperation || getRemoveFromCache()) {
            this.removeFromCache(primaryKeys);
        }
        else {
            //put data into a map (same data used for each primary key):
            Map entityMap = new HashMap();
            for (int index = 0; index < primaryKeys.size(); index++) {
                entityMap.put(primaryKeys.elementAt(index), data);
            }
            String cachePolicy =
amendData.getString(PersisterTxnMapConstants.CACHE_POLICY);
            boolean bCachePolicy =
(cachePolicy.equalsIgnoreCase(TxnPersisterConstants.CACHE_PERSISTENT)) ? true :
false;
            this.storeInCache(entityMap, timeOutValue, bCachePolicy);
        }
    }
   catch (RemoteException re) {
        throw new ProcessingErrorException(re);
    }
```

```
catch (CreateException ce) {
        throw new ProcessingErrorException(ce);
    }
}
```
#### **5.4.3.8 store(EBMPEntity entityBean)**

The store () method notifies the Financial Process Integrator of a change to an Entity Bean instance. This method maps the Entity Bean's name to a transaction code and a transaction type. It adds the transaction code and the transaction type to a DataPacket containing the entity bean's update attributes and sends the DataPacket to the Financial Process Integrator. The store () is used for updating all of an entity's attributes. The store() method is called from the Entity Bean's ejbStore. This store() method is provided to allow for it to be overwritten for a specific implementation but typically it calls the amend (EBMPEntity entityBean, String methodName) method with a methodName variable with a value of store.

```
public void store(EBMPEntity entityBean) throws
ProcessingErrorException {
          this.amend(entityBean, TxnPersisterConstants.STORE NAME);
    }
```
# **5.4.3.9 storeInCache(Map data, long timeOutValue, boolean persistent)**

The protected storeInCache() method used by the persister to determine which cache to store the host data in either the default cache or the time out cache.

```
protected void storeInCache(Map data, long timeOutValue, boolean
persistent) throws ProcessingErrorException {
    if (this.timeoutCache != null) {
        this.timeoutCache.store(data, timeOutValue, persistent);
    }
    else {
        cache.store(data, persistent);
    }
}
```
#### **5.4.3.10 create(EBMPEntity entityBean)**

The create () method notifies the Financial Process Integrator that a new record needs to be created on the Host System. The create () method is called form the entity bean's ejbPostCreate () method to create a new record on the Host System. This create () method is provided to allow for it to be overwritten for a specific implementation but typically it calls the amend (EBMPEntity entityBean, String methodName) method with a methodName variable with a value of create. Returns the primary key if the create was successful.

```
public EPrimaryKey create(EBMPEntity entityBean)
```

```
throws ProcessingErrorException {
          try {
                 this.amend(entityBean,
TxnPersisterConstants.CREATE_NAME);
                 EPrimaryKey pk =
entityBean.createPrimaryKey(entityBean.toDataPacket());
                 return pk;
           } catch (RemoteException re) {
                 throw new ProcessingErrorException(re);
           }
    }
```
## **5.4.3.11 remove(EBMPEntity entityBean)**

The remove () method notifies the Financial Process Integrator that a record on the Host System should be deleted. The remove () method notifies the Financial Process Integrator that a record on the Host System should be deleted. This  $\text{remove}(\cdot)$  method is provided to allow for it to be overwritten for a specific implementation but typically it calls the amend(EBMPEntity entityBean, String methodName) method with a methodName variable with a value of remove.

```
public void remove(EBMPEntity entityBean) throws
ProcessingErrorException {
          this.amend(entityBean, TxnPersisterConstants.REMOVE_NAME,
true);
    }
```
# **5.4.3.12 removeFromCache(EBMPEntity entityBean)**

The removeFromCache() method is used to delete an Entity's cached data from the cache.

```
public void removeFromCache(EBMPEntity entityBean) throws
ProcessingErrorException {
    try {
        DataPacket pk =
entityBean.createPrimaryKey(entityBean.toDataPacket()).toDataPacket();
        Vector pks = new Vector();
        pks.addElement(pk);
       this.removeFromCache(primaryKeys);
    }
    catch (RemoteException re) {
        throw new ProcessingErrorException(re);
    }
}
```
# **5.4.3.13 removeFromCache(Vector primaryKeys)**

This protected method is used by the persister to delete an Entity's cached data from the cache.

```
protected void removeFromCache(Vector primaryKeys) throws
ProcessingErrorException {
    cache.remove(primaryKeys, true);
```
}

# **5.4.4 PersisterTxnMap**

# **5.4.4.1 PERSISTER\_TXN\_MAP Table**

The Persister takes care of talking to the Financial Process Integrator. In order to do this it must be able to match the entity and method called to the  $t_{\text{xnCode}}$  and  $t_{\text{xnType}}$ , to do this it uses the PERSISTER\_TXN\_MAP table. Using the method name and the entity's JNDI name the Persister retrieves the  $txnCode$  and  $txnType$ . The PERSISTER TXN MAP table also contains details of the caching policy and decay time for the specified Transaction. The Persister checks the cache to see if the information it needs is stored there. If the Transaction is cached a time out value is specified so that the Persister can check if the data in the cache needs to be refreshed or is still valid.

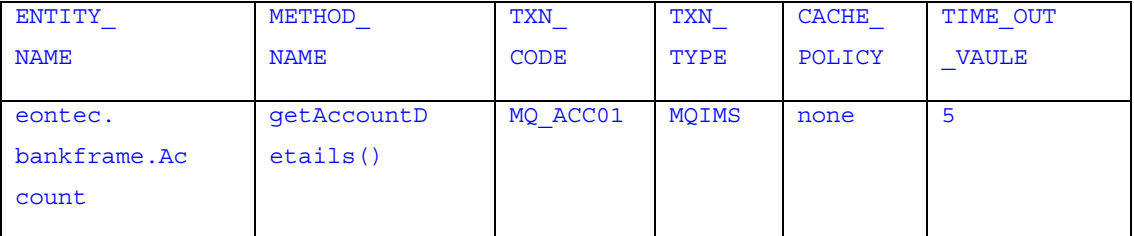

# **5.4.4.1.1 ENTITY\_NAME**

The ENTITY\_NAME attribute in the PERSISTER\_TXN\_MAP table maps to the entityName attribute in the Persister class. The entityName is the JNDI name of the bean e.g. eontec.bankframe.Account.

#### **5.4.4.1.2 METHOD\_NAME**

The METHOD\_NAME attribute in the PERSISTER\_TXN\_MAP table maps to the methodName attribute in the Persister class. The methodName is the name of the method which is being called e.g. getAccountDetails().

# **5.4.4.1.3 TXN\_CODE**

This attribute contains the code number for the host transaction.

# **5.4.4.1.4 TXN\_TYPE**

This attribute identifies the middleware associated with a transaction such as MQSeries, IMS, TUXEDO, CICS.

# **5.4.4.1.5 CACHE\_POLICY**

The CACHE\_POLICY field states whether the data from the Financial Process Integrator is cached or not. The CACHE\_POLICY should be set to none if the transaction results cannot be cached, to persistent if the cache is to be written to a database so it is available even if there is a system failure or to memory if it is to be cached in memory.

# **5.4.4.1.6 TIME\_OUT\_VALUE**

The TIME\_OUT\_VALUE attribute in the PERSISTER\_TXN\_MAP specifies the length of time in milliseconds that the stored data remains valid. When data is retrieved from the cache its creation time is compared to the current time and if the difference is greater than the TIME\_OUT\_VALUE the data is requested from the host.

# **5.4.4.2 Example**

Please refer to the examples section for more detail on how to configure the PERSISTER\_TXN\_MAP table.

#### **5.4.4.3 com.bankframe.ei.txnhandler.persistertxnmap**

#### **5.4.4.4 PersisterTxnMapBean**

PersisterTxnMapBean is a container-managed entity bean that houses information about the relation of an entity bean's methods to host transactions. It maps to the PERSISTER TXN MAP table in the database. The PersisterTxnMapBean solution set layer is located in the

com.bankframe.ei.txnhandler.persistertxnmap package and its implementation is in the com.bankframe.ei.impl.txnhandler.persistertxnmap package.

# **5.4.5 Configuring BankframeResource.properties**

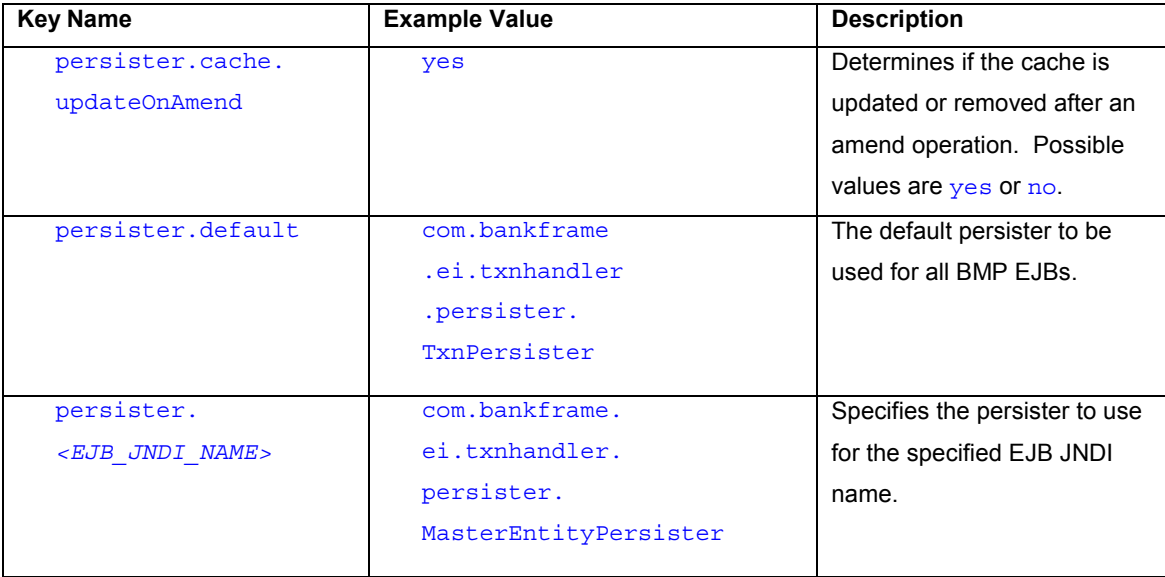

# **5.5 Financial Process Integrator Caching**

## **5.5.1 Introduction**

In this release of MCA Services the host cache package has been superseded by the caching framework package. Each cache class in the com.bankrame.ei.txnhandler.hostcache package can be described by a Cache/CachePolicy combination from the com.bankframe.services.cache package. Please read the Caching Framework document for more information on caches and cache policies.

# **5.5.2 Host Cache Examples**

Generally it is recommended to create a new com.bankframe.services.cache.Cache instance with a given cache policy whenever caching is needed. However should you need to create a cache based on the deprecated host cache settings in BankFrameResource.properties then the following method should be used:

com.bankframe.services.cache.CacheFactory.getHostCache(String cacheName)

This method will return an instance of com.bankframe.services.cache.Cache.This cache can be manipulated by methods described in the Caching Framework document. This cache will also have a Caching Policy associated with it that describes how the cache deals with removal of expired entries.

#### **5.5.3 Configuring BankframeResource.properties**

These settings are legacy settings from BankframeResource.properties related to the host cache and are deprecated. Since all caching should be done through the caching framework, these are retained for backwards compatibility. These settings are used by the

com.bankframe.services.cache.CacheFactory.getHostCache(String cacheName) method to return a cache instance from the caching framework that correctly reflects the cache properties described in these settings.

## **5.5.3.1 Deprecated Host Cache Settings**

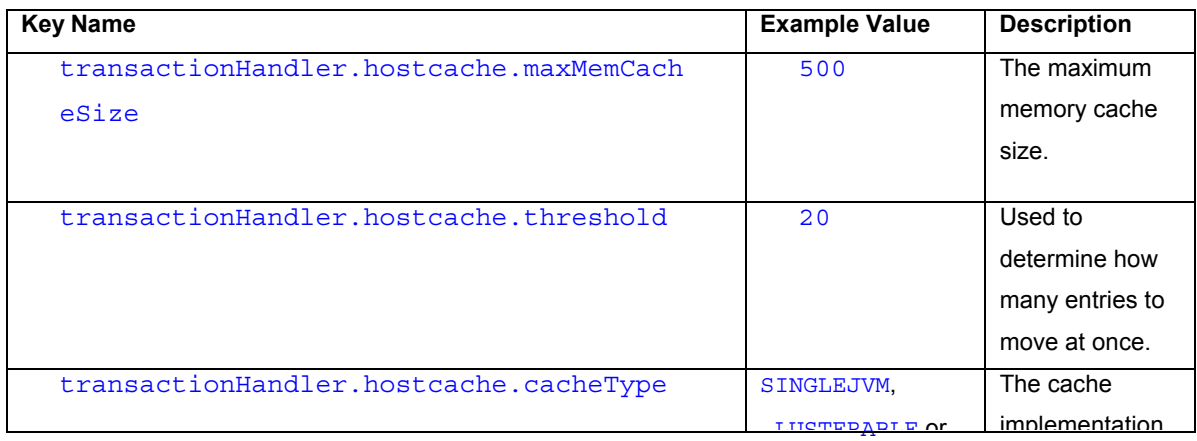

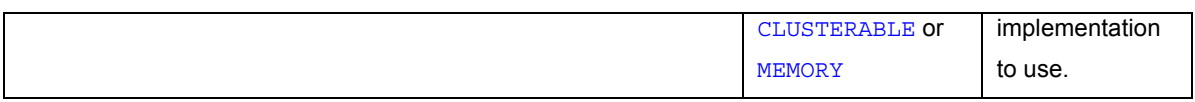

We also require that  $0 <$  threshold  $<$  maxMemCacheSize  $<$  maxDbCacheSize.

# **5.6 Financial Process Integrator Engine**

The Financial Process Integrator engine is the core of the Financial Process Integrator; it must perform the following tasks:

- Transform DataPacket requests into data messages of the correct format for the host system.
- Route data messages to the appropriate host system using a Siebel Connector
- Transform incoming data responses from Siebel Connector into DataPacket results.

The Financial Process Integrator has two usage scenarios:

- It is invoked by a persister class, this is usually done in response to a call from an Entity Bean finder method, i.e. a search operation
- It is invoked from a session bean, this is usually done for amend operations

The Financial Process Integrator provides an interface to support both these usage scenarios. For each new host system that MCA Services is to transact with, the following have to be customized in the Financial Process Integrator Engine:

- 1. The DESTINATION and TXN ROUTE database tables have to be edited to specify a Siebel Connector appropriate for the type of host system.
- 2. The meta-data has to be designed and edited. The meta-data defines the form of the host system requests and responses. The Financial Process Integrator engine uses the meta-data definitions to process the transaction requests to and from the host system. The meta-data is explained further in the meta-data chapter.
- 3. The BasicDataFormat class may have to be customized. The Financial Process Integrator engine uses the BasicDataFormat class for host system specific formatting and processing of transaction requests and responses.
- 4. The necessary entries in BankframeResource.properties have to be edited. This is detailed further in the section on configuring BankframeResource.properties.

These steps are described in the following sections.

# **5.6.1 Financial Process Integrator Engine Interface**

The Financial Process Integrator engine is implemented as a stateless EJB session bean called TransactionHandler. The TransactionHandler solution set layer is located in the com.bankframe.ei.txnhandler.transactionhandler package and its implementation is in the com.bankframe.ei.impl.txnhandler.transactionhandler package. Its remote interface provides the following methods:

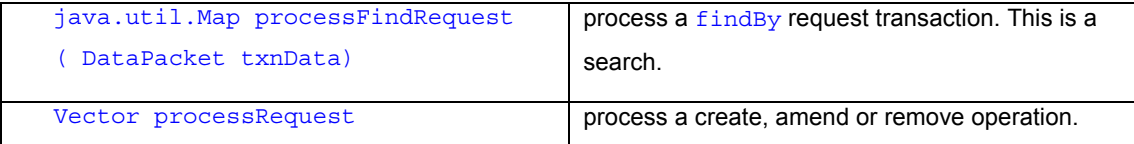

# (DataPacket txnData)

# **5.6.1.1 processFindRequest (DataPacket dataPacket)**

This method is called whenever a  $\frac{\text{findBy}}{\text{request}}$  transaction needs to be sent to the host system. The DataPacket parameter txnData specifies values that will be placed in the transaction request that is sent to the host system. The method  $processFindRequest()$  returns a  $Map$  that contains all the entities that make up the host system response. The key to a  $Map$  element is a  $DataPacket$  of the primary key for that entity in the Map. This method throws a  $java$ .  $rmi$ . Remote Exception or a com.bankframe.ejb.ProcessingErrorException if an error occurs.

## **5.6.1.2 processRequest (DataPacket dataPacket)**

This method is called by a session bean to update data on the host system. It takes a DataPacket indicating what fields to amend. The session bean creates a  $\text{DataPacket}$  of all the values in the host system that have to be updated and passes the DataPacket to this method on the Financial Process Integrator.

The processRequest () returns a Vector containing all the entities that make up the host system response.

This method throws a java.rmi.RemoteException or a com.bankframe.ejb.ProcessingErrorException if an error occurs.

# **5.6.2 Transaction Request DataPacket**

The transaction request DataPacket is the DataPacket passed to the Financial Process Integrator by a client, i.e., the persister, to request that a transaction be processed. The table below shows the elements of a sample transaction request DataPacket.

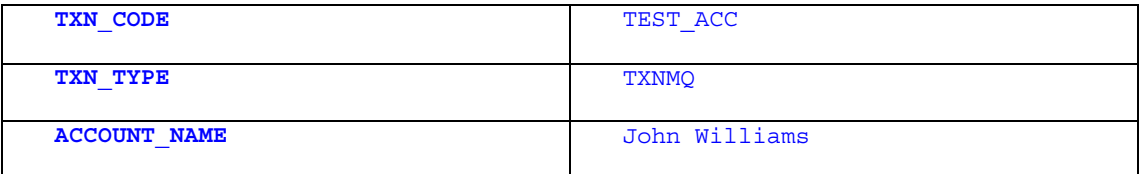

The transaction code, TXN CODE, specifies the transaction ID as defined on the host system.

The transaction type,  $TXY$   $TYPE$ , specifies which host system the transaction is sent to.

TXN\_CODE and TXN\_TYPE are used to determine:

- 1. Which Siebel Connector will be used to communicate with the host system.
- 2. Which transaction fields the specific transaction request to the host system must contain.
- 3. Which transaction fields the specific transaction response from the host system contains.

In the sample DataPacket shown above ACCOUNT\_NAME is the data value that is required for the host system to process the transaction request. The name of the customer in this case is 'John Williams'. This name will be used in all the transaction fields passed to the host system that require an ACCOUNT NAME value.

#### **5.6.3 Transaction Request Processing Steps**

A transaction request data object has to be created from the transaction request DataPacket, shown in the previous section, to pass to the host system. The form of this transaction request depends on the host system and the Siebel Connector being used to connect to the host system. The transaction request has to be built by the Financial Process Integrator to work with the appropriate Siebel Connector and host system, this requires a conversion from the string based transaction request DataPacket to a host system specific format.

The steps the Financial Process Integrator performs to handle a transaction request are:

- 1. Build all the necessary fields for the transaction request by querying the entity bean RequestTransactionField with the TXN\_CODE, TXN\_TYPE, i.e. obtain all the transaction fields that are necessary for this type of transaction request to be processed on the host system. This entity bean is covered further in the meta-data chapter.
- 2. The BasicDataFormat class fills the appropriate transaction fields with data from the transaction request DataPacket i.e., using the transaction request DataPacket shown in the previous section the transaction field values that require a value for the ACCOUNT\_NAME are filled with the value 'John Williams'. The BasicDataFormat class is described in a later section.
- 3. The BasicDataFormat class forms a host system formatted data object request consisting of the selected transaction fields
- 4. The host system data object is passed to the appropriate Siebel Connector. The appropriate Siebel Connector is determined by querying the **TransactionRoute and Destination entity** beans.
- 5. The Connector's responsibility is to pass the request on to the host system. This is covered further in the Connectors chapter.
- 6. The data object response is returned by the host system via the Siebel Connector
- 7. The necessary transaction fields for the host system response are determined by querying the entity beans ResponseTransactionField and TransactionMetaData with the TXN\_CODE, TXN\_TYPE. These entity beans are covered further in the meta-data chapter.
- 8. The BasicDataFormat class extracts the appropriate fields from the host system response using the transaction fields determined in 7
- 9. The BasicDataFormat class determines if the host system response is an error result by querying the entity bean TransactionErrorCondition with the TXN\_CODE, TXN\_TYPE and the host system response data. This is described in more detail in the meta-data chapter.
- 10. The BasicDataFormat class creates a Map or Vector (depending if the operation is a find or an amend) of response DataPackets from the extracted data
- 11. The BasicDataFormat determines if another request has to be sent to the host system due to the host sending the response data in sub-parts, the entire process is repeated if necessary

The Response DataPackets are returned to the calling client in the form of a Map or Vector.

#### **5.6.4 Transaction Data-Format Class**

The Financial Process Integrator uses a data-format class for:

- 1. Processing of request DataPackets into host system specific data
- 2. Processing of host system response data into DataPackets
- 3. Creating/removing and processing of the transaction headers
- 4. Pre-processing the response before the transaction fields are processed
- 5. Formatting the transaction fields for making a request to the Siebel Connector
- 6. Formatting the transaction fields in the response from the Siebel Connector
- 7. Determine if repeated requests are required to be sent to the host system.

The Financial Process Integrator engine determines the correct data-format class to use at run-time by querying the TransactionRoute entity bean (the TransactionRoute entity bean will be covered in more detail in a later section.)

For each form of host system the BasicDataFormat class may have to be customized. The Siebel MCA class com.bankframe.ei.txnhandler.dataformat.basic.BasicDataFormat is a generic base data-format class implementation. This can be sub-classed to reuse the main functionality.

#### **5.6.4.1 DataFormat Class Interface**

All data-format classes must implement the DataFormat interface

com.bankframe.ei.txnhandler.dataformat.DataFormat. This interface has the following definition:

import com.bankframe.ejb.ProcessingErrorException;

```
public interface DataFormat {
```
public void toDataPacketsMap(Object txnData, Map responseEntitiesMap, DataPacket txnDataPacket, String txnCode, String txnType) throws ProcessingErrorException;

public void toDataPacketsVector(Object txnData, Vector responseEntitiesVector, DataPacket txnDataPacket, String txnCode, String txnType) throws ProcessingErrorException;

public Object buildRequestTxn(DataPacket txnDataPacket, String txnCode, String txnType) throws ProcessingErrorException;

```
public boolean moreToRequest();
```
public void notifyProcessingFinished();

public void setConnectionSpecification(Object command, String connectorProperties) throws ProcessingErrorException;

}

Any modifications necessary for transaction processing can be made in the data-format class without modifying the Financial Process Integrator source code.

The methods buildRequestTxn(), toDataPacketsMap() and toDataPacketsVector() use:

- the utility class com.bankframe.ei.txnhandler.dataformat.DataFormatUtils to perform common routines such as converting ASCII text to EBCDIC format.
- the following class to get all meta-data required to process the transaction: com.bankframe.ei.txnhandler.dataformat.TransactionHandlerUtils

#### **5.6.4.2 Instantiating the Data-Format Class**

The Financial Process Integrator instantiates the specified data-format class as shown in the following pseudo-code:

```
//The Transaction Route Entity Bean used to get the DataFormat class name:
```
TransactionRoute txnRoute;

//Obtain DataFormat class name from the Transaction Route Entity Bean String dataFormatClass = txnRoute.getDataFormatName();

//load and instantiate class using reflection

```
Class classFactory = Class.forName(dataFormatClass);
```
DataFormat dataFormat = (DataFormat) classFactory.newInstance();

//call the required method, e.g.,

boolean moretoRequest = dataFormat.moreToRequest();

# **5.6.4.3 Data-Format Class Request Processing Steps**

The Financial Process Integrator creates the host system request using the Data-Format method buildRequestTxn(txnDataPacket, txnCode, txnType). The implementation of the BasicDataFormat processing depends on the host system format and can be customized depending on the host system requirements.

buildRequestTxn(txnDataPacket, txnCode, txnType) makes the following processing steps:

1. A byte stream is created to contain the transaction request that will be passed to the host system via the host Connector.

- 2. The request transaction fields necessary for the specified transaction code and type are obtained by calling the TransactionHandlerUtils method generateTxnRequestFields(txnCode, txnType).
- 3. For each request transaction field a value for the field is obtained from the request DataPacket, txnDataPacket. If the field value is not a MANDATORY field in the request DataPacket then the default value specified in REQUEST\_TXN\_LAYOUT is used.
- 4. Each request transaction field value is formatted according to the settings specified in REQUEST\_TXN\_LAYOUT and added to the byte stream. This is performed by the method fillTxnField(TransactionField txnField, String dataValue).
- 5. The byte stream is returned to the Financial Process Integrator.

#### **5.6.4.4 Data-Format Class Response Processing Steps**

The Financial Process Integrator calls the method toDataPacketsMap() to process the host system response for a find operation. The Financial Process Integrator calls the method

toDataPacketsVector() to process the host system response for an amend operation.

The implementation of the BasicDataFormat processing depends on the host system format and can be customized depending on the host system requirements.

The two methods make the following processing steps:

- 1. processTxnResponse () is called for the host system response data.
- 2. processTxnResponse () calls the method checkForErrorCondition() to test the host system response to determine if it is an error result from the host system.
- 3. checkForErrorCondition() calls checkForErrorValue() to determine if a transaction field value matches an error condition.
- 4. If an error occurred then processTxnResponse () calls the method handleHostSystemError(). The method handleHostSystemError() is customised if error handling is required for a host system. It takes appropriate action such as further processing of meta-data and throwing of a ProcessingErrorException. See BasicDataFormat class for an example.
- 5. If no error occurred then processTxnResponse() calls the method processTransactionRecord().
- 6. The method processTransactionRecord() gets the necessary meta-data specified by the TXN\_CODE and TXN\_TYPE in the request DataPacket using the class com.bankframe.ei.txnhandler.dataformat.TransactionHandlerUtils
- 7. The method processTransactionRecord() calls the method preProcessTxnData() to preprocess the response data, i.e., removes the header information if necessary.
- 8. The method processTransactionRecord() processes the host system data extracting data necessary for each entity specified by the meta-data. Entity DataPacket results processed from the host system data are added to the Vector of entity bean results, responseEntities. If a Map of entities is being created (due to  $t$  oDataPacketMap () starting the process) then for each element in the Vector responseEntities a Vector of all the associated primary key

DataPackets is added for later processing. The Vector of associated primary keys is updated as primary key values are extracted from the host system response data.

- 9. Processing returns at this point to toDataPacketsMap() and toDataPacketsVector()
- 10. checkIfNoEntitiesFound() is called to check if any entity DataPackets were processed from the host system data. If none were processed then the BasicDataFormat class returns from processing.
- 11. checkIfMoreToRequest() is called to update the flag indicating if this transaction requires further calls to the host system
- 12. The method postProcessResponseData () is called to perform any necessary post processing of the Vector of entities, responseEntities, which were created from the host system data
- 13. At this point the method  $t_0$ DataPacketsMap () converts the Vector of entities into a Map of entities. The key to each entity in the Map is the primary key DataPacket created previously during step 8.
- 14. The method toDataPacketsMap () returns the Map of entities to the Financial Process Integrator engine. The method toDataPacketsVector () returns the Vector of entities to the Financial Process Integrator engine.

The Financial Process Integrator engine will call moreToRequest (...) to check if the request has to be generated again, more data retrieved from the host system and the above steps repeated to process the response.

#### **5.6.4.5 toDataPacketsVector( )**

The method toDataPacketsVector(Object txnData, Vector responseEntitiesVector, DataPacket txnDataPacket, String txnCode, String txnType)

converts the host system response data object elements into **DataPackets** to respond to the client. The method returns the results in a Vector of DataPackets called responsEntitiesVector that will be sent to the client.

The resulting **DataPacket** contents depend on the meta-data definition.

The names of the DataPackets in the Vector are specified by the DP\_NAME field in the meta-data table RESPONSE\_META\_DATA. The names of the elements in the DataPacket are the DP\_FIELD values specified in the meta-data table RESPONSE\_META\_DATA, this is described in detail in the meta-data chapter. This is called by the Financial Process Integrator method processRequest () for amending data on the host system. The session bean that called the Financial Process Integrator in this case expects a Vector of results DataPackets

# **5.6.4.6 toDataPacketsMap( )**

The method toDataPacketsMap(Object txnData, Map responseEntitiesMap, DataPacket txnDataPacket, String txnCode, String txnType)

converts the response from the host system into DataPackets to respond to the client. The method returns the results in the Map responseEtitiesMap in the form of DataPackets which will be sent to the client. This is called by the Financial Process Integrator method processFindRequest() for getting data on the

host system. The entity bean that called the Financial Process Integrator in this case expects a Map of results DataPackets

The Map elements are the entity elements determined from the host system response.

The key to an element in the map is a DataPacket object containing the primary key elements of the entity in question.

The name of the DataPacket takes the form: <ENTITYNAME>

For example an entity called TEST could have a primary key DataPacket with the following values:

DATA PACKET NAME = TEST

SORT\_CODE = 99-99-99

ACCOUNT\_NUMBER = 11223344

This is the key to the entity element in the Map. Associated with the key is an element containing the DataPacket of values for the entity in question.

The name of the  $\text{DataPacket}$  is specified by the  $\text{DP}$  NAME field in the meta-data table RESPONSE META DATA. The names of the elements in the DataPacket are the DP\_FIELD values specified in the meta-data table RESPONSE\_META\_DATA, these are the names understood by the persister object that calls the Financial Process Integrator. The meta-data tables are described in detail in the metadata chapter.

For example the element associated with the key shown previously could be a DataPacket with the following values:

DATAPACKET NAME = TEST ACCOUNT\_NAME = John Williams SORT\_CODE = 99-99-99 ACCOUNT\_NUMBER = 11223344

# **5.6.4.7 moreToRequest ( )**

When the Financial Process Integrator uses the BasicDataFormat class to process the response data from the host system the BasicDataFormat class determines if there is more data still to process from the host system. This may be the case where the header in the response data specifies that the response from the host system has been broken into several parts. This method allows the Financial Process Integrator to detect if the host system is finished sending response data or if there is more data to be received and processed.

The BasicDataFormat class generally determines if there are more requests to send to the host system as follows:

1. The definition of the meta-data for the host system defines two header fields: a flag indicating that the host system has to be called again and a counter for the current count of calls made to the host system for the request.

- 2. After processing the host system response the BasicDataFormat checks the above flags, this is performed in the BasicDataFormat method checkIfMoreToRequest(DataPacket txnRequest, Vector responseEntities).
- 3. checkIfMoreToRequest(DataPacket txnRequest, Vector responseEntities) modifies the request settings in  $t_{XnRequest}$  if necessary for the next call to the host system, i.e. the current count of calls is incremented and updated in the request settings.
- 4. If the method checkIfMoreToRequest(DataPacket txnRequest, Vector responseEntities)determines from the flags in the header fields that there are more requests to be made then a boolean flag is set to true. The request DataPacket is updated if necessary with new settings if further requests will be needed to the host system. The method moreToRequest() returns the value of this boolean flag when called by the Financial Process Integrator engine.
- 5. The Financial Process Integrator calls the method more ToRequest (). If the result is true then the Financial Process Integrator generates another transaction request and posts the request to the host system requesting further data. The updated request settings are used by the BasicDataFormat class to process the transaction request.
- 6. The Financial Process Integrator Engine repeats this process until moreToRequest () returns false. The default value returned by moreToRequest() is false.

See the example data-format class:

com.bankframe.examples.txnhandler.dataformat.testcustomer. TestCustomerDataFormat

# **5.6.4.8 notifyProcessingFinished( )**

The method notifyProcessingFinished() is called by the Financial Process Integrator engine when all processing of a transaction is complete. This allows the data-format class to clean up any temporary data and variables.

# **5.6.4.9 setConnectionSpecification(Object command, String connectorProperties)**

The method setConnectionSpecification(Object command, String connectorProperties) is called by the Financial Process Integrator engine to set the Connector Specification of an EAB Command Bean. These are the Connector properties obtained from the Destination EJB.

#### **5.6.5 TransactionHandlerUtils helper class**

The methods buildRequestTxn(), toDataPacketsMap() and toDataPacketsVector() use the helper class com.bankframe.ei.txnhandler.TransactionHandlerUtils to obtain the necessary meta-data for processing of transactions.

This class has the following helper methods:

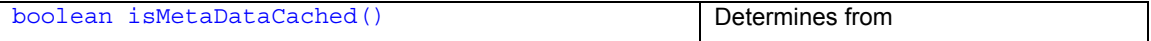

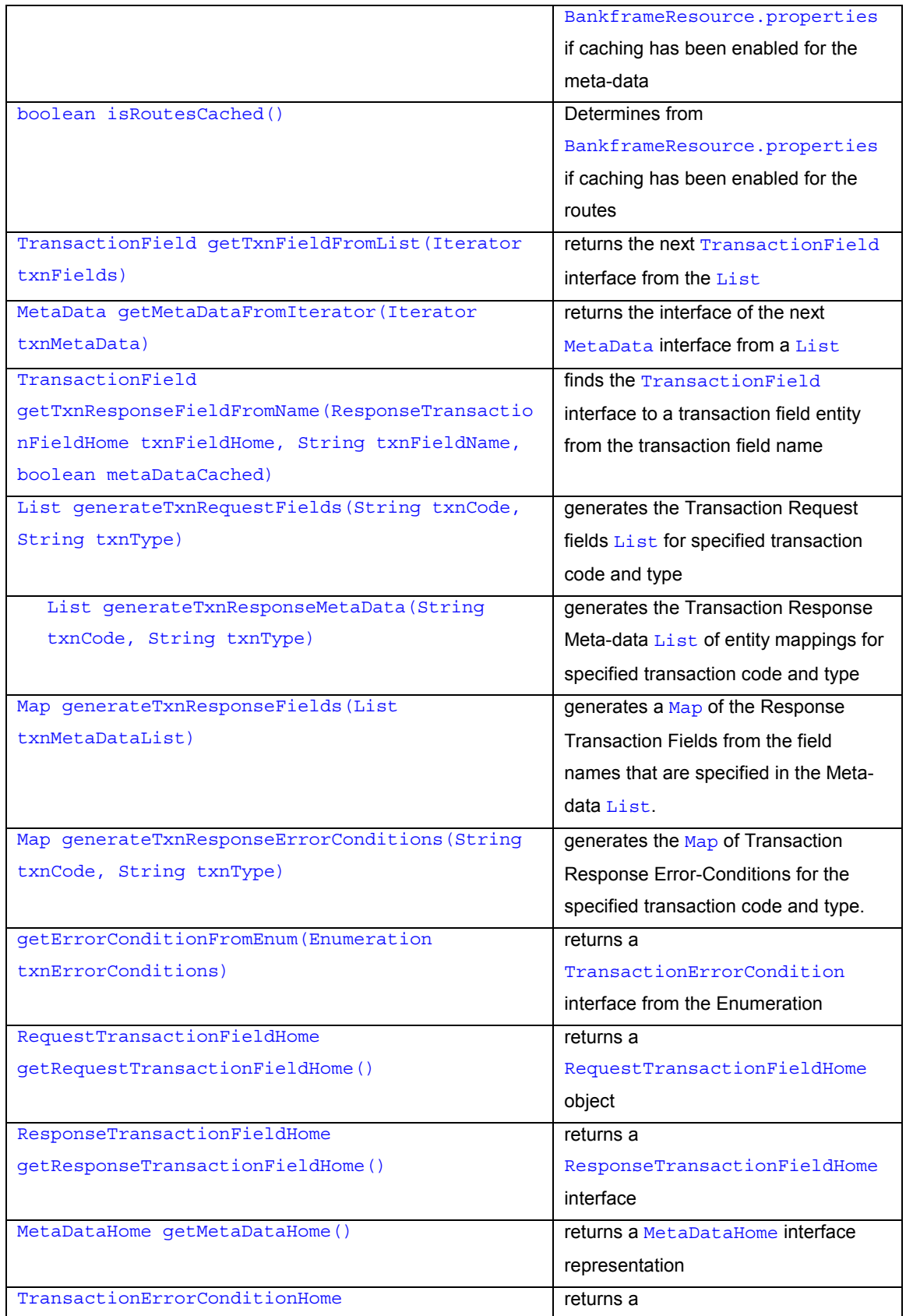

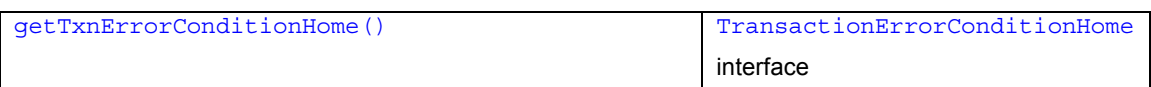

# **5.6.6 DataFormatUtils helper class**

The methods buildRequestTxn(), toDataPacketsMap() and toDataPacketsVector() use the helper class com.bankframe.ei.txnhandler.dataformat.DataFormatUtils to perform common routines such as converting ASCII text to EBCDIC format.

This class has the following helper methods:

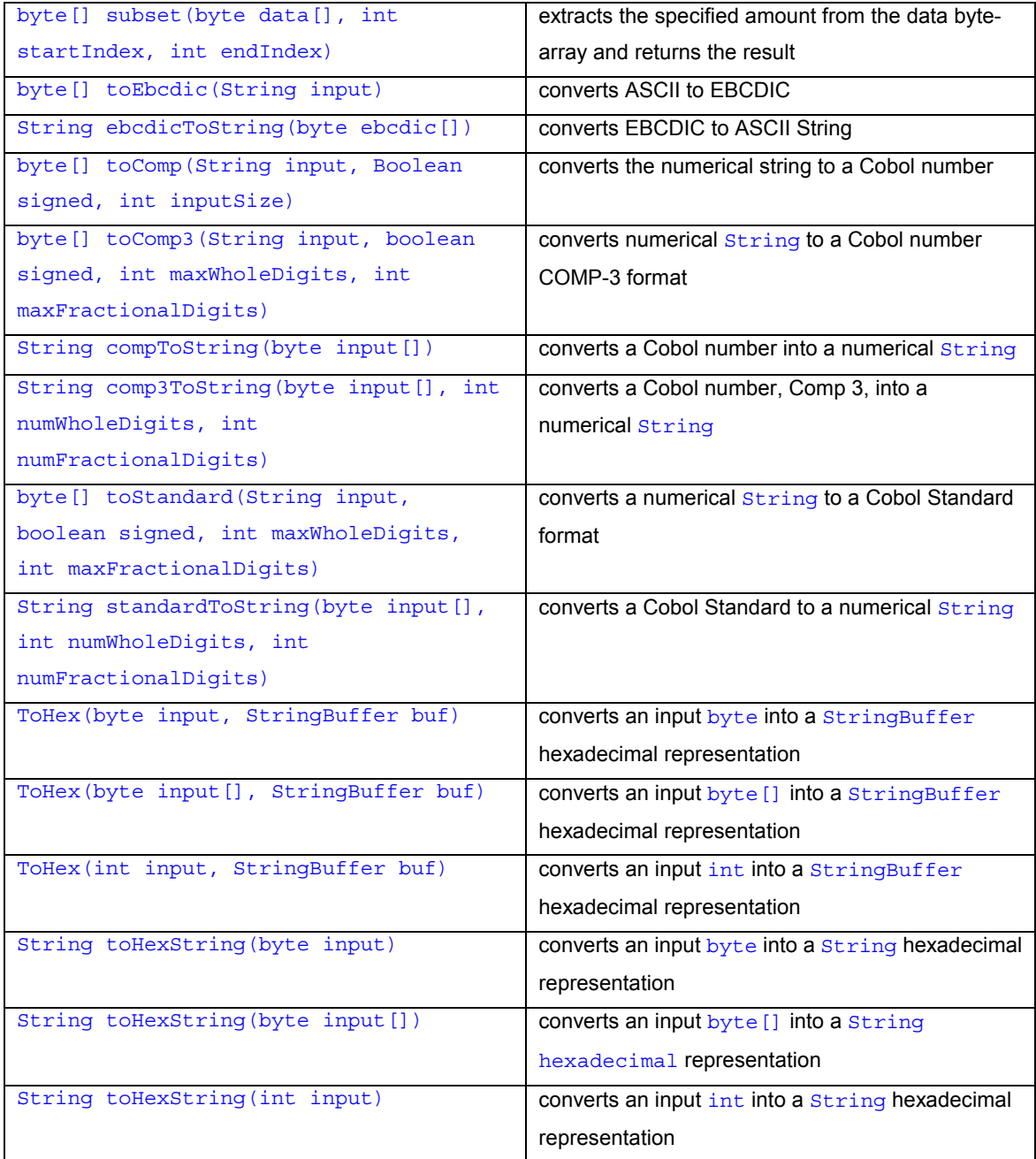

# **5.6.7 Transaction Route Entity Bean**

To determine which Siebel Connector the Financial Process Integrator will use to communicate with the host system the TransactionRoute and Destination entity beans are queried. The TransactionRoute solution set layer is located in the com.bankframe.ei.txnhandler.transactionroute package and its implementation is in the com.bankframe.ei.txnhandler.impl.transactionroute package. The TransactionRoute entity bean maps to the TXN\_ROUTE database table, which has the following form:

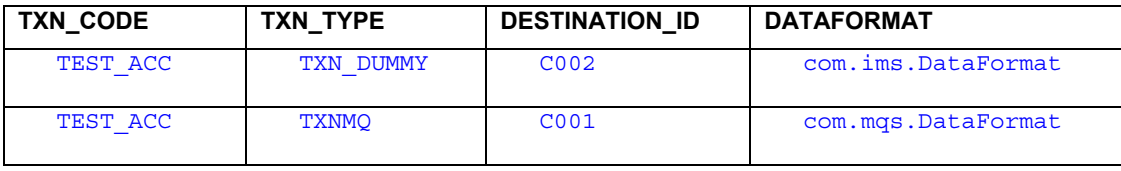

The TransactionRoute entity bean is queried with the TXN CODE and TXN TYPE specified in the transaction request DataPacket to determine:

- The Siebel Connector used to communicate with the host system; the DESTINATION ID is a key into the DESTINATION database table
- The data-format class used to convert the request transaction into a host-specific format and to convert the response into a Siebel-specific format

# **5.6.7.1 Caching of Transaction Routes**

The Financial Process Integrator can cache the queried transaction routes to improve performance.

The transactionHandler.routes.cache entry in the BankframeResource.properties file specifies whether caching of Transaction Routes is enabled for the Financial Process Integrator. The caching is performed by the class

com.bankframe.ei.txnhandler.transationroute.TransactionRouteCache. This class uses the MCA generic caching framework.

# **5.6.8 Destination Entity Bean**

To determine which Siebel Connector to instantiate and which Connector properties to use the Destination entity bean is queried. The Destination solution set layer is located in the com.bankframe.ei.txnhandler.destination package and its implementation is in the com.bankframe.ei.txnhandler.impl.destination package.

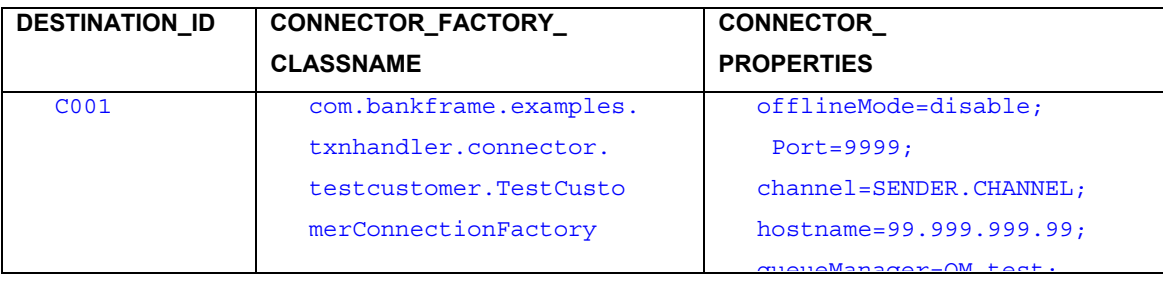

The Destination entity bean maps to the DESTINATION database table, which has the following form:

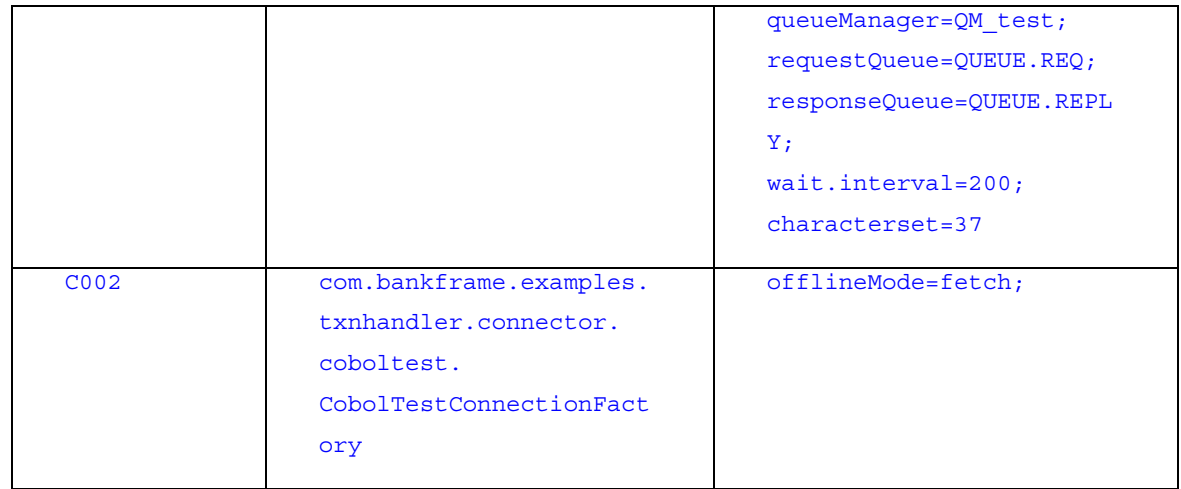

The DESTINATION table has three fields:

- The DESTINATION ID is a key index into the table from the TXN ROUTE table
- The CONNECTOR FACTORY CLASSNAME is the Factory class name of the Siebel Connector Factory, which is instantiated to obtain a Connector.
- The CONNECTOR PROPERTIES is a semi-colon delimited string containing connector properties, which the Siebel Connector Factory uses during initialization.

The Siebel Connector properties determine if an off-line Connector will be used for testing the system. The off-line Connector setting can be either:

- "disable", not to be used.
- "fetch" mode.
- "store" mode.

The Siebel Connector properties has the following key to specify the off-line mode:

offlineMode=<mode>;

The Siebel Connector properties string is passed to the  $open()$  method of the instantiated Siebel Connector Factory.

# **5.6.8.1 Caching of Destinations**

The Financial Process Integrator can cache the queried destinations to improve performance. The transactionHandler.routes.cache entry in the BankframeResource.properties file specifies whether caching of destinations is enabled for the Financial Process Integrator. The caching is performed in the class

com.bankframe.ei.txnhandler.destination.DestinationCache. This class uses the MCA generic caching framework.

# **5.6.9 Posting the Transaction Request data Object to the Host Connector**

Once the transaction request DataPacket has been converted into the appropriate data format for the host system the data object is passed to the specified Siebel Connector. All Connectors implement the interface:

#### com.bankframe.ei.txnhandler.connector.EConnection

The Financial Process Integrator interacts with all Connectors through the methods of this interface. The steps to post the transaction request java.lang.Object to the Siebel Connector are:

- 1. The Siebel Connector Factory class specified by the DESTINATION table is instantiated.
- 2. An interface to the required Connector is obtained from the Connector Factory using the method getConnection(String connectorProperties). The parameter connectionProperties is the Connector Properties String obtained from the DESTINATION entity bean.
- 3. The EConnection method public Object post (Object txns) is called. The parameter Object txns is the host system specific transaction request data object.
- 4. The method  $post(Object \, txns)$  returns a data  $Object$  containing the results from the host system.

#### **5.6.10 Configuring BankframeResource.properties**

The Financial Process Integrator requires a number of entries in the BankframeResource.properties file to function.

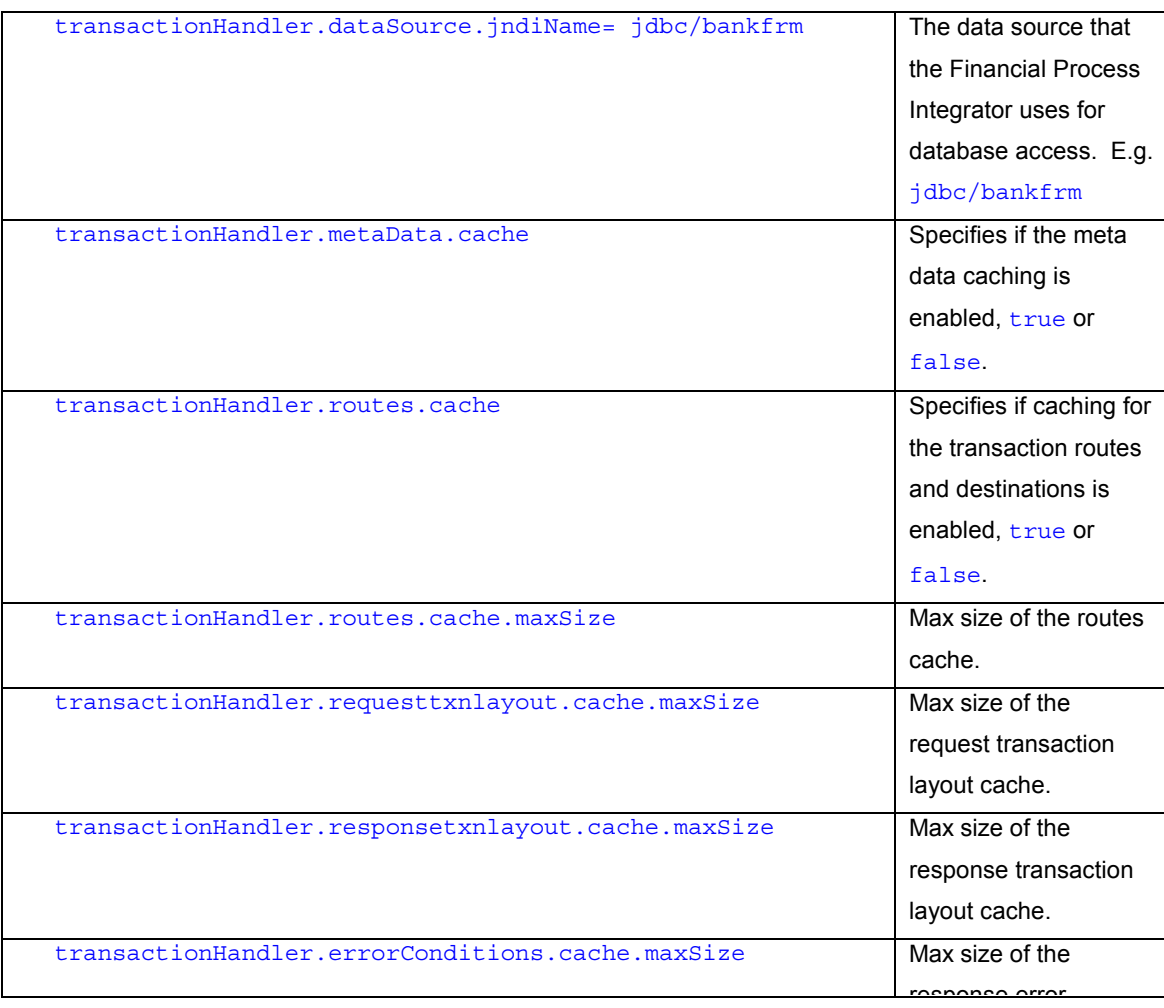

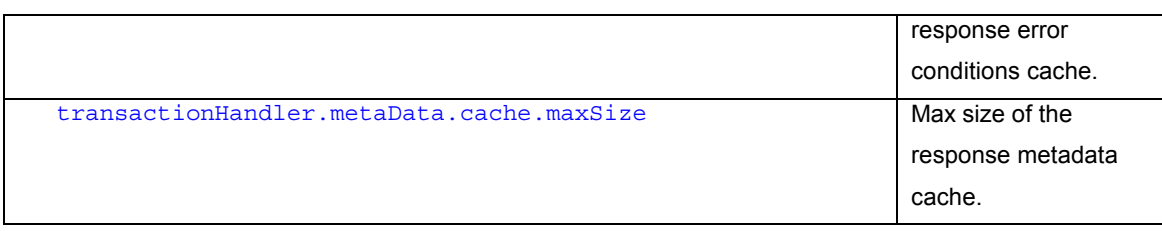

# **5.6.11 Financial Process Integrator Testing using Test Servlet**

MCA Services supplies several servlets for testing the core functionality of the Financial Process Integrator Engine. The servlets are described in the following sections

#### **5.6.11.1 TransactionHandlerHomePage**

The main Financial Process Integrator servlet is

com.bankframe.ei.txnhandler.TransactionHandlerHomePage

This servlet provides links to all the Financial Process Integrator test servlets and is accessible from the main MCA ServiceServlet.

# **5.6.11.2 TransactionHandlerTestServlet**

The main servlet for testing the functionality of the Financial Process Integrator is com.bankframe.ei.txnhandler.TransactionHandlerTestServlet

TransactionHandlerTestServlet tests the entire transaction processing cycle of the Financial Process Integrator engine. It generates the specified transaction, determines the route and destination, sends the generated request to the specified Connector, processes the response from the host system and displays the results of the request. The caching configuration specified in the

BankframeResource.properties file is used for the processing cycle.

To use the servlet to test the Financial Process Integrator the user first creates the necessary request DataPacket that will be sent to the Financial Process Integrator. The two operations provided for this are:

- "Add a new field", adds a field to the request DataPacket. The user specifies the DataPacket field name and its value and clicks on the button "Add".
- $"$ Remove a field", removes a field from the request  $DataPacket$ . The user specifies the DataPacket field name to remove and clicks on the button "Remove".

After the necessary request DataPacket fields have been created and given the correct values for the transaction request the "Update" button is clicked to update the text box displaying the "Current"

#### DataPacket".

The user can choose the following requests to send to the Financial Process Integrator:

- find operation, this calls the Financial Process Integrator method processFindRequest() with the specified DataPacket to simulate a findBy operation being performed.
- amend operation, this calls the Financial Process Integrator method processRequest () with the specified DataPacket to simulate an amend operation being performed.

For example the **Account Search findBy example requires the following settings:** 

- TXN\_CODE=ACCOUNTFIND
- TXN\_TYPE=TEST

The CustomerSearch findBy example requires the following settings:

- TXN\_CODE=TESTFIND0001
- TXN\_TYPE=TEST
- OWNER\_ID=1234560010

The CustomerSearch findBy example operation requires that the OWNER\_ID field is added to the request DataPacket. The Financial Process Integrator throws an exception if this is missing because it is specified in the metadata for the example as a mandatory field.

The CustomerSearch amend example requires the following settings:

- TXN\_CODE=TESTAMND0001
- TXN\_TYPE=TEST
- OWNER\_ID=1234560010
- FIRST\_NAME=JOHN

This amend operation will amend the first name of the user with the OWNER\_ID 1234560010 to JOHN and remove all the other settings for this user.

The results of the transaction request are displayed on a result page. The results consist of a table of all the entity DataPacket results. The time to process the transaction request is determined by the servlet and shown on the result page.

#### **5.6.11.3 TransactionRouteTestServlet**

The servlet for testing the transaction route functionality of the Financial Process Integrator is com.bankframe.ei.txnhandler.transactionroute.TransactionRouteTestServlet

TransactionRouteTestServlet tests that the transaction route details for a given TXN CODE and TXN TYPE can be determined from the MCA database. These details are used for determining which dataformat class to instantiate and which DESTINATION ID to use. This test however does not instantiate the data-format class or use the DESTINATION ID, it just displays details for the transaction route. The caching configuration specified in the BankframeResource.properties file is used. The TXN CODE and TXN\_TYPE are modified for the transaction route that has to be tested and the "Update" button clicked. The transaction route details are requested by clicking on the "Request" button. If the details are obtained successfully than they are displayed.

The AccountSearch example uses TXN\_CODE=ACCOUNTFIND and TXN\_TYPE=TEST.

# **5.6.11.4 DestinationTestServlet**

The servlet for testing the destination functionality of the Financial Process Integrator is com.bankframe.ei.txnhandler.destination.DestinationTestServlet DestinationTestServlet tests that the destination details for a given DESTINATION ID can be determined from the MCA database. These details are used for creating and initializing the Connector for communicating with the host system. This test however does not communicate with the host system, it just displays details for the host Connector.

The caching configuration specified in the BankframeResource.properties file is used.

The DESTINATION ID is modified for the destination that has to be tested and the "Update" button

clicked. The destination details are requested by clicking on the "Request" button.

If the details are obtained successfully than they are displayed.

The AccountSearch example uses the DESTINATION ID=C002.

#### **5.6.11.5 RequestTransactionFieldServlet**

The servlet for testing the transaction request fields functionality of the Financial Process Integrator is com.bankframe.ei.txnhandler.transactionlayout.impl.request. RequestTransactionFieldServlet

RequestTransactionFieldServlet tests that the transaction request field details for a given TXN\_CODE and TXN\_TYPE can be determined from the MCA database. These details are used for creating the transaction request to send to the host system. This test however does not generate the host system specific request, it just displays details for the transaction request fields.

The caching configuration specified in the BankframeResource.properties file is used.

The TXN CODE and TXN\_TYPE are modified for the transaction request fields that have to be tested and the "Update" button clicked. The transaction request field details are requested by clicking on the "Request" button.

If the details are obtained successfully than they are displayed as bullet points for each transaction request field.

The AccountSearch example uses TXN\_CODE=ACCOUNTFIND and TXN\_TYPE=TEST.

## **5.6.11.6 ResponseTransactionFieldServlet**

The servlet for testing the transaction response fields functionality of the Financial Process Integrator is com.bankframe.ei.txnhandler.transactionlayout.impl.response.ResponseTransa ctionFieldServlet

ResponseTransactionFieldServlet tests that the transaction response field details for a given transaction FIELDNAME can be determined from the MCA database. These details are used for processing the transaction response data from the host system. This test however does not process a host system response, it just displays details for the specified transaction response field.

The caching configuration specified in the BankframeResource.properties file is used.

The FIELDNAME is modified for the transaction response field to be tested and the "Update" button clicked. The transaction response field details are requested by clicking on the "Request" button. If the details are obtained successfully than they are displayed.

The Account Search example uses a transaction field with FIELDNAME=CARD-NUMBER.

# **5.6.11.7 MetaDataServlet**

The servlet for testing the transaction response metadata functionality of the Financial Process Integrator is com.bankframe.ei.txnhandler.transactionresponse.metadata.MetaDataServlet

MetaDataServlet tests that the transaction response metadata details for a given TXN CODE and TXN\_TYPE can be determined from the MCA database. These details are used for mapping transaction fields in the host system response to result entity DataPacket results. This test however does not process the mappings, it just displays details for the transaction response metadata.

The caching configuration specified in the BankframeResource.properties file is used.

The TXN CODE and TXN\_TYPE are modified for the transaction response metadata that have to be tested and the "Update" button clicked. The transaction response metadata details are requested by clicking on the "Request" button.

If the details are obtained successfully than each entity mapping is displayed as a bullet point. The AccountSearch example uses TXN\_CODE=ACCOUNTFIND and TXN\_TYPE=TEST.

# **5.6.11.8 TransactionErrorConditionServlet**

The servlet for testing the transaction response error-condition functionality of the Financial Process Integrator is

com.bankframe.ei.txnhandler.transactionresponse.errorcondition.Transaction ErrorConditionServlet

TransactionErrorConditionServlet tests that the transaction response error-condition details for a given TXN\_CODE and TXN\_TYPE can be determined from the MCA database. These details are used to determine if a host system response is an error. This test however does not process any host system response, it just displays details for the transaction response error-conditions.

The caching configuration specified in the BankframeResource.properties file is used.

The TXN CODE and TXN\_TYPE are modified for the transaction response error-conditions that have to be tested and the "Update" button clicked. The transaction response error-condition details are requested by clicking on the "Request" button.

If the details are obtained successfully than each response error-condition is displayed as a bullet point, otherwise there are no error-conditions for the specified transaction code and type.

The AccountSearch example uses TXN\_CODE=ACCOUNTFIND and TXN\_TYPE=TEST.

#### **5.7 EIS Connectors**

The first section discusses the MCA Services Connector Architecture. The second section discusses JCA support.

#### **5.7.1 MCA Services Connector Architecture**

The MCA Services Connector architecture defines a standard architecture for connecting Siebel applications to heterogeneous host or middleware systems. Examples of systems that a host connector might

communicate with include MQSeries, IMS, CICS etc. The Connector architecture allows you utilize pre-built connectors provided with MCA, or build customized Connectors for any number of enterprise host systems.

An MCA Connector is a package of Java classes, which are used to connect an enterprise Java application to a Host or middleware system. The connector architecture enables a developer to provide a standard connector for a given host system. The connector plugs into an application server and provides connectivity between the Siebel application, the application server, and the host system.

The Siebel Host Connector Architecture is similar in structure to the Java Database Connectivity (JDBC) interfaces. A Host Connector provides similar functionality to a JDBC driver, except that it connects to a host system instead of a relational database. In fact, it is possible to write a host connector for a DBMS quite easily.

Host Connectors can also optionally provide functionality for connection pooling and connection management. The Connector architecture defines a standard interface for integrating with connection management implementations, whether they are provided by the connector provider or an application server.

The Connector architecture also defines the manner in which all clients connect to host system resources. Once a connector has been successfully deployed on an application server, Siebel applications call the post (Object) method of the desired connector to forward the request onto the host system. When used within the Siebel Financial Process Integrator environment, the connectors are called automatically from the Financial Process Integrator engine. Refer also to the section on JCA support.

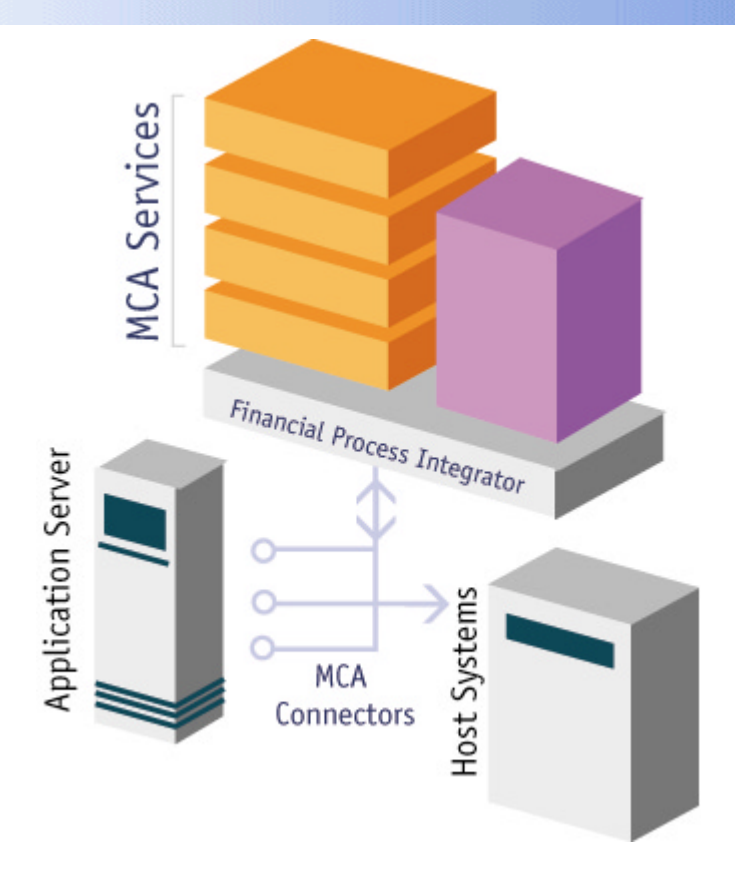

# **5.7.1.1 Siebel Connector Interfaces/Components**

A Siebel Connector is made up of several Java components that make it easy to support connection pooling and management. The following interfaces make up the generic Siebel Connector architecture, and are implemented by all MCA Host Connectors. They are found in the package com.bankframe.ei.txnhandler.connector. They are as follows:

# **5.7.1.1.1 EConnection Interface**

An EConnection represents an application-level handle that is used by a client to access the underlying physical connection. The actual physical connection associated with an EConnection instance is represented by an EManagedConnection instance. A client gets an EConnection instance by using the getConnection() method on an EConnectionFactory instance.

All Siebel Host Connectors must implement the  $post(Object)$  and  $close()$  methods of the EConnection interface. The post () method of all connectors should forward a client's transaction request to the middleware or host system that the Connector interfaces with, and should return an object representing the response from the system. The  $close()$  method must close the physical connection between the connector and its host system, or if it is running in a pooled environment it must release the connection back to the connection pool, for re-use by another client.

# **5.7.1.1.2 EConnectionEvent Class**

The EConnectionEvent class provides information about the source of a connection related event. An EConnectionEvent instance contains the following information:

- The type of the connection event, i.e. CONNECTION CLOSED or CONNECTION ERROR OCCURRED
- The EManagedConnection instance that generated the connection event. An EManagedConnection instance is returned from the method EConnectionEvent.getSource().
- The EConnection handle associated with the EManagedConnection instance. This is required for the CONNECTION CLOSED event and optional for the other event types.
- Optionally, an exception indicating the connection related error. Note that the exception is used for CONNECTION\_ERROR\_OCCURRED.

The EConnectionEvent class defines a CONNECTION CLOSED and a CONNECTION ERROR OCCURRED type of event notifications.

# **5.7.1.1.3 EConnectionEventListener Interface**

The EConnectionEventListener interface provides an event callback mechanism to enable a Connection Manager to receive notifications from an EManagedConnection instance. A Connection Manager uses these event notifications to manage its connection pool, and to clean up any invalid or terminated connections. Typically, the Connection Manager will implement a ConnectionEventListener interface (or one of its helper classes will). The Connection Manager registers a connection listener with an EManagedConnection instance by using EManagedConnection.addConnectionEventListener(EventListener) method. The Connection Manager (or helper class that implements the EConnectionEventListener interface) must ensure that it handles the events to close a connection and to handle errors. It does this by implementing the connectionClosed(EConnectionEvent) and

connectionErrorOccurred(EConnectionEvent) interfaces of the EconnectionEventListener.

# **5.7.1.1.4 EConnectionFactory Interface**

The EConnectionFactory provides an interface for getting a connection to a Host system. Each individual Siebel connector will provide an implementation of the EConnectionFactory interface. A client application that wishes to use a Siebel Host Connector must first instantiate the Connection Factory class.

A client application obtains an EConnection from an EconnectionFactory implementation in the following manner:

```
String connectorFactoryClassName="com.test.MyConnectionFactory";
Class classFactory = Class.forName(connectorFactoryClass);
EConnectionFactory cxf = (EConnectionFactory)
classFactory.newInstance();
```
EConnection connection =  $cxf.getConnection(connectionProperties)$ ;

# **5.7.1.1.5 EConnectionManager Interface**

The EConnectionManager interface provides a hook for a Siebel Connector to pass a connection request to the application server or Connection Manager. The application server or the Connector provider typically provides an implementation of the EConnectionManager interface. The EConnectionManager implementation handles or delegates connection pooling and management. The connector architecture does not specify how a Connection Manager implements these services; the implementation can be specific to an application server, or to a specific connector.

After a Connection Manager hooks-in its services, the connection request gets delegated to an EManagedConnectionFactory instance either for the creation of a new physical connection or for the matching of an already existing physical connection.

An implementation class for EConnectionManager interface is required to implement the java.io.Serializable interface. In the non-managed application scenario, the EConnectionManager implementation class can be provided either by a connector (as a default  $E$ ConnectionManager implementation) or by application developers.

#### **5.7.1.1.6 EManagedConnection Interface**

The EManagedConnection class represents a physical connection to the underlying Host system. Managed connections are often re-cycled and used in connection pools to improve performance.

# **5.7.1.1.7 EManagedConnectionFactory Interface**

The EManagedConnectionFactory instance is a factory of both EManagedConnection and connectorspecific connection factory instances. This interface supports connection pooling by providing methods for the matching and creation of EManagedConnection instances. Implementations of this interface must provide a createManagedConnection (String) method and a matchManagedConnections (Set, String) method.

## **5.7.1.2 Using a Siebel Connector with the Financial Process Integrator**

The Siebel Financial Process Integrator engine is set-up to automatically format data for a host or middleware system, and pass these requests to the Siebel connector that corresponds to that system. This section of the documentation will describe how the Financial Process Integrator engine integrates with MCA Connectors. Details on other aspects of the Financial Process Integrator Engine can be found in the previous section about the Financial Process Integrator engine.

There is a Database table (that is created when you install MCA Services) named DESTINATION. This table is the key mediator between the Financial Process Integrator engine and Siebel Connectors. The schema of this table contains the following columns:

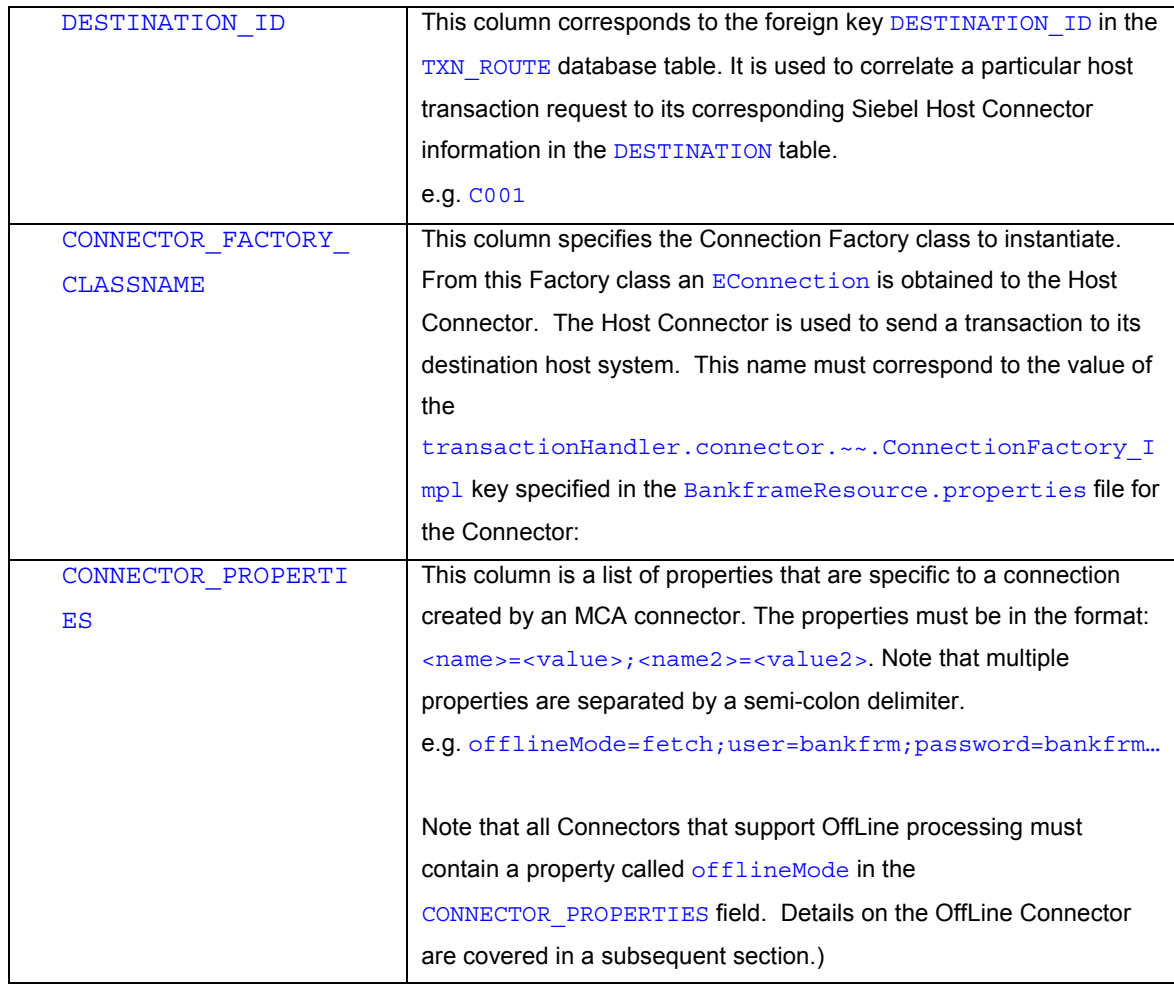

Therefore, to configure which connector you want to use through the Financial Process Integrator engine, you will have to manipulate the DESTINATION database table. For each transaction code you have, you must insert the correct Connector Factory class name of the connector that you wish to use (in the CONNECTOR FACTORY CLASSNAME column), and insert the desired properties of that connector (in the CONNECTOR\_PROPERTIES column), where individual properties are separated by semi-colons. For more details on how to configure the Financial Process Integrator engine for processing and formatting requests, refer to the chapter on the Financial Process Integrator engine.

# **5.7.1.3 OffLine Connector**

One of the pre-built connectors that are provided with MCA is the OffLine Connector. This connector is designed for testing and development purposes, to simulate posting transactions to a live host system. The OffLine Connector sits between a standard Siebel connector and a middleware or host system. The OffLine Connector simulates transactions to a live host system by capturing request and response data that passes through the original Siebel connector and storing it in a relational database table. Then, the original Siebel connector has the option of setting its offlineMode property to either fetch, store or disable.

# **5.7.1.3.1 OffLine Disable Mode**

If a Siebel connector is running in OffLine disable mode (i.e. it is not in fetch or store), then the original Siebel connector sends all requests directly to the host system, and returns responses directly to the Financial Process Integrator engine. There is no interaction with the OffLine Connector. This mode should be the default mode for all connectors.

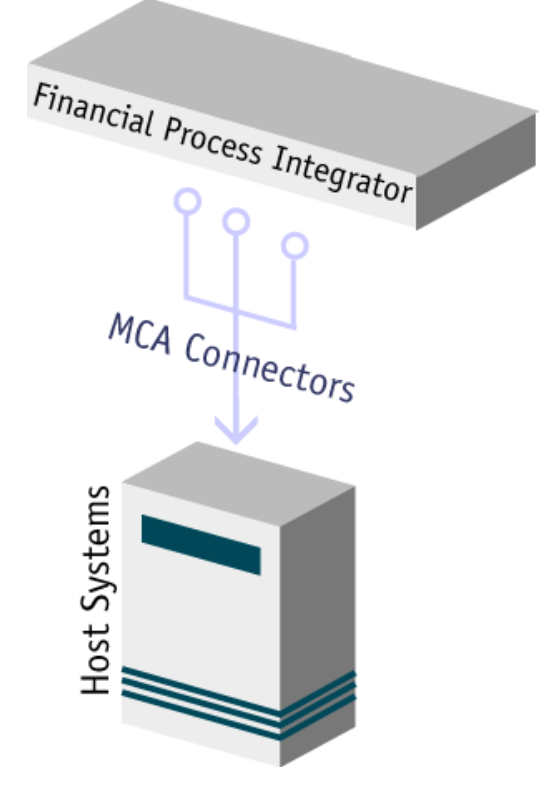

# **5.7.1.3.2 OffLine Store Mode**

A Siebel connector can run in OffLine store mode by setting its offlineMode property to store. When a connector is in store mode, it continues to send transaction requests to its live middleware or host system. However, after the response has been obtained from the host or middleware system, the original connector makes a call to the OffLine connector to store both the transaction request and the transaction response in the OffLine database. This ensures that the connector can process this same request at a future time when running in offline fetch mode.

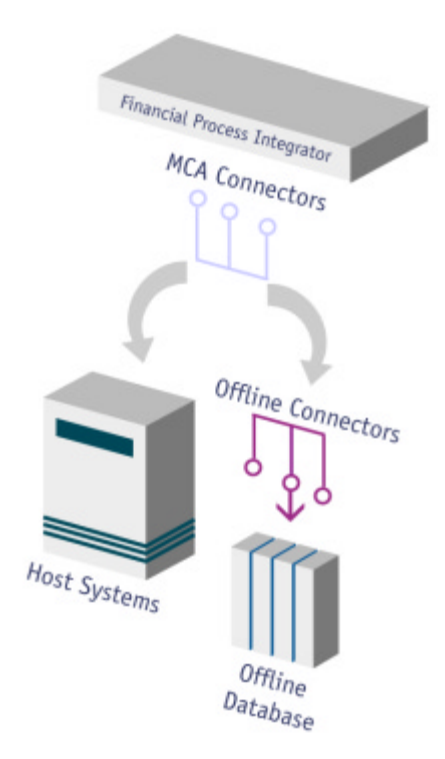

- 1. Financial Process Integrator forwards client request to an MCA Connector
- 2. MCA Connector posts request to the Host system and waits for the response.
- 3. MCA Connector sends original request and host response to the OffLine Connector before sending host response back to the Financial Process Integrator.
- 4. Siebel OffLine Connector stores the request and response in a Database.

#### **5.7.1.3.3 OffLine Fetch Mode**

A Siebel connector can run in OffLine fetch mode by setting its offlineMode property to fetch. When a connector is in fetch mode, it re-directs all transaction requests to the OffLine Connector, instead of making a connection to the live host or middleware system. The OffLine Connector will then look-up the response to the transaction request in the OffLine Database and return the expected response back to the original connector, which in turn returns to the Financial Process Integrator engine. Note that a request sent to the OffLine Connector will only be retrieved properly if that same transaction request had previously been made while the connector was in offline store mode.
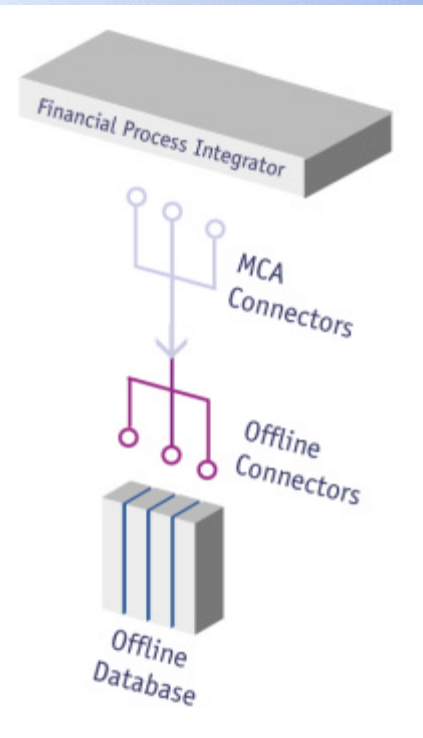

## **5.7.1.3.4 OffLine Connector Implementation**

The Siebel OffLine Connector is a standard implementation of the Siebel Connector interfaces. It also provides an implementation of a connection manager and a connection pool, which utilize JDBC DataSource objects to obtain sql connections to the OffLine database table. The OffLine Connector contains the following Java classes, found in the com.bankframe.ei.txnhandler.connector.offline package.

## **5.7.1.3.4.1 OffLineConnection**

This class represents an application-level handle to the OffLine Database that is used by a client to access the underlying physical connection. Siebel Host Connectors will call the post (Object) method of this connection to either fetch requests from the offline database when they do not want to run against the live host system, or they will call the post (Object, Object) method to store requests and responses in the offline database for later offline transactions. All objects sent through the post () method must be serializable, so that they can be stored offline. If they are not serializable then the post () method will return null, and requests will not be stored or fetched from the OffLine database. The OffLine connector writes and retrieves the objects passed into the  $post()$  methods as serializable byte streams to the OffLine Database. The *OffLineConnection* also provides a close () method that must be called when you are finished with the connection, so that it can be released back to the pool, or destroyed.

### **5.7.1.3.4.2 OffLineConnectionFactory**

This class provides a means for an MCA Connector to obtain a connection to the OffLine Connector database. The OffLineConnectionFactory is instantiated by a Connector to enable access to the Offline Connector. The application then uses the  $qetConnection(String)$  method to obtain an instance of the corresponding EConnection class.

The only parameter that needs to be passed in to the get Connection (String) method of the OffLine Connector is the offlineMode value. This value can be set to disable, fetch, or store (as described in the sections above). The  $qetConnection(String)$  method for setting the OffLine Connector to store mode would be:

EConnection con = cf.getConnection("offlineMode=store");

When an MCA Connector calls the  $post(Object)$  method of the OffLine Connector, it will receive back the exact same type of object that it would expect to receive from the host or middleware system that it communicates with.

### **5.7.1.3.4.3 OffLineConnectionManager**

This class acts as a resource manager for the OffLine Connector. It provides connection pooling and management for an application that is using multiple OffLine Connectors. The connection manager is initialized and associated with the connector at deploy time, and its execution is invisible to the developer during connector interaction. There are two settings in the BankframeResource.properties file for configuring the OffLine connection manager. The maxConnections setting lets you specify a maximum number of settings that you want the OffLine Connector to be allowed. Setting this to 0 will allow unlimited number of connections to be created by the connector (although, this is in turn limited by a DataSource and the connection pool settings that you have in your application server).

transactionHandler.connector.OffLineConnector.maxConnections=3

The timeOut setting lets you specify the amount of time to wait for a connection that is in use. If all of the connections in a pool are currently in use, the connector will wait for a period of  $t_{\text{imeOut}}$  seconds for a connection. If it does not obtain a connection when this time has expired, it will stop waiting and return null.

transactionHandler.connector.OffLineConnector.timeOut=10

## **5.7.1.3.4.4 OffLineConnectionPool**

This class is a Connection Pool for the OffLine Connector. It stores and manages a series of physical (EManaged) connections to the offline database. This class is used in conjunction with the OffLineConnectionManager, for situations where a JDBC DataSource object is available from the application server. The OffLineConnectionPool is used by the OffLineConnectionManager, and its interaction with the connector is invisible to the user.

## **5.7.1.3.4.5 OffLineManagedConnection**

This class is an implementation of the EManagedConnection class for the OffLine Connector. It represents the physical connection to the offline database. All interaction with the OffLine Connector should be through the OffLineConnection, and you should never need to use the OffLineManagedConnection directly.

### **5.7.1.3.4.6 OffLineManagedConnectionFactory**

The OffLineManagedConnectionFactory class is a factory for OffLineManagedConnection instances. This class supports connection pooling by providing methods for the matching and creation of OffLineManagedConnection instances. All interaction with the OffLine Connector should be through the OffLineConnection, and you should never need to use the OffLineManagedConnection directly.

### **5.7.1.4 HTTPConnector**

One of the pre-built connectors provided with MCA is the HTTPConnector. This connector is designed for connecting to systems over the HTTP protocol and can be used in a message based SOAP environment. It has one connection property: URL STRING. Use the Financial Process Integration tool to config the URL STRING connection property for the HTTPConnector.

# **5.7.1.4.1 XMLDataFormat**

HTTPConnector uses XMLDataFormat to encode and decode the request for transport over HTTP. XMLDataFormat uses DPTPDomCodec to convert a Vector of DataPackets to and from an XML string. When using DPTPDomCodec, XML validation should be disabled. To do this, set xml.parser.validating=false in the properties file BankframeResource.properties. The XMLDataFormat can transform the DPTPDomCodex XML string by applying an XML stylesheet. Different XSLT strings can be defined for requests and responses using the XSL\_STYLESHEET column in REQUEST\_TXN\_LAYOUT, RESPONSE\_META\_DATA and RESPONSE\_TXN\_LAYOUT tables. Note that for a request or response, because the XSLT will define the record structure, and the DPTPDomCodec will be used to convert to and from a Vector of DataPackets, there is only one record required in REQUEST\_TXN\_LAYOUT, RESPONSE\_META\_DATA and RESPONSE\_TXN\_LAYOUT tables for each host request and response. For example, RESPONSE\_TXN\_LAYOUT normally defines the response field positions and the RESPONSE\_META\_DATA is used to define the mapping of fields to DataPacket keys. Since the XSLT will define the response structure, and the DPTPDomCodec will be used to produce the Vector of DataPackets, there is only one record required for RESPONSE\_TXN\_LAYOUT with the TXN\_CODE and XSL\_STYLESHEET columns set. Other columns, while can have default values. Similarly, the RESPONSE\_META\_DATA also only requires one record with the TXN\_CODE and XSL\_STYLESHEET columsn set.

## **5.7.2 JCA Support**

This section outlines how the MCA Financial Process Integrator facilitates support for JCA connectors. JCA is an open-ended specification for connecting to EIS systems from within an application server environment. JCA resource adapters are packaged within .rar files and deployed on an application server in the same way as EJBs or Web applications. Generally a middleware vendor will supply this resource adapter for interaction with their software. These resource adapters are likely to support connection management, transaction

management and security management. To interact with an EIS via a resource adapter a client API is needed. This can be a standard API such as the Client Connection Interface (CCI) from JCA, or a proprietary API supplied by the middleware vender. It is at the discretion of the middleware vendor as to which API they support.

To demonstrate the potential use of JCA within the Financial Process Integrator, we have developed a simple resource adapter that mimics a resource adapter that is supplied by a middleware vendor. This is deployed in the application server. For this example the resource adapter will interact with a file containing customer data. This is the same file used by the customer search example. Only a brief examination of the resource adapter follows because in any real world scenario using JCA the resource adapter will be available from the middleware vendor, and its actual working should be hidden from a client developer.

For demonstration URLs for the CustmerSearch example see the Release Notes

### **5.7.2.1 Defining the Resource adapter**

Below is a resource adapter deployment descriptor that is bundled within our .rar file. The important elements in this XML are the following tags:

<managedconnectionfactory-class> - This class will be the class that the application server interacts with to match requests to connections or to create new connections when required.

<connectionfactory-interface> - This is the interface that the above class implements.

<connectionfactory-impl-class> - This is the factory class that allows an application component to get a connection to the EIS. This class will be used by the managedconnectionfactory-class defined above to get the actual connection, thus handing over responsibility to the application server for connection pooling etc. An object of this type will be returned from the application when a component does a JNDI lookup on the connector component.

<connection-interface> - This is the interface that the connection class implements. It must contain a getConnection() method

<connection-impl-class> - This is the class that provides connectivity to the EIS. This is got from the connectionfactory implementation class

The complete descriptor follows:

```
<?xml version="1.0" encoding="UTF-8"?>
```
<!DOCTYPE connector PUBLIC '-//Sun Microsystems, Inc.//DTD Connector 1.0//EN' 'http://java.sun.com/j2ee/dtds/connector\_1\_0.dtd'>

### <connector>

<display-name>Some JCA</display-name>

<vendor-name>Some Vendor</vendor-name>

<spec-version>1.0</spec-version>

<eis-type>EIS definition</eis-type>

<version>1.0</version>

<resourceadapter>

<managedconnectionfactory-

class>com.bankframe.jca.samplefileadapter.SampleManagedConnectionFactory</ managedconnectionfactory-class>

<connectionfactory-

interface>javax.resource.cci.ConnectionFactory</connectionfactoryinterface>

<connectionfactory-impl-

class>com.bankframe.jca.samplefileadapter.SampleConnectionFactory</connect ionfactory-impl-class>

<connection-interface>javax.resource.cci.Connection</connectioninterface>

<connection-impl-

class>com.bankframe.jca.samplefileadapter.SampleConnection</connectionimpl-class>

<transaction-support>NoTransaction</transaction-support>

<authentication-mechanism>

<authentication-mechanism-type>BasicPassword</authenticationmechanism-type>

<credential-

interface>javax.resource.security.PasswordCredential</credentialinterface>

</authentication-mechanism>

<reauthentication-support>false</reauthentication-support>

</resourceadapter>

</connector>

## **5.7.2.2 Interacting with the resource adapter**

Since the adapter is a standard J2EE component it can be found via a JNDI lookup. When we perform a JNDI lookup on our resource adapter we will get a reference to the ConnectionFactory class. Using this class the application component (e.g. the Financial Process Integrator bean) can call the getConnection() method on the ConnectionFactory object. This will return an object with which the Financial Process Integrator can send requests to the EIS and receive responses. It should be noted that JCA supports asynchronous communication ONLY.

For the sake of simplicity the sample resource adapter can be sent requests and receive responses in the form of DataPackets. This is within the scope of the JCA specification as it doesn't restrict the resource adapter vendor to follow any specific interface. Rather it specifies that any interfaces that are used must contain at least a specific method, such as  $getConnection()$ , in the case of the ConnectionFactory class.

In order for the FPI to support a specific JCA adapter a data formatter class will have to be developed to format the data between DataPackets and the correctly formatted request object needed to interact with the EIS through the resource adapter. For our sample JCA adapter we just deal with DataPackets. This negates the need for a data formatter, as we can just pass the DataPacket request to the resource adapter, which will return a DataPacket response.

To demonstrate the use of JCA from an application component there is a JSP that will perform a JNDI lookup for the resource adapter and then send a request in DataPacket format, wait for a response and then display the response. This example demonstrates the core functionality of JCA

### **5.8 Store and Forward**

### **5.8.1 Introduction**

The Financial Process Integrator's Store and Forward framework provides the means to store transactions, e.g. in the event of a host going offline, in order to forward them to the host at a later time. Refer also to the sample file storeandforward.sql supplied in the MCA Services Install folder

### **5.8.2 Scope**

This document describes a store and forward system that operates between the Siebel mid-tier (i.e. the Siebel Financial Components) and the host. The Store and Forward system will only enable the storing of data for update to the host, it will not store data retrieved from the host.

# **5.8.3 Overview**

## **5.8.3.1 Determining if the host is offline**

When a transaction fails to go to the host, the host is marked as offline and the transaction is stored for forwarding. The flow of execution is as follows:

- Each time a transaction is passed to the Financial Process Integrator it will attempt to send it to the host
- The Financial Process Integrator will check with the host that it received the transaction
- If the host did not receive the transaction or the host cannot be contacted then the transaction is stored for later forwarding and the host status will be set to offline
- When a host is marked as offline it will remain marked as such for a specified period (e.g. 5 minutes). During that specified period no further attempts will be made to send transactions to that host; all transactions will instead be stored (except for transactions that are not permitted to be stored, these instead will result in an exception being thrown). This time period is configurable.
- When the time period has expired the forwarding mechanism will try to send the first entry on the queue to the host.
- If the first entry is forwarded successfully then the host is determined to be back online. The host status will be set to read-only and the forwarding thread will commence forwarding all stored transactions in batches. This batch figure will be configurable.
- If the first entry is not forwarded successfully then the forwarder will wait for the time period mentioned above, and then attempt to forward the first entry again. It will repeat this process until the host comes back online.
- When the store has been emptied of stored transactions the host will be marked online.
- When the host is forwarding the transactions those which are completed successfully will be added to the SUCCESSFUL TRANSACTION table while those transactions which return an error from the host will be added to the ERROR\_TRANSACTION table.

### **5.8.3.2 Host Status**

The host has three states; these are:

## **5.8.3.2.1 ON\_LINE**

When the host status is set to  $ON$  LINE all transactions are processed normally.

## **5.8.3.2.2 OFF\_LINE**

When the host status is set to OFF LINE any read transactions will throw an exception while write transactions will be stored to be forwarded later.

## **5.8.3.2.3 FORCE\_OFF\_LINE**

When the host is set to FORCE\_OFF\_LINE any read transactions will throw an exception while write transactions will be stored to be forwarded later. This ensures that when the host is set offline no attempts will be made to check if the host is back online until it has been set to online.

## **5.8.3.3 Host Operation types**

The Financial Process Integrator Meta data must identify which transactions are read transactions and which transactions are write transactions.

### **5.8.3.3.1 Read transactions**

- Read transactions cannot be carried out when the host is offline.
- Read transactions should not be stored if the host is offline, an exception should be thrown if an attempt is made to carry out a read transaction when the host is offline
- Read transactions should become available as soon as the host comes back online

### **5.8.3.3.2 Write transactions**

• Write transactions cannot be carried out when the host is offline, but it is permissible to store some kinds of write transactions when the host is offline, and forward them when the host is back online.

### **5.8.4 Destination Entity Bean**

To determine which Siebel Connector to instantiate and which Connector properties to use the Destination entity bean is queried. The DESTINATION table has been extended to include a new field; HOST\_STATUS, which is used by the Financial Components and the Persister to check if the host is online. The HOST STATUS field has three settings:

- ON LINE: host is online transactions carried out normally
- OFF LINE: host is offline transactions are either stored or an offline exception is thrown.
- FORCE OFF LINE: host is set to offline no transactions will be sent to the host until the host is set back to online.

### **5.8.5 DestinationEjbMap Entity Bean**

The Financial Components will need to know if the host is online or offline so they can apply the appropriate business logic. In order to do this it must be able to match the EJB and method called to the host destination, to do this it uses the DESTINATION EJB\_MAP table. Using the method name and the JNDI name the isHostOnline() method in the StoreAndForwardUtils class retrieves the host destination. The DESTINATION EJB MAP table also contains details of the host operation type; whether the transaction is read or write, and a setting for backwards compatibility. When current versions of existing Financial Components are updated to add Store and Forward functionality they must be guaranteed to be able to be configured to work exactly as they used to work, i.e. any new version of a Financial Component with no change apart from support for store and forward behavior must continue to work identically to the older version. This means the call to the Financial Process Integrator to determine if the host is online must

always return true (even if the host is not online), to assure the online business logic is always invoked. This is done by setting the  $ALWAXS$  ONLINE field to Y. The  $STOREABLE$  field is used to check if a transaction, that was initiated when the host was online but now encounters an offline host, should be stored, or if a HostOfflineException should be thrown instead. The DestinationEjbMap solution set layer is located in the com.bankframe.ei.txnhandler.destinationejbmap package and its implementation is in the com.bankframe.ei.txnhandler.impl.destinationejbmap package.

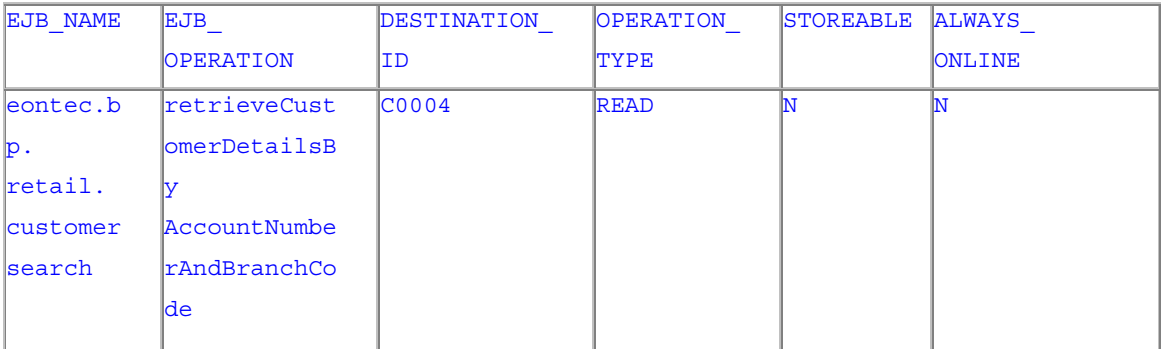

## **5.8.6 Store and Forward Classes and Package Structure**

The Store and Forward solution is located in the com.bankframe.ei.txnhandler.storeandforward package and its implementation is in the com.bankframe.ei.txnhandler.storeandforward.impl package.

## **5.8.6.1 StoreAndForwardConstants**

The Constants class for Store and Forward is located in the com.bankframe.ei.txnhandler.storeandforward package.

## **5.8.6.2 StoreAndForwardUtils**

This class provides utility methods for allowing Financial Processes to use the store and forward features of the Financial Process Integrator and is located in the

com.bankframe.ei.txnhandler.storeandforward package.

It contains the following methods:

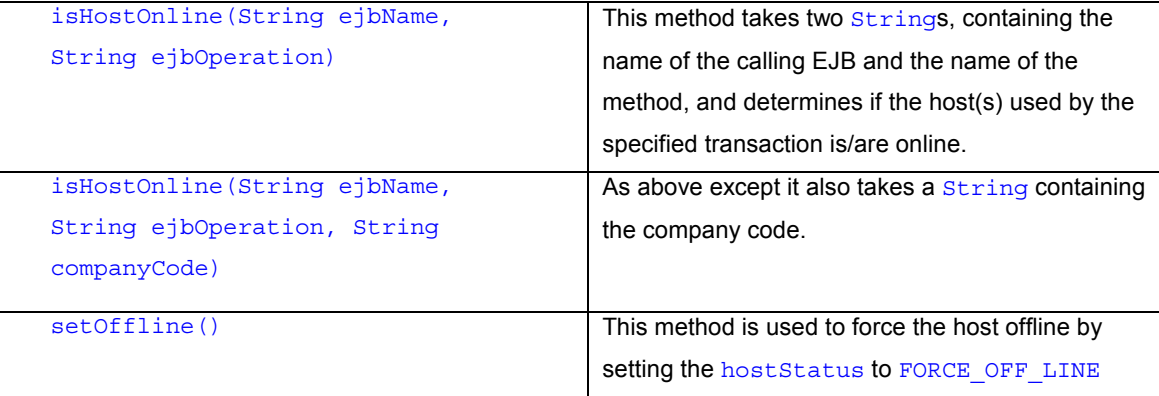

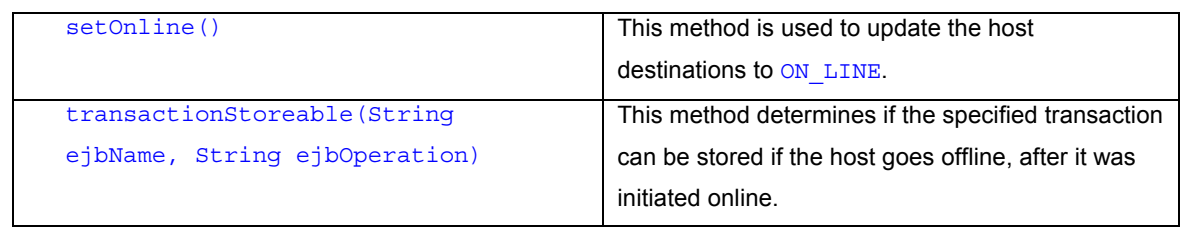

# **5.8.6.2.1 isHostOnline() methods**

This method allows the Financial Components to ascertain the host status when initiating a transaction in order to use the correct set of business rules as often differing rules will apply to online and offline transactions. In order to check the host status the isHostOnline() method is passed the name of the calling EJB and the name of the method being called. Using these values the method performs a look up on the DESTINATION\_EJB\_MAP table to get the host(s) destination(s) for the transaction as well as the transaction type. The method then performs the following checks:

- If the ALWAYS ONLINE value is set to  $Y$  then true is returned
- If the transactionHandler.storeAndForward.status setting in the BankframeResource. Properties is set OFF LINE and the operation type is WRITE then false is returned or if the operation type is READ a HostOfflineException is thrown.
- If the DESTINATION hostStatus is ON\_LINE true is returned
- If the DESTINATION host Status is OFF LINE and the operation type is WRITE false is returned or if the operation type is READ a HostOfflineException is thrown.
- If the DESTINATION host Status is READ ONLY and the operation type is WRITE false is returned or if the operation type is  $R$ EAD  $true$  is returned.

# **5.8.6.3 InternalStoreAndForwardUtils**

This class provides utility methods for use by the Store and Forward features of the Financial Process Integrator and is located in the com.bankframe.ei.txnhandler.storeandforward.impl package. It contains the following methods:

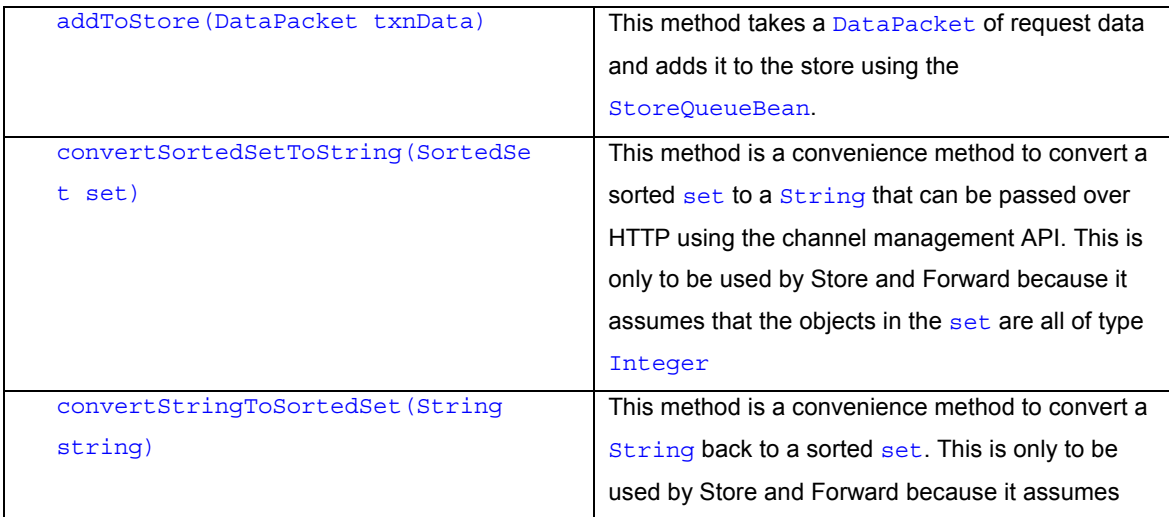

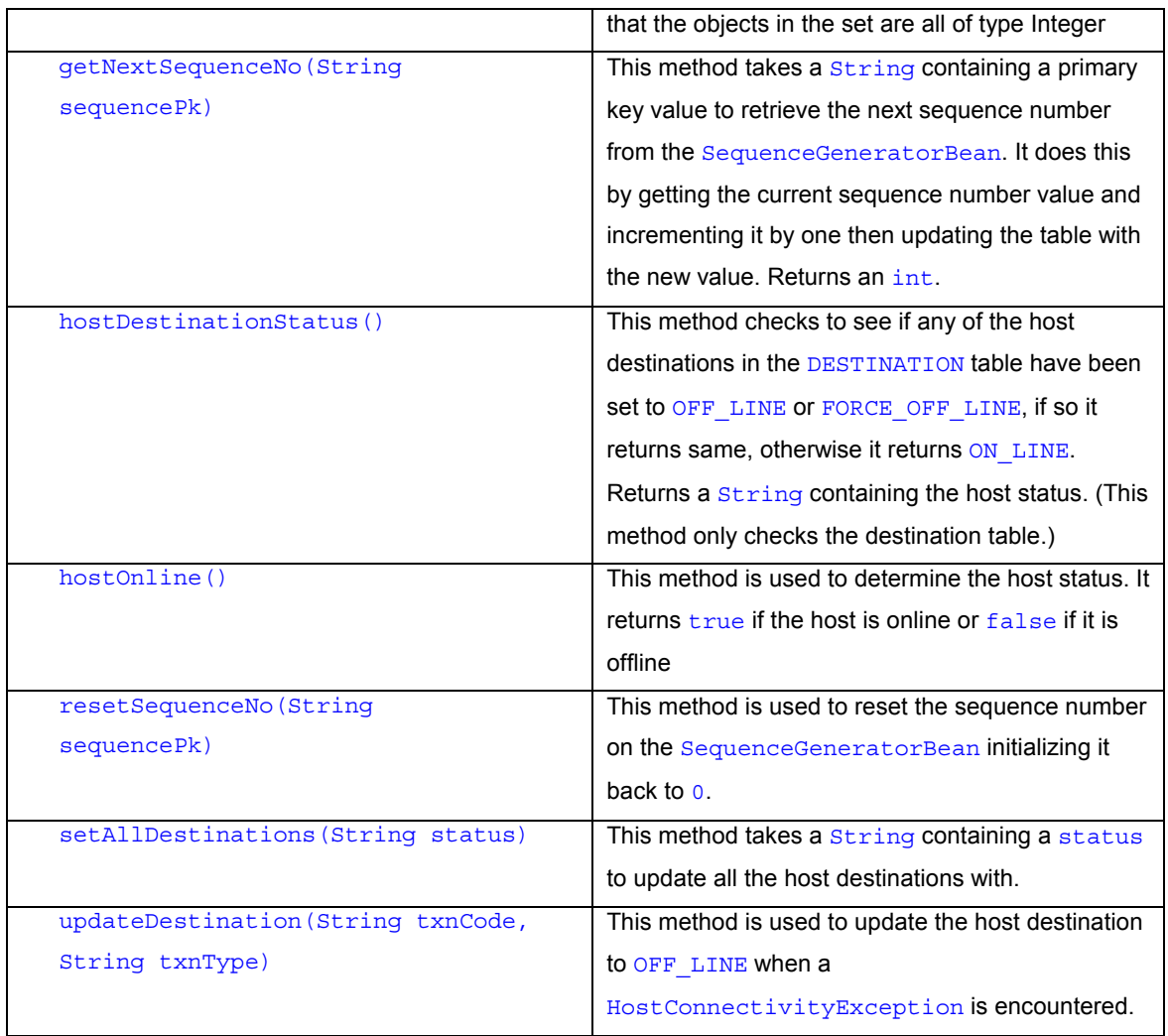

## **5.8.6.4 StoreTransactionBean**

The host transactions are stored in a database table called STORE\_TRANSACTION which is mapped by the StoreTransactionBean. The implementation of this bean is located in the package

com.bankframe.ei.txnhandler.storeandforward.impl.storetransaction

The request DataPacket is converted to a string to be stored using the DPTPCodec which is also used to convert it back into a DataPacket.

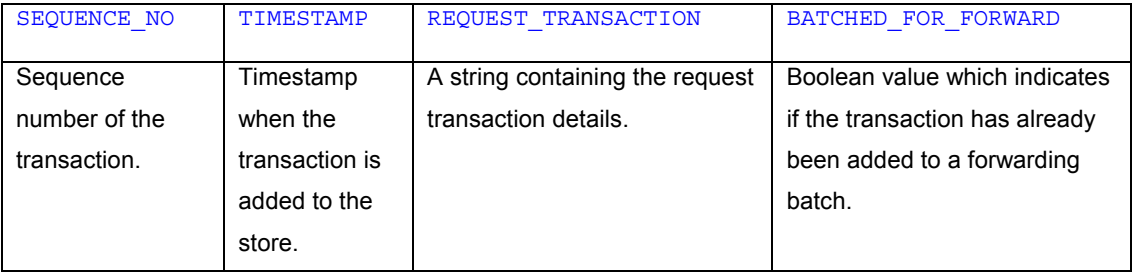

## **5.8.6.5 StoreQueueBean**

This session bean is responsible for processing the transactions contained in the store. The implementation of this bean is located in the package

com.bankframe.ei.txnhandler.storeandforward.impl.storequeue. It contains the following methods:

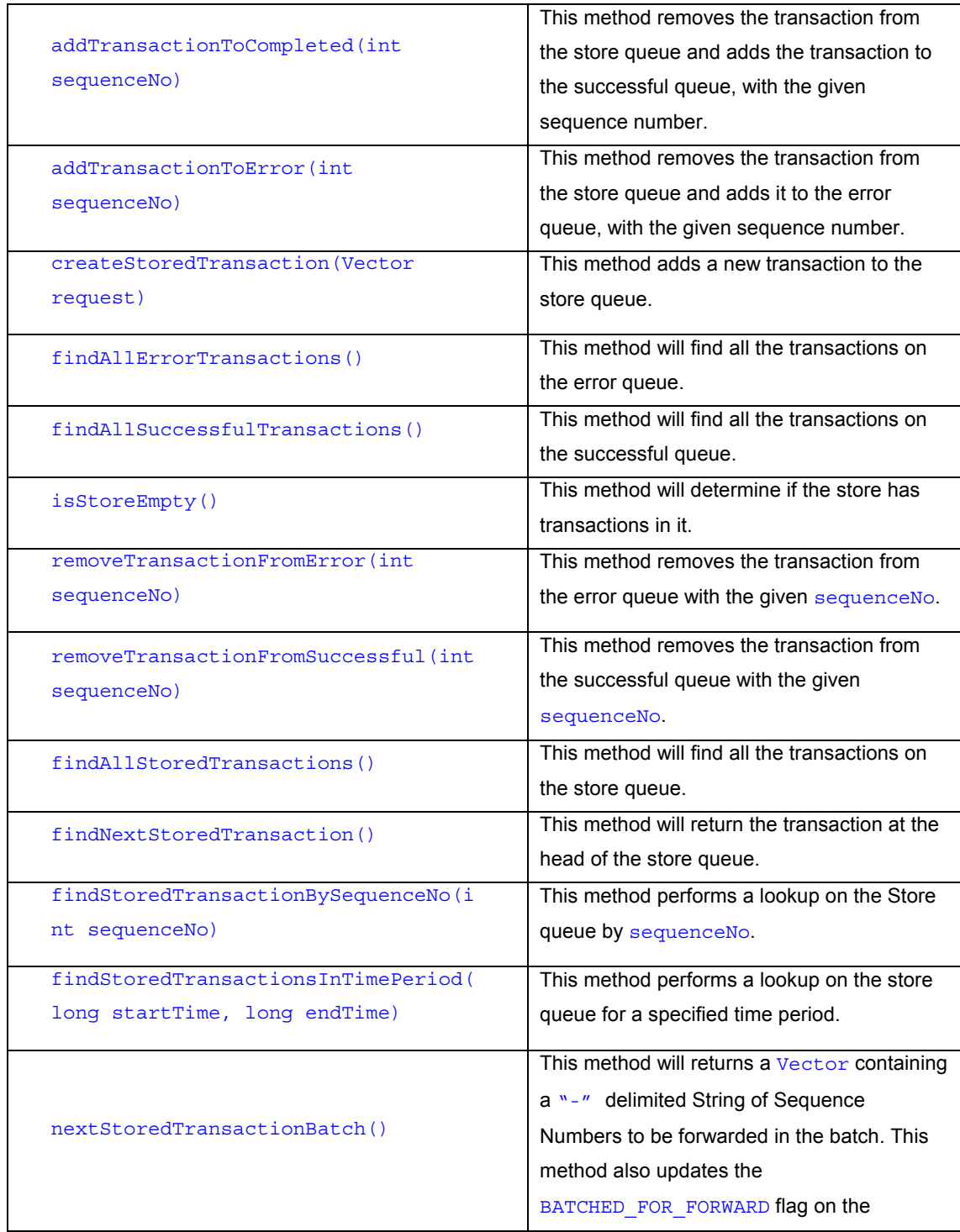

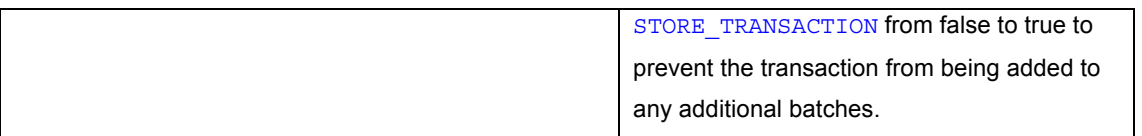

## **5.8.6.6 CompletedForwardTransactionBean**

The completed host transactions are stored in a database table mapped by the

CompletedForwardTransactionBean. There are two implementations of this bean located in the packages:

com.bankframe.ei.txnhandler.storeandforward.completedforwardtransaction.impl.su ccessfultransaction and

com.bankframe.ei.txnhandler.storeandforward.completedforwardtransaction.impl.er rortransaction

# **5.8.6.6.1 SuccessfulTransactionBean**

This entity maps to the SUCCESSFUL TRANSACTION database and is used to record successfully forwarded transactions.

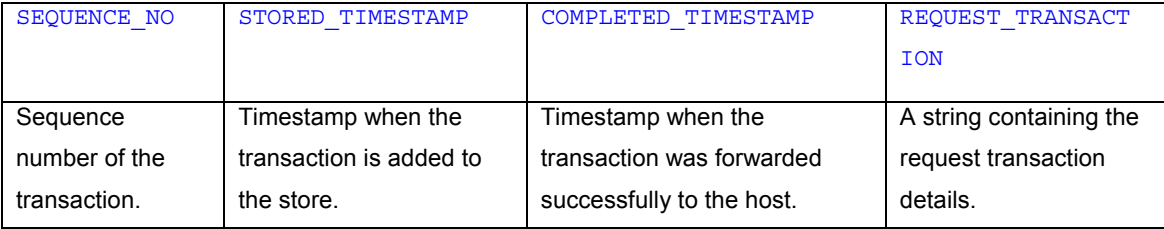

# **5.8.6.6.2 ErrorTransactionBean**

This entity maps to the ERROR TRANSACTION database and is used to record host transactions which return a ProcessingErrorException when forwarded to the host.

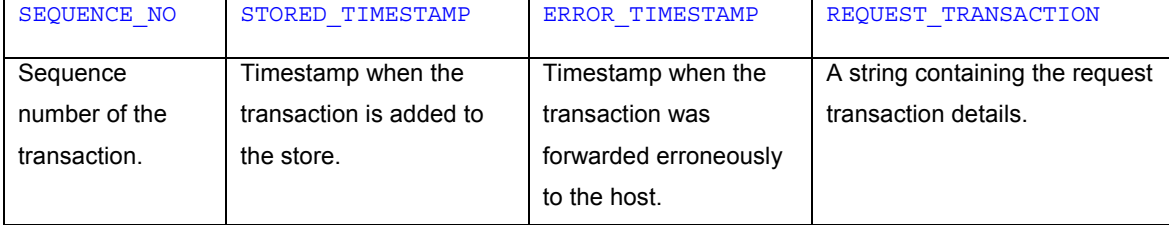

## **5.8.6.7 ForwardTransactionBean**

This session bean is responsible for coordinating the forwarding of the stored host transactions. It is responsible for initiating the host status monitor and once the host is back online starting a thread to forward all the transactions. It contains the following methods:

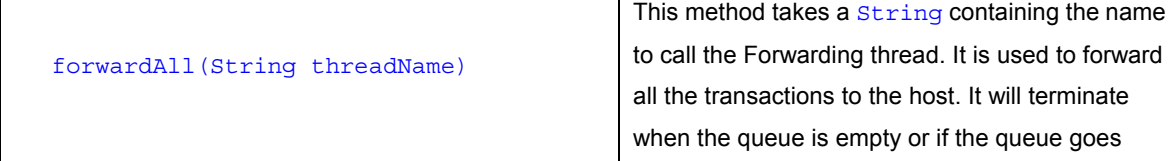

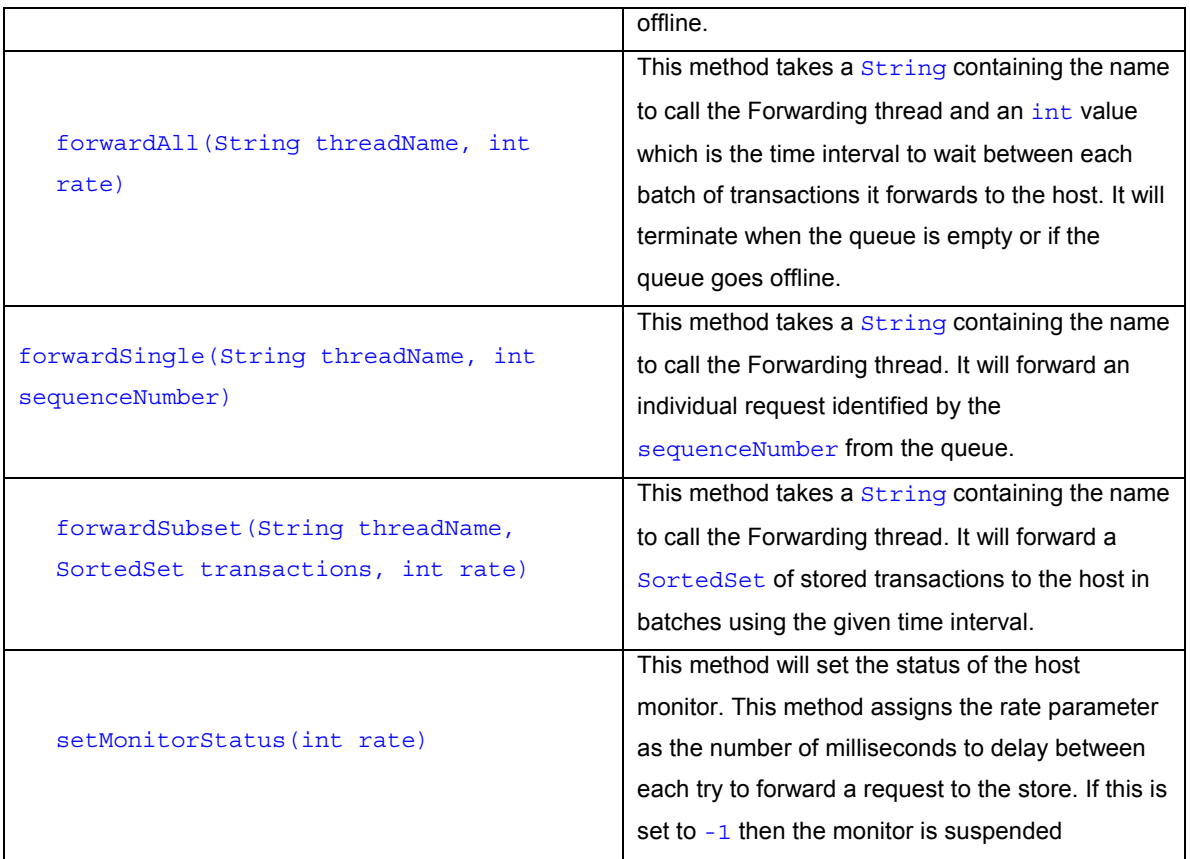

# **5.8.6.8 ForwardOperationsBean**

This session bean is responsible for controlling the rate at which transactions are forwarded to the host. It contains the following methods:

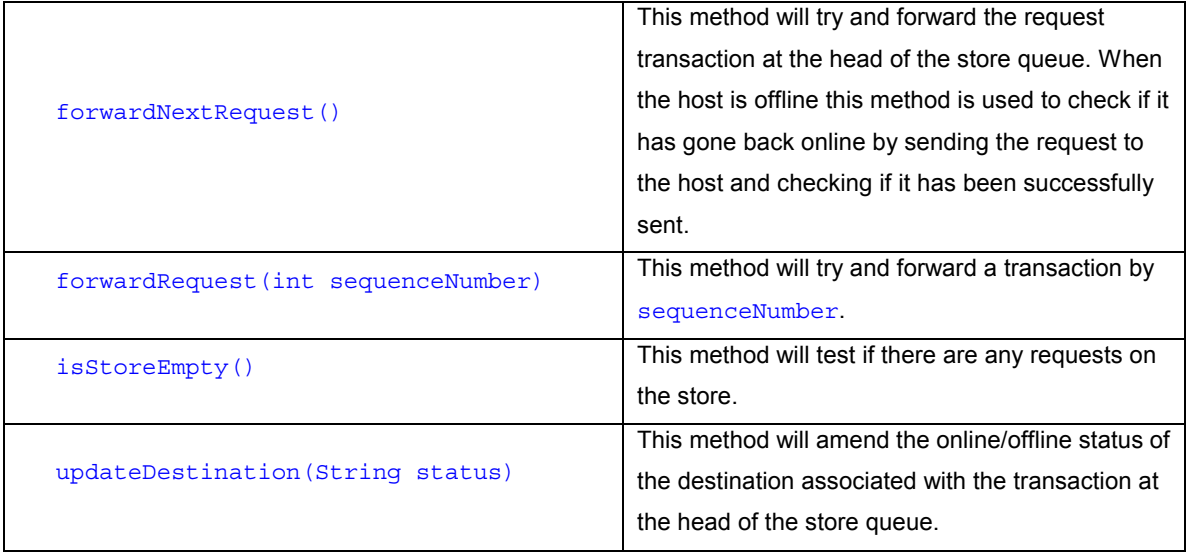

# **5.8.6.9 HostStatusMonitor**

This thread class monitors the connection to the host system. It is used with the store class to determine whether requests in the store can be released to the host system. Every n seconds the thread will attempt to send a request to the host system. This will only happen if the store is non-empty. The class has the following constructors:

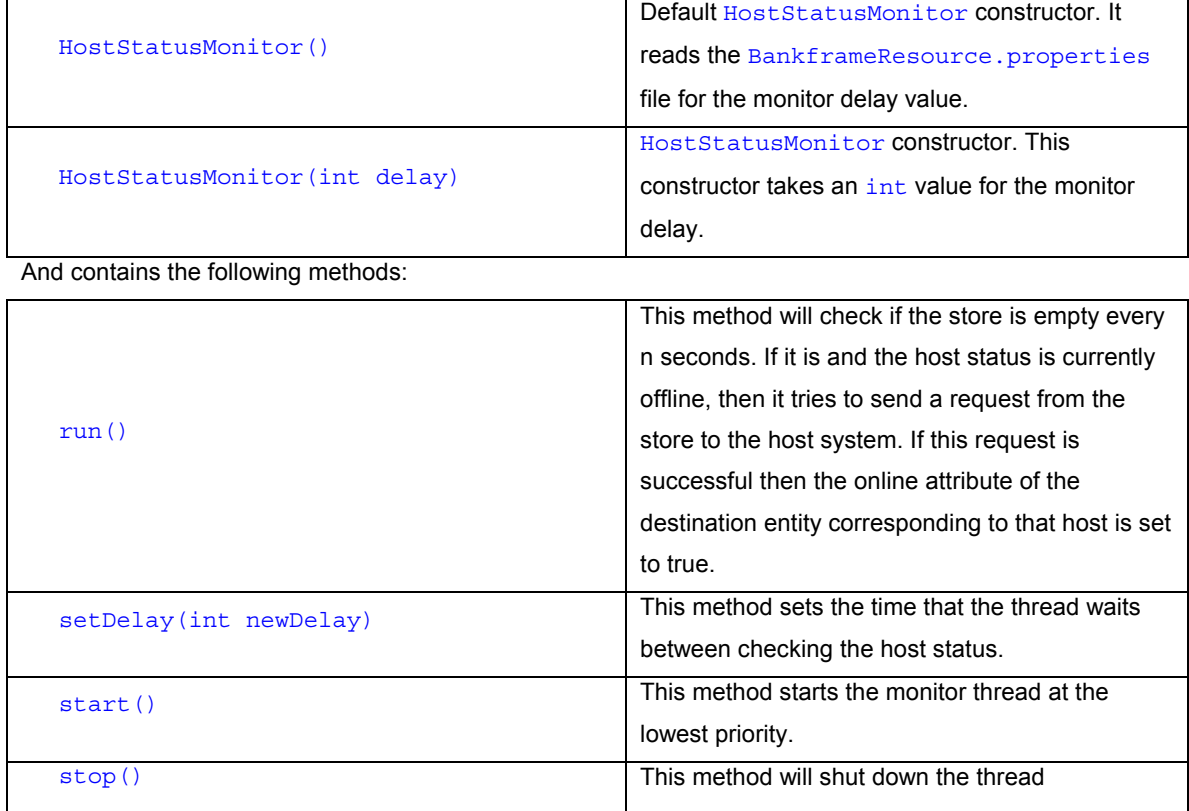

## **5.8.6.10 ForwardingThread**

This thread class will attempt to send a request to the host system. This class has the following constructors:

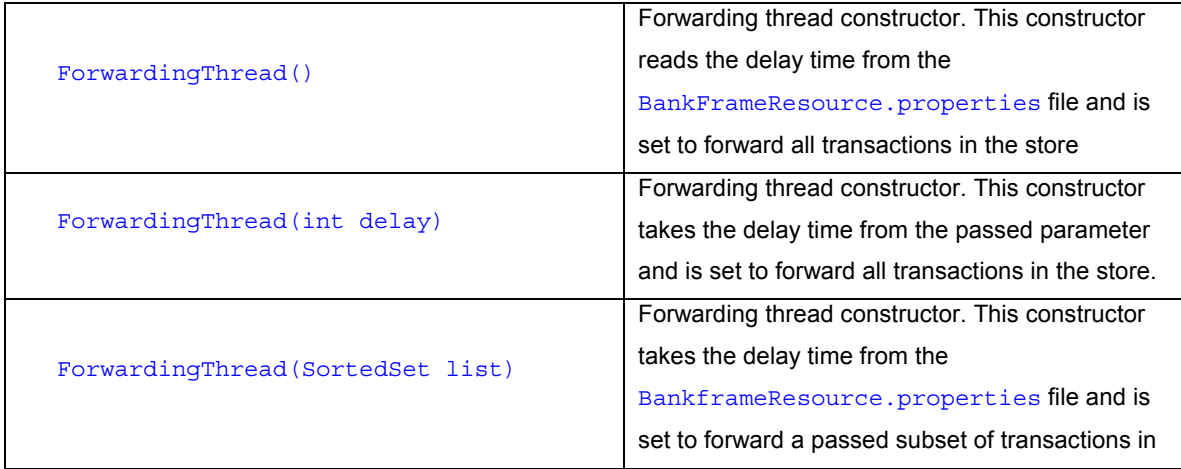

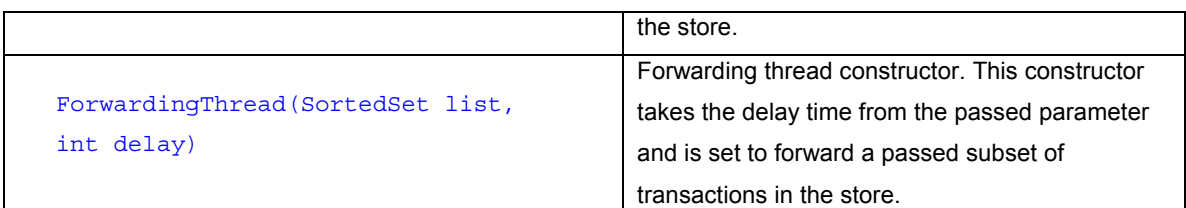

It contains the following methods.

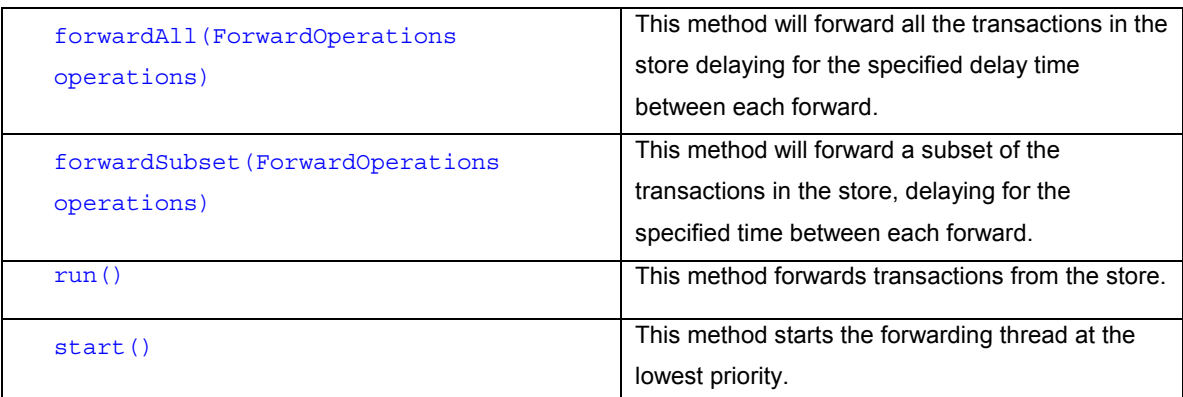

## **5.8.7 Forcing the host online or offline**

It must be possible to force the status of a host to online or offline. This is required for the following reasons:

- To test the store and forward functionality. Since a host is not available for testing, it must be possible to manually force the host online or offline
- For maintenance reasons. The Financial Institution may want to restrict access to certain hosts to carry out maintenance on the host. The Financial Institution will want to be able to do this in an orderly manner.

The forwarding process should not be invoked and transactions should not attempt to be sent until the host has been forced back online. There are two set... () methods in the StoreAndForwardUtils class for setting the host either offline or online. The setOffline () method updates all the host destinations with a host Status of FORCE\_OFF\_LINE, this will ensure that the forwarding process will not be invoked until the setOnline() method has been used to set all the hostStatus back to ON\_LINE.

## **5.8.8 Exceptions**

To apply the appropriate business logic the Financial Component must determine at the start of execution of the Financial Component whether the host is online or offline. Three new exception classes that extend the ProcessingErrorException class were added to MCA for Store and Forward:

## **5.8.8.1 HostConnectivityException**

This class is located in the com.bankframe.ei.txnhandler package and is thrown when the Financial Process Integrator fails to connect to the host.

## **5.8.8.2 HostOfflineException**

This class is located in the com.bankframe.ei.txnhandler package. There are two instances when this exception will be thrown:

- At the start of execution the host is determined to be online, but when the Financial Process Integrator attempts to post the transaction the host is offline. In this case the Financial Component will have applied the 'online' business rules, but the host is offline, however online transactions should never be stored.
- When the host is offline and a read transaction is attempted against the host.

## **5.8.8.3 HostProcessingErrorException**

This class is located in the com.bankframe.ei.txnhandler package and is thrown when the host returns an error response.

### **5.8.9 BankframeResource.properties settings**

A number of new settings have been added to the BankframeResource.properties file for Store and Forward. In order to locate them search for the following key:

# Transaction Handler Store and Forward Settings

The settings are as follows:

### **5.8.9.1 transactionHandler.storeAndForward.forwardingDelay**

This setting is used by the default constructor of the ForwardingThread to set the time interval, in milliseconds, between batches being sent to the host:

transactionHandler.storeAndForward.forwardingDelay=2000

### **5.8.9.2 transactionHandler.storeAndForward.hostStatusDelay**

This setting is used by the default constructor of the HostStatusMonitor to set the time interval, in milliseconds, to wait between checks on the host status:

transactionHandler.storeAndForward.hostStatusDelay=30000

## **5.8.9.3 transactionHandler.storeAndForward.url**

This setting is used to specify the URL of the ForwardTransactionServlet

transactionHandler.storeAndForward.url=http://localhost:7001/ForwardTransa ctionServlet

## **5.8.9.4 transactionHandler.storeAndForward.startHostMonitorAutomatically**

This setting is used to specify whether or not the **HostStatusMonitor** starts up automatically when the App server is started or not. It can have a setting of either  $true$  or  $false$ .

transactionHandler.storeAndForward.startHostMonitorAutomatically=true

### **5.8.9.5 transactionHandler.storeAndForward.nextTransactionBatchAmount**

This setting is used to specify the amount of transactions the ForwardingThread is to forward in a batch: transactionHandler.storeAndForward.nextTransactionBatchAmount=50

## **5.8.10 Implementing Store and Forward**

It is assumed that the reader is familiar with the Siebel Financial Process Integrator and EJB lifecycle before reading this document.

## **5.8.10.1 StoreAndForwardPersister**

This persister class extends from the TxnPersister class. The class overwrites the TxnPersisters processTxnRequest() and the amend() method.

# **5.8.10.1.1 processTxnRequest(EBMPEntity entityBean, DataPacket txnData, String cachePolicy)**

This protected method is called by the  $\text{find}$  () method. It is responsible for passing the transaction details to the Financial Process Integrator, receiving the response, placing it in the cache and returning an enumeration of primary keys. The StoreAndForwardPersister version also checks the host status against the host status when the transaction was initiated, this is so the persister will know whether to store the transaction, send it to the host or throw an exception.

```
protected Enumeration processTxnRequest(EBMPEntity entityBean, DataPacket
txnData, String cachePolicy) throws ProcessingErrorException {
   try {
```
Vector entityPk = new Vector();

```
String txnCode =
txnData.getString(TransactionHandlerConstants.TXN_CODE);
```

```
String hostStatus =
txnData.getString(StoreAndForwardConstants.HOST_ONLINE_STATUS);
```
if (StoreAndForwardUtils.hostOnline()) {

```
if ((txnCode == null) ||)txnCode.equalsIgnoreCase(TransactionHandlerConstants.FIELD_NA)) {
```
// do nothing

}

else {

```
//Get an instance of the transaction handler and send the transaction //data
to the processFindRequest() method.
```

```
TransactionHandler transactionHandler =
this.getTxnHandler();
                try {
                    map = transactionHandler.processFindRequest(txnData);
                }
```

```
catch (HostProcessingErrorException hpex) {
                       throw new ProcessingErrorException(hpex);
                   }
                   catch (HostConnectivityException hcex) {
                       BankFrameLog.log(BankFrameLog.DEBUG,
  BankFrameLogConstants.TXNHANDLER_SUBSYSTEM, "Store
  Persister::processTxnRequest:: HostConnectivityException");
                       StoreAndForwardUtils.updateDestination(txnCode,
  txnData.getString(TransactionHandlerConstants.TXN_TYPE),
  StoreAndForwardConstants.OFF_LINE);
                       throw new ProcessingErrorException(new
  BankFrameMessage(HOST_OFFLINE_EXCEPTION));
                \mathbf{I}boolean persistant;
//Before caching the data check to see if it is persistent or not.
//Persistent data will be written to a database as well as to memory.
            if
(cachePolicy.equalsIgnoreCase(TxnPersisterConstants.CACHE_PERSISTENT)) {
                persistant = true;
            }
            else if
(cachePolicy.equalsIgnoreCase(TxnPersisterConstants.CACHE_NON_PERSISTENT) ||
cachePolicy.equalsIgnoreCase(TxnPersisterConstants.NOT_CACHED)) {
                persistant = false;
            }
            else {
                //throw an exception
            }
//get the timeout value for the data and then store it in the cache.
            long timeOutValue = new
Long(txnData.getString(PersisterTxnMapConstants.TIME OUT VALUE)).longValue();
            this.storeInCache(map, timeOutValue, persistant);
//Process the keys of the map returned from the transaction handler to
//return an enumeration of primary keys.
            Set keys = map.keySet();
            Enumeration enum = Collections.enumeration(keys);
            while (enum.hasMoreElements()) {
                EPrimaryKey pk = entityBean.createPrimaryKey((DataPacket)
enum.nextElement());
                if (pk != null) {
                    entityPk.addElement(pk);
                }
            }
```
}

```
}
     return new IteratorEnumeration(entityPk.iterator());
     }
        else {
            BankFrameLog.log(BankFrameLog.DEBUG,
BankFrameLogConstants.TXNHANDLER_SUBSYSTEM,
"TxnPersister::processTxnRequest:: offline");
            throw new ProcessingErrorException(new
BankFrameMessage(HOST_OFFLINE_EXCEPTION));
     } catch (CreateException ce) {
     throw new ProcessingErrorException(ce);
 }
 catch (RemoteException re) {
     throw new ProcessingErrorException(re);
 }
```
# **5.8.10.1.2 amend(EBMPEntity entityBean, String methodName, DataPacket data, Vector primaryKeys, boolean removeOperation)**

The protected amend () method is called by the persister's amend... () method. The amend () method checks if the transaction policy is set to  $CACHE-ONLY$ , if it is then it will only update the cache, otherwise it adds the transaction code and the transaction type to a DataPacket containing the entity bean's update attributes and sends the DataPacket to the Financial Process Integrator. It also takes a boolean value which indicates if a remove operation is to be carried out on the host or from the cache. The amend() method is used for updating some or all of an entity's attributes. The StoreAndForwardPersister version also checks the current host status against the host status when the transaction was initiated, this is so the persister will know whether to store the transaction, send it to the host or throw an exception. protected void amend(EBMPEntity entityBean, String methodName, DataPacket data, Vector primaryKeys, boolean removeOperation) throws ProcessingErrorException, HostOfflineException, HostConnectivityException {

```
//DataPacket of data to be updated on the host
   DataPacket update = new DataPacket(data.DATA PACKET NAME);
   //Get txnCode and txnType from PERSISTER_TXN_MAP
   DataPacket amendData = this.mapTxn(entityBean.getEntityName(), methodName);
   String txnCode = amendData.getString(TransactionHandlerConstants.TXN CODE);
   String txnType = amendData.getString(TransactionHandlerConstants.TXN_TYPE);
   long timeOutValue = new
Long(amendData.getString(PersisterTxnMapConstants.TIME_OUT_VALUE)).longValue();
   //the host status when the transaction was initiated
   String hostTransactionStatus =
data.getString(StoreAndForwardConstants.HOST_ONLINE_STATUS);
   try {
```

```
update.append(update, data);
        //Add txnCode and txnType
        update.put(TransactionHandlerConstants.TXN CODE, txnCode);
        update.put(TransactionHandlerConstants.TXN_TYPE, txnType);
        //check the host online status
        String hostOnlineStatus = StoreAndForwardUtils.hostOnline();
        boolean storeable = StoreAndForwardUtils.transactionStoreable(txnCode,
txnType);
        //if the host is offline and an offline transaction was initiated store
the transaction
        if (hostOnlineStatus == StoreAndForwardConstants.OFF_LINE &&
hostTransactionStatus == StoreAndForwardConstants.OFF_LINE) {
            StoreAndForwardUtils.addToStore(update);
        }
        //if an online transaction was initiated but the host is offline
        else if (hostOnlineStatus == StoreAndForwardConstants.OFF_LINE &&
hostTransactionStatus == StoreAndForwardConstants.ON_LINE) {
            throw new HostOfflineException(new
BankFrameMessage(HOST_OFFLINE_EXCEPTION));
        }
        //otherwise forward the transaction to the host
        else {
            if (getIgnoreHost(txnCode) == false) {
                TransactionHandler transactionHandler = this.getTxnHandler();
                try {
                    transactionHandler.processRequest(update);
                }
                catch (HostProcessingErrorException hpex) {
                    throw new ProcessingErrorException(hpex);
                }
                catch (HostConnectivityException hcex) {
                    StoreAndForwardUtils.updateDestination(txnCode, txnType,
StoreAndForwardConstants.OFF_LINE);
                    throw new HostConnectivityException(new
BankFrameMessage(HOST_CONNECTIVITY_EXCEPTION));
                }
            }
            if (removeOperation || getRemoveFromCache()) {
                this.removeFromCache(primaryKeys);
            }
            else {
                //put data into a map (same data used for each primary key):
```

```
Map entityMap = new HashMap();
                for (int index = 0; index < primaryKeys.size(); index++) {
                    entityMap.put(primaryKeys.elementAt(index), data);
                }
                String cachePolicy =
amendData.getString(PersisterTxnMapConstants.CACHE_POLICY);
                boolean bCachePolicy =
(cachePolicy.equalsIgnoreCase(TxnPersisterConstants.CACHE_PERSISTENT)) ? true :
false;
                this.storeInCache(entityMap, timeOutValue, bCachePolicy);
            }
        }
    }
    catch (CreateException ce) {
        throw new ProcessingErrorException(ce);
    }
    catch (RemoteException re) {
        throw new ProcessingErrorException(re);
    }
}
```
# **5.8.11 Teller Example of Store and Forward**

One of the Financial Components of Teller to be enhanced with Store and Forward is Deposit. The changes to the deposit component are as follows:

# **5.8.11.1 TransactionDetails**

The BMP version of this bean was written implementing the  $com$ .bankframe.ejb.bmp.EBMPEntity interface, for details on this please refer to the Persister documentation. A new variable hostOnLineStatus was added to the BMP class to pass along the host status at the time the transaction was initiated. This variable is used to determine if the transaction should be processed or if a HostOfflineException should be thrown, depending on the host status.

# **5.8.11.2 IsSystemAvailabilityBean**

This session bean is used to interact with the StoreAndForwardUtils class to ascertain the host status. It contains the following two methods:

imIsHostOnline(String sessionName, String processName, String companyCode) this method is used to check if the Host is offline or online.

imIsTransactionStoreable(String sessionName, String processName) this method is used to check whether or not a transaction can be stored.

# **5.8.11.3 IsMakeDeposit**

This has been changed to throw new transaction handler exceptions: HostConnectivityException and HostOfflineException.

## **5.8.11.4 MakeDeposit**

The  $makeDepositBC$  method was updated as follows: to process an online transaction when  $true$  is returned from the imIsHostOnline() method and to process an offline transaction when false is returned from the imIsHostOnline () method. One of the requirements for Store and Forward is the status of the host at the time the transaction was initiated. If the host was online when the transaction was started but has subsequently gone offline either a HostConnectivityException or a HostOfflineException will be thrown. In the example below these exceptions are caught and if the transaction is storeable then an offline transaction is sent to the host, otherwise the exception is re-thrown.

public Vector makeDepositBC(FinancialTransactionCommonAttributesVO financialTransactionCommonAttributesVO, FinancialTransactionDestinationAccountVO financialTransactionDestinationAccountVO, Vector financialTransactionNegotiableInstrumentVOVector) throws ProcessingErrorException, ValidationException, HostOfflineException, HostConnectivityException {

Vector batchStateMessageVector = new Vector();

try {

//check the host status

this.online =

this.getIsSystemAvailability().imIsHostOnline(MakeDepositHome.JNDI\_LOOKUP\_ NAME, "makeDepositBC",

financialTransactionCommonAttributesVO.getCompanyCode()).booleanValue();

//if the host is online try to send an online request

if (online) {

this.getUserAdministration().imIsUserValidForOperation( financialTransactionCommonAttributesVO.getCompanyCode(), financialTransactionCommonAttributesVO.getUserId(), com.bankframe.bfa.Constants.getValueInList(0, TellerConstantsKeysImpl.TASK\_ID\_MAKE\_DEPOSIT\_ONLINE).toString(), DataTypeConvertor.getDouble(com.bankframe.bfa.Constants.getText(TellerCons tantsKeysImpl.DEFAULT\_LIMIT\_VALUE\_TEXT)));

try {

batchStateMessageVector =

this.getIsMakeDeposit().imMakeOnlineDepositBC(financialTransactionCommonAt tributesVO, financialTransactionDestinationAccountVO, financialTransactionNegotiableInstrumentVOVector, "ON\_LINE");

}

```
//if a HostConnectivityException is returned then check if
       //the transaction is storeable
           catch (HostConnectivityException hex) {
               if
(this.getIsSystemAvailability().imIsTransactionStoreable(MakeDepositHome.J
```
NDI\_LOOKUP\_NAME, "makeDepositBC").booleanValue()) {

this.getUserAdministration().imIsUserValidForOperation(financialTransactio nCommonAttributesVO.getCompanyCode(),

financialTransactionCommonAttributesVO.getUserId(),

com.bankframe.bfa.Constants.getValueInList(0,

TellerConstantsKeysImpl.TASK\_ID\_MAKE\_DEPOSIT\_OFFLINE).toString(),

```
DataTypeConvertor.getDouble(com.bankframe.bfa.Constants.getText(TellerCons
tantsKeysImpl.DEFAULT_LIMIT_VALUE_TEXT)));
```
batchStateMessageVector =

```
this.getIsMakeDeposit().imMakeOfflineDepositBC(financialTransactionCommonA
ttributesVO, financialTransactionDestinationAccountVO,
financialTransactionNegotiableInstrumentVOVector, "OFF_LINE");
```
}

else

throw new HostConnectivityException(hex);

```
}
//if a HostOfflineException is returned then check if the
//transaction is storeable
    catch (HostOfflineException hex) {
        if
```
(this.getIsSystemAvailability().imIsTransactionStoreable(MakeDepositHome.J NDI\_LOOKUP\_NAME, "makeDepositBC").booleanValue()) {

this.getUserAdministration().imIsUserValidForOperation(financialTransactio nCommonAttributesVO.getCompanyCode(),

financialTransactionCommonAttributesVO.getUserId(),

com.bankframe.bfa.Constants.getValueInList(0,

TellerConstantsKeysImpl.TASK\_ID\_MAKE\_DEPOSIT\_OFFLINE).toString(),

DataTypeConvertor.getDouble(com.bankframe.bfa.Constants.getText(TellerCons tantsKeysImpl.DEFAULT\_LIMIT\_VALUE\_TEXT)));

### batchStateMessageVector =

this.getIsMakeDeposit().imMakeOfflineDepositBC(financialTransactionCommonA ttributesVO, financialTransactionDestinationAccountVO, financialTransactionNegotiableInstrumentVOVector, "OFF\_LINE");

```
}
else
```
throw new HostOfflineException(hex);

```
}
}
//if the host is offline send an offline request
else if (!online) {
```

```
this.getUserAdministration().imIsUserValidForOperation(financialTransactio
nCommonAttributesVO.getCompanyCode(),
financialTransactionCommonAttributesVO.getUserId(),
com.bankframe.bfa.Constants.getValueInList(0,
TellerConstantsKeysImpl.TASK_ID_MAKE_DEPOSIT_OFFLINE).toString(),
DataTypeConvertor.getDouble(com.bankframe.bfa.Constants.getText(TellerCons
tantsKeysImpl.DEFAULT_LIMIT_VALUE_TEXT)));
```
#### batchStateMessageVector =

```
this.getIsMakeDeposit().imMakeOfflineDepositBC(financialTransactionCommonA
ttributesVO, financialTransactionDestinationAccountVO,
financialTransactionNegotiableInstrumentVOVector, "OFF_LINE");
        }
```

```
}
catch (RemoteException remoteException) {
```

```
//throw new
ProcessingErrorException(TellerErrorNumberImpl.REMOTE_EXCEPTION_NUMBER,
new String[] { "MakeDeposit", "makeDepositBC" });
        throw new ProcessingErrorException(remoteException);
    }
   return batchStateMessageVector;
}
```
## **5.8.11.5 MaintainFinancialTransaction**

Has been changed to throw new transaction handler exceptions; HostConnectivityException and HostOfflineException.

# **5.9 Financial Process Integrator Examples**

## **5.9.1 Customer Example**

### **5.9.1.1 Introduction**

This section will illustrate how the Financial Process Integrator works using two entity beans and a session bean:

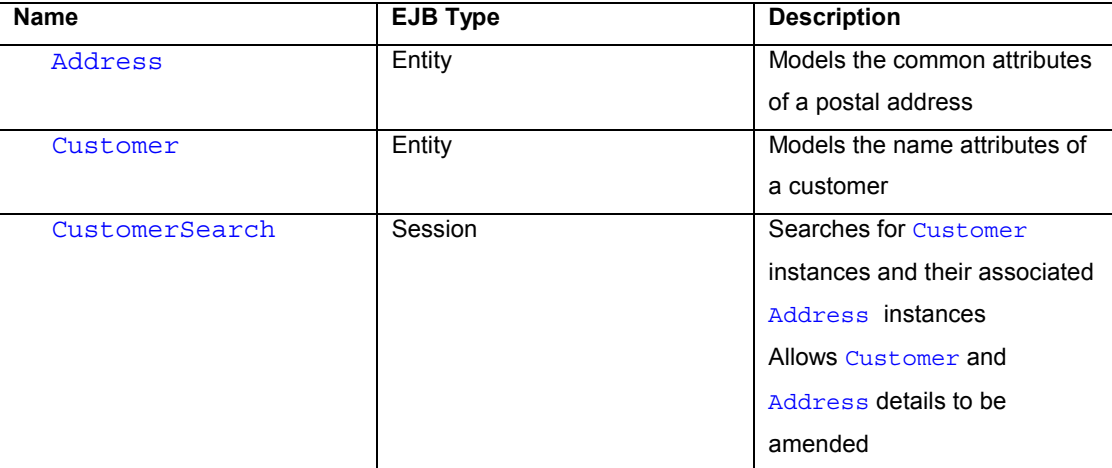

## **5.9.1.1.1 Aims**

These examples aim to show:

- How entity beans interact with the persister
- How the persister interacts with the Financial Process Integrator
- How to configure the Financial Process Integrator meta-data
- How to configure the Financial Process Integrator routes and destinations

# **5.9.1.1.2 Scope**

It is assumed that the reader is familiar with the best practices for modeling entity beans and session beans.

## **5.9.1.2 The Address entity**

The Address entity has the following attributes:

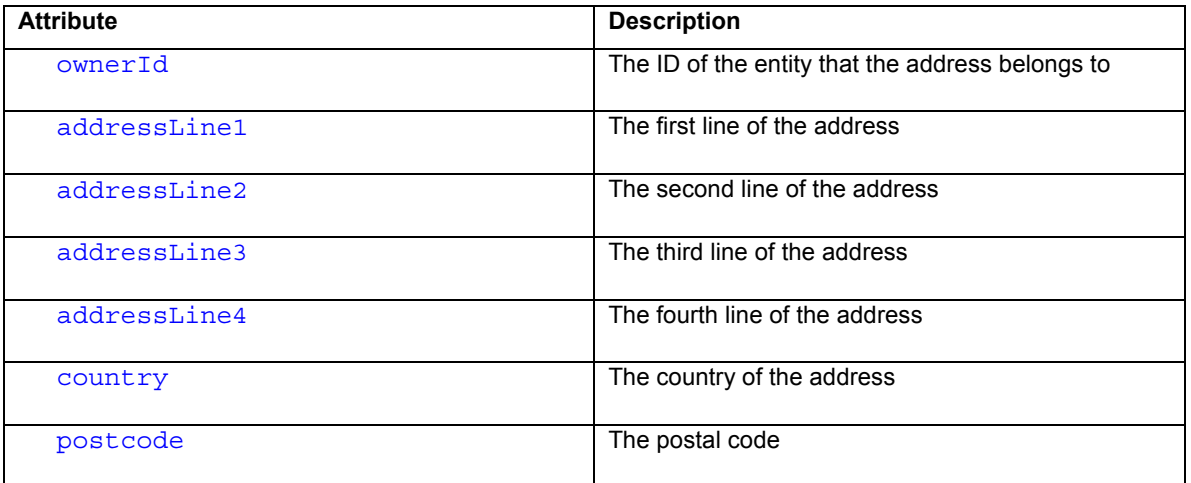

## **5.9.1.3 The Customer entity**

The Customer entity has the following attributes:

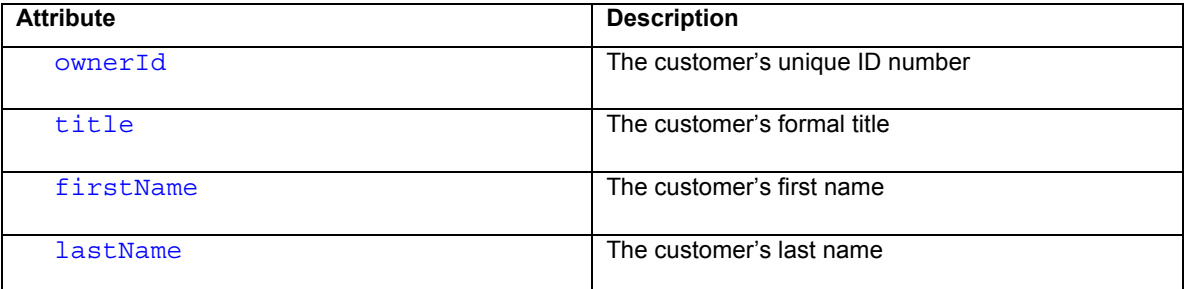

## **5.9.1.4 Relationship between Customer and Address**

Every Customer entity must have an associated Address entity. This means that a Customer entity cannot exist without having a corresponding Address entity. We say that the existence of an Address entity is dependent on the existence of a Customer entity.

Each Customer entity has a unique ownerId attribute. For each Customer entity there will be a corresponding Address entity whose ownerId is equal to the Customer's ownerId attribute.

# **5.9.1.5 The CustomerSearch session**

The CustomerSearch session bean must be able to:

- Find a Customer by ownerId
- Find one or more Customers by last name

- Amend a Customers details, including Address details

### **5.9.1.6 Interfacing the Entities with the Financial Process Integrator**

Below we will describe how we have modelled the Address entity bean, concentrating on issues relevant to connecting the entity bean to the Financial Process Integrator.

### **5.9.1.6.1 com.bankframe.examples.impl.address.AddressBMPBean**

This class is the Bean Managed Persistence (BMP) implementation of the Address entity bean. This class must persist its attributes to/from the host system.

## **5.9.1.6.2 EBMPEntity Methods**

As described previously all BMP entity beans must implement the com.bankframe.ejb.bmp.EBMPEntity interface. Below we will describe how AddressBMPBean implements each of the methods defined in the **EBMPEntity** interface.

## **5.9.1.6.2.1 createPrimaryKey()**

```
public EPrimaryKey createPrimaryKey(DataPacket dp) throws
ProcessingErrorException {
    if ( dp.getName().equals("ADDRESS") ) {
      return new AddressPK(dp.getString("OWNER_ID"));
    } else {
     return null;
    }
  }
```
This method must create an instance of the entity bean's primary key type from the information in the supplied DataPacket. The method must check that the DataPacket being passed in is of the correct type, i.e. that the DataPacket name matches the entity bean's name

### **5.9.1.6.2.2 getEntityName()**

```
public String getEntityName() {
  return AddressHome.JNDI_NAME;
}
```
This method must provide a String that uniquely identifies this *type* of entity bean. By convention this name must be the JNDI name of the entity bean.

## **5.9.1.6.2.3 getPersister()**

```
public EPersister getPersister() {
  try {
   return EPersisterFactory.getPersister(this.getEntityName());
  } catch ( ProcessingErrorException pex ) {
    BankFrameLog.log(BankFrameLog.WARN, "BANKFRAME.MCA",pex);
   throw new RuntimeException(pex.getMessage());
  }
}
```
This method must return an instance of the persister object to be used for persisting this entity bean. This method delegates the task of locating the persister to the

com.bankframe.ejb.bmp.EPersisterFactory class. This enables the persister used by an entity bean to be changed without having to recompile or re-deploy the entity bean. Note that all BMP entity beans will use the exact code shown above.

## **5.9.1.6.2.4 getPrimaryKey()**

```
public EPrimaryKey getPrimaryKey() {
 return (EPrimaryKey)this.ctx.getPrimaryKey();
}
```
This method must return an instance of this entity bean instance's primary key object. The primary key for each entity bean instance is stored in the entity bean's EntityContext, so this method just returns the primary key reference stored in the EntityContext. Note that all BMP entity beans will use the exact code shown above.

## **5.9.1.6.2.5 populate()**

```
public void populate(DataPacket dp) {
  this.ownerId = dp.getString("OWNER ID");
  this.addressLine1 = dp.getString("ADDRESS_LINE1");
  this.addressLine2 = dp.getString("ADDRESS_LINE2");
  this.addressLine3 = dp.getString("ADDRESS_LINE3");
  this.addressLine4 = dp.getString("ADDRESS_LINE4");
  this.country = dp.getString("COUNTRY");
```

```
this.postCode = dp.getString("POST_CODE");
```
}

This method must populate the entity bean's attributes with the data retrieved from the supplied DataPacket.

## **5.9.1.6.3 AddressBMPBean methods**

AddressBMPBean must implement the methods required by the javax.ejb.EntityBean interface. Below we will describe how AddressBMPBean implements each of these methods.

### **5.9.1.6.3.1 ejbActivate()**

This method is called by the EJB container when an entity bean instance is about to be used. In this method the entity bean should acquire any resources it requires. The AddressBMPBean does not need to acquire any resources so this method is empty.

### **5.9.1.6.3.2 ejbCreate()**

This method is called by the EJB container when a new entity bean instance is being created. This method must create the corresponding data in the data-store, and return a primary key object for the new instance.

```
public AddressPK ejbCreate(String ownerId, String addressLine1,
String addressLine2, String addressLine3, String
addressLine4,String country,String postCode) throws
CreateException,ValidationException, ProcessingErrorException {
```

```
super.create(ownerId,addressLine1,addressLine2,addressLine3,address
Line4,country,postCode);
```
return (AddressPK)this.getPersister().create(this);

}

This method first calls the super-classes' create() method to initialise the new instance. It then calls the persister's create() method, which takes care of creating the data on the host system. The persister's create() method also returns a primary key object for the new instance.

### **5.9.1.6.3.3 ejbLoad()**

This method is called by the EJB container when the entity bean must refresh its attributes from the datastore.

```
public void ejbLoad() {
  try {
    this.getPersister().load(this);
```

```
} catch ( ProcessingErrorException pex ) {
   BankFrameLog.log(BankFrameLog.WARN, "BANKFRAME.MCA",pex);
  }
}
```
This method calls the persister's  $load()$  method, which takes care of reading the data from the data-store, and calling the entity bean's populate () method to initialise the entity bean's attributes.

## **5.9.1.6.3.4 ejbPassivate()**

This method is called by the EJB container when an entity bean instance is about to be de-activated. In this method the entity bean should release any resources it has been using. The AddressBMPBean does not use any resources, so this method is empty.

## **5.9.1.6.3.5 ejbPostCreate()**

This method is called by the EJB container immediately after a new entity bean instance has been created.

```
public void ejbPostCreate(String ownerId,String addressLine1,
String addressLine2, String addressLine3, String
addressLine4,String country,String postCode) {
    setModified(false); // reset the modified status
  }
```
This method sets the modified flag to false. This will be explained in more detail in the ejbStore() section. All BMP entity beans will use the exact code shown above.

# **5.9.1.6.3.6 ejbRemove()**

This method is called by the EJB container when the entity bean instance should be deleted from the data store.

```
public void ejbRemove() {
  try {
    this.getPersister().remove(this);
  } catch ( ProcessingErrorException pex ) {
    BankFrameLog.log(BankFrameLog.WARN, "BANKFRAME.MCA",pex);
  }
}
```
This method calls the persister's  $r$ emove() method to remove the data from the data store. All BMP entity beans will use the exact code shown above.

## **5.9.1.6.3.7 ejbStore()**

This method is called by the EJB container when the entity bean instance should be written to the data store.

```
public void ejbStore() {
  try {
    if ( this.modified == true ) {
      this.getPersister().store(this);
      this.setModified(false);
    }
  } catch ( ProcessingErrorException pex ) {
    BankFrameLog.log(BankFrameLog.WARN, "BANKFRAME.MCA",pex);
  }
}
```
This method calls the persister's store () method to actually store the data to the data store. This method will only call the persister's  $store()$  method if the modified flag is set to true. This is an optimisation to prevent unnecessary updates to the data store. It is imperative that all entity bean methods which modify an entity bean's attributes must set the modified flag to true.

All BMP entity beans will use the exact code shown above.

## **5.9.1.6.3.8 setEntityContext()**

This method is called by the EJB Container when an entity bean is about to be used. The entity bean must store the supplied context.

```
public void setEntityContext(EntityContext newCtx) {
  this.ctx = newCtx;this.setModified(false);
}
```
All BMP entity beans will use the exact code shown above.

## **5.9.1.6.3.9 unsetEntityContext()**

This method is called by the EJB Container when it is finished using an entity bean. The entity bean must null its context.

```
public void unsetEntityContext() {
  this.ctx = null;}
```
All BMP entity beans will use the exact code shown above.

## **5.9.1.6.3.10 ejbFindByPrimaryKey()**

This method is called by the EJB Container when a  $f$ indByPrimaryKey() is invoked on the entity bean's home interface. It must verify that the specified entity bean instance exists in the data store. If it does exist then this method must return the supplied primary key, otherwise this method must throw a javax.ejb.ObjectNotFoundException

```
public AddressPK ejbFindByPrimaryKey(AddressPK primaryKey) throws
FinderException, ValidationException {
```
try {

this.validator.validateOwnerId(primaryKey.ownerId);

Enumeration enum =

```
this.getPersister().find(this,"findByPrimaryKey",primaryKey.toDataP
acket());
```
if (  $enum.hasMoreElements() == false$  ) {

throw new

```
javax.ejb.ObjectNotFoundException(primaryKey.toDataPacket().toStrin
g());
```

```
}
   return primaryKey;
 } catch ( ProcessingErrorException pex ) {
   throw new FinderException(pex.getMessage());
 }
}
```
This method first validates that the primary key object contains a legal value for the ownerId. It then calls the persister's find() method passing it the primary key object in DataPacket form. If the instance does exist then the find() method will return an Enumeration containing the entity's primary key object, otherwise it will return an empty Enumeration. If the Enumeration is empty then this method will throw a javax.ejb.ObjectNotFoundException().

### **5.9.1.6.3.11 ejbFind<Method>() Methods**

The AddressBMPBean has a number of ejbFind<Method>() methods, each of which has a corresponding method in the AddressHome interface. These methods must return an Enumeration of primary key objects that match the specified search criteria. It no matches are found then it must return an empty Enumeration.

Below is the code for the ejbFindByPostCode() method.

```
public Enumeration ejbFindByPostCode(String postCode) throws
FinderException, ValidationException {
    try {
      this.validator.validatePostCode(postCode);
     DataPacket dp = new DataPacket("FIND BY POST CODE");
     dp.put("POST_CODE",postCode);
     return this.qetPersister().find(this,"findByPostCode",dp);
    } catch ( ProcessingErrorException pex ) {
      throw new FinderException(pex.getMessage());
    }
  }
```
### **5.9.1.6.4 The amend() method**

All Siebel entity beans have an  $\Delta$  amend () method which is used to modify the entity bean's attributes.

```
public void amend(String addressLine1, String addressLine2,
String addressLine3, String addressLine4, String country, String
postCode) throws ValidationException {
```

```
super.amend(addressLine1,addressLine2,addressLine3,addressLine4,cou
ntry,postCode);
this.setModified(true);
```

```
}
```
This method calls its super-classes' amend () method to actually perform the amend, and then sets the modified flag to true (as explained in the ejbStore() section).

## **5.9.1.7 CustomerBMPBean Methods**

The com.bankframe.examples.bo.impl.customer.CustomerBMPBean has very similar methods to the AddressBMPBean. The only difference is some extra methods to handle the relationship between Customer Entities and Address Entities.

### **5.9.1.8 Modelling the Customer and Address relationship**

The Customer entity is called a master entity because it has an associated entity (or dependent entity) that cannot exist by itself. An Address entity cannot exist without a corresponding Customer entity also existing. Secondly, in a real system, an Address entity could be associated with other types of entity other than a Customer entity; for example, an Address entity could be associated with a BranchOffice entity. This means that an Address entity cannot know which entity it is associated with.

Thirdly our example host system has only one amend transaction, which must be used for amending both Customer and Address information. This transaction requires that all the attributes from the Customer entity and the Address entity be present in the transaction. Therefore, to generate the transaction we must merge the data from the Customer and Address entities.

When amending the Customer entity it is straightforward to locate the corresponding Address entity, and merge the two entities to produce the complete amend transaction.

However when amending the Address entity we cannot determine which entity it is associated with. This means that the Address entity does not have enough information to create a complete amend transaction. The solution to this problem is to add a new method to the Customer method called amendAddress(). This method is used when the Address details associated with a Customer must be updated. This method takes care of locating the Address associated with the Customer and calling the Address's amend() method, and then merging the data from the two entities to create the complete amend transaction required by the host.

There is a second problem which must also be addressed: since data is cached when it is read from the host, we must make sure to remove old entries from the cache when entities are amended. When an address is amended, it must be removed from the cache and its associated Customer must also be removed from the cache.

To make sure this happens the  $\frac{Custome}{r}$  entity must implement the

com.bankframe.ejb.bmp.EBMPMasterEntity interface, and must also be configured to use the com.bankframe.ei.txnhandler.persister.MasterEntityPersister persister.

### **5.9.1.9 CustomerBean Methods**

The com.bankframe.examples.bo.impl.customer.CustomerBean has the following methods to model the relationship between the Customer entity and the Address entity.

## **5.9.1.9.1 getAddress()**

This method returns an instance of the Address entity associated with the Customer entity.

try {

```
AddressHome home =
(AddressHome)ObjectLookup.lookup(AddressHome.JNDI_NAME,AddressHome.
class);
   return home.findByPrimaryKey(new AddressPK(this.ownerId));
    } catch ( javax.ejb.FinderException fex ) {
      BankFrameLog.log(BankFrameLog.WARN, "BANKFRAME.MCA",fex);
      throw ExceptionUtils.toProcessingErrorException(fex);
    } catch ( ValidationException vex ) {
     BankFrameLog.log(BankFrameLog.WARN, "BANKFRAME.MCA", vex);
     throw ExceptionUtils.toProcessingErrorException(vex);
    }
```
This method does a  $f$ indByPrimaryKey() to find the corresponding Address instance and returns the corresponding instance.

### **5.9.1.9.2 amendAddress()**

This method amends the Address entity associated with the Customer entity. This method should be called rather than calling the Address. amend () method directly.

```
public Address amendAddress(String addressLine1, String
addressLine2, String addressLine3, String addressLine4,String
country,String postCode) throws ProcessingErrorException,
ValidationException, RemoteException {
```
Address address = this.getAddress();

```
address.amend(addressLine1,addressLine2,addressLine3,addressLine4,c
ountry,postCode);
```

```
this.setModified(true);
return address;
```
}

This method sets the modified flag to true so that the Customer entity data is stored to the host. This will cause the Address entity data to be stored as well.
## **5.9.1.10 CustomerBMPBean Methods**

The CustomerBMPBean class has very similar methods to the AddressBMPBean. The only extra methods are for managing the Customer-Address relationship.

Since CustomerBMPBean is a master entity, it must implement the

com.bankframe.ejb.bmp.EBMPMasterEntity interface. The EBMPMasterEntity interface extends the com.bankframe.ejb.bmp.EBMPEntity interface, adding the following method:

public Vector getDependentEntities() throws

ProcessingErrorException, RemoteException ;

This method must return a Vector of com.bankframe.ejb.bmp.EEntity instances, where each instance is a dependent entity of the master entity.

Below is CustomerBMPBean's implementation of this method:

```
public Vector getDependentEntities() throws
ProcessingErrorException, RemoteException {
   Vector dependents = new Vector(1);
    dependents.add(this.qetAddress());
   return dependents;
  }
```
This method calls the getAddress () method and adds the returned instance to the Vector of dependent instances.

#### **5.9.1.11 Configuring the PERSISTER\_TXN\_MAP table**

The PERSISTER\_TXN\_MAP database table must be correctly configured to connect the BMP (bean managed persistence) entity beans to the Financial Process Integrator. The table below illustrates the data used to configure the PERSISTER\_TXN\_MAP table for the Customer and Address entities:

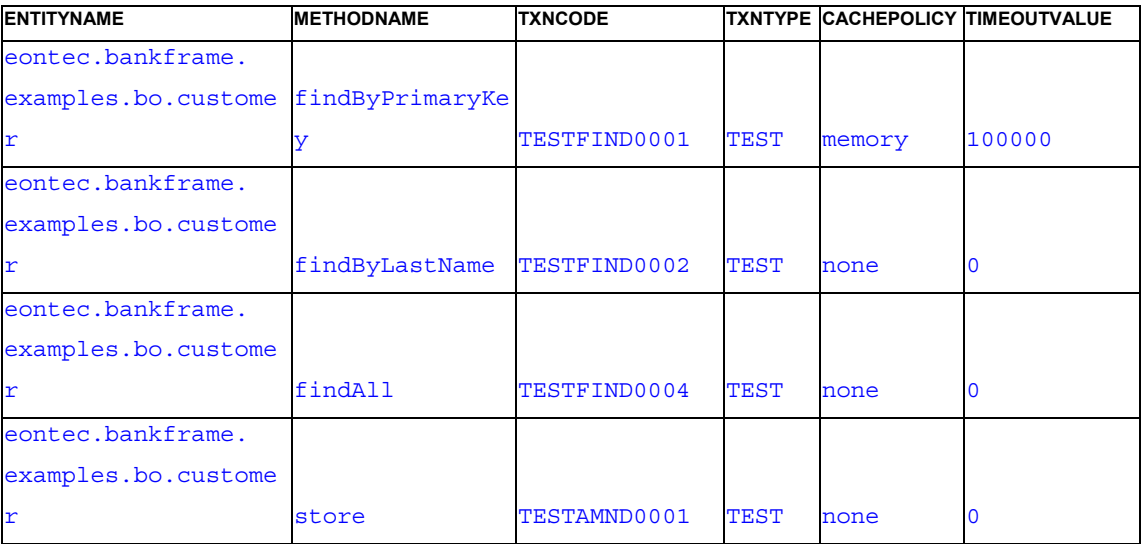

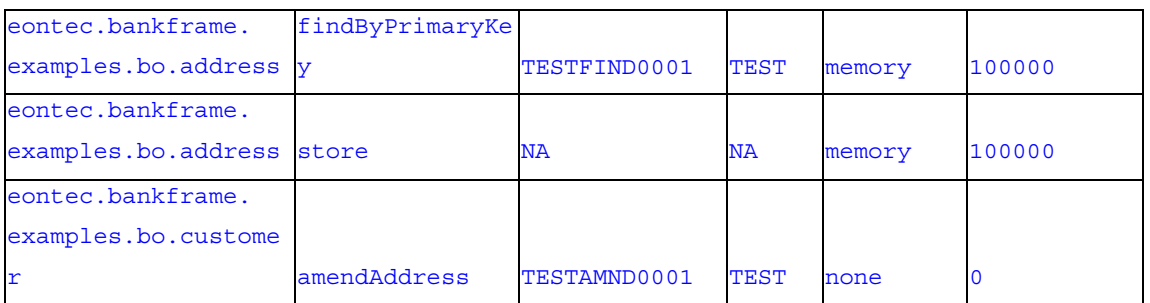

This table maps entity names and method names to transaction codes and transaction types. Note that some entity name, method name pairs may be mapped to a special transaction code: ' $NA'$ . The 'NA' value indicates that the specified method is not connected to the Financial Process Integrator. In the above example the store () method for the Address entity is marked 'NA' because the Address entity is unable to persist itself.

The CACHEPOLICY value specifies whether the results of the transaction are cacheable. If they are then the TIMEOUTVALUE specifies how many milliseconds the results should be cached for.

# **5.9.1.12 Configuring the Meta-Data**

The REQUEST TXN\_LAYOUT, RESPONSE\_TXN\_LAYOUT and RESPONSE\_META\_DATA database tables must be correctly configured to map the DataPackets received from the persister to the host transaction fields, and vice versa.

Note: In the interests of clarity some of the columns in the tables have been omitted from the tables below. Consult the txnsampledata.sql file supplied with MCA Services for the complete meta-data.

# **5.9.1.12.1 Format of TESTFIND0001**

Transaction TESTFIND0001 corresponds to the Customer entity bean's findByPrimaryKey() method. The REQUEST\_TXN\_LAYOUT table has the following format:

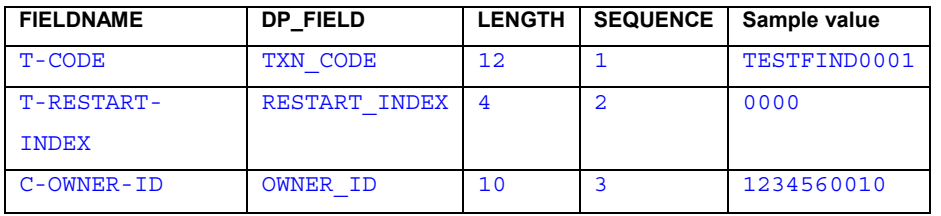

The RESPONSE META DATA has the following format:

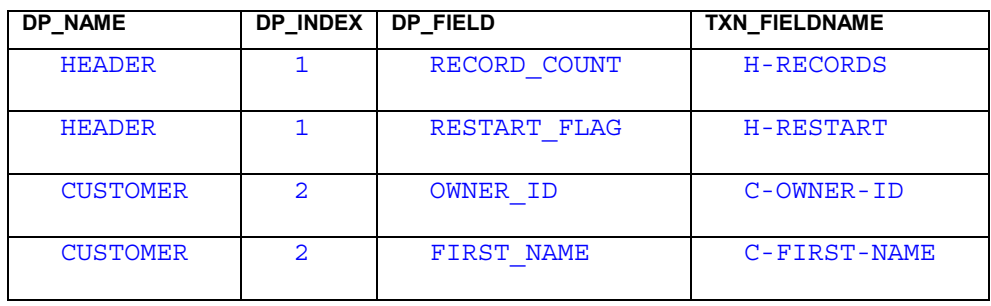

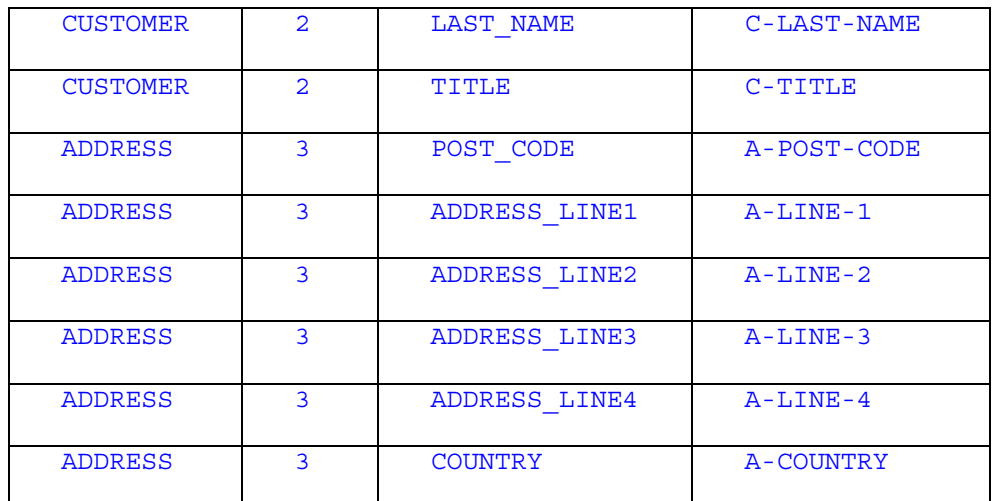

The response is parsed into three DataPackets:

- The header DataPacket which contains the header information
- The Customer DataPacket which contains the data for the Customer entity
- The Address DataPacket which contains the data for the Address entity associated with the Customer entity

# **5.9.1.12.2 Format of TESTFIND0002**

Transaction TESTFIND0002 corresponds to the Customer entity bean's findByLastName() method. The REQUEST TXN LAYOUT table has the following format:

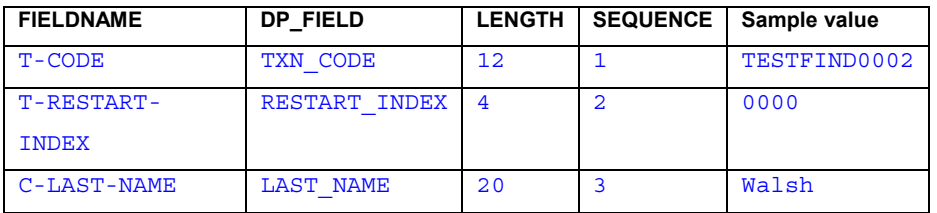

The RESPONSE\_META\_DATA has the following format:

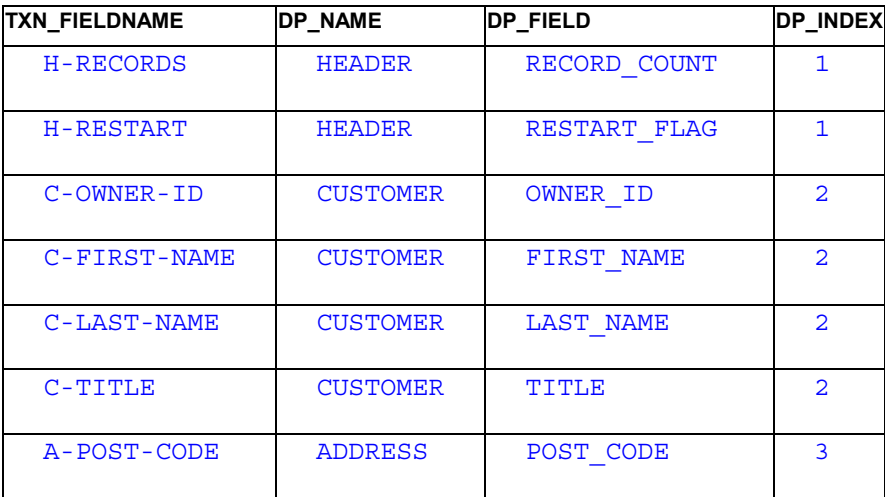

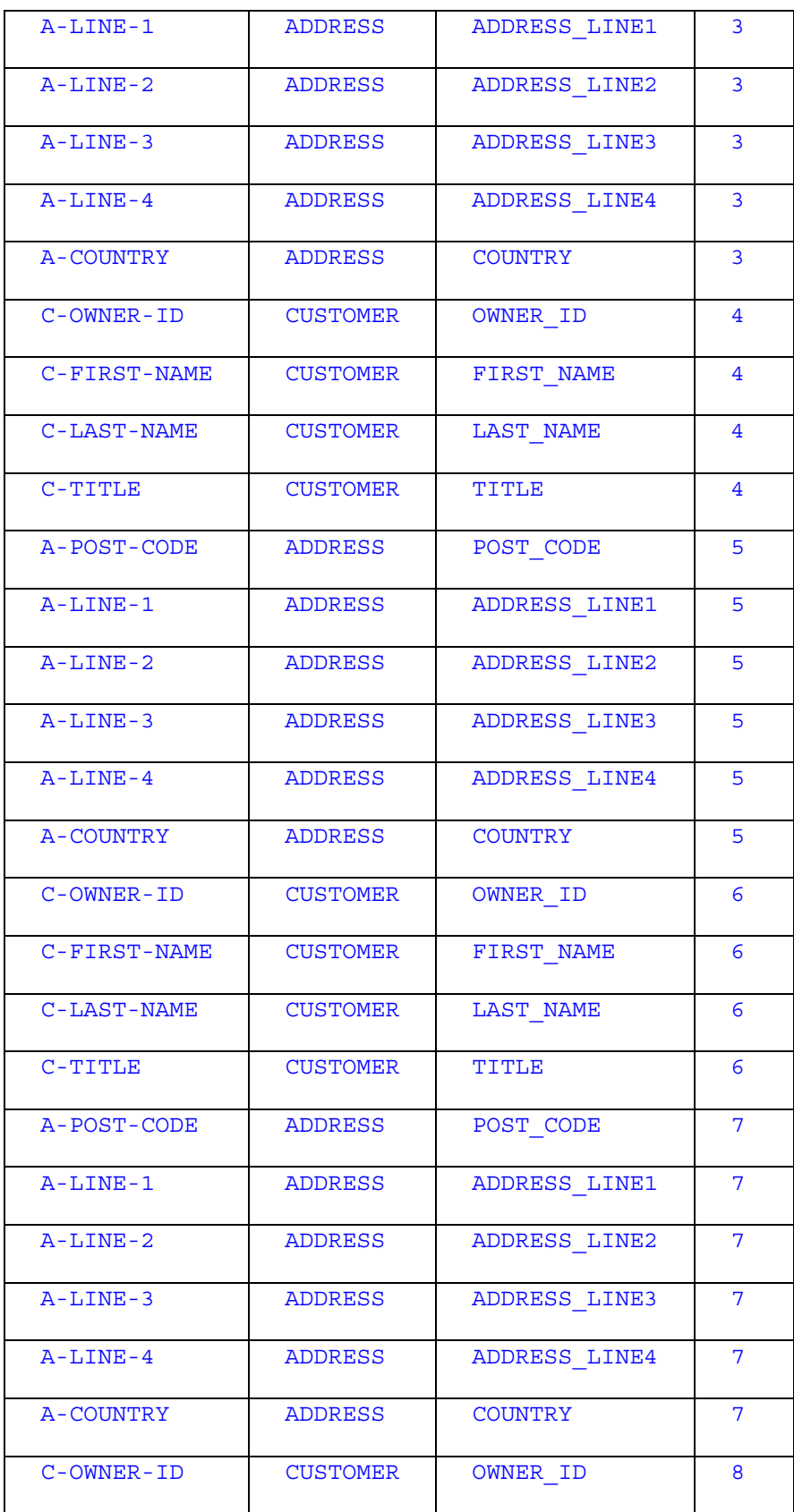

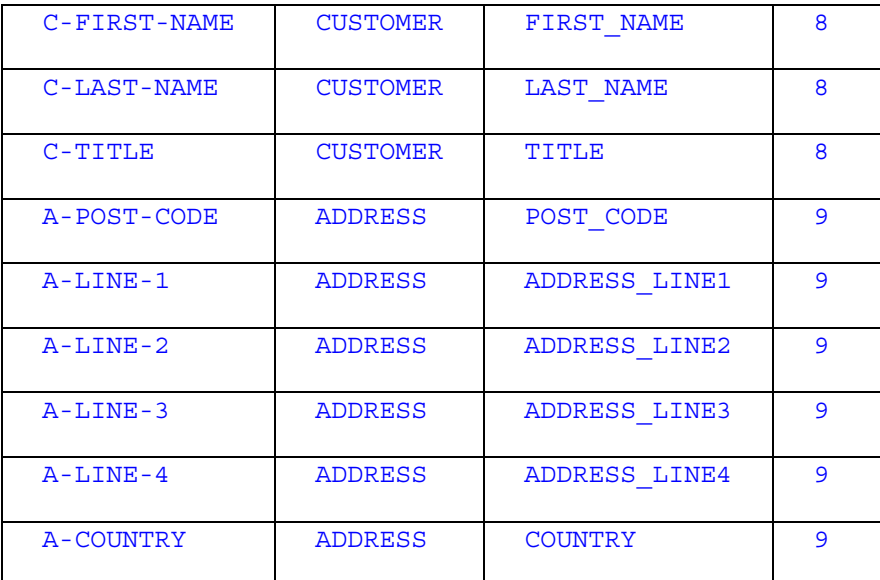

As you can see, the response is quite long! TESTFIND003 is an example of a transaction that has repeating groups. The response may contain the data for zero or more Customer and Address entities, furthermore the host will only return four results at a time, so the transaction must be fired against the host multiple times to get the complete result set.

The H-RECORDS field in the response indicates how many records were returned by the host.

The H-RESTART field indicates whether there are more records to be retrieved from the host. If this field has a value of '1' then there are more results to be retrieved, otherwise there are no more results. Since the host returns four results at a time the meta-data for the Customer and Address entities must be

# repeated four times, with each entity instance being given a different entity occurrence value.

### **5.9.1.12.3 Format of TESTAMND0001**

Transaction TESTAMND0001 corresponds to the Customer entity's store() or amendAddress() methods. Both store() and amendAddress() must use this transaction to amend Customer and/or Address data because the host only provides a single transaction for amending Customer and Address attributes.

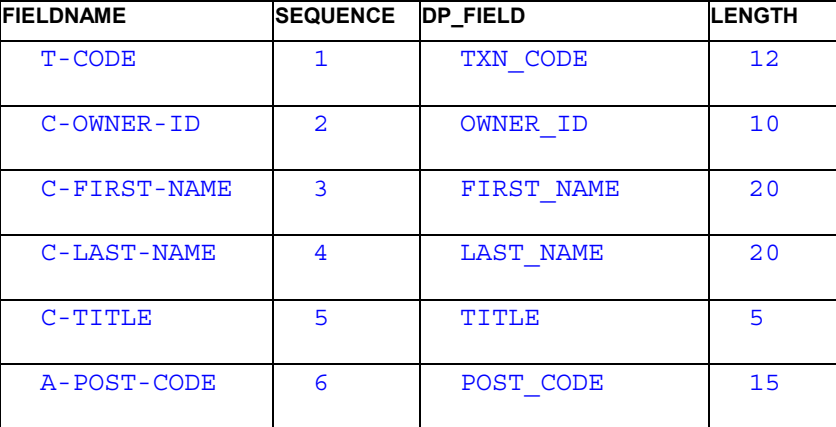

The REQUEST\_TXN\_LAYOUT table has the following format:

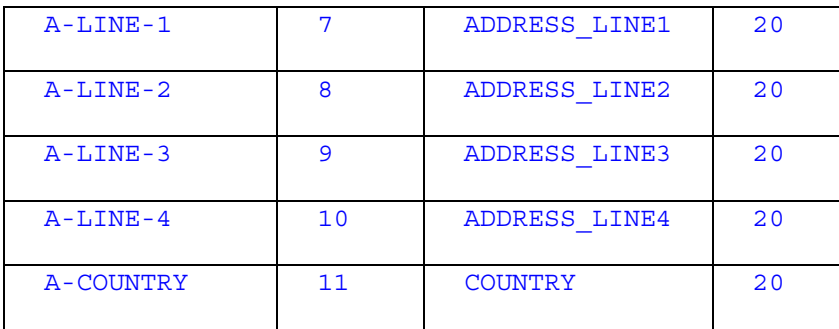

The RESPONSE\_META\_DATA has the following format:

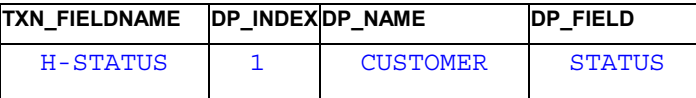

The request transaction contains the transaction code and all the attributes of the Customer and Address entities. The response transaction contains a single field indicating if the amend operation succeeded. If the operation succeeds the field will contain 'OK', otherwise the field will contain 'ERROR'.

### **5.9.1.13 Configuring the TXN\_ROUTE Table**

The TXN\_ROUTE table must be correctly configured to map requests to the correct connector and to specify which data formatter class to use. The table below illustrates the data used to configure the TXN\_ROUTE table:

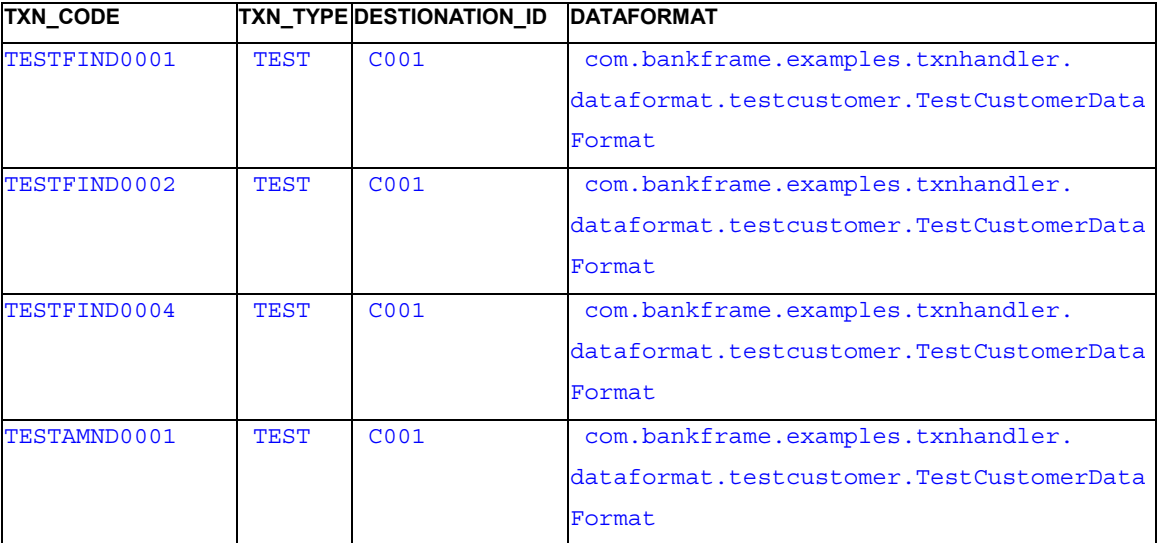

In all cases the data formatter class used is:

com.bankframe.examples.txnhandler.dataformat.testcustomer.TestCusto merDataFormat

Similarly all transactions use the same destination: C001

# **5.9.1.14 Configuring the DESTINATION Table**

The DESTINATION table must be configured to specify which connector to use for communicating with the host system:

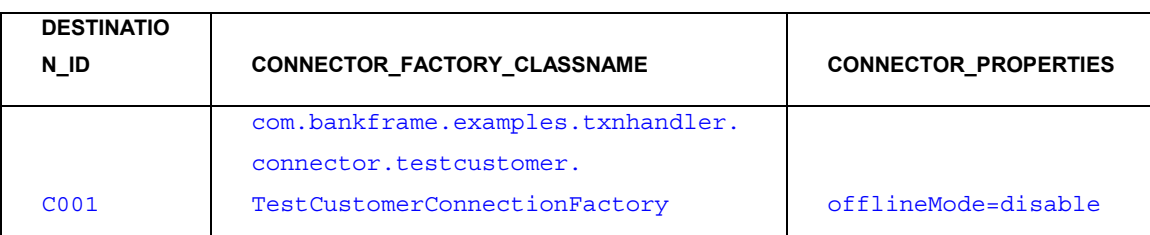

Where the connector is defined in the BankframeResource.properties file.

# **5.9.1.15 Configuring the CustomerSearch Example**

If your application server is installed in a folder other than the default location defined in the deployment guide and you wish to use the CustomerSearch example then the following changes must be made:

- Edit the BankframeResource.properties file and locate the transactionHandler.test.customerData setting
- Change the value of this setting to point to the correct location of the TestCustomerData.properties (TestCustomerData.properties will be located in the same folder as BankframeResource.properties)
- Edit the Test CustomerData.properties file and locate the this.absolutePath setting
- Change the value of this setting to point to the correct location of the TestCustomerData.properties

# **5.9.2 Account Example**

### **5.9.2.1 Introduction**

This section will illustrate how the Financial Process Integrator works using one simple entity bean and a session bean:

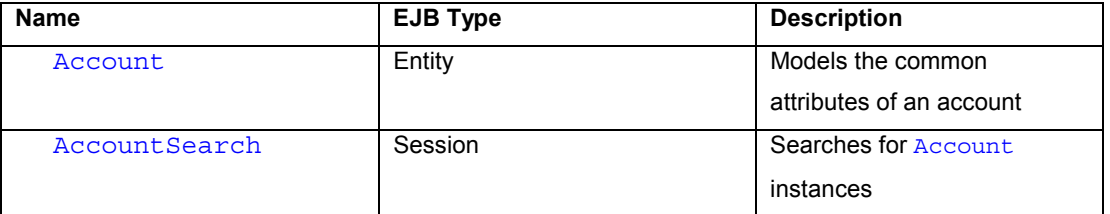

# **5.9.2.1.1 Aims**

These examples aim to show:

- How an entity bean interacts with the persister
- How the persister interacts with the Financial Process Integrator
- How to configure the Financial Process Integrator meta-data
- How to configure the Financial Process Integrator routes and destinations

#### - How to configure the example Cobol Test Connector

### **5.9.2.2 The Account entity**

The Account entity has the following attributes:

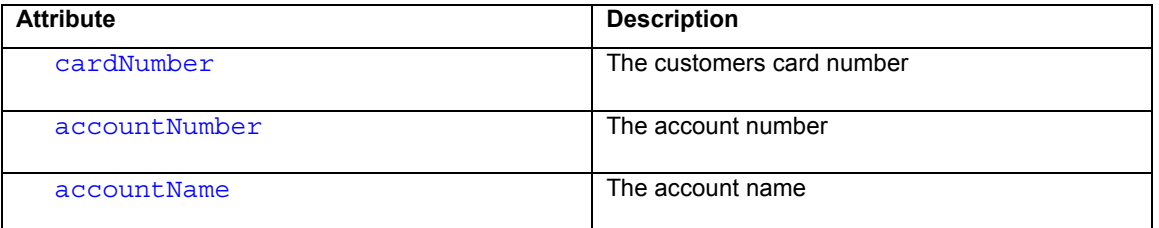

#### **5.9.2.3 The AccountSearch session**

The Account Search session bean must be able to find all the Account entities

### **5.9.2.4 Interfacing the Entities with the Financial Process Integrator**

Below we will describe how we have modelled the **Account entity bean, concentrating on issues relevant to** connecting the entity bean to the Financial Process Integrator.

### **5.9.2.4.1 com.bankframe.examples.impl.account.AccountBMPBean**

This class is the Bean Managed Persistence (BMP) implementation of the Account entity bean. This class must persist its attributes to/from the host system.

### **5.9.2.4.2 EBMPEntity Methods**

As described previously all BMP entity beans must implement the

com.bankframe.ejb.bmp.EBMPEntity interface. This is achieved in a similar manner to the CustomerBMPBean example described previously. Below we will describe how AddressBMPBean implements each of the methods defined in the **EBMPEntity** interface.

#### **5.9.2.5 Configuring the PERSISTER\_TXN\_MAP table**

The PERSISTER\_TXN\_MAP database table must be correctly configured to connect the BMP entity beans to the Financial Process Integrator. The table below illustrates the data used to configure the PERSISTER\_TXN\_MAP table for the Account entity:

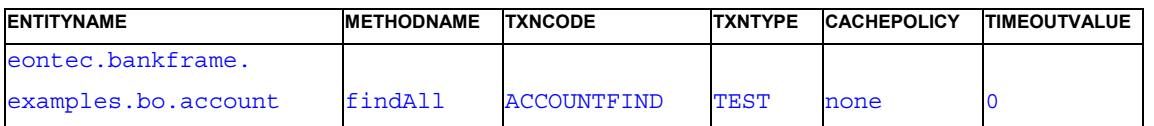

This table maps entity names and method names to transaction codes and transaction types. The CACHEPOLICY value specifies whether the results of the transaction are cacheable. If they are then the TIMEOUTVALUE specifies how many milliseconds the results should be cached for.

# **5.9.2.6 Configuring the Meta-Data**

The REQUEST TXN\_LAYOUT, RESPONSE\_TXN\_LAYOUT and RESPONSE\_META\_DATA database tables must be correctly configured to map the DataPackets received from the persister to the host transaction fields, and vice versa.

Note: In the interests of clarity some of the columns in the tables have been omitted from the tables below. Consult the txnsampledata.sql file supplied with MCA Services for the complete meta-data.

# **5.9.2.6.1 Format of ACCOUNTFIND**

Transaction ACCOUNTFIND corresponds to the Account entity's findAll() method. The REQUEST\_TXN\_LAYOUT table has the following format:

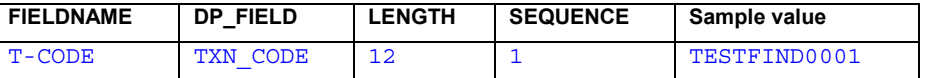

The RESPONSE META DATA table has the following format:

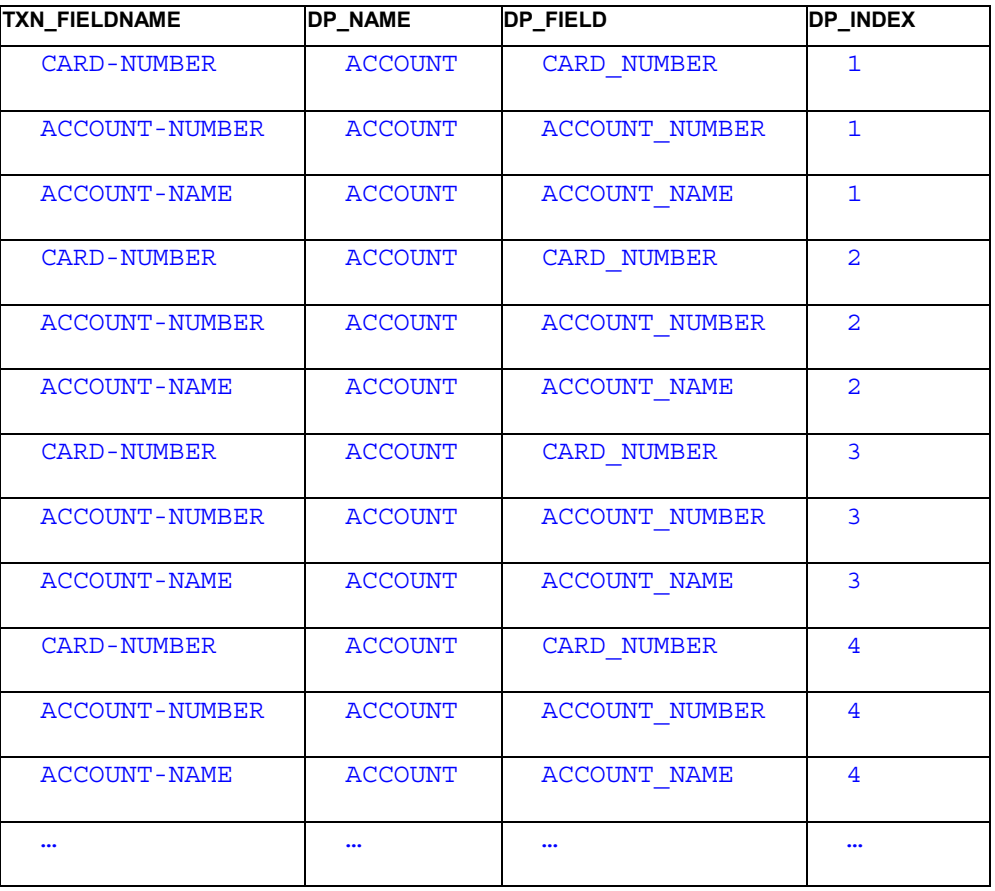

The response is parsed into ten Account DataPackets which contain the data for the Account entities.

### **5.9.2.7 Configuring the TXN\_ROUTE Table**

The TXN ROUTE table must be correctly configured to map requests to the correct connector and to specify which data formatter class to use. The table below illustrates the data used to configure the  $TXN$  ROUTE table:

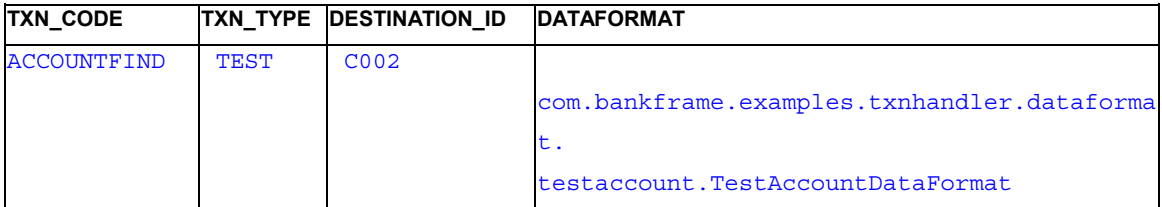

In all cases the data formatter class used is:

com.bankframe.examples.txnhandler.dataformat.testaccount.TestAccoun tDataFormat

This data-format class is derived from

com.bankframe.ei.txnhandler.dataformat.basic.BasicDataFormat

Similarly all transactions use the same destination: C002

### **5.9.2.8 Configuring the DESTINATION Table**

The DESTINATION table must be correctly configured to specify the correct connector to use for

communicating with the host system:

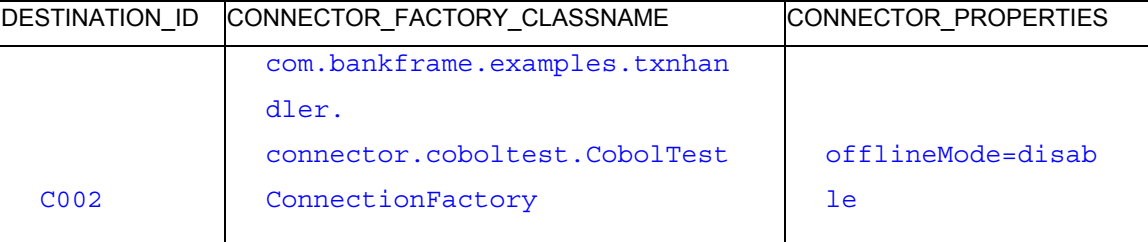

The settings for this connector are defined in BankframeResource.properties.

### **5.9.2.9 Configuring the Cobol Test Connector**

The Account example uses the Cobol Test Connector:

com.bankframe.examples.txnhandler.connector.coboltest.\*

The Cobol Test Connector generates Cobol binary data from a specified Cobol copybook file and returns the data to the Financial Process Integrator. This can be used to test the Financial Process Integrator metadata and entity bean's design for a simulated host system.

The Cobol test Connector key transactionHandler.connector.CobolTestConnector.\* in

BankframeResource.properties has the following options:

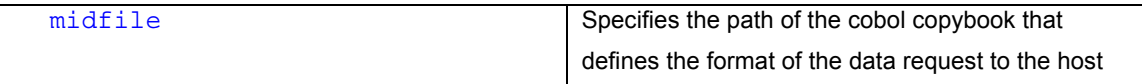

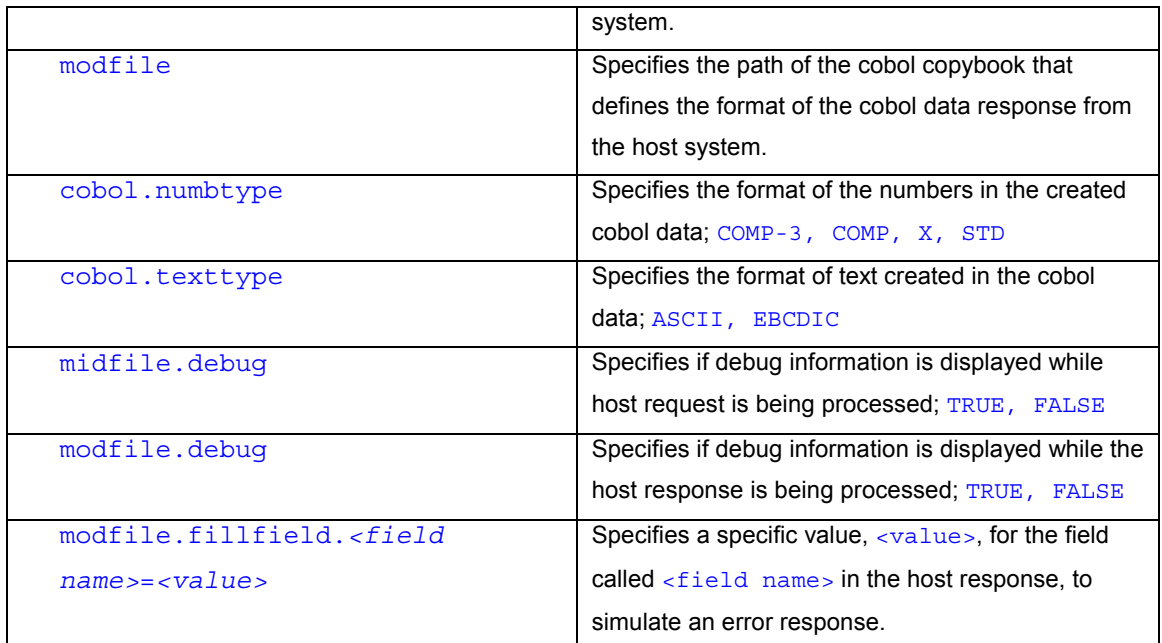

The Account example uses the following Cobol copybook, modAccountTestCobol.txt, to define the request to the host system from the Financial Process Integrator:

```
000400 01 MAIN-ACCOUNTFIND.
001400* INPUT DATA
001500 03 ACCOUNTFIND-DATA.
001600  05 T-CODE  PIC X(5).
```
The Cobol Test Connector parses the Cobol data request generated by the Financial Process Integrator using this Cobol copybook. This parsing of Cobol data from the Financial Process Integrator is used to test the design of the request transaction fields in the Financial Process Integrator meta-data. The

BankframeResource.properties property

transactionHandler.connector.CobolTestConnector.cobol.debug is set to TRUE to view the results of the parsing.

The Account example uses the following Cobol copybook, midAccountTestCobol.txt, to define the response from the host system to the Financial Process Integrator:

```
000400 01 MAIN-ACCOUNTFIND.
000410 010 ERROR-FLAG PIC X(5).
000420 010 ERROR-TYPE PIC X(20).
000430 010 FILLER PIC X(5).
000450* FOLLOWING IS A REPEATING FIELD, USED IN EACH OF
000500* THE FOLLOWING ENTITIES:
001300 010 CARD-NUMBER PIC 9(5).
```
001400\* EACH OCCURANCE OF THIS GROUP MAPS TO AN INSTANCE OF AN ENTITY: 001500 05 ACCOUNT-INFO OCCURS 10 TIMES. 001700 010 ACCOUNT-NUMBER PIC 9(5). 001800 010 ACCOUNT-NAME PIC X(10). 001850\*\*\*\*\*\*\*\*\*\*\*\*\*\*\*\*\*\*\*\*\*\*\*\*\*\*\*\*\*\*\*\*\*\*\*\*\*\*\*\*\*\*\*\*\*\*\*\*\*\*\* 001900\* APPENDING HOST-SYSTEM ERROR COBOL COPYBOOK HERE 002000\* SO IT CAN BE USED BY TXN HANDLER SAMPLE META-DATA 002010\* WHEN AN ERROR IS BEING SIMULATED: 002015\*\*\*\*\*\*\*\*\*\*\*\*\*\*\*\*\*\*\*\*\*\*\*\*\*\*\*\*\*\*\*\*\*\*\*\*\*\*\*\*\*\*\*\*\*\*\*\*\*\*\* 002020 05 HOST-SYSTEM-ERROR. 002030 010 ERROR-CODE PIC 9(5). 002040 010 ERROR-MESSAGE PIC X(30).

The Cobol Test Connector generates the Cobol binary data host system response that is expected by the Financial Process Integrator for the transaction being tested. This is used to test the design of the response transaction fields in the Financial Process Integrator meta-data.

The Cobol Test Connector generates values for the transaction fields in the response by one of the following three methods in this order:

- 1. The BankframeResource.properties key transactionHandler.connector.CobolTestConnector.modfile.fillfield.*<field name>*=*<value>* can be used to generate a specific value for transaction fields in the host system response.
- 2. Field names in the mod Cobol copybook file that match field names in the mid Cobol copybook file result in the response transaction field taking the value of that request field when the transaction is being processed. The full group name is not used for comparing request and response field names, only the transaction field name, i.e., if the sample modAccountTestCobol.txt, and hence response, above had a transaction field called  $T$ -CODE it would use the value of the  $T$ -CODE given in the request transaction, defined by midAccountTestCobol.txt.
- 3. A unique sample text is generated for each field in the host response. For text fields the values are A1, A2, etc. For number fields the values are 1, 2, 3, etc.

# **5.10 Financial Process Integrator Advanced Topics**

#### **5.10.1 Handling complex amend and find operations**

In some cases, it may be necessary to invoke amend or find operations directly from a session bean, rather than via the  $\frac{1}{2}$  () or findByXXX() methods of an entity bean, for example:

- If the data to be amended is not modelled as an entity bean
- If the data from many entities need to be merged, and these entities cannot be modelled using a master-dependent relationship.

To facilitate these cases a class called:

com.bankframe.ei.txnhandler.broker.TxnHandlerBroker is provided:

### **5.10.1.1 TxnHandlerBroker**

The Financial Process Integrator Broker provides an amend() and find() interface into the Financial Process Integrator, that is not dependant on mapping entity beans to host transactions. To provide as flexible a framework as possible, interfaces are provided to allow behaviour to be customised at various stages of the broker's operation. Default implementations of these interfaces are provided with the MCA. This can be extended to provide specific behaviour for a host transaction request and the caching of data.

### **5.10.1.1.1 HostTransactionObject and HostTransactionObjectFactory**

The HostTransactionObject is used to hold data and vector of primary keys to be used by the TxnHandlerPersister when performing either a find or amend operation. The HostTransactionObjectFactory is used to create HostTransactionObjects from values in a HashMap. The factory inspects the type of object in the map and determines how the DataPacket of data and Vector of primary keys will be created. The getHostTransactionObject method can be overridden to provide different behaviour for a specific ejb or method name.

### **5.10.1.1.2 Amend operations**

There are two static amend methods in TxnHandlerBroker.Both take ejb name and method name as parameters. However, one also takes a DataPacket with amend data and Vector of DataPackets representing the primary keys for data to be stored, or removed from the cache used by the TxnPersister. The other amend method takes a HashMap of objects that the broker will pass to a HostTransactionObjectFactory to get the amend data and vector of primary keys to pass to the former amend method. When performing an amend the TxnHandlerBroker will also check the transactionHandler.broker.removeFromCacheOperation.<ejb name>.<method name> boolean property to pass to the persister. If none specified, the transactionHandler.broker.removeFromCacheOperation.default will be used. The persister will determine what behaviour will be implemented to remove or updated the persisters cache. The amend methods will return the Vector of DataPackets returned by the persister.

### **5.10.1.1.3 Find operations**

Similar to amend, there are two static find methods in TxnHandlerBroker.Both take ejb name and method name as parameters. However, one also takes a DataPacket with finder data to be used by the TxnPersister. The other amend method takes a HashMap of objects that the broker will pass to a HostTransactionObjectFactory to get the amend data to pass to the former find method. The find methods will return the Vector of DataPackets returned by the persister.

### **5.10.2 Handling create and remove operations**

In the EJB model new data is created by calling the create () method of an entity bean's home interface, similarly data is deleted by calling the home's remove () method. It is assumed that these operations are carried out synchronously and immediately.

In many banking environments create and remove operations may not be performed immediately, instead they may be batched up to be performed only once per day. For example creation of new customer bank account's are usually performed as a batch operation carried out after the close of business.

Create and remove operations which are not carried out immediately should be implemented using a session bean which calls the TxnHandlerBroker.amend() method.

create and remove operations which are carried out immediately should be implemented by defining the appropriate operations in the PERSISTER\_TXN\_MAP table, and the correct meta-data in the TXN\_FIELD table.

### **5.10.2.1 Immediate create operation example**

The example below illustrates how to configure a create operation for the Customer entity (assuming the create is carried out immediately by the host).

### **5.10.2.1.1 Configuring the PERSISTER\_TXN\_MAP table**

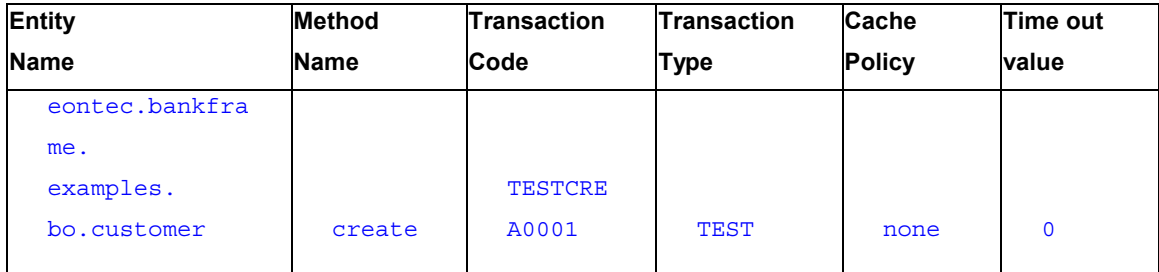

The PERSISTER TXN MAP table should have the following entry:

# **5.10.2.1.2 Configuring the TXN\_FIELD table**

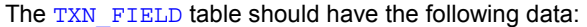

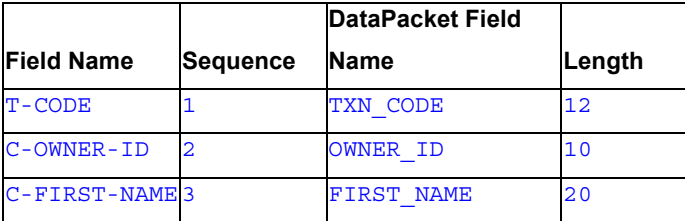

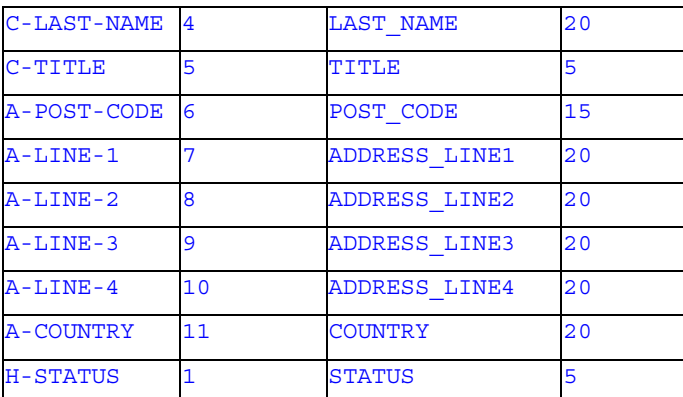

#### **5.10.3 An example data formatter class**

The data formatter class is responsible for interpreting the meta-data and using it to transform the request data into the format that the host system understands, and conversely to transform the response data into a format the Financial Process Integrator can understand.

The Customer and Address examples above require a custom data formatter class which is implemented by:

com.bankframe.examples.txnhandler.dataformat.testcustomer.TestCustomerData Format

This class extends the com.bankframe.ei.txnhandler.dataformat.basic.BasicDataFormat class. The BasicDataFormat class provides a number of methods that can be overridden these are described below:

### **5.10.3.1 checkIfMoreToRequest()**

This method is called by BasicDataFormat after the response from the host has been parsed into DataPackets. Its purpose is to determine if the complete result set has been received from the host, if not then another request transaction must be sent to the host to get more results. Below is the code for the TestCustomerDataFormat implementation of this method:

```
protected boolean checkIfMoreToRequest(DataPacket txnRequest, Vector
responseData) throws ProcessingErrorException {
DataPacket header = (DataPacket)responseData.elementAt(0);
if ( header != null) {
 String restartIndexString = txnRequest.getString("RESTART_INDEX");
 String recordCountString = header.getString("RECORD_COUNT");
 String restartFlagString = header.getString("RESTART_FLAG");
 if(recordCountString == null || restartFlagString == null ||return false;
  }
```

```
MCA Services Developer Guide Version 2004.5, Rev. A ■ 231
```

```
int recordCount = Integer.parseInt(recordCountString);
 int continueFlag = Integer.parseInt(restartFlagString);
 int restartIndex = 0;
 if ( restartIndexString != null ) {
   restartIndex = Integer.parseInt(restartIndexString);
 \} if(continueFlaq == 1) {
    txnRequest.put("RESTART_INDEX", Integer.toString(restartIndex +
recordCount));
   return true;
 }
 }
return false;
```
Extracts the header DataPacket from the response DataPackets

Extracts the record count value from the header DataPacket

- Extracts the restart index from the request DataPacket

- Extracts the restart flag from the header DataPacket

This method carries out the following steps:

}

- If the restart flag is equal to '1' then modify the request DataPacket to request the next set of results and return true
- Otherwise return false

#### **5.10.3.2 checkIfNoEntitiesFound()**

This method is called by BasicDataFormat after the response from the host has been parsed into DataPackets. Its purpose is to determine if the response received from the host does not contain any entity data. Below is the code for the TestCustomerDataFormat implementation of this method: protected boolean checkIfNoEntitiesFound(Vector responseData) throws ProcessingErrorException {

```
if(super.checkIfNoEntitiesFound(responseData)) {
return true;
}
if(responseData.size() == 1) {
 DataPacket header = (DataPacket)responseData.elementAt(0);
 int recordCount = Integer.parseInt(header.getString("RECORD_COUNT"));
```

```
if(recordCount == 0) {
  return true;
 }
}
return false;
```
}

This method carries out the following steps:

- Call the super-classes' checkIfNoEntitiesFound() method to check that the response data Vector is not empty or null
- Check if the response data contains only a single DataPacket.
- If it does then assume the DataPacket is the header DataPacket, and check the record count value.
- If the record count is zero return true otherwise return false

# **5.10.3.3 postProcessResponseData()**

This method is called by BasicDataFormat after the response from the host has been parsed into DataPackets. Its purpose is to carry out any extra processing that may be necessary on the response DataPackets.

# **6 Enterprise Services**

### **6.1 Security Provider Framework**

#### **6.1.1 Introduction**

MCA Services provides a customizable Security Provider Framework. As part of the processing of a client request the MCA request router dispatches the request to the specified Security Provider. A custom security provider can be written which will invoke any necessary security implementation to verify if the request is permitted to be processed.

#### **6.1.2 Security Provider Framework Classes and Package Structure**

The Security Provider Framework is located in the com.bankframe.services.security package. It consists of a security provider interface named BankFrameSecurityProvider and comes complete with two security provider implementations: DefaultBankFrameSecurityProvider and the NullBankFrameSecurityProvider.

The Security Provider interface (which all providers must implement) consists of the following method:

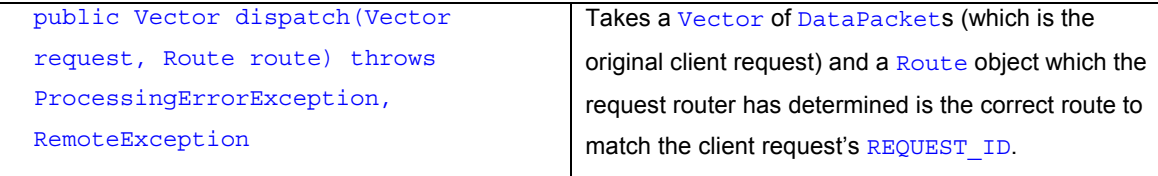

This method must verify that the specified request is permitted to be processed.

If this method returns  $null$  then it is assumed that the request be permitted. However, if this method returns a Vector of DataPackets then these will be returned to the client and the request will be considered to be processed. If a request is not to be permitted then a ProcessingErrorException (or subclass) will be thrown.

### **6.1.3 Configuration of the Security Provider**

The Security Provider for a solution runtime is configured using the security. provider key in the BankframeResource.properties configuration file.

The key takes a fully qualified class name of the required Security Provider implementation.

It is imperative that the configured Security Provider implementation fully implements the com.bankframe.services.security.BankFrameSecurityProvider interface as described above. For example, if a solution wished to switch off security (i.e. switch off user authentication, session management and access control) and allow all client requests to attempt processing then the included NullBankFrameSecurityProvider would be used and configured as follows:

security.provider=com.bankframe.services.security.NullBankFrameSecurityPro vider

There is an example configuration of the Security Provider included in the default BankframeResource.properties file – which ships with MCA Services.

It is worth noting that the individual Security Providers are likely to require implementation specific configuration. For an example of this refer to the included DefaultBankFrameSecurityProvider which uses the following keys: security.sessionMgmtJndiName and security.accessControljndiName

### **6.1.4 Security Providers included with MCA Services**

Included with MCA Services are the following Security Providers:

com.bankframe.services.security.NullBankFrameSecurityProvider

com.bankframe.services.security.DefaultBankFrameSecurityProvider

### **6.1.4.1 com.bankframe.services.security.NullBankFrameSecurityProvider**

#### **6.1.4.1.1 Description**

The Null Security Provider will allow all client requests to be processed, and as such is a means of turning off security if it is not required or is being debugged.

#### **6.1.4.1.2 Configuration**

The Null Security Provider is extremely simple to configure. All that needs to be done is set the security.provider in the BankframeResource.properties configuration file to the com.bankframe.services.security.NullBankFrameSecurityProvider implementation. For example:

security.provider=com.bankframe.services.security.NullBankFrameSecurityPro vider

Caution should be observed if making this change on a production solution as it will effectively disable security.

# **6.1.4.2 com.bankframe.services.security.DefaultBankFrameSecurityProvide r**

### **6.1.4.2.1 Description**

The Default Security Provider brings together and uses the User Authentication, Session Management and Access Control services described in later chapters and exposes them using the MCA Security Provider Framework.

### **6.1.4.2.2 Configuration**

Configuring the Default Security Provider requires the setting of the following keys in the BankframeResource.properties configuration file:

```
security.provider
security.sessionMgmtJndiName
security.accessControljndiName
```
The security.provider key should be set to

com.bankframe.services.security.DefaultBankFrameSecurityProvider. Both the security.sessionMgmtJndiName and security.accessControljndiName keys should be set to the JNDI name of the Session Management EJB and Access Control EJB respectively.

For example,

security.provider=com.bankframe.services.security.DefaultBankFrameSecurity Provider

security.sessionMgmtJndiName=eontec.bankframe.EJBSessionManagement

security.accessControljndiName=eontec.bankframe.EJBAccessControl

Refer to the chapters on Session Management, Access Control and User Authentication for further details.

### **6.1.5 Implementing a Security Provider**

A custom security provider allows one to customize the implementation of security. To write a security provider you need to write a class which implements the

com.bankframe.services.security.BankFrameSecurityProvider interface. This interface prescribes the dispatch() method that will be called by the MCA RequestRouter. When implementing your own Security Provider then any necessary logic can be inserted into dispatch() to determine if a particular client request may be permitted. There are three valid types of returns from this method:

null – Whenever a call to dispatch returns null this will be interpreted by the RequestRouter as having passed security and to be ready for processing.

Vector of DataPackets – Return a Vector if the security provider has fully processed the request. This Vector will then be returned to the client by the MCA RequestRouter. This case arises if the client requests to logon and the security provider can fully process this request and return a response to the client.

Method throws ProcessingErrorException – This exception should be thrown if you do not wish to continue processing a user's request, for example, if the user has failed security checks.

The following is a brief overview of how a simple security provider can be implemented and the code behind the NullBankFrameSecurityProvider.

```
public class NullBankFrameSecurityProvider implements
BankFrameSecurityProvider {
    public Vector dispatch(Vector datapacket, Route route) throws
ProcessingErrorException, RemoteException {
          return null;
    }
```
}

As can be seen from this example any request and route passed into the  $dispatch()$  method will result in a return of null, therefore all client requests will continue to be processed.

#### **6.1.6 See Also**

- User Authentication
- Session Management
- Access Control

### **6.2 User Authentication**

### **6.2.1 Introduction**

User Authentication is part of the MCA Services Security Provider Framework – refer to the Security Provider Framework documentation for further information on the Security Provider.

### **6.2.1.1 Purpose**

The purpose of MCA User Authentication is:

- provide a set of standard authentication mechanisms
- provide a framework for implementing custom authentication mechanisms

User authentication is needed to facilitate the session management and access control mechanisms.

### **6.2.1.2 Framework for custom authentication mechanisms**

In many scenarios a custom authentication mechanism will be needed to capture the data required to authenticate a user, or to integrate with an existing authentication mechanism. MCA provides an interface that custom authentication mechanisms must comply with. Authentication mechanisms that implement this interface can be plugged into MCA.

### **6.2.1.3 Standard authentication mechanisms**

MCA provides 2 standard authentication mechanisms Authenticating users against a database table Authenticating users against an LDAP repository

#### **6.2.2 The logon process**

Before a client can access MCA it must logon. A client achieves this by carrying out the following steps:

- Send a request for any free services that are required in carrying out user authentication (a 'free service' is an MCA Service or a Siebel Financial Component that is not session managed). For example a call may be made to the GenerateRandomNumbers service in order to decide which digits from a PIN code to prompt the user for.
- Send a request to the user authentication mechanism with the necessary data to authenticate the user.
- If the request is successful then the user authentication mechanism will return a response to the client, otherwise an exception DataPacket will be returned to the client.
- If the request is successful then the first returned DataPacket will contain the session ID of the user session that was created for the user. The client should store this session ID so that it can pass it back to MCA with all subsequent requests. See Session Management for more detail on this.

### **6.2.3 The logoff process**

When a user is finished using the client application, then the MCA Session should be terminated. A client achieves this by carrying out the following steps:

- Send a logoff request with the session ID for the user's current session to the user authentication mechanism
- If the request is successful then a response will be sent back to the client confirming the logoff request succeeded, otherwise an exception DataPacket will be returned to the client
- If the logoff request is successful then the user session will be deleted. Therefore the client must establish another session before it can again use MCA Services.

# **6.2.4 com.bankframe.services.authentication package**

The com.bankframe.services.authentication package defines the interfaces that all MCA User Authentication Mechanisms must comply with. The packages contains the following classes/interface:

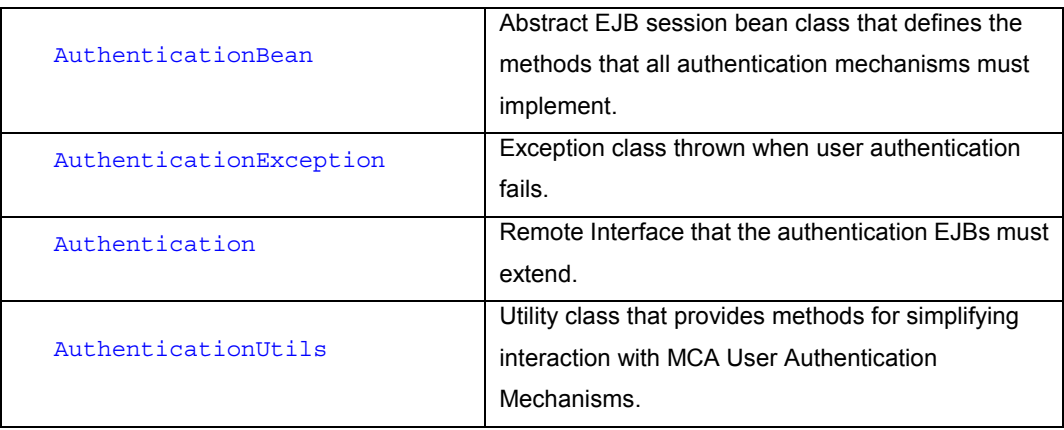

# **6.2.4.1 com.bankframe.services.authentication.AuthenticationBean**

The basic functionality that all authentication methods must provide is defined in the

com.bankframe.services.authentication.AuthenticationBean class. This class defines two abstract methods:

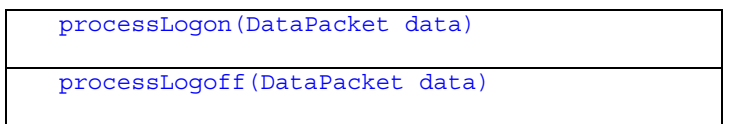

AuthenticationBean extends the com.bankframe.ejb.ESessionBean class. It provides a standard implementation of the required processDataPacket () method, which checks if the incoming request is a logon or a logoff request and passes the request on to processLogon() or processLogoff() as appropriate. This means that all MCA User Authentication Mechanisms are implicitly standard MCA Services.

### **6.2.4.1.1 processLogon(DataPacket data)**

public abstract Vector processLogon(DataPacket data) throws ProcessingErrorException;

This method is responsible for retrieving the authentication information from the DataPacket passed in and verifying that the information is correct. If the information is not correct then it should throw an AuthenticationException. If the information is correct it should return a Vector of DataPackets. The first DataPacket in the Vector must have a field named

com.bankframe.services.authentication.Authentication.USER\_ID. This field must have a String value that is the unique user ID for the authenticated user. The returned Vector of DataPackets will be passed back to the client.

### **6.2.4.1.2 processLogoff(DataPacket data)**

# public abstract Vector processLogoff(DataPacket data) throws ProcessingErrorException;

This method is called whenever a user attempts to logoff. It allows the custom authentication mechanism to be notified when the user logs off, and to perform any clean ups that need to be carried out. If an error occurs then this method should throw a ProcessingErrorException, for example if the user is already logged off. If the logoff attempt is successful then a Vector of DataPackets with the logoff response is returned. This Vector of DataPackets will be passed back to the client.

### **6.2.4.2 com.bankframe.services.authentication.AuthenticationException**

This exception class extends the com.bankframe.ejb.ProcessingErrorException class. It should be thrown by user authentication mechanisms whenever user authentication fails. When this exception class is converted to a DataPacket, the DataPacket name will be 'AUTHENTICATION EXCEPTION'

### **6.2.4.3 com.bankframe.services.authentication.Authentication**

This remote interface extends the com.bankframe.ejb.EsessionRemote interface. All MCA Authentication Mechanisms' remote interfaces must extend this interface. It defines the following two methods:

```
public Vector processLogon(DataPacket data)
throws AuthenticationException;
public Vector processLogoff(DataPacket data)
throws ProcessingErrorException;
```
### **6.2.4.4 com.bankframe.services.authentication.AuthenticationUtils**

This utility class provides static methods to simplify interaction with MCA Authentication Mechanisms. These methods are typically used by client applications to create DataPackets that are correctly formatted for making user authentication requests. The methods provided are:

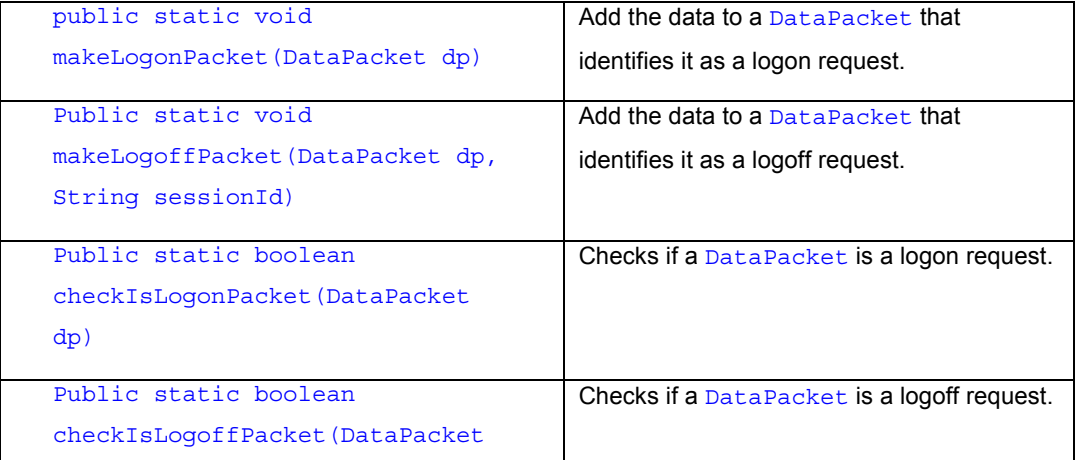

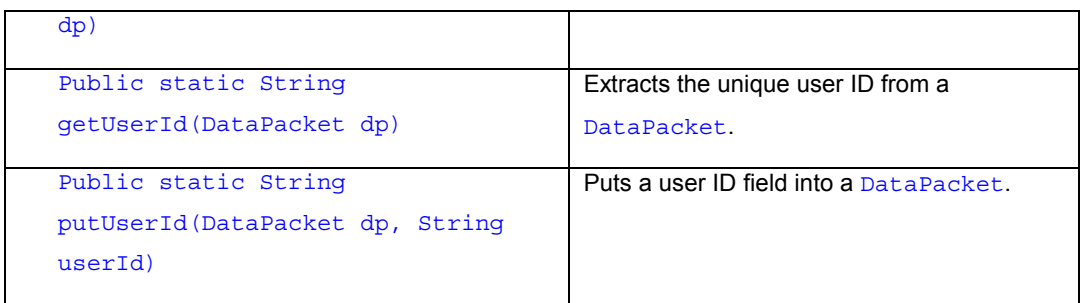

### **6.2.5 Implementing a custom authentication mechanism**

### **6.2.5.1 Introduction to Custom Authentication**

The best way to illustrate how to implement a custom authentication mechanism is through an example. The example below will implement an MCA Authentication Mechanism that interfaces with an imaginary third party authentication mechanism defined as follows:

public class ThirdPartyAuthenticationMechanism {

```
public static void logon(String userId, String password) throws
ThirdPartyException;
 public static void logoff(String userId) throws ThirdPartyException;
```
}

We will call our example bean: SampleAuthenticationBean

#### **6.2.5.2 Create the bean implementation**

### **6.2.5.2.1 The Bean Implementation Class**

```
import com.bankframe.bo.DataPacket;
```
import com.bankframe.ejb.ProcessingErrorException;

import com.bankframe.services.authentication.AuthenticationBean; import com.bankframe.services.authentication.AuthenticationException; import com.bankframe.services.authentication.AuthenticationUtils;

```
public class SampleAuthenticationBean extends AuthenticationBean {
 private final static int LOGON_ERROR=10026;
 private final static int LOGOFF_ERROR=10027;
```

```
public Vector processLogon(DataPacket data) throws
AuthenticationException {
   String userId = null;
   try {
      userId = data.getString(SampleAuthentication.USER ID);
      String password = data.getString(SampleAuthentication.PASSWORD);
      ThirdPartyAuthenticationMechanism.logon(userId,password);
      return this.getLogonResponse(userId);
    } catch ( ThirdPartyException ex ) {
      String[] params = new String[1];
     params[0] = userId;throw new AuthenticationException(this.LOGON ERROR,params);
    }
  }
 public Vector processLogoff(DataPacket data) throws
ProcessingErrorException {
   String userId = null;
    try {
      userId = data.getString(SampleAuthentication.USER_ID);
      ThirdPartyAuthenticationMechanism.logoff(userId);
      return this.getLogoffResponse(userId);
    } catch ( ThirdPartyException ex ) {
      String[] params = new String[1];
      params[0] = userId;
      throw new ProcessingErrorException(LOGOFF_ERROR,params);
    }
  }
 private Vector getLogonResponse(String userId) {
   Vector v = new Vector();
   DataPacket response = new DataPacket("LOGON RESULT");
```

```
response.put(AuthenticationUtils.USER_ID,userId);
   v.addElement(response);
   return v;
 }
 private Vector getLogoffResponse(String userId) {
   Vector v = new Vector();
   DataPacket response = new DataPacket("LOGOFF RESULT");
    response.put(AuthenticationUtils.USER_ID,userId);
   v.addElement(response);
   return v;
 }
}
```
# **6.2.5.2.2 The Bean Implementation Code explanation**

The bean implementation is fairly straightforward. The SampleAuthenticationBean class extends the com.bankframe.services.authentication.AuthenticationBean class. It provides implementations of the two abstract methods: processLogon() and processLogoff()

### **6.2.5.2.3 SampleAuthenticationBean.processLogon()**

This method carries out the following steps:

- Extract the user ID and password from the incoming DataPacket
- Attempt to authenticate the user by invoking ThirdPartyAuthenticationMechanism.logon()
- If the authentication is successful then produce a response to be sent back to the client by calling the getLogonResponse() method.
- If the authentication fails then a ThirdPartyException is raised. This is caught and a AuthenticationException is thrown

# **6.2.5.2.4 SampleAuthenticationBean.processLogoff()**

This method carries out the following steps:

- Extract the user ID from the incoming DataPacket
- Attempt to logoff the user by invoking ThirdPartyAuthenticationMechanism.logoff()
- If the logoff is successful then produce a response to be sent back to the client by calling the getLogoffResponse() method
- If the logoff fails then a ThirdPartyException is raised. This is caught and a AuthenticationException is thrown

### **6.2.5.2.5 SampleAuthenticationBean.getLogonResponse()**

This method simply produces a response DataPacket to be sent back to the client confirming that the logon was successful

#### **6.2.5.2.6 SampleAuthenticationBean.getLogoffResponse()**

This method simply produces a response DataPacket to be sent back to the client confirming that the logoff was successful

### **6.2.5.3 Define the Remote Interface**

The Remote Interface for the SampleAuthenticationBean is defined as follows:

```
import com.bankframe.services.authentication.Authentication;
```

```
public interface SampleAuthentication extends Authentication {
 public final String USER ID="userId";
 public final String PASSWORD="password";
}
```
This interface defines two constants; USER ID and PASSWORD, that define the names of the fields in logon request DataPackets that the user ID and password, required by the third party authentication mechanism, are stored in.

### **6.2.5.4 Define the Home Interface**

The Home Interface for the SampleAuthenticationBean is defined as follows:

```
import java.rmi.RemoteException;
import javax.ejb.EJBHome;
import javax.ejb.CreateException;
```
}

```
public interface SampleAuthenticationHome extends EJBHome {
 public SampleAuthentication create() throws
CreateException,RemoteException;
```
This interface simply defines the create () method used to create instances of the SampleAuthenticationBean.

### **6.2.5.5 Define the Deployment Descriptor**

The deployment descriptor format differs from one application server to another. Consult your application server documentation for details on how to create a deployment descriptor.

### **6.2.5.6 Build & Deploy the bean**

Build SampleAuthenticationBean the same as any other session bean using the tools appropriate for the application server you are targeting. Deploy the bean to the application server as normal. Finally register the bean with MCA as detailed below.

### **6.2.5.7 Conclusions**

Developing a custom authentication mechanism is a straightforward process. The main task is implementing the processLogon() and processLogoff() methods. Apart from that the process is identical to developing any EJB session bean.

#### **6.2.6 Registering Authentication Mechanisms with MCA Services**

See the Administrating MCA Services documentation.

### **6.2.7 Implementing a client application that can authenticate against MCA**

In order for client applications to be able to access MCA Services the client must be able to authenticate itself with MCA. The example below illustrates a simple Java application that authenticates itself with MCA using the SampleAuthenticationBean example above. The SampleAuthenticationBean is deployed to Route 30003.

### **6.2.7.1 The SampleAuthenticationBean**

```
import java.util.Vector;
```

```
import com.bankframe.bo.DataPacket;
import com.bankframe.ei.comms.EHTTPCommsManager;
import com.bankframe.services.sessionmgmt.SessionManagementUtils;
import com.bankframe.services.authentication.AuthenticationUtils;
public class SampleClient {
public final static String AUTH_REQUEST_ID="30003";
public static void main(String[] args) {
try {
 String appserver = args[0];
 String userId = args[1];
```

```
String password = args[2];
 DataPacket dp = new DataPacket("SAMPLE LOGON REQUEST");
 AuthenticationUtils.makeLogonPacket(dp);
 dp.put(SampleAuthentication.USER_ID,userId);
 dp.put(SampleAuthentication.PASSWORD,password);
 dp.put(DataPacket.REQUEST_ID,AUTH_REQUEST_ID);
 EHTTPCommsManager commsMgr = new EHTTPCommsManager("sample",appserver);
 Vector response = commsMgr.sendDataPacket(dp);
 String sessionId =
SessionManagementUtils.getSessionId((DataPacket)response.elementAt(0));
 if ( sessionId != null ) {
  System.out.println("user: " + userId + " was successfully
authenticated");
  dp = new DataPacket("SAMPLE LOGOFF REQUEST");
  AuthenticationUtils.makeLogoffRequest(dp,sessionId);
  dp.put(DataPacket.REQUEST_ID,AUTH_REQUEST_ID);
  response = commsMgr.sendDataPacket(dp);
  userId =AuthenticationUtils.getUserId((DataPacket)response.elementAt(0));
  if ( userId != null ) {
   System.out.println("logged off successfully");
  } else {
   System.out.println("failed to logoff successfully");
  }
 } else {
  System.out.println("user: " + userID + " was not successfully
authenticated");
 }
} catch ( Exception ex ) {
  System.out.println(ex.toString());
```
} }

# **6.2.7.2 SampleAuthenticationBean Code explanation**

The sample client carries out the following steps

### **6.2.7.2.1 Create the logon request**

- The client creates a DataPacket, the name is unimportant, (in this case it is: 'SAMPLE LOGON REQUEST')
- Uses the AuthenticationUtils.makeLogonRequest() to turn the DataPacket into a logon request
- Adds the userId and password information required by SampleAuthenticationBean to the DataPacket.
- Sets the DataPacket REQUEST\_ID to 30003, so that the request is routed to the SampleAuthenticationBean.

# **6.2.7.2.2 Send the DataPacket to MCA**

- The client creates an EHTTPCommsManager instance, passing it the URL of the application server where MCA is running.
- The client calls the comms manager's sendDataPacket() method to send the logon request to MCA.
- MCA receives the request and routes it to SampleAuthenticationBean, which in turn authenticates the request.
- MCA passes back the response from SampleAuthenticationBean to the client. This is the return value from the sendDataPacket() method call.

# **6.2.7.2.3 Check if the logon was successful**

- The client uses the SessionManagementUtils.getSessionId() method to see if the returned response contains a session ID.
- If it does then the logon attempt was successful, because MCA will only generate a sessionId when the client has been successfully authenticated.
- If it does not then the user authentication must have failed.

# **6.2.7.2.4 Logoff**

- If the logon attempt was successful, then the client attempts to logoff
- The client creates another DataPacket.
- It calls AuthenticationUtils.makeLogoffPacket() to convert the DataPacket to a logoff request.
- It sets the REQUEST\_ID of the DataPacket to 30003 so the logoff request is routed to the SampleAuthenticationBean.
- If the logoff attempt is successful then, the returned DataPacket will contain an AuthenticationUtils.USER\_ID field.
- If the attempt is not successful then, the DataPacket will not contain an AuthenticationsUtils.USER\_ID field.

### **6.2.8 LDAP Authentication**

### **6.2.9 Introduction to LDAP Authentication**

LDAP based Authentication is implemented in the com.bankframe.services.authentication.ldap package. It can authenticate any user defined in an LDAP repository.

# **6.2.9.1 Configuring LDAP Authentication**

- Deploy the *Idapauthentication.jar* EJB on the application server
- Register the ldap authentication bean with MCA. The JNDI for the ldap authentication bean is: eontec.bankframe.LDAPAuthentication

LDAP Authentication uses the Idap context named: bankframeusers to connect to the LDAP server (See the MCA LDAP documentation for more detail on LDAP contexts).

The configuration settings for the bankframeusers Idap context must be specified in BankframeResource.properties as follows:

The following settings are required, if they are not defined then LDAP Authentication will not be able to function:

bankframeusers. 1dap.baseDn – Specifies the location in the LDAP server hierarchy within which to search for users, e.g. ou=Users,o=SomeOrganization.

bankframeusers. ldap.defaultSearchFilter - Specifies the search filter to use to find a specific user e.g.  $cn = \{0\}$ 

All other LDAPServerContext settings can optionally be specified for the bankframeusers context. If they are not specified then default values will be inherited from the ldap.default.\* settings defined elsewhere in BankframeResource.properties

# **6.2.10 RDBMS Authentication**

### **6.2.10.1 Introduction to RDBMS Authentication**

User authentication within a typical RDBMS is implemented in the

com.bankframe.services.authentication.ejb.user package. It uses one session bean, EJBUserAuthenticationBean, and one entity bean, EJBUserBean.

# **6.2.10.2 Component Overview**

#### **6.2.10.2.1 EJBUserBean**

EJBUserBean is a container-managed entity bean that houses information about Users. It maps to the EJBUSERS table in the database. This table has the following attributes.

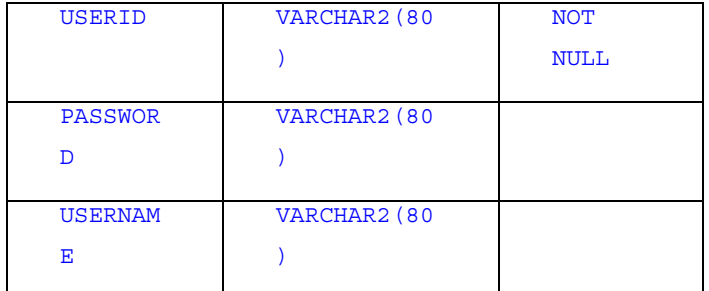

The Primary Key Field here is the USERID.

The EJBUserBean provides the following functionality.

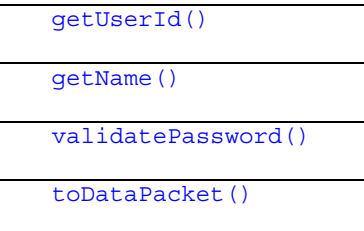

# **6.2.10.2.2 EJBUserAuthenticationBean**

The EJBUserAuthenticationBean is a session bean used to validate users against passwords and to process user logon and logoff requests. This session bean is a subclass and implementation of the abstract com.bankframe.services.authentication.AuthenticationBean discussed previously in this document. It provides the following functionality:

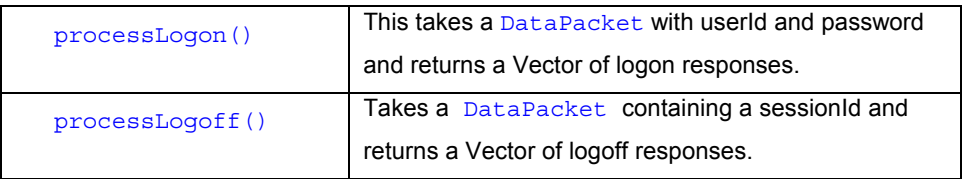

# **6.2.10.2.2.1 EJBUser table and Access Control to EJBs**

The EJBUSER Table is used elsewhere within MCA to perform access control on specific EJBs. This is discussed further in the "MCA Access Control" document.

### **6.2.10.3 Configuring RDBMS User Authentication**

- Deploy userauthentication.jar and ejbuser.jar EJBs on the server.
- Register the beans with MCA. The JNDI for the EJB authentication bean is eontec.bankframe.EJBUserAuthentication.

The JNDI name for the EJB user entity bean is eontec.bankframe.EJBUser.

### **6.2.11 Encrypting Sensitive Data**

### **6.2.11.1 Message Digest Overview**

A Message Digest is a digital fingerprint of a block of data. A number of algorithms have been designed to compute message digests – two of the most widely used are SHA, the secure hash algorithm and MD5

### **6.2.11.2 MCA Message Digest service**

MCA Services provides a Message Digest service enabling customers to ensure that sensitive information, e.g. customer passwords, are stored/transmitted in a non-clear text format. The hashing service is implemented in the com.bankframe.services.security.MessageDigestUtils class.

### **6.2.11.3 MCA Message Digest Configuration**

The Message Digest service is configured in the BankframeResource.properties file - a name/value pair entry is configured to the indicate which Message Digest algorithm is to be used. The entry in BankframeResource.properties is as follows:

- # Defines the message digest algorithm to use
- # Possible values are defined by the JCA
- # Typical values are: MD5 | SHA-1

messageDigest.algorithm=SHA-1

Calling the MessageDigest.digest (clearText) service will return a String in non-clear text format. This non-clear text string will be based on the MessageDigest algorithm configured in BankframeResource.properties.

Refer to your JCA documentation and the Configuring MCA Services documentation for further information

#### **6.3 Session Management**

#### **6.3.1 Introduction**

Session Management is part of the MCA Security Provider Framework – refer to the Security Provider Framework section for further info on the Security Provider.

### **6.3.1.1 Purpose**

The purpose of session management is to track which users are logged on. MCA provides both a framework for implementing session management and a standard implementation of session management. This allows custom solutions to be implemented which are integrated with MCA

### **6.3.1.2 Relationship to other session management systems**

MCA Session Management is independent of, and does not rely on, other session management systems such as HTTP sessions.

### **6.3.1.3 Components of MCA Services Session Management**

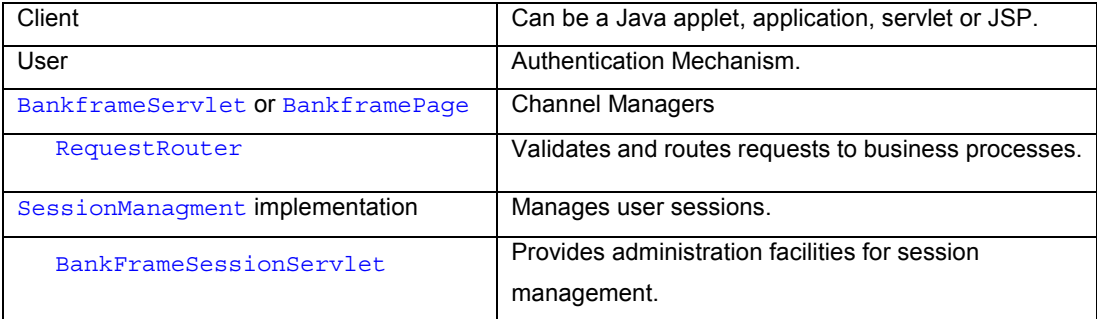

#### **6.3.2 Use Cases**

There are four use cases for MCA session management:

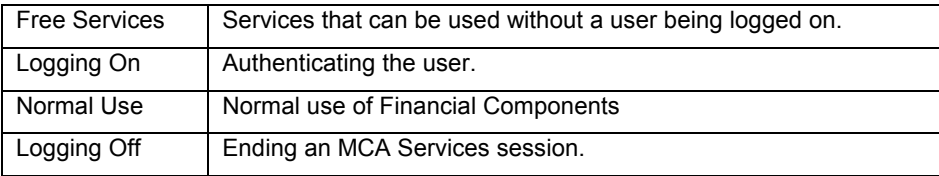

### **6.3.2.1 Free Services**

Free Services are Financial Components which can be accessed without requiring a user to be logged on. Typically these services are required in the process of establishing the user session. For example the GenerateRandomNumbers service is normally a free service because it is required to generate the random selection of PIN digits that a user logging on should enter.

### **6.3.2.2 Logging On**

Logging on is part of the user authentication process and is covered in more detail in the User Authentication document. MCA Services requires that all user authentication mechanisms provide a user ID that uniquely identifies the user. This user ID is used to generate the session ID that uniquely identifies each user session. When a user is successfully authenticated and a user ID is passed to the session management system, a new session is created for the user.

#### **6.3.2.3 Normal Use**

Once a session has been established the client can access the Siebel Financial Components. Each time the client sends a request to MCA Services it must include the session ID in the request. If the client does not include the session ID then MCA will refuse to process the request. When MCA receives the request it validates the session ID (e.g. to make sure that the user session has not timed out through inactivity). If the session is determined to be valid the request is passed on to the access control mechanism (which will determine if the user has access rights to the requested business service). If the session is not valid then an exception will be returned to the client.

# **6.3.2.4 Logging Off**

When a user wishes to log off they must inform MCA. When MCA receives a log off request, it informs the user authentication mechanism that the user is logging off, and deletes the user's session.

### **6.3.3 com.bankframe.services.sessionmgmt**

MCA Session Management is implemented in the com.bankframe.services.sessionmgmt package. This package defines the functionality that all session management implementations must support. The package contains the following classes/interfaces

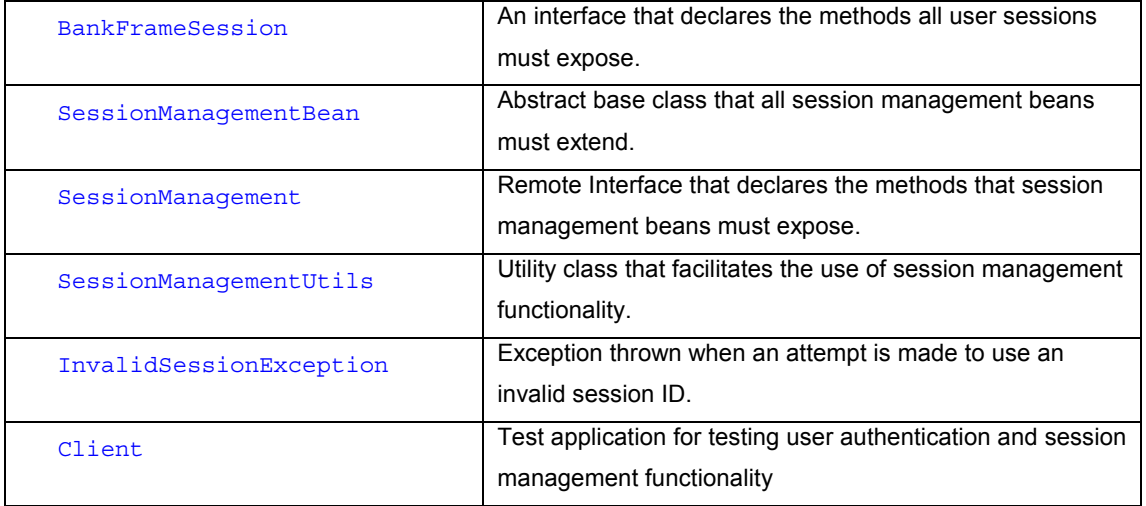

#### **6.3.3.1 BankFrameSession**

This interface defines the methods that all user sessions must have. It is up to the specific implementation to provide an implementation of this interface.

#### **6.3.3.2 SessionManagementBean**

This abstract base class defines the functionality that all session management implementations must provide. The class defines the following abstract methods:

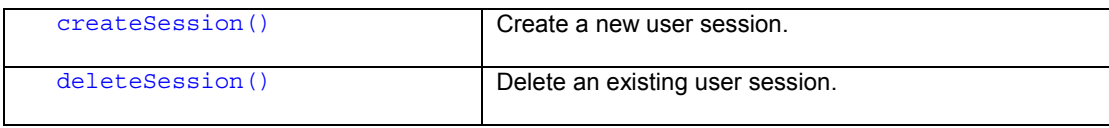
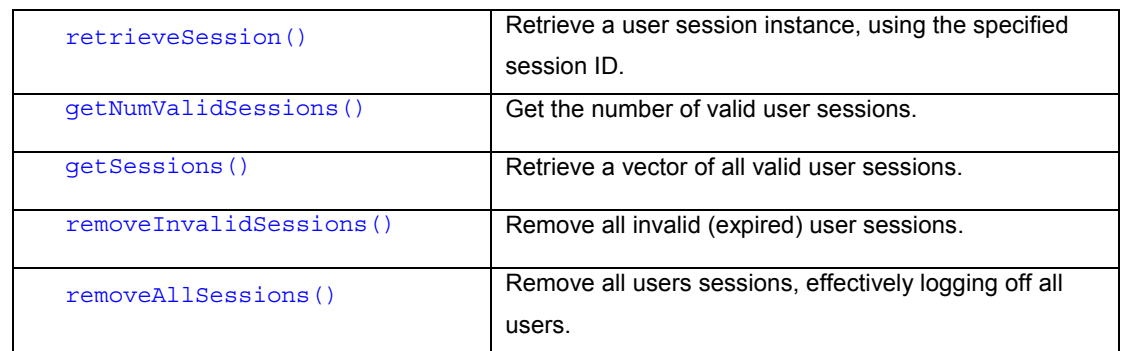

## **6.3.3.3 SessionManagement**

This remote interface defines the functionality exposed by all session management implementations.

### **6.3.3.4 SessionManagementUtils**

This class is a Utility class that facilitates the use of session management

## **6.3.3.5 InvalidSessionException**

This exception is thrown whenever an attempt is made to use an invalid session ID A session ID is invalid if:

- The session it corresponds to has been deleted because the user has logged off
- The session it corresponds to has timed out through user inactivity
- MCA has not created a session for the specified ID.

### **6.3.3.6 com.bankframe.services.sessionmgmt.Client**

This class is a test application used to test session management functionality

## **6.3.4 Implementing a session management aware client application**

Before a client application can access MCA services it must establish a user session. This requires the client to authenticate itself with MCA. When the client application is finished it should inform MCA by logging off. A detailed example of how to logon, access Siebel Services and logoff is provided in the MCA User Authentication documentation in the section titled 'Implementing a client application that can authenticate against MCA'

### **6.3.5 Implementing a custom session management implementation**

In most cases one of the standard MCA implementations of session management should be sufficient, however in some cases it may be necessary to provide a custom implementation; for example if the session management system must integrate with some third party product.

All custom implementations must extend the

com.bankframe.services.sessionmgmt.SessionManagementBean class. As described this class defines a number of abstract methods that must be implemented by the custom implementation. The custom implementation must also provide an implementation of the com.bankframe.services.sessionmgmt.BankFrameSession interface.

Consult the JavaDocs reference for a full explanation of what behavior the above methods must implement.

## **6.3.6 Configuring and Administering Session Management**

#### **6.3.6.1 Deploying a Session Management Implementation**

The session management implementation must be deployed on the application server, the same as any other service.

Secondly the session management implementation must be registered with MCA by assigning the implementation a Siebel Route. Assigning services to routes is covered in the MCA Deployment and Administration documentation.

Finally MCA must be told which EJB the session management implementation is deployed on. Setting the security.sessionMqmtJndiName property in BankframeResource.properties does this, e.g. security.sessionMgmtJndiName=eontec.bankframe.EJBSessionManagement

## **6.3.6.2 Administering MCA Sessions**

MCA sessions are administered using the BankFrameSessionServlet. Check that this servlet has been deployed on your application server (The servlet is implemented in the

com.bankframe.ei.servlet.BankFrameSessionServlet). The BankFrameSessionServlet allows you to carry out the following operations:

- List all current sessions
- Remove expired sessions
- Remove all sessions
- Delete a specific session

### **6.3.6.2.1 List all current sessions**

This option presents a list of all users currently logged on to MCA Services

#### **6.3.6.2.2 Remove expired sessions**

This option removes all sessions that have timed out due to user inactivity

#### **6.3.6.2.3 Remove all sessions**

This option logs off all users from MCA by deleting their sessions

## **6.3.6.2.4 Delete a specific session**

This logs off a specific user by deleting their session

#### **6.3.7 Standard Session Management Implementations**

MCA Services provides two standard implementations of session management:

A container managed Entity bean implementation that stores user sessions in an RDBMS

A bean managed Entity bean implementation that stores user sessions in an LDAP repository The first implementation generally gives better performance because user sessions need to have their timestamp updated every time the user accesses an MCA service and LDAP servers are typically optimized for reads, not updates. This causes the LDAP implementation to perform slower than the RDBMS implementation.

The LDAP implementation may be useful for customers who want to keep all user related information in an LDAP repository.

## **6.3.7.1 RDBMS implementation**

The RDBMS implementation is contained in the ejbsessionmgmt.jar JAR file. The RDBMS implementation has the following JNDI name: eontec.bankframe.EJBSessionManagement The RDBMS implementation requires a database table called SESSIONMGMT to be created. The script to create this table is supplied with MCA Services.

## **6.3.7.2 LDAP Implementation**

The Idap implementation is contained in the *ldapsessionmgmt.jar JAR file.* The Idap implementation has the following JNDI name: eontec.bankframe.LDAPSessionManagement

The LDAP implementation requires that a new object class is defined in the LDAP server's schema. The script to define this object class is supplied with MCA

## **6.4 Access Control**

### **6.4.1 Introduction**

Access Control is part of the MCA Security Provider Framework – refer to the Security Provider Framework documentation.

### **6.4.1.1 Purpose**

MCA Access Control provides secure access to MCA Financial Components. It controls which users can access which Financial Components.

### **6.4.1.1.1 Scope**

This document assumes familiarity with MCA and Enterprise Java Beans.

### **6.4.1.2 Overview**

### **6.4.1.2.1 Actors**

The following actors exist in the MCA Access Control Model:

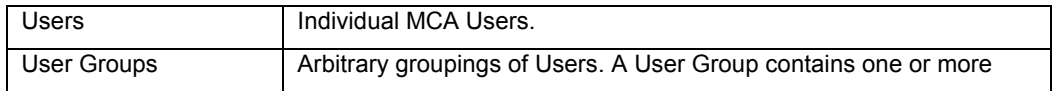

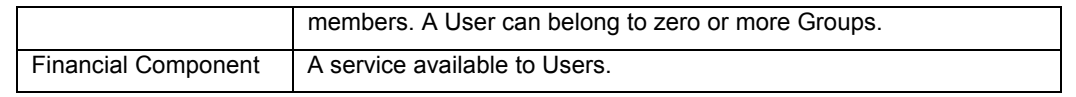

MCA Access Control limits access to Financial Components to only those Users and/or Groups that have been granted access to the Financial Component.

Before a Siebel user can access Siebel Financial Components, they must authenticate themselves. This process is covered in the MCA User Authentication documentation.

When a user is successfully authenticated, a Siebel Session is created for that user. This session is uniquely identified by a session ID. Every time the user wishes to access a Siebel Financial Component they must provide a session ID. Before being granted access to the Financial Component the session ID is checked to ensure it is valid. After the session ID has been validated the access control rights for the corresponding user are checked to see if the user has access to the requested Financial Component. The user must have been granted access rights to the Financial Component, or alternatively be a member of a group with access to the Financial Component, before s/he can access the Financial Component. If the user does not have access an error will be reported.

#### **6.4.1.2.2 Dependencies**

MCA Access Control is dependent on the MCA User Authentication service to uniquely identify MCA Users. MCA Access Control is dependent on the MCA Session Management service to ensure users are currently logged on.

#### **6.4.1.2.3 Implementations**

MCA provides two standard implementations of access control:

- An LDAP based Access Control Mechanism that leverages the access control mechanisms inherent in LDAP servers
- A CMP EJB based mechanism that uses several database tables to implement access control

#### **6.4.1.2.4 Customisation**

MCA provides an architecture for custom access control mechanisms to be implemented.

### **6.4.2 com.bankframe.services.accesscontrol**

The MCA Access Control mechanism is implemented in the

com.bankframe.services.accesscontrol package. This package provides a framework for implementing access control mechanisms. The package contains the following classes/interfaces:

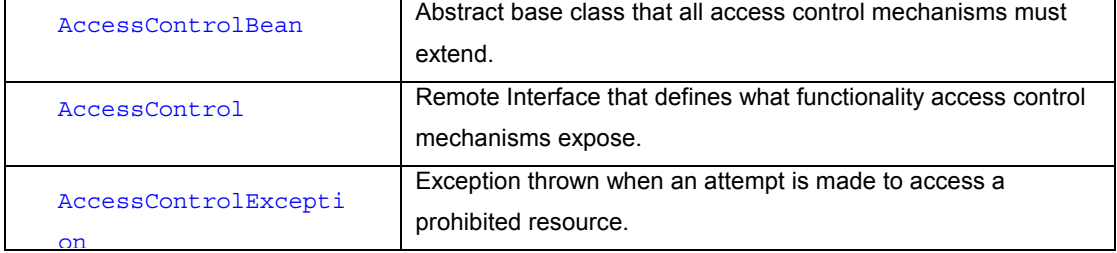

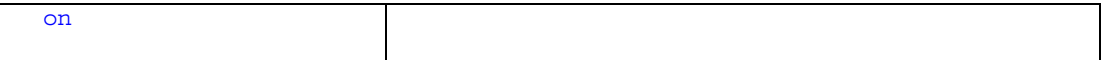

## **6.4.2.1 com.bankframe.services.accesscontrol.AccessControlBean**

This base class defines the functionality that all access control mechanisms should implement. The class extends com.bankframe.ejb.ESessionBean. This means that access control mechanisms are standard Siebel Services. AccessControlBean provides a standard implementation of the required processDataPacket() method. AccessControlBean defines the following abstract method that must be defined by implementations:

public abstract boolean validateUserRequest(String userId, String requestId) throws AccessControlException ;

This method takes a userId and a requestId as parameters and returns true if the user is allowed to access the Financial Component identified by  $\frac{1}{\text{requestId}}$ . If the user is not allowed access to the Financial Component then an AccessControlException will be thrown. An AccessControlException should also be thrown if the specified user or Financial Component cannot be located.

#### **6.4.2.2 com.bankframe.services.accesscontrol.AccessControl**

This remote interface defines the functionality exposed by access control mechanisms. The interface extends the com.bankframe.ejb.EsessionRemote interface. It defines the following method: public boolean validateUserRequest(String userId, String requestId) throws AccessControlException, RemoteException ;

This method can be invoked to check if a user has access to the Financial Component identified by requested.

#### **6.4.2.3 com.bankframe.services.accesscontrol.AccessControlException**

This exception is thrown when a user attempts to access a prohibited service.

#### **6.4.3 Implementing a custom access control mechanism**

To illustrate how to implement a custom access control mechanism we will use an imaginary example where we need to integrate with a third party product that determines access rights. Assume the third party product has the following interface:

```
Public class ThirdPartyAccessControl {
Public static Boolean checkAccess(String user, String resource) throws
ThirdPartyException ;
   }
```
We will call this example: SampleAccessControlBean

#### **6.4.3.1 Create the bean implementation**

#### **6.4.3.1.1 The Bean Implementation**

```
import com.bankframe.services.authentication.ldap.LDAPAuthentication;
import com.bankframe.services.accesscontrol.AccessControlBean;
import com.bankframe.services.accesscontrol.AccessControlException;
```

```
public class SampleAccessControlBean extends AccessControlBean {
```

```
public boolean validateUserRequest(String userId, String requestId)
throws AccessControlException {
```

```
try {
```
}

}

}

```
ThirdPartyAccessControl.checkAccess(userId,requestId);
```
return true;

```
} catch ( ThirdPartyException ex ) {
 String[] errparams = new String[2];
```
errparams[0] = userId;

```
errparams[1] = requestId;
```
return new AccessControlException(10030,errparams);

#### **6.4.3.1.2 The Bean Implementation Code Explanation**

The bean implementation needs to implement a single method: validateUserRequest(). In this example the implementation of validateUserRequest() delegates the task of verifying access rights to the ThirdPartyAccessControl.checkAccess() method. This method call is wrapped in a try-catch block which catches any ThirdPartyExceptions. If the user does have access to the resource (requestId) then the method will return true, otherwise a ThirdPartyException is thrown. This exception is caught and an AccessControlException is thrown instead.

## **6.4.3.2 Remote Interface**

The remote interface for this bean just extends the

com.bankframe.services.accesscontrol.AccessControl remote interface. It does not add an extra members or fields:

```
Import com.bankframe.services.accesscontrol.AccessControl;
```
Public interface SampleAccessControl extends AccessControl {

}

### **6.4.3.3 Home Interface**

The home interface defines the  $\frac{1}{2}$  create () method used to create bean instances:

```
Import java.rmi.RemoteException;
```
Import javax.ejb.EJBHome;

Import javax.ejb.CreateException;

Public interface SampleAccessControlHome extends EJBHome {

SampleAccessControl create() throws CreateException, RemoteException;

}

## **6.4.3.4 Deployment Descriptor**

The deployment descriptor format differs from one application server to another. Consult your application server documentation for details on how to create a deployment descriptor.

#### **6.4.3.5 Conclusion**

Implementing a custom access control mechanism is very similar to implementing any other MCA Service; the only difference is that the validateUserRequest() method must be implemented.

#### **6.4.4 LDAP Access Control Mechanism**

#### **6.4.4.1 Introduction to LDAP Access Control Mechanism**

The LDAP based Access Control Mechanism is implemented in the:

com.bankframe.services.accesscontrol.ldap package. This implementation leverages the access control facilities inherent in LDAP servers such as IBM SecureWay Directory.

#### **6.4.4.2 Configuring LDAP Access Control**

Deploy the *Idapaccesscontrol.jar* EJB on the application server

- Register the Idap access control bean with MCA (see the MCA routing documentation for details on how to do this). The JNDI for the Idap access control bean is: eontec.bankframe.LDAPAccessControl.
- LDAP Authentication uses two Idap contexts (bankframeusers & bankframeroutes) to connect to the LDAP server (See the MCA LDAP documentation for more details on LDAP contexts). The bankframeusers context is used for validating users, and the bankframeroutes context is used for validating Financial Components.

The configuration settings for the bankframeusers Idap context must be specified in BankframeResource.properties as follows:

The following settings are required, if they are not defined then LDAP access control will not be able to function:

bankframeusers.ldap.baseDn – Specifies the location in the LDAP server hierarchy within which to search for users, e.g. ou=Users, o=SomeOrganization

bankframeusers. ldap.defaultSearchFilter- Specifies the search filter to use to find a specific user e.g.  $cn = \{0\}$ .

All other LDAPServerContext settings can optionally be specified for the bankframeusers context. If they are not specified then default values will be inherited from the  $1$ dap.default. $*$  settings defined elsewhere in BankframeResource.properties.

The configuration settings for the bankframeroutes Idap context must be specified in BankframeResource.properties as follows:

The following settings are required, if they are not defined then LDAP access control will not be able to function:

bankframeroutes. 1dap.baseDn – specifies the base distinguished name where MCA route information is stored.

bankframeroutes.ldap.rdnAttribute – specifies the name of the attribute used to form the relative distinguished name of each object.

All other LDAPServerContext settings can optionally be specified for the bankframeroutes context. If they are not specified then default values will be inherited from the  $1$ dap.default. $*$  settings defined elsewhere in BankframeResource.properties.

### **6.4.4.3 Configuring Access Rights**

#### **6.4.4.3.1 Overview**

Since the LDAP access control mechanism leverages the access control facilities in the LDAP server, the process for configuring Siebel Access Rights is identical to the process used to configure access rights to any other kind of resource in the LDAP server. You will need to consult your LDAP server documentation for

details of how to configure access control, since each LDAP server product has differing implementations of access control.

The worked example below illustrates how to configure access control rights using IBM SecureWay Directory.

#### **6.4.4.3.2 Worked Example**

This worked example assumes the following settings for the bankframeusers and bankframeroutes ldap contexts:

bankframeusers.ldap.baseDn=ou=users,ou=usergroups,dc=example,dc=com

```
bankframeusers.ldap.defaultSearchFilter=uid={0}
```
bankframeroutes.ldap.basedDn=ou=routes,o=bankframemca,dc=example,dc=com

bankframeroute.ldap.rdnAttribute=eontecServiceId

The example assumes the following tree structure in the LDAP server:

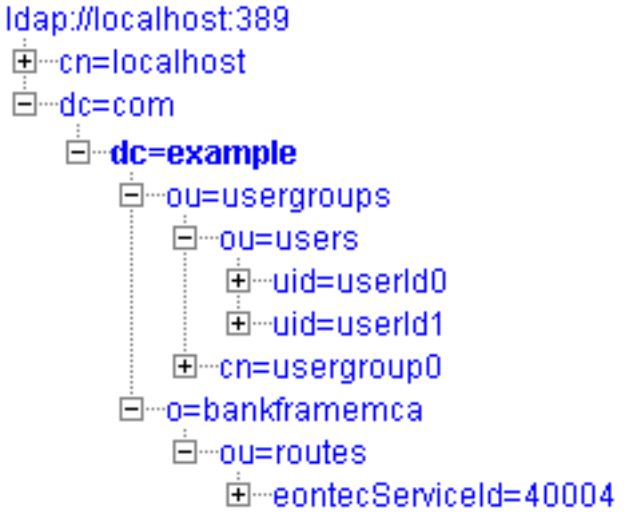

UserId0 and UserId1 are both members of the usergroup0

In this example we want to grant access to the Siebel Financial Component assigned to route 40004. We do this as follows

- 1. Launch the IBM Secureway Directory Management Tool
- 2. Log in using the administrator account
- 3. Select Browse Tree from the menu on the left
- 4. Expand the tree until you have selected the eontecServiceId=40004,ou=routes,o=bankframemca,dc=example,dc=com node.
- 5. Press the ACL button on the toolbar above the ldap tree window, the following window will appear:

#### Acis | Owners |

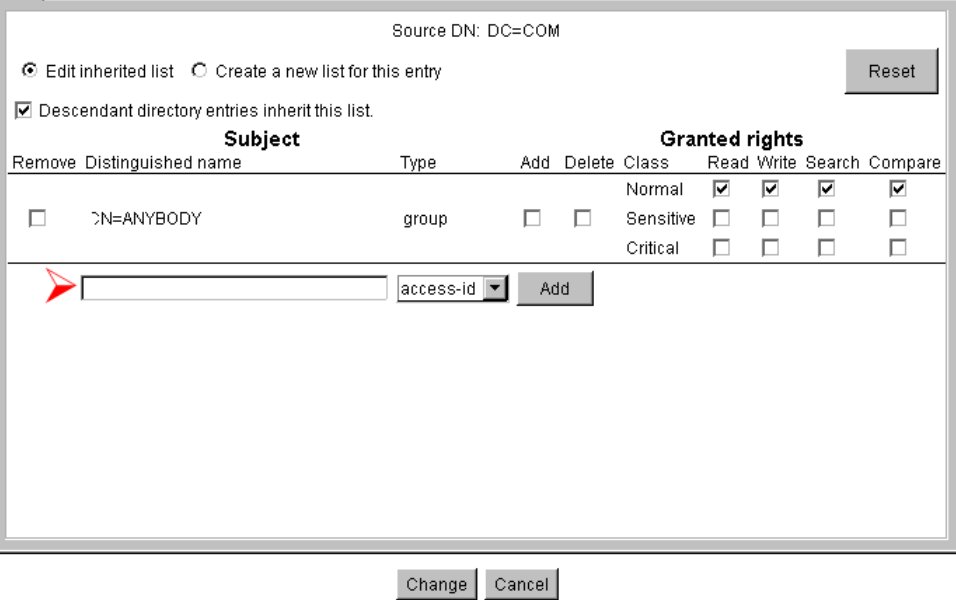

- 7. In the edit box indicated by the red arrow type: cn=usergroup0,ou=usergroups,dc=example,dc=com
- 8. Select group from the drop down list and press the Add button
- 9. A new ACL entry will appear for usergroup0. Tick all the boxes under the Granted rights heading for this ACL entry
- 10. Press the change button.

The members of usergroup0 have now been granted access to the Siebel Financial Component assigned to route 40004

## **6.4.5 EJB Access Control Implementation**

### **6.4.5.1 Introduction to EJB Access Control Implementation**

MCA supports access control for EJBs within a conventional relational database system. A user can therefore be configured to only have access to certain Financial Components within this framework.

## **6.4.5.2 Configuring access rights**

#### **6.4.5.2.1 Model overview**

There are conceptually two entities within this ejb access control system, users and groups. It behaves as follows:

- A group can be named and assigned various permissions.
- A user can be assigned to one or more groups. That user in turn inherits all the permissions assigned to his/her group(s).

• A user can be assigned specific permissions but does not have to be a member of a group.

This model has several advantages:

- Users can be grouped according to organizational status.
- Although a user is part of a group, a user can have permissions that extend beyond those of their predefined group.
- A user can use Financial Components independently of a group should the need arise.

#### **6.4.5.2.2 Table overview**

The system uses the following five database tables.

- EJBUSERS
- EJBUSER\_PERMISSIONS
- EJBGROUPS
- EJBGROUP\_MEMBERS
- EJBGROUP\_PERMISSIONS

## **EJBUSERS**

This table, discussed in the MCA Services User Authentication document, is a representation of all registered Siebel MCA Users. It has the following fields:

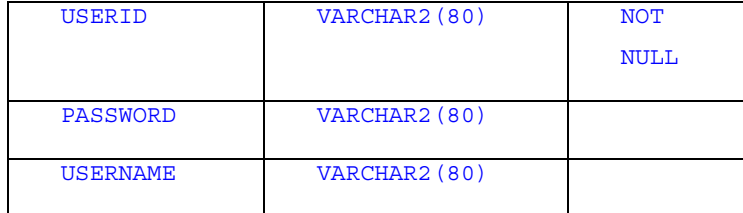

The Primary Key field here is the USERID. This field should be denoted preferably by a non-numeric code, which is similar to the real name of the user. For example, the  $userId$  of "Joe Bloggs" should resemble something like "jbloggs".

## **EJBUSER\_PERMISSSIONS:**

This table will have one entry for each permission a user is assigned. This table will only have an entry if either of these conditions is satisfied:

- The user is not a member of a group and wants specific permissions.
- The user wants to be a member of a group but also wants extra permissions beyond the current scope of his/her assigned group.

It contains the following fields:

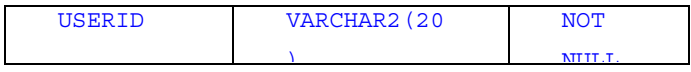

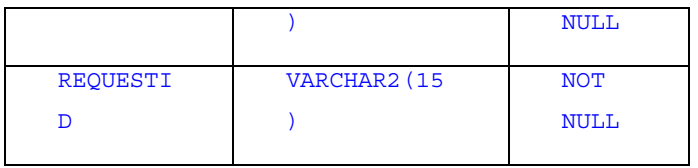

The primary key field here is composed of both the  $userId$  and  $requestId$  to uniquely identify a userId/requestId pairing.

The userId in this table is a foreign key of userId in the EJBUSERS table. This means that for a user to have an entry in this table, they must have a corresponding entry in the EJBUSERS table. Similarly, a user cannot be removed from the EJBUSERS table if they are being referenced by an entry in this table.

# **EJBGROUPS:**

This table is a representation of the various user groups within MCA. It contains the following fields.

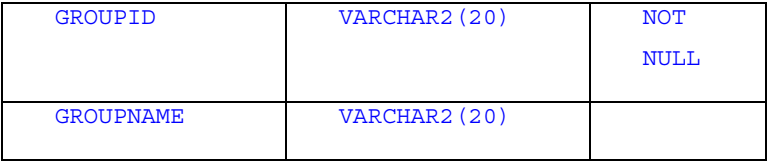

The primary key field here is the groupId.

## **EJBGROUP\_MEMBERS:**

This table assigns users to groups. It contains the following fields. Note that a user can be a member of more than one group.

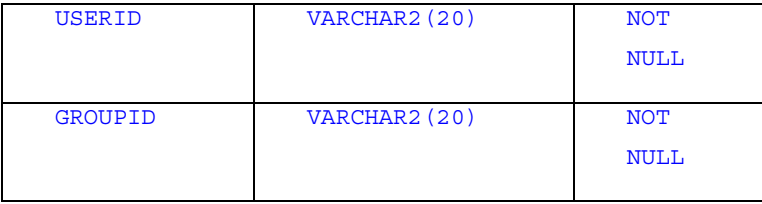

The primary key field here is a combination of the userId and groupId. This uniquely identifies a userId/groupId pairing.

UserId here is a foreign key of userId in the EJBUSERS table. A user therefore cannot be removed from the EJBUSERS table if a record in this table references them. Likewise, a user cannot be added to this table if they do not have a record to reference in the EJBUSERS table.

# **EJBGROUP\_PERMISSIONS**

This table is a list of the permissions assigned to each group. This table will have one entry for each permission a group is assigned. It is conceptually equivalent to the EJBUSER\_PERMISSIONS table. It contains the following fields,

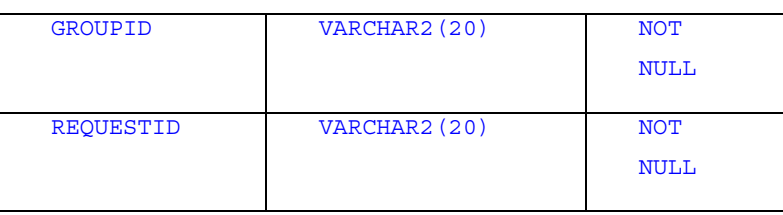

The primary key field here is a combination of the GROUPID and REQUESTID. It uniquely identifies a groupid/requestId pairing.

GroupId here is a foreign key of groupId in the EJBGROUPS table. This constraint means that a record in the EJBGroups table cannot be deleted if referenced by an entry in this table. Also, a record cannot be entered in this table if there is not a corresponding entry for it to reference in the EJBGROUPS table. The overall layout of these tables is shown through the following entity-relationship diagram.

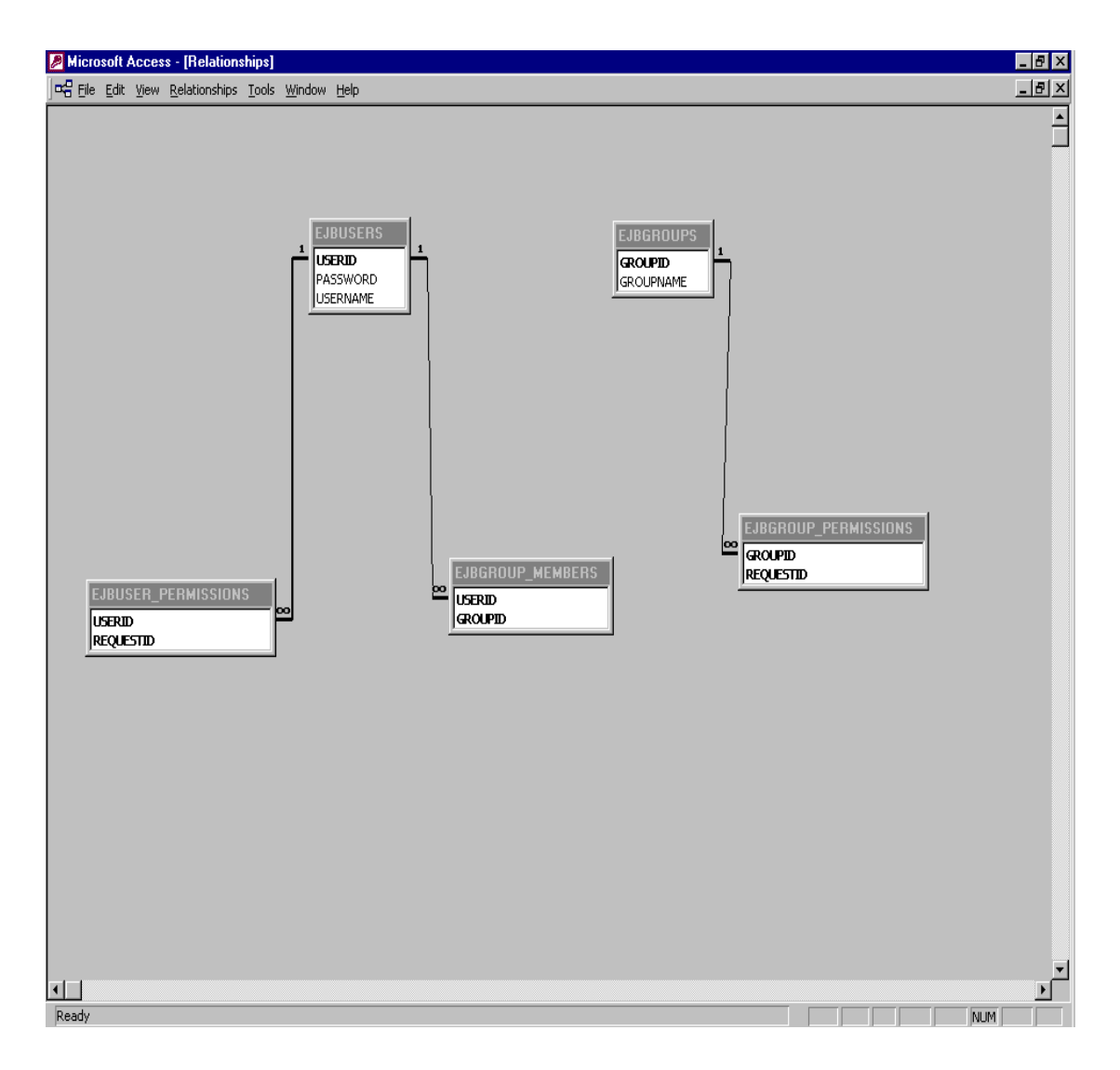

### **6.4.5.3 EJB Overview**

The access control system is implemented via one session bean, (EJBAccessControlBean) and five entity beans. They are:

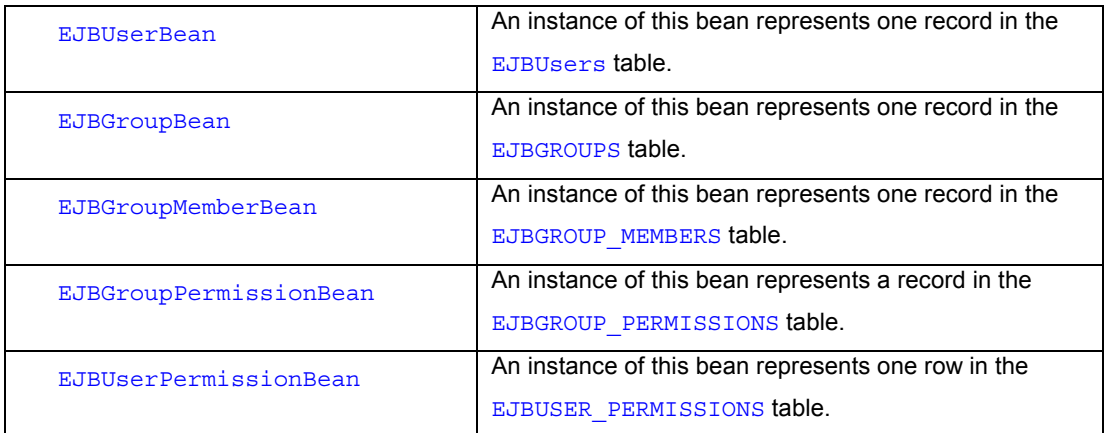

### **6.4.5.4 Session Bean Overview**

The only session bean involved here is the EJBAccessControlBean. This session bean represents an implementation and subclass of the abstract AccessControlBean, a bean that declares common functionality to be implemented by all Siebel Access Control Mechanisms. An instance of this bean exposes a single public method to a client.

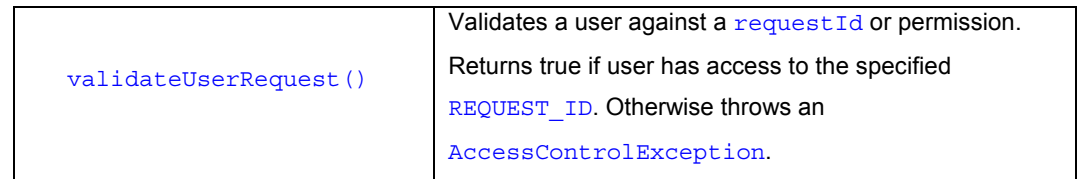

## **6.4.6 User and Group Administration Session Beans**

### **6.4.6.1 UserAdministrationBean**

This session bean represents an implementation and subclass of the abstract ESessionBean, it is the class responsible for the creation and removal of users and their permissions for Siebel MCA.

## **6.4.6.1.1 com.bankframe.services.accesscontrol.adminstration.user**

The MCA User Administration mechanism is implemented in the

com.bankframe.services.accesscontrol.adminstration.user package. This package provides a framework for implementing User Administration mechanisms. The package contains the following classes/interfaces:

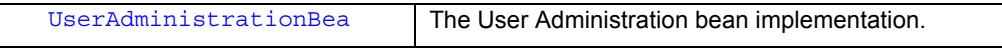

#### 266 ■ **MCA Services Developer Guide** Version 2004.5, Rev. A

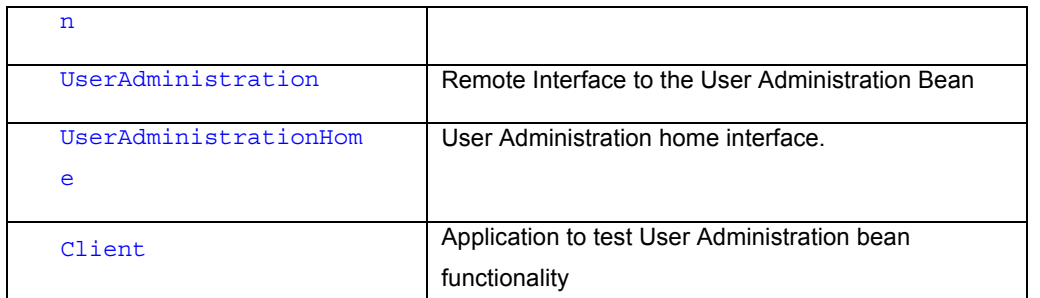

The JNDI name of the UserAdministrationBean is eontec.bankframe.UserAdministration

## **6.4.6.1.2 The UserAdministrationBean's Methods**

An instance of this bean exposes the following public methods to a client.

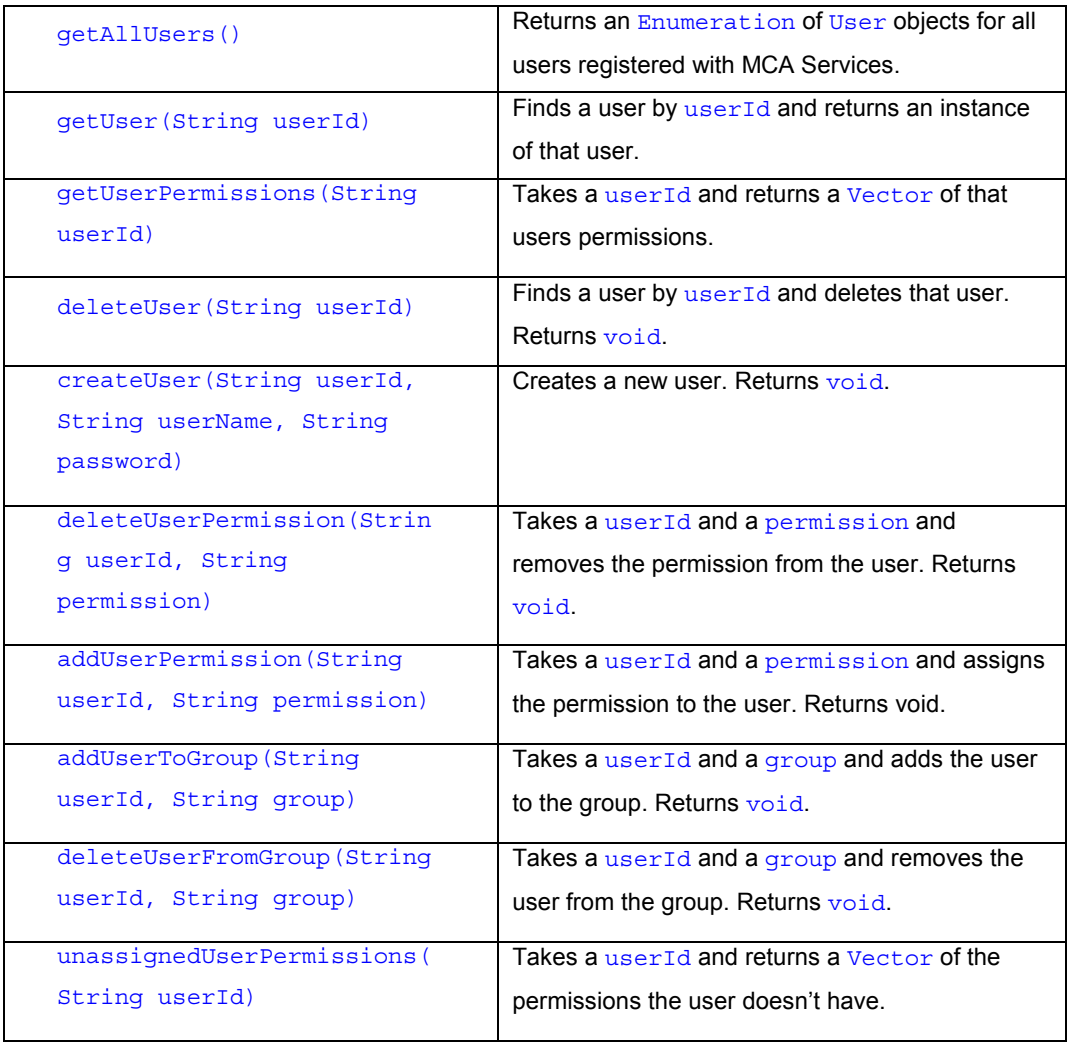

# **6.4.6.1.3 processDataPacket()**

In order to invoke the methods of the UserAdministrationBean the client uses the processDataPacket() method.

## **6.4.6.1.3.1 getAllUsers()**

To invoke this method using the processDataPacket () method a DataPacket with the following structure is sent by the client.

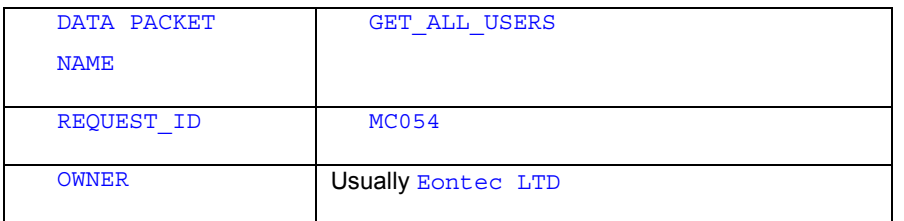

The processDataPacket () method returns a Vector of one or more DataPackets containing a DataPacket for each user with the following structure.

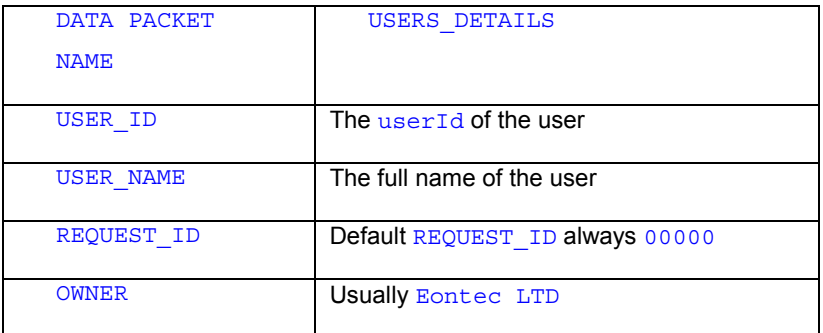

### **6.4.6.1.3.2 getUser(String userId)**

To invoke this method using the processDataPacket() method a DataPacket with the following structure is sent by the client.

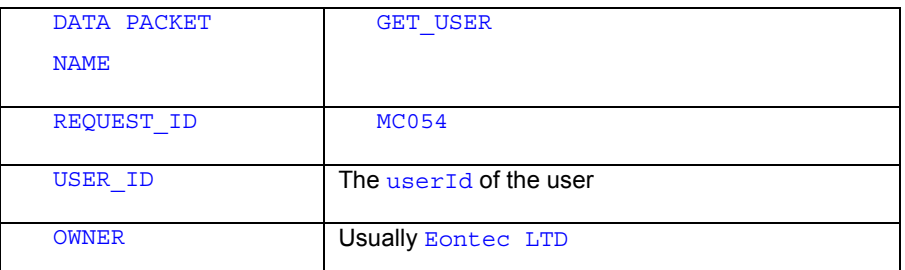

The processDataPacket() method returns a Vector containing a DataPacket with the user details in it. This DataPacket has the same structure as one of the DataPackets returned by getAllUsers().

## **6.4.6.1.3.3 getUserPermissions(String userId)**

To invoke this method using the processDataPacket () method a DataPacket with the following structure is sent by the client.

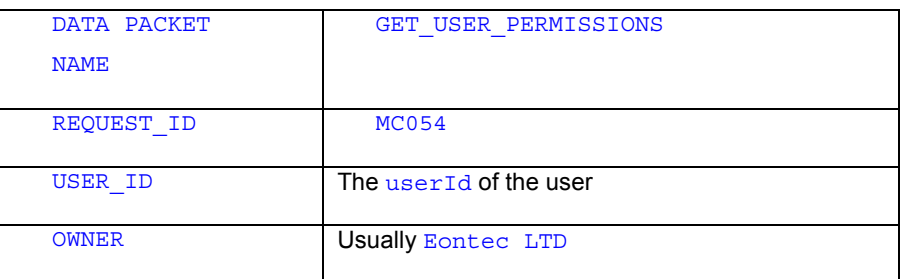

The processDataPacket() method returns a vector of one or more DataPackets containing a DataPacket for each permission with the following structure.

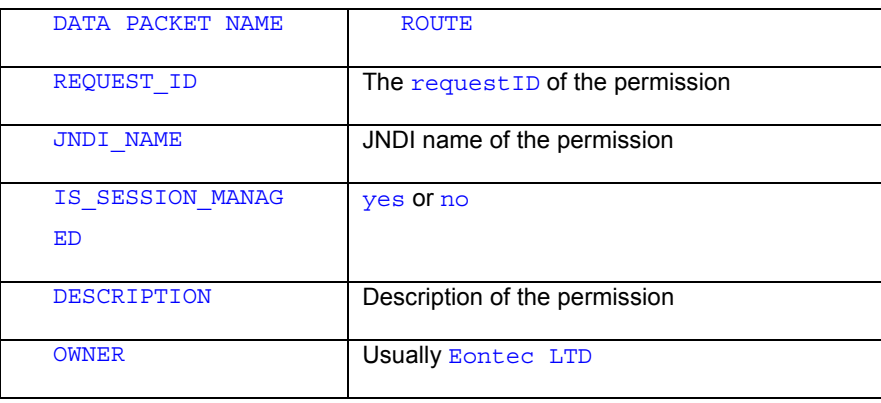

## **6.4.6.1.3.4 deleteUser(String userId)**

To invoke this method using the processDataPacket () method a DataPacket with the following structure is sent by the client.

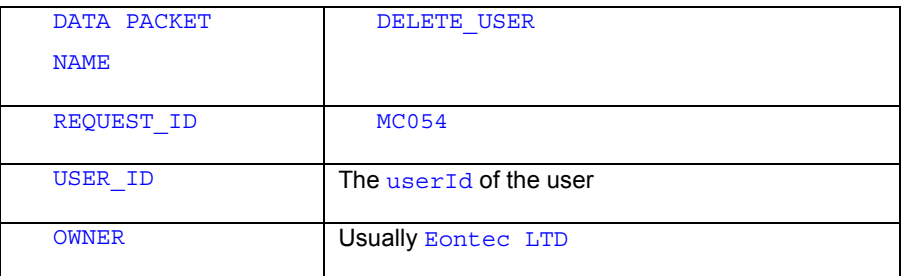

The processDataPacket() method returns a Vector containing a DataPacket with a DATA PACKET NAME of DELETE\_USER if successful or USER\_ADMINISTRATION\_EXCEPTION if unsuccessful.

## **6.4.6.1.3.5 createUser(String userId, String userName, String password)**

To invoke this method using the processDataPacket () method a DataPacket with the following structure is sent by the client.

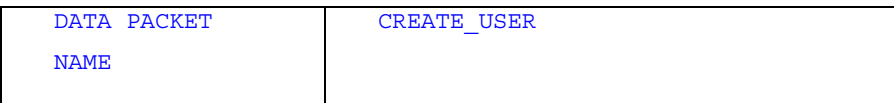

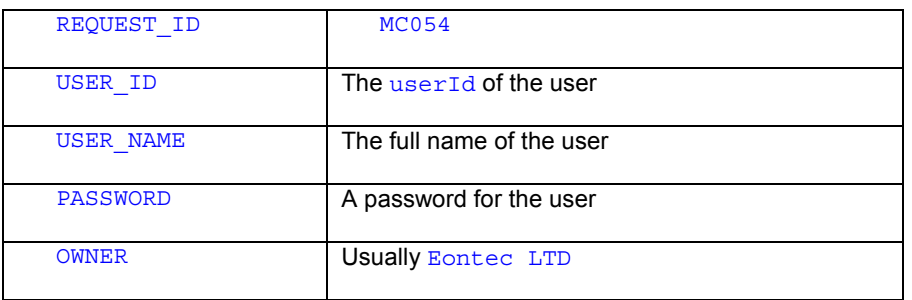

The processDataPacket () method returns a Vector containing a DataPacket with a DATA PACKET NAME of CREATE\_USER if successful or USER\_ADMINISTRATION\_EXCEPTION if unsuccessful.

### **6.4.6.1.3.6 deleteUserPermission(String userId, String permission)**

To invoke this method using the processDataPacket () method a DataPacket with the following structure is sent by the client:

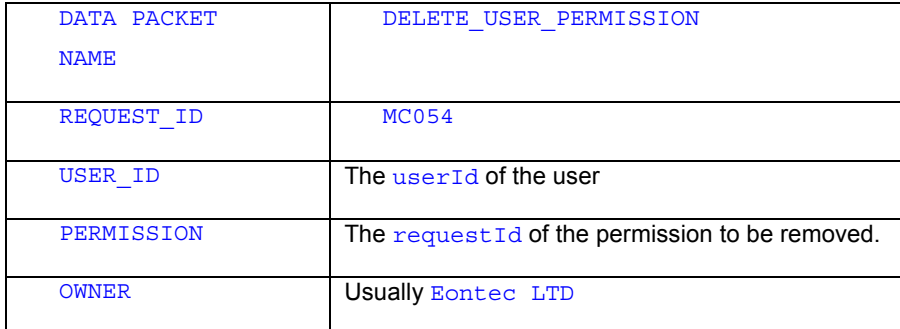

The processDataPacket() method returns a Vector containing a DataPacket with a DATA PACKET NAME of DELETE\_USER\_PERMISSION if successful or USER\_ADMINISTRATION\_EXCEPTION if unsuccessful.

### **6.4.6.1.3.7 addUserPermission(String userId, String permission)**

To invoke this method using the processDataPacket() method a DataPacket with the following structure is sent by the client:

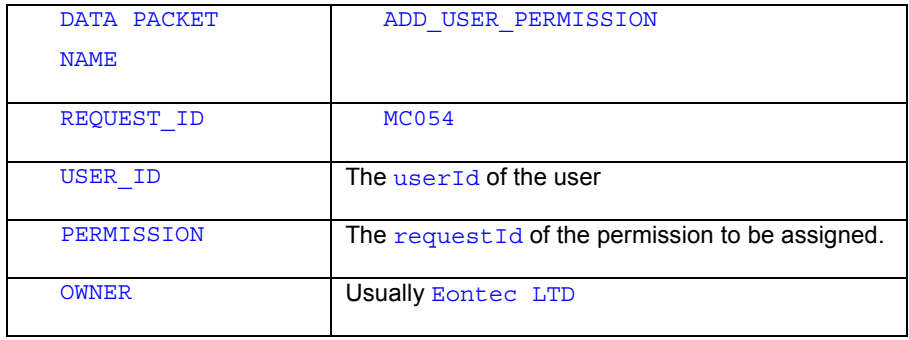

The processDataPacket() method returns a Vector containing a DataPacket with a DATA PACKET NAME of ADD\_USER\_PERMISSION if successful or USER\_ADMINISTRATION\_EXCEPTION if unsuccessful.

### **6.4.6.1.3.8 addUserToGroup(String userId, String group)**

To invoke this method using the processDataPacket() method a DataPacket with the following structure is sent by the client:

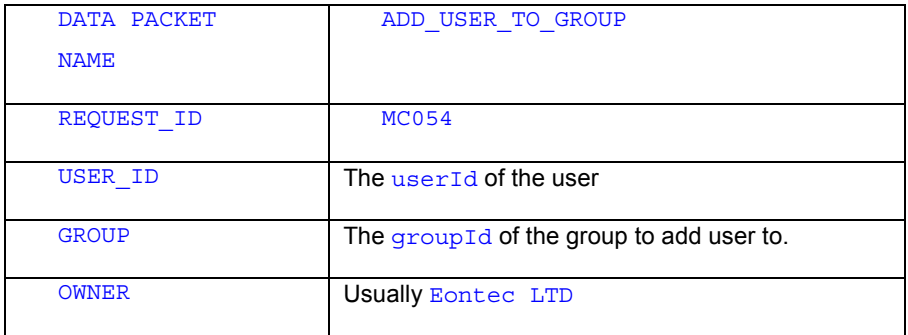

The processDataPacket () method returns a Vector containing a DataPacket with a DATA PACKET NAME of DELETE\_USER\_PERMISSION if successful or USER\_ADMINISTRATION\_EXCEPTION if unsuccessful.

### **6.4.6.1.3.9 deleteUserFromGroup(String userId, String permission)**

To invoke this method using the processDataPacket () method a DataPacket with the following structure is sent by the client.

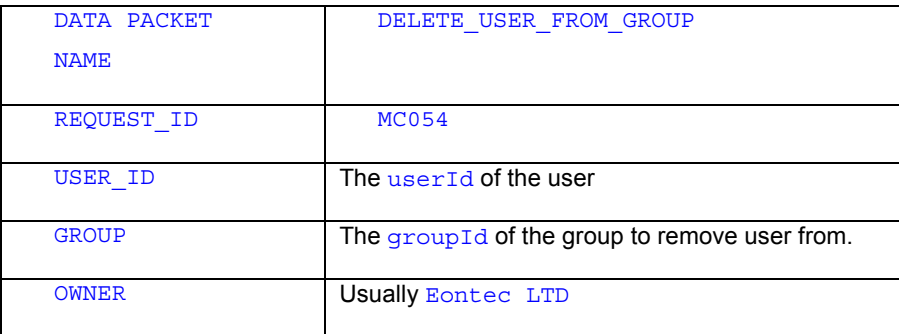

The processDataPacket() method returns a Vector containing a DataPacket with a DATA PACKET NAME of ADD\_USER\_PERMISSION if successful or USER\_ADMINISTRATION\_EXCEPTION if unsuccessful.

#### **6.4.6.1.3.10 unassignedUserPermissions(String userId)**

To invoke this method using the processDataPacket() method a DataPacket with the following structure is sent by the client.

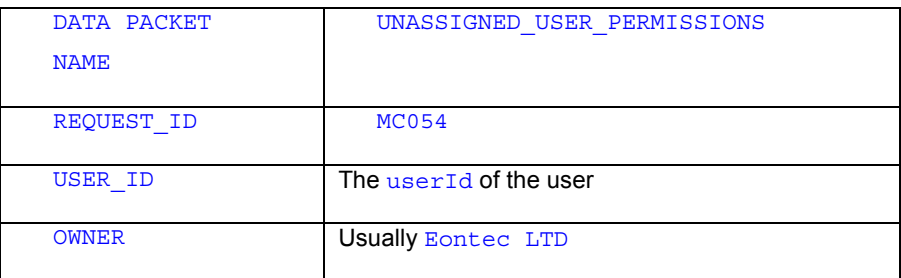

The processDataPacket() method returns a Vector of one or more DataPackets containing a DataPacket for each permission with the following structure:

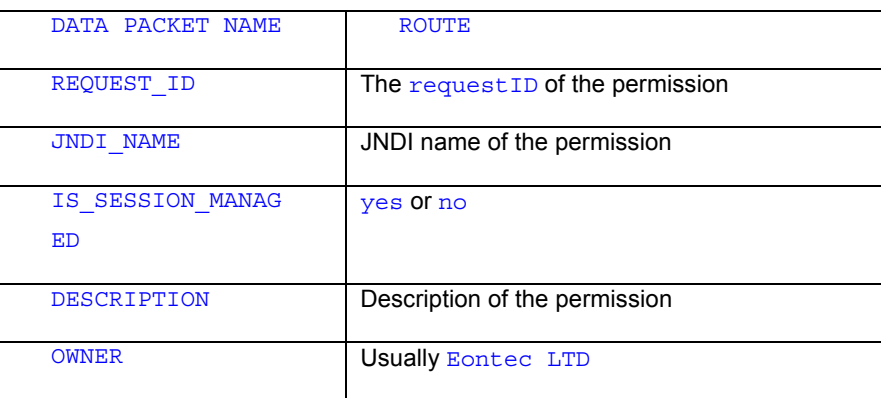

## **6.4.6.1.3.11 USER\_ADMINISTRATION\_EXCEPTION**

When an exception is thrown by the above methods a Vector is returned containing a DataPacket with the following structure.

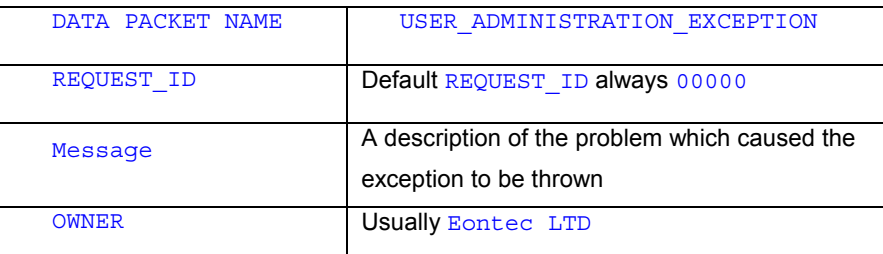

## **6.4.6.2 GroupAdministrationBean**

This session bean represents an implementation and subclass of the abstract ESessionBean, it is the class responsible for the creation and removal of groups, their permissions and members.

## **6.4.6.2.1 com.bankframe.services.accesscontrol.adminstration.group**

The MCA Group Administration mechanism is implemented in the com.bankframe.services.accesscontrol.adminstration.group package. This package provides a framework for implementing Group Administration mechanisms. The package contains the following classes/interfaces:

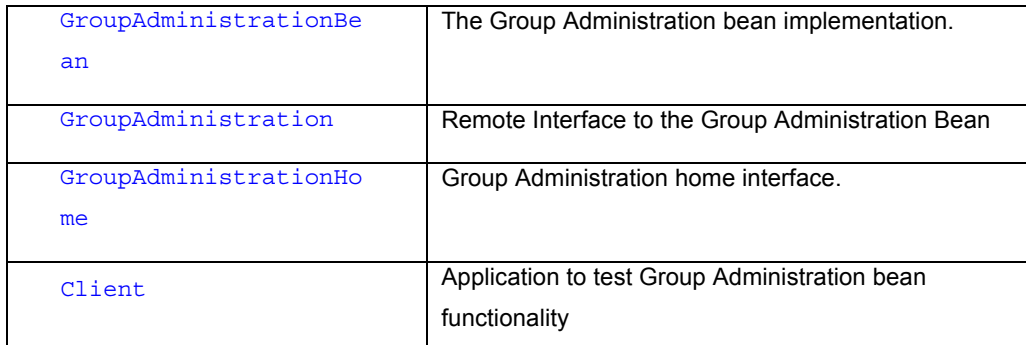

The JNDI name of the GroupAdministrationBean is eontec.bankframe.GroupAdministration

## **6.4.6.2.2 The GroupAdministrationBean's Methods**

An instance of this bean exposes the following public methods to a client:

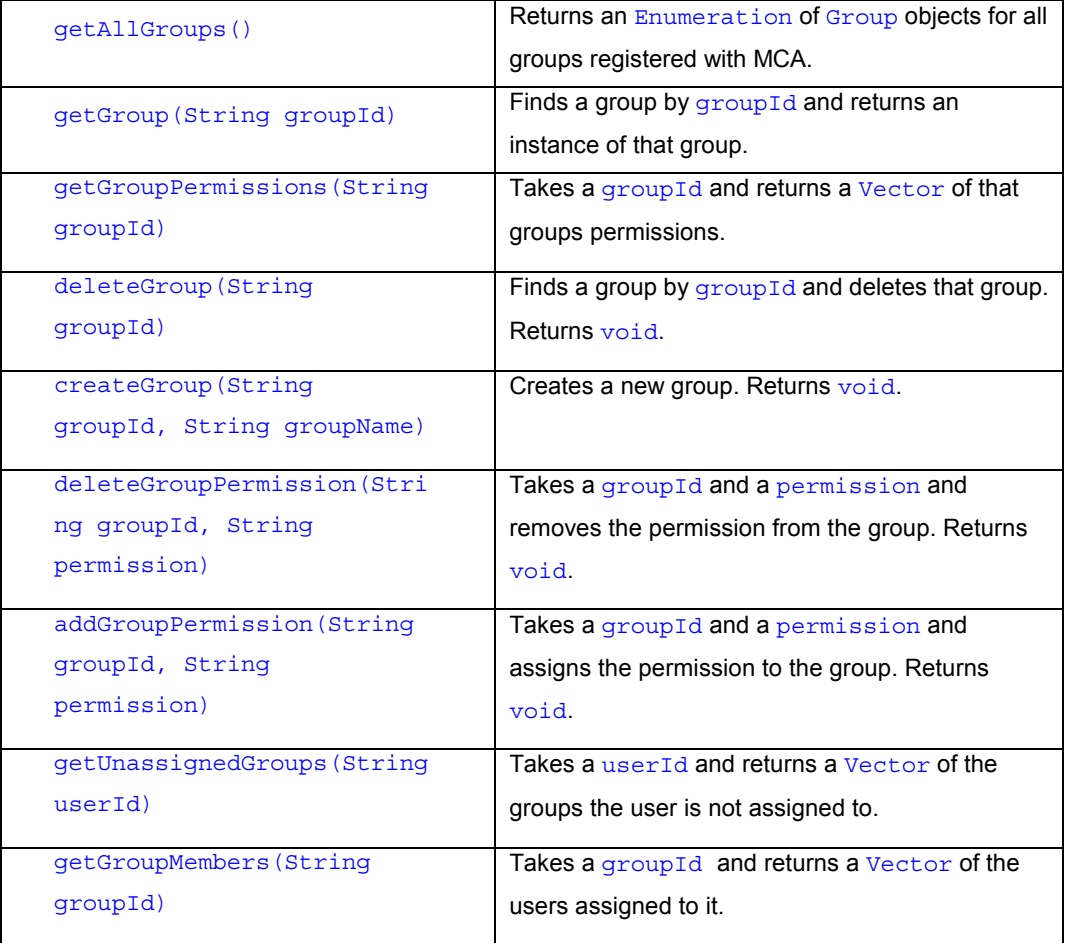

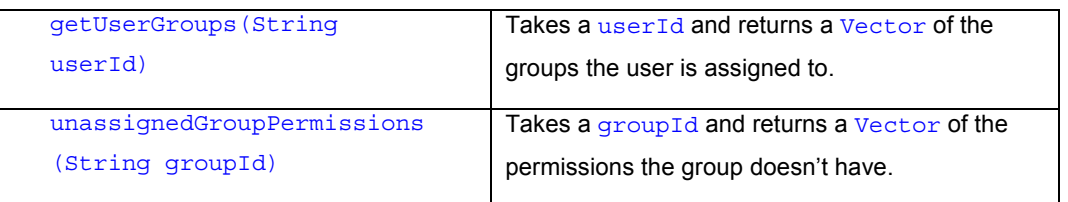

## **6.4.6.2.3 processDataPacket()**

In order to invoke the methods of the GroupAdministrationBean the client uses the processDataPacket() method.

## **6.4.6.2.3.1 getAllGroups()**

To invoke this method using the processDataPacket() method a DataPacket with the following structure is sent by the client:

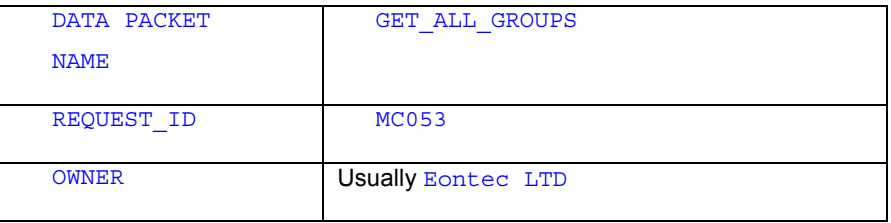

The processDataPacket() method returns a Vector of one or more DataPackets containing a DataPacket for each group with the following structure.

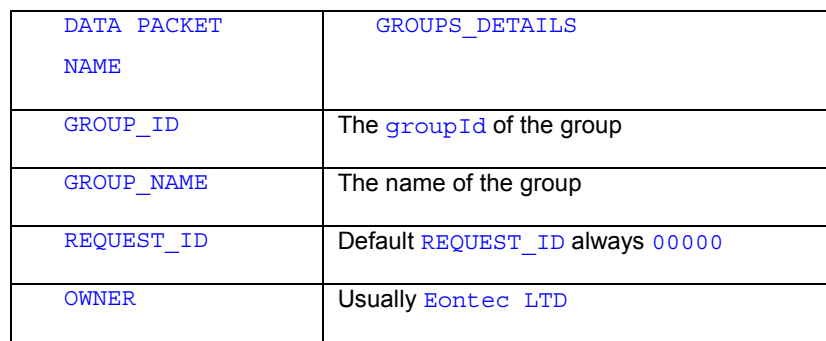

# **6.4.6.2.3.2 getGroup(String groupId)**

To invoke this method using the processDataPacket () method a DataPacket with the following structure is sent by the client:

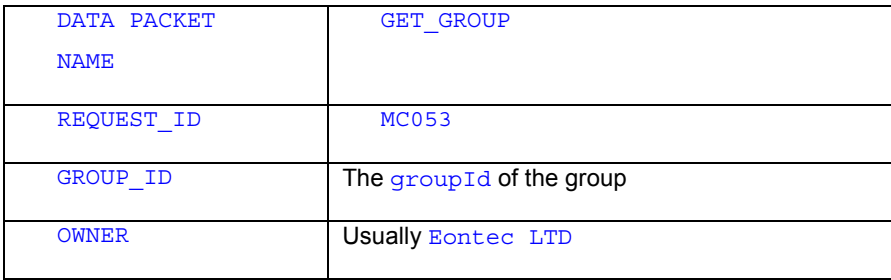

The processDataPacket () method returns a Vector containing a DataPacket with the group details in it. This DataPacket has the same structure as one of the DataPackets returned by getAllGroups().

## **6.4.6.2.3.3 getGroupPermissions(String groupId)**

To invoke this method using the processDataPacket() method a DataPacket with the following structure is sent by the client:

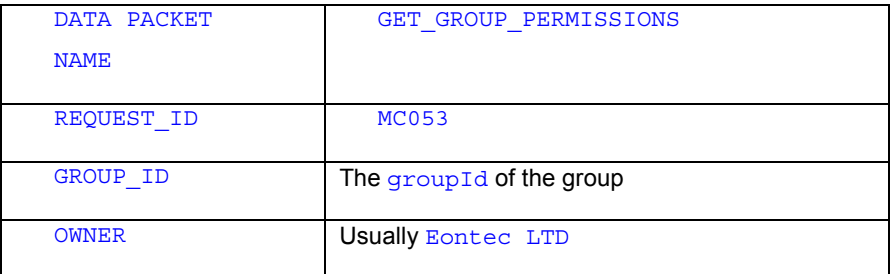

The processDataPacket () method returns a Vector of one or more DataPackets containing a DataPacket for each permission with the following structure:

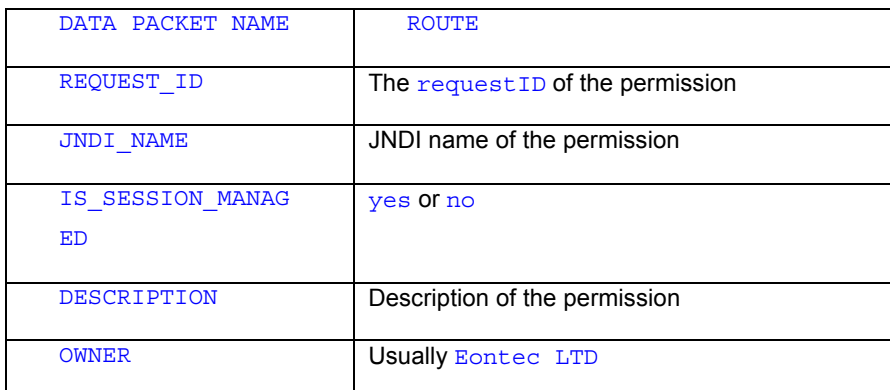

## **6.4.6.2.3.4 deleteGroup(String groupId)**

To invoke this method using the processDataPacket () method a DataPacket with the following structure is sent by the client:

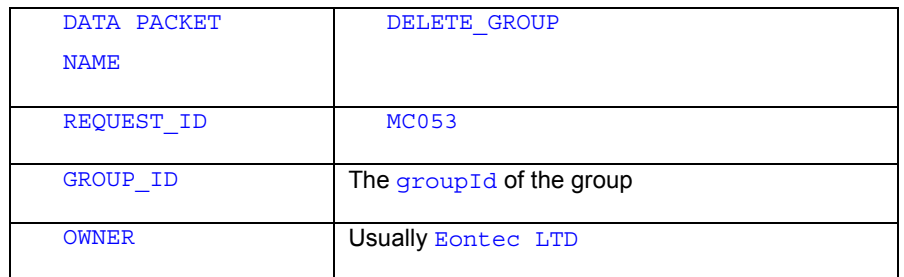

The processDataPacket() method returns a Vector containing a DataPacket with a DATA PACKET NAME of DELETE\_GROUP if successful or GROUP\_ADMINISTRATION\_EXCEPTION if unsuccessful.

## **6.4.6.2.3.5 createGroup(String groupId, String groupName)**

To invoke this method using the processDataPacket () method a DataPacket with the following structure is sent by the client:

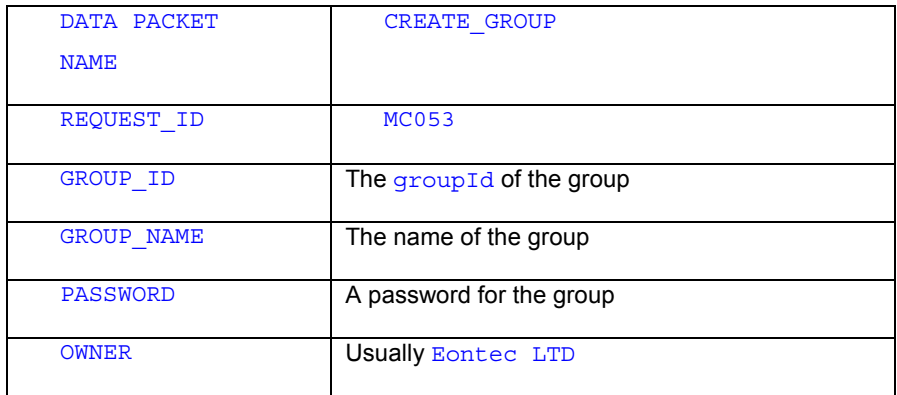

The processDataPacket () method returns a Vector containing a DataPacket with a DATA PACKET NAME of CREATE\_GROUP if successful or GROUP\_ADMINISTRATION\_EXCEPTION if unsuccessful.

#### **6.4.6.2.3.6 deleteGroupPermission(String groupId, String permission)**

To invoke this method using the processDataPacket() method a DataPacket with the following structure is sent by the client:

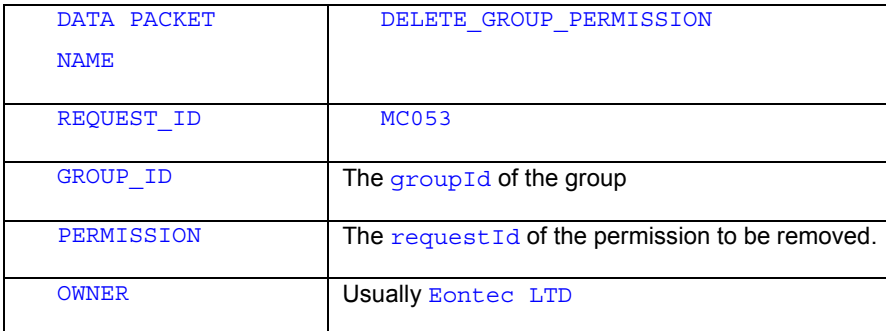

The processDataPacket () method returns a Vector containing a DataPacket with a DATA PACKET NAME of DELETE\_GROUP\_PERMISSION if successful or GROUP\_ADMINISTRATION\_EXCEPTION if unsuccessful.

## **6.4.6.2.3.7 addGroupPermission(String groupId, String permission)**

To invoke this method using the processDataPacket () method a DataPacket with the following structure is sent by the client:

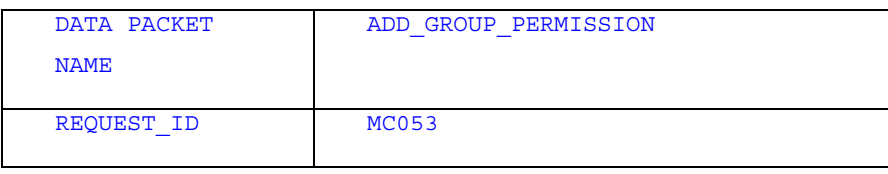

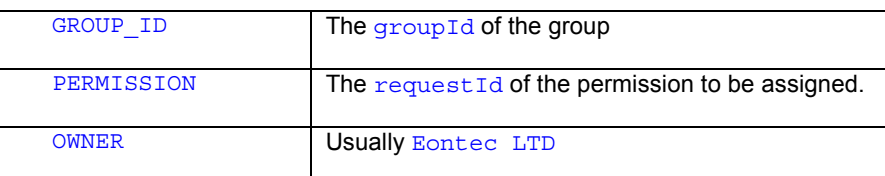

The processDataPacket() method returns a Vector containing a DataPacket with a DATA PACKET NAME of ADD\_GROUP\_PERMISSION if successful or GROUP\_ADMINISTRATION\_EXCEPTION if unsuccessful.

## **6.4.6.2.3.8 getUnassignedGroups(String userId)**

To invoke this method using the processDataPacket() method a DataPacket with the following structure is sent by the client:

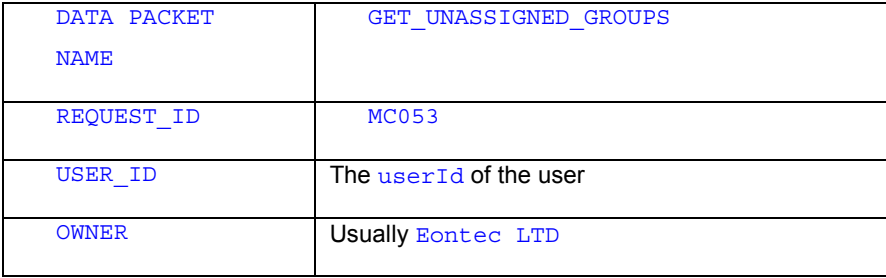

The processDataPacket() method returns a Vector containing a DataPacket for each group with the following structure:

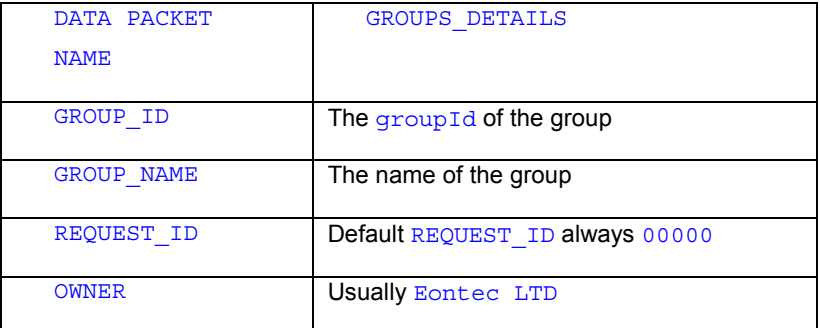

## **6.4.6.2.3.9 getGroupMembers(String groupId)**

To invoke this method using the processDataPacket() method a DataPacket with the following structure is sent by the client:

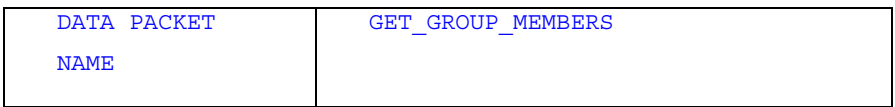

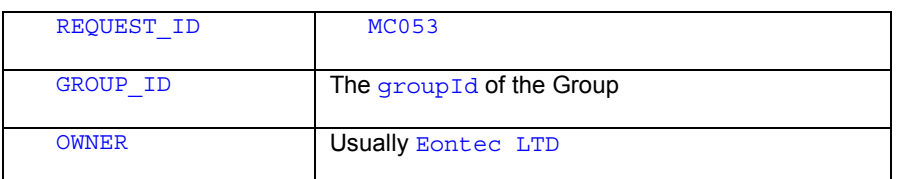

The processDataPacket() method returns a Vector of one or more DataPackets containing a DataPacket for each user with the following structure:

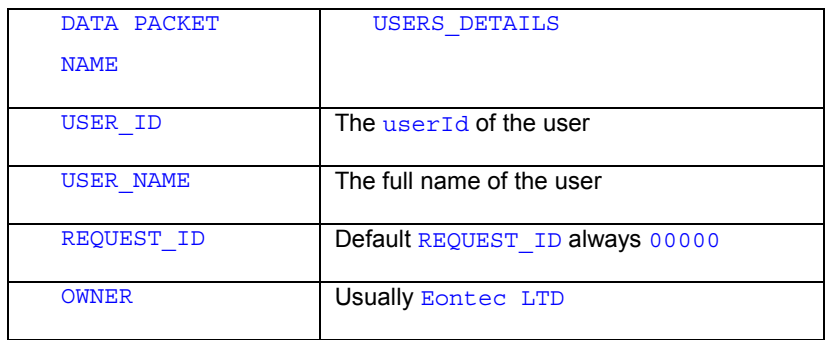

## **6.4.6.2.3.10 getUserGroups(String userId)**

To invoke this method using the processDataPacket () method a DataPacket with the following structure is sent by the client:

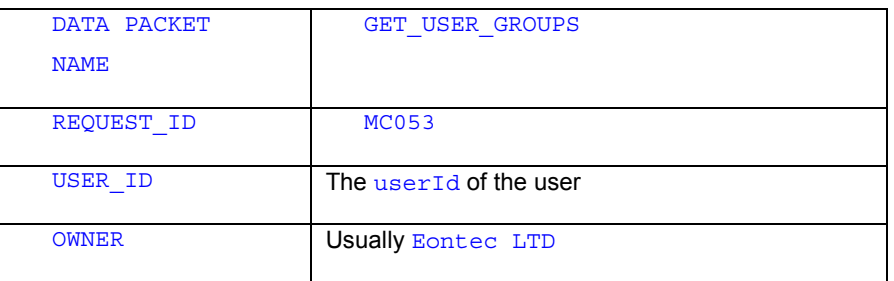

The processDataPacket() method returns a Vector of one or more DataPackets containing a DataPacket for each group with the following structure:

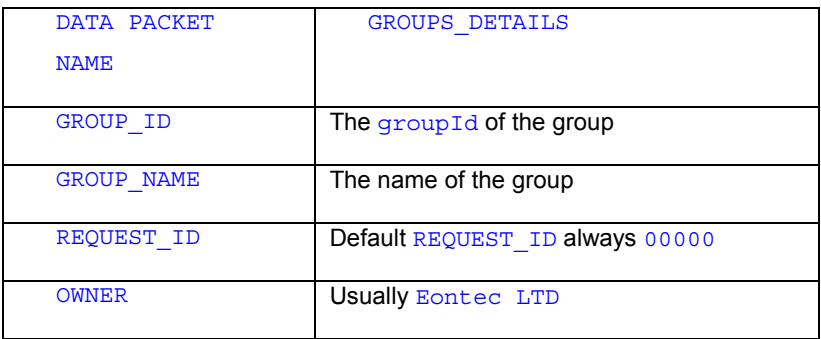

## **6.4.6.2.3.11 unassignedGroupPermissions(String groupId)**

278 ■ **MCA Services Developer Guide** Version 2004.5, Rev. A

To invoke this method using the processDataPacket() method a DataPacket with the following structure is sent by the client:

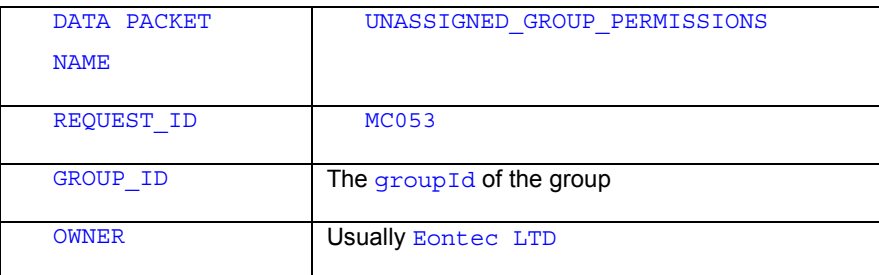

The processDataPacket() method returns a Vector of one or more DataPackets containing a DataPacket for each permission with the following structure:

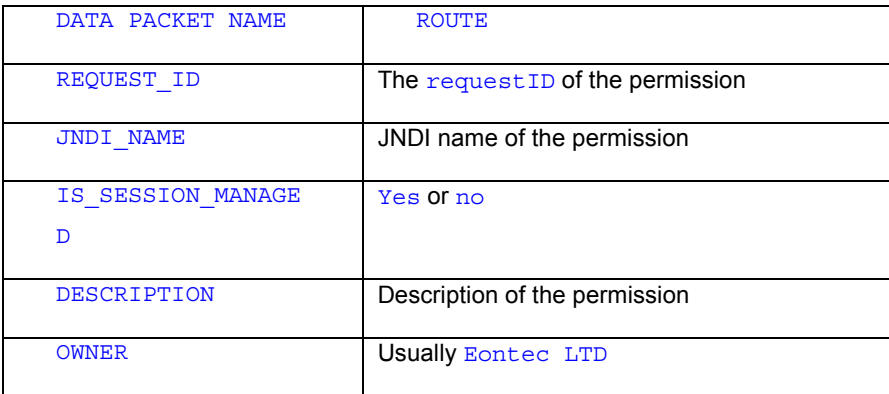

## **6.4.6.2.3.12 GROUP\_ADMINISTRATION\_EXCEPTION**

When an exception is thrown by the above methods a Vector is returned containing a DataPacket with the following structure.

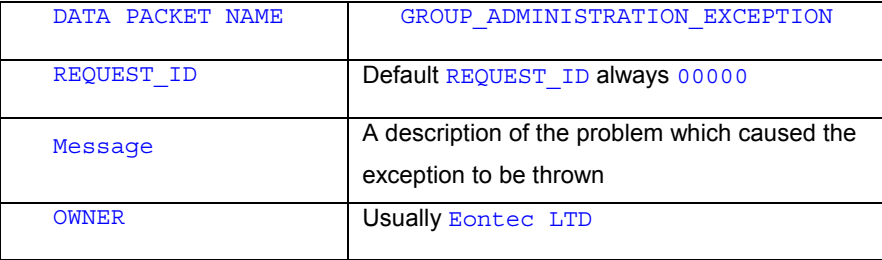

#### **6.5 Routing**

#### **6.5.1 Introduction**

MCA Services Routing provides a flexible means for multiple clients communicating over multiple delivery channels to interact with Siebel Financial Components. The Routing Service takes care of delivering requests from clients to the correct Financial Components and returning the response data from those Financial Components to the client.

#### **6.5.2 How MCA Services Routing works**

Rather than hard-code the name of the Financial Component into a client it is preferable to identify the Financial Component using a unique identifier called a REQUEST ID and couple this to the Financial Component's name at runtime. (This allows a Financial Component's implementation to be replaced with a different implementation without affecting the client). This coupling is what the Routing Service provides. The Routing Service is implemented using an EJB session bean that contains the business logic for the Routing Service and an EJB entity bean that is used to store the routing data. The EJB Session bean is called the RequestRouter bean. The EJB Entity Bean is called the Route bean.

Each channel manager invokes the RequestRouter to route client requests to the correct Financial Component. The RequestRouter looks for the REQUEST\_ID in each DataPacket sent from the client. It uses this five digit identifier to find a particular service. The RequestRouter maintains a mapping from REQUEST IDs to Financial Components. Each time a request is received the RequestRouter looks up this mapping and translates the REQUEST ID into the Financial Component name. Once the RequestRouter has discovered the Financial Components name, it creates an instance of the Financial Component and passes the client request on to the Financial Component. When the Financial Components has dealt with the request the RequestRouter returns the response data to the channel manager, which in turn passes the response back to the client.

This design is dependent on all the Financial Components conforming to the same interface - namely implementing the method processDataPacket (). This method is defined as abstract in the class com.bankframe.ejb.EsessionBean class. All Siebel Financial Components extend this class and provide an implementation of this method.

Note that clients never interact directly with the Request Router service; they always interact with the service via the client connectivity framework.

In addition to performing routing of requests, the Request Router bean also uses the User Authentication, Session Management, and Access Control Services to ensure that clients only access the Financial Components they have been granted access to.

#### **6.5.2.1 RequestRouter and Transactions**

Accessing more than one database within the course of a single J2EE container managed transaction requires the application server and the JDBC driver to support the Java Transaction API (JTA). Many application servers and JDBC drivers do not provide full support for JTA specification.

The RequestRouter EJB accesses the BANKFRM database (via the EJBRoute EJB), to determine the appropriate Financial Component to invoke. In turn the Financial Component will usually access some other application specific database. If the RequestRouter EJB did use a transaction when either the application server or JDBC does not support JTA then the application server will produce a runtime exception when the Financial Component attempts to access the second database.

To work around this issue by default the Request Router EJB is configured not to use a transaction, thus only the Financial Component will access a database within the context of a transaction.

This workaround has one caveat which is that the Audit Provider and Security Provider which are invoked by the RequestRouter EJB cannot participate in the same transaction as the one used by the Financial Component, therefore it is impossible for the Audit Provider or the Security Provider to cause the rollback of the Financial Component transaction.

If the application server and JDBC driver being used do fully support the JTA specification then this issue can be remedied by updating the RequestRouter EJB deployment descriptor to use a container managed transaction, consult your application server vendor's documentation for information on how to do this. If the application server and JDBC driver do not fully support JTA then the only workaround is to change all Financial Components to use the BANKFRM database, and to update the Request Router EJB deployment descriptor to use a container managed transaction.

#### **6.5.3 The com.bankframe.services.requestrouter package**

The business logic for the Routing Service is implemented in the

com.bankframe.services.requestrouter package. This package consists of the following classes/interfaces:

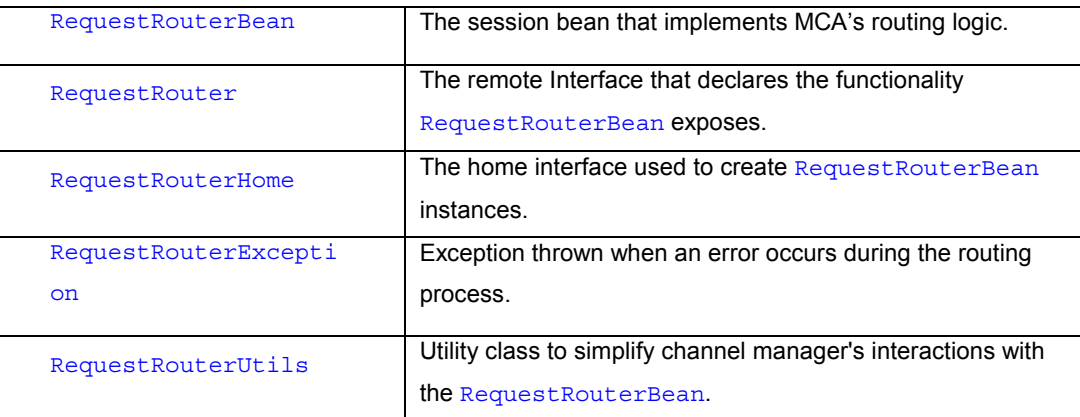

#### **6.5.3.1 RequestRouterBean**

This class provides the implementation of MCA's Routing Service. Every time the Request RouterBean receives a DataPacket it carries out the following operations:

Check the DataPacket has a non-zero REQUEST ID.

Look up the Route identified by the REQUEST ID.

Check the DataPacket has a valid session ID.

If the session ID is not present check to see if the DataPacket is a logon or logoff request; if so send the request to the User Authentication and Session Management Services.

Otherwise use the Session Management service.

Create an instance of the named Financial Component named in the Route and pass the DataPacket to the Financial Component, by invoking the EJB's processDataPacket () method.

Pass back the returned response data from the Financial Component.

#### **6.5.3.2 RequestRouter**

This remote interface defines the methods that RequestRouterBean exposes. RequestRouterBean is a standard MCA Enterprise Service and exposes only the standard processDataPacket() method.

#### **6.5.3.3 RequestRouterHome**

This home interface has a single create () method used to create instances of the RequestRouterBean

### **6.5.3.4 RequestRouterException**

Exception is thrown when an error occurs during the routing process.

### **6.5.3.5 RequestRouterUtils**

This utility class contains a single static method:

Vector processDataPacket(DataPacket data) throws RequestRouterException; This method creates an instance of the RequestRouterBean and passes it the specified DataPacket. Channel Managers that need to pass DataPackets to the RequestRouterBean should use the above method to do so.

#### **6.5.4 The com.bankframe.services.route package**

This package contains the implementations of two entity beans that are used to persist the mapping of REQUEST IDS to JNDI names. The two beans are EJBRouteBean and LDAPRouteBean. EJBRouteBean persists data to an RDBMS, LDAPRouteBean persists data to an LDAP server. Apart from the datastore that the beans persist to, they are identical. This is reflected in the fact that both beans share the same home and remote interfaces and primary key class.

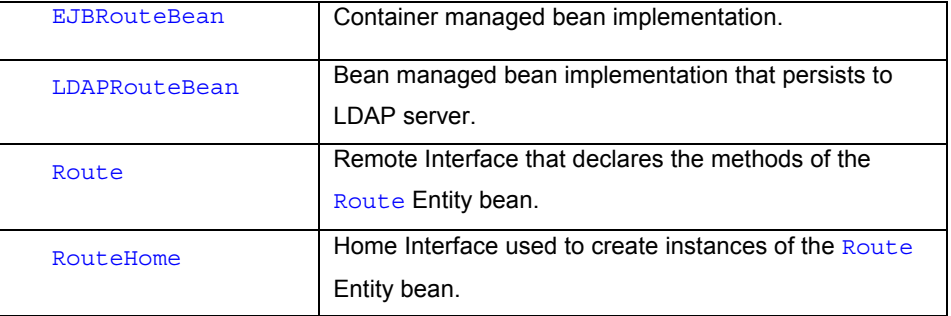

The com.bankframe.services.route package contains the following classes/interfaces:

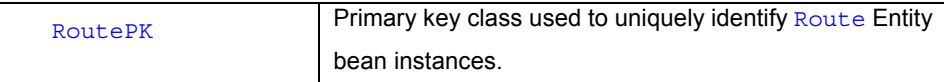

### **6.5.4.1 EJBRouteBean**

This is the standard container managed implementation of the Route bean

## **6.5.4.2 LDAPRouteBean**

This is the Idap based implementation of the Route bean. It uses the bankframeroutes Idap context specified in the BankframeResource.properties configuration file

#### **6.5.4.3 Route**

This remote interface defines the attributes that the Route bean has. These are:

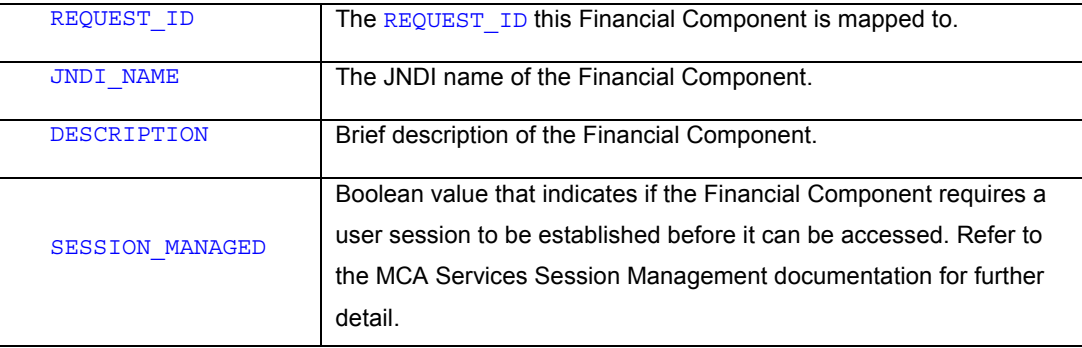

### **6.5.4.4 RouteHome**

This home interface declares the methods that can be used to create Route instances; these are:

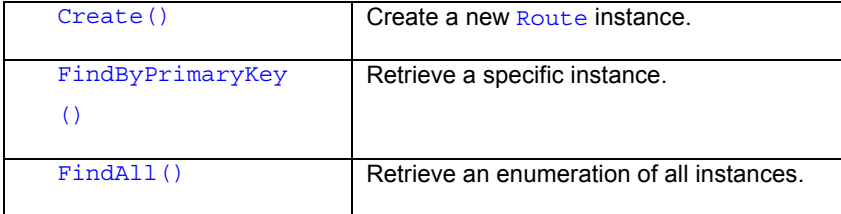

## **6.5.4.5 RoutePK**

This class uniquely identifies Route bean instances. The Route bean's primary key attribute is the REQUEST\_ID.

## **6.5.5 Route Administration Session Bean**

This session bean represents an implementation and subclass of the abstract ESessionBean, it is the class responsible for the creation and removal of Routes.

#### **6.5.5.1 com.bankframe.services.route.adminstration**

The MCA Route Administration mechanism is implemented in the

com.bankframe.services.route.administration package. This package provides a framework for implementing Route Administration mechanisms. The package contains the following classes/interfaces:

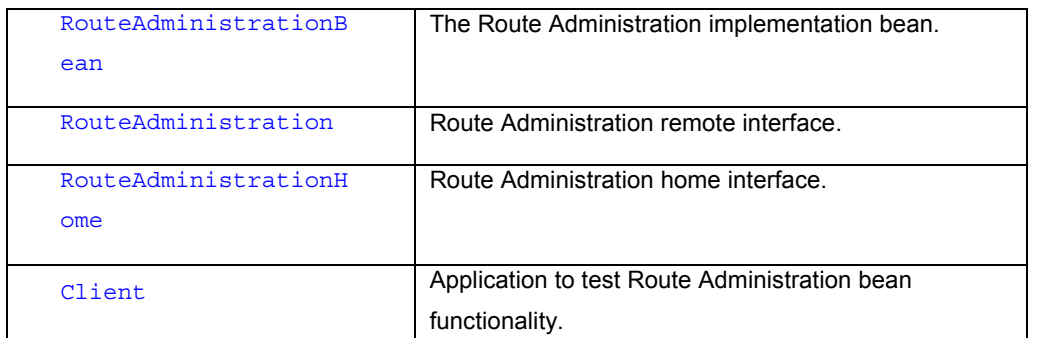

The JNDI name of the RouteAdministrationBean is eontec.bankframe.RouteAdministration

#### **6.5.5.2 The RouteAdministrationBean's Methods**

An instance of this bean exposes the following public methods to a client:

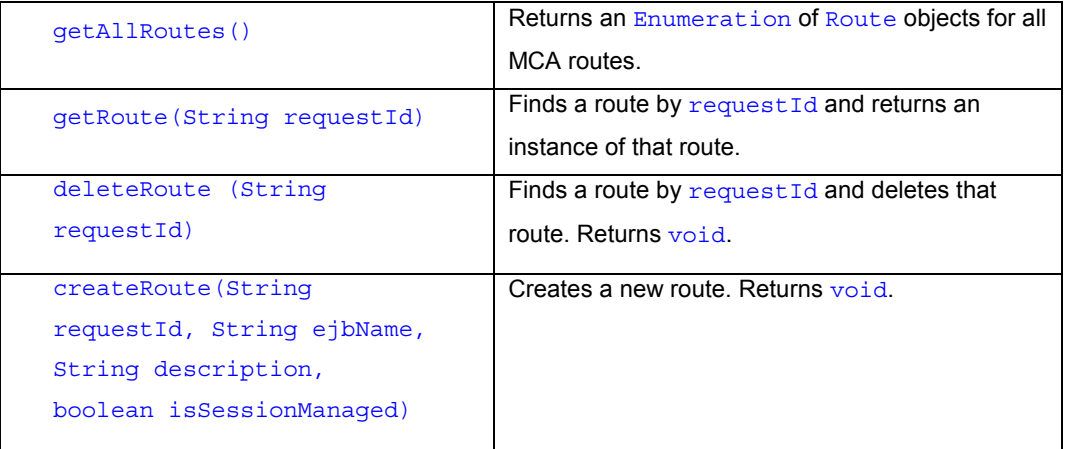

#### **6.5.5.3 processDataPacket()**

In order to invoke the methods of the RouteAdministrationBean the client uses the processDataPacket() method.

## **6.5.5.3.1 getAllRoutes()**

To invoke this method using the processDataPacket() method a DataPacket with the following structure is sent by the client:

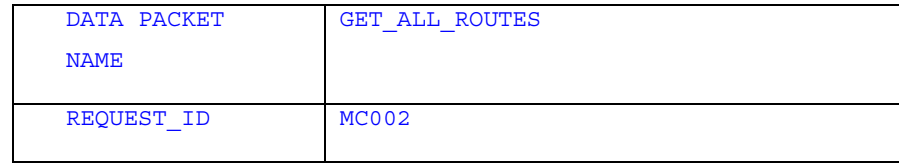

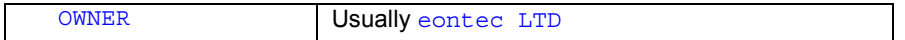

The processDataPacket() method returns a vector of one or more DataPackets containing a

DataPacket for each route with the following structure.

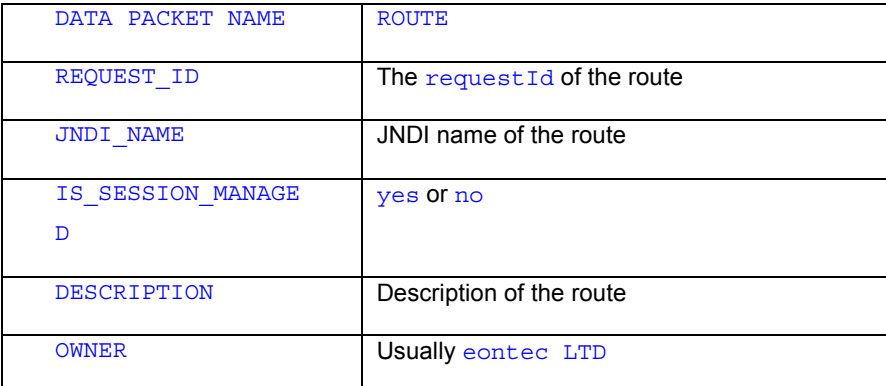

### **6.5.5.3.2 getRoute(String requestId)**

To invoke this method using the processDataPacket () method a DataPacket with the following structure is sent by the client:

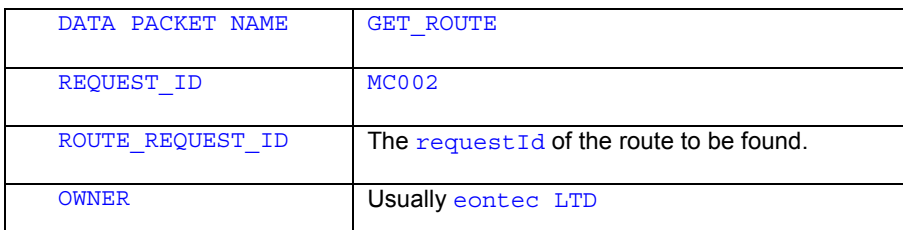

The processDataPacket() method returns a vector containing a DataPacket with the route details in it. This DataPacket has the same structure as one of the DataPackets returned by getAllRoutes().

## **6.5.5.3.3 deleteRoute(String requestId)**

To invoke this method using the processDataPacket () method a DataPacket with the following structure is sent by the client:

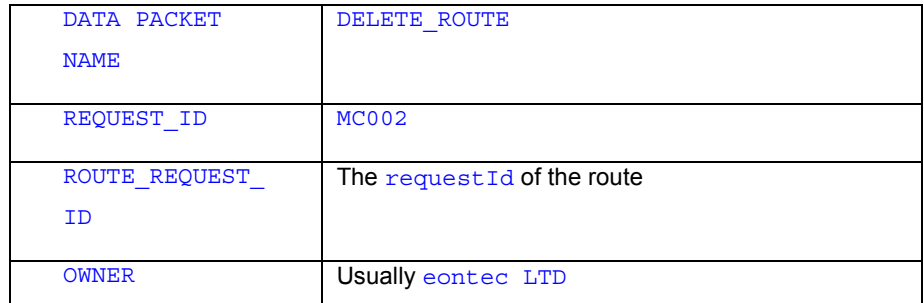

The processDataPacket() method returns a vector containing a DataPacket with a DATA PACKET NAME of DELETE\_ROUTE if successful, or ROUTE\_ADMINISTRATION\_EXCEPTION if unsuccessful.

# **6.5.5.3.4 createRoute(String requestId, String ejbName, String description, boolean isSessionManaged)**

To invoke this method using the processDataPacket () method a DataPacket with the following structure is sent by the client:

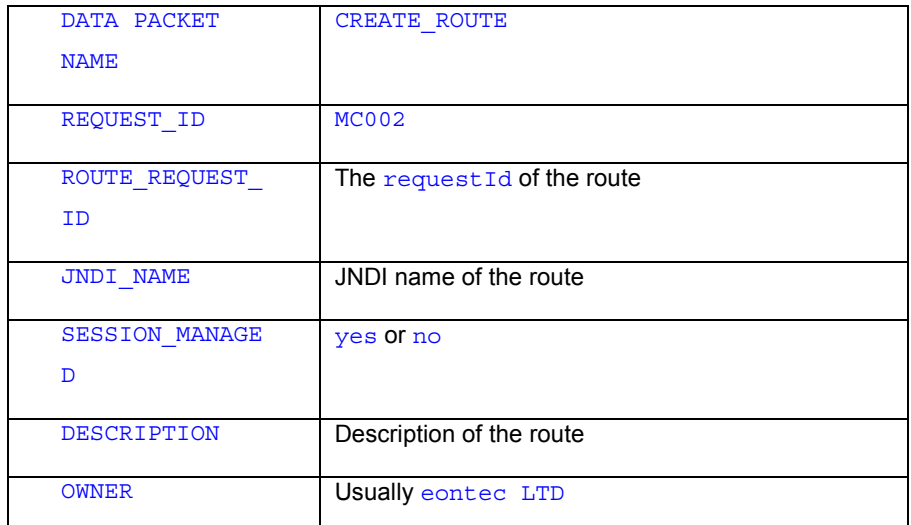

The processDataPacket() method returns a vector containing a DataPacket with a DATA PACKET NAME of CREATE\_ROUTE if successful, or ROUTE\_ADMINISTRATION\_EXCEPTION if unsuccessful.

## **6.5.5.3.5 ROUTE\_ADMINISTRATION\_EXCEPTION**

When an exception is thrown by the above methods a Vector is returned containing a DataPacket with the following structure:

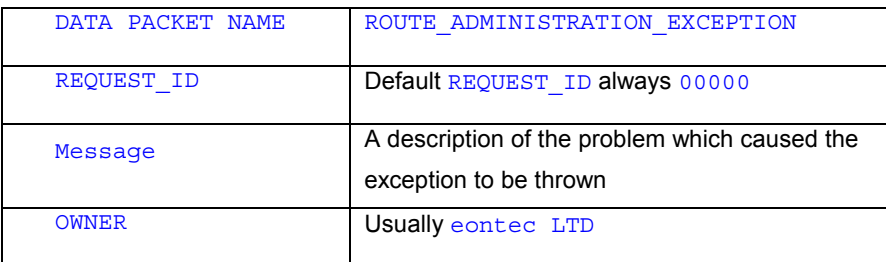

### **6.5.6 Request Contexts**

Request Contexts are objects associated with requests that store some state. This state can then be maintained across all method invocations within the request call stack. One application of storing this state is for tracking transactions from start to finish.

### **6.5.6.1 Request Contexts and Threads**

Request Contexts are based on the fact that in an application server a request corresponds to a single thread of execution. Leveraging this fact it is possible to associate some information with each thread. At the start of the processing of a request the Request Context object is created and initialized in the

RequestRouterBean.processDataPackets() method. This information then exists for the duration of the request and can be accessed at any time.

#### **6.5.6.2 The com.bankframe.services.requestcontext package**

The business logic for the Request Context Service is implemented in the

com.bankframe.services.requestcontext package. This package consists of the following classes/interfaces:

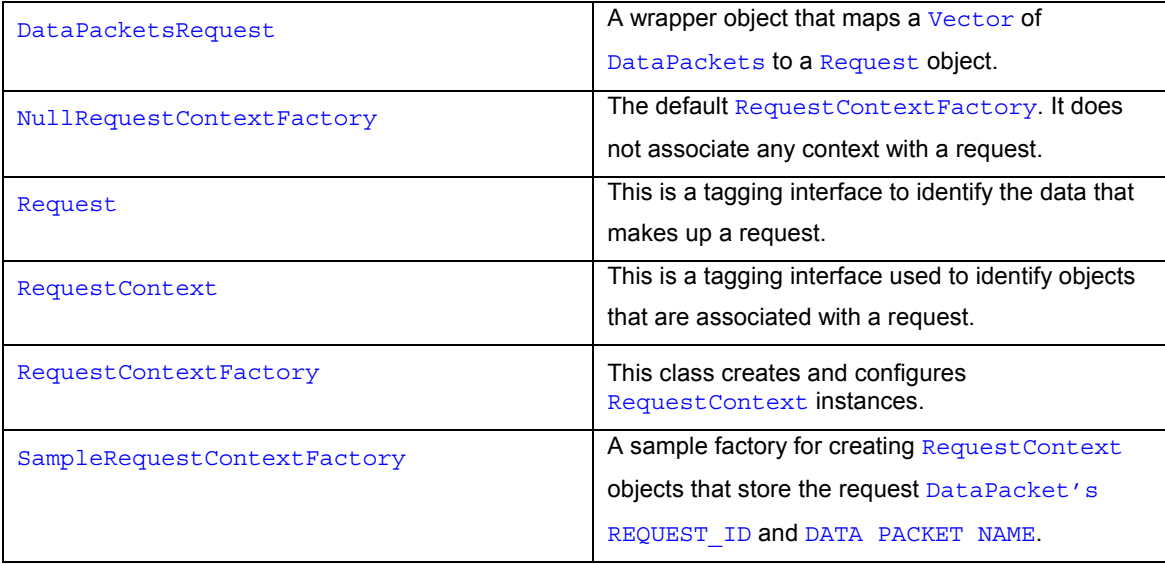

## **6.5.6.3 Configuring Request Contexts**

To configure Request Contexts the BankframeResource.properties file must be modified as follows: Specify a RequestContextFactory like below

requestContext.factory=com.bankframe.services.requestcontext.*PreferredReq uestContextFactory*

where *PreferredRequestContextFactory* is used to create and associate state with the preferred RequestContext.

Note: If this setting is not modified the default NullRequestContextFactory is used which doesn't associate any context with a request.

#### **6.5.6.4 Accessing the state of a RequestContext**

If one needs to access the state associated with a Request Context object, then the following code can be used to obtain the instance of the  $RequestContext$  and access the information it holds.

RequestContext rc = RequestContextFactory.getRequestContext()

PreferredRequestContext src = (PreferredRequestContext)rc;

#### Object state =  $src.get()$ ;

The PreferredRequestContextFactory will be the same Request Context Factory specified in BankframeResource.properties. In the above example the variable state will contain the information PreferredRequestContext associated with the thread of execution.

#### **6.5.6.5 Writing Custom Request Context Factory Classes**

When needing to employ the Request Context mechanism it will be necessary to write a customised RequestContextFactory and RequestContext to associate one's desired information with the thread of execution. This information to be stored needs to be available in the request sent to the Request Router i.e. the Vector of DataPackets. The Request Router will then wrap the request in a DataPacketRequest object and send it to the RequestContextFactory class. At this point the customised RequestContextFactory and RequestContext will be called. Customising the RequestContext and RequestContextFactory are described below.

#### **6.5.6.5.1 Customising the Request Context**

Firstly write a Request Context class e.g. MyRequest Context that will specify the data from the request to be associated with the thread of execution. The MyRequestContext class must implement the Request Context interface. The MyRequest Context class should be a simple class with some setter and getter methods to enable access to the desired fields. However there are performance issues to consider when deciding what to associate with the thread. This is discussed later in the section 'Request Contexts and Performance'

#### **6.5.6.5.2 Customising the Request Context Factory**

Once the customised RequestContext, MyRequestContext, is written a RequestContextFactory, e.g. MyRequestContextFactory must be written. To do this one should subclass the RequestContextFactory class and implement its abstract methods newRequestContext() and configureRequestContext(RequestContext, Request).

- The newRequestContext() method should instantiate and return an instance of the new Request Context class MyRequestContext.
- The configureRequestContext (RequestContext, Request) method should take the RequestContext object passed as parameter and if it is an instance of the MyRequestContext class (which it should be), then cast it to the MyRequestContext class. Now extract the information one wants to associate with the thread of execution from the Request passed as a parameter and use the setter methods on MyRequestContext to associate this information with the thread.

Now the information is available at any point in the request through accessing the MyRequest Context object.
## **6.5.6.6 Request Contexts and Performance**

When deciding what information one wants to associate with a thread, one must take some points into consideration.

- The first point to understand is the lifecycle of the Request Context object. One and only one RequestContext instance will be created for each thread in the application server. This instance will be re-initialized at the start of each request. This avoids unnecessary object creation overhead by re-using the RequestContext instance for multiple requests.
- The second point is that since there is one instance created per thread and the application may have hundreds or thousands of threads it is imperative that the RequestContext object does not require much memory. For example if each RequestContext object required 20Kb of storage and the application server is serving 5000 customers, with one thread per customer then you will need  $20*5000 = -100Mb$  of storage. Obviously this amount of data will cause a lot of extra page faults and will significantly decrease performance and scalability.
- The third point is that since the Request Context object may be used several times in the course of a request, the methods invoked on the Request Context object should be of reasonable performance. For example a poor RequestContext implementation might use a Map or other Collection type internally to store some state. This is inadvisable since manipulating or interacting with Collection type objects is likely to lead to a lot of temporary objects being created. When this is being done thousands of times per second this is likely to significantly impact system performance.

Hence it is important to choose a reasonable amount of data to store and a suitable storage type for the customized RequestContext object.

#### **6.5.7 Request Context Example**

When a DataPacket is sent to the Request Router, this corresponds to a request on some channel. The Request Router then processes the DataPackets associated with this request. Within the processing the DataPackets for a request are wrapped inside a DataPacketRequest object, then the RequestContextFactory is called and this creates a RequestContext object which is used to store the state information for the request which then exists for the duration of the request.

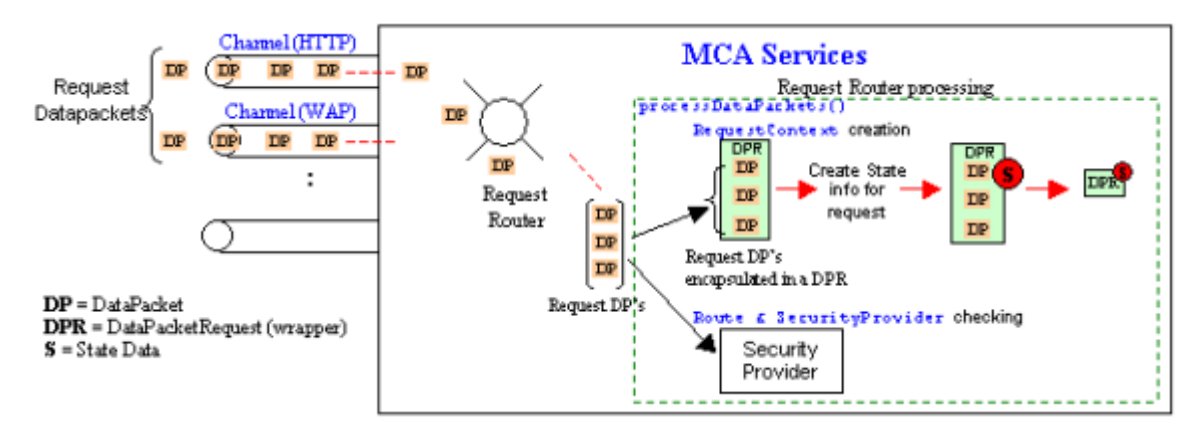

The RequestContextFactory uses the java.lang.ThreadLocal to store the relevant RequestContext data for a request. Remember that it was previously stated that a request corresponds to a single thread of execution. ThreadLocal is used to store state for a Thread as long as it remains alive, and hence is used. The Request Context can be customized in order to store specific state information for a request. In the following example the RequestId and Data Packet Name are the only state information that is stored for each request.

```
//Customized Request Context
public static class MyRequestContext implements RequestContext {
      //declare the state information required
      private String requestId;
      private String dataPacketName;
      protected MyRequestContext() {
             super();
       }
      //get and set methods for request Id
      public String getRequestId() {
             return requestId;
       }
      public void setRequestId(String string) {
             requestId = string;
       }
      //get and set methods for the Data Packet Name
      public String getDataPacketName() {
             return dataPacketName;
       }
      public void setDataPacketName(String string) {
             dataPacketName = string;
      }
}
```
Next the customized Request Context Factory is defined, which allows the creation of new instances of the customized Request Context (MyRequestContext), and also the setting of the state information.

```
//Customized Request Context Factory
public class MyRequestContextFactory extends RequestContextFactory {
      public MyRequestContextFactory() {
             super();
      }
      protected RequestContext newRequestContext() {
             return new MyRequestContext();
      }
      protected void configureRequestContext(RequestContext
      requestContext,Request request) {
             if (request instanceof DataPacketsRequest) {
                    MyRequestContext sample = (MyRequestContext)
                    requestContext;
                    DataPacketsRequest dps =(DataPacketsRequest) request;
                    //set the state information
                    sample.setRequestId(dps.getRequestId());
                    sample.setDataPacketName(((DataPacket)dps.getDataPackets().
                    elementAt(0)).getName());
             }
      }
}
```
## **6.6 Remote Notification**

#### **6.6.1 Introduction**

The Siebel Remote Notification Service provides a means for client applications to transmit notification messages to any remote machine that is registered with the notification server.

#### **6.6.2 How Siebel Notification Works**

#### **6.6.2.1 Peer to peer using mid-tier server**

The mid tier acts as a repository in which targets register when they log on. The server maintains a list of registered addresses, which correspond to users who are logged on. Initially when a user registers as a registered address any previous entries for that user are removed to ensure that only the latest IP address is maintained for that user.

When a user logs off the corresponding registered address are removed from the repository. The only details that must be maintained are a user ID, the IP address from where the user logged on and the Port number that the target server is listening on. This implementation allows all types of users who are registered with the Notification Server and who have a local server running on their specific machines awaiting incoming connections, to communicate with each other.

#### **6.6.2.2 High Level overview**

At logon the target user sends the registration request via the HttpClient to the EJB server. This then creates a record of the registration along with the IP address of the target, in the mid tier database by means of a RegisteredAddress container managed bean. The source front end communicates with the mid-tier in the usual manner. Once the target's IP address is retrieved from the mid-tier the communication from source to target is carried out by the mid tier forwarding the request to the target on behalf of the client source – this communication is outlined in the diagram below

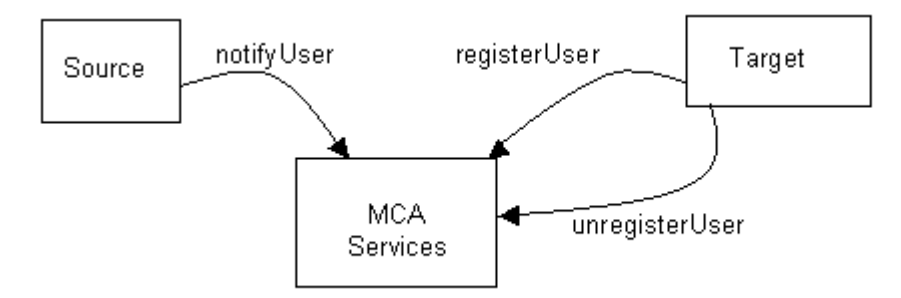

Meanwhile the target front-end starts a server listening on the agreed port. This port number is configured through the BankframeResource.properties file, and is passed to the NotificationServer when the Target registers and is stored in the database. The NotificationServer communicates with the Target machine via this port. The server is started upon target logon. This server receives incoming requests from clients and passes them to a Java thread whose job it is to deal with the message.

### **6.6.2.3 Remote Notification Architecture**

If an event occurs on the Source workstation requiring notification then the

notifyUser(sourceId,targetId,action,date,payload) method on the NotificationServer is called. A targetId representing the target user may or may not be passed into this method, if it is then the targetIp representing the target user's IP address is obtained using the targetId which is the primary key. If no targetId is passed in (the source doesn't know the target's ID) then the notification server selects a recipient based on a target selection algorithm specified in

com.bankframe.services.notification.targetselection.

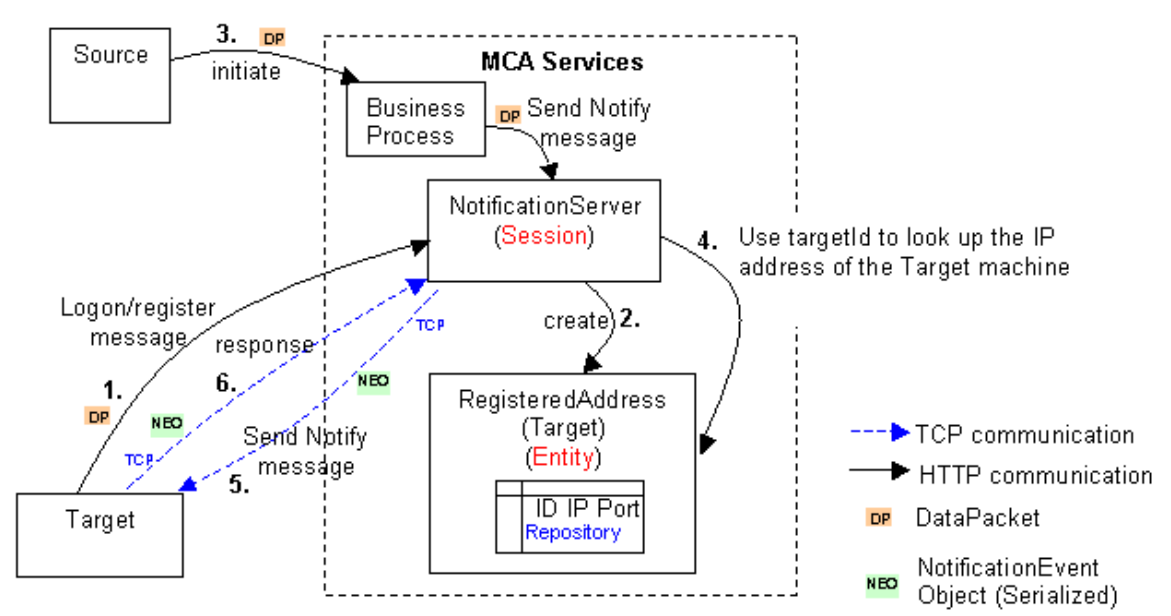

The steps involved in Remote Notification are outlined in the following diagram and explained below:

The steps involved in creating a target RegisteredAddress:

- 1. The target registers with the notification server
- 2. The NotificationServer creates the new RegisteredAddress entity using the targets's ID, target's IP address and port number passed in.

The steps involved when a Notification Event occurs:

- 3. Notification event occurs on the source workstation which initiates a business process on the server side. The business process then calls notifyUser passing source id, destination id, action, date and payload to the NotificationServer
- 4. If a targetId was passed in with the notify message then this is used to determine the appropriate IP address for the target, if no targetId is passed in then the method getTargetIPForSource is called. The default implementation of this method is to retrieve all registered addresses (targets) and select the frst one. This method can be over-ridden to reflect the actual algorithm for selecting the appropriate target IP address.
- 5. Using the selected target IP address a TCP connection is made to the target machine using the IP address and a known Port number. The notification event object is constructed and sent to the target via this connection.
- 6. The target responds with an appropriate message either Fail/Success.

### **6.6.2.4 NotificationServer and Target Communication Procedure**

The locations of the response and payload log files, as shown in the diagram below, are configured through the BankframeResource.properties file. The notification event message is in standard DataPacket format, within the NotificationServer this DataPacket is transformed into a NotificationEvent object. This notification event object message is a serialisable object.

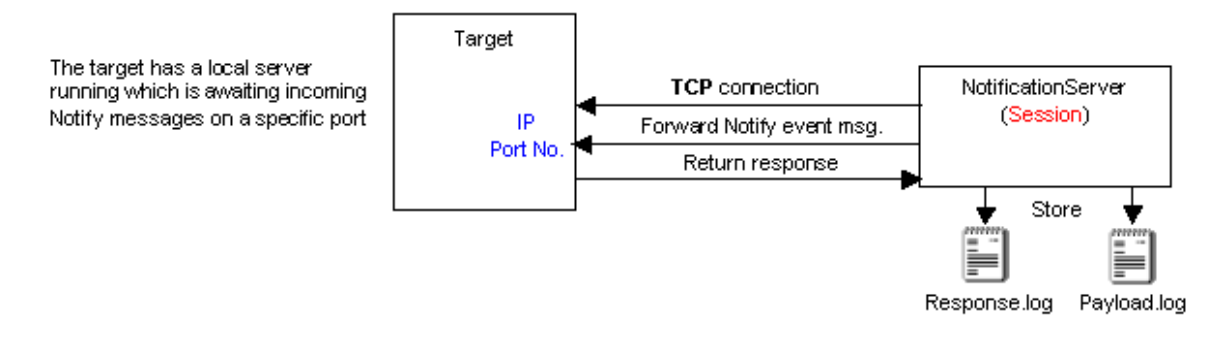

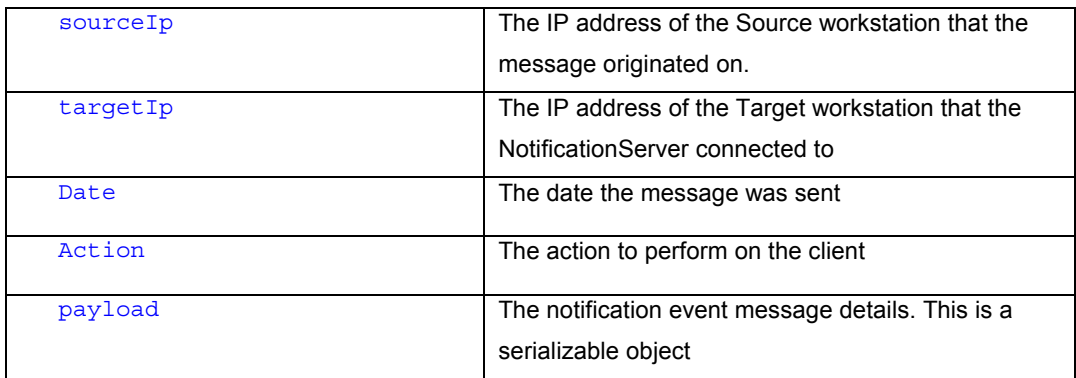

The NotificationEvent object consists of the following:

#### **6.6.2.5 Timeout and Retry Mechanism**

A timeout and retry mechanism is included, which:

- prevents a socket blocking indefinitely while waiting for a response from a machine which may not be alive
- ensures that a target actually receives the Notification Event message and if not reports back a failure message

A certain number of retries is allowed until eventually a response is received or the notification fails. An appropriate message is forwarded back to the Source. Two types of messages are reported back to the Source - either Success or Failure. The timeout value and number of retries are configured in the BankframeResource.properties file – refer to the Configuring MCA Services documentation for further information.

#### **6.6.2.6 Receiving Notification Event messages**

When a Target machine registers to receive notifications:

- The NotificationServer first checks to see if the TargetId is already in the RegisteredAddress table
- If it is then the TargetId is deleted and the TargetId along with the new TargetIp is updated to the RegisteredAddress table

Carrying out the registration in this way ensures that:

- If a Target workstation crashes and the TargetId remains in the RegisteredAddress table then this old value is over written
- if a Target user logs off without sending the unregister message to the NotificationServer and relogs in on another machine the new IP address associated with this TargetId is updated to the RegisteredAddress table.

In order for a client to recevive NotificationEvent messages they must have a local server running on their machines which is listening on a specified port for incoming connections. The registering process can be seen in the diagram below.

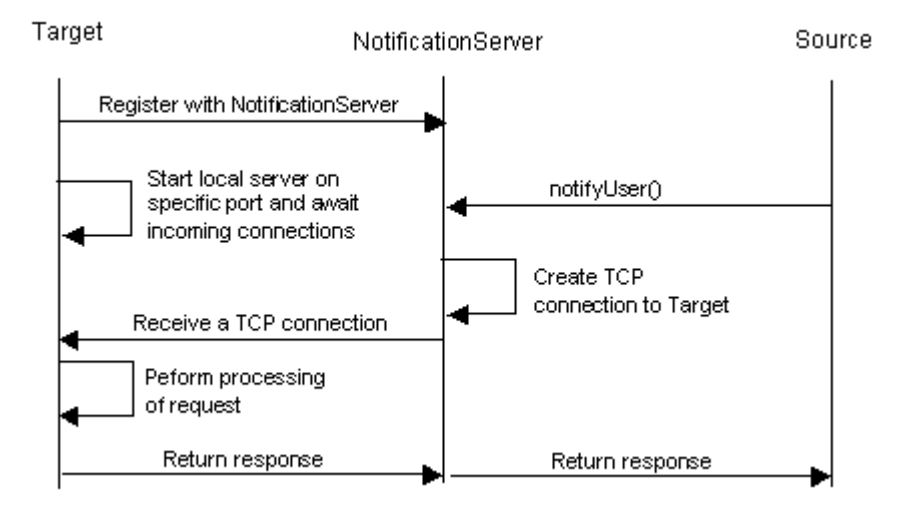

## **6.6.3 Remote Notification API**

### **6.6.3.1 The com.bankframe.services.notification package**

The com.bankframe.services.notification package contains the following:

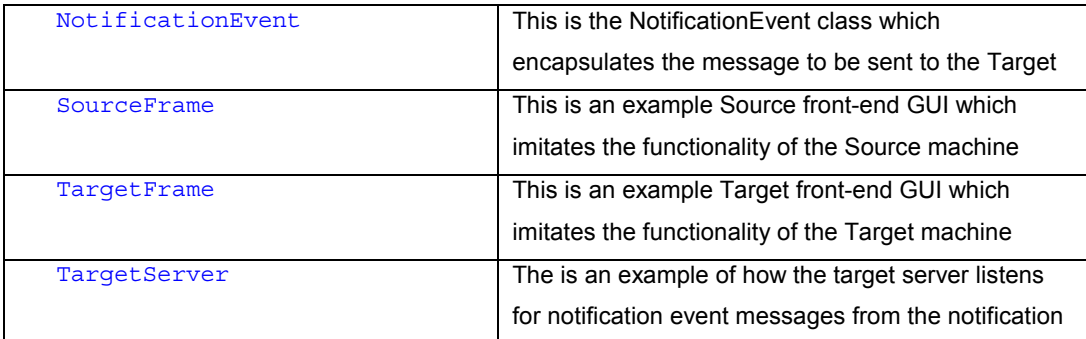

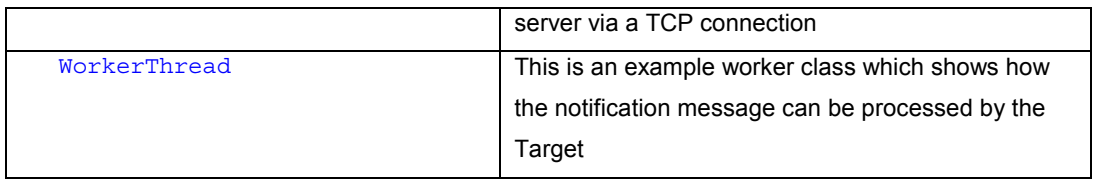

## **6.6.3.1.1 The NotificationEvent Methods**

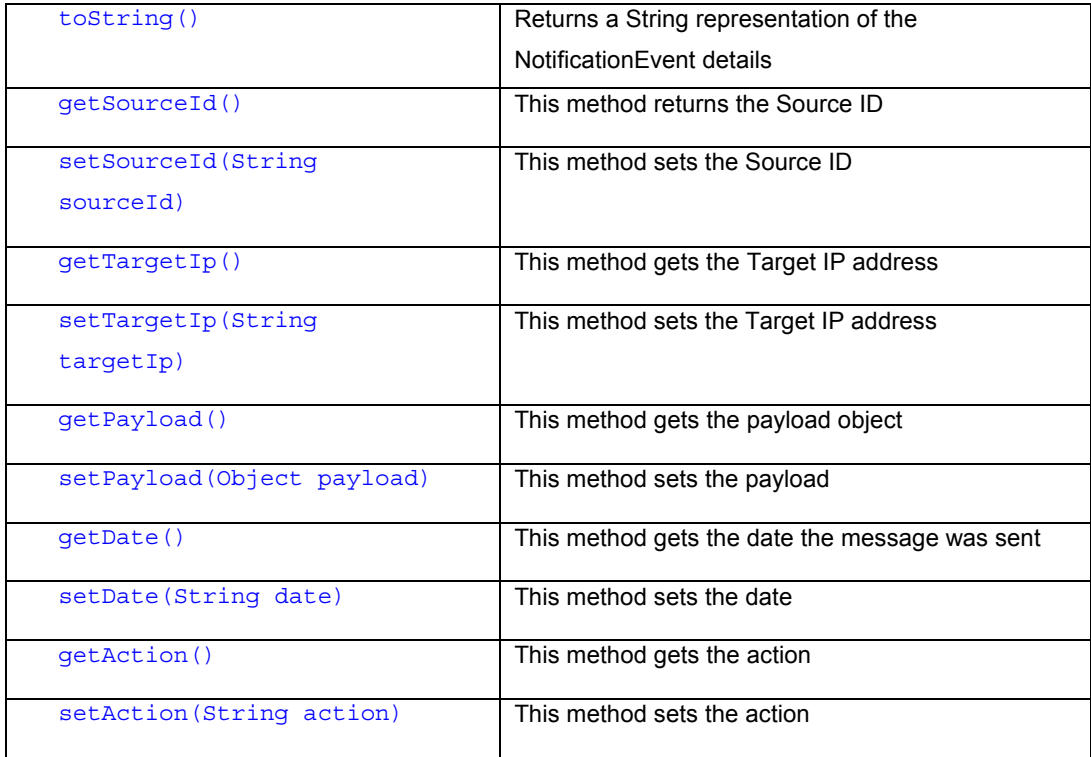

# **6.6.3.2 The com.bankframe.services.notification.notificationserver package**

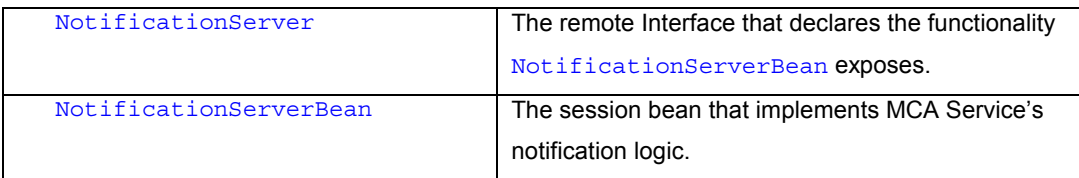

# **6.6.3.2.1 The NotificationServer Methods**

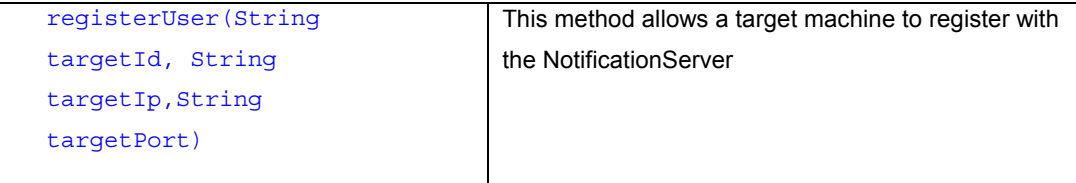

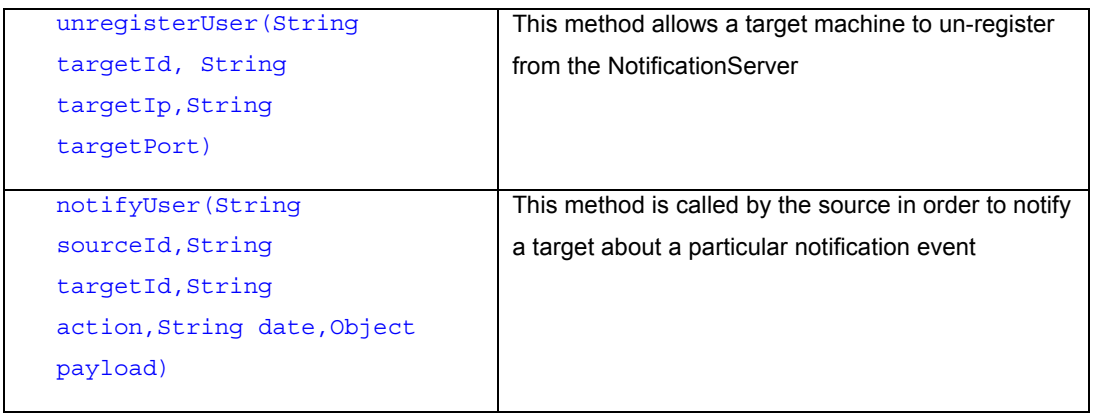

# **6.6.3.3 The com.bankframe.services.notification.registeredaddress package**

This package contains the implementations of the entity bean RegisteredAddress

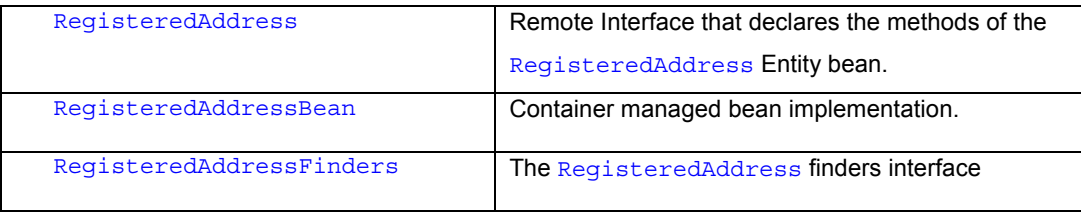

## **6.6.3.3.1 The RegisteredAddressBean Methods**

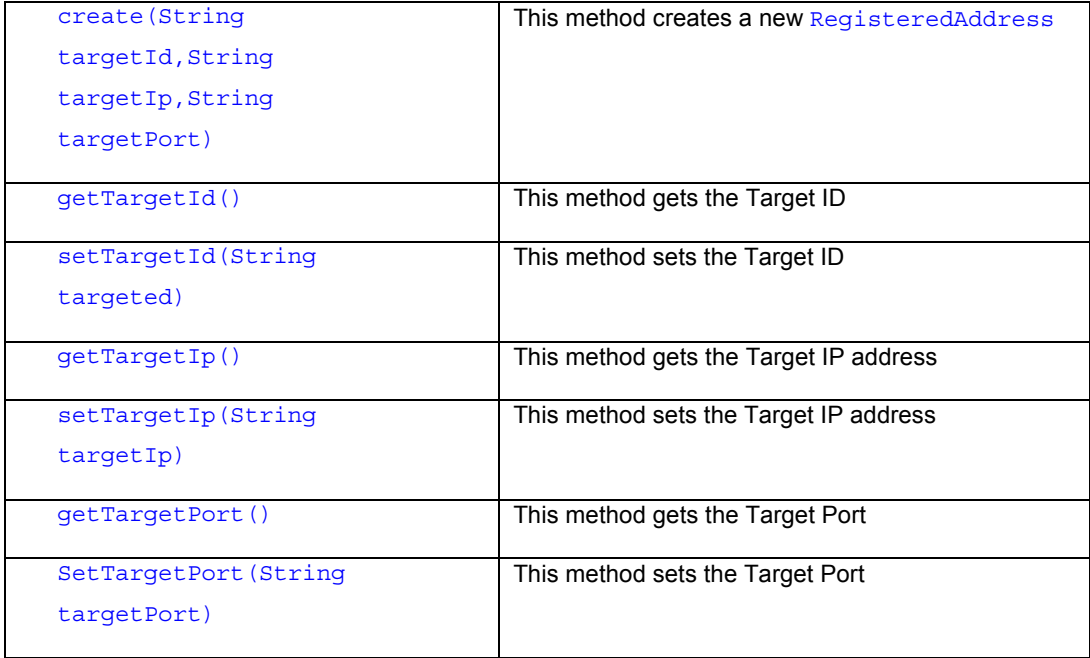

## **6.6.4 The com.bankframe.services.notification.targetselection package**

This package contains a TargetSelectionFactory which, creates new instances of the TrargetSelectionFactoryImpl class that is used to select a target specified by the algorithm in the getTargetForSource(String sourceId) method.

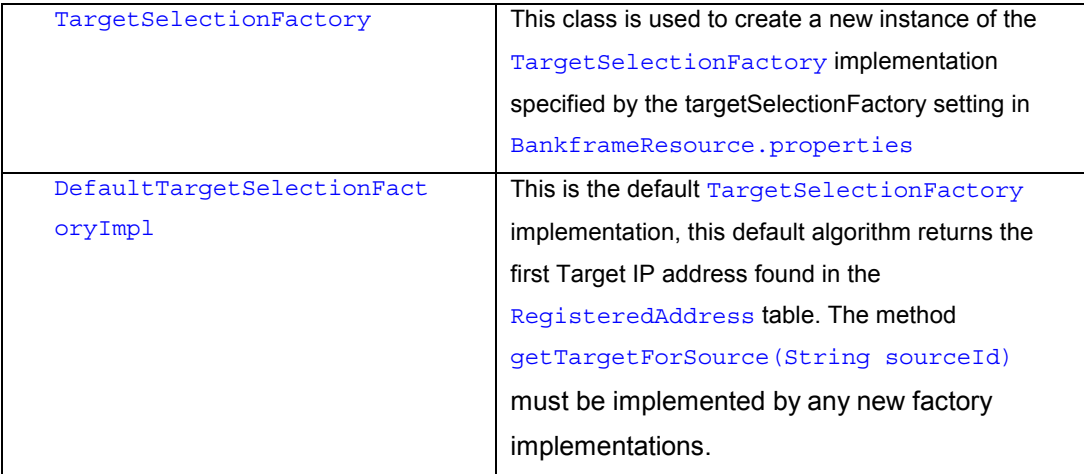

## **6.6.4.1 The TargetSelectionFactory Methods**

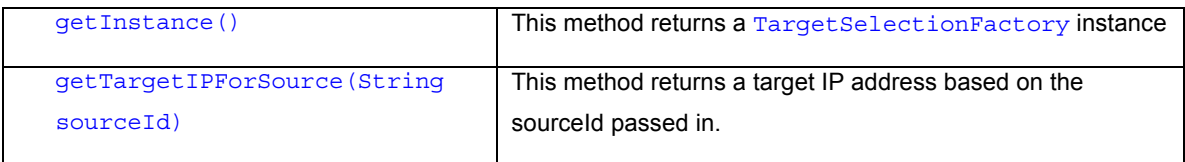

## **6.7 Internationalization**

#### **6.7.1 Introduction**

This document describes the internationalization facilities provided by MCA Services. For information on date & time localization refer to the MCA Services Data Validation documentation.

## **6.7.1.1 Internationalization scenarios**

In the past the MCA internationalization framework only supported localizing to a single locale, i.e. a single Siebel Module installation could only support a single locale. In order to support projects that must support more than one locale simultaneously the MCA internationalization framework has been redesigned. In previous versions of MCA all internationalization was done on the server side, this was sufficient when only one locale needed to be supported, however this approach becomes unmanageable when more that one locale needs to be supported, since each user's locale information must be propagated throughout all the server side code.

The solution to this problem is to do all internationalization on the client-side. This involves making sure that all data that needs to be localised is passed to the client in addition to any additional information that is required by the client to localise the data.

## **6.7.1.2 Resource Bundles**

Localised resources (i.e. localised messages) are organised into resource bundles. A resource bundle is a set of property files, which contain locale specific text. For each locale a property file containing the localised text is required. The property files must follow the following naming convention:

BundleName language country. The country is optional, it is only used if a language has a sub dialect specific to a country. This naming convention is required as the Java resource manager uses the class name to locate the most appropriate resource bundle for a locale. For example if a resource bundle for the Swiss-German locale was requested the resource manager would search for an appropriate resource bundle class using the following pattern:

BundleName\_de\_CH - Swiss-German locale resource bundle. BundleName de - general German language resource bundle. BundleName - root resource bundle.

So first of all the resource manager searches for the Swiss German resource bundle, if it cannot find Swiss German resources it will search for the German resource bundle, and if it cannot find German resources it will use the default resource bundle.

#### **6.7.1.2.1 BankframeMessages.properties**

All messages are stored in a file called BankframeMessages.properties. Each locale will have a separate file containing the localised text for that locale. The file is named using the convention described above:

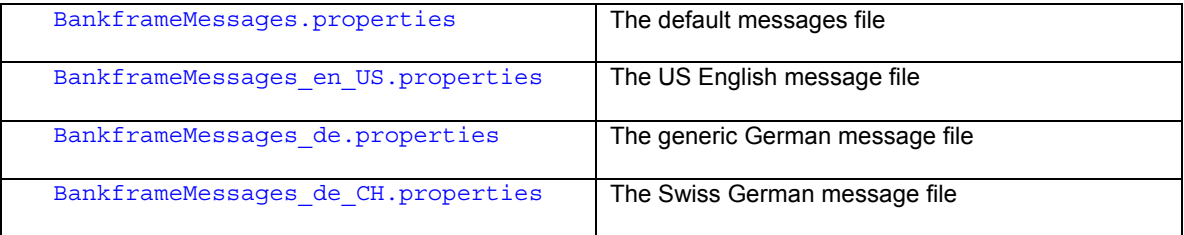

## **6.7.2 MCA Internationalization Framework**

The MCA Internationalization framework is implemented in the com.bankframe.localization package. This package contains the following classes:

#### **6.7.2.1 BankFrameMessage**

This class represents a message that can be localized. This class has the following methods:

## **6.7.2.1.1 BankFrameMessage(String messageKey)**

This constructor creates a BankFrameMessage instance that uses the specified messageKey to obtain the localized message from the BankframeMessages.properties file

## **6.7.2.1.2 BankFrameMessage(String messageKey, String[] arguments)**

This constructor creates a BankFrameMessage instance that uses the specified messageKey to obtain the localized message from the BankframeMessages.properties file and substitutes the specified arguments into the localized message.

## **6.7.2.1.3 BankFrameMessage(DataPacket bankframeMessageDataPacket)**

This constructor creates a BankFrameMessage instance that uses the localization information in the specified DataPacket.

## **6.7.2.1.4 setMessageKey()**

This method is used to set the message key. This method has the following signature:

public void setMessageKey (String messageKey);

The messageKey parameter identifies the key of the localised message stored in the BankframeMessages.properties file

### **6.7.2.1.5 setMessageArguments()**

This method is used to set the arguments for a message. This method has the following signature: public void setMessageArguments(String[] arguments);

- The arguments parameter contains the arguments for the message

## **6.7.2.1.6 toString()**

This method converts the BankFrameMessage to a localised String. This method has two forms: public String toString();

This method converts the BankFrameMessage using the default system locale. Use of this method is not recommended because the system locale may not match the user's locale.

public String toString(Locale locale);

This method converts the BankFrameMessage using the specified locale.

## **6.7.2.1.7 toDataPacket()**

This method converts the BankFrameMessage to a DataPacket. This method has the following signature: public DataPacket toDataPacket();

This method returns a DataPacket containing the information necessary for localising the message

## **6.7.2.1.8 fromDataPacket()**

This method sets the messageKey and arguments for this BankFrameMessage from the information contained in the specified DataPacket. This method has the following signature:

public void fromDataPacket(DataPacket data);

The data parameter specifies a **DataPacket** containing the information for the BankFrameMessage

## **6.7.2.2 BankFrameException**

This class is the base class for all exceptions. This class works hand in hand with the BankFrameMessage class. Whereas most Java exceptions are created using a **String error message**,

BankFrameExceptions are created using a BankFrameMessage error message.

This class contains the following methods:

## **6.7.2.2.1 BankFrameException()**

This constructor creates an instance of BankFrameException using the specified BankFrameMessage for the error message. This constructor has the following signature:

public BankFrameException(BankFrameMessage message);

#### **6.7.2.2.2 getBankFrameMessage()**

This method returns the BankFrameMessage associated with this exception. This method has the following signature:

public BankFrameMessage getBankFrameMessage();

### **6.7.2.2.3 getMessage()**

This method gets the error message for this BankFrameException. This method has two forms:

public String getMessage();

- Using this method is not recommended since it uses the default system locale to localise the error message, which may not match the user's locale

public String getMessage(Locale locale);

- This method gets the error message for this exception, localising the message using the specified locale

## **6.7.2.2.4 toDataPacket()**

This method converts the exception to a DataPacket. This method has the following signature:

public DataPacket toDataPacket();

## **6.7.2.3 BankFrameMessageUtils**

This class contains utility methods for manipulating BankFrameMessages. This class contains the following methods:

## **6.7.2.3.1 parseDataPacket()**

This method converts a DataPacket to a BankFrameMessage. This method has the following signature:

public static BankFrameMessage parseDataPacket (DataPacket data);

- The data parameter is a DataPacket containing the information necessary to construct a BankFrameMessage.
- A BankFrameMessage instance is returned, or null if the DataPacket does not contain any BankFrameMessage data.

## **6.7.2.3.2 toString()**

This method converts a DataPacket containing BankFrameMessage data to a String. This method has the following signature:

```
public static String toString(DataPacket bankframeMessageDataPacket,
Locale locale);
```
- The bankframeMessageDataPacket parameter is a DataPacket containing the information necessary to construct a BankFrameMessage.
- The locale parameter specifies the Locale to use for localizing the message
- The localized message is returned or  $null$  if the DataPacket does not contain any BankFrameMessage data.

### **6.7.2.3.3 containsBankFrameMessage()**

This method determines if the specified DataPacket contains BankFrameMessage data. This method has the following signature:

public static boolean containsBankFrameMessage(DataPacket data);

- The data parameter is a DataPacket containing the information necessary to construct a BankFrameMessage.
- This method returns true if the DataPacket contains BankFrameMessage data, false otherwise.

## **6.7.2.4 BankFrameExceptionUtils**

This class contains utility methods for manipulating BankFrameExceptions. This class contains the following methods:

## **6.7.2.4.1 containsBankFrameException()**

This method determines if the specified Vector of DataPackets contains BankFrameException data. This method has the following signature:

public static boolean containsBankFrameException(Vector dataPackets);

- The dataPackets parameter is a Vector of one or more DataPackets.
- This method returns true if the first DataPacket in the Vector contains BankFrameException data, or false otherwise.

## **6.7.2.4.2 getMessage()**

This method gets the error message for the BankFrameException data contained in the specified Vector of DataPackets. This method has the following signature:

public static String getMessage(Vector dataPackets, Locale locale);

- The dataPackets parameter is a Vector of one or more DataPackets.
- The locale parameter specifies the Locale to use for localizing the message
- The localized message is returned or  $null$  if the Vector of DataPackets does not contain any BankFrameException data.

## **6.7.2.4.3 toBankFrameException()**

This method converts a Vector of DataPackets to a BankFrameException. This method has the following signature:

public static BankFrameException toBankFrameException(Vector dataPackets);

- The dataPackets parameter is a Vector of one or more DataPackets
- The BankFrameException is returned or null if the Vector of DataPackets does not contain any BankFrameException data.

## **6.7.2.4.4 toVectorResponse()**

This method converts a BankFrameException to a Vector of DataPackets. This method has the following signature:

public static Vector toVectorResponse(BankFrameException ex);

- The ex parameter is the BankFrameException to be converted.
- A Vector containing a single DataPacket with the BankFrameException data is returned.

## **6.7.3 Examples**

### **6.7.3.1 Using BankFrameMessage**

Below is some sample code that uses the com.bankframe.localization.BankFrameMessage Class:

import com.bankframe.localization.BankFrameMessage;

```
public class Sample {
   public static final String HELLO_MSG_KEY="HELLO";
   public static void main(String[] args) {
          BankFrameMessage msg = new BankFrameMessage(HELLO_MSG_KEY,new
String[]{getUserName()});
          System.out(msg);
    }
}
```
Assuming BankframeMessages.properties contains the following line:

```
HELLO=Hello {0}
```
the host system locale is English - en and the getUserName () method returns a string containing 'John Doe' the above application will produce the following output:

Hello John Doe

# **6.7.3.2 Using BankFrameException**

Below is some sample code that uses the com.bankframe.localization.BankFrameException class:

```
import com.bankframe.localization.BankFrameMessage;
import com.bankframe.localization.BankFrameException;
public class Sample {
   public static final String ERROR MSG KEY="ERROR";
   public static void main() {
    try {
          BankFrameMessage msg = new BankFrameMessage(ERROR MSG KEY);
          throw new BankFrameException(msg);
    } catch ( BankFrameException ex ) {
          System.out.println(ex.qetMessage());
    }
}
```
Assuming BankframeMessages.properties contains the line ERROR=An error occurred And the host system locale is English (en) the above application will produce the output:  $An error$ occurred

## **6.7.4 References**

### **6.7.4.1 The Java Tutorial on internationalisation**

<http://web2.java.sun.com/docs/books/tutorial/i18n/index.html>

## **6.7.4.2 ISO-639 - Language codes**

Official site:

<http://www.infoterm.org/>

W3C's List:

<http://www.w3.org/WAI/ER/IG/ert/iso639.htm>

## **6.7.4.3 ISO-3166 - Country Codes**

Official site:

<http://www.din.de/gremien/nas/nabd/iso3166ma/>

Official site full list:

[http://www.din.de/gremien/nas/nabd/iso3166ma/codlstp1/en\\_listp1.html](http://www.din.de/gremien/nas/nabd/iso3166ma/codlstp1/en_listp1.html)

## **6.8 Logging**

### **6.8.1 Introduction**

Financial Components need messages to be logged at different times while performing processing; to meet this requirement MCA Services provides an extensible logging service.

The MCA logging service is a thin bridge between different logging libraries. Logging libraries supported include:

- BEA WebLogic 6.1 Logging Framework
- Apache Foundation LOG4J framework
- Generic Console output

The WebLogic Logging framework is a proprietary API available in WebLogic 6.1 and later. It enables logging messages to be logged directly into WebLogic's own log file. The benefits of this are:

- MCA logging messages are logged in sequence in the same file as WebLogic logging messages. This aids problem determination since it is possible to see the exact order in which events occurred
- Administration and configuration of the logging system can be done via the WebLogic Administration Console
- Logging Messages can be viewed in the WebLogic Administration Console

The LOG4J framework is a widely used logging framework developed under the auspices of the Apache Foundation. It provides an extremely rich library that be configured to format logging messages into any required format and to be logged to a number of different destinations including:

- Console output
- File output
- Rolling file output
- UDP datagrams
- Unix Syslog
- NT Event Log

The Generic console support enables log messages to be printed directly to the console. This option is provided for when neither of the two options above is available.

# **6.8.2 Classes and Package Structure**

The logging service is implemented by the com.bankframe.services.logger package and its subpackages.

## **6.8.2.1 The com.bankframe.services.logger package**

The  $ELogger$  interface defines the methods that the logging service provides:

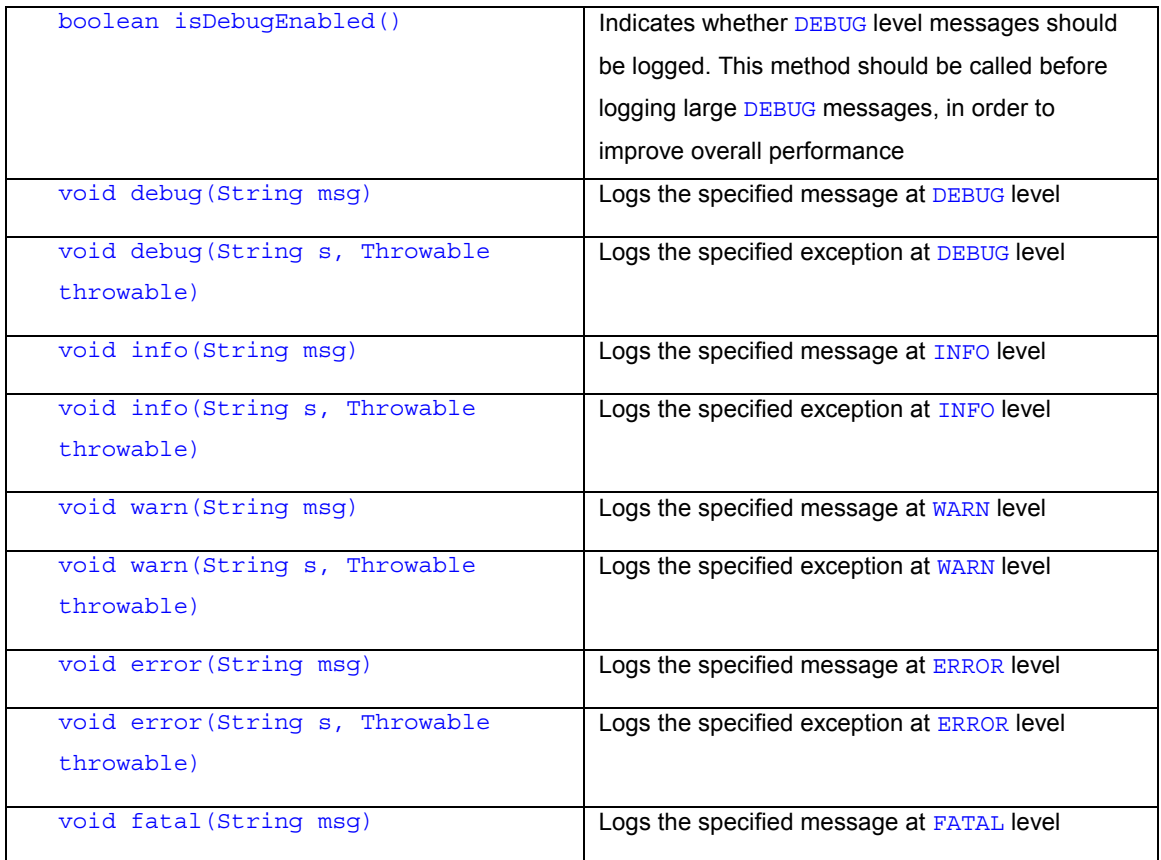

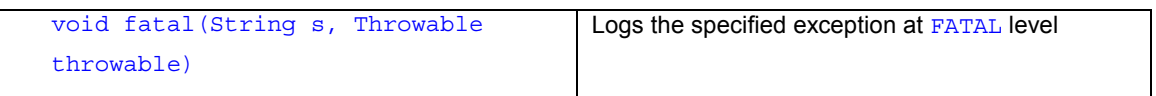

The ELoggerFactory class is used to create ELogger instances. This class provides the following method:

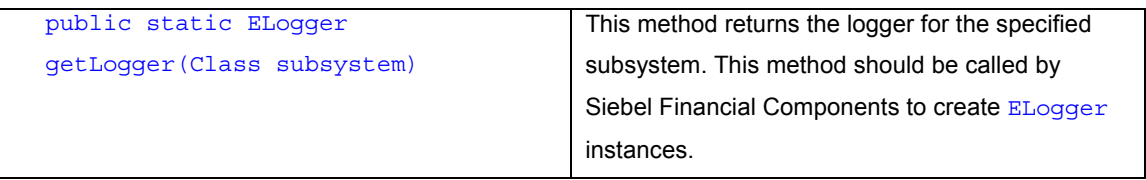

## **6.8.2.2 The com.bankframe.services.logger.wl61 package**

This package contains classes that provide an  $ELogger$  instance that communicates with the WebLogic 6.1 Logging Framework. The classes in this package must not be called directly by Siebel Financial **Components** 

## **6.8.2.3 The com.bankframe.services.logger.log4j package**

This package contains classes that provide an **ELogger** instance that communicate with the LOG4J logging framework. The classes in this package must not be called directly by Siebel Financial components

## **6.8.2.4 The com.bankframe.services.logger.console package**

This package contains classes that provide an  $E\text{Logger}$  instance that prints logging messages directly to the System. out stream. The classes in this package must not be called directly by Siebel Financial components

## **6.8.3 Using the Logging Service**

## **6.8.3.1 Logging Levels**

There are five levels of logging which can be used:

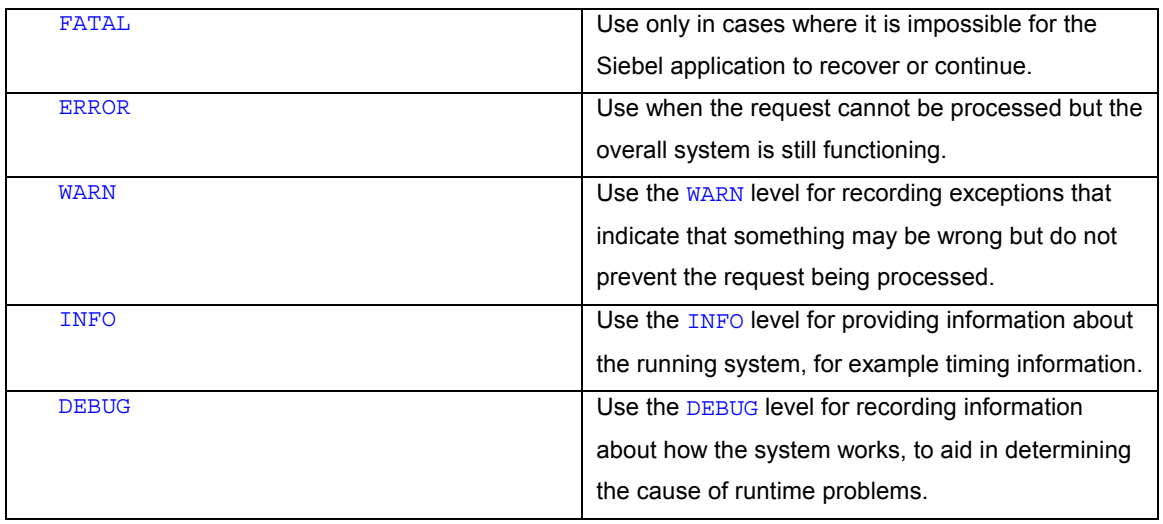

These log levels are used to determine if a log message is of interest for a particular runtime configuration. For example, in a production system MCA Services could be configured to only log messages which are FATAL and the actual Siebel Modules could log messages of WARN or higher.

### **6.8.3.2 Logging Subsystems**

In a production system it is useful to be able to filter log messages by the functional area that they belong to, for example to be able to only view log messages relating to funds transfer. To enable this to be done we must categorise the logging messages produced by the Siebel Solution. The simplest way to do this is to categorise messages by the name of the class from which the message was produced. Since the names of all Siebel classes indicate which functional area they belong too, this becomes a powerful means for filtering messages by functional area.

#### **6.8.3.3 Logging Best Practices**

When writing a log statement in your code you have to determine what the message will be, what log level it requires and what subsystem it should be sent to. Follow the guidelines below to ensure you log messages appropriately

### **6.8.3.3.1 Define a private static log variable**

Each Financial component should define a private static final  $log$  variable coded as follows:

```
import com.bankframe.services.logger.ELogger;
import com.bankframe.services.logger.ELoggerFactory;
...
public class Foo {
private static final ELogger log = ELoggerFactory.getLogger(Foo.class);
}
```
Defining a  $log$  instance for each class enables logging to be switched on and off by functional area. This is important when trying to detect the cause of problems in a production system. In a production system it will not be feasible to turn on logging in all classes because this would produce such a large volume of logging information that it would degrade the performance of the system. Instead it must be possible to configure only a subset of logging messages to be turned on. The full name of each class is used to uniquely identify each ELogger instance. The ELoggerFactory class caches ELogger instances so that only one instance will be created per ELogger subsystem.

The log variable must be static so that it can be shared between all instances of that class. It must be private so that it is not visible by sub-classes. Making the variable final guarantees that it cannot be reassigned, thus assuring that there will only ever be one logger instance per class, in effect the logger instance becomes a singleton.

### **6.8.3.3.2 Always invoke the logger via the log variable**

Always invoke the logger via the  $log$  variable as defined above, for example:

```
public class SomeClass {
   ...
   public void someMethod() {
           log.debug("This is a debug message");
    }
    ...
}
```
This ensures that the correct logger for the current class is always invoked.

## **6.8.3.3.3 Logging exceptions**

...

...

Always use the overridden logging method provided for logging exceptions, for example:

```
try {
    <some code which throws an exception>
} catch (Exception ex) {
   log.warn( "An error occurred", ex);
}
...
```
This will ensure that the full stack trace for the exception is logged. Having a full stack trace for an exception makes it much easier to determine the root cause of a problem.

## **6.8.3.3.4 Use the isDebugEnabled() method**

Even though logging output may be turned off in a production system the method calls to the logging framework are still invoked. If the arguments to the logging method involve time consuming evaluations then the overall performance of the system will be degraded, sometimes by a large amount. This is particularly true of DEBUG level log messages, which often print out large amounts of information such as the contents of a DataPacket. Therefore it is extremely important to ensure that these expensive DEBUG level log messages are not invoked when the system is running in production mode. This can be accomplished using code similar to the following:

```
if ( log.isDebugEnabled() ) {
```

```
log.debug("These are the contents of the datapacket: " +
someDataPacket);
```
} ...

#### **6.8.3.3.5 Use the correct log level**

When a system is running in production mode it should produce very little log output, therefore it is important to ensure that logging messages are logged at the correct level. For example it might be tempting to log all exceptions at ERROR level, however this would not be correct. Only exceptions that actually represent a true error condition, such as a RemoteException should be logged at this level.

#### **6.8.4 The Logging context**

When examining a large log file that contains many different log messages from many different threads it can be difficult to determine which log messages are related. Therefore it can be helpful to prepend information to each log message to better identify the source of the message. The ELogger. Context interface provides the means to do this. This interface has the following methods:

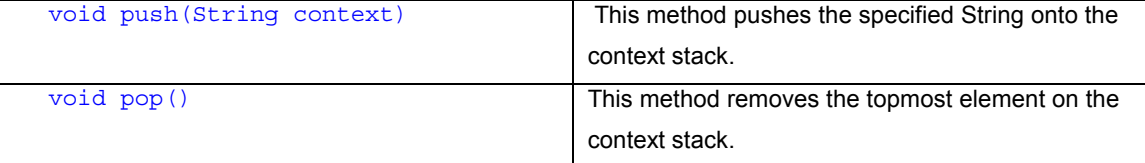

Each thread will get its own logging context. This means by pushing a descriptive string onto the logging context it becomes possible to identify which thread produced a particular log message.

The ELogger. Context interface is accessed via the getContext () method of the ELogger interface.

As an example imagine we want to identify all logging messages from within a financial component, or any other financial components it invokes - we could do the following:

```
public class SomeFinancialComponentBean {
```

```
...
```
public Vector processDataPacket(DataPacket dataPacket) {

```
try {
```
log.getContext().push("SomeFinancialComponent");

log.debug("This is a debug message");

```
} finally {
```
...

```
log.getContext().pop();
```
}

```
}
```
}

Now all logging calls from within SomeFinancialComponentBean will be prefaced with the string: 'SomeFinancialComponentBean' making it easier to identify those logging messages.

## **6.8.5 Techniques for problem resolution using the logging framework**

### **6.8.5.1 Examine logged stack traces**

When an exception is logged, the full stack trace for that exception is logged. This stack trace should show the class and line number where the exception was raised. Often this information is sufficient to identify the cause of a problem

#### **6.8.5.2 Filter by functional area**

If you are attempting to identify the cause of a problem in a production system you can opt to turn on logging for only a subset of code. For example, assume we are trying to identify a problem in the Transfers component of the Teller Module, and we are using LOG4J for doing our logging.

The Transfers component is implemented in two packages:

com.bankframe.bp.retail.solutionset.transfers

```
com.bankframe.bp.retail.solutionset.impl.transfers
```
Since we create loggers by passing a Class object to the  $ELogger.getLogger()$  method, each logger instance is categorised by the name of the class that created it. Thus we can configure LOG4J to only log messages produced by a specific class or package. In this case we want to configure LOG4J to only display messages produced by the two packages above, to do this we need to configure the LOG4J configuration file; log4j.properties, as follows:

```
# Default to only logging ERRORs
```
log4j.rootLogger=ERROR, CONSOLE

log4j.appender.CONSOLE=org.apache.log4j.ConsoleAppender

# Turn on logging of DEBUG and above messages for the Transfers functional area

log4j.logger.com.bankframe.bp.retail.solutionset.transfers=DEBUG

log4j.logger.com.bankframe.bp.retail.solutionset.impl.transfers=DEBUG

## **6.8.5.3 Filter by logging context**

When there is a large volume of logging information being produced by logs it can become difficult to determine the flow or order in which events occurred. E.g. if we think we are having a problem somewhere within the Transfers component but we're not sure where exactly the problem is arising, we can use the logging context to easily identify all method calls that are invoked from within the transfers component. We can do this by adding the code below to the processDataPackets() method of the TransfersSessionBean class:

```
public Vector processDataPackets(Vector allData) throws
ProcessingErrorException {
try {
   log.push("Transfers");
   Vector response = super.processDataPackets(allData);
    if (!DataPacketUtils.isAValidResponse(response, false, null, false)) {
        this.getSessionContext().setRollbackOnly();
    }
    return response;
} finally {
 log.getContext().pop();
}
}
```
The log.getContext().push("Transfers") method call will cause the text 'Transfers' to be prepended to all log messages generated within the Transfers component, or any other components that the Transfers component calls. Then when examining the log files you can search for the 'Transfers' string to quickly identify those methods invoked from within the Transfers component.

## **6.8.6 Configuring the Logging Service**

This section describes how to configure the Logging Service.

### **6.8.6.1 Configuration Parameters**

The logging service is configured by entries placed in the Java System Properties, or eloggerfactory.properties in the application classpath. These entries are defined at application server startup time, and cannot be changed once the application server has started.

## **6.8.6.1.1 Logging implementation**

The first parameter to set is the one that determines which logging implementation to use. The parameter is set by specifying the following argument in the application server startup script:

java -Dcom.eontec.mca.elogger.factory=<logging implementation factory class>

Where <logging implementation factory class> is the full name of the factory class for the logging framework that you wish to use

The valid values for this setting are as follows:

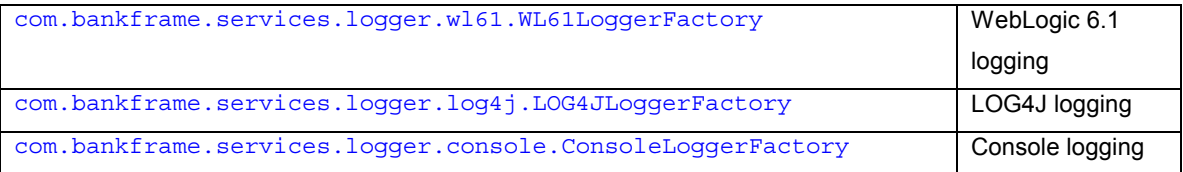

If this setting is not defined as a Java System property, the logging service will look for the property in a eloggerfactory.properties file. If the file does not exist, or the object defined cannot be instanciated, then the logging service will default to using an instance of

com.bankframe.services.logger.console.ConsoleLoggerFactory

By checking Java System property first, and then eloggerfactory.properties, the logging service allows for enterprise applications deployed in the same server to have separate logging factories.

## **6.8.6.1.2 Enable or disable all logging**

The entire logging framework can be enabled or disabled by specifying the following argument in the application server startup script to  $true$  or  $false$ .

java -Dcom.eontec.mca.elogger.enabled=<true|false>

The value of this setting is case sensitive.

#### **6.8.6.1.3 WebLogic specific settings**

The following settings can be provided in the BankframeResource.properties file when using the WebLogic logging framework:

wl61.debugLoggingEnabled=<true|false>

This setting determines whether DEBUG level log messages should be forwarded to the WebLogic logging framework. This setting is case sensitive

wl61.redirectDebugToInfo=<true|false>

This setting determines whether DEBUG level log messages should be forwarded as INFO level messages to the WebLogic logging framework. This setting is case sensitive

#### **6.8.6.1.4 LOG4J specific settings**

The following settings can be provided in the BankframeResource.properties file when using the LOG4J logging framework:

log4j.config.path=</path/to/some/log4j.properties>

This setting determines which LOG4J configuration file to use for configuring LOG4J. This setting must specify the absolute path to the properties file

log4j.config.refresh=<some time value in seconds>

This sets how often LOG4J checks its configuration file to see if any configuration changes have occurred. This value is specified in seconds

Please consult the LOG4J website for more detailed information on configuring LOG4J

#### **6.8.7 Integrating with other Logging Frameworks**

The MCA Logging Service is designed to be extensible so that it can be adapted to direct logging messages to any logging service. This section describes the steps required to do this using the com.bankframe.services.logger.console package as an example

### **6.8.7.1 Create a class that implements the ELogger interface**

This class must do the actual logging of the logging messages. In most implementations this class will really be an adaptor class that redirects the logging message to third party logging framework. In the case of ConsoleLogger this class prints the message to the console using calls to System.out.println().

#### **6.8.7.2 Create a class that implements the ELogger.Context interface**

This class must maintain a stack of per thread context information. Most implementations can just delegate this task to the com.bankframe.services.logger.E:oggerContext class:

```
protected static class ConsoleContext implements ELogger.Context {
```

```
public void push(String context) {
      ELoggerContext.push(context);
}
public String pop() {
      return ELoggerContext.pop();
}
public ConsoleContext() {
}
```
#### **6.8.7.3 Create a factory class that extends ELoggerFactory**

This class is responsible for creating ELogger instances. This class must extend ELoggerFactory and provide an implementation for the abstract createLogger() method. This method must create an ELogger instance for the specified subsystem. It should not cache instances as ELoggerFactroy does this itself. Below is the source code for ConsoleLoggerFactory:

```
public class ConsoleLoggerFactory extends ELoggerFactory {
```

```
public ConsoleLoggerFactory() {
```
}

```
super();
    }
    protected ELogger createLogger(String subsystem) {
          return instance;
    }
   protected final static ELogger instance = new ConsoleLogger();
}
```
Since the console based logger only ever has one instance it creates a single static instance and always returns that through the createLogger() method.

## **6.8.7.4 Update application server startup script**

To use your custom logger you must update the com.eontec.mca.elogger.factory setting in your application server startup script as follows:

```
java -Dcom.eontec.mca.elogger.factory=<logging implementation factory
class>
```
Where <logging implementation factory class> is the full name of the factory class for the logging framework that you wish to use.

### **6.8.8 Deprecations**

#### **6.8.8.1 BankFrameLog**

The com.bankframe.services.log.BankFrameLog class has been deprecated and the BankFrameLog class has been updated to redirect all logging messages to the Logging Service described in this chapter

### **6.8.8.2 ESystem.out**

The com.bankframe.ESystem object has been deprecated. The ESystem class has been updated to redirect all logging messages to the Logging Service described in this chapter. As there is no argument for subsystems all messages logged using the  $ESystem$  object will be sent to the  $com.bankframe$  subsystem.

### **6.8.9 References**

Apache LOG4J service: <http://jakarta.apache.org/log4j/> WebLogic Logging Framework: <http://e-docs.bea.com/wls/docs61/javadocs/weblogic/logging/NonCatalogLogger.html>

## **6.9 Audit**

#### **6.9.1 Introduction**

The MCA Audit Service provides the means to record an audit of transactions carried out by Siebel Modules.

## **6.9.2 Audit Classes and Package Structure**

The Audit Service is located in the com.bankframe.services.audit package and its implementation is in the com.bankframe.services.impl.audit package.

### **6.9.3 Configuring the Audit Service**

The Audit Service uses an Audit Provider framework (similar in operation to the Security Provider) to dispatch Audit requests to an Audit Implementation. The interface of the Audit Provider is com.bankframe.services.audit.BankFrameAuditProvider and all custom Audit Provider's must implement this interface. MCA is supplied with two Audit Provider implementations:

com.bankframe.services.audit.NullBankFrameAuditProvider

com.bankframe.services.audit.DefaultBankFrameAuditProvider

The Audit Provider is configured in the BankframeResource.properties file using the audit.provider key and its value is set to the Audit Provider class, which is required for use in the runtime system.

For example, if a test MCA installation does not require any audit functionality than the Null Audit Provider would be configured as follows:

audit.provider=com.bankframe.services.audit.NullBankFrameAuditProvider

#### **6.9.3.1 com.bankframe.services.audit.NullBankFrameAuditProvider**

The com.bankframe.services.audit.NullBankFrameAuditProvider provides a dummy implementation which does not send any dispatched requests to an Audit Service. This Audit Provider can be used to switch off all Auditing of an MCA system and is often used in test installations which don't require an audit function.

#### **6.9.3.2 com.bankframe.services.audit.DefaultBankFrameAuditProvider**

The com.bankframe.services.audit.DefaultBankFrameAuditProvider dispatches to the default MCA Audit Service. This default service is implemented by three EJBs:

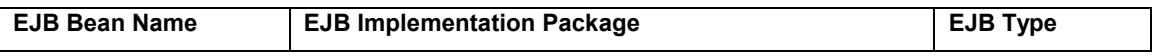

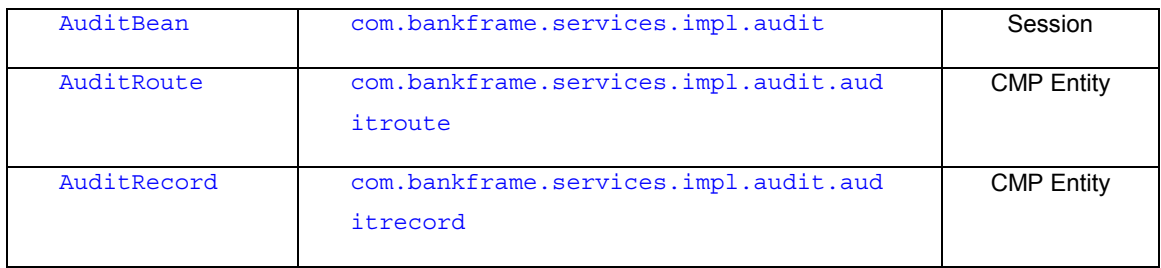

The AuditBean session EJB contains the logic of the audit service. The AuditRoute is an entity EJB that maps to a lookup table on the database which maps a Fianancial Component's REQUEST ID to the Audit Service. This allows a BankFrame system to be configured to only a specified set of routes. Finally, the AuditRecord entity EJB maps to the AUDIT\_TRAIL table on the database and contain the details of an audit.

An **AuditRecord** stores the following attributes for each Audit event:

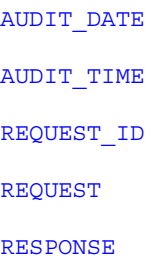

The REQUEST and RESPONSE attributes are large strings (stored as VARCHAR (7000) in the underlying database) which contain an XML representation of the client request and the servers response respectively.

When MCA is configured to use this Audit Provider then the Request Router behaves as follows:

- Just before the RequestRouter returns a response to a client it invokes the com.bankframe.services.audit.DefaultBankFrameAuditProvider
- This provider performs a lookup on the Audit session EJB.
- The provider then calls the audit() method, passing in the current REQUEST ID, the request and the response which is about to be returned.
- The Audit Session EJB then looks up the AuditRoutes entity EJB to enquire if the current REQUEST ID represents a Fianancial Component which needs to be audited.
- If the route is auditable, then the Audit session EJB creates an AuditRecord entity EJB instance to contain the current date, time, REQUEST\_ID, request and response and then stores them to the database.

### **6.9.4 Configuring Routes to the Audit Service**

If the audit.provider is set to DefaultBankFrameAuditProvider, than the RouteServlet will show an extra option, as follows:

• Configure Default Audit Service

Selecting this displays the options available within the **AuditServlet**, which are as follows:

- Add a route to the Audit Service
- Delete a route from the Audit Service
- List all routes mapped to the Audit Service

Using these features any Fianancial Component may be added or deleted from the Audit Service, or a list of all the Fianancial Components currently mapped to the Audit Service is available. It is worth noting that deleting a Fianancial Component (using its REQUEST ID) from the Audit Service does not delete it from the Routing Service.

#### **6.9.5 Calling the Audit Service from within custom code**

If an Audit event is required in custom code then the com.bankframe.services.audit.AuditUtils class can be used. This class contains the following methods,

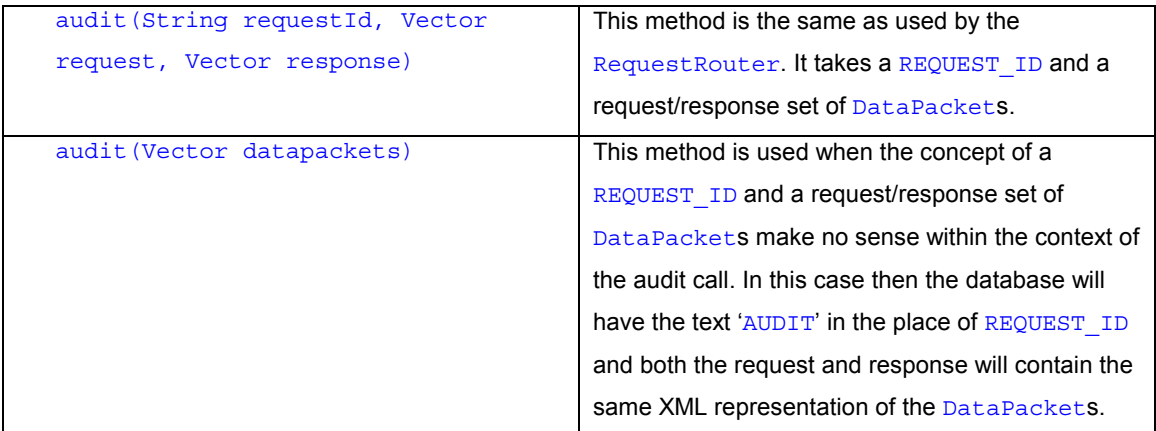

#### **6.9.6 Exceptions in the Audit Service**

Because the Audit Service partakes in the overall transaction (often initiated by the RequestRouter) and is a critical component, if an exception occurs within the Audit Service then the entire transaction is rolled back.

If you want this behavior in custom code which calls the Audit Service then calls to the AuditUtils class should be nested within a try/catch block which catches exceptions of type ProcessingErrorException and rollback the current transaction (using the  $setRollbackOnly()$  method on the EJBContext object) if the exception is caught.

If should be noted that the EJBContext object is usually only available within the context of an EJB.

For example,

```
try {
 AuditUtils.audit(requestId, request, responses);
} catch (ProcessingErrorException ex) {
  this.getSessionContext().setRollbackOnly(); //rollback tx
}
```
## **6.10 Timing Points**

## **6.10.1 Introduction**

The Timing Point Service provides a facility for determining the length of time required for Siebel components to carry out their actions. The service is very useful in aiding the identification of performance bottlenecks. The service is highly flexible; allowing configuration of output into different formats while writing to either file or console, providing a framework for writing custom factory classes to create specialized Timing Points, and allowing for plug-in analyzer classes to carry out heuristics and analysis.

### **6.10.2 The com.bankframe.services.trace package**

The business logic for the Timing Point Service is implemented in the com.bankframe.services.trace package. This package consists of the following classes/interfaces:

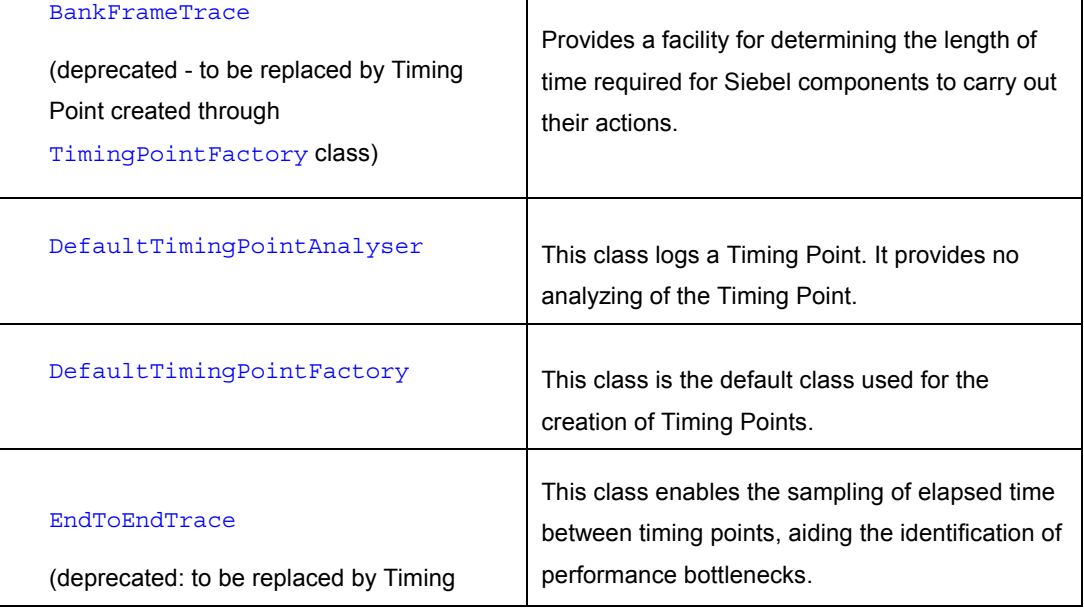

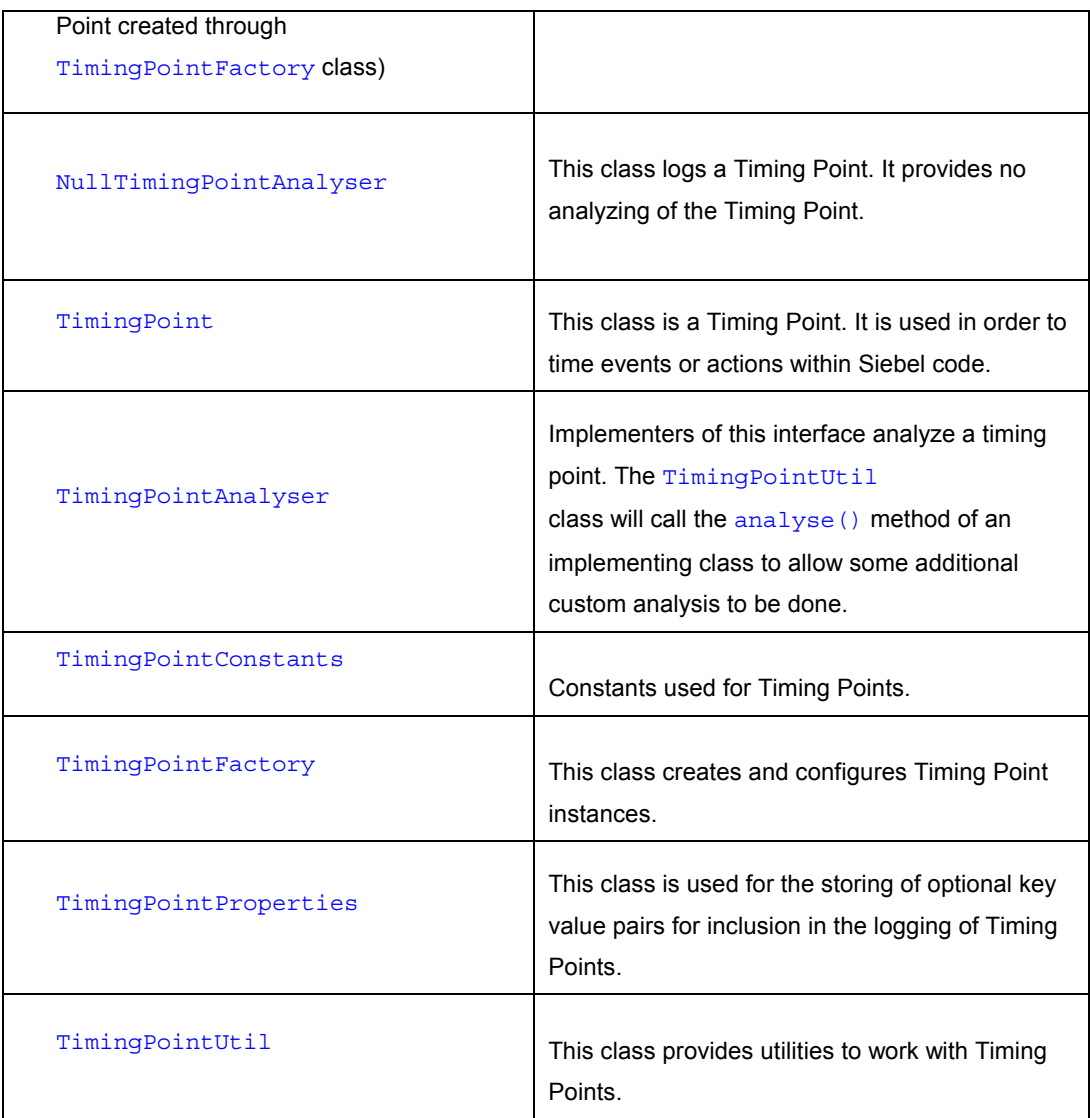

## **6.10.2.1 BankFrameTrace**

This class provides a mechanism for creating a  $Trace$  object, calling  $Trace$ . start () to start recording the elapsed time, and finally calling Trace.stop() to finish recording. When Trace.stopAndReport() is called an informational message is displayed in the log indicating the elapsed time, e.g.

```
Trace trace = new Trace();
trace.start("A sample description here");
...some code here ...
trace.stopAndReport();
```
Note: The use of this mechanism for time measurement has been deprecated and has been replaced by the use of a TimingPointFactory for creation of Timing Points.

#### **6.10.2.2 EndToEndTrace**

The EndToEndTrace class is similar to the BankFrameTrace class, however it provides the added extra of being able to specify the logging of timing points at specific intervals through the following setting in the BankframeResource.properties file:

trace.sampleSize

Configuring this setting to e.g.  $trace$ . sampleSize =20 means that after every 20 requests, the tracing times for the previous 20 requests will be written to the console. The default setting is 1000.

It is also possible to disable the EndToEndTrace utility through the BankframeResource.properties file. This was not possible in the BankFrameTrace class. Do so by modifying the trace.enabled setting in the BankframeResource.properties file as follows:

trace.enabled=false

this will disable the utility while setting it to  $true$  will enable it.

Note: This class has now been deprecated. This is because recorded timing points are stored by associating them with the java.lang.ThreadLocal variable via a HashMap. This has a performance overhead, especially if e.g. one is storing 1000 timing points within the ThreadLocal variable. The EndToEndTrace class is to be replaced by creating a TimingPoint through a TimingPointFactory class.

### **6.10.2.3 TimingPoint**

The TimingPoint class is used to time events or actions within Siebel code. A Timing Point records the start time, object and also the subsystem in which the timing point occurs. Subsystems are a mechanism by which it is possible to group Timing Points together i.e. creating a Timing Point as part of a subsystem and enabling that subsystem ensures the Timing Point, and all other Timing Points in that subsystem, are logged to file or disk as appropriate. The Timing Point is recorded by calling the  $exit()$  method which will pass the Timing Point onto a utility class that will then process it.

#### **6.10.2.4 TimingPointProperties**

This class is used for the storing of mandatory and optional key/value pairs for inclusion in the logging of timing points. Its constructor takes as parameter an array of Objects. These objects form the properties to be included in the timing point logging. This array of  $\circ$ b $\neq$  cts must be instantiated in the form:

Object[] objects = **new** Object[]{key0, value0, key1, value1, key2, value2};

where keyx is the key that indexes valuex.

This array of Objects is then used to instantiate a TimingPointProperties object as follows: TimingPointProperties properties = new TimingPointProperties(objects);

The variable properties then forms the parameter for the construction of a TimingPoint.

## **6.10.2.5 TimingPointFactory**

This abstract class is used for the creation of Timing Points. The createTimingPointFactory() method creates an instance of the concrete singleton  $\text{TimingPointFactory}$  class as specified by the following setting in the BankframeResource.properties file:

```
timingPoint.factory=com.bankframe.services.trace.DefaultTimingPointFactor
\overline{\mathbf{v}}
```
where DefaultTimingPointFactory is the default TimingPointFactory class.

### **6.10.2.5.1 Writing Timing Points into Code**

To place a Timing Point in a suitable location in the code, the following must be done:

- Create an Object Array containing all the properties one wishes to associate with the Timing Point.
- Create a TimingPointProperties object using this Object Array.
- Use the TimingPointFactory.getTimingPoint() method to create a Timing Point.

Use the following code as an example:

//create the Object Array

```
Object[] objects = new
Object[]{TimingPointConstants.TIMING_POINT_SUBSYSTEM,
BankFrameLogConstants.MCA_SUBSYSTEM,
TimingPointConstants.TIMING_POINT_TYPE, "Request Router",
TimingPointConstants.TIMING_POINT_MAJOR_TYPE,
TimingPointUtil.MAJORTYPE_SERVLET_STRING,
TimingPointConstants.TIMING_POINT_REQUEST, this};
```

```
//create the TimingPointProperties object and create the Timing Point
```
TimingPoint tp = TimingPointFactory.getTimingPoint(**new** TimingPointProperties(objects));

And to stop or exit this Timing Point:

tp.exit(**this**);

### **6.10.2.5.2 Customized TimingPointFactory classes**

It is possible to write a customized TimingPointFactory class and specify its use instead of the DefaultTimingPointFactory. A customized class is useful when adding some extra properties to a Timing Point which may not be available in the client of the TimingPointFactory.getTimingPoint() method. It can also serve as a place for doing operations on the contents of the  $\text{TimingPointProperties}$ object used to create a Timing Point.

#### **6.10.2.5.2.1 Guidelines for writing a Customized TimingPointFactory class**

This customized class must, at the least, extend the

com.bankframe.services.trace.TimingPointFactory class and provide an implementation of the configureTimingPoint() method. The configureTimingPoint() method must do the following:

- create a new instance of a  $\text{TimingPoint}$ .
- set the startTime on the newly created TimingPoint.
- set the user on the newly created TimingPoint.

The following step should be done for any of the following values which appear as a key in the TimingPointProperties object passed as parameter to the configureTimingPoint() method

TimingPointConstants.TIMING\_POINT\_START\_TIME

TimingPointConstants.TIMING\_POINT\_END\_TIME

TimingPointConstants.TIMING\_POINT\_ELAPSED\_TIME

TimingPointConstants.TIMING\_POINT\_SUBSYSTEM

TimingPointConstants.TIMING\_POINT\_USER

TimingPointConstants.TIMING\_POINT\_REQUEST

TimingPointConstants.TIMING\_POINT\_RESPONSE

TimingPointConstants.TIMING\_POINT\_TIMING\_POINT\_ID

TimingPointConstants.TIMING\_POINT\_THREAD\_ID

TimingPointConstants.TIMING\_POINT\_TYPE

TimingPointConstants.TIMING\_POINT\_MAJOR\_TYPE

TimingPointConstants.TIMING\_POINT\_HOST\_RECORDING

TimingPointConstants.TIMING\_POINT\_SERVLET\_RECORDING

TimingPointConstants.TIMING\_POINT\_CUSTOM\_RECORDING

TimingPointConstants.TIMING\_POINT\_TXN\_HANDLER\_RECORDING

So for example, if the TimingPointProperties object had a key of TimingPointConstants.TIMING\_POINT\_MAJOR\_TYPE, one should do the following: set the majorType on the newly created  $T$ imingPoint, if there was a value returned for majorType in

the following code:

```
String
```
majorType=(String)properties.getProperty(TimingPointConstants.TIMING\_POINT \_MAJOR\_TYPE);

At this point, if a value was found, the property should be removed from the TimingPointProperties object named properties using the following code:

properties.removeProperty(TimingPointConstants.TIMING\_POINT\_MAJOR\_TYPE);

Once all these keys have been addressed and removed from properties, any additional processing or setting values in the properties object should be done now.

Finally the remaining properties from the passed TimingPointProperties object should be set on the TimingPoint as follows:

*timingPoint*.setProperties(properties)

where *timingPoint* is the TimingPoint created as first step of this configureTimingPoint() method.

### **6.10.2.6 DefaultTimingPointFactory**

This class is used for the creation of Timing Points. The class extends the abstract class TimingPointFactory and provides an implementation for the configureTimingPoint () method. The configureTimingPoint() method uses the TimingPointProperties object passed as parameter to create and set values on a Timing Point.

## **6.10.2.7 TimingPointAnalyser**

Classes that implement this interface are used to analyze a Timing Point. Implementing classes will write an analyse() method, taking a TimingPoint object as parameter. The TimingPointUtil class will call the analyse() method of an implementing class to allow some additional custom analysis to be done. The default TimingPointAnalyser is the

com.bankframe.services.trace.DefaultTimingPointAnalyzer class that only prints the TimingPoint object passed as parameter to the console/file log. It is possible to write Custom TimingPointAnalyser classes and have their analyse() method called during execution. Simply implement the TimingPointAnalyser interface, replace the default setting in

BankframeResource.properties file with the new custom TimingPointAnalyser class as follows:

timingPoint.analyzerClassName=com.bankframe.services.trace.myCustomTimingP ointAnalyzer

where com.bankframe.services.trace.myCustomTimingPointAnalyzer is the fully qualified name of this new custom class.

### **6.10.3 Configuring Timing Points**

The settings in the BankframeResource.properties file that control the configuration of Timing Point Services are as follows:

## **6.10.3.1 EndToEndTrace**

EndToEndTrace is set as follows:

trace.sampleSize=1000

trace.enabled=true

#### **6.10.3.2 timingPoint**

Timing Points are set as follows:

timingPoint.enabled=true

where timingPoint.enabled can have value of true or false

## **6.10.3.3 timingPoint.writePointsToDisk**

timingPoint.writePointsToDisk is set as follows:

timingPoint.writePointsToDisk=true

where timingPoint.writePointsToDisk can have a value of true or false and timingPoint.writePointsToDisk=true means data will be written to console and not to file.

### **6.10.3.4 timingPoint.subsystem.BANKFRAME.MCA**

timingPoint.subsystem.BANKFRAME.MCA is set as follows:

timingPoint.subsystem.BANKFRAME.MCA=BANKFRAME.MCA

where Timing Points can be grouped in a subsystem named BANKFRAME. MCA. It is possible to have many settings with the prefix timingPoint. subsystem and this means all subsystems listed here will have their data flushed to file or console.

#### **6.10.3.5 timingPoint.doSummary**

timingPoint.doSummary is set as follows:

timingPoint.doSummary=false

this will flush a summary all timing points to file or console.

#### **6.10.3.6 timingPoint.fileName**

timingPoint.fileName is set as follows:

timingPoint.fileName=/export/home/server/bea/user\_projects/eontec/timingpo ints.log

this will flush the timing points to the file

/export/home/server/bea/user\_projects/eontec/timingpoints.log

### **6.10.3.7 timingPoint.bufferSize**

timingPoint.bufferSize is set as follows:

timingPoint.bufferSize=1000

the maximum size of buffer to hold timing points. Once this is exceeded all timing points will be flushed to file or console.
# **6.10.3.8 timingPoint.analyzerClassName**

timingPoint.analyzerClassName is set as follows:

timingPoint.analyzerClassName=com.bankframe.services.trace.DefaultTimingPo intAnalyzer

where com.bankframe.services.trace.DefaultTimingPointAnalyzer is the name of the analyzer class to process timing points.

#### **6.10.3.9 timingPoint.transactionHandler.recording**

timingPoint.transactionHandler.recording is set as follows:

timingPoint.transactionHandler.recording=true

where timingPoint.transactionHandler.recording is an alternative to subsystems and would be placed within Financial Process Integrator code. It can have the value true or false, specifying whether the timing point is to be recorded or not.

# **6.10.3.10 timingPoint.custom.recording**

timingPoint.custom.recording is set as follows:

timingPoint.custom.recording=true

where timingPoint.custom.recording is an alternative to subsystems and could be placed anywhere in code. It can have the value true or false, specifying whether the timing point is to be recorded or not.

#### **6.10.3.11 timingPoint.host.recording**

timingPoint.host.recording is set as follows:

timingPoint.host.recording=true

where timingPoint.host.recording is an alternative to subsystems and would be placed within host transaction code. It can have the value true or false, specifying whether the timing point is to be recorded or not.

## **6.10.3.12 timingPoint.servlet.recording**

timingPoint.servlet.recording is set as follows:

timingPoint.servlet.recording=true

where timingPoint.servlet.recording is an alternative to subsystems and would be placed within servlet code. It can have the value true or false, specifying whether the timing point be recorded or not.

#### **6.10.3.13 timingPoint.format**

timingPoint.format is set as follows:

timingPoint.format=TIMING\_POINT\_ID;THREAD\_ID;MAJOR\_TYPE;SUBSYSTEM; TYPE; USER; START\_TIME; END\_TIME; ELAPSED\_TIME; REQUEST; RESPONSE

above is the format string representing how a timing point will be logged to console or file. Above are all the possible base values that can be arranged in any order as long as they are delimited by a semi-colon.

If upon instantiation of a TimingPoint object in the code an additional parameter has been added to be output with the Timing Point, e.g. if one has a Timing Point constructed as follows with an additional string named 'TRACE\_ID':

```
Object[] objects = new
Object[]{TimingPointConstants.TIMING_POINT_SUBSYSTEM,
BankFrameLogConstants.MCA_SUBSYSTEM,
TimingPointConstants.TIMING_POINT_TYPE, "Request Router", "TRACE_ID",
"1234"};
```
Then the timing Point.format setting should include the 'TRACE\_ID' as follows:

timingPoint.format=TRACE\_ID;TIMING\_POINT\_ID;THREAD\_ID;MAJOR\_TYPE;

SUBSYSTEM; TYPE; USER; START\_TIME; END\_TIME; ELAPSED\_TIME; REQUEST; RESPONSE

Note: TRACE ID can appear anywhere in the format string.

# **6.11 Mail**

## **6.11.1 Introduction**

It is often necessary to provide an application with the ability to send e-mail messages to an administrator or user on the system, for example, when a user's account is updated, the system might send an e-mail message to the account holder containing details of the transaction.

The Mail service allows an MCA Services based system to send e-mail messages to a specified user over the Internet or Intranet. It uses Sun's  $i$ <sub>d</sub> $v$ ax. mail API to create and send e-mail messages and is implemented using a stateless session EJB.

Note that the MCA mail service only sends e-mail.

# **6.11.2 Classes and Package Structure**

The mail service is contained in the following package.

com.bankframe.services.mail

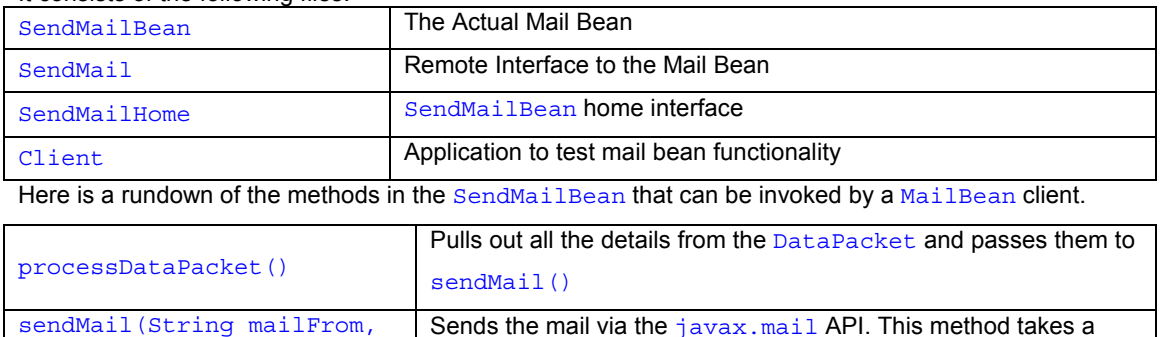

It consists of the following files:

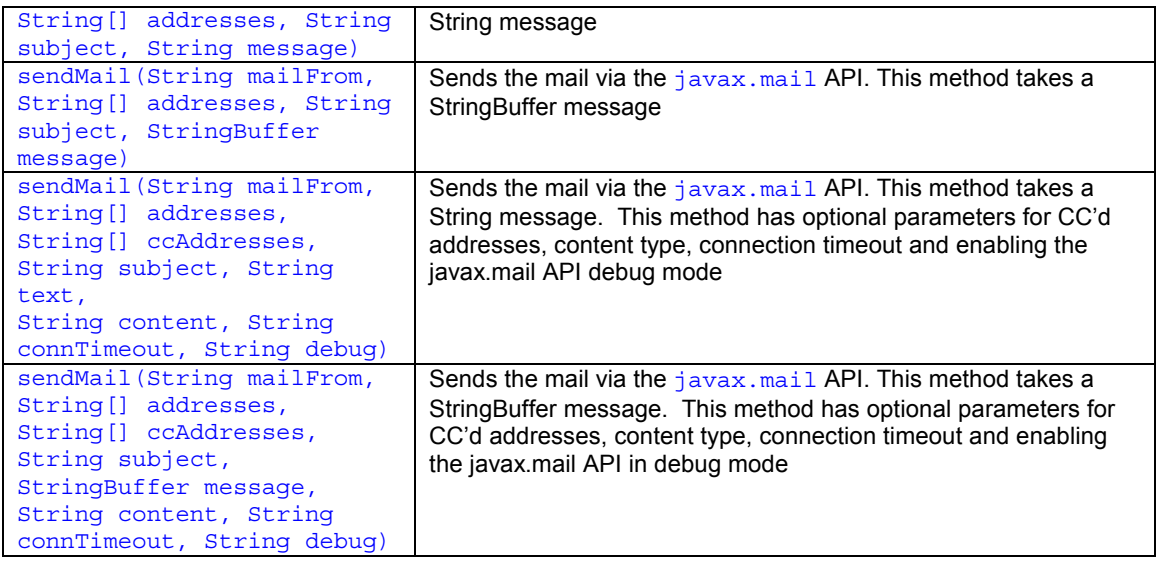

# **6.11.3 DataPacket Structure**

In order for the processDataPacket () method in the mail service to work properly, the DataPacket passed as an argument must conform to the following structure:

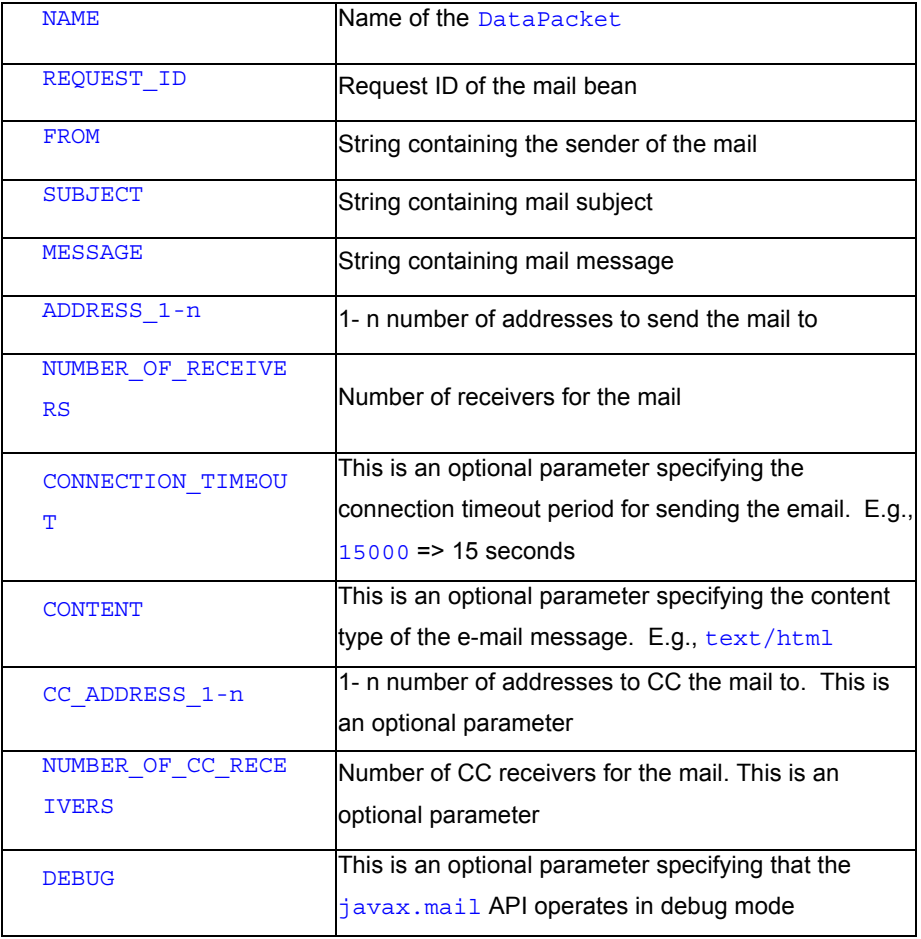

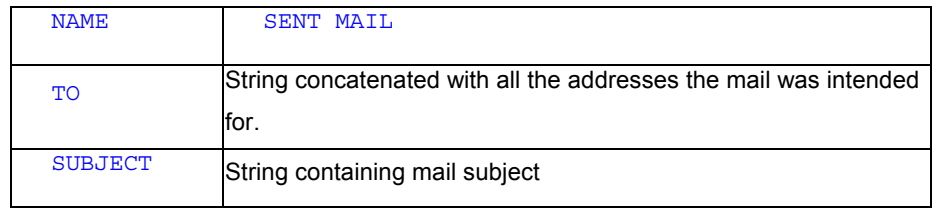

The response DataPacket passed back to the client will be of the following form:

Also note that in addition to deploying the mail bean on the server you must provide a name for an SMTP mail server using the property mail.smtpServer in the BankframeResource.properties file.

### **6.11.4 Using the Mail Service**

In order to use the mail service, the client must communicate with the EHHTPCommsManager on the server and pass to it a DataPacket matching the structure discussed previously. The following client example shows how to do this:

```
import java.util.Vector;
```
import com.bankframe.bo.DataPacket;

```
import com.bankframe.ei.channel.client.HttpClient
```

```
public class MailClient {
```
}

```
public static void main(String [] args) {
```

```
DataPacket dp = new DataPacket("SEND MAIL");
dp.put("REQUEST_ID", "MC201");
dp.put("FROM", "Administrator@eontec.com");
dp.put("SUBJECT", "Test");
dp.put("MESSAGE", "Testing Mail Bean");
dp.put("ADDRESS_1", "User1@eontec.com");
dp.put("ADDRESS 2", "User2@eontec.com");
dp.put("ADDRESS_3", "User3@eontec.com");
dp.put("NUMBER OF RECEIVERS", "3");
dp.put("CC_ADDRESS_1", "User4@eontec.com");
dp.put("NUMBER OF CC RECEIVERS", "1");
dp.put("CONNECTION TIMEOUT", "10000");//10 seconds timeout
HttpClient client = new HttpClient();
 Vector responses = client.send(dp);
```
### }

This client will return a Vector of response DataPackets, each one matching the structure discussed in the previous section.

# **6.12 Ping**

## **6.12.1 Introduction**

The Ping utility is used to confirm that an MCA Services installation is working and that the servlets on the web server are communicating with the MCA installation correctly. This utility should be used when setting up the environment. It is part of MCA and can be executed from a browser or from the command line. When a request is sent to the Ping EJB, it will respond with a DataPacket that gives the time of the request and a message indicating that the deployment environment is live.

#### **6.12.2 Classes and Package Structure**

The ping service is contained in the following package.

com.bankframe.services.ping

It consists of the following files:

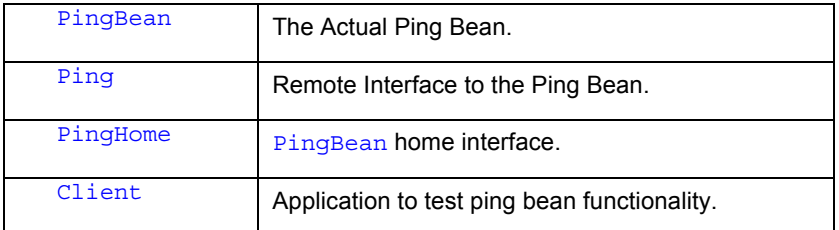

## **6.12.3 DataPacket Structure**

The DataPacket passed to the server must be supplied the REQUEST ID of the Ping bean so the server can find it and route the DataPacket to it.

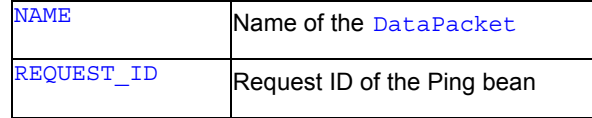

The returned DataPacket will have the following fields.

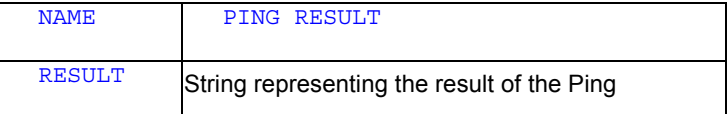

# **6.12.4 Using the Ping Service**

#### **6.12.4.1 Calling the Ping Service using a client**

The following piece of client code will generate a DataPacket by supplying the REQUEST ID and sending it to the server via the EHTTPCommsManager for processing.

This client uses the URL http://host name:portnumber as an example http server.

Note also that the REQUEST ID of the Ping bean is usually " $MC999$ ", but verify this.

```
import java.util.Vector;
import com.bankframe.bo.DataPacket;
import com.bankframe.ei.comms.EHTTPCommsManager;
public class PingClient {
   public static void main(String [] args) {
DataPacket dp = new DataPacket("TEST PING");
dp.put("REQUEST_ID", "MC999");
EHTTPCommsManager commsManager = new EHTTPCommsManager("",
"http://hostname:portnumber/BankframeServlet");
Vector response = commsManager.sendDataPacket(dp);
DataPacket data = (DataPacket) response.elementAt(0);
System.out.println(data.getString("Result"));
    }
}
```
This client will result in the following being printed to the console:

```
Tue Nov 28 16:57:47 GMT 2000 EJB Server is t3://hostname:portnumber is
alive
```
### **6.12.4.2 Calling the Ping Service using a browser**

The Ping Service can also be called from a browser using the MonitorServlet to do this type in the following url:

```
http://hostname:portnumber/MonitorServlet
```
Using the GUI you can input the REQUEST ID of the Ping Service usually 'MC999'. The result will be displayed in a table as illustrated in the screen shot below.

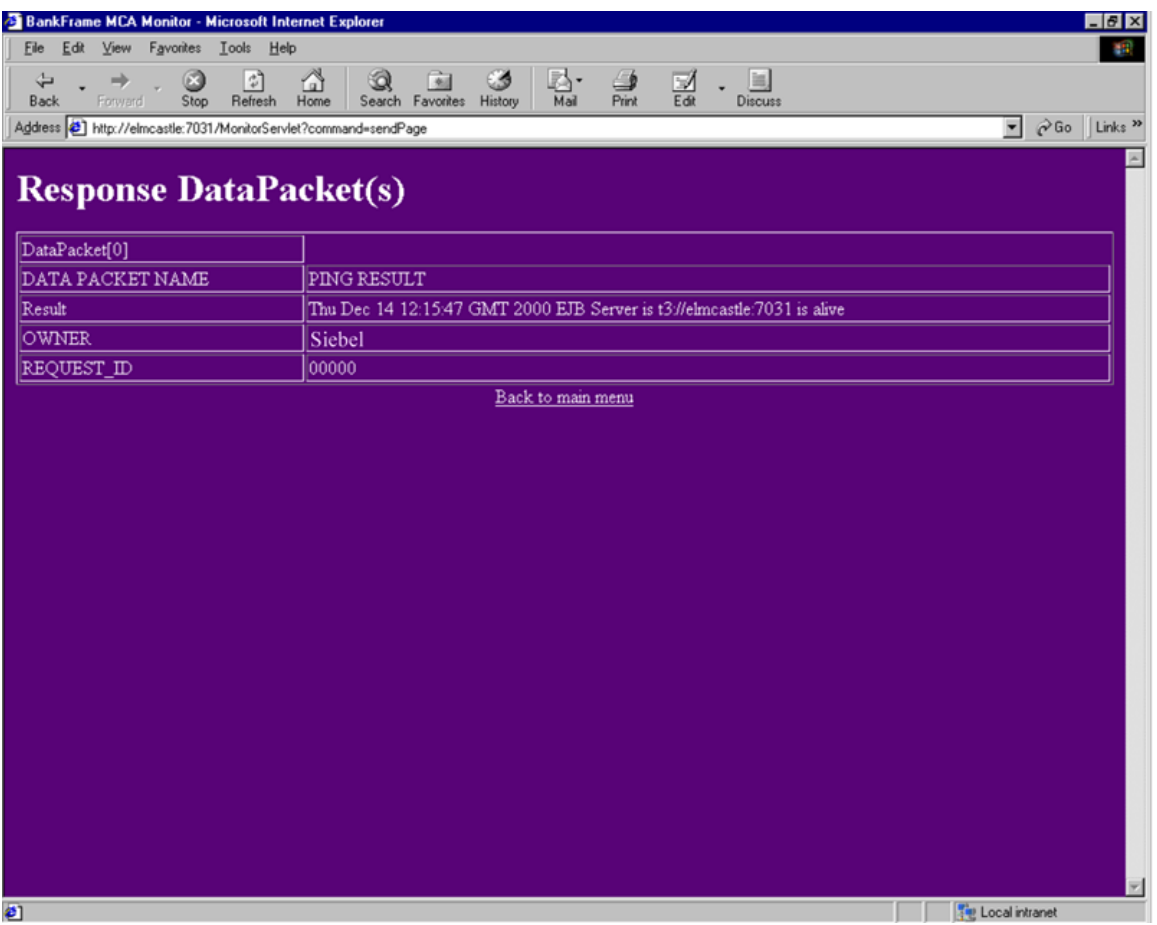

Refer to the Administrating MCA documentation for more information on how to use the MonitorServlet.

# **6.13 LDAP Connectivity**

# **6.13.1 Introduction**

This document describes MCA's support for the LDAP directory protocol.

# **6.13.1.1 What is LDAP?**

LDAP stands for: Lightweight Directory Access Protocol. LDAP defines a standard protocol for accessing information stored in directory services. Typically directory services are used for storing information such as User information, names & addresses, phone numbers, e-mail addresses and user ID's, etc. Information in LDAP repositories is stored in a hierarchical structure. Each LDAP repository has a schema, which defines the types of objects that can be stored in the repository.

# **6.13.1.2 MCA Services & LDAP**

In order to ease integration with customers' existing IT infrastructure MCA needs to be able to access information stored in LDAP repositories. MCA provides this connectivity through the

com.bankframe.ei.ldap package. This package provides facilities for accessing LDAP repositories directly and for creating Bean Managed Entity beans that persist data to/from LDAP repositories.

# **6.13.2 com.bankframe.ei.ldap**

The com.bankframe.ei.ldap package provides MCA's LDAP connectivity. The package contains the following classes/interfaces:

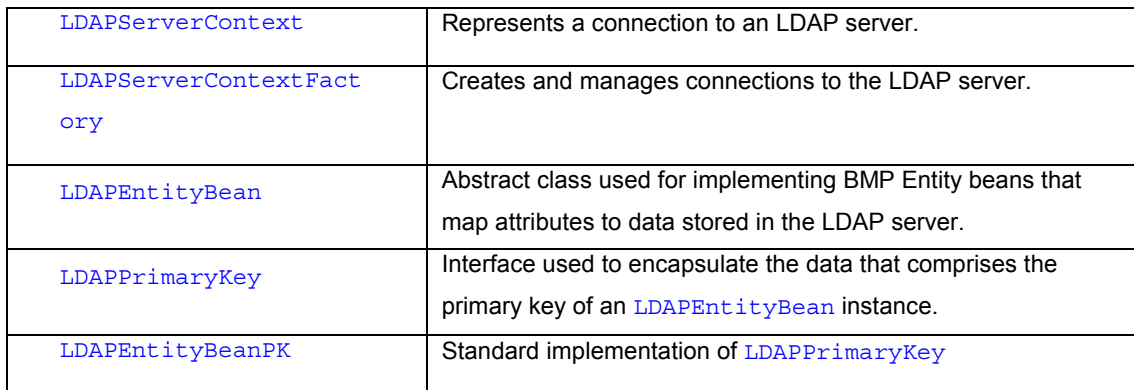

# **6.13.2.1 com.bankframe.ei.ldap.LDAPServerContext**

This class provides the connectivity to an LDAP server. Connecting to the server requires several configuration parameters; these are defined as the following constant fields in this class:

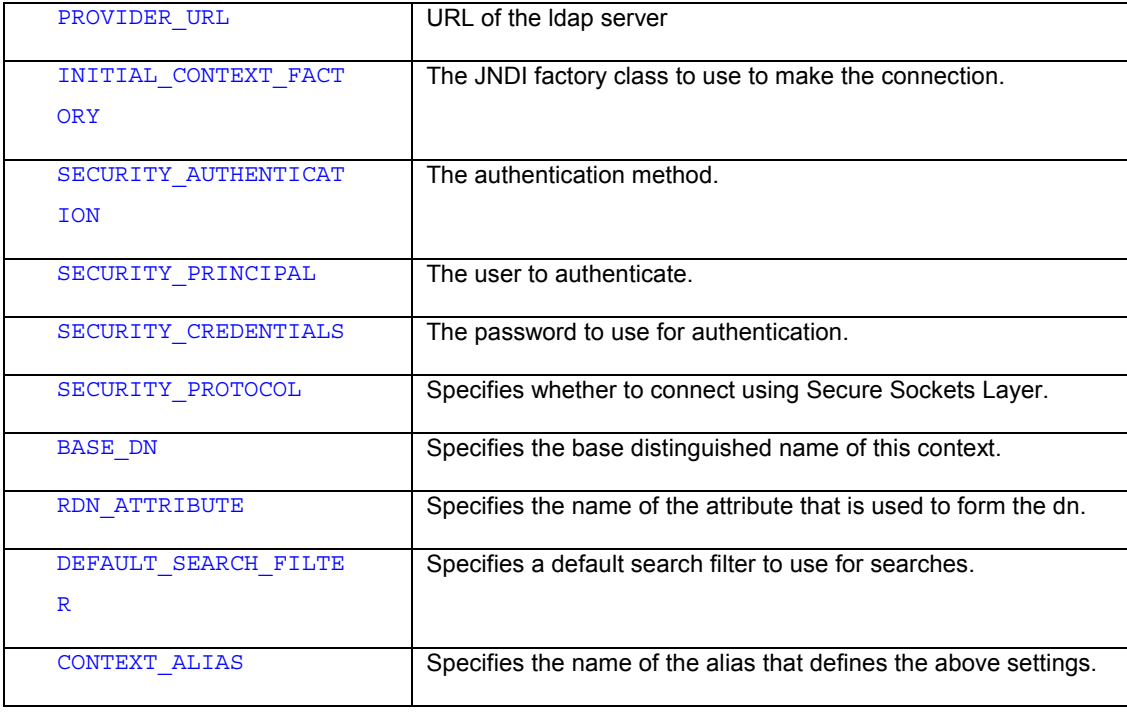

These parameters are passed to the constructor as key-value pairs in a Hashtable. All the parameters may not be required, for example the LDAP server may not require authentication, so the security parameters will not need to be specified.

Note: When an LDAPServerContext instance is created the physical connection to the server is not immediately established. It will only be created when it is required, i.e. when one of its methods is invoked. The physical connection will be closed when the context is destroyed, it can also be closed explicitly by calling the close () method. The open () method can be used to explicitly establish the physical connection. See the JavaDocs for this class for more details of the methods it implements.

## **6.13.2.2 com.bankframe.ei.ldap.LDAPServerContextFactory**

This class simplifies the task of creating correctly configured LDAPServerContext instances. It maps an alias to sets of LDAPServerContext configuration properties, which are stored in the BankFrameResource.properties configuration file. Instead of explicitly specifying all the configuration properties in order to create an LDAPServerContext instance, you can call the LDAPServerContextFactory.getServerContext(String aliasName) method, which will retrieve the settings from BankFrameResource.properties and create an LDAPServerContext with those settings. Here's an example set of configuration settings:

samplecontext.java.naming.factory.initial=com.sun.jndi.ldap.LdapCtxFactory

samplecontext.java.naming.security.authentication=simple

samplecontext.java.naming.security.principal=someUserId

samplecontext.java.naming.security.credentials=somePassword

samplecontext.java.naming.security.protocol=SSL

samplecontext.ldap.baseDn=ou=someOrganizationalUnit,o=someOrganization

samplecontext.ldap.rdnAttribute=cn

samplecontext.ldap.defaultSearchFilter=cn={0}

See the section on LDAPServerContext for an explanation of these values. To retrieve these values and instantiate an LDAPServerContext with the above values you would do the following:

LDAPServerContext ctx =

LDAPServerContextFactory.getServerContext("samplecontext");

When you are finished using the LDAPServerContext instance you should release it as follows:

LDAPServerContextFactory.releaseServerContext(ctx);

LDAPServerContextFactory caches LDAPServerContexts. The first time a request is made for a specific LDAPServerContext, the context is instantiated, and a reference to the instance is cached. If a second request is made for the same context, then the reference to the existing context is passed back, rather than creating another instance of the same context.

### **6.13.2.3 com.bankframe.ei.ldap.LDAPEntityBean**

While it is possible to access data in LDAP repositories directly using the only the methods in LDAPServerContext, it is recommended that a Bean Managed Entity Bean is developed to wrap any data that needs to be accessed in the LDAP repository. This has a number of benefits:

- Scalability, since the Data Access is being managed via an EJB, the application server can manage and share bean instances
- Reusability, The bean can be changed to Container managed or to some other Bean Managed implementation, without affecting the business logic that uses the bean.
- Consistency, The bean will be consistent with the MCA Architecture where data is represented as Entity Beans.

The LDAPEntityBean class simplifies the process of creating an LDAP based BMP Entity Bean. It takes care of writing and reading data to/from the LDAP repository. It provides standard implementations of all the methods required by the EJB specification including standard ejbFindByPrimaryKey() and ejbFindAll() implementations. LDAPEntityBean extends the com.bankframe.ejb.EntityBean class, therefore LDAPEntityBean subclasses can be treated the same as any other MCA Entity Bean.

See the section below for an example of how to create an LDAPEntityBean based EJB

## **6.13.2.4 com.bankframe.ei.ldap.LDAPPrimaryKey**

The LDAPPrimaryKey interface defines the methods that LDAPEntityBean expects Primary key classes to implement:

```
// Get the value of the relative distinguished name attribute
public String getRdnAttributeValue() ;
// set the value of the relative distinguished name attribute
public void setRdnAttributeValue(String value) ;
// required by the EJB 1.1 specification
public boolean equals(java.lang.Object o) ;
// required by the EJB 1.1 specification
public int hashCode() ;
```
In LDAP terminology the relative distinguished name is the name that uniquely identifies an object. It is always of the form: attribute-name=attribute-value, where attribute-name is the name of one of the attributes in the object. The  $rdn$  is equivalent to a primary key.

#### **6.13.2.5 com.bankframe.ei.ldap.LDAPEntityBeanPK**

LDAPEntityBeanPK is a standard implementation of the LDAPPrimaryKey class. It can be used as the primary key class for most LDAP based entity beans. See the section below for an example of how LDAPEntityBeanPK is used

# **6.13.3 Sample Bean Managed LDAP based Entity Bean**

The best way to illustrate how to use MCA's LDAP functionality is through an example. This example below defines an Entity Bean that wraps the standard LDAP Person objectclass: The Person objectclass has the following attributes:

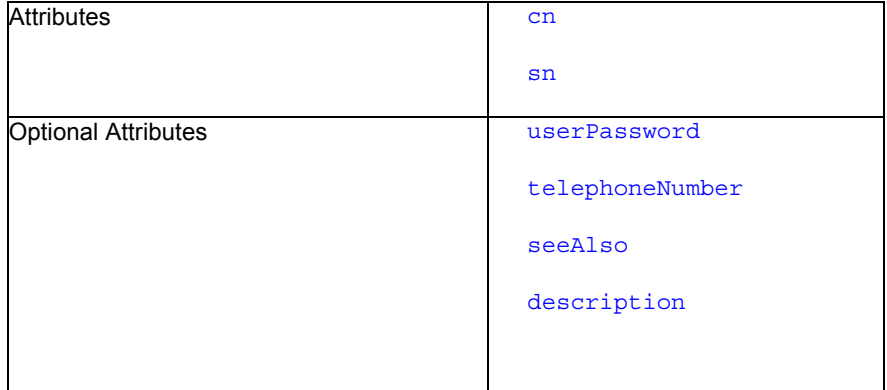

## **6.13.3.1 Bean Implementation**

Here's a bean implementation to wrap the above attributes:

```
import java.rmi.RemoteException;
```
import javax.ejb.CreateException;

import com.bankframe.ei.ldap.LDAPEntityBean;

```
public class LDAPPersonBean extends LDAPEntityBean {
private final String ATTRIBUTE COMMON NAME="cn";
private final String ATTRIBUTE SURNAME="sn";
private final String ATTRIBUTE PASSWORD="userPassword";
private final String ATTRIBUTE_PHONE NUMBER="telephoneNumber";
private final String ATTRIBUTE SEE ALSO="seeAlso";
private final String ATTRIBUTE DESCRIPTION="description";
private final String OBJECT_CLASS="person";
```
// ejb creation method

public LDAPEntityBeanPK ejbCreate(String commonName, String surName, String password, String phoneNumber, String seeAlso, String description) throws CreateException {

```
this.putObjectClass(this.OBJECT_CLASS); // set the object class of this
object
   // set the attributes of this object
   this.put(this.ATTRIBUTE COMMON NAME, commonName);
   this.put(this.ATTRIBUTE SURNAME, surName);
   this.put(this.ATTRIBUTE PASSWORD, password);
   this.put(this.ATTRIBUTE_PHONE_NUMBER,phoneNumber);
   this.put(this.ATTRIBUTE_SEE_ALSO,seeAlso);
   this.put(this.ATTRIBUTE DESCRIPTION, description);
   // initialize
   return super.ejbCreate();
 }
 // required method
 public void ejbPostCreate(String commonName, String surName, String
password, String phoneNumber, String seeAlso, String description) {
 }
 // return the name of the attribute that is used as to form the rdn
 public String getRdnAttributeName() {
  return this.ATTRIBUTE_COMMON_NAME;
 }
 // EntityBean attribute getter
 public String getCommonName() {
  return this.get(this.ATTRIBUTE COMMON NAME);
 }
 public String getSurName() {
  return this.get(this.ATTRIBUTE SURNAME);
 }
 public String getPassword() {
  return this.qet(this.ATTRIBUTE PASSWORD);
 }
 public String getPhoneNumber() {
```

```
return this.get(this.ATTRIBUTE PHONE NUMBER);
}
public String getSeeAlso() {
  return this.get(this.ATTRIBUTE SEE ALSO);
}
public String getDescription() {
  return this.get(this.ATTRIBUTE DESCRIPTION);
}
public void setDescription(String description) {
  this.put(this.ATTRIBUTE DESCRIPTION, description);
}
}
```
# **6.13.3.2 Bean Implementation Explained**

As can be seen from the example above the bean implementation only needs to do a few things to be able to access the data stored in the LDAP repository:

#### **6.13.3.2.1 Specify the ldap objectclass**

This is done in the  $e<sub>1</sub>$ bCreate() method using the following method call:

```
this.putObjectClass(this.OBJECT_CLASS);
```
This tells LDAPEntityBean what the LDAP objectclass is, so that LDAPEntityBean can create the correct type of object in the LDAP repository.

#### **6.13.3.2.2 Specify the ldap attributes**

This is also done in the  $e^{\frac{i}{2}bC_\text{rate}}$  () method by calling the LDAPEntityBean.put () method. The put method takes two parameters, the name of the attribute and the value of the attribute. The value can be any simple Java type such as String, Long, Double etc. For example the 'common name' attribute is set using the following method call:

this.put(this.ATTRIBUTE\_COMMON\_NAME,commonName);

# **6.13.3.2.3 Create the Primary Key instance**

The EJB Specification requires that all Bean Managed Entity Beans' ejbCreate() methods return an instance of the Primary Key class. LDAPEntityBean provides a standard ldapCreate() method that creates an initialized instance of LDAPEntityBeanPK.

#### **6.13.3.2.4 Specify the Rdn Attribute Name**

In order for LDAPEntityBean to be able to manage primary keys, it must know which attribute in the object is used to form the relative distinguished name. In the case of the Person object, this is the 'cn' attribute. This is done using the following code:

```
public String getRdnAttributeName() {
   return this.ATTRIBUTE_COMMON_NAME;
 }
```
#### **6.13.3.2.5 Implementing getter methods**

To provide read access to the Entity Bean's attributes, 'getter' methods must be implemented, for example:

```
public String getDescription() {
```

```
return this.get(this.ATTRIBUTE DESCRIPTION);
```
}

This method uses the LDAPEntityBean.get () method to retrieve the current value of the description attribute.

#### **6.13.3.2.6 Implementing setter methods**

To enable the value of entity bean attributes to be changed, we must provide 'setter' methods, for example: public void setDescription(String description) {

this.put(this.ATTRIBUTE DESCRIPTION, description);

}

#### **6.13.3.2.7 Implementing ejbFindByPrimaryKey() and ejbFindAll()**

All entity beans must provide an ejbFindByPrimaryKey() method. The ejbFindByPrimaryKey() method in the above example wraps the LDAPEntityBean. ldapFindByPrimaryKey() method casting the returned primary key instance to the correct type. Entity beans can optionally provide custom finder methods, one such common method is an ejbFindAll() method. LDAPEntityBean provides a method:  $l$ dapFindAll() that retrieves all entries in the current ldap context. The  $e^{\frac{1}{2}bF \cdot \frac{1}{2}}$  method in the above example uses  $l_{\text{dapFindAll}}(l)$  passing it the primary key class to use to uniquely identify each entry.

## **6.13.3.2.8 Conclusion**

Writing an LDAP based Entity Bean is straightforward if you use the LDAPEntityBean class. LDAPEntityBean takes care of all the EJB implementation code. It provides fully functional implementations of the ejbLoad(), ejbStore(), ejbActivate(), ejbPassivate(), ejbRemove(), ejbFindByPrimaryKey(), ejbFindAll(), and toDataPacket() methods. Classes that extend LDAPEntityBean only need to provide ejbCreate(), ejbPostCreate(), and attribute access methods and finder() methods.

## **6.13.3.3 The Remote Interface**

The Remote Interface for an LDAP based Entity bean is defined in exactly the same manner as any other Siebel Entity Bean. The interface should extend the com.bankframe.EEntityRemote interface and define the methods used to access the entity bean's attributes. The Remote Interface for the example above would be:

```
import java.rmi.RemoteException;
```
import com.bankframe.ejb.EEntityRemote;

```
public interface LDAPPerson extends EEntityRemote {
public String getCommonName() throws RemoteException;
public String getSurName() throws RemoteException;
public String getPassword() throws RemoteException;
public String getPhoneNumber() throws RemoteException;
public String getSeeAlso() throws RemoteException;
public String getDescription() throws RemoteException;
}
```
# **6.13.3.4 The Home Interface**

The home interface is also defined in the same manner as other Siebel Entity Beans:

```
import java.rmi.RemoteException;
```
import javax.ejb.CreateException;

```
import javax.ejb.FinderException;
```

```
import javax.ejb.EJBHome;
```
import com.bankframe.ei.ldap.LDAPEntityBeanPK;

public interface LDAPPersonHome extends EJBHome {

```
public LDAPEntityBeanPK create(String commonName, String surName, String
password, String phoneNumber, String seeAlso, String description) throws
CreateException, RemoteException ;
```

```
public LDAPEntityBeanPK findByPrimaryKey() throws
FinderException, RemoteException;
public Enumeration findAll() throws FinderException, RemoteException;
}
```
## **6.13.3.5 The Deployment Descriptor**

The deployment descriptor format differs from one application server to another. Consult your application server documentation for details on how to create a deployment descriptor.

#### **6.13.4 Advanced Topics**

#### **6.13.4.1 Using Custom Primary Keys**

In some cases it may not be possible or desirable to use the

com.bankframe.ei.ldap.LDAPEntityBeanPK class as the primary key class for an LDAP Entity Bean. In these cases a custom Primary Key class needs to be developed that implements the LDAPPrimaryKey interface. To illustrate how to do this we will modify the example in the previous section to use a custom primary key class called CustomPK.

```
Class Definition
```

```
import com.bankframe.ei.ldap.LDAPPrimaryKey;
public class CustomPK implements LDAPPrimaryKey {
public String commonName;
public CustomPK() {}
public CustomPK(String commonName) { this.commonName = commonName ;}
public String getRdnAttributeValue() { return this.commonName; }
public void setRdnAttributeValue(String value) { this.commonName =
value;}
public boolean equals(java.lang.Object o) {
 if (o instanceof CustomPK) {
  CustomPK otherKey = (CustomPK) o;
  return ((this.commonName.equalsIgnoreCase(otherKey.commonName)));
  } else {
  return false;
  }
```

```
}
public int hashCode() { return commonName.hashCode(); }
}
```
# **6.13.4.2 Modifying the LDAPPerson example to use CustomPK**

## **6.13.4.2.1 Change the ejbCreate() method**

The ejbCreate () method must return an instance of the primary key class, i.e. CustomPK. We need to change the LDAPPerson.ejbCreate() method as follows:

```
Public CustomPK ejbCreate(…parameters as before…) {
… configure objectclass and attributes as before…
super.ejbCreate();
return new CustomPK((String)this.get(this.ATTRIBUTE COMMON NAME));
}
```
The changes are as follows:

- 1. Change the return type of the ejbCreate() method to CustomPK
- 2. Call super.ejbCreate()(to initialize the bean) but do not return the primary key it creates
- 3. Create a CustomPK () instance, initializing it with the current value of the commonName attribute

### **6.13.4.2.2 Define type correct ejbFindByPrimaryKey()method**

We need an ejbFindByPrimaryKey() method that has a return type of CustomPK. LDAPEntityBean has a protected method LDAPPrimaryKey (LDAPPrimarykey primaryKey). This method can be overridden to implement a type correct  $e^{\frac{i}{2}bF \cdot \frac{1}{2}m\cdot F \cdot \frac{1}{2}m\cdot F \cdot K}$  () as follows:

CustomPK ejbFindByPrimaryKey(CustomPK primaryKey) throws FinderException {

```
return (CustomPK)super.ldapFindByPrimaryKey(primaryKey);
```
}

# **6.13.4.2.3 Define type correct ejbFindAll() method**

We need an ejbFindAll() method that creates instances of the CustomPK. LDAPEntityBean has a protected method: Enumeration ejbFindAll(Class primaryKeyClass). This method can be used to create an enumeration of instances of the specified primary key class as follows:

```
Enumeration ejbFindAll() throws FinderException {
return super.ejbFindAll(CustomPK.class);
}
```
### **6.13.4.2.4 Modify the LDAPPersonHome.findByPrimaryKey() method**

The primary key type for the LDAPPersonHome.findByPrimaryKey() method needs to be changed to CustomPK:

```
CustomPK findByPrimaryKey(CustomPK primaryKey) throws
FinderException, RemoteException;
```
# **6.13.4.2.5 Modify the Deployment Descriptor**

The primaryKeyClassName field in the deployment descriptor should be changed to: CustomPK

## **6.13.4.3 Handling multiple values**

Some LDAP attributes can have multiple values. LDAPEntityBean provides two methods for accessing these kinds of attributes: LDAPEntityBean.getMultiple() and LDAPEntityBean.putMultiple(). getMultiple() retrieves the values of the specified attribute and returns them as an Enumeration. putMultiple() takes the name of the attribute, and an Enumeration of values to store.

## **6.13.4.4 Implementing custom finder methods**

In some cases the findByPrimaryKey() and findAll() methods will not be sufficient. Custom EJB finder methods can be implemented as follows:

#### **6.13.4.4.1 Define the method in the implementation bean**

We will build on the example above and define a custom finder called  $e^{\frac{i}{2}bF \cdot \frac{1}{2}h}$ SurName ():

```
Enumeration ejbFindBySurname(String surname) throws FinderException {
try {
 LDAPServerContext ctx = this.getServerContext();
 String[] filterArgs = new String[1];
 FilterArgs[0] = surname;
 NamingEnumeration enum = ctx.search("sn={0}", filterArgs);Vector v = new Vector();
 While ( enum.hasMore() ) {
   SearchResult res = (SearchResult)enum.next();
   String surname =
(String)res.getAttributes().get(this.ATTRIBUTE SURNAME).get();
   v.addElement( new CustomPK(surname));
  }
```

```
this.releaseServerContext(ctx);
  return v.elements();
} catch ( Exception ex ) {
 throw new FinderException(ex.toString());
}
}
```
LDAPEntityBean contains a protected method getServerContext(), which returns a reference to the current LDAP connection. The LDAPServerContext.search() method is then used to find all entries with the specified surname. The  $search()$  method returns an  $Enumeration$ , which is iterated through, creating Primary key instances for each result. Finally an *Enumeration* of these primary key instances is returned.

### **6.13.4.4.2 Add the corresponding method to the LDAPPersonHome interface**

The second and final step is to add the corresponding finder method in the home interface:

```
Enumeration findBySurname(String surname) throws
FinderException, RemoteException;
```
# **6.14 Data Validation**

### **6.14.1 Introduction**

During the execution of Financial Components, certain data types will need to be formatted, validated, or converted to another data type. The functionality to do this is provided within a number of classes in MCA Services.

#### **6.14.2 Classes and Package Structure**

```
The validation and data conversion classes are implemented in the package 
com.bankframe.validation - this package contains the following classes: 
   com.bankframe.validation.ValidationException
   com.bankframe.validation.DataTypeValidator
   com.bankframe.validation.DataTypeConvertor
   com.bankframe.validation.DateValidator
   com.bankframe.validation.DateConvertor
```
# **6.14.2.1 com.bankframe.validation.ValidationException**

This exception is thrown whenever a validation error occurs. This class replaces the com.bankframe.ejb.ValidationException class. This class extends the com.bankframe.EonException class. This class has the following public methods:

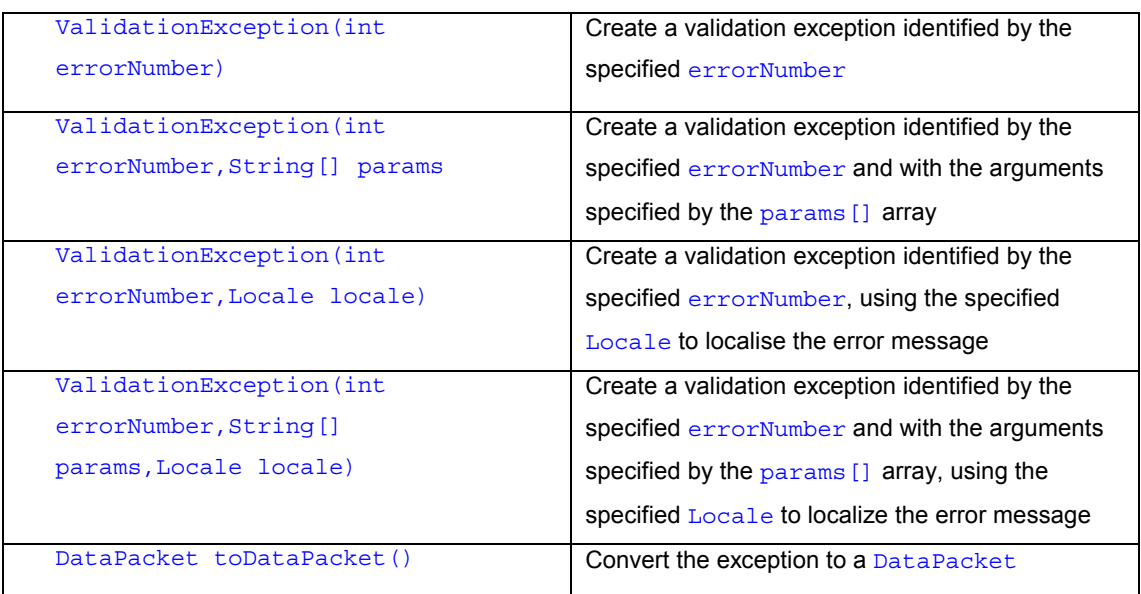

# **6.14.2.2 com.bankframe.DataTypeValidator**

This class contains useful methods that can be used to validate various data-types. This class contains the following public static methods:

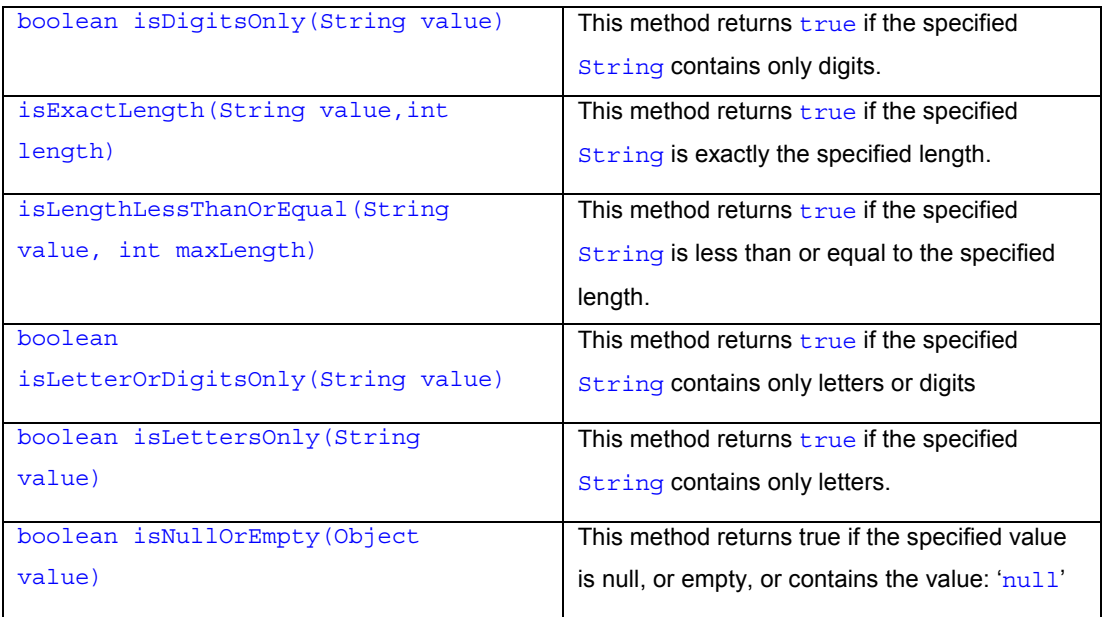

# **6.14.2.3 com.bankframe.DataTypeConvertor**

This class contains useful methods that can be used for converting data from one type to another. This class contains the following public static methods:

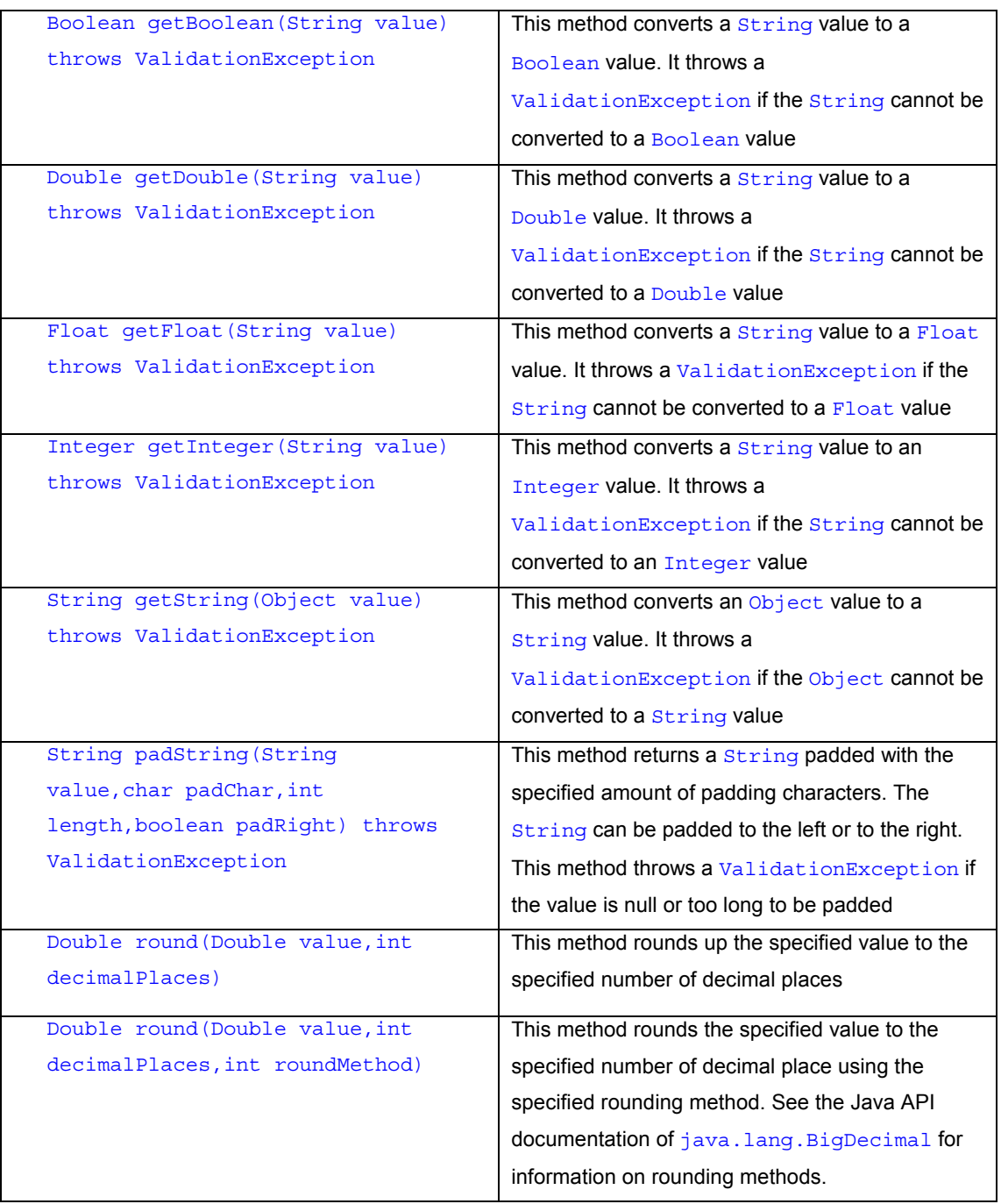

# **6.14.2.4 com.bankframe.validation.DateValidator**

This class contains useful methods for validating dates, times and timestamps. This class contains the following public static methods:

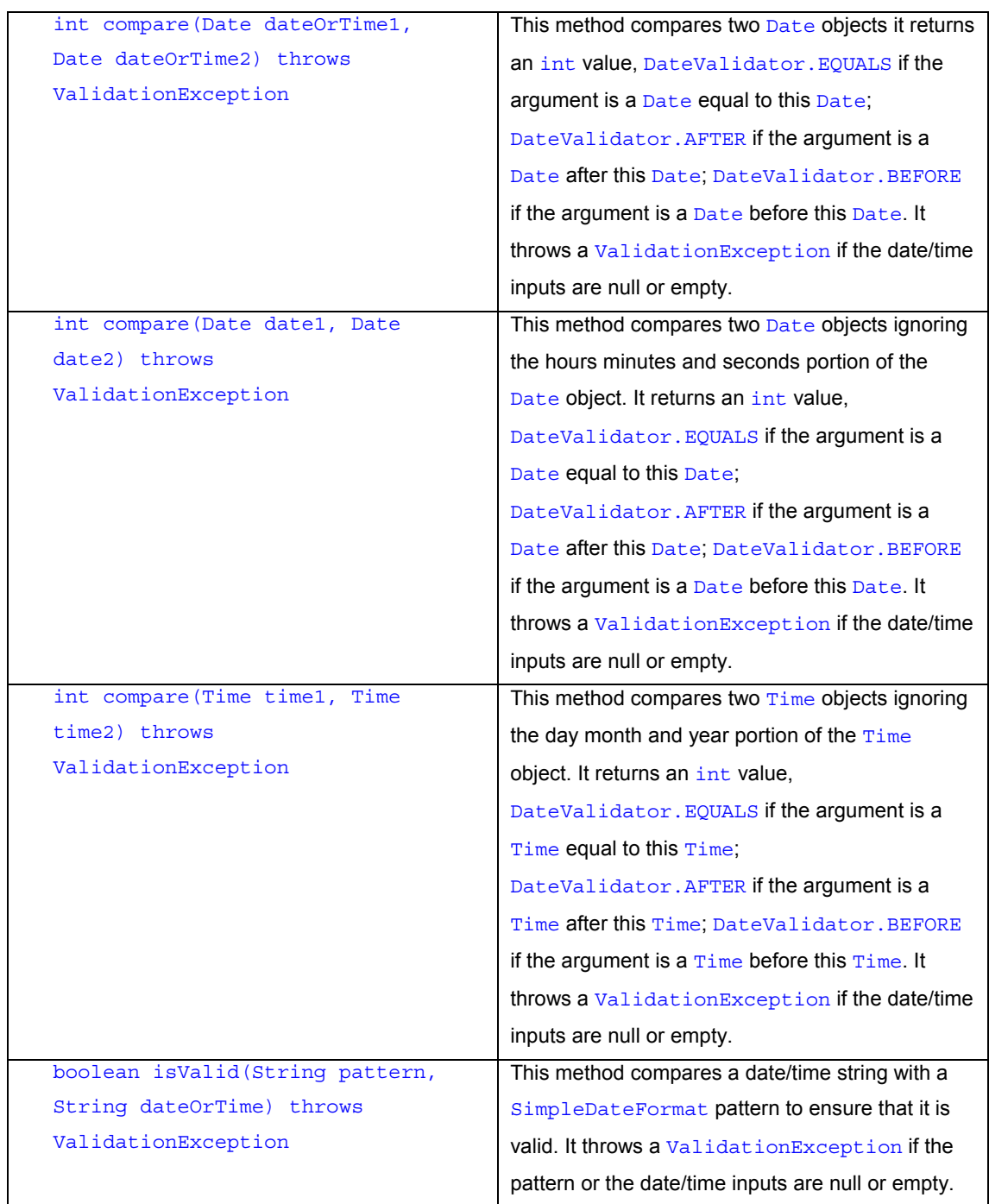

# **6.14.2.5 com.bankframe.validation.DateConvertor**

This class contains methods that can be used to convert Strings to Date, Time or Timestamp objects and vice versa. This class contains the following public static methods:

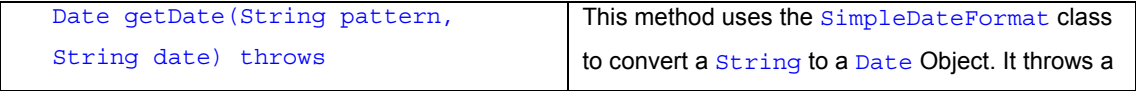

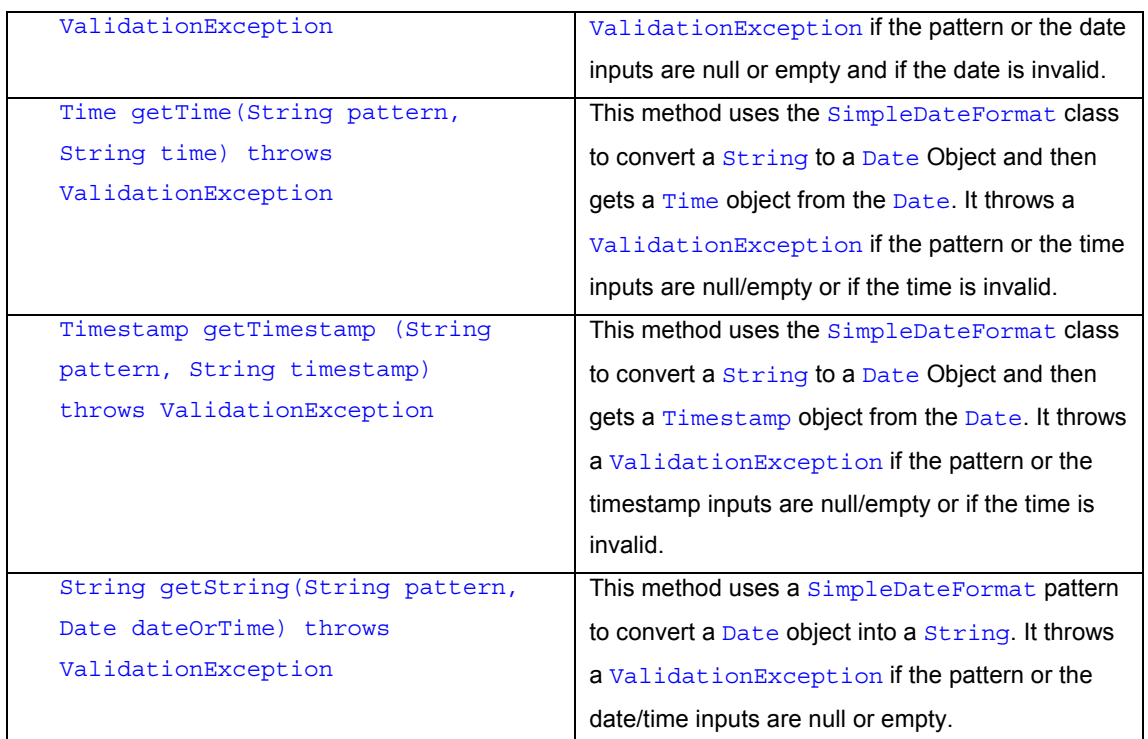

## **6.14.3 Examples**

# **6.14.3.1 DataTypeValidator Example**

Below is some sample code that illustrates how to use the DataTypeValidator class:

```
public class TestDataTypeValidator {
 public static void main(String[] args) {
   String value1 = "345123";
   String value2 = "Hello World";
   boolean result = DataTypeValidator.isDigitsOnly(value1);
   // result will be true
   result = DataTypeValidator.isDigitsOnly(value2);
   // result will be false
   result = DataTypeValidator.isExactLength(value1,6);
   // result will be true
   result = DataTypeValidator.isExactLength(value1,7);
   // result will be false
   result = DataTypeValidator.isLengthLessThanOrEqual(value1,7);
```

```
// result will be true
  result = DataTypeValidator.isLengthLessThanOrEqual(value1,5);
 // result will be false
 String nullReference = null;
 String emptyString = "";
 String nullString = "null";
  result = DataTypeValidator.isNullOrEmpty(value1);
 // result will be false
 result = DataTypeValidator.isNullOrEmpty(nullReference);
 // result will be true
 result = DataTypeValidator.isNullOrEmpty(emptyString);
 // result will be true
 result = DataTypeValidator.isNullOrEmpty(nullString);
 // result will be true
}
```
## **6.14.3.2 DataTypeConvertor Example**

}

```
Below is some sample code that illustrates how to use the DataTypeConvertor class:
  public class TestDataTypeConvertor {
    public static void main(String[] args) {
      try {
        Boolean booleanValue = DataTypeConvertor.getBoolean("True");
        // booleanValue will be true
        booleanValue = DataTypeConvertor.getBoolean("FALSE");
        // booleanValue will be false (Note case of String is unimportant)
        booleanValue = DataTypeConvertor.getBoolean("yes");
        // booleanValue will be true, (getBoolean() treats 'yes' as true and
  'no' as false)
        booleanValue = DataTypeConvertor.getBoolean("No");
```

```
// booleanValue will be false, (getBoolean() treats 'yes' as true
and 'no' as false)
      Double doubleValue = DataTypeConvertor.getDouble("2.3123");
      // double value will be 2.3123
      Integer integerValue = DataTypeConvertor.getInteger("1000");
      // integerValue will be 1000
      String stringValue = DataTypeConvertor.getString(integerValue);
      // stringValue will be '1000'
      String paddedString =
DataTypeConvertor.padString(stringValue,'0',8,false);
      // paddedString will be '00001000'
      Double roundedValue = DataTypeConvertor.round(new
Double(2.0/3.3), 3);
      // roundedValue will be 0.607
      roundedValue = DataTypeConvertor.round(new
Double(2.0/3.3),3,DataTypeConvertor.ROUND_DOWN);
      // roundedValue will be 0.606
    } catch ( ValidationException vex) {
     vex.printStackTrace();
    }
 }
```
}

#### **6.14.3.3 DateValidator Example**

```
public class TestDateValidator {
 public static void main(String[] args) {
   try {
      Date date1 = DateConvertor.getDate("dd/MM/yyyy HH:mm:ss",
"26/03/2001 14:00:51");
      //this creates the following date object: Mon Mar 26 14:00:51 GMT
2001
      Date date2 = DateConvertor.getDate("dd/MM/yyyy", "26/02/2001");
```
//this creates the following date object: Mon Feb 26 00:00:00 GMT 2001;

```
Date date3 = DateConvertor.getDate("dd/MM/yyyy hh:mm:ss",
"26/03/2001 12:05:00");
```
//this creates the following date object: Mon Mar 26 00:05:00 GMT 2001;

Date date4 = DateConvertor.getDate("dd/MM/yyyy HH:mm:ss", "26/04/2001 16:30:05");

//this creates the following date object: Thu Apr 26 16:30:05 GMT 2001;

Time time1 = DateConvertor.getTime("HH:mm:ss", "13:56:01"); //this creates the following date object: 13:56:01; Time time2 = DateConvertor.getTime("HH:mm:ss", "11:20:01"); //this creates the following date object: 11:20:01; Time time3 = DateConvertor.getTime("HH:mm:ss", "13:56:01"); //this creates the following date object: 13:56:01; Time time4 = DateConvertor.getTime("HH:mm:ss", "22:30:05"); //this creates the following date object: 22:30:05; int result = DateValidator.compare(date1, date2); // result will be DateValidator.AFTER result = DateValidator.compare(date1, date3);

// result will be DateValidator.AFTER dates not equal because of time

result = DateValidator.compare(date1, date4); // result will be DateValidator.BEFORE result = DateValidator.compareDateOnly(date1, date2); // result will be DateValidator.AFTER result = DateValidator.compareDateOnly(date1, date3); // result will be DateValidator.EQUALS as without time element dates are equal result = DateValidator.compareDateOnly(date1, date4);

// result will be DateValidator.BEFORE

```
result = DateValidator.compareTimeOnly(time1, time2);
  // result will be DateValidator.AFTER
  result = DateValidator.compareTimeOnly(time1, time3);
  // result will be DateValidator.EQUALS
  result = DateValidator.compareTimeOnly(time1, time4);
  // result will be DateValidator.BEFORE
}
catch (ValidationException vex) {
 System.out.println(vex);
}
String date = "26/03/2001";
String time = "22:25:23";
String timestamp = "20/06/2001 22:25:23";
String pattern1 = "dd/MM/yyyy";
String pattern2 = "dd/MMM/yyyy";
String pattern3 = "hh/mm/ss";
String pattern4 = "HH/mm/ss";
String pattern5 = "dd/MM/yyyy hh/mm/ss ";
try {
  boolean reponse = DateValidator.isValid(pattern1, date);
  // result will be true
  reponse = DateValidator.isValid(pattern2, date);
  // result will be false
  reponse = DateValidator.isValid(pattern3, time);
  // result will be false
  reponse = DateValidator.isValid(pattern4, time);
  // result will be true
  reponse = DateValidator.isValid(pattern5, timestamp);
  // result will be true
  reponse = DateValidator.isValid(pattern1, timestamp);
```

```
// result will be false
  }
 catch (ValidationException vex) {
   System.out.println(vex);
  }
}
```
#### **6.14.3.4 DateConvertor Example**

}

```
public class TestDateConvertor {
 public static void main(String[] args) {
   String date1 = "23/03/2001";
   String time1 = "22:25:23";
   String timestamp1 = "20/06/2001 22:25:23";
   String pattern1 = "dd/MM/yyyy";
   String pattern2 = "HH:mm:ss";
   String pattern3 = "dd/MM/yyyy HH:mm:ss";
   try {
     Date result = DateConvertor.getDate(pattern1, date1);
     // result will be Fri Mar 23 00:00:00 GMT 2001
     result = DateConvertor.getTime(pattern2, time1);
     // result will be 22:25:23
     result = DateConvertor.getTimestamp(pattern3, timestamp1);
      // result will be 20-06-2001 22:25:23.0
    }
    catch (ValidationException vex) {
     System.out.println(vex);
    }
   String pattern4 = "dd/MM/yyyy";
   String pattern5 = "hh:mm:ss";
   String pattern6 = "dd/MM/yyyy hh:mm:ss ";
   try {
     Date date2 = DateConvertor.getDate("dd/MM/yyyy", "23/03/2001");
      //creates the following date object Fri Mar 23 00:00:00 GMT 2001
     Time time2 = DateConvertor.getTime("HH:mm:ss", "22:25:23");
     //creates the following time object 22:25:23
     Timestamp timestamp2 = DateConvertor.getTimestamp("dd/MM/yyyy HH:mm:ss",
"26/04/2001 16:30:05");
      //creates the following timestamp object 20-06-2001 22:25:23.0";
```

```
String response = DateConvertor.getString(pattern4, date2);
   // result will be 23/03/2001
   response = DateConvertor.getString(pattern5, time2);
   // result will be 10:25:23
   response = DateConvertor.getString (pattern6, timestamp2);
   // result will be 20/06/2001 22:25:23
 }
 catch (ValidationException vex2) {
   System.out.println(vex2);
 }
}
```
# **6.15 Peripherals Support**

# **6.15.1 Introduction**

This document describes the framework of the peripheral device support built into MCA Services. This support allows the user to use peripheral devices connected to the system. The architecture of the MCA device support allows the addition of support for new types of peripherals if required.

# **6.15.1.1 Scope**

}

This document is a development guide for using the MCA peripheral support. This includes using the currently supported peripherals and writing support for new types of peripherals into MCA. MCA currently has implementations for three types of peripheral devices;

- The MagTek MiniMicr cheque reader.
- The MagTek IntelliPIN swipe-card reader.
- The Epson TMU375 slip printer.

These implementations allow the user to control these devices at a basic level. They do not contain any business logic such as calculating cheque amount totals or swipe card amounts. The device implementations allow the user access to the raw information processed by the devices.

# **6.15.1.1.1 MagTek MiniMicr cheque reader**

The MCA implementation for this peripheral allows the developer to:

- setup the connection to the peripheral
- prompt the user to swipe a cheque
- read the raw cheque details. The details are read from the foot of the cheque by the MiniMicr peripheral and MCA returns the raw data to the user for further processing.

#### **6.15.1.1.2 MagTek IntelliPIN swipe-card reader**

The MCA implementation for this peripheral implements a basic subset of the MagTek IntelliPIN Pad functionality. This subset allows the developer to:

- setup the device in interactive mode (PC controlled) with a Master encryption key (used to encrypt and decrypt pin data passed to the PC from the physical device.)
- prompt for a card swipe and read the card track details from the physical device.
- decrypt the pin data returned by the physical device when a user enters a pin number.
- Display string messages and modify the default messages displayed on the physical MagTek IntelliPIN device LCD display.

It is up to the developer to process the card track details and pin number information and validate the details.

#### **6.15.1.1.3 Epson TM-U375 slip printer**

The MCA implementation for this peripheral allows the user to

- Print text to the printer
- Perform basic printing operations such as line-feed and carriage-return. MCA does not have business logic for creating receipt information for printing. It is up to the developer to write the business logic to create specific types of receipts which are then passed to MCA for printing on the peripheral.

## **6.15.1.1.4 Adding new types of peripherals to MCA Services**

New types of peripherals can be supported by MCA by extending the classes in MCA. This involves coding and subclassing of the appropriate classes and is not a plug-in mechanism. Currently MCA has a general Serial-Port implementation which can be subclassed for any peripheral connected to the serial port (other types of connections will be supported in the future.) The serial-port support in MCA encapsulates the Java Communications Extension API.

# **6.15.2 MCA Device Base Classes**

MCA has a set of base classes for supporting peripherals. These classes can be subclassed to support new types of peripherals. Currently MCA has base classes for supporting peripherals connected to the serialport. Support for any peripheral device connected to the serial-port can be added to MCA by subclassing these classes. General base classes for peripherals connected to the system by other means will be added in the future.

All the base classes for device support in MCA are contained in the package com.bankframe.services.devices. All implemented classes for specific device types are contained as sub-packages of this package.

# **6.15.2.1 MCADevice base interface**

Every type of device object in the MCA framework must implement the com.bankframe.services.devices.MCADevice interface. This defines the basic set of commands that an MCA device must implement.

# **6.15.2.2 MCASerialPort base class**

The basic class for serial port communication is the abstract class

com.bankframe.services.devices.MCASerialPort. This class implements the com.bankframe.services.devices.MCADevice interface and manages the connection to, communication with and initialization of a serial port. This class encapsulates the Java Communications Extension API.

Classes subclassing this base class can transmit and receive information on the serial port.

#### **6.15.2.2.1 MCASerialPort.InputReaderThread class**

The MCASerialPort class implements a thread

com.bankframe.services.devices.MCASerialPort.InputReaderThread

to asynchronously detect serial port events. MCASerialPort. InputReaderThread implements the interface javax.comm.SerialPortEventListener in the Java Communications Extension API. Therefore when an event occurs on the serial port the method

InputReaderThread.serialEvent(javax.comm.SerialPortEvent event) is called by the Java Comm API.

# **6.15.2.2.2 MCASerialPort.handleEvent(…)**

The MCASerialPort. InputReaderThread class always calls the method

protected void handleEvent(java.util.EventObject theEvent) which is defined in com.bankframe.services.devices.MCASerialPort. This method is over-ridden to customize the handling of serial-port device events. This method processes data from the physical device asynchronously because it is called by MCASerialPort. InputReaderThread. The method

handleEvent(java.util.EventObject theEvent) calls the method dataAvailable(Object  $data)$  to store the received data for retrieval by the user. The method waitforDataAvailable() retrieves this data when called by the user.

If a class subclasses MCASerialPort then its implementation of

handleEvent (java.util.EventObject theEvent) parses and validates the data received and stores the result using dataAvailable (Object data), thereby making more specific information available for the user.

Any exceptions that occur in handleEvent (java.util.EventObject theEvent) should be stored as com.bankframe.services.devices.DeviceException using dataAvailable(Object data). This allows the user to retrieve any exceptions that might have occurred during parsing of the data from the physical device.

#### **6.15.2.2.3 MCASerialPort.waitforDataAvailable( )**

After a user has instantiated an MCA serial device object the user can query the serial device object for available data. The method:

public Object waitforDataAvailable(int timeOut) waits the specified timeout period for data to be received by the serial device object from the peripheral device connected to the serial port.

# **6.15.2.2.4 MCASerialPort read( ) and write( ) and available( )**

com.bankframe.services.devices.MCASerialPort wraps the standard serial-port read( ), write() and available() methods for interacting directly with the serial port.

- read(byte[] bytes, int off, int len) and read() reads data from the serial port.
- write(byte[] bytes, int off, int len) and write(int theByte) write data from the serial port.
- available() determines the number of bytes that can be read from the serial port without blocking the program.

# **6.15.2.2.5 MCASerialPort.open( ) and MCASerialPort.setup( )**

After a user has instantiated an MCA serial device object the  $open( )$  method is called to setup the device for use by the user. In the case of MCA serial port devices this method always calls the method: abstract protected void setup()

If MCASerial Port is subclassed the method  $setup()$  is over-ridden to initialize the device as required by the peripheral.

# **6.15.2.3 MCADeviceProperties class**

The class com.bankframe.services.devices.MCADeviceProperties is a class that wraps a static hashtable of all the properties for the MCA device classes being instantiated by the user. The properties for the MCA device classes are contained in a single properties file BankframeDevices.properties which must be on the classpath of the system. The MCADeviceProperties object when created allows a device to access its properties during initialization. The MCADeviceProperties class contains a hashtable (called serialPortValueData) of values which translate string values in the

BankframeDevices.properties file into javax.comm.SerialPort defined values for initializing the serial port.

**Note:** If the properties file is modified while the program is running the changes will not be detected until the program is restarted*.* 

Basic serial port entries in the file BankframeDevices.properties are of the form: COM1.MiniMicr.serialport.portname=COM1

COM1.MiniMicr.serialport.baud=9600

COM1.MiniMicr.serialport.databits=DATABITS\_8

COM1.MiniMicr.serialport.stopbits=STOPBITS\_1

COM1.MiniMicr.serialport.parity=PARITY\_NONE

COM1.MiniMicr.serialport.flowcontrol=FLOWCONTROL\_RTSCTS\_OUT,FLOWCONTROL\_RTSCT S\_IN

where " $COM1.$   $Minimize$ " is the name of the device specified in the constructor when the MCA device object is created. The serialport entries are settings required for an MCASerialPort derived object. These entries are used to initialize the serial port. serialport. portname is the name of the port that the device is attached to on the PC/Unix machine.

On an Windows machine this is of the form:

serialport.portname=COM1

On a Unix machine this would be of the form: serialport.portname=/dev/term/a

Each property value in the BankframeDevice.properties file is parsed as a comma-separated line. Using the logical bitwise operator  $OR()$  the comma separated values are combined to produce the serial port value required. I.e., the property serialport. flowcontrol shown above will result in the two serial port defined values FLOWCONTROL\_RTSCTS\_OUT and FLOWCONTROL\_RTSCTS\_IN being combined using the logical bitwise operator  $OR$  to produce the serial port flowcontrol type for the device  $COM1$ . MiniMicr. The BankframeDevice.properties can contain specific settings for each instantiated device object e.g. a MagTek MiniMicr object has the following specific settings:

COM1.MiniMicr.commtype=BAUD\_9600,DATAPARITY\_8N,CTS\_DSR\_IGNORE,STOPBITS\_1,I NTERCHAR\_DELAY\_NO

# **6.15.2.4 DeviceException class**

All exceptions thrown back to a calling class by an MCA device object are of the type com.bankframe.services.devices.DeviceException. This class inherits from the class com.bankframe.EonException. This class allows localizable messages to be defined in the BankframeMessages.properties file.

## **6.15.2.5 MCADeviceProtocol class**

The class com.bankframe.services.devices.MCADeviceProtocol wraps the message protocol creation for the device. All subclassed device objects should subclass com.bankframe.services.devices.MCADeviceProtocol for generation of device-specific protocol messages. Messages or commands which are transmitted to the physical device are created in the subclassed MCADeviceProtocol class. MCADeviceProtocol contains a byte stream which can be passed to the peripheral.

#### **6.15.3 MCA device implementations**

MCA currently has implementations for three types of peripheral devices:

• The MagTek Mini Micr cheque reader.

- The MagTek IntelliPIN swipe-card reader.
- The Epson TMU375 slip printer.

# **6.15.3.1 MagTek MiniMicr cheque reader device**

The classes for this device implementation are in the package: com.bankframe.services.devices.MTMiniMicr.

#### MTMiniMicr is a subclass of the base class

com.bankframe.services.devices.MCASerialPort.

The physical MagTek Mini Micr device is connected to the serial port. The class **MTMiniMicr over-rides the** method handleEvent (...) and therefore asynchronously handles serial port events. All the MagTek Mini Micr specific communication codes are defined in the

com.bankframe.services.devices.MTMiniMicr.MagTekMiniMicrDeviceCodes interface. The class com.bankframe.services.devices.MTMiniMicr.MagTekMiniMicrDeviceProtocol defines methods for creating MagTek Mini Micr specific serial commands to send to the physical device. The class is a subclass of com.bankframe.services.devices.MCADeviceProtocol.

# **6.15.3.1.1 MTMiniMicr(String deviceName) Constructor**

The MTMiniMicr(String deviceName) is used to instantiate a Mini Micr device object. The String parameter is the unique device name for the device object. This string is used in the BankframeDevices.properties file to define the serial communications settings for the device object. The setup() method reads the settings for the device object from BankframeDevices.properties to setup the device correctly.

# **6.15.3.1.2 MTMiniMicr.setup( )**

This method is called by the base class method MCASerialPort.open(...) This method does the following:

- sets up the serial communications to the physical device.
- Configures the format of the cheque data that the physical Mini Micr device will send to the PC when a cheque is swiped.

## **6.15.3.1.3 MTMiniMicr.setCommand(…) and requestCommand(…)**

The two forms of the method MTMiniMicr.setCommand(...) creates a MagTek MiniMicr commandmessage which is sent to the physical device by the  $MTMinIMicr$  object. This is used to set up various settings in the physical Mini Micr device. The method **MTMiniMicr.requestCommand(...)** formats a MagTek MiniMicr request-command which is sent to the physical device by the MTMiniMicr object. The method request Command (...) is used to request information from the physical MiniMicr device. See "Installation and Configuration of Hardware" section for a description of the commands.

# **6.15.3.2 Using the MiniMicr Device in a client application**

See the class com.bankframe.services.devices.unittest.MiniMicrTest for a basic example of a java client using the Mini Micr device classes. The MCA Example

com.bankframe.examples.devices.fe.ui demonstrates a full Swing front-end example using the device classes.

The following code is a sample client class using a Mini Micr device object:

```
import com.bankframe.services.devices.*;
import com.bankframe.services.devices.MTMiniMicr.*;
public class myClientClass {
  ...
 MagTekMiniMicr miniMicr;
 public void run() {
   try {
      //The name passed to the device corresponds to the entries
      //used in the BankframeDevices.properties file
      //These names have to match for the device to be setup
      //with the correct serial port setting and specific settings.
      miniMicr = new MagTekMiniMicr("COM1.MiniMicr");
      //Opens the port device specified in the
      //BankframeDevices.properties file:-
      miniMicr.open();
```

```
} catch (DeviceException ex) {
 //exceptions thrown back from device are of type DeviceException
 ex.printStackTrace();
}
```
System.out.println("Swipe check now...");

```
//Make the MiniMicr object wait for
    //data received from the connected device
    //(This call times-out after 10 seconds):-
    String data = (String)miniMicr.waitforDataAvailable(10000);
    if(data!= null & & data.length() != 0) {
       //
       //Check it is data of the correct format, i.e.,
<ESC>CHEQUE_DATA<CR>
       //
       if(data.length() > 0 &&
          data.charAt(0) == MagTekMiniMicrDeviceCodes.ESC) {
         System.out.println("\nGot Check code:" + data.substring(1) +
"\n\langle n"\rangle;
       }
    }
   miniMicr.close( );
   miniMicr = null;
  }//end of run()
}//end of myClientClass
```
NOTES:

- 1. The MagTekMiniMicr class handles serial events itself including device replies containing the cheque data. The java sample code shown waits for available cheque data by calling the method waitforDataAvailable(...).
- 2. The method open () contains the standard setup procedure for the MiniMicr device. The setup can be modified by editing the BankframeDevices.properties file before running the test example.
- 3. The method waitforDataAvailable(int timeoutMillseconds) waits the specified time for a message from the Mini Micr physical device. If the data received from the physical Mini Micr is cheque data then the device classes will return this data when waitforDataAvailable (int timeoutMillseconds) is called. The cheque data returned is the raw cheque data as displayed at the foot of the cheque, it is not parsed into separate fields. The device classes do not do any calculations on the cheque data, such as the cheque amount or account number details. It is left to the client class using the Mini Micr device classes to parse the cheque data and calculate the cheque amount or any other details.
- 4. When the Mini Micr is no longer required the connection is shut-down using  $close( )$
- 5. The classpath must include  $mca.jar$ . The Java Communications Extension API jar  $(\text{comm.jar})$ must also be included in the classpath. mca.jar is located in eontec/Common/lib/eontec/.
- 6. The standard serial port settings for the Mini Micr are:  $Baud=9600$ , data Bits = 8, stop Bits=1, parity = none, flow control = none.

## **6.15.3.3 Epson TM-U375 Slip-printer device**

The classes for this device implementation are in the package: com.bankframe.services.devices.SlipPrinter. The Epson slip-printer device is a subclass of the base class com.bankframe.services.devices.MCASerialPort. The physical slip-printer device is connected to the serial port. The class  $\text{SlipPrinter}$  over-rides the method  $\text{handleEvent}$  (...) and therefore asynchronously handles serial port events. All the Epson slip-printer specific communication codes are defined in the com.bankframe.services.devices.SlipPrinter.SlipPrinterDeviceCodes interface. The class com.bankframe.services.devices.SlipPrinter.SlipPrinterDeviceProtocol

defines methods for creating the slip-printer specific serial commands to send to the physical device. The class contains methods for implementing all the standard printing facilities on an Epson slip-printer.

#### **6.15.3.3.1 SlipPrinter(String deviceName) Constructor**

The SlipPrinter(String deviceName) is used to instantiate a Slip Printer device object. The String parameter is the unique device name for the device object. This string is used in the BankframeDevices.properties file to define the serial communications settings for the device object. The setup() method reads the settings for the device object from BankframeDevices.properties to setup the device correctly.

## **6.15.3.3.2 SlipPrinter.setup( )**

This method is called by the base class method MCASerialPort.open(...). This method does the following sets up the serial communications to the physical device.

#### **6.15.3.4 Using the SlipPrinter Device in a Client Application**

See the class com.bankframe.services.devices.unittest.SlipPrinterTest for a basic example of a java client using the slip-printer device object. The MCA Example com.bankframe.examples.devices.fe.ui demonstrates a full Swing front-end example using the device classes.

The following code is a sample client using the slip-printer device object:

import com.bankframe.services.devices.\*;

import com.bankframe.services.devices.SlipPrinter.\*;

```
import javax.comm.SerialPortEvent;
public class myClient Class {
 String deviceName = "COM2.SlipPrinter";
 SlipPrinter slipPrinter;
```
Public void run() {

try {

//The name passed to the device

//corresponds to the entries used in the

// BankframeDevices.properties file.

//These names have to match for the device

//to be setup with the correct serial port setting and specific settings.

slipPrinter = new SlipPrinter( deviceName ); //Opens the port device specified //in the BankframeDevices.properties file: slipPrinter.open();

```
System.out.println("Testing now...");
slipPrinter.print("hello Ruairi");//prints to printer
slipPrinter.lineFeed();
slipPrinter.clearPrinter();
slipPrinter.test();//prints a few things to printer.
```

```
} catch (DeviceException ex) {
 ex.printStackTrace();
```
}

```
slipPrinter.close( );
  slipPrinter = null;
}
```
NOTES:

}

- 1. The slip-printer device is created passing the device name to the constructor. The device name identifies the device's settings in the bankframeDevices.properties file.
- *2.* After the slip-printer device is opened methods on the slip-printer are called to do some sample printing. No replies are obtained from the printer for these method calls.
- 3. When the slip-printer device is no longer required the connection is shut-down using  $\text{close}( )$
- 4. The classpath must include  $mca.jar$ . The Java Communications Extension API jar  $(\text{comm.jar})$ must also be included in the classpath. mca.jar is located in eontec/Common/lib/eontec/.
- 5. The standard serial port settings for the Epson TM-U375 slip-printer are: Baud=9600, data Bits =  $8$ , stop Bits=1, parity = none, flow control = none.

# **6.15.3.5 MagTek IntelliPin Plus swipe-card device**

The classes for this device implementation are in the package:

com.bankframe.services.devices.MTPinPad.

The MTPinPad class subclasses the base class

com.bankframe.services.devices.MCASerialPort.

The physical MagTek IntelliPIN device is connected to the serial port.

The class implements the method  $handleEvent(...)$  and therefore asynchronously handles serial port events

All the MagTek MiniMicr specific communication codes are defined in the

com.bankframe.services.devices.MTPinPad.MagTekIntelliPINDeviceCodes interface.

The class com.bankframe.services.devices.MTPinPad.MagTekIntelliPINDeviceProtocol

defines methods for creating MagTek IntelliPIN specific serial commands to send to the physical device. See "Installation and Configuration of Hardware" section for a description of the hardware.

See "Installation and Configuration of Software" section for a description of the software configuration process.

As stated earlier the MCA MagTekIntelliPIN object only implements a basic subset of the MagTek IntelliPIN Pad functionality.

## **6.15.3.5.1 MagTekIntelliPIN(String deviceName) Constructor**

The MagTekIntelliPIN(String deviceName, boolean decryptPinData) is used to instantiate an IntelliPIN device object. The String parameter deviceName is the unique device name for the device object. This string is specified in the BankframeDevices.properties file to define the serial communications settings for the device object. The  $setup()$  method reads the settings for the device

object from BankframeDevices.properties to setup the device correctly. The boolean parameter decryptPinData specifies if pin number data received from the physical device is decrypted by the MagTekIntelliPIN device object or remains encrypted. It may be desirable not to decrypt the pin number in the client but to transmit the pin number while still encrypted to a Server where the pin number will be decrypted and validated.

## **6.15.3.5.2 MagTekIntelliPIN.open(…)**

Once the MagTekIntelliPIN object has been instantiated one of the two open () methods is called to set up and connect to the physical IntelliPIN device. The  $open( )$  method has the following two forms:

- 1. open(long masterKeyResponseTimeout). This form generates a unique master encryption key for encrypting pin data during communication with the physical IntelliPIN device. The Java Cryptography API generates the unique encryption key. This  $open()$  method is slower than the second form.
- 2. open (byte [] theMasterKey, long masterKeyResponseTimeout). This form allows the user to specify a master encryption key for encrypting pin data during communication with the physical IntelliPIN device. The  $byte[]$  array is an 8 byte DES encryption key.

In both cases the MagTekIntelliPIN object must download the master encryption key to the physical device. The long argument masterKeyResponseTimeout is the time-out period for a positive response from the physical device verifying that the encryption key was successfully downloaded. If the device does not respond in this time then a DeviceException is thrown.

The sequence of method calls within the  $open( )$  method are as follows:

- 1. an encryption key is generated using the com. bankframe.util.Cryptography class. This class wraps the standard Java Cryptography API.
- 2. the base class MCASerialPort.open() method is called.
- 3. the base class MCASerialPort.open() method calls the over-ridden MagTekIntelliPIN.setup( ) method which sets up the serial communications parameters for the physical device. The master encryption key is downloaded to the physical IntelliPIN device. This throws a DeviceException if the physical device does not respond confirming the key within the period masterKeyResponseTimeout.

## **6.15.3.5.3 MagTekIntelliPIN.setup( )**

This method is called by the base class method MCASerialPort.open(...) This method does the following:

- sets up the serial communications to the physical device.
- The master encryption key is downloaded to the physical IntelliPIN device. This throws a DeviceException if the physical device does not respond confirming the key within the period masterKeyResponseTimeout.

## **6.15.3.5.4 MagTekIntelliPIN.replaceDefaultDisplay(…)**

#### The method

## MagTekIntelliPIN.replaceDefaultDisplay(String displayNumber, String lineOne, String lineTwo)

replaces one of the default displays on the physical MagTek IntelliPIN pad's LCD display. This command can be used to customize the IntelliPIN display for a particular language/bank. This customized display is stored in the physical device so it appears again when it is next turned on. See java docs for usage.

## **6.15.3.5.5 MagTekIntelliPIN.enableDefaultDisplay(…)**

The method MagTekIntelliPIN.enableDefaultDisplay() disables any previously customized default displays. The factory installed displays are all enabled on the physical device.

## **6.15.3.5.6 MagTekIntelliPIN.cardDataEntryRequest (…)**

The method

# MagTekIntelliPIN.cardDataEntryRequest(String firstMessage, String secondMessage, long timeOut)

instructs the physical IntelliPIN device to prompt the user for a card swipe. The two messages are displayed on the IntelliPIN's LCD display. The user has the period  $t$  imeout to swipe a card before the method returns.

#### **6.15.3.5.7 MagTekIntelliPIN.pinEntryRequest (…)**

#### The method

## MagTekIntelliPIN.pinEntryRequest(String accountNumber, char keyNumber, String transactionAmount, long timeout)

instructs the physical IntelliPIN device to prompt the user for a pin number entry. The account Number is used for encrypting the returned pin number. KeyNumber specifies whether to use the Master Key or a session key. Currently only the master key is supported by the MCA object. The  $k$ eyNumber to specify use of a Master Key is '4'. TransactionAmount is a decimal string to two decimal places which is displayed on the IntelliPIN LCD display. The user has the period  $timeOut$  to enter a pin number.

## **6.15.3.5.8 MagTekIntelliPIN.cancelSessionRequest (…)**

#### The method

MagTekIntelliPIN.cancelSessionRequest()

instructs the physical IntelliPIN device to cancel the current request in progress.

## **6.15.3.5.9 MagTekIntelliPIN.displaySingleString (…)**

The method

MagTekIntelliPIN.displaySingleString(String firstMessage, String secondMessage) instructs the physical IntelliPIN device to display the two strings on its LCD display.

## **6.15.3.5.10 MagTekIntelliPIN.requestSoftSwitch (…)**

#### The method

MagTekIntelliPIN.requestSoftSwitch(char switchNumber, long timeout) requests the current configuration settings of the physical IntelliPIN device.

## **6.15.3.5.11 MagTekIntelliPIN.setSoftSwitch (…)**

#### The method

MagTekIntelliPIN.setSoftSwitch(char switchNumber, byte theSettingData, long timeOut)

sets the specified configuration settings in the physical IntelliPIN device.

## **6.15.3.5.12 MagTekIntelliPIN.waitCondition…(…)**

#### The methods

MagTekIntelliPIN.waitConditionCardData(long timeout) MagTekIntelliPIN.waitConditionKeyLoaded(long timeout) MagTekIntelliPIN.waitConditionPinData(long timeout) MagTekIntelliPIN.waitConditionRequestSettings(long timeout) start a wait cycle in the IntelliPIN device object until the specified condition has occurred.

- waitConditionCardData(...) waits until a card has been swiped and the device object has received card track details from the physical device.
- waitConditionKeyLoaded(...) waits until the physical device responds indicating that it has accepted the downloaded Master Encryption key.
- waitConditionPinData(...) waits until a pin number has been entered by the user and the device object has received the pin number.
- waitConditionRequestSettings(…) waits until the physical device has responded to a request to change its settings.

## **6.15.3.5.13 PinPadListener interface**

The class com.bankframe.services.devices.MTPinPad.PinPadListener interface has one method handlePinPad(PinPadEvent event). A client implements this listener interface and calls the method MagTekIntelliPIN.addPinPadListener( PinPadListener ppl) to register its listener. The method handlePinPad(PinPadEvent event) is called by the MagTekIntelliPIN device object when an event occurs. See the next section.

#### **6.15.3.5.14 MagTekIntelliPIN.addPinPadListener (…)**

#### The method

MagTekIntelliPIN.addPinPadListener( PinPadListener ppl)

allows a client object to register a listener class to receive notification of asynchronous MagTekIntelliPIN events. The listener class will receive PinPadEvent objects when one of the following events occur:

- When a card is swiped
- A pin number is entered

• An Exception occurs parsing data received from the physical IntelliPIN device.

An alternative to this asynchronous method of receiving IntelliPIN events is to use the base class method waitforDataAvailable(long timeout) specifying the period to wait for the data to be available. This method will return any of the above events that occur to the java client object.

## **6.15.3.5.15 PinPadEvent class**

The com.bankframe.services.devices.MTPinPad.PinPadEvent class stores event details to be passed to the client object. Card track details, Pin number and exception details can be obtained from this object when passed to the client object.

## **6.15.3.5.16 PinDataBlock class**

The com.bankframe.services.devices.MTPinPad.PinDataBlock class has two purposes:

- It stores the encrypted pin number received from the physical device.
- It provides a method decrypt(SecretKey masterKey, String algorithm, String provider) for decrypting and un-mangling the received pin data from the physical IntelliPIN. This method uses the com.bankframe.util.Cryptography class. This class wraps the standard Java Cryptography API. The  $\frac{m}{k}$  master Key must be the same master encryption key originally downloaded to the physical device during the device setup. The algorithm and provider must be of the same form used to generate the original encryption key. If the encryption key was generated using algorithm="DES" and  $\text{provider}$ ="SunJCE" then the decrypt() method has to be called using a form of the DES algorithm, e.g. "DES/ECB/NoPadding"

## **6.15.3.5.17 CardData class**

The com.bankframe.services.devices.MTPinPad.CardData class stores the card track details obtained from the physical IntelliPIN device. The object parses the raw card data into the three track details.

## **6.15.3.6 Using the IntelliPIN Pad Card-Swipe Device in a Client Application**

See the class com.bankframe.services.devices.unittest.PinPadTest for a basic example of a java client using the slip-printer device. The MCA Example com.bankframe.examples.devices.fe.ui demonstrates a full Swing front-end example using the device classes.

The following are the basic steps that a client java class generally takes to use the IntelliPIN device classes:

- 1. Instantiate the IntelliPIN device object.
- 2. Open the IntelliPIN device passing it a Master encryption key. The pin data returned by the physical IntelliPIN device to the PC will be encrypted using this key.
- 3. Request the user to swipe their card through the physical IntelliPIN device.
- 4. Wait for a card to be swiped by the user.
- 5. Request the user to enter their pin number on the physical IntelliPIN device.
- 6. Wait for the pin to be entered by the user.
- 7. Close the IntelliPIN device.

For steps 3 and 5 the returned data can be parsed and validated by the client java class as required.

The following code is a sample client using the MagTekIntelliPIN device object:

import com.bankframe.services.devices.\*;

import com.bankframe.services.devices.SlipPrinter.\*;

public class PinPadTest extends Object implements PinPadListener{

```
MagTekIntelliPIN pinPad;
```
void run() {

try {

//The name passed to the device corresponds to the entries used in the

//BankframeDevices.properties file

//These names have to match for the device to be setup with the correct

//serial port setting and specific settings.

pinPad = new MagTekIntelliPIN("COM1.IntelliPinPad", true);

//PinPad object notifys this test object when a check is swiped, //a pin is entered, or when an exception occurs. pinPad.addPinPadListener(this);

//Open the port device specified in the BankframeDevices.properties file:-

// //There are two forms of this method, //First Form of open(...):- //Takes a parameter which is the Master Encryption key //sent to the IntelliPIN to encrypt all messages. //Second parameter is the time-out to wait for response //from device after loading master key. //DeviceException is thrown if pinPad times-out.

```
//Encryption key specified in MagTek Programing reference
// manual:"23AB4589EF6701CD", passed in as a byte array:-
byte[] theMasterKey = \{(byte) 0x23, (byte) 0xAB, (byte) 0x45,(byte)0x89,(byte)0xEF,(byte)0x67
                  , (byte)0x01, (byte)0xCD;pinPad.open(theMasterKey, 30000);
//Second form of open(...):-
//Parameter is the time-out to wait for
//response from device after loading master key.
```
//This method generates an Encryption Master key //and is therefore slower than the above method. //DeviceException is thrown if pinPad times-out.

//pinPad.open(30000);

```
...
```
BankframeLog.log(Bankframe.DEBUG,BankframeLogConstants. BANKFRAME SUBSYSTEM, "Swipe card now...");

```
if (pinPad.cardDataEntryRequest("swipe your", "card now",10000)) {
 //First param = an Account Number which is used in the
 //encryption of the returned PIN number, can be blank "":-
 //Second param = use the Master key:-
 //Third param = the transaction amount to two decimal places,
  //can be blank "":-
  if (!pinPad.pinEntryRequest("4761234567812348"
```
,MagTekIntelliPINDeviceCodes.UseMasterKey

```
,"12300", 20000);
          //wait 30 seconds for pin entry then cancel
          pinPad.cancelSessionRequest();
        }
       }
    } catch (DeviceException ex) {
          BankframeLog.log(Bankframe.ERROR,BankframeLogConstants.
BANKFRAME SUBSYSTEM, ex) ;
    }
          BankframeLog.log(Bankframe.DEBUG,BankframeLogConstants.
BANKFRAME SUBSYSTEM, "Closing down pinPad...");
          pinPad.close( );
   pinPad = null;
}
public void handlePinPad(PinPadEvent event) {
   if (event.getType() == event.EXCEPTION_OCURRED) {
        BankframeLog.log(Bankframe.DEBUG,BankframeLogConstants.
   BANKFRAME_SUBSYSTEM, event.toString());
        BankframeLog.log(Bankframe.DEBUG,BankframeLogConstants.
        BANKFRAME SUBSYSTEM, "Closing down pinPad...");
       pinPad.close();
      System.exit(1);
   }
   BankframeLog.log(Bankframe.DEBUG,BankframeLogConstants.
BANKFRAME_SUBSYSTEM, event.toString());
   // TODO:
   // Do something with the result here, ie., display it or validate it.
```

```
//
}
```
NOTES:

}

- 1. The IntelliPIN Pad device is created passing the device name to the constructor. The device name identifies the devices settings in the bankframeDevices.properties file.
- 2. The test class implements the

com.bankframe.services.devices.MTPinPad.PinPadListener interface and therefore is directly notified when a card has been swiped or a pin entered by a user. The test class registers itself as a Pin Pad listener by calling the method addPinPadListener(). When an IntelliPIN pad event occurs the method handlePINPad() is called on the test class. This event handler is also used to capture exceptions which may occur on the input thread of the IntelliPIN device allowing the test class to handle all exceptions/errors. Note: IntelliPIN events/exceptions could also be detected directly by using the following code:

```
// E.g., to wait for pin entry do the following in the code:-
```

```
Object data = null;
if (pinPad.waitConditionPinData(30000)) {
   data = pinPad.getReceivedData();
   //do something with the pin data.
 }
```
- 3. There are two forms of the IntelliPIN Pad device open () method. The first form of the open () method takes an array of 8 bytes representing a standard DES encryption key. This key is sent to the physical IntelliPIN device as a Master Key for encrypting all pin data sent back to the PC. The second form of the  $open( )$  method generates a  $DES$  encryption key itself, this method is slower but generates a unique Master Key. The second parameter is the time-out value, the physical IntelliPIN device must accept the Master Key within this time.
- 4. The test class tells the IntelliPIN device to request a card swipe by calling the method cardDataEntryRequest( )*.* The two strings are the text that are shown on the IntelliPIN device during the request. The third parameter is the time-out period in milliseconds, this specifies the length of time that the user has to swipe a card
- *5.* The test class tells the IntelliPIN device to request a pin entry from the user by calling the method pinPad.pinEntryRequest("4761234567812348",MagTekIntelliPINDeviceCodes.Use MasterKey,"12300", 20000)*.* The first parameter is an account number which is used in the encryption of the pin number entered by the user on the physical IntelliPIN device. The second parameter tells the device to use the Master key created previously. The third parameter is the amount of the transaction to two decimal places. The two strings can be empty. The fourth

parameter is the time-out period in milliseconds, if the user does not enter a pin in this time then the session is cancelled by calling the method  $\frac{pinPad}$ .cancelSessionRequest().

- 6. When the IntelliPIN device is no longer required the connection is shut-down using pinPad.close( )
- 7. The classpath must include  $mca.jar$ . The Java Communications Extension API jar  $(\text{comm.jar})$ must also be included in the classpath. mca.jar is located in eontec/Common/lib/eontec/.
- 8. The Java Cryptography API jar files must also be on the classpath or in the  $\text{ire}\$ lib\ext folder if the  $j_{\text{re}}$  is being used to compile and run the test class.
- 9. The standard serial port settings for the MagTek IntelliPIN card-swipe are: Baud=9600, data Bits = 7, stop Bits=1, parity = even, flow control = none.

#### **6.15.4 Implementing a new type of MCA Device**

The basic requirements for implementing a new type of MCA device object are:

- *1.* The device classes must be in a subpackage of the package com.bankframe.services.devices
- *2.* The device object must implement the interface com.bankframe.services.devices.MCADevice. This interface declares all the standard device methods.
- 3. The device object must instantiate the com.bankframe.services.devices.MCADeviceProperties object to obtain the settings for the device.
- 4. To create messages and commands to transmit to the physical device the class com.bankframe.services.devices.MCADeviceProtocol is subclassed. The subclass implements message-generating code specific to the physical device's communication protocol.
- 5. The BankframeDevices.properties file must be present on the classpath and must contain the necessary entries for each device object being instantiated in the client application. If the file or necessary entries are missing then the device initialization will fail.
- 6. All exceptions must be returned to the calling class/client as a

com.bankframe.services.devices.DeviceException. This is generally achieved by converting an exception to a com.bankframe.services.devices.DeviceException as follows:

throw (DeviceException) new DeviceException(0).fromException(theGeneralException);

## **6.15.4.1 Implementing a new type of Serial-Port device**

To design and implement a new type of MCA serial-port device you must, as well as the requirements in the previous section, implement the following:

1. A serial port device must subclass the basic

com.bankframe.services.devices.MCASerialPort abstract class. MCASerialPort

implements the MCADevice interface, and contains a

com.bankframe.services.devices.MCADeviceProperties object.

- 2. The derived device class must implement the MCASerialPort abstract method protected void setup()
- 3. The String deviceName member of the MCASerialPort must be initialized during creation of the derived device class, e.g. "Com1. SlipPrinter". This is normally performed in the constructor. During initialization deviceName is passed to the MCADeviceProperties object to obtain the correct settings for the device object.
- 4. The device class subclassing MCASerialPort implements void handleEvent (java.util.EventObject event) if it has to use data sent by the physical device to the PC. When a serial event occurs this method will always be called by MCASerialPort.
- 5. Any data captured, parsed and validated by the method  $handleEvent$  (...) must be stored in the MCASerialPort variable Object receivedData. This is accomplished by calling the MCASerialPort method dataAvailable(Object data). Therefore the client object can then query the device object for available data by calling the method public Object waitforDataAvailable(int timeOut).

## **6.15.5 Hardware Requirements**

MCA has implementations for the following devices:

- A MagTek MiniMicr cheque reader with RS-232 connection, part number 22522003. This requires a 12v, 800mA power supply Adapter.
- A MagTek non-portable IntelliPIN Plus swipe card reader with RS-232 connection. This requires a 12V 300mA power supply which is plugged into the RS-232 cable supplied with the device, partnumber 30019304.
- An Epson TM-U375 Slip Printer. This requires a 24V 2A power supply available from PC Cubed (see References).

The devices are connected to the PC/Unix machine via the Serial port using an RS-232 serial lead. The IntelliPIN Plus has a serial cable with integrated power supply jack, part number 300115119.

#### **6.15.6 Software Requirements**

The Java Communications Extension API is required, see download section.

- The Java Cryptography Extension API is required for the MagTek IntelliPIN device classes, see the download section.
- The MagTek device drivers for Windows are not used for controlling the MagTek devices. Control of the MagTek devices is performed directly from the java code using low-level serial port communication.

#### **6.15.7 Installation and configuration of required hardware**

See Hardware Requirements section for necessary power supplies for each device. The correct power supply must be used with each device. The devices are connected to the serial port of the PC/Unix machine. The serial port is a nine pin RS232 connection.

## **6.15.7.1 Epson Slip-Printer**

The Epson Slip Printer requires no hardware setup other than plugging in the power supply and connecting the serial lead to the serial port of the PC.

## **6.15.7.2 MagTek MiniMicr cheque reader**

The MagTek MiniMicr cheque reader device configuration is controlled from the PC using text commands sent via the serial connection. The commands are described in the *"*MiniMicr RS232 technical reference manual*"*, part-number 99875057.

The following sub-sections show a subset of these commands necessary for basic operations on the Mini Micr.

The commands are sent to the physical MiniMicr device by using the following methods in the class com.bankframe.services.devices.MTMiniMicr.MagTekMiniMicr:

- public void setCommand(String command)
- public void setCommand(String command, byte commandByte)

The current command settings are requested from the physical MiniMicr device by using the following method in the class com.bankframe.services.devices.MTMiniMicr.MagTekMiniMicr:

• public String requestCommand(String command, boolean bWait, int waitTimeout)

## **6.15.7.2.1 MiniMicr Command Syntax**

The commands are of the following format:

[COMMAND][DATA]<CR>

#### where:

[COMMAND] is 2 or 3 alphabetical characters.

[DATA] is optional depending on the command.

<CR> carriage return, 0x0D byte, is always required.

All characters are ASCII.

No spaces, brackets, or angle brackets required.

All the values shown in the following sections are defined in the interface

com.bankframe.services.devices.MTMiniMicr.MagTekMiniMicrDeviceCodes.

## **6.15.7.2.2 SWA - SWITCH A command**

The SWA command controls the communications parameters, shown in the following Table:

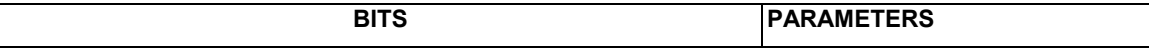

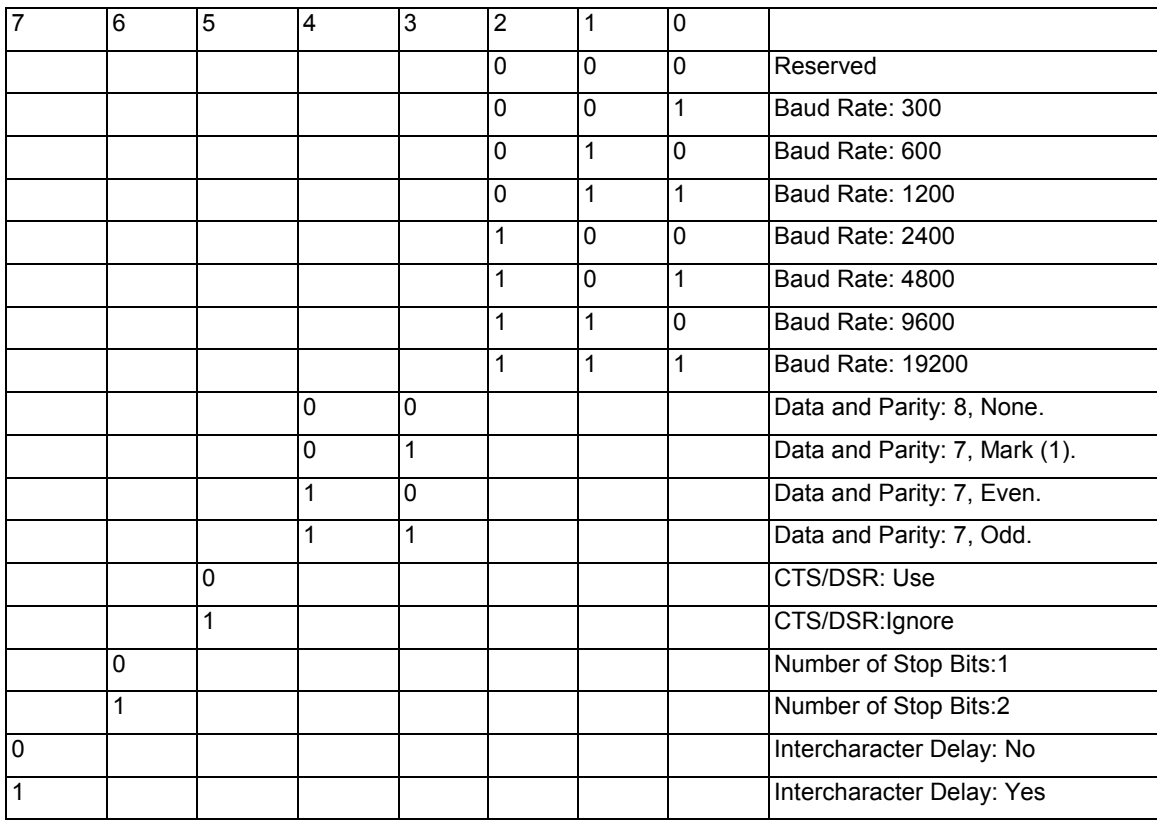

The data for this command consists of 8 ASCII characters representing each bit of the above table. To execute the SWA command the following ASCII text is sent to the serial port output stream:

SWA00100110<CR>

This tells the MiniMicr device to use:

baud rate: 9600,

data and parity: 8 and None,

CTS/DSR: ignore,

Number of stop bits: 1,

intercharacter delay: No.

Each bit of the command shown in the table above is sent as a separate ASCII character. There are no spaces and the carriage-return, 0x0D, is sent to finish the command. The MiniMicr will not reply after executing the command. To make the command permanent after the MiniMicr is switched off, use the SA (Save) command.

NOTE: The new settings for the serial port will not become effective until the RS (Reset) command is executed.

To request the MiniMicr for its current settings the command is sent to the device as follows:

If the following command is sent:

SWA<CR>

The device replies with its current settings in the following form:

SWA=00100110<CR>

## **6.15.7.2.3 SWB - SWITCH B command**

The SWB command controls the message format. When a cheque is swiped the MiniMicr will send the cheque data to the PC serial port wrapped in the chosen message format. The message formats are shown in the following table:

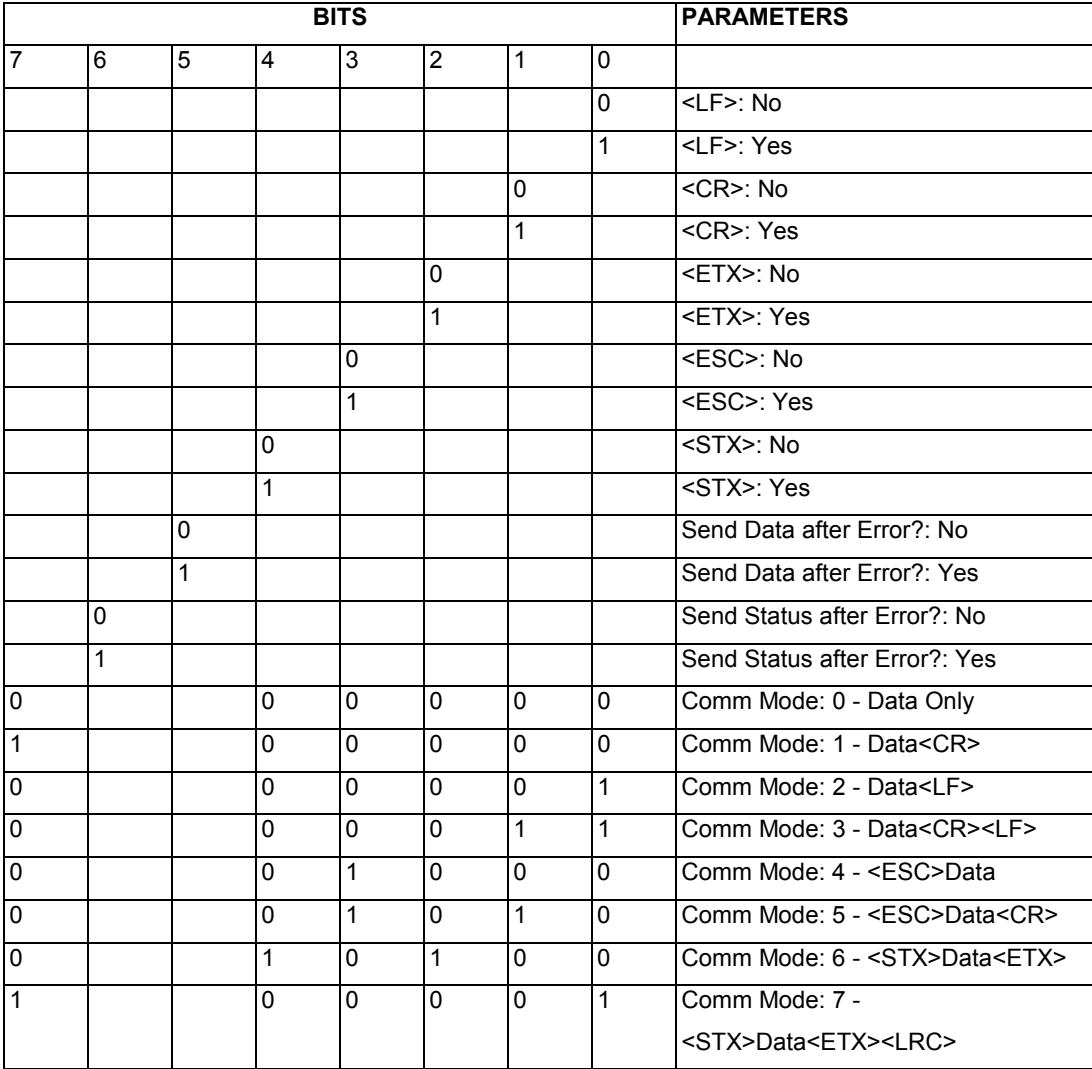

The data for this command consists of 8 ASCII characters representing each bit of the above table. To execute, send the SWB command as follows to the serial port output stream:

SWB00001010<CR>

Each bit of the command shown in the table above is sent as a separate ASCII character. There are no spaces and the carriage-return, 0x0D, is sent to finish the command. The MiniMicr will not reply after executing the command. The new settings become effective immediately. To make the command permanent after the MiniMicr is switched off, use the SA (Save) command.

The above sample tells the MiniMicr device to use Comm Mode 5 for sending cheque data to the PC serial port, which has the following form:

#### <ESC>DATA<CR>

This message format facilitates easy parsing of the returned cheque data as the start (ESC, 0x1B) and the end (CR, 0x0D) of the cheque data can be detected in a long stream of data.

The selection of Comm Modes, shown in the above table, is a quick way of selecting multiple control characters.

If the following command is sent:

SWB<CR>

The device replies with its current settings in the following form:

SWB=00000010<CR>

When used in combination the message format always has the following order of elements:

<STX><ESC>DATA<ETX><CR><LF>

## **6.15.7.2.3.1 Send Data After Error**

The request 'Send Data After' Error specifies whether the MiniMicr reader will return data to the HOST after a read error. If YES is selected and the MiniMicr detects a read error, the MiniMicr will still send the data back to the Host. If NO is selected and the MiniMicr finds an error, it will discard the data and nothing will be sent. The error conditions are listed in the table following.

## **6.15.7.2.3.2 Send Status After Data**

The Send Status After Data option makes the MICR append a two-digit error/status code to the end of the MICR data. For most formats, the error/status code will always be preceded by a forward slash (/). The error/status codes are listed in the table following. For example, if a Canadian cheque (code 08) is read and has no errors, and the cheque data is "1234567890", and the message format is <STX>DATA<ETX> then the message from the MICR will look: <STX>123456780/08<ETX>

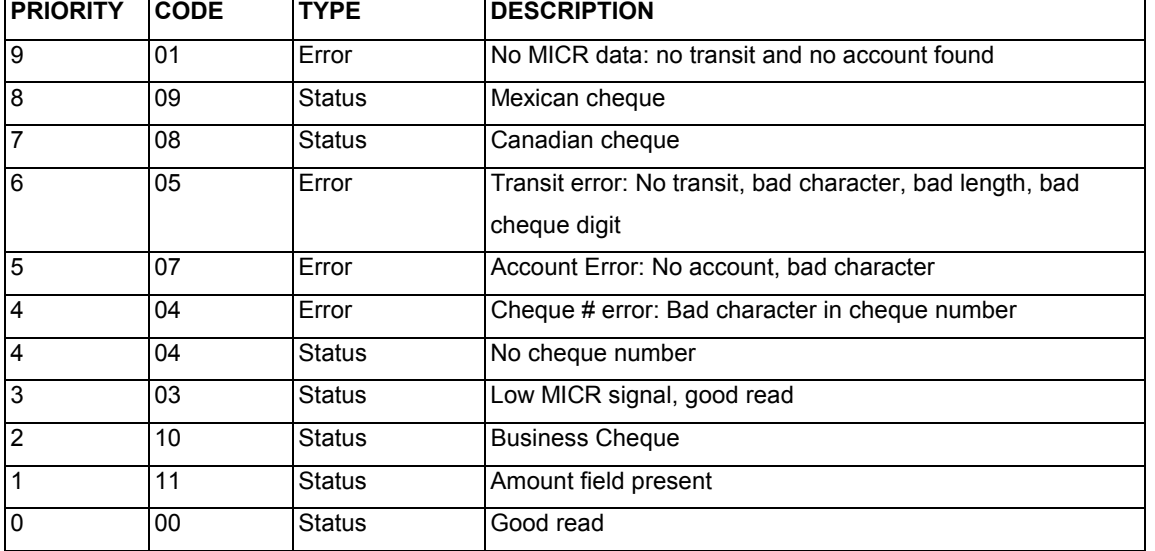

The status code is always at the end of the data, not the end of the message.

#### **Notes:**

The LED indicator on the MICR will turn red on all error conditions.

The absence of a cheque number is not considered an error.

If a multiple error condition occurs, the error or status code with the highest priority is reported.

All unreadable MICR characters are transmitted as an "?" ASCII character (hex 3F).

#### **6.15.7.2.4 FC - Format change command**

Different formats are used by the MICR to process and transmit the cheque data read by the MICR back to the host (not the same as the message format). This command allows for the selection of a format for transmitting the cheque data.

The MICR has a built-in list of formats from which the user may select one to become the active format every time a cheque is read. Each format has a 4-digit number. The first two digits indicate the format number, and the last two digits are specific parameters used for various functions by each format. For example, in format *"0415"* , the "04" refers to the format number 4 and the 15 refers to the maximum number of characters allowed for the account field as specified in that format.

For a full list of supported formats refer to the MiniMicr RS232 technical reference manual.

The format used in the MCA device is the *raw data format*, FC0000. This format sends the entire cheque data to the Host when a cheque is read and does not process the individual fields of the cheque data. This format can be changed using the  $FC$  command at any stage.

To execute, the command is sent in the following form:

FC6600<CR>

To obtain the current format send:

#### $FC < CRS$

and the MICR will reply with the format such as follows:

FC=0000<CR>

#### **6.15.7.2.4.1 Data Format 00xx: Raw Data Format**

This format sends the entire MICR cheque data back to the Host. The Host then parses it as necessary.

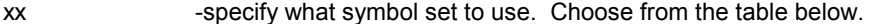

Add  $xx + 16$  - change multiple spaces to one space.

Add  $xx + 32$  - Remove all spaces.

Examples of received data from the MiniMicr:

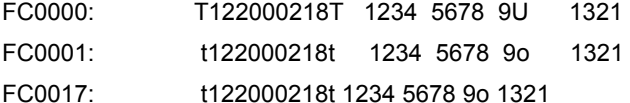

- 
- FC0033: t122000218t123456789o1321
- 378 **MCA Services Developer Guide** Version 2004.5, Rev. A

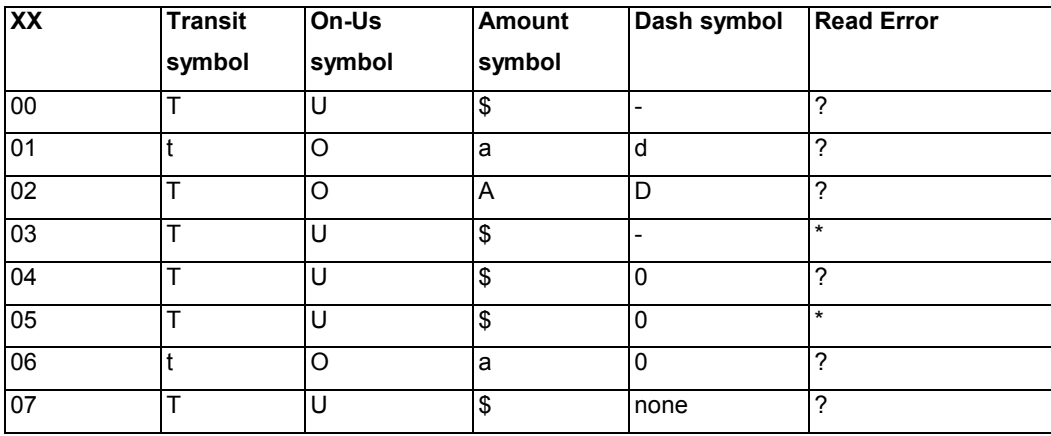

#### **6.15.7.2.5 VR - Version command**

The Version command gives the current software revision in the MICR Reader device. To execute, send the VR command followed by a carriage return as follows:

VR<CR>

The MiniMicr response is of the following format:

Version AR3.00.13A

## **6.15.7.2.6 SA - Save command**

All changes are considered temporary until the Save command is executed. The Save command saves all changes to the MICR Reader memory and makes them permanent. The MICR Reader will execute the command but it will not reply. This command is not necessary as the device can be reinitialized each time it is started in the desired format without changing the memory settings of the MICR device. To execute, send the SA command followed by a carriage return as follows:

SA<CR>

#### **6.15.7.2.7 RS - Reset command**

The Reset command resets the MICR firmware to the normal operating state of waiting for a cheque to read. The command also resets the serial port to the most recent settings provided by the SWA command. To execute, send the RS command followed by a carriage return as follows:

RS<CR>

NOTE: It was found that this command updated the serial communications settings and stopped the MiniMicr working. So the default serial communications on the device have to be used.

## **6.15.7.3 MagTek IntelliPIN Plus card-swipe reader**

When plugged in the device's console displays the message "Calculating CRC" and "Boot Loader xxx" where xxx is the boot loader identifier. If the physical IntelliPIN device is configured already for Interactive mode then the greeting message "Welcome" is displayed on the LCD display. If the physical IntelliPIN device is configured already for another mode then the message "Ready for program data" is displayed on the LCD display.

The physical IntelliPIN device can be configured in two ways:

- It can be configured from its console using the LCD display.
- It can also be configured programmatically from the PC.

#### **6.15.7.3.1 Configuring the IntelliPIN device from its console**

The three soft round keys at the top of the console under the LCD display are used for menu operation during device configuration and for activating menus during normal operation. The soft keys allow the use of display-based prompts.

The mode of operation that is required for the MCA to control the IntelliPIN is the Interactive(PC) mode. In this mode the device requires the PC, or Host, to interactively control the functions of the IntelliPIN Plus. In this mode the IntelliPIN Plus cannot initiate any operation without a command from the PC. The steps to set up the physical IntelliPIN device from its console are described in the following sections. The complete list of console operations is contained in the *"*IntelliPIN Installation and Operation Manual*"*, manual part number: 99875066.

## **6.15.7.3.1.1 Configuring the IntelliPIN operating mode**

To change the mode of operation of the IntelliPIN device to Interactive the following steps are performed on the device's console:

**1.** Press the F1 function key (first button on the left below the LCD), and immediately press the 5 numeric key. (This may take a few practice tries as immediately means less than a second.) The display will be:

Enter Password

If the password is not entered within 30 seconds, or if CLEAR is pressed, the display will revert back to the idle state.

2. Enter the password and press the Enter key. The default password is 7638 or SOFT. If the password is entered correctly, the next display to appear will be:

Set Operate Mode

Next Edit Exit

3. The function buttons shown above (second line) are from left to right; F1, F2 and F3. If  $N_{\text{ext}}$  is selected (F1), each setup option will be displayed sequentially. If  $Edi$ t is selected (F2), the parameters within each setup option will be selected. If  $E<sub>xit</sub>$  is selected (F3), the display will revert to the idle state.

If Set Operate Mode is not displayed, press Next until it is displayed.

4. With Set Operate Mode displayed, press Edit, then Sel until the following appears: Mode:Interactive

Sel Acpt Skip

- 5. Press Acpt and the display will return to Set Operate Mode, and the Interactive mode is selected.
- 6. The next display will be:

Insert Hdr:No

Sel Acpt Skip

The default is No. A header is inserted when the Mag-Tek Micr Plus is used with the IntelliPin Plus. Press Acpt after Yes or No is selected.

7. Press Next continually to cycle through the menu. The Setup menu for the Interactive Mode is as follows:

Set Operate Mode Communications Card Reader Trks PIN Options Power Time Out Key Parity Check

#### **6.15.7.3.1.2 Configuring the IntelliPIN RS-232 serial communications**

To change the communications mode of the physical IntelliPIN device from the console then the following steps are performed:

1. From the main menu press the F1 function button,  $N$ ext, until the following appears:

Communications

Next Edit Exit

2. Press  $E\text{dit}$  (F2) and the following will appear:

Baud: 9600

Sel Acpt Skip

- 3. The default value is 9600 baud. To change this value, press Sel until the required value appears. The baud rates that will appear sequentially as Sel is pressed are 300, 600, 1200, 2400, 4800 and 9600.
- 4. When the required baud rate appears, press  $_{\text{Acpt}}$ . The program will accept the value and display the next option:

Parity: EVEN

Sel Acpt Skip

5. The default is  $E$ ven. To change parity, press  $S<sub>e1</sub>$  until the required parity appears. The options shown will be ODD, SPACE, MARK and EVEN.

6. When the required parity appears, press  $A<sub>cpt</sub>$ . The program will accept the parity and display the next option:

CTS/DSR: Ignore

Sel Acpt Skip

- 7. The CTS/DSR default is  $I$ gnore. The alternative is  $Use$ . To change this option, press  $Sel$  until Use appears. This option might be enabled in cases where the PC uses control signal handshaking to synchronize communication with the device.
- 8. When the selection is made, press Acpt. The program will return to Communications.

#### **6.15.8 Installation and configuration of required software**

#### **6.15.8.1 Java Communications Extension API on Windows**

To distribute the Java Comms API with a release product the following files must be present on the client Windows machine:

The comm.jar must be in the JDK or JRE  $/lib/ext$  folder.

The  $j$ avax.comm.properties must be in the JDK or JRE  $/1$ ib folder or if that is not possible then in the same folder as the  $comm.$  jar. This file must not be edited.

The  $win32com$ . dll must be in the JRE or JDK  $/bin$  folder, which must be on the system path. If there are several JREs or JDKs on the system only the one being used must be on the system path, the Comms Driver will fail otherwise. If the Java Comms API is being used by an applet in a web page then the applet must have access permissions to win32com.dll.

#### **6.15.8.2 Java Communications Extension API on Solaris**

The Solaris implementation of the Java communications API requires the "Solaris Native Threads Pack" for older, un-patched versions of Solaris and JDK 1.1.6 only.

#### **6.15.8.2.1 To install the Java Communications Extension API on Solaris:**

Ensure that the library libSolarisSerialParallel.so can be loaded. You can do this either by adding libSolarisSerialParallel.so to the environment LD\_LIBRARY\_PATH or by copying libSolarisSerialParallel.so to /usr/lib.

Example: Assuming your current working directory is where you extracted the distribution,

% setenv LD\_LIBRARY\_PATH `pwd`:\$LD\_LIBRARY\_PATH

or

\$ export LD\_LIBRARY\_PATH=\$PWD:\$LD\_LIBRARY\_PATH

or, if you have administrative privileges on your machine,

% cp libSolarisSerialParallel.so /usr/lib

If you are using the JDK (not the JRE) add  $comm.$  jar to your classpath.

Example: If you don't have a CLASSPATH set currently,

% setenv CLASSPATH `pwd`/comm.jar

or, if you have something in your CLASSPATH already,

% setenv CLASSPATH `pwd`/comm.jar:\$CLASSPATH

Copy the file javax.comm.properties to your <JDK>/lib or your <JRE>/lib directory.

If you don't have write permission to  $\langle JDK \rangle /1$ ib or  $\langle JRE \rangle /1$ ib, you can keep

javax.comm.properties in the same directory as comm.jar. The search order for

javax.comm.properties is:

1. <JDK>/lib

2. The directory that contains the first valid  $comm.$  jar that is included in the classpath.

The javax.comm.properties file must be installed. If it is not, no ports will be found by the system. Make sure you have the JDK native thread package installed. This implementation only works with native thread. Look at http://java.sun.com/products/jdk/ for details.

See the Sun documentation for known limitations of the Solaris Java Comm API.

## **6.15.8.3 Java Communications API Trouble Shooting**

If an applet using the devices fails to start up use the web browser's java console to view the complete error messages.

To start the java console in Internet Explorer go to the following menu:

Tools\Internet Options…

Choose the Advanced tab.

In the Microsoft VM section click on the "Java console enabled" . Restart the web browser. The Java console will be shown the next time an applet is started in the web browser.

The following message is displayed during device initialization if the system has been set up correctly, this message can be ignored:

Caught java.lang.NullPointerException: name can't be null while loading driver *<driver name>*

If an error of the following form is displayed:

java.lang.ExceptionInInitializerError:

java.security.AccessControlException

check the security permissions in the JRE or JDK policy file:

/lib/security/java.policy

or check the security permissions in the policy file in the Windows profile folder:

.java.policy

A sample policy file,  $j$ avaDev.policy, is in the MCA package: com.bankframe.examples.devices.fe.ui

The following message is displayed during device initialization if the system has not been set up correctly as described above:

java.lang.NullPointerException: name can't be null

Check the location of the above files. Ensure there is only one  $\text{win32com}$ . dll on the system and that it is in the JRE or JDK  $/\text{bin}$  folder and that this is the only JRE or JDK  $/\text{bin}$  folder on the classpath.

The following message is displayed during device initialization if the  $win32com$ .dll is not on the system path:

Error loading win32com: java.lang.UnsatisfiedLinkError: no win32com in java.library.path

If the applet still fails still then reinstall the Java Plugin, which is required for the Swing front-end examples.

## **6.15.8.4 Java Cryptography Extension API**

To distribute the Java Cryptography API with a release product the following files must be present on the client machine:

The jce1 2 1.jar, local policy.jar, sunjce provider.jar and US export policy.jar files must either be in the  $j_{re}\ll1$ ib $\text{ext}$  folder if the JRE is being used to run or compile the classes or the jars must be in the classpath if the JDK is being used to run or compile the code.

A sample policy file, javaDev.policy, is in the MCA package:

com.bankframe.examples.devices.fe.ui

## **6.15.8.5 MagTek Device Drivers for Windows**

As stated previously the MagTek device drivers for Windows are NOT used for controlling the MagTek devices in the MCA and therefore are not required to be installed at all. Control of the MagTek devices is performed directly from the java code using low-level serial port communication.

#### **6.15.9 Topology**

Currently the MCA devices support is for client software. It is not in the form of Enterprise Java Beans, this will be built into the architecture in the future. Currently a java client can use the MCA classes as are contained in the jar file  $mca.jar.$ 

## **6.15.9.1 Client-side Application**

For a client-side application to use MCA devices support the classpath must include  $mca$ .  $jar$  and the Java Communications API comm.jar.

To use the MagTek IntelliPIN peripheral the Java Cryptography API jar files must also be on the classpath or in the  $j_{\text{re}}\ln\beta$  folder if the jre is being used to compile and run the client.

Also found that there are issues with Unix implementations of the Comm extension API (see the Sun developers' forum pages referenced in the links section of this document). There is a Solaris package, but this implementation is more restricted than the Windows version, see download instructions for more details. Support for other flavours of Unix require third party packages.

#### **6.15.9.2 Server-side**

Enterprise Java Beans will be developed for the MCA devices in the future. A server-side Servlet can use the MCA devices support as it is included in  $mca.jar.$ 

#### **6.15.9.3 Client-side Applet**

There are problems using the Comm extension API from an Applet. There is a bug registered by Sun: BUG 4251547 categorized as javax\_commapi.

```
To use the MCA devices support in an Applet a policy file is required with entries of the following form: 
grant codebase "http://theAppletSite" signedBy "THE_ALIAS_HERE" {
permission java.lang.RuntimePermission "loadLibrary.win32com";
permission java.io.FilePermission "${java.home}\\lib\\win32com.dll",
"read";
permission java.io.FilePermission
"${java.home}\\lib\\javax.comm.properties", "read";
permission java.io.FilePermission
"${java.home}\\lib\\javax.comm.properties", "delete";
permission java.util.PropertyPermission "java.home", "read";
permission java.util.PropertyPermission "javax.comm.properties",
"read";
permission java.io.FilePermission "BankframeFrontendApplication.properties",
"read";
permission java.util.PropertyPermission
"BankframeFrontendApplication.properties", "read";
permission java.io.FilePermission "BankframeDatePatterns.properties", "read";
permission java.util.PropertyPermission "BankframeDatePatterns.properties",
"read";
permission java.io.FilePermission "BankframeDevices.properties", "read";
permission java.util.PropertyPermission "BankframeDevices.properties",
"read";
permission java.io.FilePermission "BankframeFrontend.properties", "read";
permission java.util.PropertyPermission "BankframeFrontend.properties",
"read";
```
permission java.io.FilePermission "BankframeMessages.properties", "read"; permission java.util.PropertyPermission "BankframeMessages.properties", "read"; permission java.io.FilePermission "BankframeResource.properties", "read"; permission java.util.PropertyPermission "BankframeResource.properties", "read";

};

The MCA example com.bankframe.examples.devices.fe.ui demonstrates a full Swing front-end example using the device classes. To use this example as an Applet the Sun Java Plug-in is required: <http://java.sun.com/products/plugin/>

## **6.15.9.4 Unit Test classes**

The MCA device support classes can be tested by using the unit-test classes in  $\text{mca.}\,$  jar. The device unit tests are in the package com.bankframe.services.devices.unittest. These can be used as standalone console applications or as an applet. They initialise and start an MCA device. To use a unit test class the following command is used:

java -classpath ./myClasses/mca.jar \$JAVA\_HOME/lib/ext/comm.jar

where  $$JAVA$  HOME is the location of the  $JDK/JRE$  being used

The Java Communications API must be installed on the machine and the

BankframeDevices.properties file must contain the correct settings to initialize the required device. The unit-tests can be used:

- As a simple console application with no graphical user interface or
- As an applet in a html page

The MagTek MiniMicr is tested by the class

com.bankframe.services.devices.unittest.MiniMicrTest. If the device is working then the user will be prompted to swipe a cheque or to exit.

The MagTek IntelliPIN is tested by the class

com.bankframe.services.devices.unittest.PinPadTest. If the device is working then the user will be prompted to swipe a card or to exit. The Java Cryptography API must be installed on the machine. The MagTek MiniMicr is tested by the class

com.bankframe.services.devices.unittest.SlipPrinterTest. If the device is working then the slip-printer will print out test information.

#### **6.15.10 Future development**

Server-side Java Beans implementation of the MCA devices support will be developed. Further device implementations will be added to the MCA. Support for further basic forms of communication to peripherals will be added, such as communication to parallel port devices, etc.

## **6.15.11 References**

#### **6.15.11.1 Links:**

<http://www.magtek.com/> <http://developer.java.sun.com/>

## **6.15.11.2 Downloads**

Java Comm Extension API for Serial communications is located at:

<http://java.sun.com/products/javacomm/>

In Unix the .tar. Z file must first be unpacked using  $GZip -d * .tar. Z$  and then the .tar file is decompressed using tar xvf \*.tar

Once decompressed, follow the readme instructions to integrate it into the jdk /jre already installed on the machine, see "Installation and Configuration of Software" section above.

Sun currently support only the Solaris/SPARC and Windows platforms, support for other flavours of unix has been developed by other third-party developers, see the download readmes for more information. Java Cryptography Extension API is located at:

<http://java.sun.com/products/jce/index.html/>

See the download readme for more information.

## **6.15.11.3 Sample source code**

Sample Serial Port Communication classes are contained in the javacomm extension pack. See the package com.bankframe.services.devices.unittest for a basic examples of using the MCA implemented device types. The MCA example com.bankframe.examples.devices.fe.ui demonstrates a full Swing front-end example using the device classes.

## **6.15.11.4 Printed Matter**

Technical documents on the MagTek devices are downloadable from the MagTek site if you have a password. E-mail MagTek support for a username and password.

## **6.16 Printing Framework**

## **6.16.1 Introduction**

This document describes MCA's support for high quality form printing via the third party Accelio product.

#### **6.16.1.1 The Solution**

This solution implements a framework that is used with Accelio. This involves a Session Bean, which accepts a Vector of DataPackets, and generates an XML file through XSLT, which is then processed by Accelio to produce an output to the specified printing device.

MCA Services printing is implemented as a standard two layer Siebl Session Bean - in two packages:

- com.bankframe.services.print the solution set layer
- com.bankframe.services.impl.print the implementation layer

#### **6.16.2 com.bankframe.services.print**

This package defines the MCA printing framework to produce the XML file necessary for use with Accelio. It contains the following classes:

#### **6.16.2.1 PrintBean**

This class provides all the methods for accepting a vector of DataPackets and exporting an XML file for use with Accelio.

## **6.16.2.1.1 imPrint()**

This method has the following signature:

public Vector imPrint(Vector data)

throws ProcessingErrorException, RemoteException;

This method accepts a Vector of DataPackets containing the data to be printed. This method transforms the data in the vector into an XML file, acceptable for processing with Accelio.

XML files do not accept tags with white space however the keys in the DataPacket contain white space. This method replaces space characters within the keys in the DataPacket with underscores \_ , before parsing the Vector of data, transforming the data from the Vector to Siebel XML format then using a stylesheet, again transforming it to the resulting Accelio XML format.

The first DataPacket in the Vector must contain a Key named JF\_JOB\_CARD. This key is a requirement for the Printing process for Accelio. The key specifies values, which define printing information, a minimum requirement is a jobname to be carried out in Accelio and/or also contains further values for example printer information. For further reading on JF\_JOB\_CARD values visit www.accelio.com

## **6.16.3 Generating the Service**

The REQUEST ID of the first DataPacket in the Vector must have a REQUEST ID of MC065. It must also carry forward the  $J\bar{F}$  JOB CARD required by Accelio. Note: For JF\_JOB\_CARD details refer to the Accelio Architecture section. For example, from a JSP front end, the following would be specified within the JSP: <FORM NAME="printPage" ACTION="" METHOD="post">

```
<p>Title
  <input type="text" name="Title">
\langle/p>
<p>First Name
 <input type="text" name="FirstName">
\langle p \rangle<p>Surname
  <input type="text" name="Surname">
\langle p \rangle<input type="hidden" name="REQUEST_ID" value="MC065">
<input type="hidden" name="JF_JOB_CARD" value="jobname printername">
<input type="submit" name="Submit" value="Submit">
```
Consult JSP front-end Architecture documentation for further details.

## **6.16.4 Calling the Service from another Session**

When calling the Print service from another session, a Vector of DataPackets must be passed to the PrintBean and the imPrint method, for example:

```
import com.bankframe.services.impl.PrintHome;
import com.bankframe.services.Print;
Class SampleBankingProcessBean {
  Public testPrint() {
       PrintHome home =
(PrintHome)Server.lookup("eontec.bankframe.print");
       Print print = home.create();
       ---- create DataPackets
       dp.put("JF_JOB_CARD", "jobname printername");
      print.imPrint(dataPackets);
}
}
```
Note: The JF JOB CARD must be specified within the Vector, and should be placed as the first DataPacket in the Vector. For details on JF\_JOB\_CARD see the following section

## **6.16.5 Accelio Architecture**

BankframeResource.properties holds three properties relating to the XML file produced by the print service. These three properties are: Collector Directory location: e.g. print.datFilePath=D:\\JetForm\\Central\\Server\\data\\ The stylesheet location used by the print service e.g. print.styleSheetLocation=D:\\Mca\\Printing\\stylesheets\\ The stylesheet name used by the print service e.g. print.styleSheetName=JetFormXSL.XSL

## **6.16.5.1 Control Process**

The MCA Services printing framework requires two instances of Accelio, this involves two installs which sets up the following directory structure:

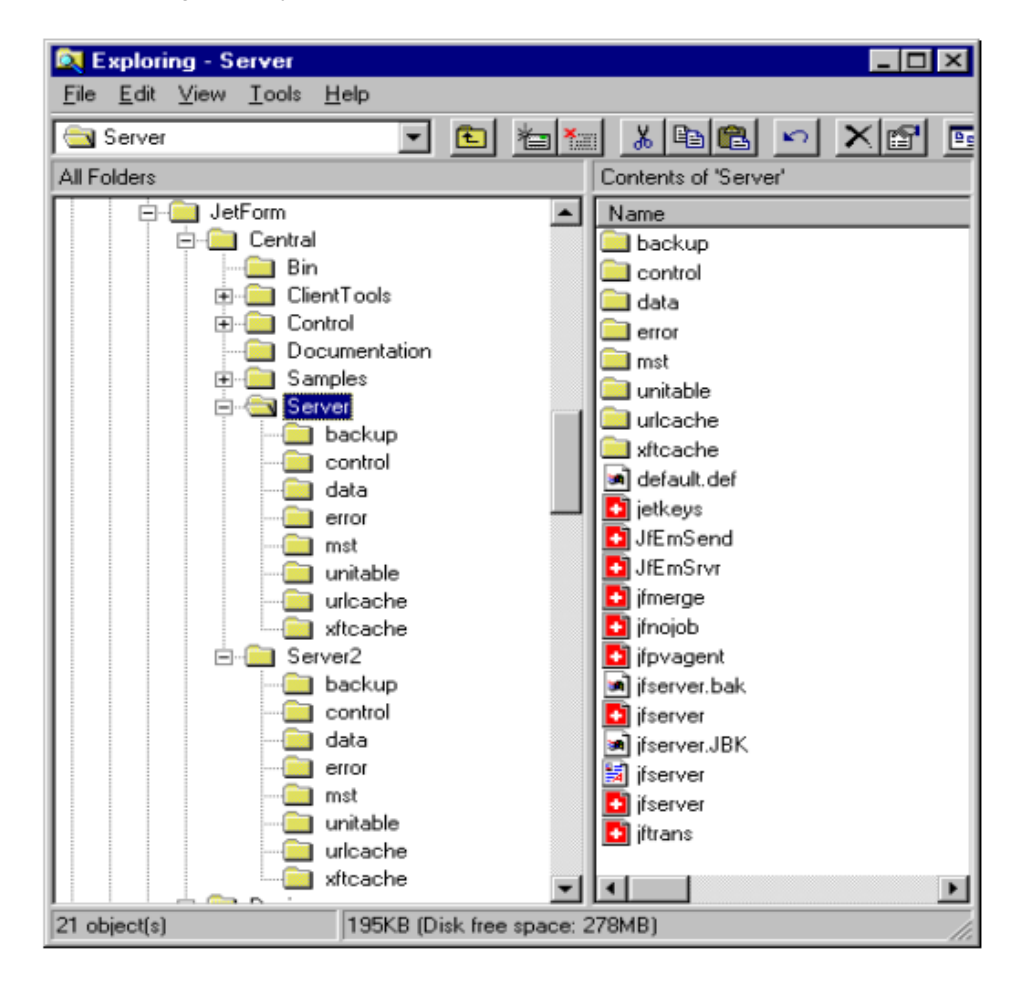

- The XML file produced by the printing service is stored temporarily in the Accelio collector directory and has the extension . DAT
- This .DAT file is then picked up by the Accelio control, and converted to a Field-Nominated Format file and dropped into another collector directory in the second instance of Accelio. E.g.

D:\JetForm\Central\Server2\data Field-Nominated Format is structured keys and values from the Vector of DataPackets e.g.

^job jobname printername

```
^field LoanType
car
^field Occupation
Architect
^field DOB
23/12/74
^field Basic_Income
40000
^field Home_Telephone
5556767
```
• Dropping the field-nominated format file in the second instance of Accelio is a result of the task table entry in the first instance of Accelio e.g.

```
!x JFNOJOB * xmlimport "-config @IniFilename. data.uri=@InFile.
output.uri=D:\jetform\central\server2\data\@InFileBase..dat" "Outputs DAT
to other Central instance"
```
- The task above is called JFNOJOB as the original XML file contains a JF\_JOB\_CARD entry and no specific header information.
- As there is a JF\_JOB\_CARD entry in the first file, this now gets converted to the  $j$ obname header information in the field-nominated format file and contains the jobname to be carried out on the second instance of Accelio.

## **6.16.5.1.1 Example conversion**

The field nominated format file will contain  $j$ obname information derived from the original JF\_JOB\_CARD: The first instance XML file contains: <?xml version="1.0" encoding="UTF-8"?> <v>

<d>

```
<JF_JOB_CARD>jobname printername</JF_JOB_CARD>
```
<OWNER>eontec Ltd</OWNER>

<DATA\_PACKET\_NAME>Test1 DP</DATA\_PACKET\_NAME>

 $\langle d \rangle$ 

• This information will be converted to the header of the field-nominated format file in the second instance:

^job jobname printername

• The jobname then identifies the task to be carried out on the Printer task table of the second instance of Accelio, e.g.

```
!f jobname HPLJETU d:\mca\printing\forms\xmltest4.mdf*1T JFMERGE**C
"test print"
```
• This identifies the task to be carried out jobname, the printer name printername, the path of the form name used e.g. d:\mca\printing\forms\xmltest4.mdf and other printing task information, and the standard layout is as follows:

# !f <Job name> <Printer name> <Form file> <Preamble file> <Macro number> <Load flag> <Task id> <Input file> <Output file> <On error> <Comments>

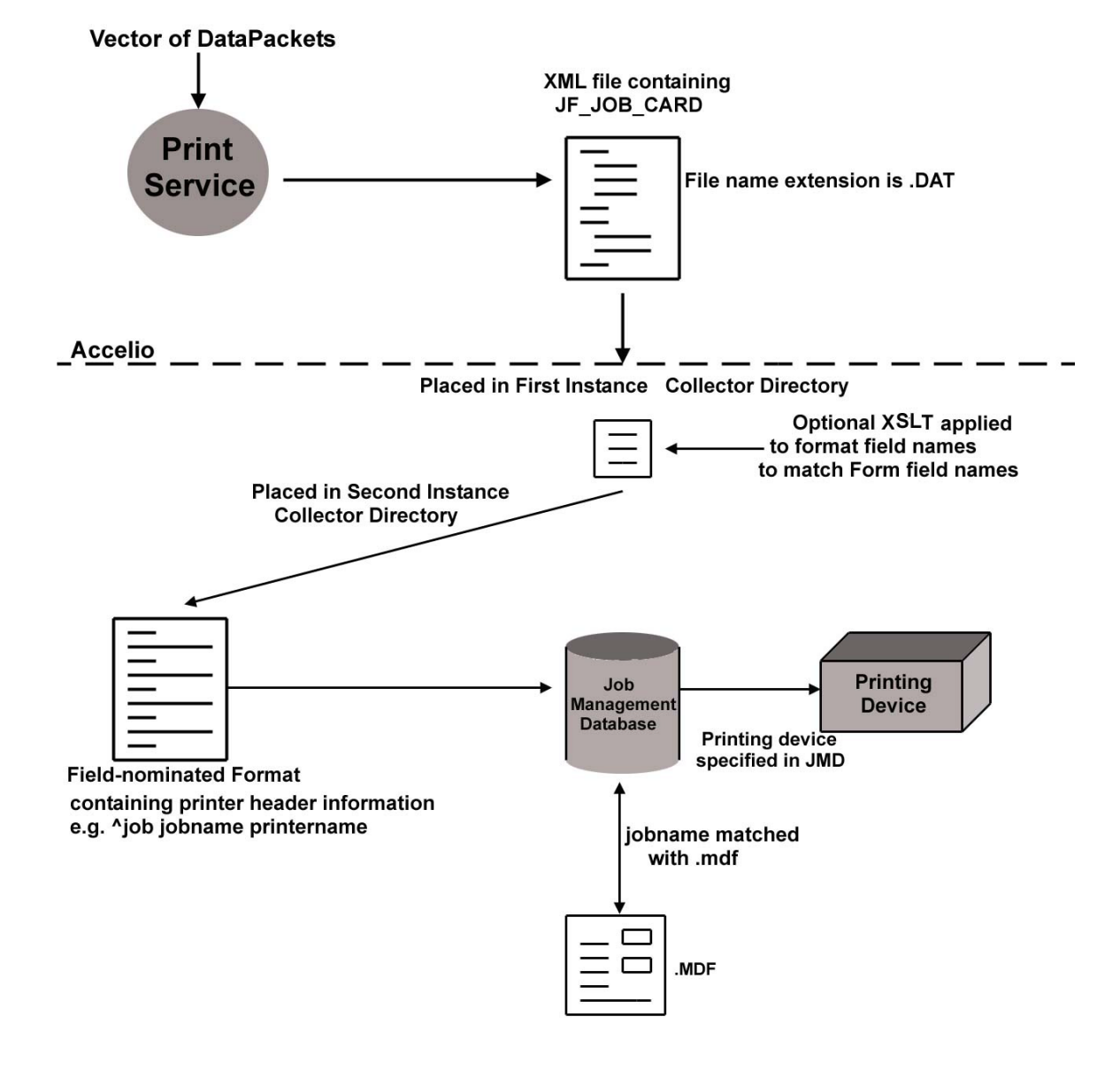

#### **6.16.5.2 Architecture Overview**

## **6.16.6 Further Reading**

[www.accelio.com](http://www.accelio.com/) 

## **6.17 Caching Framework**

## **6.17.1 Introduction**

This document describes the generic caching framework provided by MCA Services.

# **6.17.1.1 Uses of caching**

Caching of data can be used anytime it is expensive (in terms of time) to access some data. By caching data in local memory unnecessary expensive data accesses can be avoided. Below are some examples of where caching is used in MCA:

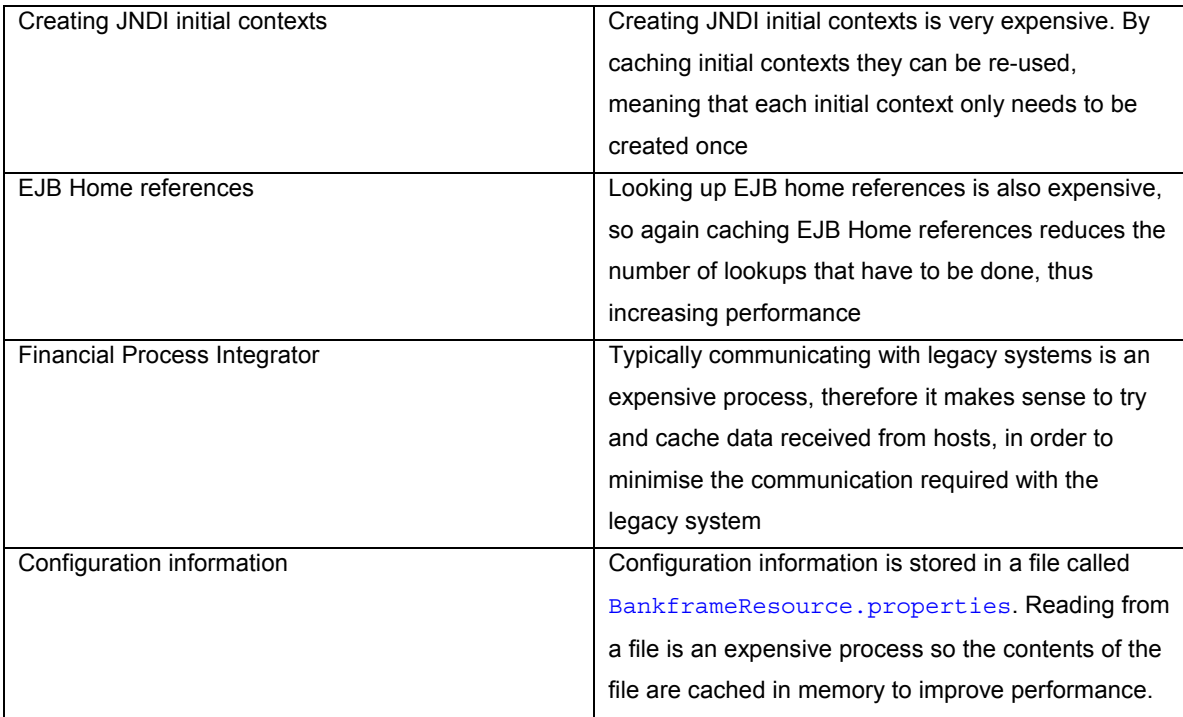

# **6.17.1.2 In memory and persistent caches**

Caches can be divided into two broad categories:

# **6.17.1.2.1 In memory cache**

## **6.17.1.2.1.1 Local cache**

This kind of cache only uses data stored in local memory, i.e. the data in the cache is never stored in a persistent store. The initial context and EJB home caches are examples of this kind of cache. This kind of cache is typically used to cache objects that are expensive to instantiate.

# **6.17.1.2.2 Persistent cache**

This kind of cache is used to cache data that is stored in some persistent store. The Financial Process Integrator and configuration information are examples of this kind of cache. This kind of cache is used to cache objects that are expensive to read from the persistent store. This category of cache can be subdivided into two more categories:

## **6.17.1.2.2.1 Read-only caches**

Read-only caches contain data that is only ever read and can never be updated.

## **6.17.1.2.2.2 Read-write caches**

Read-write caches contain data that can be read, and also re-written to the persistent store

## **6.17.1.3 Functionality of a cache**

Any cache must provide the following functions:

- Associate an object with a key that can be used to retrieve the object at a later time
- Provide a means to iterate over the contents of the cache
- Provide a means to manage the size of the cache, by removing expired data from the cache

In addition persistent caches must provide the following functions:

- Maintain consistency between the in memory cache and the data stored in the persistent store, i.e. if the data in the persistent store changes, the cache must be updated.
- Read-write caches must provide a means to flush changes made to cached objects to the persistent store

## **6.17.1.4 What does the generic framework provide?**

The generic cache framework provides:

- A generic implementation of an in memory cache
- A plugable CachePolicy interface that allows the policy used for removing expired objects to be customized
- A clean up interval to define how often the CachePolicy will be asked to check for expired objects
- A framework for implementing persistent caches that supports maintaining the cache consistency and flushing updates to the persistent store
- An easy to use API; the Cache class implements the  $java.util.Map$  interface so that its API will be familiar to all Java programmers, and so that it can be easily integrated into code that previously used Hashtables or HashMaps for caching data.

## **6.17.2 com.bankframe.services.cache**

The generic cache framework is implemented in the com. bankframe. services.cache package. This package contains the following interfaces:

- Cache: this interface defines the basic methods that all cache implementations must provide
- PersistentCache: this interface extends the Cache interface and must be implemented by all persistent caches that are configured via BankframeResource.properties.
- $CachePolicy$ ; this interface defines a mechanism for customizing the policy used for removing expired objects from the cache
- ConfigurableCachePolicy: This interface extends CachePolicy and provides a means for policy objects to be configured via the BankframeResource.properties file. This interface must be implemented by all policy objects that can be configured via BankframeResource.properties
- NamedCache; this interface ensures implementing cache classes can be identified by String names.

## **6.17.2.1 com.bankframe.services.cache.Cache**

This interface defines all the methods that all caches must implement. It extends the  $java.util.Map$ interface which means that all caches implementing this interface must also implement the map interface.

#### **6.17.2.2 com.bankframe.services.cache.GenericCache**

This class provides a generic implementation of a local in memory cache. It also provides the means for this class to be extended to provide a persistent cache. To establish the clean up interval, this class refers to cache.cleaninterval property. If not defined, the value defaults to 10000 milliseconds. This class implements the com.bankframe.services.cache.PersistentCache interface. We discuss that most commonly used methods and those unique to the GenericCache class.

## **6.17.2.2.1 Constructors**

The GenericCache class has a number of constructors, each of which allows the GenericCache class to be used in a different fashion. If a constructor does not specify a  $\text{CachePolicy}$  object then the default behaviour will be to keep an entry in the  $\frac{1}{3}$  GenericCache until it is removed by calling one of:  $\frac{1}{3}$  remove (), removeAll() or clear().

## **6.17.2.2.1.1 GenericCache()**

This constructor can be used to create an in memory cache that has no caching policy. When a GenericCache is created with this constructor its behaviour will be the same as the  $j$ ava.util.HashMap class.

#### **6.17.2.2.1.2 GenericCache(CachePolicy policy)**

This constructor can be used to create an in memory cache that uses the specified caching policy.

## **6.17.2.2.1.3 GenericCache(Map persistentMap)**

This constructor can be used to create a persistent cache. The persistent Map parameter specifies a java.util.Map implementation that accesses the persistent store directly. A cache created with this constructor will have no caching policy.

## **6.17.2.2.1.4 GenericCache(Map persistentMap, CachePolicy policy)**

This constructor can be used to create a persistent cache that uses the specified caching policy.

## **6.17.2.2.2 put() method**

The  $_{\text{put}}$  () method is used to store an object in the  $_{\text{Cache}}$ . This method is declared by the java.util.Map interface and has the following signature:

public Object put(Object key, Object value);

The  $key$  parameter specifies the key for the object to store in the cache
- The value parameter is the object to store in the cache
- This method returns the previous value associated with the key, or  $null$  if there was no previous value

# **6.17.2.2.3 get() method**

The get() method is used to retrieve values from the cache. This method is declared by the

java.util.Map interface and has the following signature:

public Object get(Object key);

- The  $key$  parameter specifies the object to retrieve from the cache
- This method returns the cached object or  $mul$  if the object was not found in the cache

# **6.17.2.2.4 enableCaching() method**

The enableCaching() method is used with persistent caches, it can be used to enable or disable caching. This method is declared in the com.bankframe.services.cache.Cache interface, it has the following signature:

public void enableCaching(boolean enableCache);

- The enableCache parameter specifies whether to enable or disable caching.
- When caching is disabled the cache operates in pass-thru mode; it passes  $qet()$  or put() calls straight through to the persistent store. This method can be used when it is critical to read or write values directly from or to the persistent store.

# **6.17.2.2.5 remove() method**

The remove () method is used to remove an object from the cache. With persistent caches the object is removed from the persistent store as well. The  $\text{remove}$  () method has two forms, the first is declared by the java.util.Map interface, the second declared in the Cache interface:

public Object remove(Object key);

- The  $key$  parameter specifies the key of the object to remove from the cache
- This method removes a single object from the cache and from the persistent store public void remove(Set keySet);
- The  $keySet$  parameter specifies a  $Set$  of keys that identify the objects to remove from the cache
- This method removes the objects from the cache and the persistent store

### **6.17.2.2.6 removeAll() method**

The removeAll() method is used to remove all objects from the cache. With persistent caches all objects are removed from the persistent store as well. To remove objects from the cache only use the  $\text{clear}()$ method. The removeAll() method is specific to the Cache interface and has the following signature:

public void removeAll();

# **6.17.2.2.7 cleanup() method**

This protected method is used to remove expired objects from the cache. This method uses the CachePolicy object to determine what objects should be removed. This method is specific to the Cache interface and has the following signature:

```
protected void cleanup();
```
This method is called whenever the following Cache methods are called:

```
put()
putAll()
remove()
```
The cleanup method determines if the number of milliseconds specified by the cache.cleaninterval property have passed before investigating the cache to remove expired items. This is for performance reasons, allowing users determine appropriate cleanup times according to the requirements of the specific application data.

The cache.cleaninterval setting is configured in the BankframeResource.properties file

# **6.17.2.2.8 createCacheMapInstance() method**

This method is used to create the  $java.util.Map$  instance that is used to store cached values. In the GenericCache class, the implementation of this method creates an instance of the  $java.util.HashMap$ class, however this method can be overridden if it is necessary to use another class. This method is specific to the GenericCache class and has the following signature:

protected Map createCacheMapInstance();

# **6.17.2.2.9 GetCacheName() method**

This method returns the name of the group that this cache is a member of.

# **6.17.2.3 com.bankframe.services.cache.NullCache**

This is a Cache class that is used at runtime when caching is not required. It may be preferred to turn off a particular cache in some circumstances. This can be achieved by setting the corresponding cache class property value to com.bankframe.services.cache.NullCache. Policy and persistentMap settings will be ignored. This Cache class has a substantially less memory overhead than using another Cache with short timeout values.

# **6.17.2.4 com.bankframe.services.cache.JMSCache**

This class extends the com.bankframe.services.cache.GenericCache class to provide a JMS (Java Messaging Service) supported distributed caching implementation. This service extends the current caching framework and can be configured with the different caching policies.

In situations where an environment has caches across multiple JVMs (Java Virtual Machines) it can be

necessary to have data consistency across all instances. The MCA Services JMS Caching does this when a remove () method is called to remove a key from the local cache. This  $\text{remove}( )$  method publishes a message onto a JMS Topic to remove all occurrences of this key in caches across the cluster. A JMS Topic is analogous to a list of messages that is shared among multiple JVMs. Each JVM can have a JMS Client that publishes messages to the topic and JMS Listeners in other JVMs who are subscribed to this JMS Topic can read these messages from the topic.

The message driven bean com.bankframe.services.cache.JMSListener subscribes to this JMS Topic and its onMessage () method is called once a message is placed onto the JMS Topic. This onMessage() method removes the passed key from its local cache. The JMSCache class overrides the following methods in GenericCache:

# **6.17.2.4.1 put() method**

The put() method is used to store an object in the local Cache and invalidate objects stored against key in all other remote caches. This method is declared by the  $java.util.Map$  interface and has the following signature:

public Object put(Object key, Object value);

- The  $key$  parameter specifies the key for the object to store in the cache
- The value parameter is the object to store in the cache
- This method returns the previous value associated with the key, or  $\frac{1}{1}$  if there was no previous value

#### **6.17.2.4.2 putAll() method**

The  $putAll()$  method is used to store in the local cache all objects represented by the Map keys passed as parameters. The method also invalidates objects stored against keys in all other remote caches. This method has the following signature:

```
public Object put(Map keys);
```
The keys parameter specifies the Map of all object keys to be removed.

### **6.17.2.4.3 remove() method**

The remove() method is used to remove an object from the cache and invalidate objects stored against  $key$  in all other remote caches. The  $remove()$  method has two forms, the first is declared by the java.util.Map interface, the second declared in the Cache interface:

public Object remove(Object key);

- The  $key$  parameter specifies the key of the object to remove from the cache public void remove(Set keySet);
- The keySet parameter specifies a Set of keys that identify the objects to remove from the cache
- This method also removes the set of object keys represented by keySet in all remote caches.

### **6.17.2.4.4 removeAll() method**

The removeAll() method is used to remove all objects from the cache. The method also invalidates all objects in other remote caches. The  $r$ emoveAll() method is specific to the Cache interface and has the following signature:

public void removeAll();

The following methods are specific to the com.bankframe.services.cache.JMSCache class:

#### **6.17.2.4.5 initialiseTopic method**

The initialiseTopic() method does a JNDI lookup on the Connection Factory which is an object that enables JMS clients (the *JMSCache class*) to create JMS connections. A JNDI lookup on the JMS Topic is also executed and a connection is made from the JMS Client to the JMS Topic so the JMS Client can publish messages to the topic. The initialiseTopic() method has the following signature: public void initialiseTopic();

# **6.17.2.4.6 removeDontSend() method**

The removeDontSend() method is used to remove an object from the local cache. However, this method does not invalidate objects stored in other remote caches. The removeDontSend() method has the following signature:

```
public Object remove(Object key);
```
The  $key$  parameter specifies the key of the object to remove from the cache

public void remove(Set keySet);

- The keySet parameter specifies a Set of keys that identify the objects to remove from the cache
- This method does not remove any objects in remote caches.

#### **6.17.2.4.7 removeAllDontSend() method**

The removeAllDontSend() method is used to remove all objects from the cache. The method does not invalidate any objects in remote caches. The removeAllDontSend() method has the following signature: public void removeAll();

### **6.17.2.4.8 addValueToCache method**

The addValueToCache() method allows one to add an object value under an object key to a specific JMS Topic. The method has the following signature:

public Object addValueToCache (String topicName, Object key, Object value);

- The  $key$  parameter specifies the key for the object to store in the cache
- The  $value$  parameter is the object to store in the cache
- The topicName parameter is the JMS Topic to publish the message to.

This method returns the previous value associated with the key, or  $null$  if there was no previous value

#### **6.17.2.5 com.bankframe.services.cache.JMSCache.JMSCacheEvent**

The JMSCacheEvent class is a holder for all the information necessary to notify JMS Listeners to perform some action. A JMS Listener is any MDB (Message Driven Bean) that has subscribed to a JMS Topic and listens for messages placed onto the topic. The class implements the  $java.io.Serializable$  interface so it can be serialized when being set on the javax.jms.ObjectMessage that is sent to the JMS Topic.

# **6.17.2.6 com.bankframe.services.cache.JMSListener**

The JMSListener class is written as an MDB (Message Driven Bean). An MDB subscribes to a JMS Topic and listens for messages placed onto the topic. The MDBs subscription to a particular JMS Topic is declared in its deployment descriptor. The JMSListener listens for messages placed onto its subscribed JMS Topic, and removes the appropriate entries from its local cache according to the message received. The onMessage() method of the JMSListener class provides the behaviour for handling a message from the JMS Topic and determines which entries to remove from the local cache.

#### **6.17.2.7 Configuring JMS Caching**

For instructions on how to configure JMS Topic and JMS Connection Factory names in BankframeResource.properties refer to the Configuring MCA Services documentation for the values that should be used for these settings.

There are application server specific issues that arise when changing the JMS Topic and JMS Connection Factory names:

In WebLogic:

When changing the JMS Topic name, it is necessary to change the weblogic-ejb-jar.  $xml$  of the message driven bean com.bankframe.services.cache.JMSListener as the JNDI of the topic is also specified here.

#### In WebSphere:

When changing the 'Listener Port' name for a 'Message Listener Service' in WebSphere Application Server, the EJB Module WebSphere-MCAMDBs.jar must be imported into WebSphere Studio Application Developer. The 'Listener Port Name' that the MDB (Message Driven Bean) com.bankframe.services.cache.JMSListener subscribes to must be modified in the 'EJB Deployment Descriptor' for the MDB as depicted below in the red circle:

#### **Enterprise Services** ■ **Caching Framework**

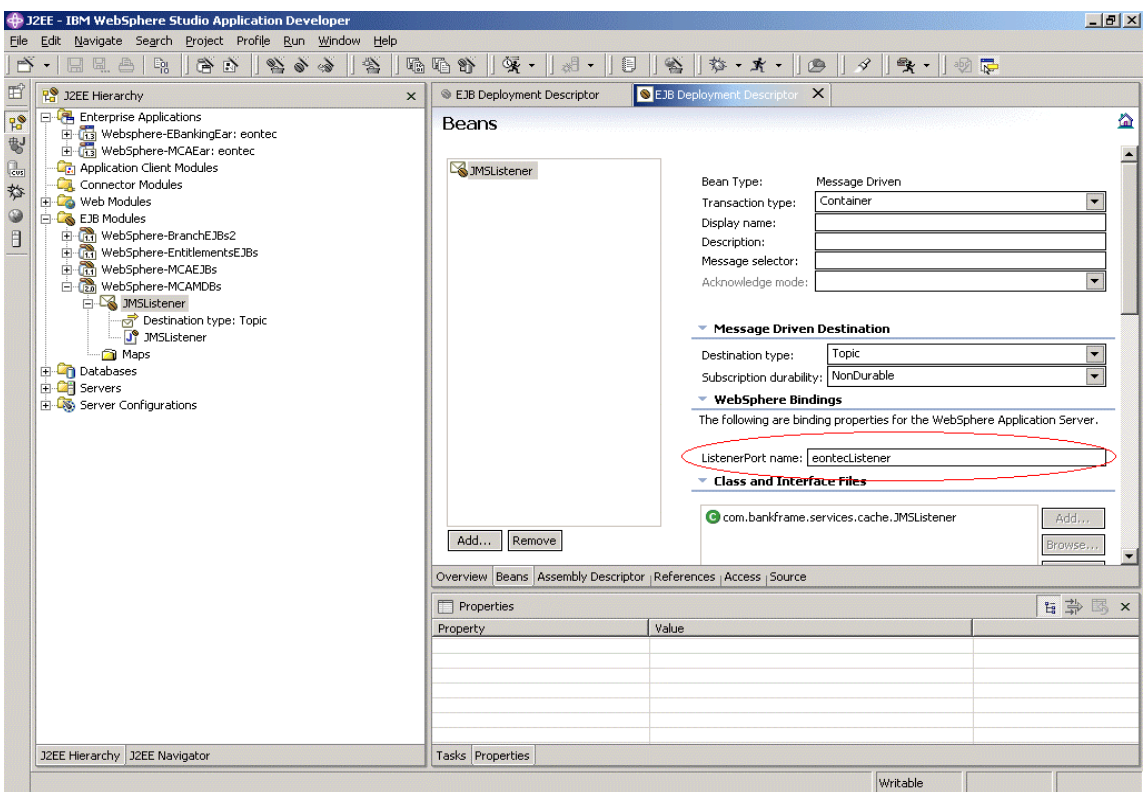

### **6.17.2.8 com.bankframe.services.cache.CachePolicy**

The CachePolicy interface defines a means for custom caching policies to be defined and plugged into the Cache. First of all we will describe the methods defined by the CachePolicy interface and then describe how the Cache class interacts with CachePolicy objects.

# **6.17.2.8.1 isCacheEntryValid () method**

This method is called to determine if an entry is still valid. An entry is not valid if the caching policy determines that the entry should be removed from the cache.

public boolean isCacheEntryValid(Object key,Object value);

# **6.17.2.8.2 updateCacheEntry() method**

This method is called every time an entry in the cache is accessed. This enables the CachePolicy object to determine which objects in the cache are being used.

public void updateCacheEntry(Object key,Object value);

#### **6.17.2.8.3 updateCacheEntries() method**

This method is called when multiple entries in the cache are accessed. This enables the CachePolicy object to determine which objects in the cache are being used.

```
public void updateCacheEntries(Map values);
```
# **6.17.2.8.4 remove() method**

This method is called when entries are removed from the cache. This enables the CachePolicy object to stop tracking objects that are no longer in the cache. This method has two forms; the first is used when a single object is removed, the second is used when a set of objects is removed:

```
public void remove(Object key);
```

```
public void remove(Set keySet);
```
# **6.17.2.8.5 removeAll() method**

This method is called when all entries are removed from the cache. This enables the CachePolicy object to reset itself.

### **6.17.2.8.6 cleanup() method**

This method is called to determine what entries should be removed from the cache. This method has the following signature:

public Set cleanup();

- This method returns a  $j$ ava.util. Set containing the keys of the objects that should be removed.
- If no entries should be removed an empty Set is returned.
- If all entries should be removed  $null$  is returned.

# **6.17.3 Cache and CachePolicy Interaction**

Whenever the state of the Cache changes the Cache informs the CachePolicy object.

- When the Cache.get() method is called the  $\text{CachePolicy}.$  updateEntry() method is called
- When the Cache.put() method is called the CachePolicy.updateEntry() method is called
- When the Cache.putAll() method is called the CachePolicy.updateEntries() method is called
- When the Cache.remove() method is called the CachePolicy.remove() method is called
- When the Cache.removeAll() method is called the CachePolicy.removeAll() method is called
- When the Cache.clear() method is called the CachePolicy.removeAll() method is called

After the following methods are called the CachePolicy.cleanup() method is called:

- Cache.put()
- Cache.putAll()
- Cache.remove()

The Cache takes the following actions depending on the return value from the CachPolicy.cleanup()

method:

- If the returned value is  $null$  all entries in the Cache are removed
- If the returned value is an empty  $Set$  no entries are removed from the Cache
- Otherwise the specified objects identified by the returned Set are removed from the Cache.

### **6.17.4 Creating persistent caches**

Creating a persistent cache requires creating a class that implements the  $j$ ava.util.Map interface and implements all its methods. This class must interact with the persistent store, for example a call to the class' get () method should read the requested object from the persistent store. For an example of a persistent cache implementation see the com.bankframe.resource.cache package, and the com.bankframe.resource.cache.BankFrameResourcePersister class.

# **6.17.5 Configuring the Caching Framework**

The com.bankframe.services.cache.CacheFactory class enables the configuration of all MCA caches to be controlled via the BankframeResource.properties file.

#### **6.17.5.1 Configuring BankframeResource.properties**

Below is a section of the BankframeResource.properties file showing the configuration for the cache for the DESTINATION table:

cache.destinationCache.class=com.bankframe.services.cache.GenericCache

cache.destinationCache.persister=com.bankframe.ei.com.bankframe.ei.txnhand ler.impl.destination.DestinationCachePersister

cache.destinationCache.policy=com.bankframe.services.cache.LruCachePolicy

cache.destinationCache.policy.maxSize=100

cache.destinationCache.policy.thrashAmount=10

Note how the settings are named, they start with a prefix: cache., followed by the name of the cache (in this case destinationCache) and then a suffix indicating the name of a specific configuration parameter (for example .class).

Below is an explanation of each setting:

# **6.17.5.1.1 Cache settings**

- class: This is the fully qualified name of the cache class to use for this cache. This class must implement the com.bankframe.services.cache.Cache interface. If the cache requires a persister it must implement the com.bankframe.services.cache.PersistentCache interface.
- persister: This is the fully qualified name of the persister class that should be used with this cache to retrieve data from the data store. This class must implement the  $j$ ava.util.Map interface. Some caches do not have a persistent store associated with them, so they will not need to specify a persister setting, in this case the persister setting should be omitted from the cache configuration settings. Note that this class is not related to the Financial Process Integrator concept of a persister.

policy: This is the fully qualified name of the cache policy class to use for this cache. This class must implement the com.bankframe.services.cache.ConfigurableCachePolicy interface.

# **6.17.5.1.2 Policy Specific Settings**

Each policy object can have its own settings that configure how it behaves. The settings for each of the policy objects provided with MCA are detailed below:

### **6.17.5.1.2.1 LruCachePolicy**

This policy uses a least recently used algorithm to limit the cache to a specified maximum size. This policy has the following configurable settings:

- maxSize: This specifies the maximum number of entries permitted in the cache. When this is exceeded the least recently used entries are removed from the cache until the cache size is reduced to the maximum size.
- thrashAmount: When the maximum size of the cache is exceeded this policy tries to remove just enough entries to reduce the cache to the maximum size. This setting can be used to force the policy to reduce the number of cache entries to maxSize less thrashAmount. This means that when the cache size is exceeded and the least recently used entries are removed space will be left for new entries to be added.

### **6.17.5.1.2.2 TimeoutCachePolicy**

This policy removes entries that have not been used for more than a specified period of time. This policy has the following configurable setting:

- timeout: This value indicates the maximum time in seconds that an entry can remain in the cache without being used.

# **6.17.5.1.2.3 PerEntryTimeoutCachePolicy**

This policy is similar to the TimeoutCachePolicy except that each individual entry in the cache can have its own timeout setting. This timeout value needs to be specified programmatically for each entry in the cache by calling the setTimeout (Object key, long timeout) or setTimeout (Set keys, long timeout) methods of this class. Therefore this policy has no configurable settings

# **6.17.5.2 Extending the Caching Framework**

As can be seen from the settings above it is possible to configure all aspects of the caching framework via the BankframeResource.propertie file. This provides the means for the caching framework to be extended and optimised to meet customer specific requirements by on-site teams. Customers can extend or replace the standard caching implementation and policy objects with ones that meet their specific requirements. For example a customer could extend one of the policy objects to generate report information about the contents and performance of the cache. Please consult the MCA Services API documentation for more information on how to extend the caching framework

### **6.18 Dynamic Configuration**

### **6.18.1 Introduction**

This document describes the dynamic configuration framework in MCA Services

### **6.18.1.1 The problem**

In previous versions of MCA, the standard Java APIs for reading configuration information from .properties files were used, however these APIs have a major limitation: the contents of the .properties files are read only once, the first time the file is accessed, therefore any subsequent modifications made to the file are never detected. This means that it is necessary to stop and restart the application server to pick up any configuration changes. Obviously this is not desirable for a system that needs high availability.

### **6.18.1.2 The solution**

The solution is to implement our own framework for reading . properties files. Our framework periodically refreshes the in memory cache from the disk file. The end result is that it is possible to make changes to MCA's configuration without requiring the application server to be restarted. However, dynamic configuration does have some performance overheads, primarily because methods have to be synchronized for reloading.

# **6.18.1.3 Configuring com.eontec.mca.bankframeresourcebundle**

By default, the dynamic configuration is not used. To enable dynamic configuration, set the Java system property com.eontec.mca.bankframeresourcebundle to com.bankframe.services.resource.BankFrameResourceBundle. The default is com.bankframe.services.resource.NoReloadBankFrameResourceBundle. The default implementation does not reload property values and the methods for getting property values are not synchronized.

### **6.18.1.4 Grouping properties**

The standard Java APIs provide no means for grouping related configuration information, the MCA framework adds support for this facility, allowing only the configuration information relating to a particular functional area to be retrieved. How this facility works is explained below.

#### **6.18.2 com.bankframe.services.resource**

This package defines the MCA dynamic configuration framework; it contains the following classes and interface:

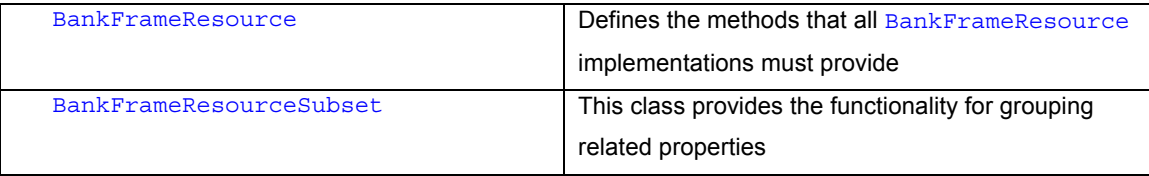

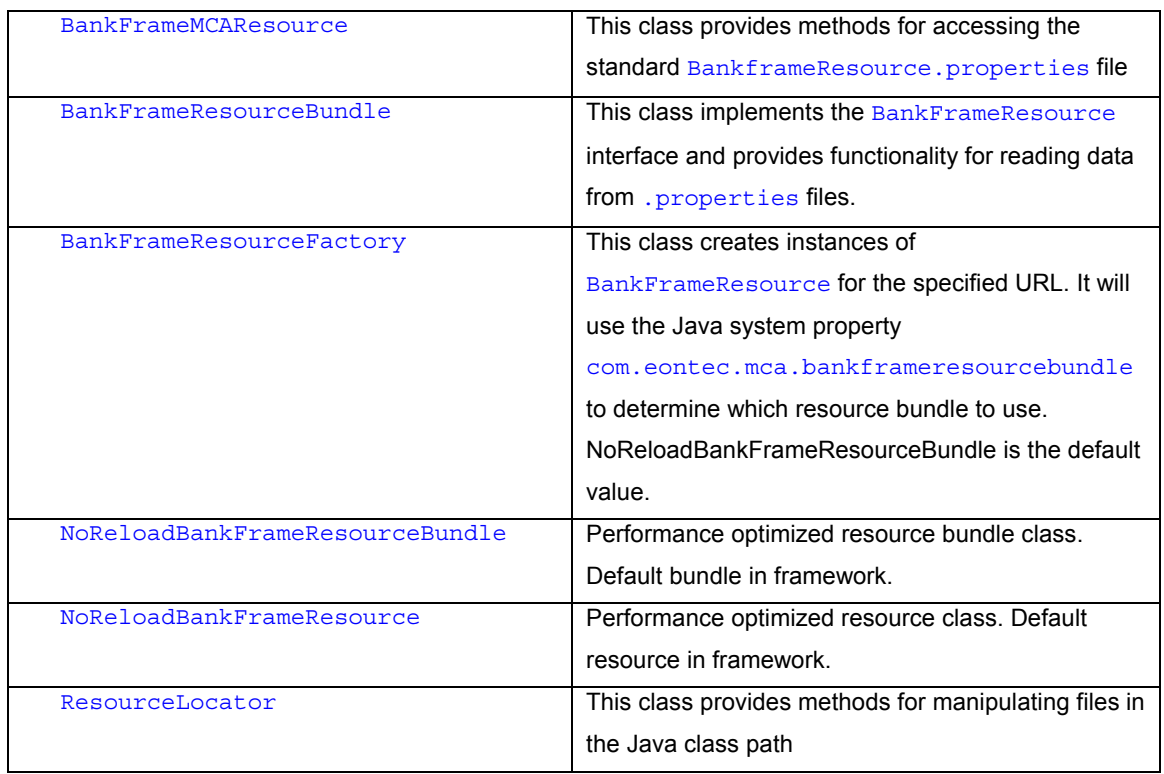

# **6.18.2.1 BankFrameResource**

This interface defines the following methods:

# **6.18.2.1.1 get()**

This method gets a value from the resource. This method has the following signature: public Object get(String key);

- The key parameter specifies the name of the value to retrieve
- The value is returned if found, or  $null$  if the value is not found

# **6.18.2.1.2 getString()**

This method gets a value and converts it to a String. This method has the following signature:

public String getString(String key);

- The  $key$  parameter specifies the name of the value to retrieve
- The value is returned if found, or  $null$  if the value is not found

# **6.18.2.1.3 getSubset()**

This method gets a subset of values whose keys all begin with the specified prefix. This method has the following signature:

public BankFrameResource getSubset(String prefix);

- The  $prefix$  parameter specifies the prefix that the subset starts with
- A BankFrameResource instance is returned containing the requested subset. An empty subset is returned if no values with the specified prefix could be found.

# **6.18.2.1.4 put()**

This method adds or updates a value in the resource. This method is used for changing or adding configuration values. Note that not all implementations support this method. This method has the following signature:

public Object put(String key, Object value);

- The  $\text{key}$  parameter specifies the name of the value
- The value parameter contains the value to be stored
- The previous value associated with the specified key is returned, or  $\frac{m11}{m}$  if the key had no previous association.

### **6.18.2.1.5 remove()**

This method removes a value from the resource. Note that not all implementations support this method. This method has two forms:

public Object remove(String key);

- The  $key$  parameter specifies the name of the value to remove
- The removed value is returned, or  $\frac{m+1}{m}$  if the key did not exist. public void remove(Enumeration keys);
- The keys parameter specifies an Enumeration of one or more keys to remove.

### **6.18.2.1.6 removeAll()**

This method removes all values from the resource. Note that not all implementations support this method. This method has the following signature:

public void removeAll();

# **6.18.2.1.7 removeSubset()**

This method removes a subset of values from the resource. Note that not all implementations support this method. This method has the following signature:

```
public void removeSubset(String prefix);
```
The  $\frac{\text{prefix}}{\text{prefix}}$  parameter specifies the prefix that the subset starts with.

# **6.18.2.1.8 keys()**

This method returns an Enumeration of key values. This method has the following signature: public Enumeration keys();

# **6.18.2.2 BankFrameResourceSubset**

This class implements the BankFrameResource interface and provides a standard mechanism for BankFrameResource implementations to implement support for subsets. A subset of properties is defined as one or more properties that start with the same prefix, for example:

ldap.default.java.naming.provider.url=ldap://localhost:389

ldap.default.java.naming.factory.initial=com.sun.jndi.ldap.LdapCtxFactory

This class provides the same methods as BankFrameResource, in addition is has a single constructor:

# **6.18.2.2.1 BankFrameResourceSubSet()**

This constructor creates a subset for the specified prefix. This method has the following signature:

public BankFrameResourceSubset(String prefix, BankFrameResource parent);

- The  $prefix$  value specifies the prefix that all members of the subset begin with
- The parent value specifies the resource which contains this subset

# **6.18.2.3 BankFrameMCAResource**

This class provides methods for easily retrieving values from the standard BankFrameResource.properties file. This class replaces the deprecated com.bankframe.BankframeResource class. This class has the following methods:

# **6.18.2.3.1 getString()**

This method gets the value of the specified property. This method has the following signature: public static String getString(String key);

- The  $key$  parameter specifies the name of the property to retrieve
- The specified property is returned or  $\frac{m+1}{m+1}$  if the value could not be found

# **6.18.2.3.2 getKeys()**

This method returns an Enumeration containing all the keys in the BankframeResource.properties

file. This method has the following signature:

public static Enumeration getKeys();

### **6.18.2.3.3 getSubset()**

This method returns a subset of keys in the BankframeResource.properties file. This method has the following signature:

public static BankFrameResource getSubset(String prefix);

- The  $prefix$  parameter specifies the prefix that the subset starts with
- A BankFrameResource instance is returned containing the requested subset. An empty subset is returned if no values with the specified prefix could be found.

### **6.18.2.4 BankFrameResourceBundle**

This class provides an implementation of the BankFrameResource interface that reads data from .properties files. The public methods of this class are the same as those of the BankFrameResource interface. This class has the following constructor:

public BankFrameResource BankFrameResourceBundle(URL resourceUrl);

- The resourceUrl parameter specifies the URL of the .properties file to read
- This class reads the contents of the . properties file the first time a property is requested.
- It caches the entire contents of the . properties file for a specified time period. When that time period has passed it re-reads the .properties file. This enables changes to the .properties file to be detected.
- The time period can be configured as follows:
	- o The time period is specified by adding a property named:
		- resource.cache.refreshInterval to the .properties file. This property must be an integer indicating the number of seconds in the time period, for example: resource.cache.refreshInterval=120
	- o If the resource.cache.refreshInterval property is not present in the resource file then the file will be refreshed every 15 minutes.
	- o If the resource.cache.refreshInterval property has a value of -1 then the resource file will never be refreshed (This means changes made to the resource file will not be detected).
- This class provides read only access to . properties files therefore it does not support the remove(), put() or clear() methods of BankFrameResource.

### **6.18.2.5 BankFrameResourceFactory**

This class is used to create instances of BankFrameResource for a specific URL.

### **6.18.2.5.1 getInstance()**

This method has the following signature:

public static BankFrameResource getInstance(String resourceName);

- This method creates a BankFrameResource instance for the specified .properties file
- The .properties file must be in the class path
- The implementation of this method creates an instance of the BankFrameResourceBundle class to read from the specified .properties file

### **6.18.2.6 ResourceLocator**

This class provides utility methods for locating resources in the class path, and for accessing resource files. This class contains the following methods:

# **6.18.2.6.1 getClassInClassPath()**

This method gets the URL for the specified class. This method has three forms:

public static URL getClassInClassPath(String className);

- The className parameter specifies the name of the class
- The URL of the class will be returned or  $null$  if it is not found in the class path public static URL getClassInClassPath(String className, Locale locale);
- The className parameter specifies the name of the class
- The locale parameter specifies the locale specific version of this class to locate
- The URL of the class will be returned or  $m11$  if it is not found in the class path
- public static URL qetClassInClassPath(Class clazz, String className, Locale locale);
- The clazz parameter specifies the Class instance to use to search the class path
- The className parameter specifies the name of the class
- The locale parameter specifies the locale specific version of this class to locate
- The URL of the class will be returned or  $null$  if it is not found in the class path

#### **6.18.2.6.2 getResourceInClassPath()**

This method gets the URL for the specified resource file. This method has three forms: public static URL getResourceInClassPath(String resourceName);

- The resourceName parameter specifies the name of the resource
- The URL of the resource will be returned or  $null$  if it is not found in the class path

public static URL getResourceInClassPath(String resourceName, locale locale);

- The resourceName parameter specifies the name of the resource
- The locale parameter specifies the locale specific version of this resource to locate
- The URL of the resource will be returned or  $null$  if it is not found in the class path

public static URL getResourceInClassPath(Class clazz, String resourceName, Locale locale);

- The clazz parameter specifies the Class instance to use to search the class path
- The resourceName parameter specifies the name of the resource
- The locale parameter specifies the locale specific version of this resource to locate
- The URL of the resource will be returned or  $null$  if it is not found in the class path

# **6.18.2.6.3 getInputStream()**

This method gets an InputStream for the specified URL. This method has the following signature: public static InputStream getInputStream(URL url) throws IOException;

The  $u$ <sup>1</sup> parameter specifies the URL of the resource

• The InputStream for the URL is returned or an IOException is thrown if the resource cannot be accessed

# **6.18.2.6.4 getOutputStream()**

This method gets an OutputStream for the specified URL. Note that the resource may be read only, in which case calling this method will result in an IOException being thrown. This method has the following signature: public static OutputStream getOutputStream(URL url) throws IOException;

- The  $u$ <sup>1</sup> parameter specifies the URL of the resource
- The OutputStream for the URL is returned or an IOException is thrown if the resource cannot be accessed

# **6.18.2.6.5 getLastModified()**

This method returns the time (in milliseconds) that the resource was last modified. This method has the following signature:

public static long getLastModified(URL url);

- The  $url$  parameter specifies the URL of the resource
- The time of last modification is returned or zero if an error occurs

# **6.18.2.6.6 isReadOnly()**

This method checks if the specified resource is read only. This method has the following signature: public static boolean isReadOnly(URL url);

- The  $url$  parameter specifies the URL of the resource
- This method returns  $true$  if the resource is read only,  $false$  otherwise

# **6.18.3 Using the dynamic configuration framework**

# **6.18.3.1 Accessing BankframeResource.properties**

Reading values from BankframeResource.properties is straightforward. It's a matter of using the static methods of com.bankframe.services.resource.BankFrameMCAResource.

# **6.18.3.1.1 Reading a single value**

Below is a code snippet that illustrates how to read a single value:

String ldapServer =

BankFrameMCAResource.getString("ldap.default.java.naming.provider.url");

### **6.18.3.1.2 Reading a subset**

Below is a code snippet that illustrates how to read a subset:

#### 412 ■ **MCA Services Developer Guide** Version 2004.5, Rev. A

```
BankFrameResource ldapSubset =
BankFrameMCAResource.getSubset("ldap.default");
```
# **6.18.3.2 Working with subsets**

A subset is a set of values that all start with the same prefix. Prefixes are delimited using the '.' character. Below is an example of a subset:

ldap.default.java.naming.provider.url=ldap://localhost:389

ldap.default.java.naming.factory.initial=com.sun.jndi.ldap.LdapCtxFactory

ldap.default.java.naming.security.authentication=simple

ldap.default.java.naming.security.principal=cn=bankframe,dc=eontec,dc=com

ldap.default.java.naming.security.credentials=bankframe

This subset can be retrieved by calling BankFrameMCAResource.getSubset("ldap.default"). The returned subset will contain all the values starting with ' $1 \text{day}.$   $\text{default'}$ , however the prefix: '1dap.default' will be removed from the names of the values, so the subset above will contain:

java.naming.provider.url=ldap://localhost:389

java.naming.factory.initial=com.sun.jndi.ldap.LdapCtxFactory

java.naming.security.authentication=simple

java.naming.security.principal=cn=bankframe,dc=eontec,dc=com

java.naming.security.credentials=bankframe

### **6.18.3.2.1 Getting a single value from a subset**

Assume we have some code similar to that below that creates a subset:

BankFrameResource ldapSubset = BankFrameMCAResource.getSubset("ldap.default");

To retrieve a key from this subset we need to supply its name less the 'ldap.default' prefix, for example to retrieve the key whose full name is 'ldap.default.java.naming.provider.url' we need to use the following code:

String providerUrl = ldapSubset.getString("java.naming.provider.url");

# **6.18.3.2.2 Retrieving a subset of a subset**

Subsets can be nested within each other, for example if we wanted to get the security settings in the example above we would use the following code:

```
BankFrameResource securitySubset =
ldapSubset.getSubset("java.naming.security");
```
### **6.18.3.3 Accessing arbitrary resource files**

The com.bankframe.services.resource.BankFrameMCAResource class provides a means to read settings from the BankframeResource.properties file. To access properties in other files use the com.bankframe.services.resource.BankFrameResourceFactory class.

#### **6.18.3.3.1 Accessing a .properties file in the Java class path**

To access a file called 'FrontEnd.properties' which is somewhere in the Java class path use the following code:

```
BankFrameResource resource =
BankFrameResourceFactory.getInstance("FrontEnd");
String someProperty = resource.getString("someProperty");
```
Note that you do not supply the filename extension of the . properties file.

# **6.18.3.3.2 Accessing a .properties file not located in the Java class path**

To access a file not located in the class path you must provide a complete URL to the resource file.

### **6.18.3.3.2.1 To access a file on a http server**

Below is an example of accessing a file stored on an http server

```
BankFrameResource resource = BankFrameResourceFactory.getInstance(new
```
URL("http://webserver/SomePropertyFile.properties"));

String someProperty = resource.getString("someProperty");

#### **6.18.3.3.2.2 To access a file on a local file system**

BankFrameResource resource = BankFrameResourceFactory.getInstance(new URL("file:///some/path/to/SomePropertyFile.properties"));

String someProperty = resource.getString("someProperty");

# **6.18.3.3.2.3 To access a file in a .JAR on a local file system**

BankFrameResource resource = BankFrameResource.getInstance(new URL("jar:///some/path/to/Some.jar/SomePropertyFile.properties")); String someProperty = resource.getString("someProperty");

### **6.18.3.4 Configuring the refresh interval**

To configure how often a resource file should be re-read add the following key to the resource file: resource.cache.refreshInterval

This setting is specified in seconds, for example:

#### resource.cache.refreshInterval=300

will cause the resource file to re-loaded every five minutes.

If this setting is not specified in the resource file then the default refresh interval of 15 minutes will be used.

# **6.18.3.5 Backwards Compatibility**

In previous versions of MCA configuration values were accessed using the

com.bankframe.BankframeResource class. This class has been deprecated and the com.bankframe.services.resource.BankFrameMCAResource class should be used instead. However to provide backwards compatibility with existing code com.bankframe.BankframeResource has been retrofitted to call the methods of com.bankframe.services.resource.BankFrameMCAResource.

# **7 Appendix I – Glossary**

#### **Baud Rate**

The number of times per second that a system changes state.

#### **BMP**

Bean Managed Persistence. Applies to Entity EJBs. The Entity is responsible for managing its own persistence.

#### **Clustering**

Connecting two or more machines together in such a way that they behave like a single machine. Clustering is used for parallel processing, for load balancing and for fault tolerance.

#### **CMP**

Container Managed Persistence. Applies to Entity EJBs. The EJB container is responsible for managing the persistence of the Entity.

#### **Cobol Copybook**

A file that describes the layout of transactions implemented in the COBOL programming language. Cobol copybooks are used to determine the format of requests and responses to be sent from MCA Services to host systems.

#### **Container**

Enterprise beans are software components that run in a special environment called an EJB container. The container hosts and manages an enterprise bean in the same manner that a Java Web Server hosts a Servlet or an HTML browser hosts a Java applet. An enterprise bean cannot function outside of an EJB container. The EJB container manages every aspect of an enterprise bean at run time including remote access to the bean, security, persistence, transactions, concurrency, and access to and pooling of resources.

#### **DataPacket**

A DataPacket is a Siebel class through which MCA Services organizes data that is passed between Clients and Siebel Financial Components. It provides a standard format for all data used within Siebel Retail Finance applications, which greatly simplifies the task of passing data from Clients to Financial Components and from Financial Components to other Financial Components. Information stored in DataPackets can be transformed into a string representation or a serialized Java Object. This enables DataPackets to be easily transmitted over various protocols. There are three required keys in every DataPacket: DATA-

PACKET\_NAME, OWNER and REQUEST\_ID. All keys in a DataPacket are unique within that DataPacket & identify corresponding data, as in a hashtable.

#### **DPTP**

DataPacket Transmission Protocol

#### **Dynamic Configuration**

Standard Java APIs for reading configuration information from . properties files require the application server to be re-started to pick up any configuration changes made. The MCA Services Dynamic Configuration framework enables changing MCA's configuration & enabling these changes to take effect without having to re-start the application server. The Dynamic Configuration framework re-reads the .properties file at set intervals (the interval period is configurable).

#### **EAR**

A JAR archive that contains a J2EE application – i.e. will contain all the EJB JARs & WARs for that enterprise application.

#### **EJB**

**E**nterprise **J**ava**B**eans is a Java API developed by Sun Microsystems. It's a component architecture for the development and deployment of object-oriented, multi-tier client/server systems.

#### **EJBContext**

Every EJB obtains an EJBContext object, which is a reference directly to the EJB container. The  $EJBContext$  interface provides methods for interacting with the container so that that bean can request information about its environment like the identity of its client, the status of a transaction, or to obtain remote references to itself.

#### **Financial Component**

A stateless session EJB. All Siebel Financial Components implement the com.bankframe.ejb.ESession interface.

#### **Financial Process Integrator**

The Financial Process Integrator provides the facility in MCA Services to map data from Siebel Retail Finance Entity Beans and Financial Components to host transactions.

#### **Free Service**

A Financial Component that does not involve a user logged into Siebel Retail Finance- i.e. an EJB session bean that is not session managed e.g. the GenerateRandomNumbers service/bean which determines which digits of the end-user's password to request (e.g. first, third & last) when the user is logging onto Siebel Retail Finance applications.

#### **Home Interface**

A Factory Object, it is responsible for locating or creating instances of the desired EJB, and returning remote references. It must extend the interface EJBHome and provide method signatures for all the desired

create() and find() methods. An object that implements the Home Interface is automatically generated by the EJB Container tools.

#### **IIOP**

**I**nternet **I**nter-**O**RB **P**rotocol. A protocol used for communication between CORBA object request brokers.

#### **Internationalization Framework**

The MCA Internationalization Framework enables messages to be localized on the cient-side, supporting localization on a per-client/per-locale basis. The data that needs to be localized is passed to the client in addition to the data required for the localization – which is held in resource bundles. See also: Localization, Resource Bundle.

#### **J2EE**

**J**ava **2 P**latform**, E**nterprise **E**dition. A J2EE platform is an enterprise level java platform which complies with the J2EE open standard. A J2EE platform encompasses one or more of: EJB container, Web container (for servlets & JSPs), Application client container, Applet container.

#### **J2ME**

**J**ava **2** Platform, **M**icro **E**dition. Sun has regrouped its Java technologies into three editions: Micro (J2ME), Standard (J2SE), and Enterprise (J2EE). Each edition contains a JVM, a specialized library of APIs and tools for deployment and device configuration- grouped for particular devices such as PDAs, screenphones, etc.

#### **JAR**

**J**ava **Ar**chive file. The standard, platform-independent, packaging file format for Java technology-based application components that permits many files to be aggregated into one file.

#### **JavaMail**

A Java API for sending and receiving email. Part of the J2EE spec.

#### **JAXP**

**J**ava **A**PI for **X**ML **P**rocessing. Part of the J2EE spec.

# **JCA**

**J**ava **C**onnector **A**rchitecture. Part of the J2EE spec.

### **JDBC**

Java API that allows components to access data, typically from an SQL database. Part of the J2EE spec.

#### **JNDI**

The **J**ava **N**aming and **D**irectory **I**nterface is an API that provides naming and directory functionality for applications written using Java. It is defined to be independent of any specific directory service implementation. Thus a variety of directories- new, emerging, and already deployed- can be accessed in a common way. MCA Services maintains a mapping of REQUEST IDs to JNDI names (each Retail Finance EJB has a unique JNDI name). JNDI is part of the J2EE spec.

#### **JSP**

**J**ava**S**erver **P**ages. An extensible web technology that uses template data, custom elements, scripting languages, and server-side Java objects to return dynamic content to a client. Typically the template data is HTML or XML elements, and in many cases the client is a web browser.

#### **JTA**

**J**ava **T**ransaction **A**PI. An API that allows applications and J2EE servers to participate in distributed transactions. JTA is part of the J2EE spec.

#### **LDAP**

**L**ightweight **D**irectory **A**ccess **P**rotocol*,* a set of protocols for accessing information directories. LDAP is based on the standards contained within the X.500 standard, but is significantly simpler. And unlike X.500, LDAP supports TCP/IP, which is necessary for any type of Internet access. Because it's a simpler version of X.500, LDAP is sometimes called *X.500-lite.* Although not yet widely implemented, LDAP should eventually make it possible for almost any application running on virtually any computer platform to obtain directory information, such as email addresses and public keys. Because LDAP is an open protocol, applications need not worry about the type of server hosting the directory.

#### **Localization**

Using the MCA Internationalization framework messages can be localized on a system-wide basis or on a per-client basis. The information required to convert messages to the client's local is stored in a ResourceBundle.

#### **MCA Services**

**M**ulti **C**hannel **A**rchitecture Services: an infrastructure that can support the delivery of uniform services to all channels, and be able to incorporate new channels as they emerge. It is implemented using open industry standards to facilitate integration with diverse channel technologies.

#### **Meta Data**

Meta Data means literally data about data. The term meta data in the context of MCA Services is used to refer to the set of data that maps Siebel Retail Finance Entity Beans to host transactions.

#### **Module**

A Siebel Retail Finance Module is a pre-assembled solution set of Siebel Financial Components – e.g. Siebel Branch Teller and Siebel Internet Banking

#### **Persistence**

Pertaining to EJBs, the ability of an entity bean to record values in instance variables and then save these values to a data store (e.g. database) i.e. the data continues to exist after the process accessing it has finished.

#### **Ping**

**P**acket **I**nternet **G**roper*,* a utility to determine whether a specific IP address is accessible. It works by sending a packet to the specified address and waiting for a reply. Ping is used primarily to troubleshoot Internet connections.

#### **Pool Manager**

The Container which manages EJBs acts as a pool manager- when an EJB has executed it is passivated and cached in a pool for quick access should it need to be reused.

#### **Process Templates and Sample Screen Code**

Process Templates and Sample Screen Code are referred to in this documentation as "MCA Extension Point", "Domain Layer Code", "Swing Front End Code" and "JSP Front End Code"

#### **Protocol**

An agreed-upon format for transmitting data between two devices. The protocol determines the following: the type of error checking to be used, the data compression method, if any, how the sending device will indicate that it has finished sending a message and how the receiving device will indicate that it has received a message.

#### **RDN**

**R**elative **D**istinguished **N**ame- in LDAP it is the name that uniquely identifies an object- i.e. equivalent to a primary key.

#### **Remote Interface**

It extends interface EJBObject, and provides method signatures for all the business methods. The EJB Container automatically generates a Java class that implements the Remote Interface; it is this object that is registered with RMI, and a reference to it is returned by the Home Interface.

#### **Resource Bundle**

The MCA Services Internationalization Framework uses resource bundles to define message strings. For each locale there exists a resource bundle/class. Each resource bundle defines the message strings for a specific locale & extends the class ResourceBundle. The getBundle method is used at run-time to retrieve the class that matches the current locale's language, country and, where applicable, variant. The naming convention for a resource bundle is: BundleName Language Country Variant, e.g. the general resource bundle for the German language would be: BundleName de, the resource bundle for messages specific to Germany would be:  $BundleName-de DE & the resource bundle for the Swiss-$  German locale would be: BundleName\_de\_CH. The naming convention uses ISO-639 for language codes & ISO-3166 for country codes.

#### **RMI**

**Re**mote **M**ethod **I**nvocation*,* a set of protocols that enables java objects to inter-communicate remotely - a Java object running in one Java virtual machine can invoke methods on a Java object running in a different Java virtual machine.

#### **RMI-IIOP**

**Re**mote **M**ethod **I**nvocation - **I**nternet **I**nter-**O**RB **P**rotocol. A version of RMI implemented to use the CORBA IIOP protocol. RMI over IIOP provides interoperability with CORBA objects implemented in any language if all the remote interfaces are originally defined as RMI interfaces. RMI-IIOP is part of the J2EE spec.

#### **Sample Screen Code and Process Templates**

Sample Screen Code and Process Templates are referred to in this documentation as "MCA Extension Point", "Domain Layer Code", "Swing Front End Code" and "JSP Front End Code"

#### **Servlet**

An applet that runs on a server. The term usually refers to a Java applet that runs within a Web server environment. This is analogous to a Java applet that runs within a Web browser environment. Java servlets are becoming increasingly popular as an alternative to CGI programs. The biggest difference between the two is that a Java applet is persistent*.* This means that once it is started, it stays in memory and can fulfill multiple requests. In contrast, a CGI program disappears once it has fulfilled a request. The persistence of Java applets makes them faster because there's no wasted time in setting up and tearing down the process.

#### **Session Affinity**

A mechanism whereby a unique string token is placed into all requests under a configurable key for the duration of a client's HTTP session

#### **Store and Forward**

When the Financial Process Integrator fails to send a transaction to the host, the host is marked as offline and the transaction is stored for later forwarding. When a host is marked as offline it will remain marked as such for a specified period (this period is configurable). During this period no further attempts will be made to send transactions to that host, all transactions will instead be stored (except for transactions that are not permitted to be stored, these will instead result in an exception being thrown). When the time period has expired the forwarding mechanism will try to send the first entry on the queue to the host. Only data for update to the host is stored, it will not store data retrieved from the host.

#### **Swing**

An API for building GUIs. The biggest difference between the AWT components and Swing components is that the Swing components are implemented with absolutely no native code. Since Swing components aren't restricted to the features that are present on every platform -- they can have more functionality than AWT components.

#### **Tar**

**tape archive**, a UNIX utility that combines a group of files into a single file. The resulting file has a .tar extension. The tar command does not compress files. Frequently, therefore, a tar file is compressed with the compress or gzip commands to create a file with a .tar.gz or .tar.Z extension. These are comparable to files that have been compressed with PKZIP on a PC platform. Most PC compression utilities, including PKZIP, can open (untar) a tar file.

#### **Thin client**

In client/server applications, a client designed to be especially small so that the bulk of the data processing occurs on the server. Although the term thin client usually refers to software, it is increasingly used for computers, such as network computers and Net PCs, that are designed to serve as the clients for client/server architectures. A thin client is a network computer without a hard disk drive, whereas a fat client includes a disk drive.

#### **Two-phase commit**

A feature of transaction processing systems that enables databases to be returned to the pre-transaction state if some error condition occurs. A single transaction can update many different databases. The twophase commit strategy is designed to ensure that either all the databases are updated or none of them, so that the databases remain synchronized.

Database changes required by a transaction are initially stored temporarily by each database. The transaction monitor then issues a "pre-commit" command to each database that requires an acknowledgment. If the monitor receives the appropriate response from each database, the monitor issues the "commit" command, which causes all databases to simultaneously make the transaction changes permanent.

#### **WAR**

A JAR archive that contains a web module

#### **WML**

**W**ireless **M**arkup **L**anguage is an XML language used to specify content and user interface for WAP devices; the WAP forum provides a DTD (Document Type Definition) for WML. WML is supported by almost every mobile phone browser around the world. WML pages are requested and served in the same way as HTML pages.